# **EscannexIII**

# rt.buffer Reference Manual

#### Scannex Electronics Limited

2021-06-21

## **Table of Contents**

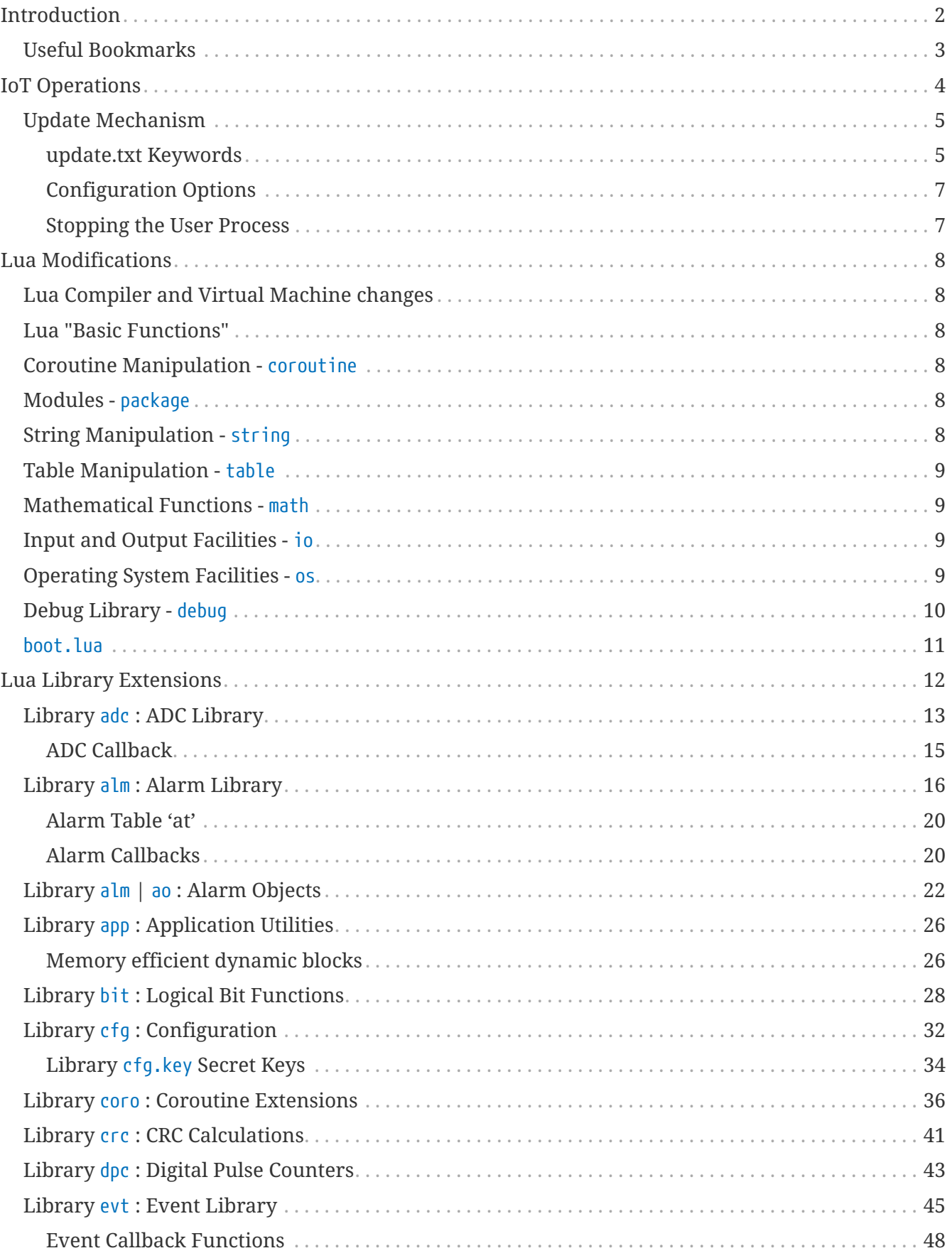

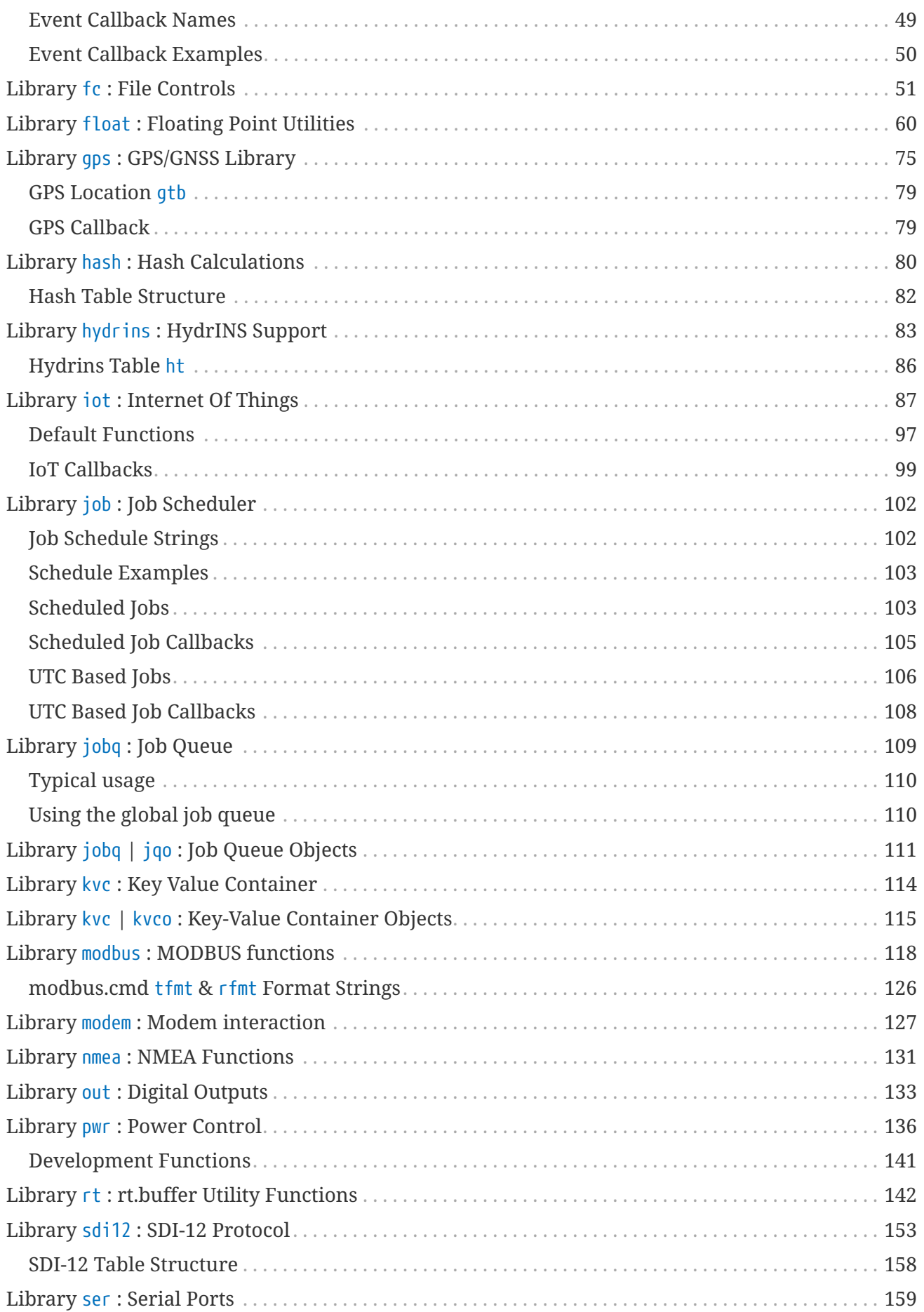

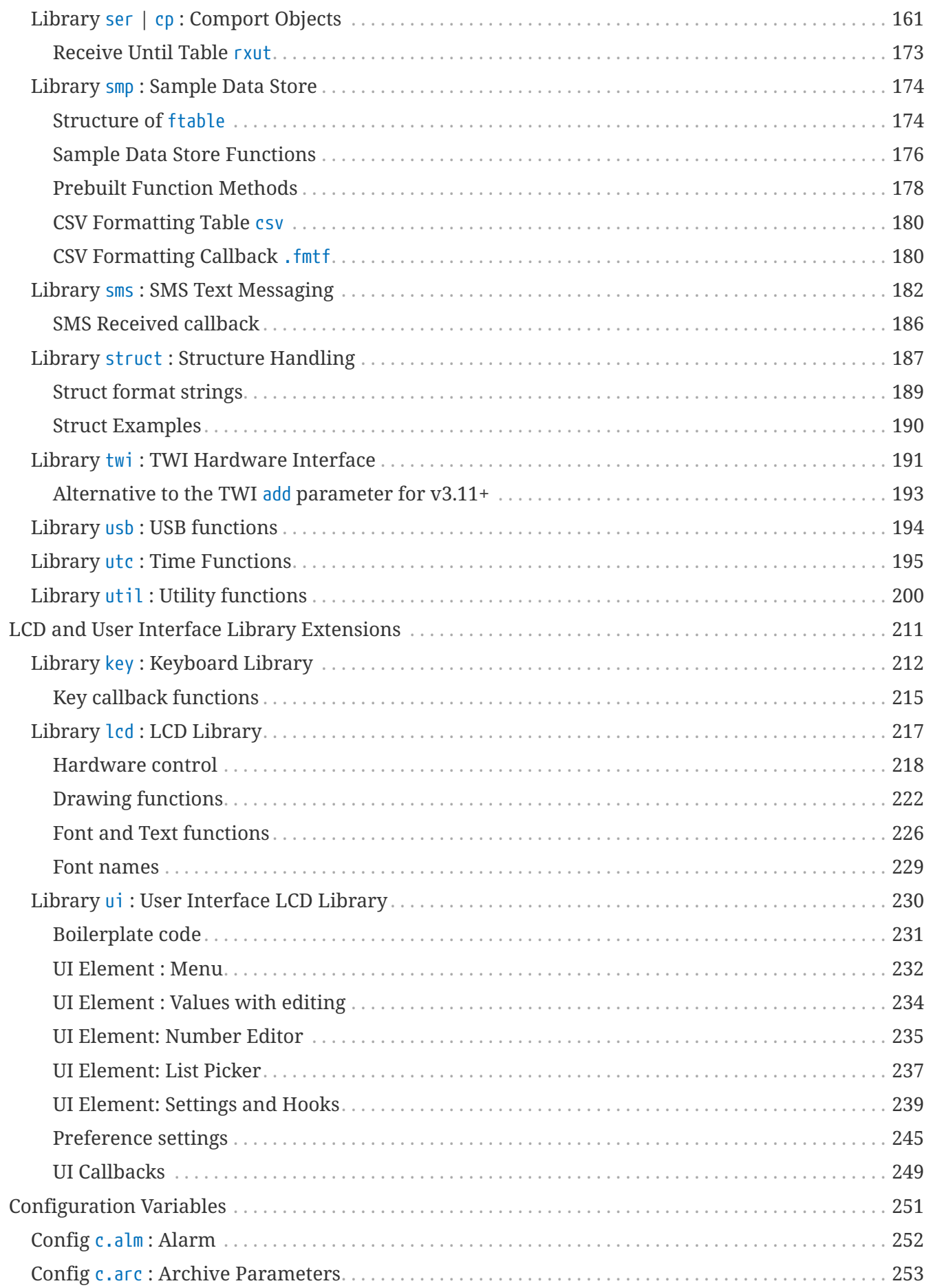

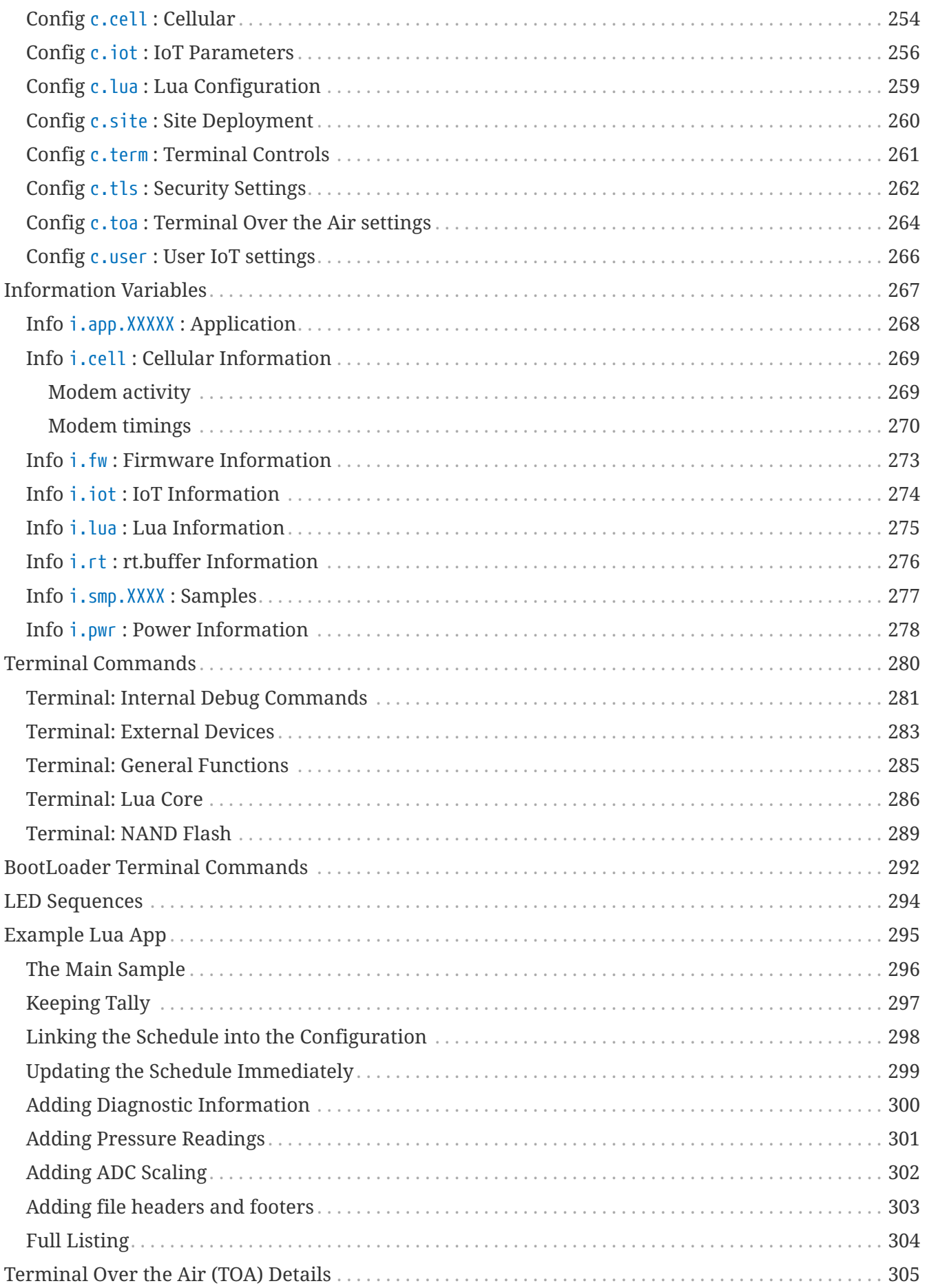

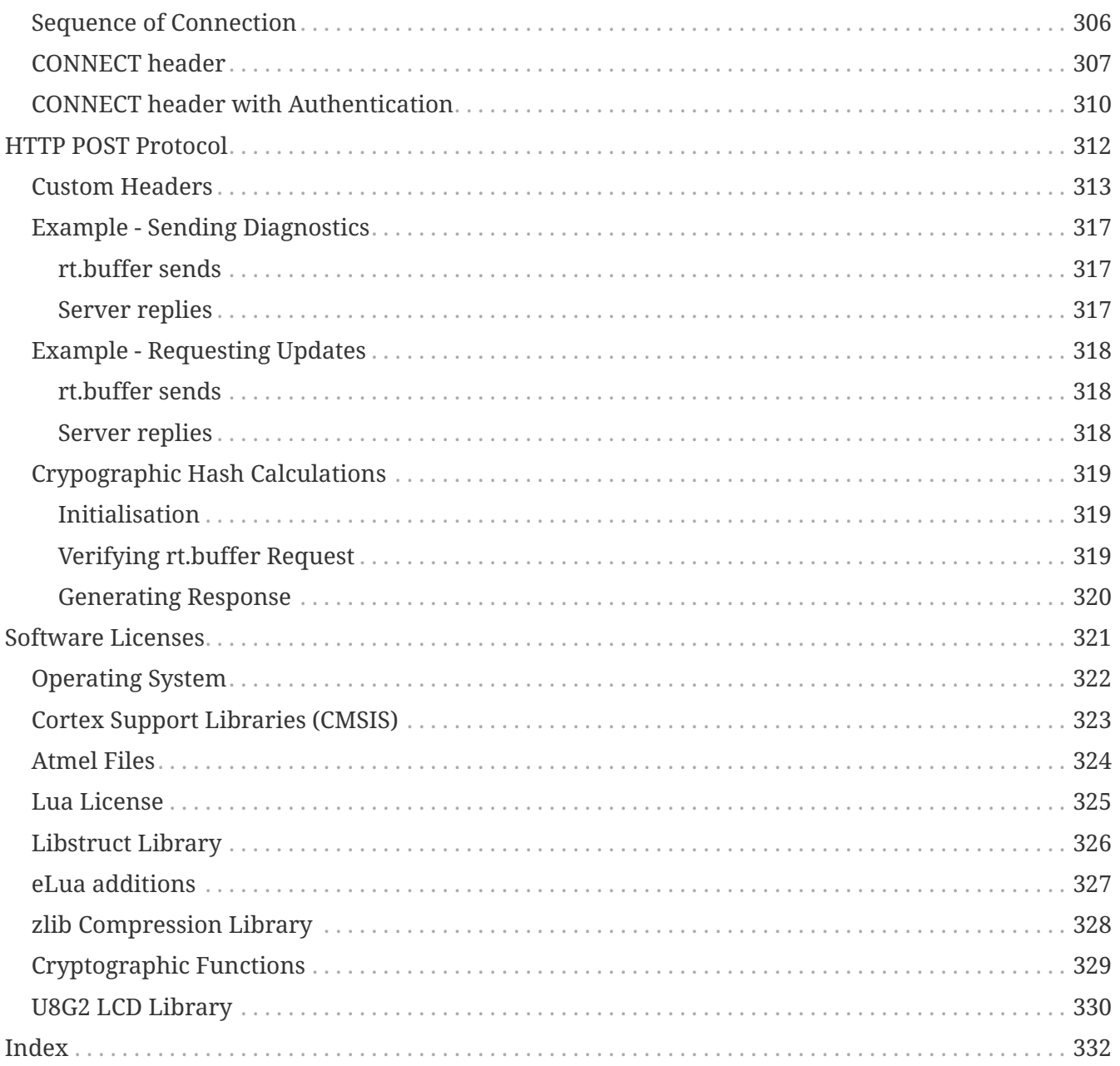

#### rt.buffer Reference Manual | © UK 2016-2021 Scannex Electronics Ltd

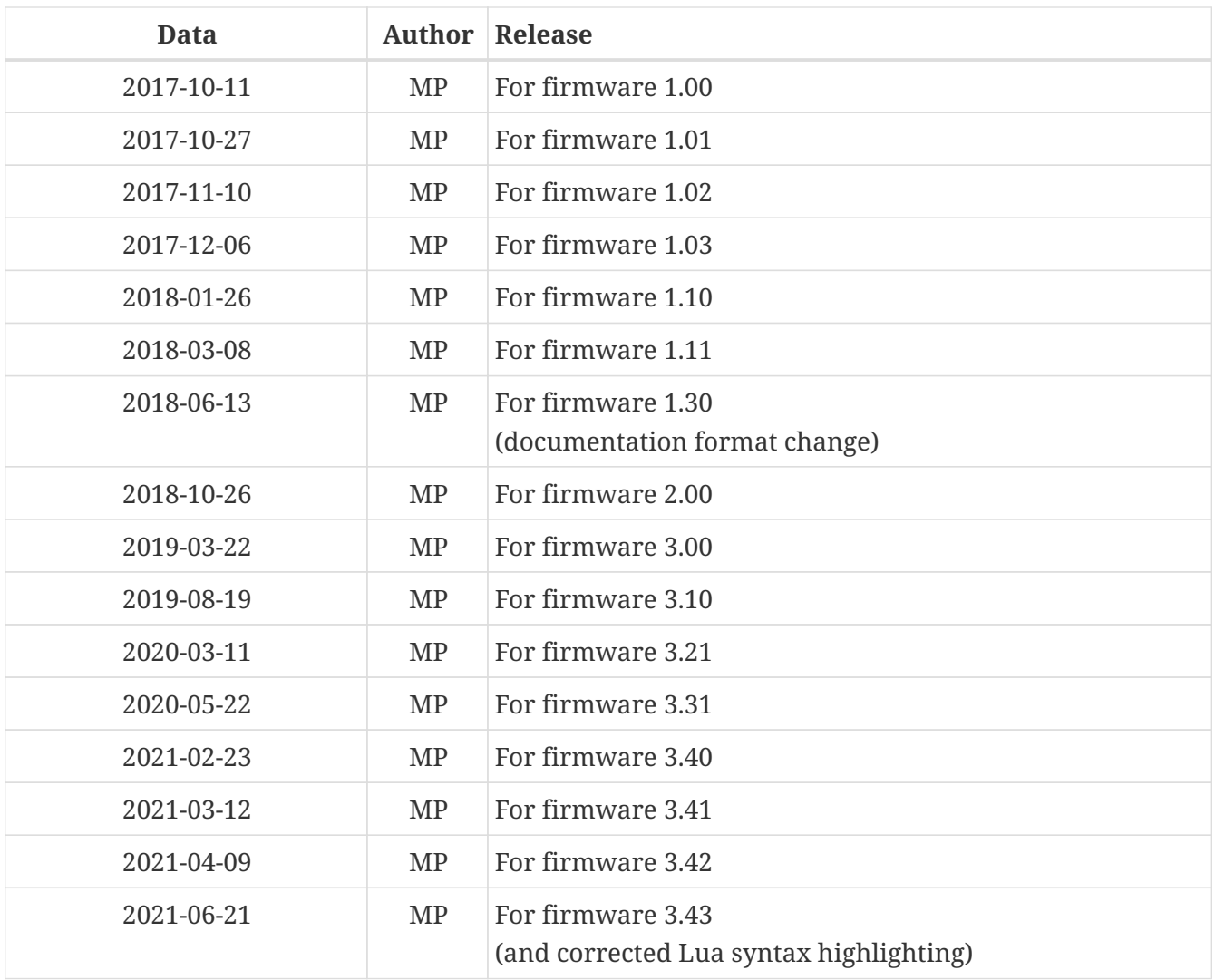

# <span id="page-7-0"></span>**Introduction**

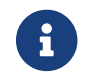

**R** See also the "rt.buffer Getting Started Manual".

Lua 5.1.5 has been chosen, along with numerous patches and extensions that allow it to run in a very resource-constrained environment.

Lua in the rt.buffer has about 80k bytes of memory available to it, and this has required using short names for functions and variables (because even though code is compiled into p-code, the tables and functions are still referred to by their string name).

A combination of event-driven (aka "Reactor Pattern") programming and loop programming allows for a flexible combination of ultra-low-power operation, and ease of programming for sequential transmit/receive style operations.

A real-time-operating system (RTOS) provides multi-tasking support, and Lua is called from three different tasks in the RTOS.

- 1. Main Lua Loop Task
- 2. Event Callback Task
- 3. Modem Cellular Delivery Task

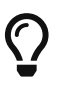

Think of the 'Event Callback` Task as an "interrupt handler" in traditional coding.

It is important to be aware that the Event Callback Task must NEVER perform long-running operations. If you try, they will be aborted. Instead, callbacks issued from within this task should signal to the Main Lua Loop Task (or otherwise queue up requests in a Lua table).

There are also callbacks that occur within the Modem/3G Delivery Task — and these can take a reasonable time (minutes). However, the task can still choose to abort the running Lua callback.

Most of the system architecture has been designed to be completely flexible. Consequently, the process of designing a suitable Lua-based App may take some time and skill to be successful.

This document aims to provide a reference for the many Lua library extensions that have been written to complement the Lua core.

## <span id="page-8-0"></span>**Useful Bookmarks**

These links may be helpful:

- USB and Terminal
	- [Terminal Commands](#page-285-0)
	- [BootLoader Terminal Commands](#page-297-0)
- c. and i. values
	- [Configuration Variables](#page-256-0)
	- [Information Variables](#page-272-0)
- Scheduling
	- [Job Schedule Strings](#page-107-1)
	- [Schedule Examples](#page-108-0)
- [LED Sequences](#page-299-0)

# <span id="page-9-0"></span>**IoT Operations**

"Internet-of-Things" methods.

Primarily the IoT core provides services to push collected data and alerts to your central servers. Additionally, the the rt.buffer can be managed remotely through the [Update Mechanism](#page-10-0) - allowing firmware upgrades, diagnostic gathering, etc, to be handled centrally and remotely.

A [User Process] can also be glued in, so that special actions can occur on a specific event (like the magnet triggering).

This section outlines some key details for using these services.

See also:

- [Configuration Variables:](#page-256-0)
	- [c.cell](#page-259-0) for connection details and modem timings
	- [c.iot](#page-261-0) for server details
	- [c.user](#page-271-0) for the [User Process] settings
- [Lua Library Extensions](#page-17-0)
	- [iot.\\*](#page-92-0) for IoT actions
	- [gps.time](#page-83-0) for the GPS service timing setting
	- [sms.rxt](#page-189-0) for the SMS service timing setting

# <span id="page-10-0"></span>**Update Mechanism**

The update mechanism works by pulling an update.txt file from the IoT server, and parsing the lines of the ASCII file.

When completed, the update.txt file will be renamed on the server as update.YYYYMMDDHHMMSS.txt (using the rt.buffer's UTC time that the update was completed).

The commands and available options are listed below.

### <span id="page-10-1"></span>**update.txt Keywords**

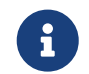

If the  $c.iot_gz=0$ , then the following transfers will not use gzip compression, and will not use the .gz extension.

#### cellinfo

Perform a cellular survey and post the results to the IoT server.

The file will be named cellinfo. {i.rt\_sn}.txt.gz

#### diag

Post a diagnostics dump file onto the IoT server.

The diag file will be named diag.{i.rt\_sn}.txt.gz

#### COMMAND

#### COMMAND:Lua expression

Execute a Lua command. This is syntactically the same as the USB command lx. However, the results of the Lua command will be thrown away.

Complex expressions can be executed, with a line length up to 128 characters.

lx job.utc(os.time()+6000, function() iot.go('user') end)

If an App has utility functions, for example to make configuration changes to the connected device, you can call these too. They will be executed from the context of the modem task.

```
lx CallMyFunction(10.34, 34.56)
```
#### getfile SOURCE,TARGET

SOURCE:The full path and name of the file on the rt.buffer

TARGET:The (path and) filename of where to save the file on the IoT server

Post a file from the flash file system onto the IoT server.

*Listing 1. gz will be added to the target filename, if appropriate.*

getfile /Logs/system.log,/temp/system.log

#### setfile SOURCE,TARGET

SOURCE: Source filename to ask from the IoT server

TARGET: The full path of where to save the file on the rt.buffer

Pull a file from the IoT server and save into the flash file system.

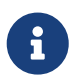

The source file cannot be gzip or zlib compressed. The rt.buffer does not have the RAM to decompress data.

setfile /temp/config.mine.txt,/Config/config.txt

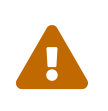

If updating the /Config/config.txt file be **very** careful you do not change the IoT settings, or break the cellular settings… otherwise you could lose control of the rt.buffer!

#### NAME.blf

NAME: Filename (and path) on the IoT server to pull

Pulls a firmware image from the IoT server and burns.

../rt.buffer.Lua.1.02.blf

#### $c$ .KFY = VALUE

c.KEY: Config parameter

VALUE: Config value

Make a configuration change = User Process

The user process is typically triggered by the magnet.

The rt.buffer will connect to the IoT server and repeatedly send the config and info sets. This should enable a back-end process to present the data to a live web-page, so any engineer can view the current information on a phone, tablet or PC.

The process will pause, by default 15s, and send again. This will continue for a default time of 10 minutes. The settings c.user\_ins & c.user\_onm override the values.

## <span id="page-12-0"></span>**Configuration Options**

The process will post the data to a file named "user.{i.rt\_sn}.txt.gz" in the folder specified by c.iot\_url

c.iot\_user.

If the c.iot\_user value is not present, then "Update/{c.site\_name}" is used (same logic as the c.iot\_upd value).

The function "doUser" will be called on each loop, allowing the Lua App to include additional values (like live ADC readings) in the information tree.

### <span id="page-12-1"></span>**Stopping the User Process**

The back-end process can abort the user mechanism by leaving a file named: "*user.{i.rt\_sn}.stop*"

When the rt.buffer detects this file, it deletes it and quits the User Process.

# <span id="page-13-0"></span>**Lua Modifications**

This section documents the additions to the standard Lua core that provide the functionality required for the {rpbuffer} product.

## <span id="page-13-1"></span>**Lua Compiler and Virtual Machine changes**

There are some basic internal changes to the Lua core, including:

- 1. Reading from a table that doesn't exist returns NIL, and does not generate a run-time error. Attempting to write to a NIL table will still generate a run-time error.
	- lvm.c modified
- 2.  $C/C^{++}$  style comments are supported with the // tag and /…/ tag. This is in addition to the regular Lua comment marker --.
	- llex.c:llex function modified
- 3. Strings can use the  $C/C++$  hex markers. e.g. '\xee\ff' is 0xee + 0xff.
	- llex.c:read\_string modified
- 4. The os functions execute, exit, getenv, setlocale, and tmpname removed.

#### <span id="page-13-2"></span>**Lua "Basic Functions"**

Fully included.

### <span id="page-13-3"></span>**Coroutine Manipulation -** coroutine

Fully included

#### <span id="page-13-4"></span>**Modules -** package

NOT included. The memory requirements were too large.

However, you can still use Lua's loadfile and loadstring.

## <span id="page-13-5"></span>**String Manipulation -** string

Fully included.

## <span id="page-14-0"></span>**Table Manipulation -** table

Fully included.

### <span id="page-14-1"></span>**Mathematical Functions -** math

Fully included, using double-precision floating point internally.

## <span id="page-14-2"></span>**Input and Output Facilities -** io

Mostly included.

#### **Not included**

- io.popen
- io.tmpfile
- file:setvbuf

## <span id="page-14-3"></span>**Operating System Facilities -** os

Mostly included.

#### **Not included**

- os.execute
- os.getenv
- os.tmpname

#### **Added**

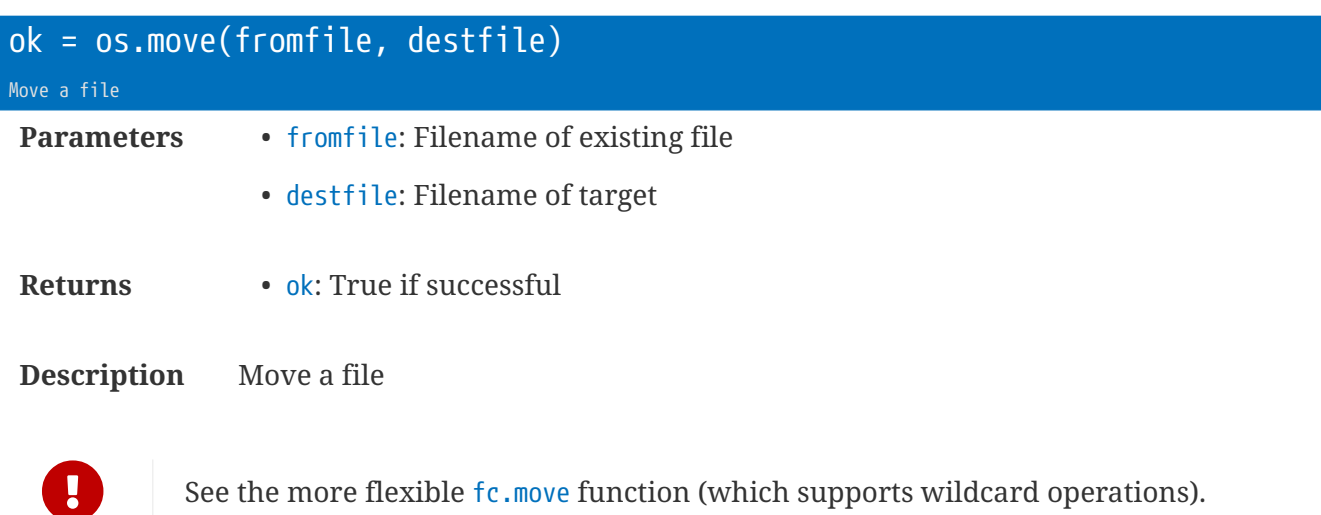

## <span id="page-15-0"></span>**Debug Library -** debug

NOT included.

## <span id="page-16-0"></span>boot.lua

If the file /Lua/boot.lua exists, the rt.buffer will execute this file before loading the application Lua file.

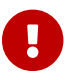

Be careful what you code you put in this file!

# <span id="page-17-0"></span>**Lua Library Extensions**

There is a large set of Lua library extensions embedded in the firmware. The libraries and their functions are constantly being improved and added to.

Many of the libraries have default behaviour that can be overridden using tables, variables, and function overrides.

## <span id="page-18-0"></span>**Library** adc **: ADC Library**

This library provides a coroutine-friendly way to take multiple ADC measurements, and average them.

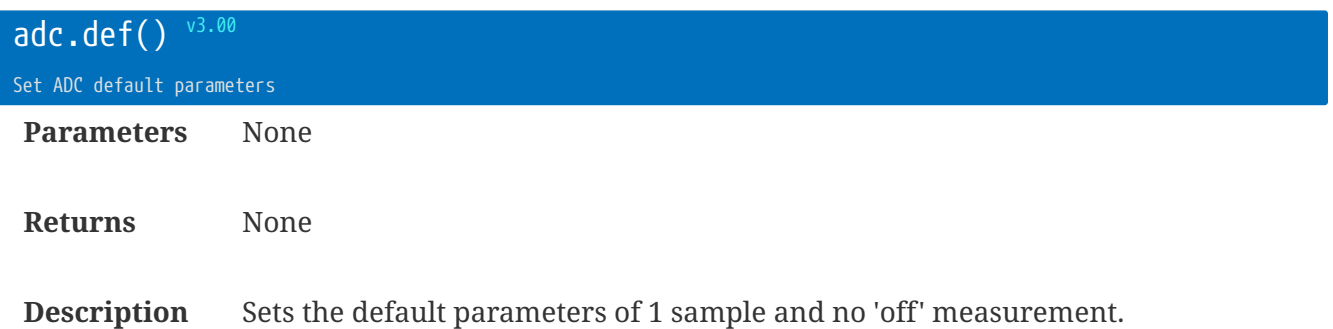

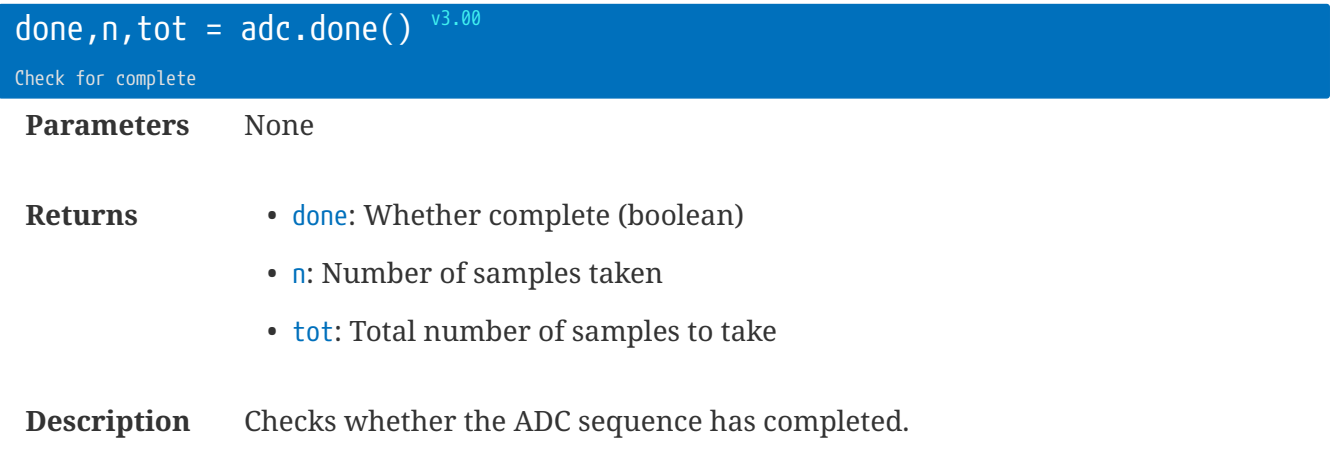

You can create a loop if needed, or use the onAdc callback:

```
while not adc.done()
do coro.w(100)
end
```
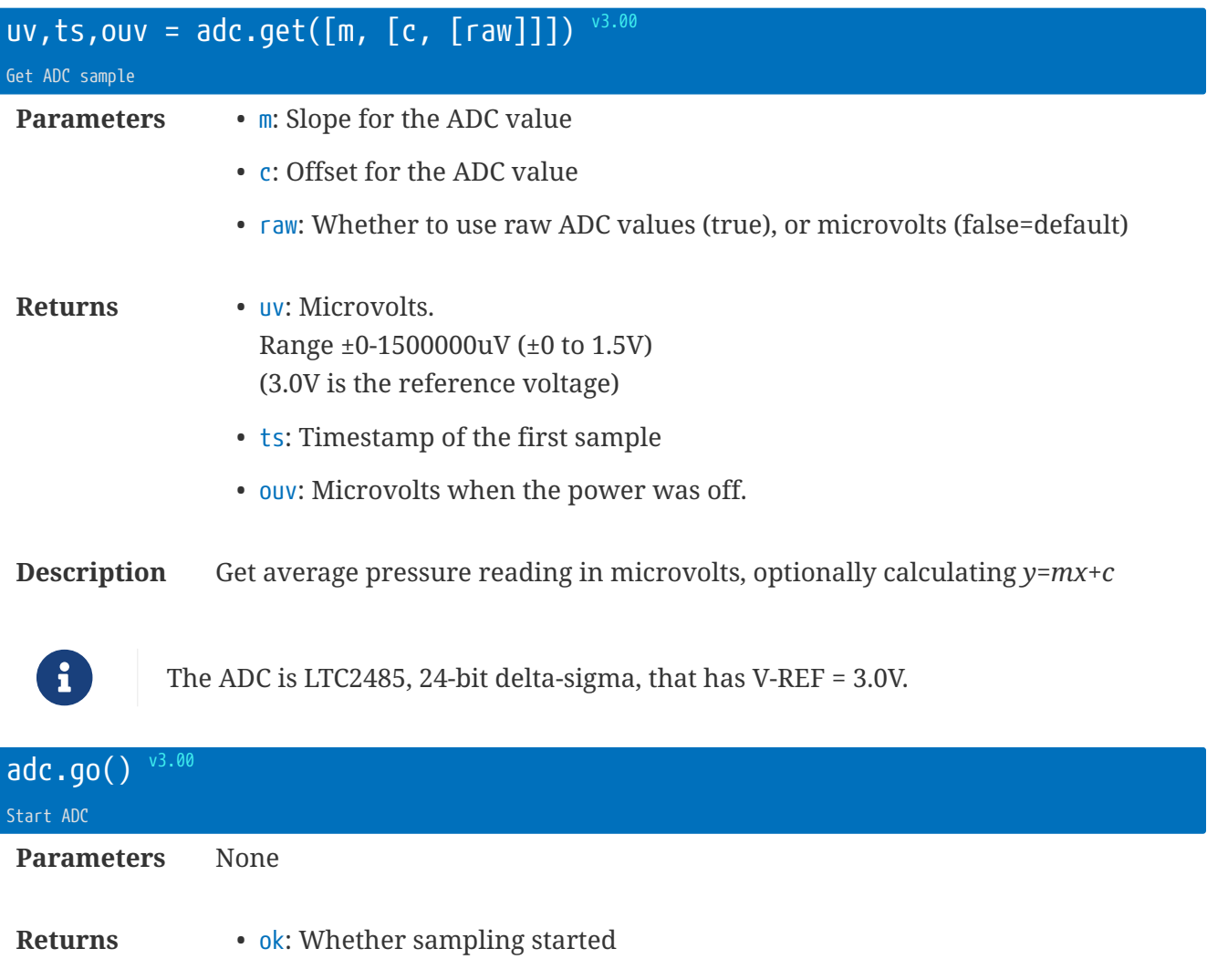

**Description** Starts the ADC measurement process.

Each sample takes 170ms, so an 8-sample average will take 1.36s to complete.

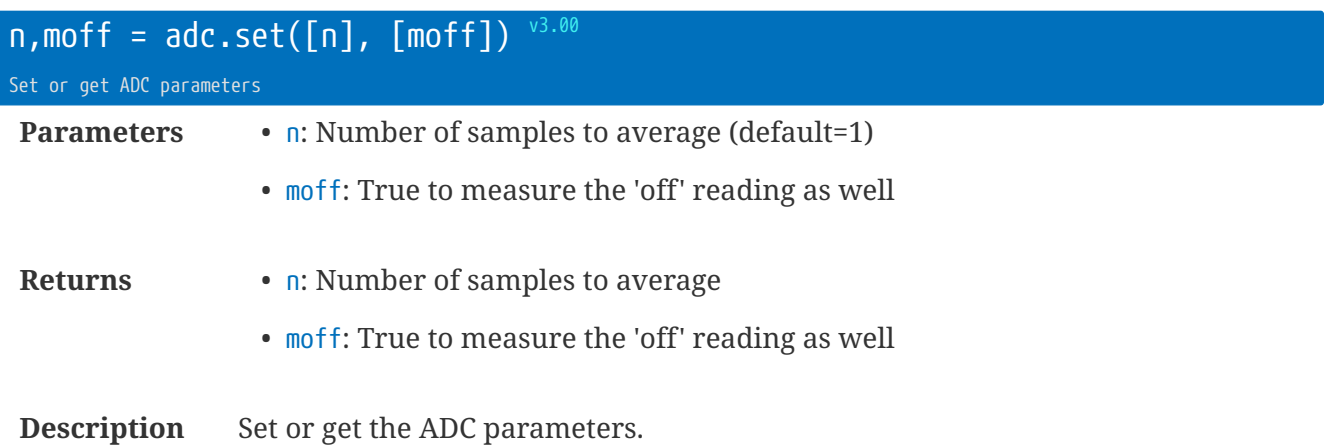

When triggered, the ADC task will read n samples. If moff is true, then before enabling the ADC power an 'off' reading will be taken.

### <span id="page-20-0"></span>**ADC Callback**

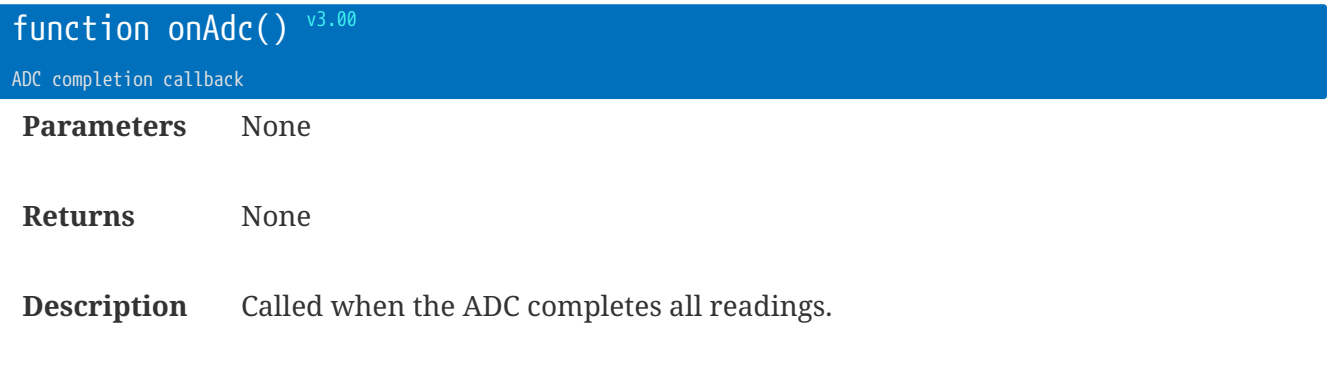

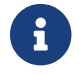

You will need to enable the callback event with evt.en('onAdc')

# <span id="page-21-0"></span>**Library** alm **: Alarm Library**

The alarm library allows for tracking counts on 32 distinct alarms. The alarms can be updated with bitfields, or individually.

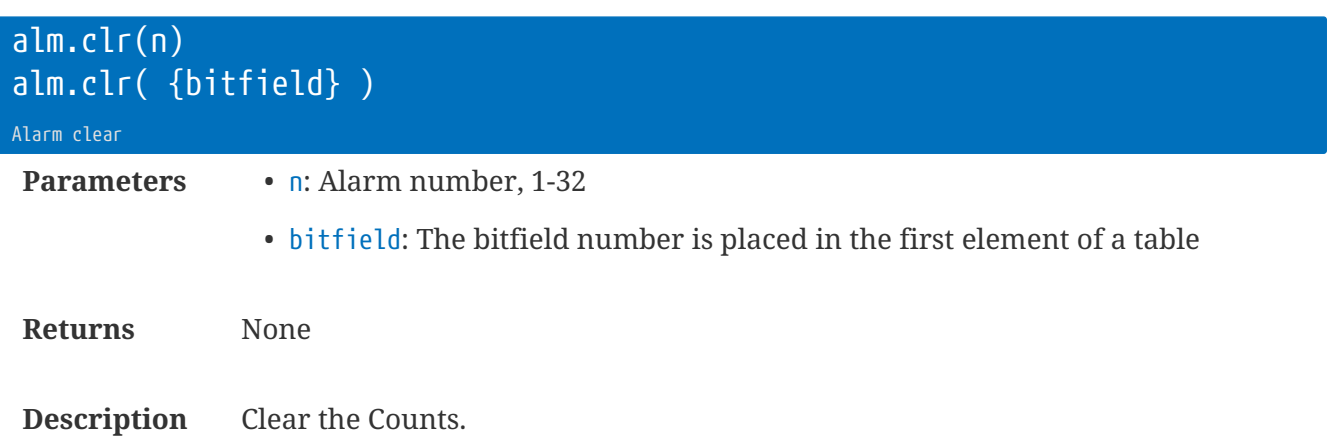

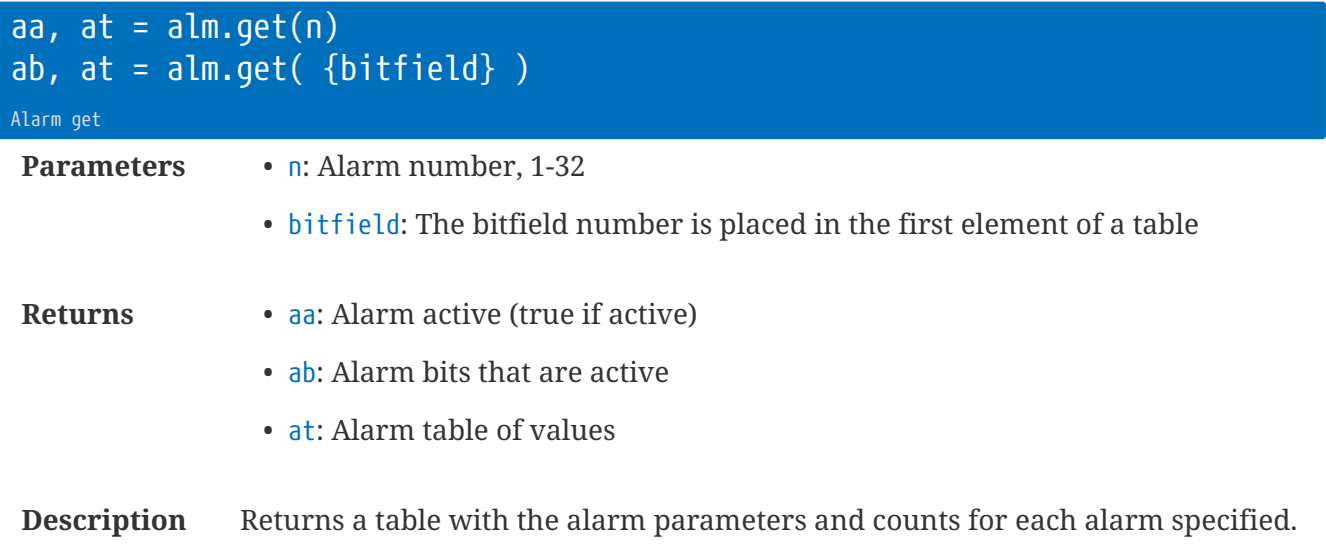

```
local ab, at = alm.get( {0x3} )
-- ab = 1- at = {1={co=2,cf=0,lo=2,lf=1,alm=true}, 2={co=0,cf=0,lo=2,lf=1} }
```
rt.buffer Reference Manual | © UK 2016-2021 Scannex Electronics Ltd

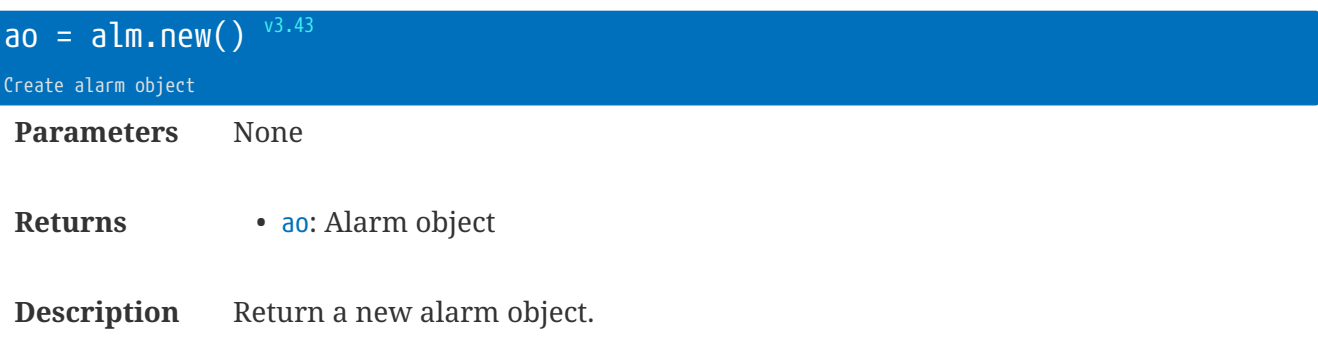

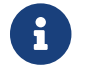

Alarm objects are Lua tables with metamethods for method functions.

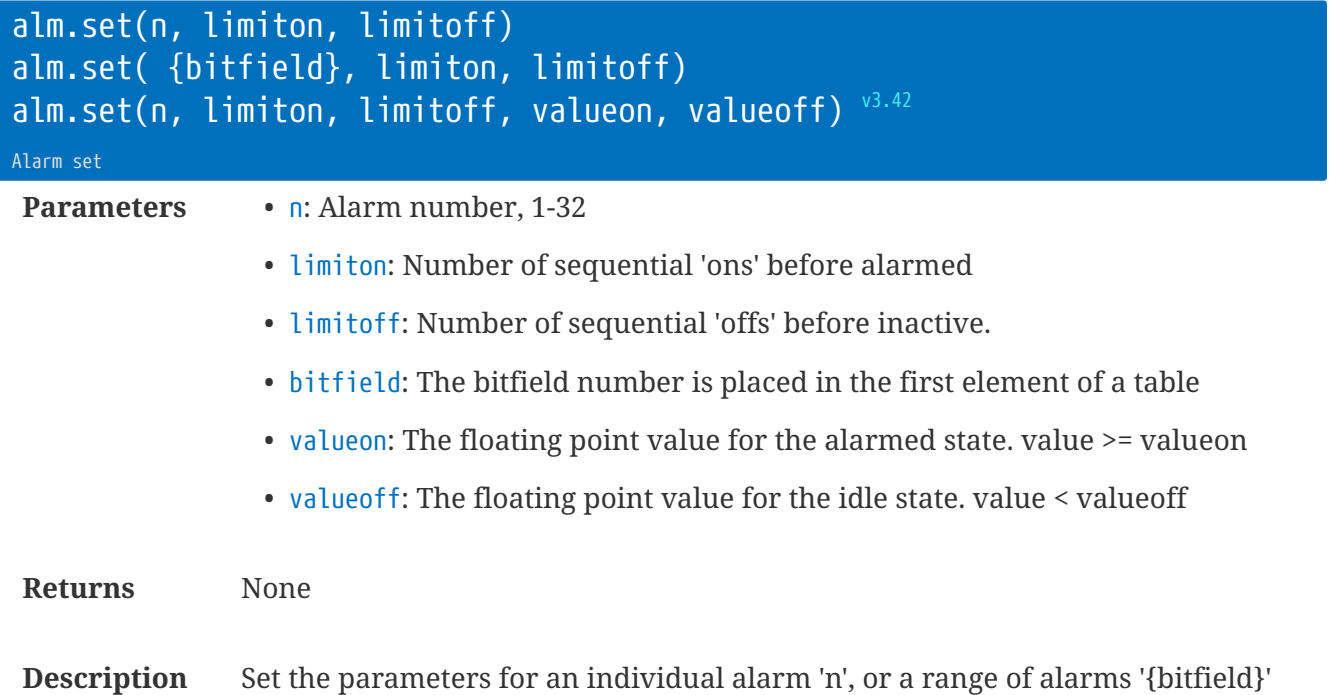

When using valueon and valueoff the code will handle both positive and negative slopes (in which case it becomes value  $\Leftarrow$  valueon and value > valueoff).

```
alm.set( {0xff}, 10, 1) -- set alarms 1-8
alm.set( 10, 2, 2) -- set alarm 2 only
```
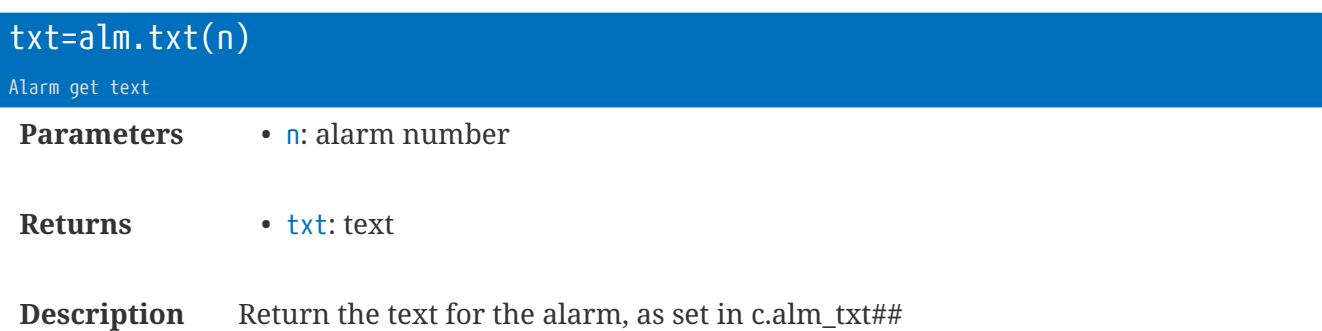

e.g. alm.txt(2) will return the value from *c.alm\_txt02*

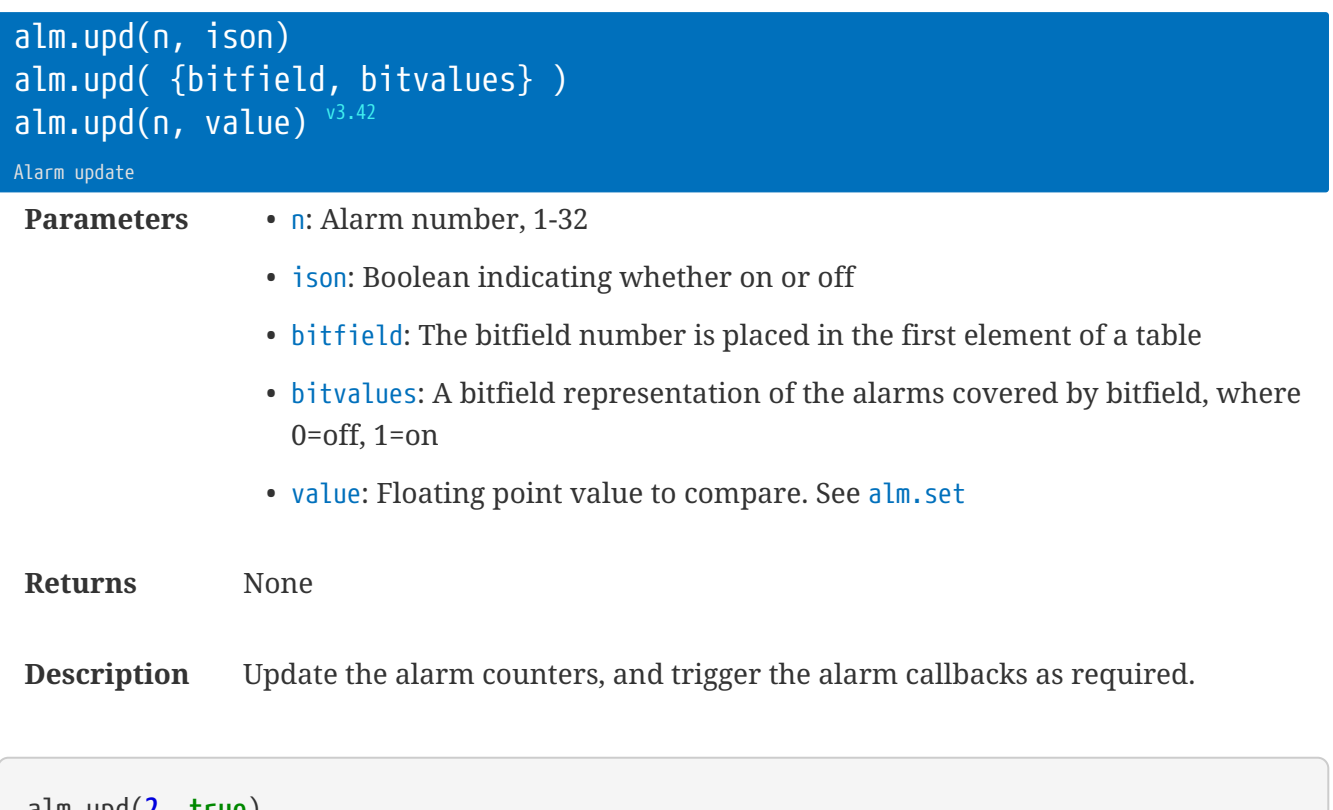

alm.upd(**2**, **true**) alm.upd( {**0xff**, **0x5a**} )

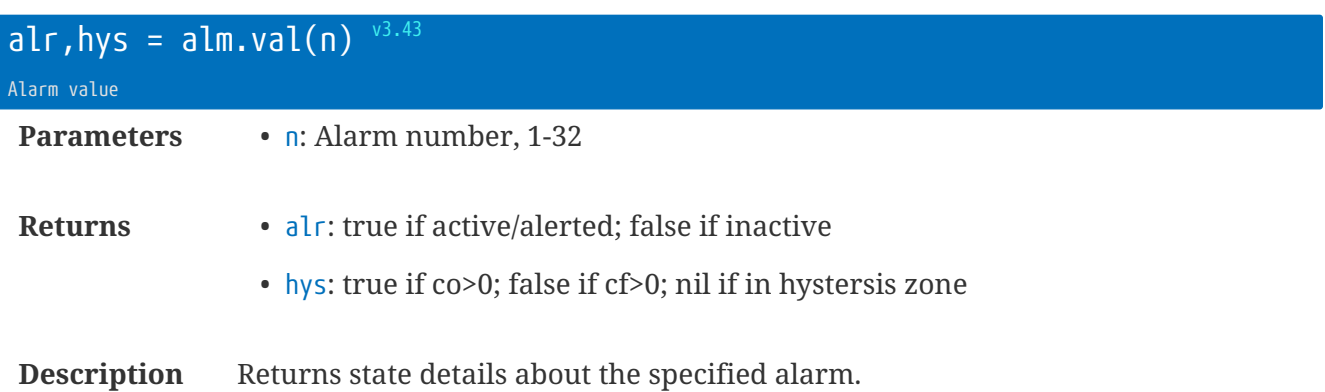

### <span id="page-25-0"></span>**Alarm Table 'at'**

As returned by alm.get(…)

- .co = Counts on
- .cf = Counts off
- .lo = Limit on
- .lf = Limit off
- .alm = true if in the alarmed state
- $\cdot$   $\cdot$  vo = Value on (v3.42)
- $.vf = Value off (v3.42)$

## <span id="page-25-1"></span>**Alarm Callbacks**

There are two types of callbacks made from the library:

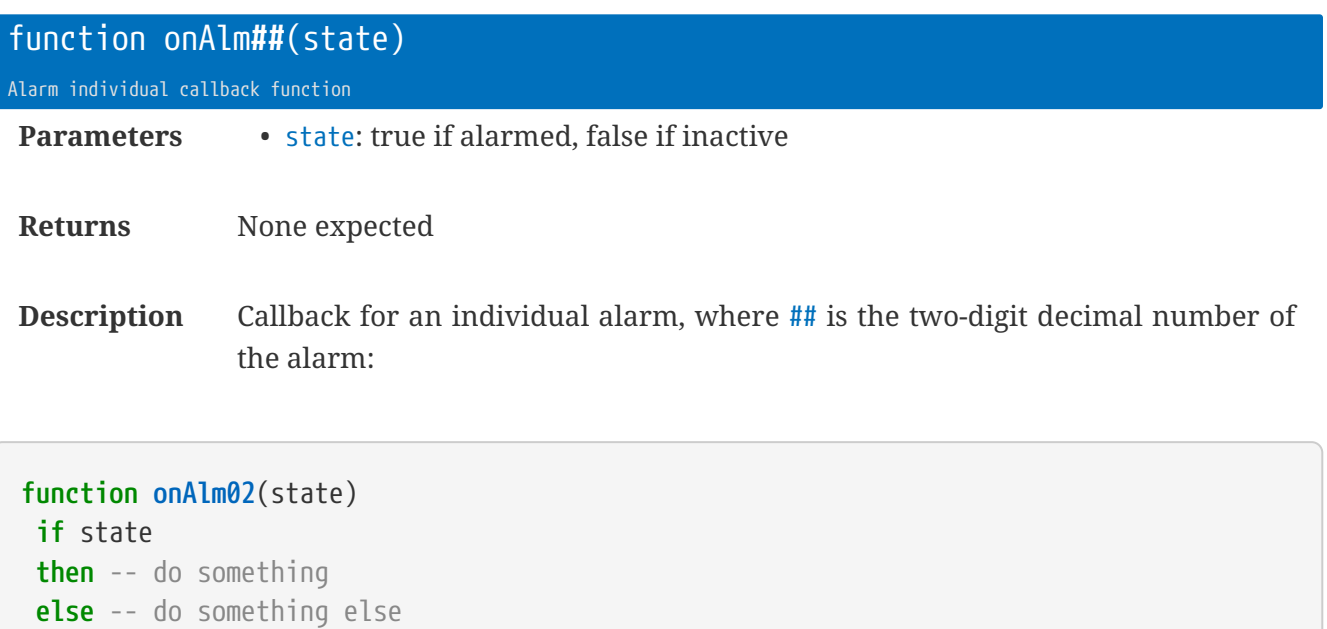

**end end**

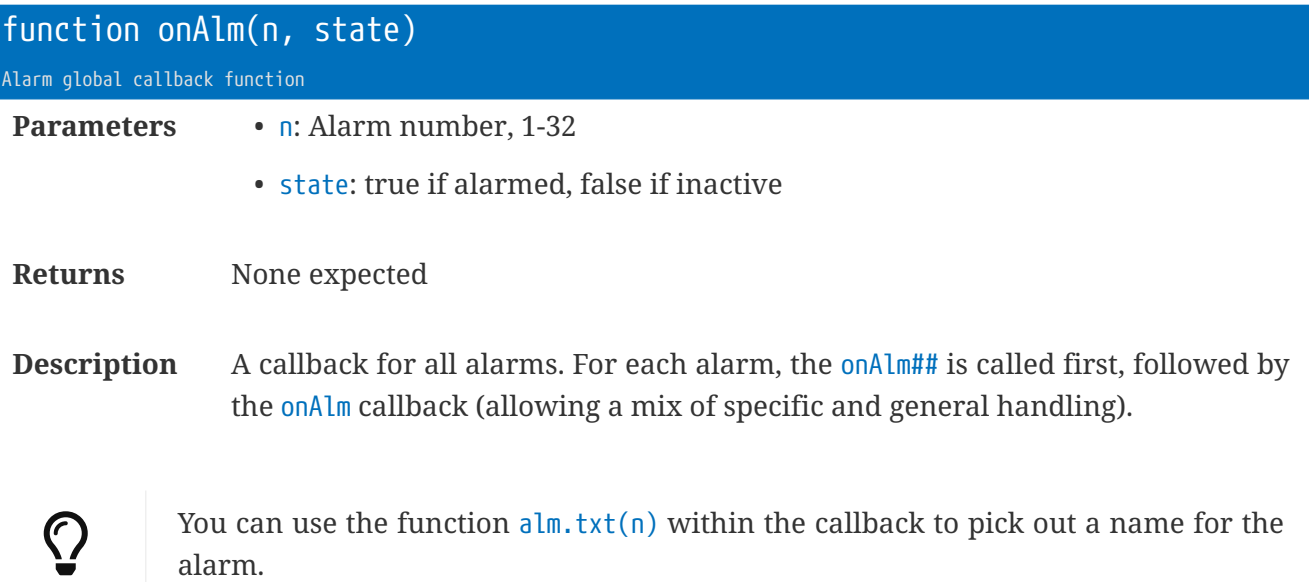

# <span id="page-27-0"></span>**Library** alm **|** ao **: Alarm Objects**

The alarm objects are Lua tables that contain the alarm state and settings.

They have the same field names as the Alarm Table 'at' but include some additional fields that hold functions for callback and compare.

- ao.lo = Limit on
- $\bullet$  ao. l  $f =$  Limit off
- ao.co = Counts on
- ao.cf = Counts off
- ao.vo = Value on
- ao.vf = Value off
- ao.v = last number value passed to ao:upd
- ao.alm = true if in the alarmed state; false unalarmed; nil initial state
- ao.fc = function callback
- ao.cmp = compare function

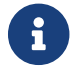

Added in firmware 3.43

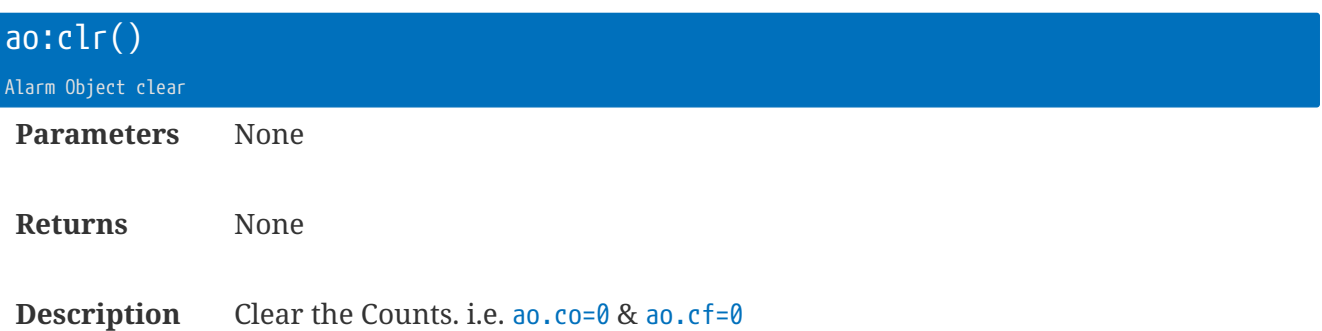

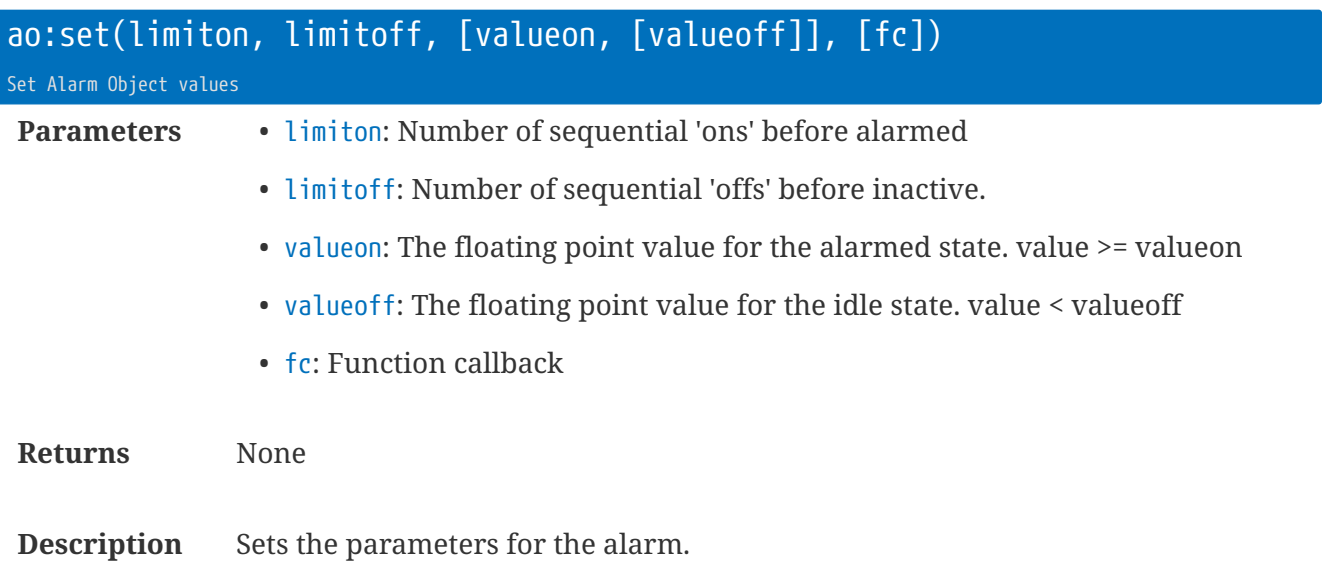

This is really just a syntactic helper to give compatibility to the original  $\frac{1}{n}$ . set method.

The table fields of ao will be assigned the various values passed as parameters.

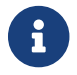

If a parameter is nil then the table field assignment is skipped.

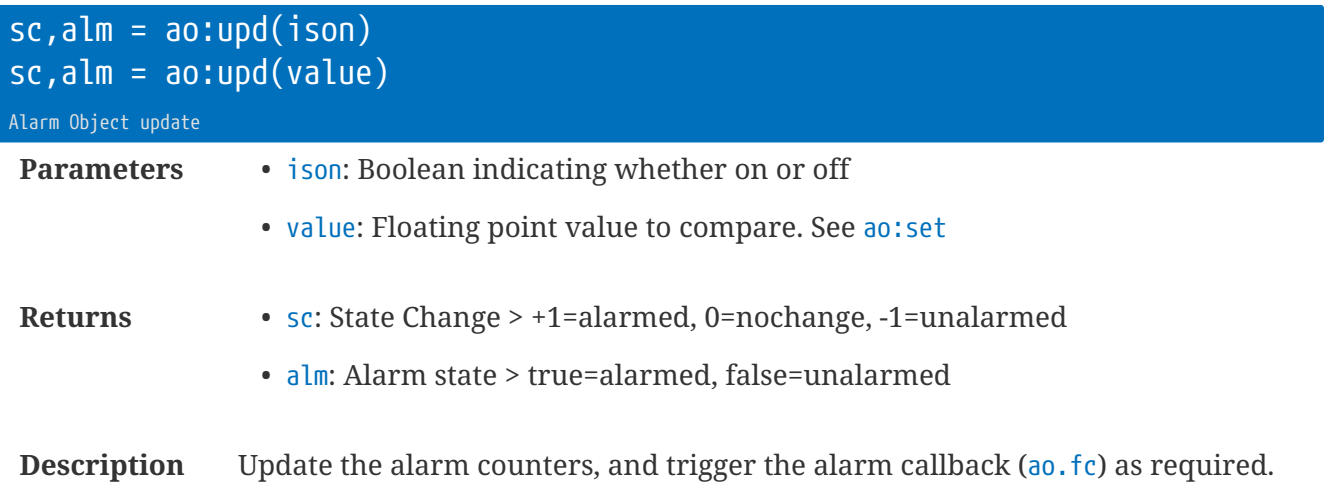

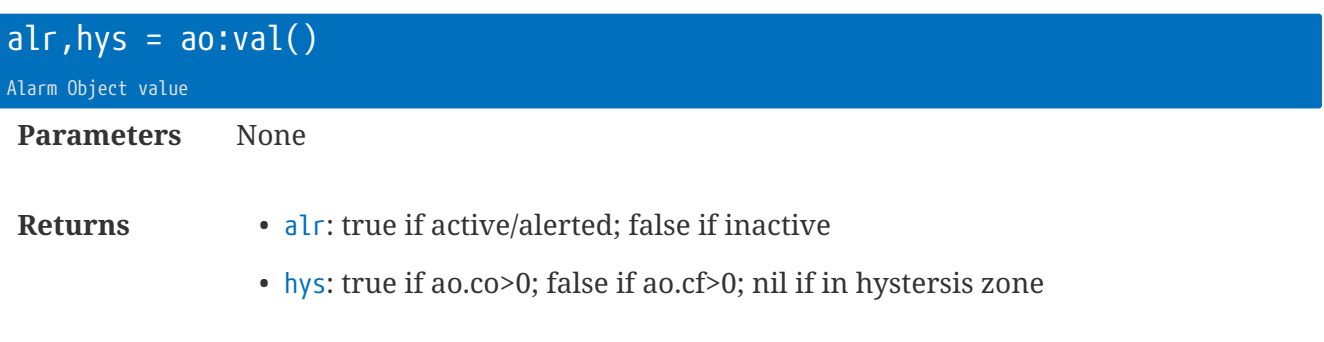

**Description** Returns state details about the alarm object.

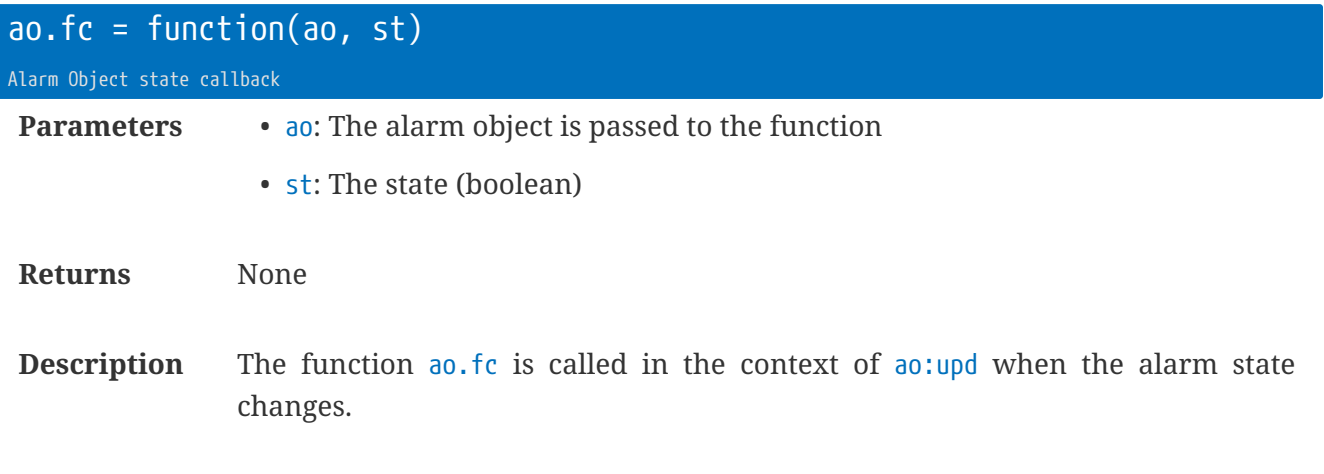

```
  function mycb(ao, state)
  if state
  then -- do something urgent
  end
  end
  local ao = alm.new()
  ...
  -- various ways to set ao.fc:
  ao:set(5, 10, mycb) -- Boolean type alarm
  ao:set(5, 10, 0.5, 0.3, mycb) -- Value type alarm
ao.fc = mycb -- Manual assignment
```
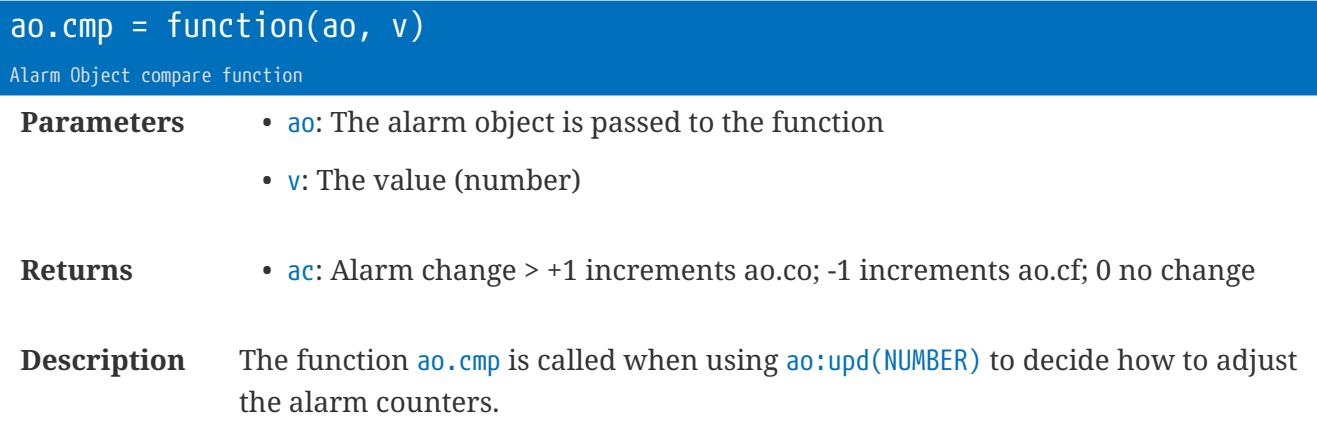

The function should return +1/0/-1 to consider the alarm 'on'/'nochange'/'off'.

```
  -- Emulates the default behaviour in pure Lua:
  function mycmp(ao, v)
  if ao.vo > ao.vf
  then
 iif v >= ao.vo
    then return 1
    elseif v < ao.vf
    then return -1
    else return 0
    end
   else
   if v <= ao.vo
    then return 1
    elseif v > ao.vf
    then return -1
    else return 0
    end
  end
  end
  local ao = alm.new()
  ...
  ao.cmp = mycmp -- Override default firmware compare
```
# <span id="page-31-0"></span>**Library** app **: Application Utilities**

The app library provides some helpful functions related to the Lua app.

## <span id="page-31-1"></span>**Memory efficient dynamic blocks**

You can add special commented markers within the Lua app file, and dynamically retrieve these at runtime.

The tags are in the form:

```
--[[TAG]text--]]--
--[[TAG]
multi-line text
is here
--]]--
```
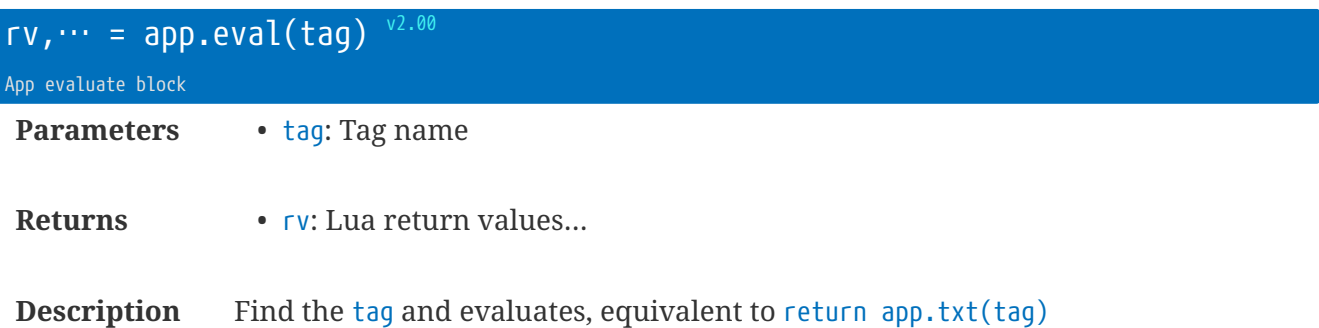

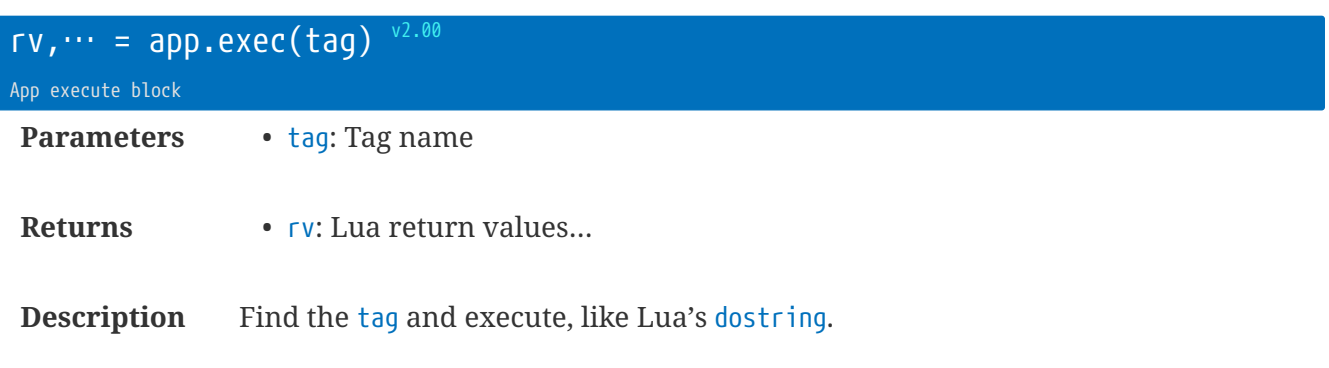

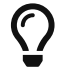

Useful for dynamic function definitions.

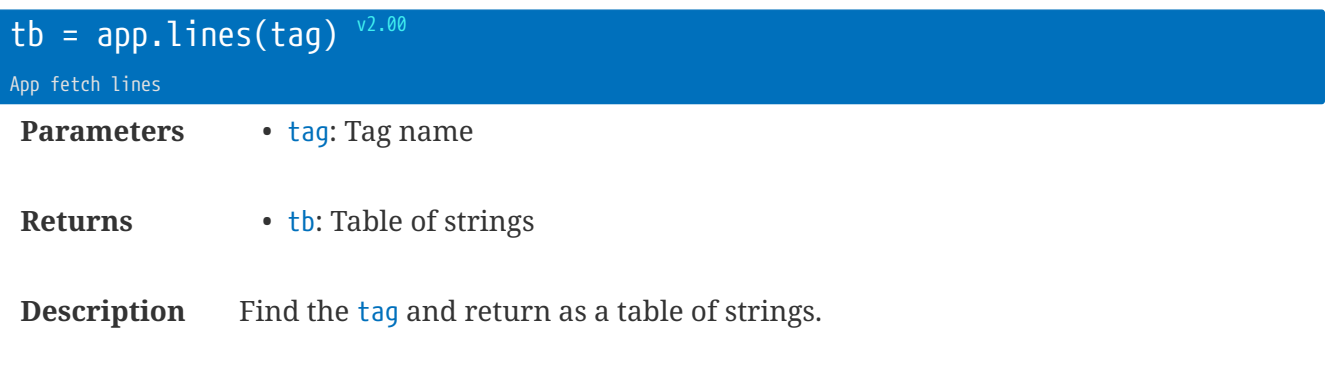

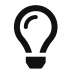

Useful for internationalisation strings.

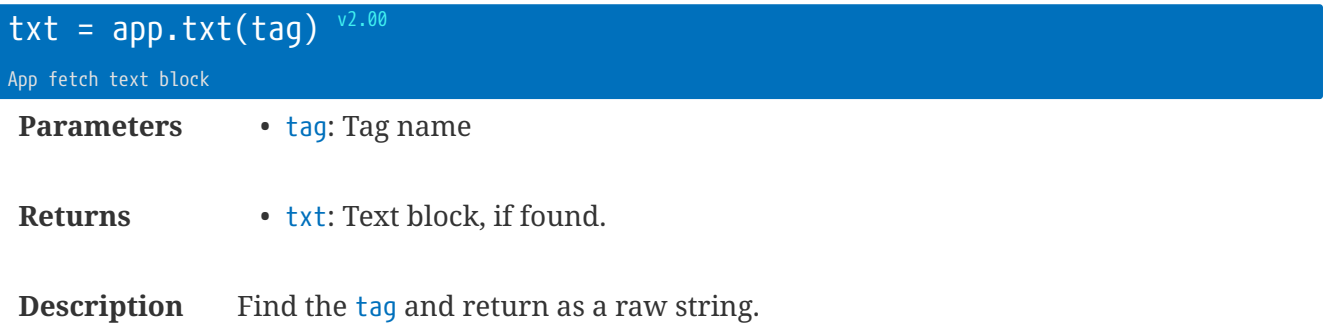

# <span id="page-33-0"></span>**Library** bit **: Logical Bit Functions**

The bit module provides useful bit operation functions.

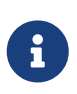

Bit functions by Reuben Thomas <[rrt@sc3d.org](mailto:rrt@sc3d.org)> <http://luaforge.net/projects/bitlib> (Extensions for bit-wise string handling and nibble/byte swap added by Scannex.)

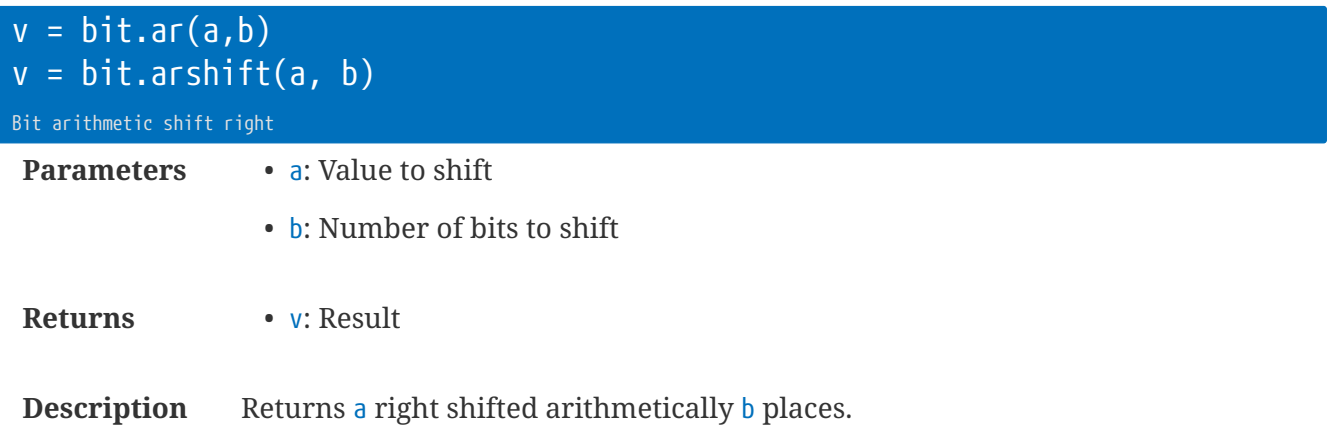

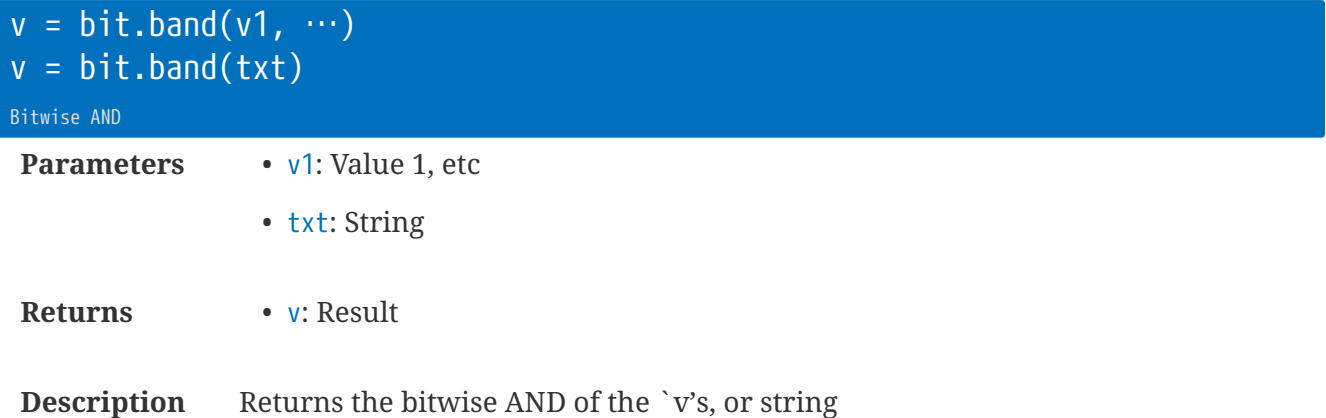

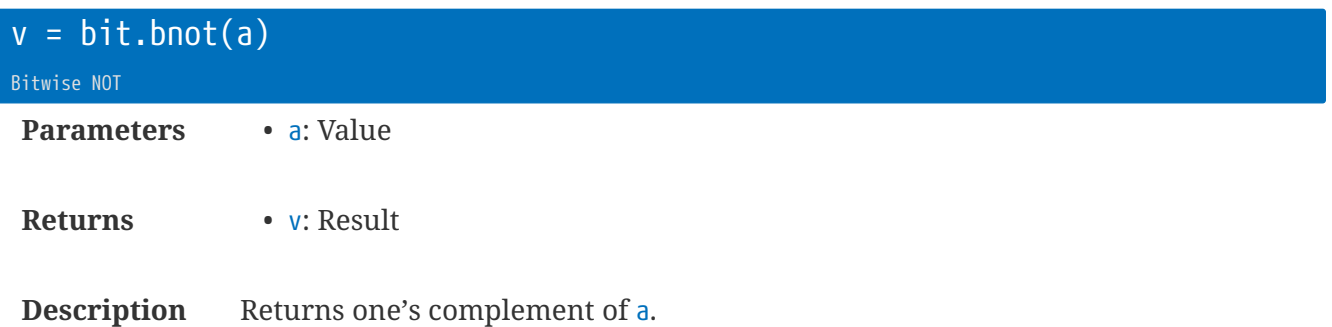

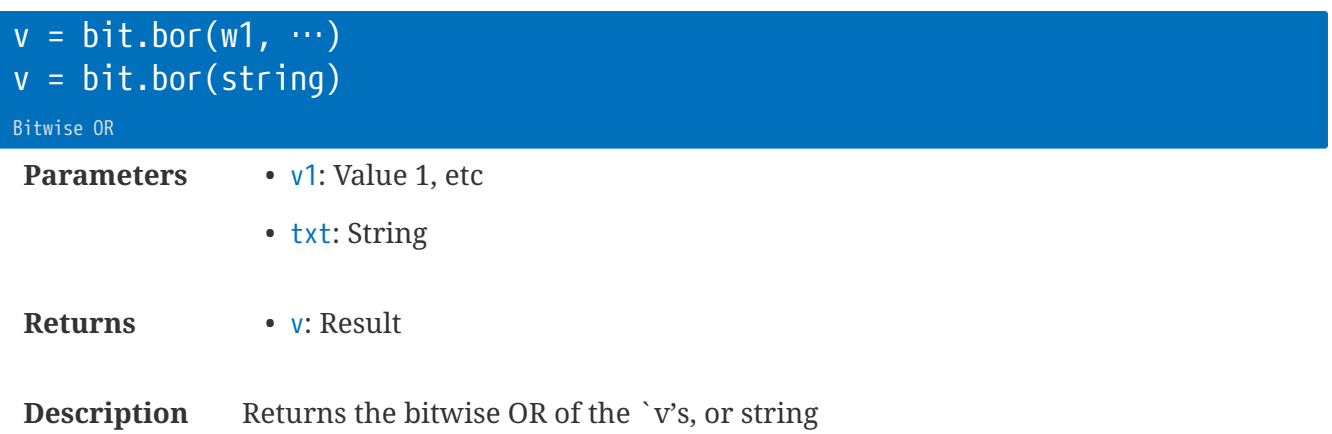

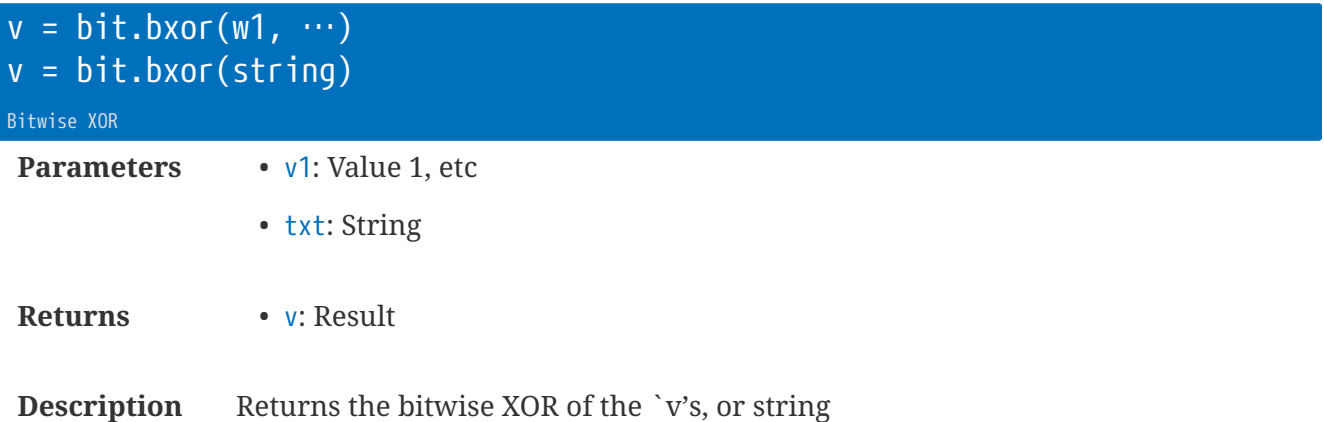

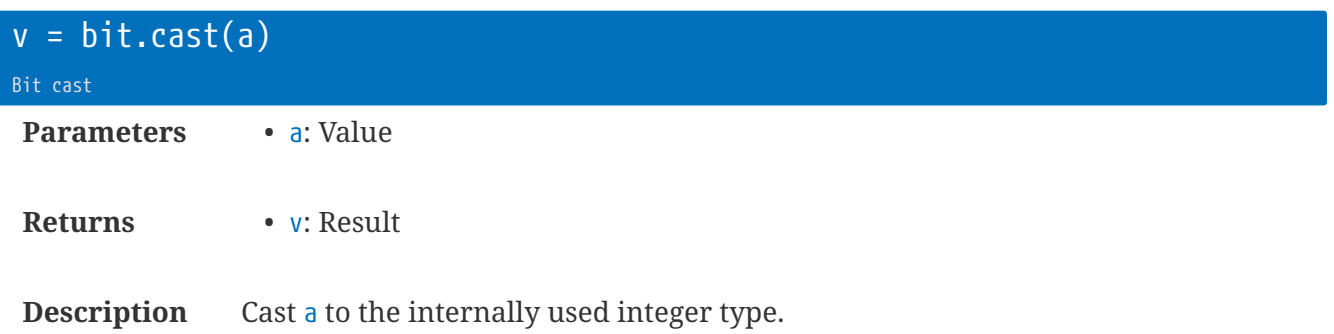

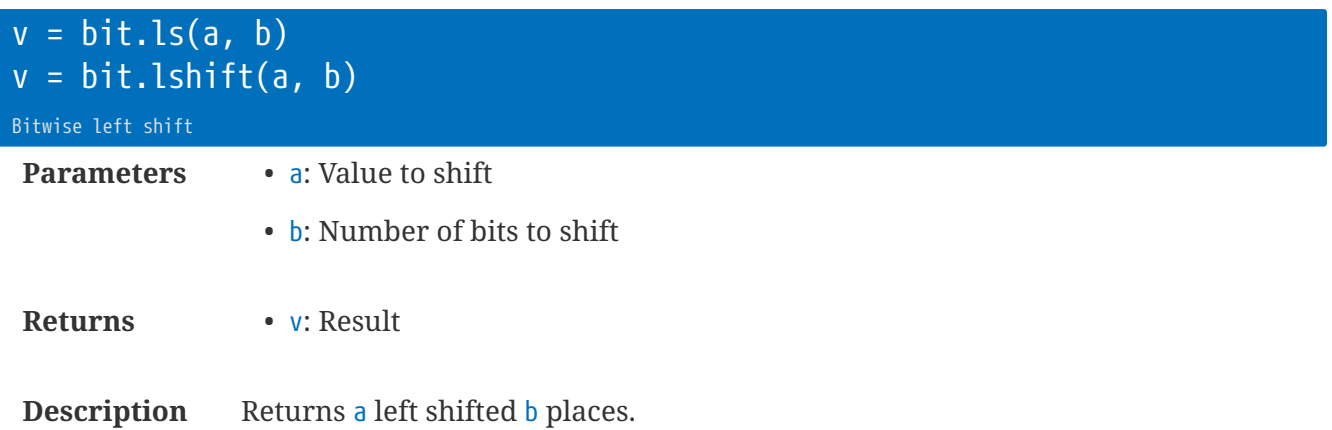

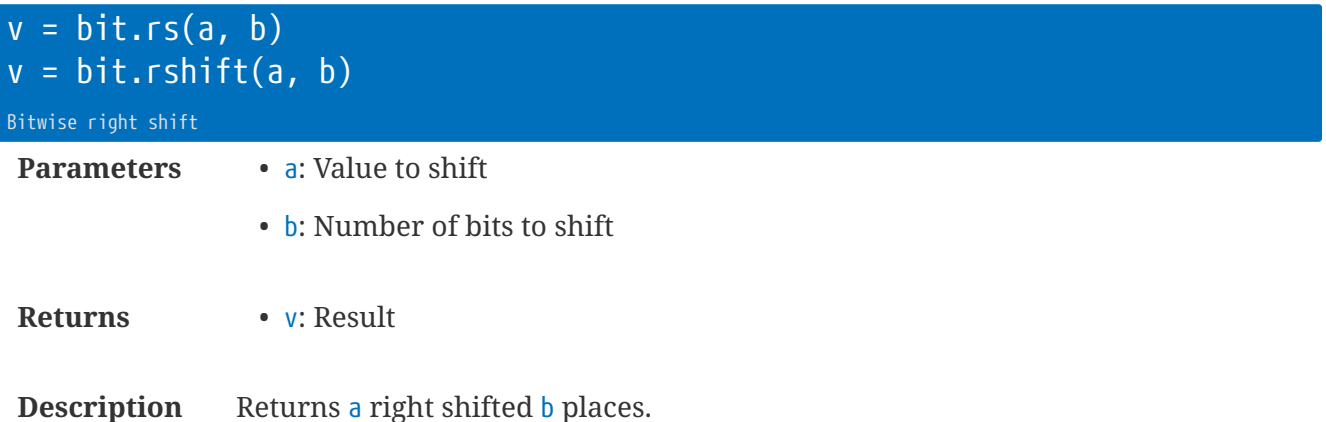
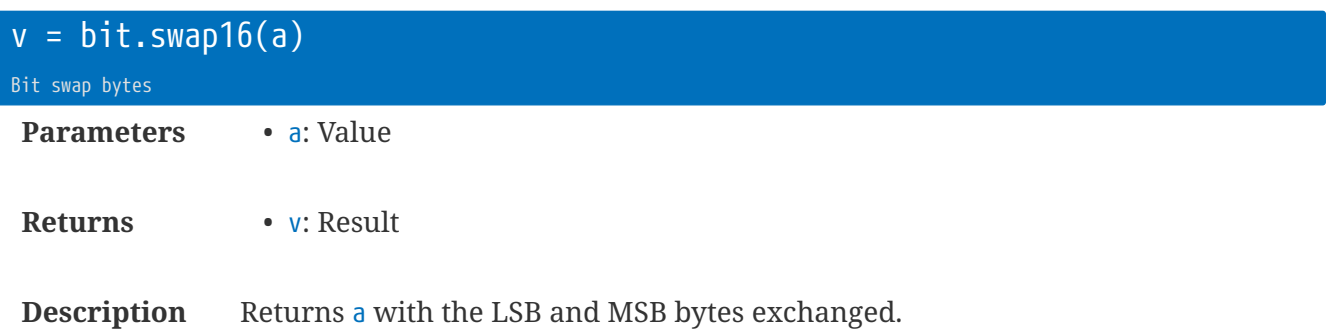

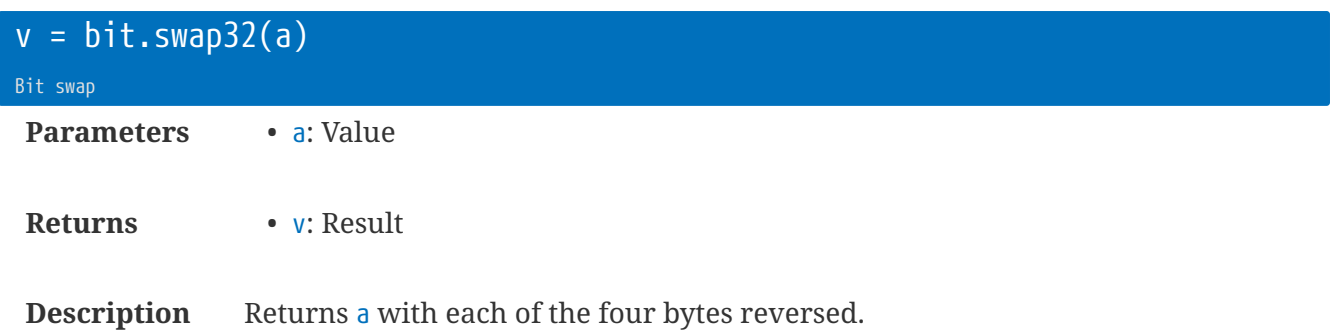

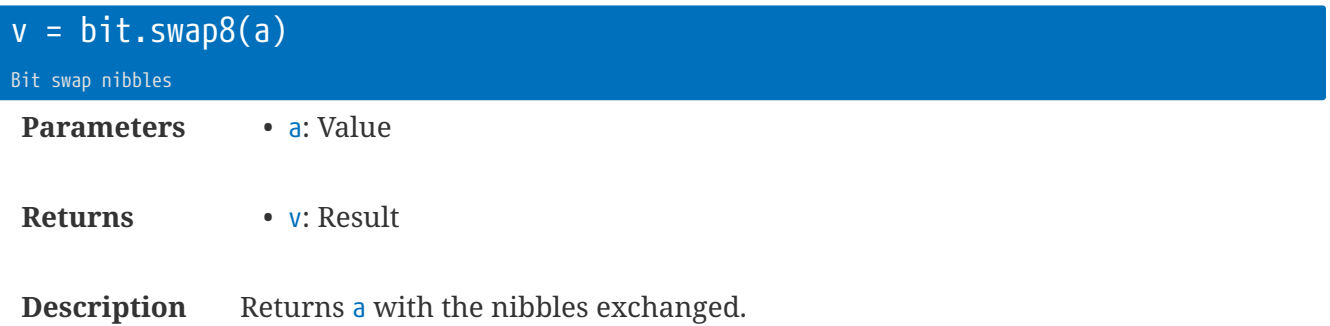

# **Library** cfg **: Configuration**

The cfg Library provides helpful routines for reading and writing values into the configuration tree.

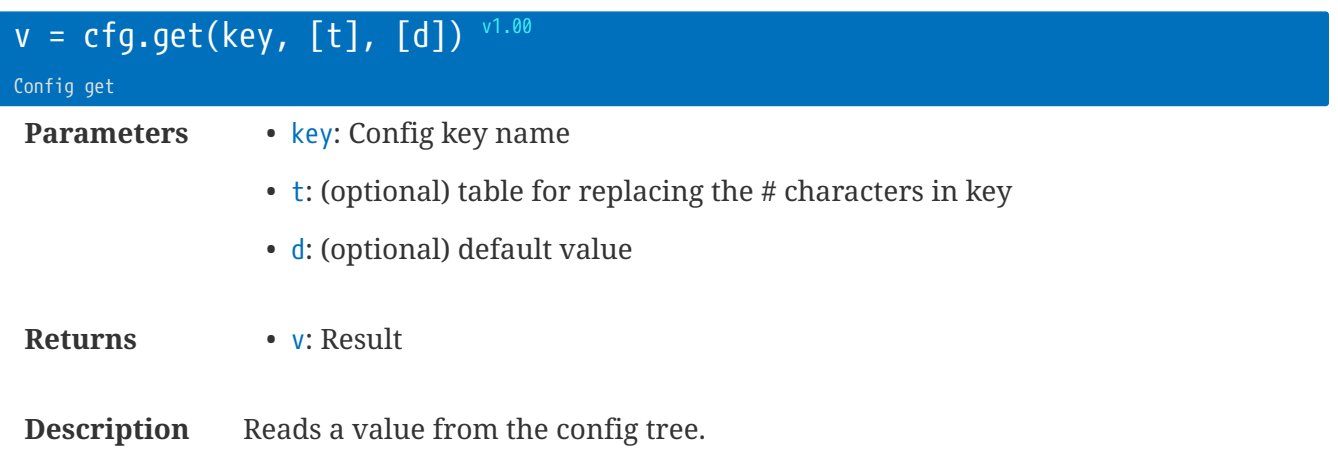

The 'c.' prefix is not required, and will be ignored if supplied.

If key contains hash  $(\#)$  characters then each hash is replaced with a value from the table  $t$ .

If  $d$  is supplied, and the config tree does not have the key named, then  $v=d$ .

v will be NIL, a string, or a number (i.e. its natural type).

```
local t = cfg.get('adc_c', 0.001)
local t = cfg.get('d##', {1, 'm'}) -- returns value of c.d_1_m
```
#### $v = cfg.getb(key, [t], [d])$   $v^{1.00}$

Config get boolean

**Description** As cfg.get, but converts to boolean (or nil).

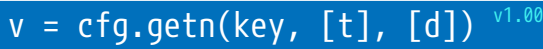

Config get number

**Description** As cfg.get, but converts to number (or nil).

#### $v = cfg.gets(key, [t], [d])$   $v1.00$

Config get string

**Description** As cfg.get, but converts to string (or nil).

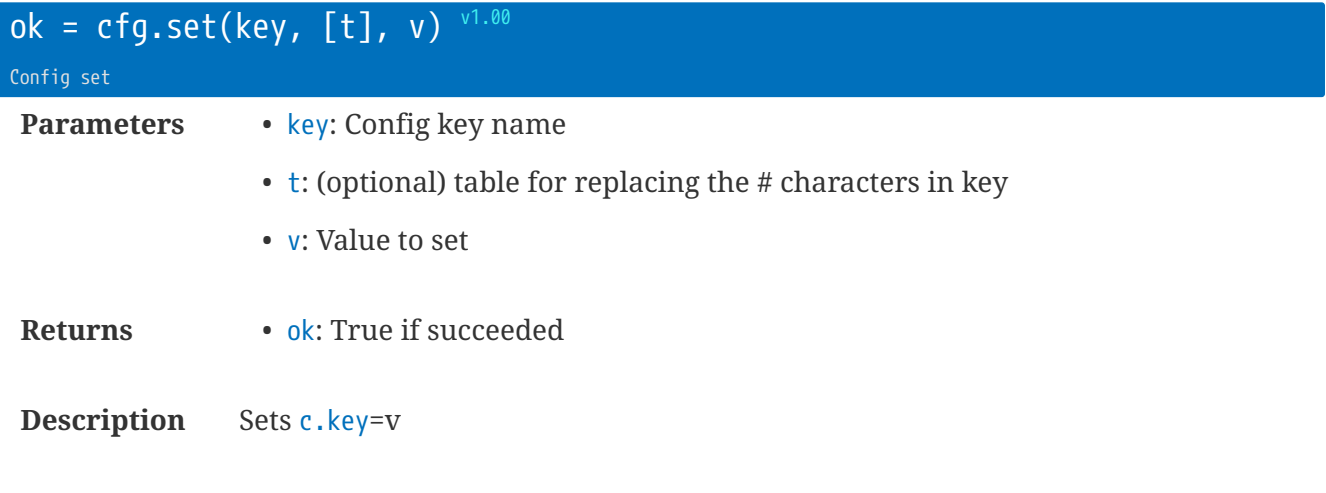

If key contains hash  $(\#)$  characters, then each hash is replaced with a value from the table  $t$ .

```
cfg.set('d_#_#', {1, 'm'}, 'Testing')
cfg.set('adc_c', 1.234)
```
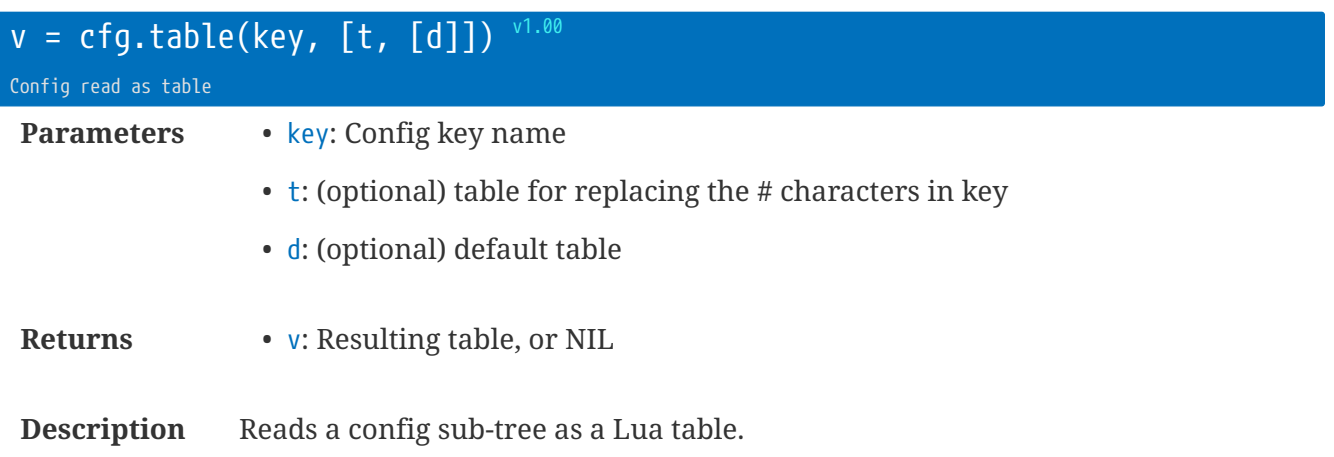

If key contains hash  $(\#)$  characters, then each hash is replaced with a value from the table  $t$ .

If d is supplied, then this forms the starting point of the  $\nu$  result. The table d is "deep-copied" to  $\nu$ , and then any values within the config sub-tree will replace the entries within  $v$  - effectively combining the two.

```
local t = cfg.title('') -- gets the whole treelocal t = cfg.table('adc', {}, {m=1,c=0})
```
#### **Library** cfg.key **Secret Keys**

The cfg.key library provides control over write-only keys that are used for cryptographic functions.

Keys are stored in a hidden directory /\_keys. However, the keys themselves are encrypted with a device-specific key. The files cannot be used in any other device.

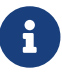

Added in firmware v3.00

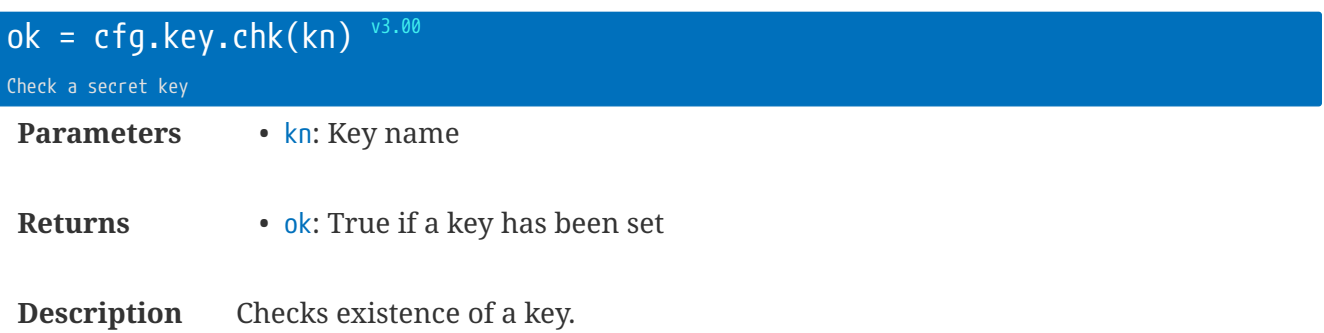

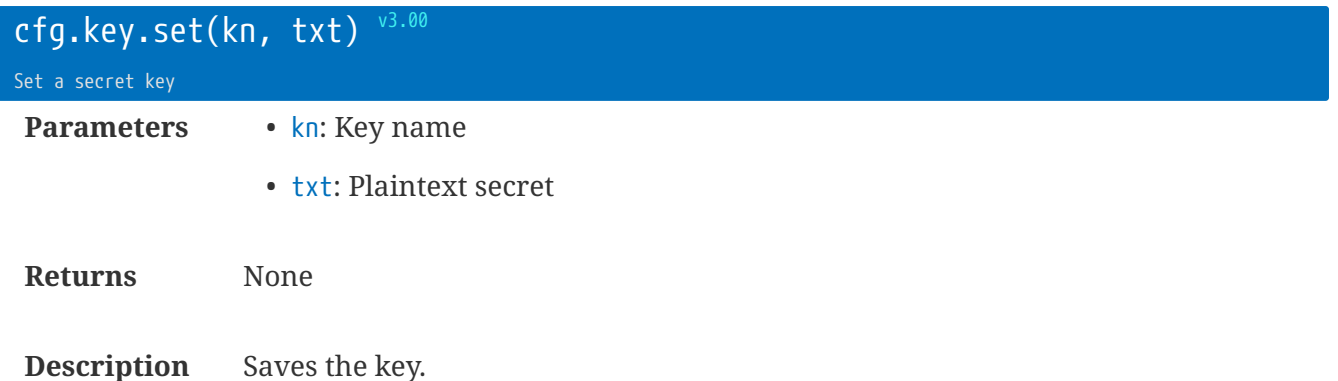

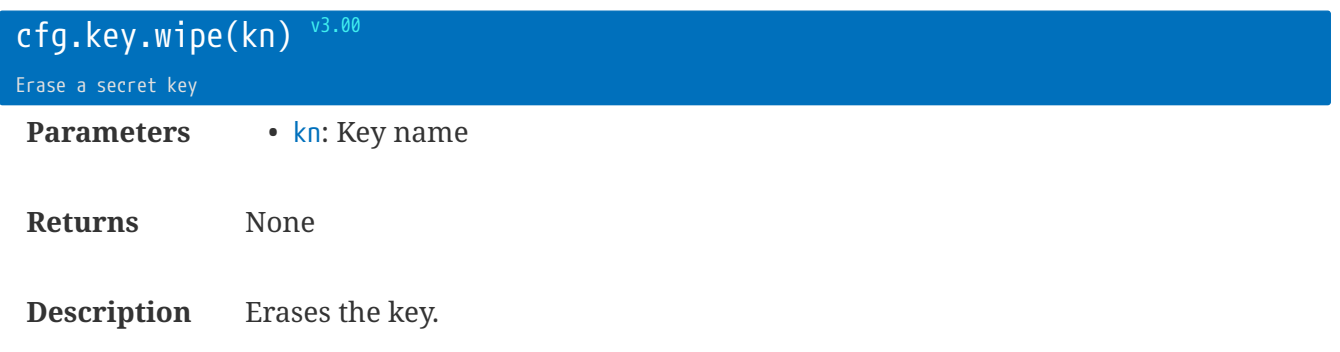

#### **Key names**

- iot : The IoT secret for http locking
- toa : The Terminal Over-the-Air shared secret

### **Library** coro **: Coroutine Extensions**

Lua includes a mechanism to run 'coroutines' - also known as cooperative multi-tasking. The rt.buffer firmware extends that library to make it simple to run scheduled tasks.

Any of the onXXX callback functions and the UI functions absolutely require that code runs very quickly. The coro library provides a very convenient way to queue longer running tasks and execute them in the context of the Lua Loop task.

Up to 16 coroutine functions can be queued at any one time.

Depending on how the functions are written, they will execute strictly sequentially, or can cooperatively multitask (if you use the coro.w() or coro.yld() functions).

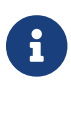

Added in firmware v2.00

 $\mathbf{L}$ Lua library functions that delay or wait, such as the serial routines or  $rt.ms$ , will block **all** coroutines from running during the delay. Once the Lua library function

returns then it is possible to call coro.w or coro.yld to allow other coroutines to run.  $ok = coro.add([dup], func, [user])$  $ok = coro.add([id], func, [user])$ Coro add function to queue **Parameters** • dup: True to allow multiple instances of func

- id: Identifier for the function
- func: Lua function
- user: User value (string, number, or table) that is passed to func
- **Returns** ok: True if added to the queue

**Description** Adds a Lua function, using the supplied id (or the function itself).

By default, the function will not be queued again if it is already pending or running. e.g. coro.add(MyFuncName) will only allow a single run of MyFuncName at a time.

The id is useful to associate the same function with different activities. So, the id could be a string, or a number. You could use the id for a process name, e.g. smp, or prog - so that one function can be queued for each particular activity.

The user value can be used to queue up parameters for the function. So, for example, the function may reconfigure a connected device, and the user parameter may be a table of values that are used to reconfigure. This approach allows a single function to perform variable actions.

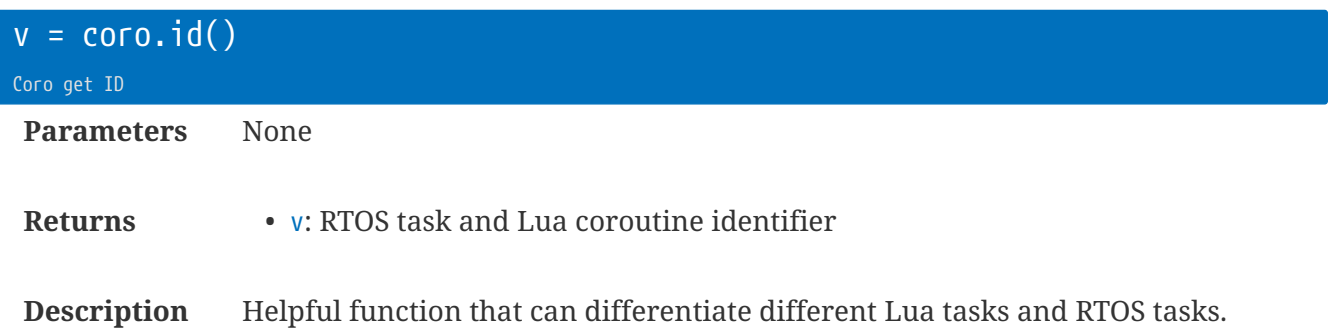

The locking functions rely on this id value.

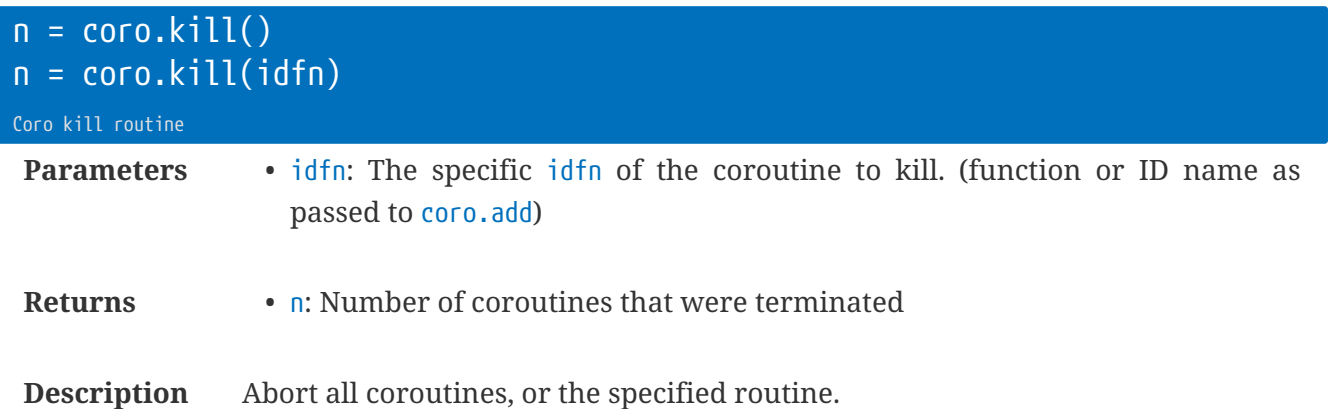

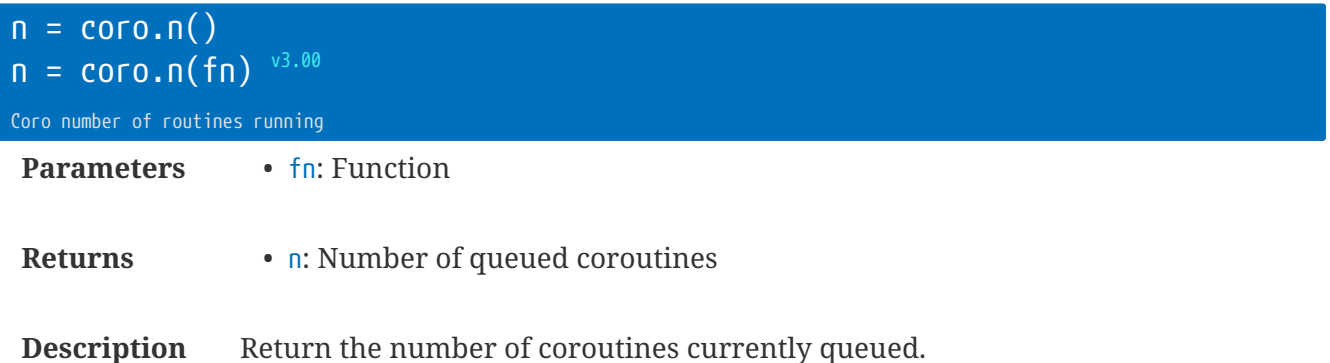

If fn is defined, then n is the number of iterations of fn that are still running.

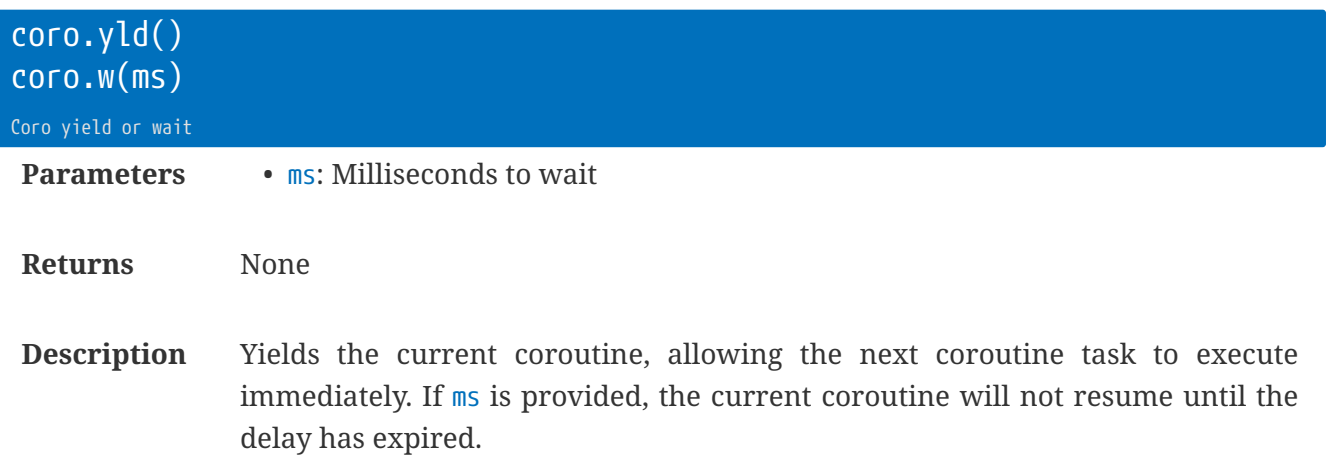

If there are no other pending coroutines, the coro.yld will return immediately and execution will continue.

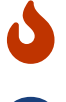

The actual delay may be *longer* than the ms value.

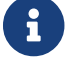

coro.yld and coro.w are identical.

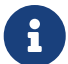

 $\mathbf{C}$ 

v3.00 allows coro.w to be called from the main Lua context (e.g. the terminal). In this case it will execute rt.ms automatically.

Don't use coro.w inside a function referenced by rt.call. Use the coro.except instead.

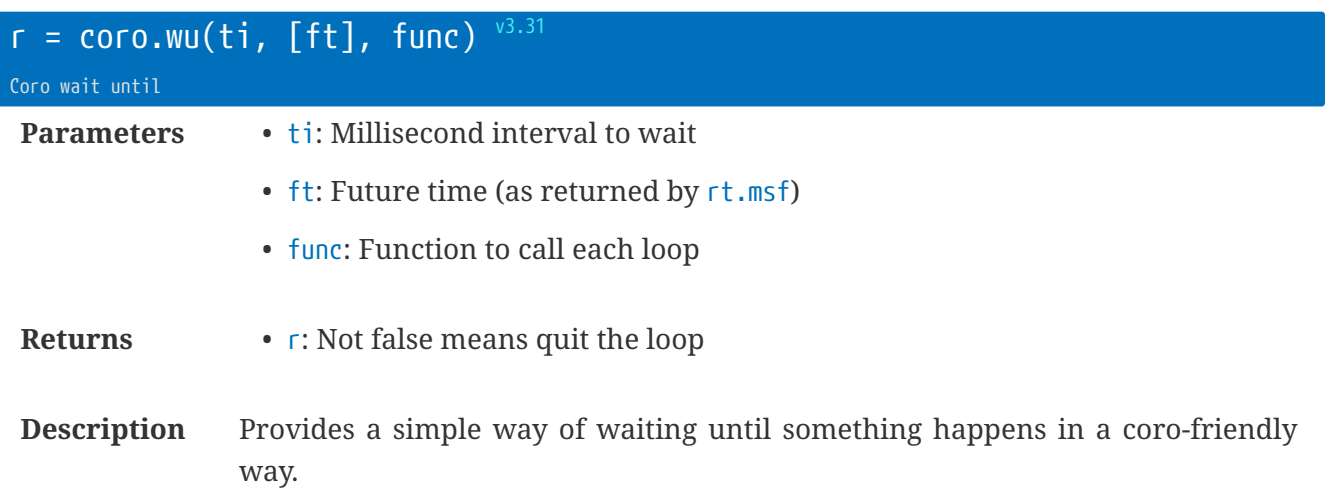

If the func returns non-null & non-zero then the coro.wu returns the result, allowing you to quit a simple while..do..end loop.

```
-- 500ms intervals, checking received data
while not coro.wu(500, function() return dp:rxw() > 10 end) do end
-- Max 30s with 200ms intervals, calling MyTest
function MyTest(ti,ft)
  -- (ti and ft are passed into the function)
  if dp:rxw() > 10 then return 'yes' end
   return false
end
local ft = rt.msf(30000)
while not coro.wu(200, ft, MyTest) do end
```
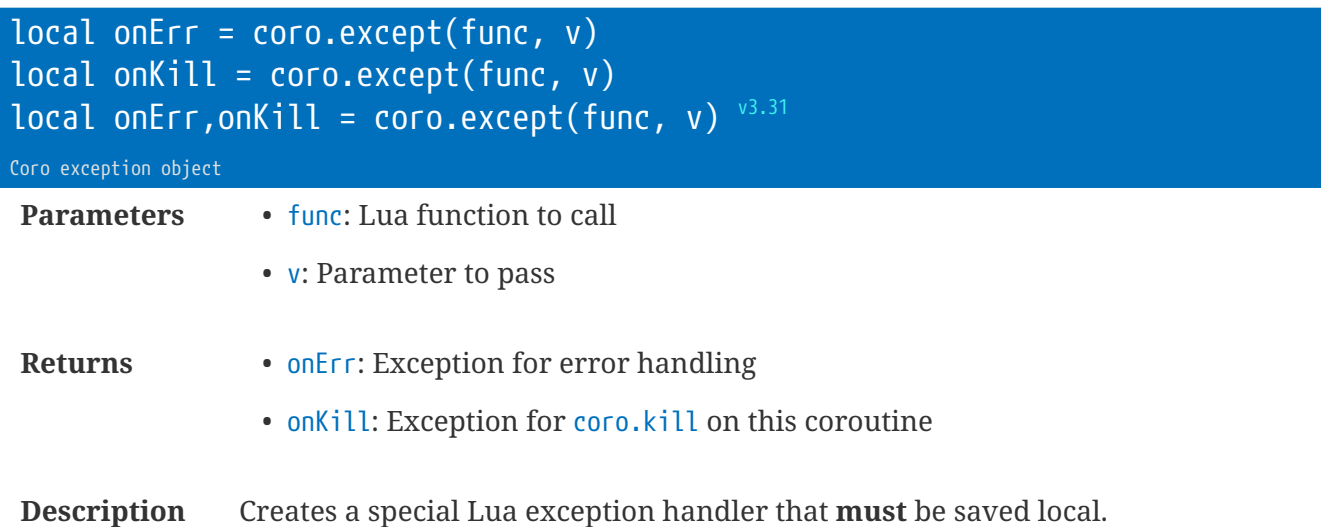

The exception handler gives your code a chance to tidy up on exceptions.

If there is a Lua error, the onErr will be called after the firmware error handling. If coro.kill causes this routine to abort, then onKill will be called.

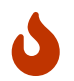

onKill is only called as a result of coro.kill. For normal exit of a coroutine you must manually call.

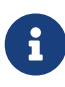

Version 3.31 returns two copies of the handler, allowing a single line assignment to both local variables.

```
function OnMyExcept(func, user, cause)
   -- Cleanup
 -- cause == 1 means error
   -- cause == 2 means killed
end
function MyCoro(v)
local onErr,onKill = coro.except(OnMyExcept, v)
-- do stuff
end
coro.add(MyCoro)
```
### **Library** crc **: CRC Calculations**

CRC calculations for CRC-8 (c8), CRC-16 (c16), CRC-32 (c32), and CRC-Xmodem (xm), and custom CRC values.

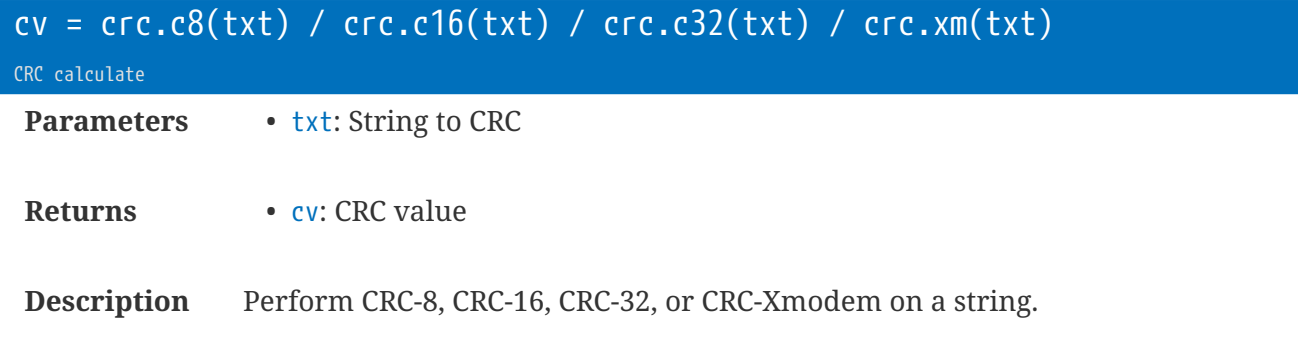

Short-hand for using crc.new / crc.upd / crc.fin

```
local v = crc.c32('Testing')
```
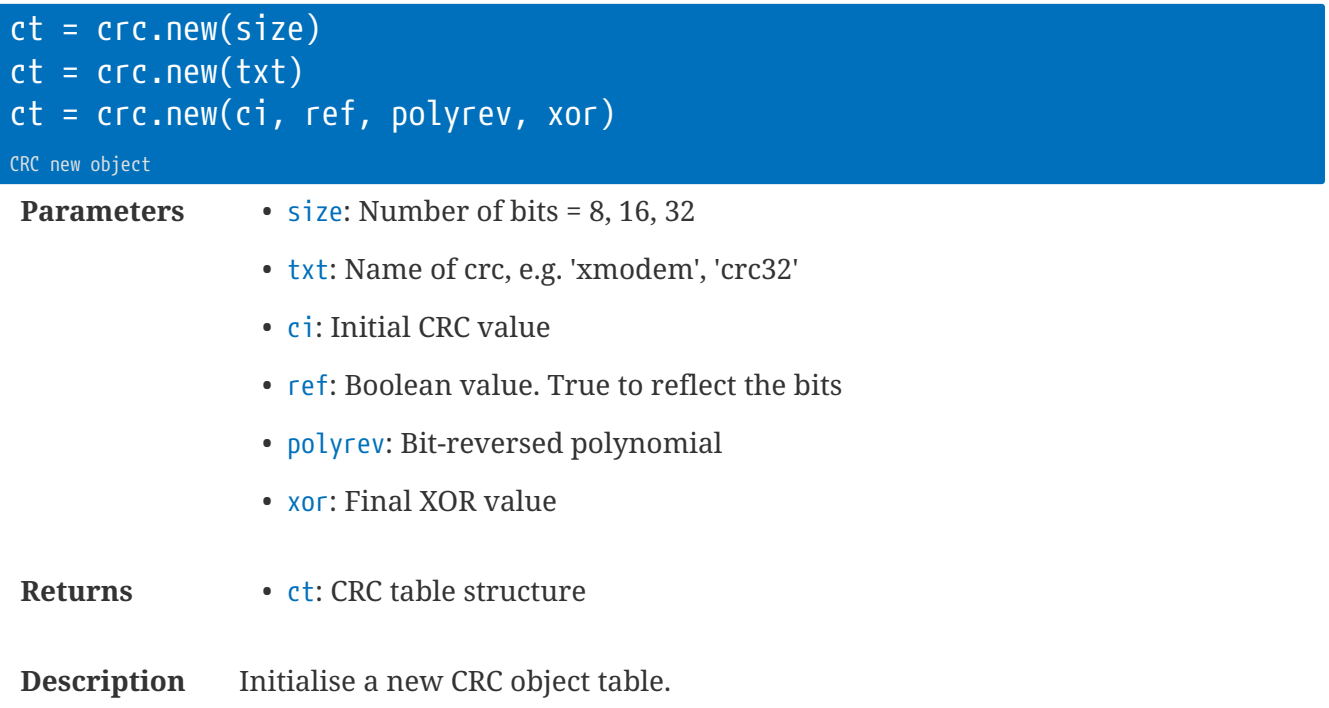

```
--[[ Sample CRC Custom Values
CRC-32: crc.new(0xffffffff, false, 0xedb88320, 0xffffffff)
CRC-16/Modbus:crc.new(0xffff, false, 0xa001, 0)
CRC-16/SDI-12:crc.new(0, false, 0xa001, 0)
CRC-16: crc.new(0xffff, true, 0x8408, 0)
CRC-16/Xmodem:crc.new(0, true, 0x8408, 0)
CRC-16/Kermit:crc.new(0, false, 0x8408, 0)
CRC-16/DNP: crc.new(0, false, 0xa6bc, 0xffff)
]]--
```
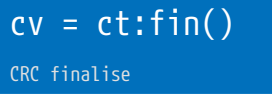

**Parameters** None

**Returns** • **cv: CRC value** 

**Description** Finish CRC and return CRC value.

```
local c = crc.new('xmodem')
c:upd('Testing')
local v = c:fin()
```
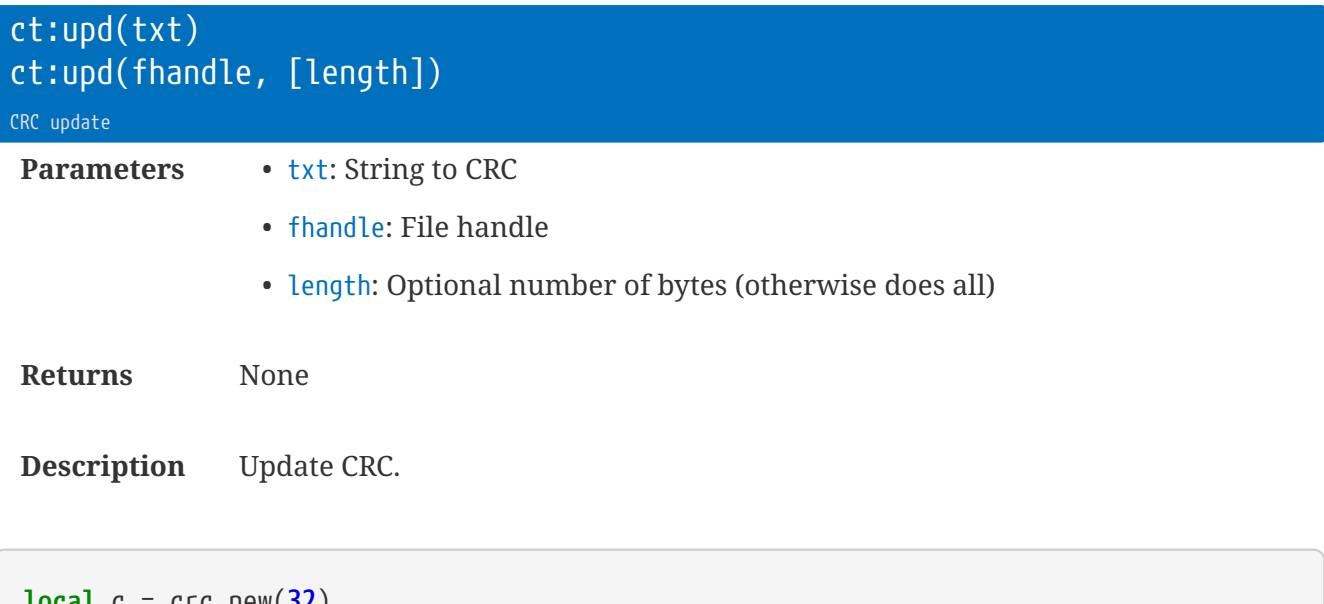

```
local c = crc.new(32)
c:upd('Testing')
```
## **Library** dpc **: Digital Pulse Counters**

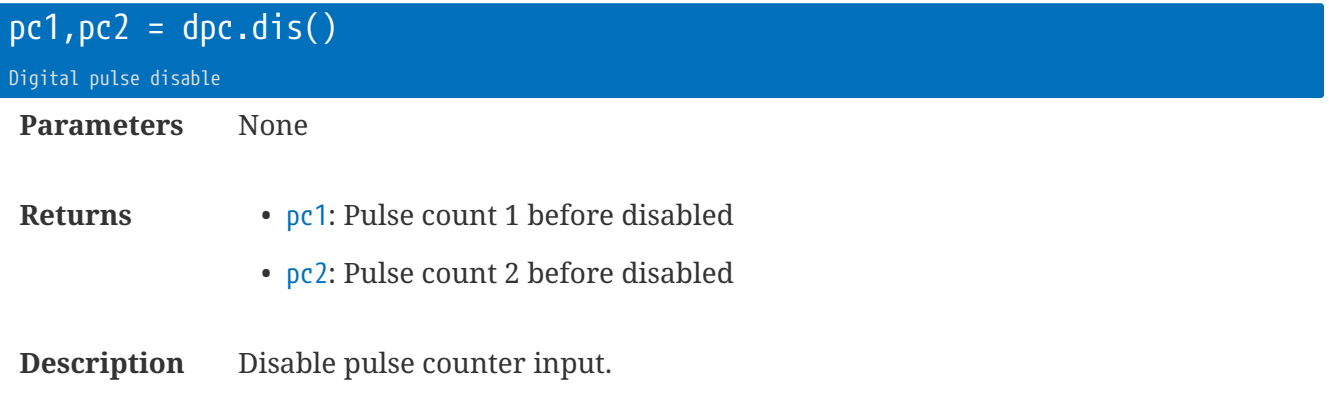

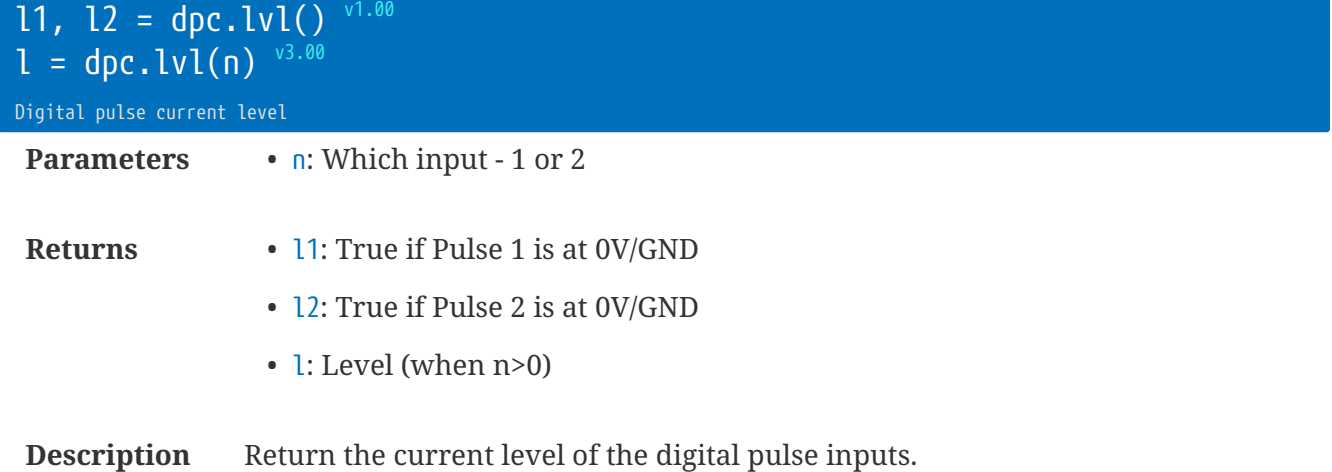

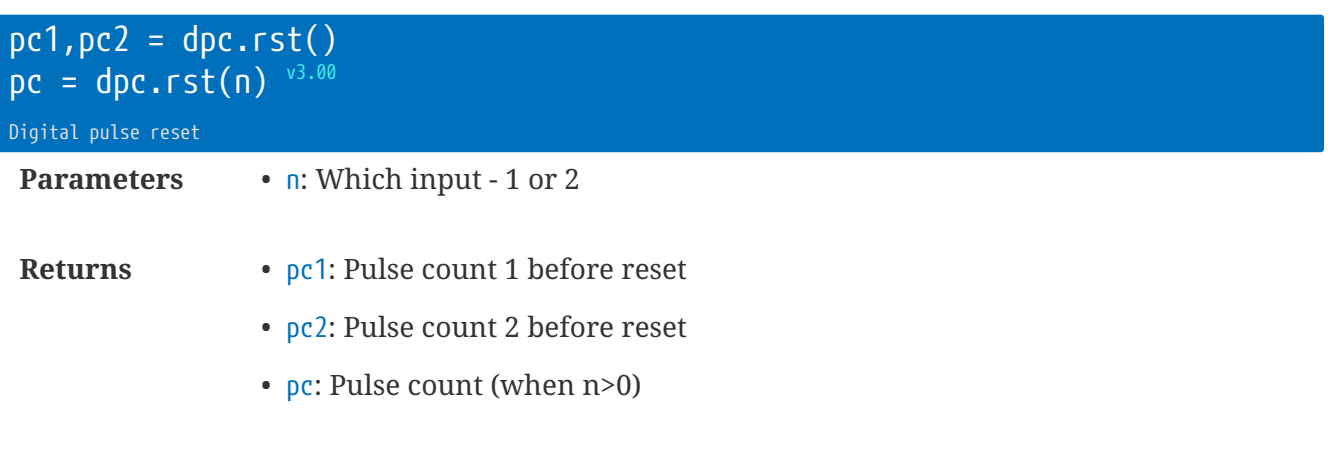

**Description** Reset digital pulse counts (and enables).

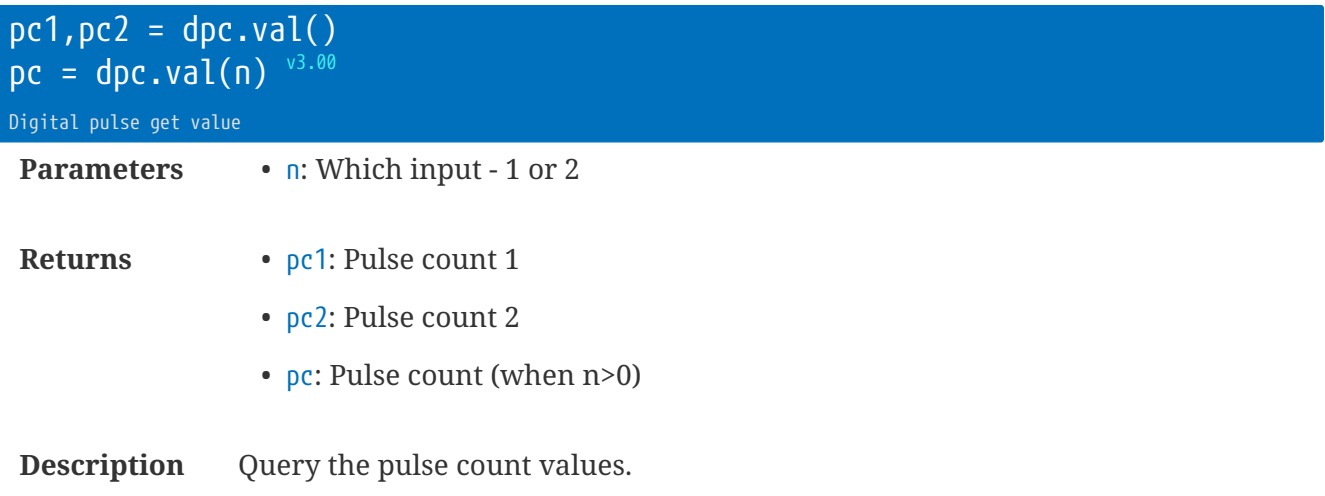

## **Library** evt **: Event Library**

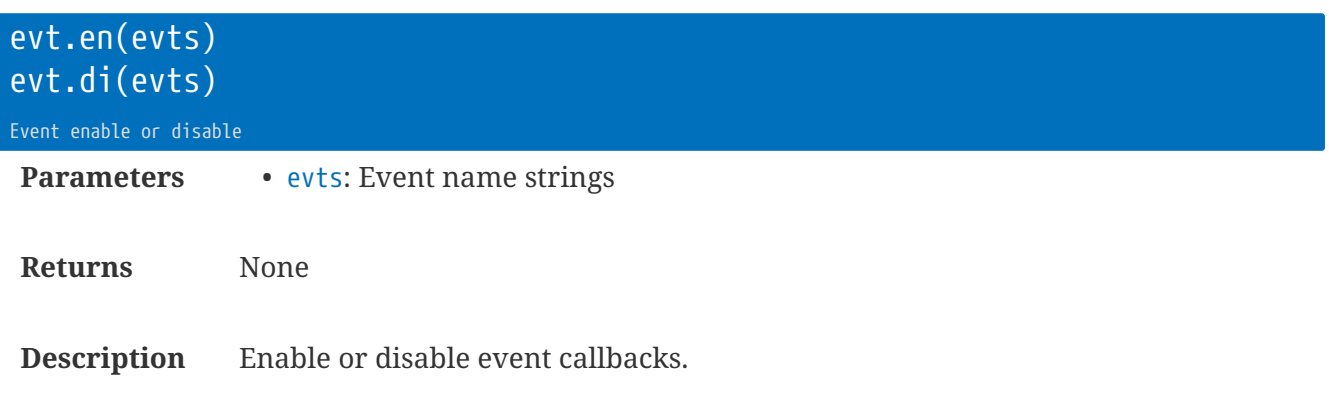

A group of the events are always enabled, and cannot be disabled.

evt.en('onDevRx,onPL1')

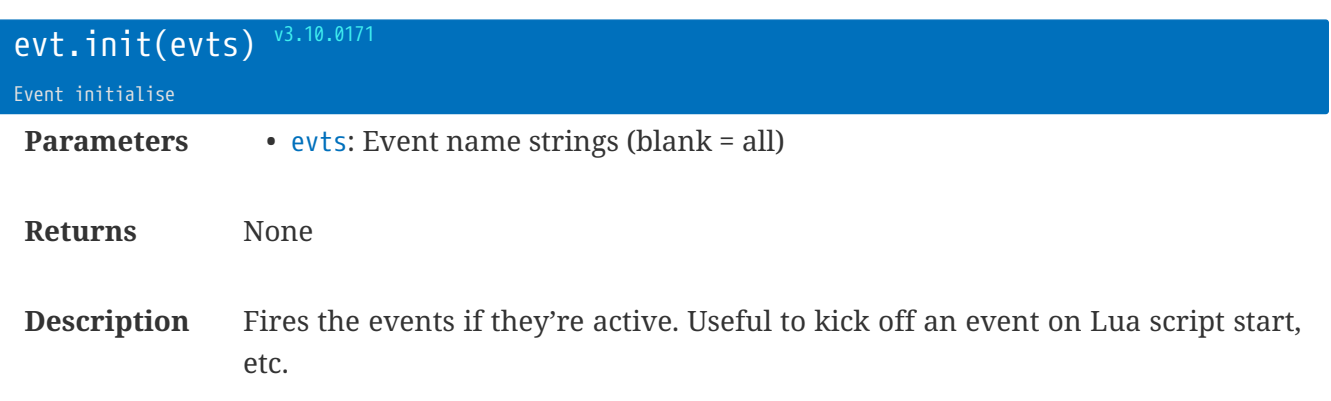

Applies to onPL2, onPL1, onDevCon, onEngCon, onDevCts, onEngCts, and onMag only

rt.buffer Reference Manual | © UK 2016-2021 Scannex Electronics Ltd

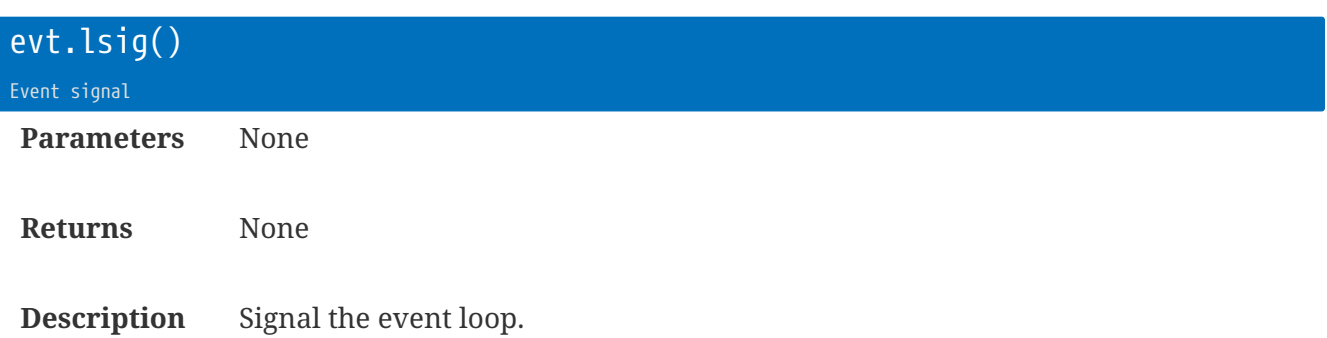

It is important that the main Lua Loop Task is asleep for most of its life. The evt.lsig() can be called from an event callback function to wake up a sleeping loop process.

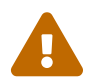

 If you use the coro library, do NOT use evt.lwait or evt.lsig (they are used by the library internally)

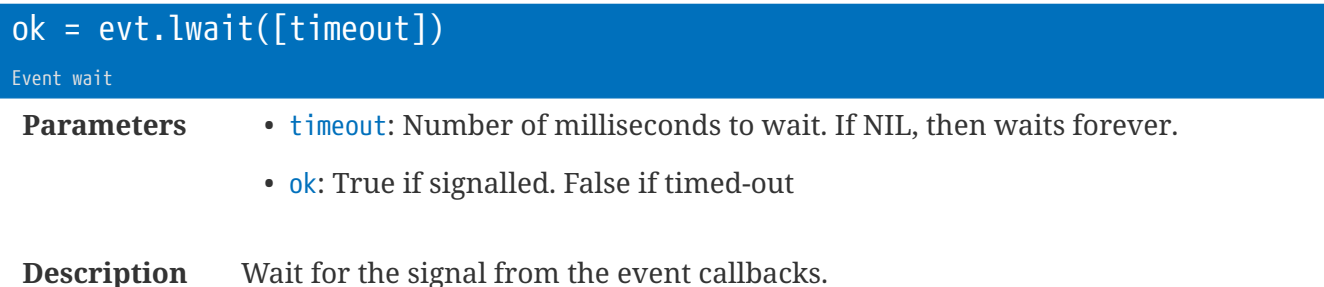

It is important for power-consumption that the main Lua Loop Task is asleep for most of its life. The evt.lsig() can be called from an event callback function to wake up a sleeping loop process that has called evt.lwait()

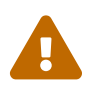

 If you use the coro library, do NOT use evt.lwait or evt.lsig (they are used by the library internally)

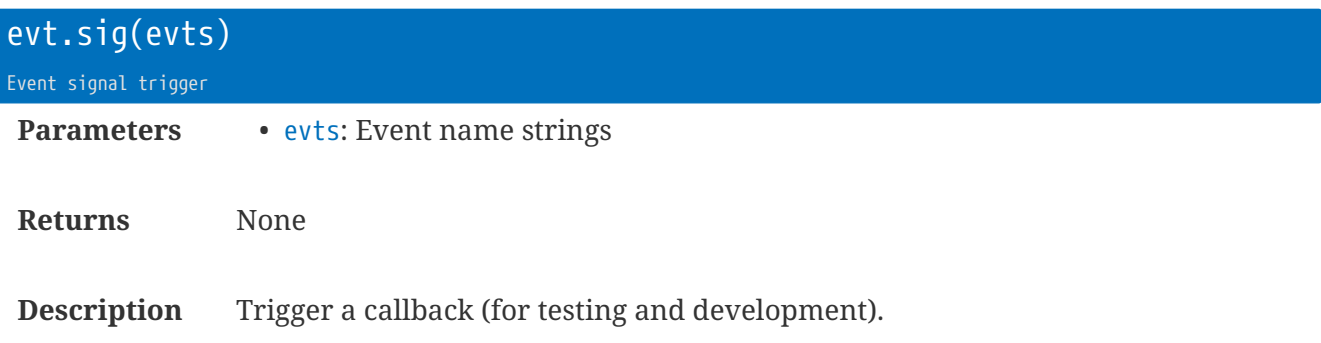

#### **Event Callback Functions**

Event callbacks are run in a separate ILua Events TaskI inside the rt.buffer. To make use of a callback, you must declare a function within the App, and enable the named function with evt.en(… )

The callbacks are passed three parameters:

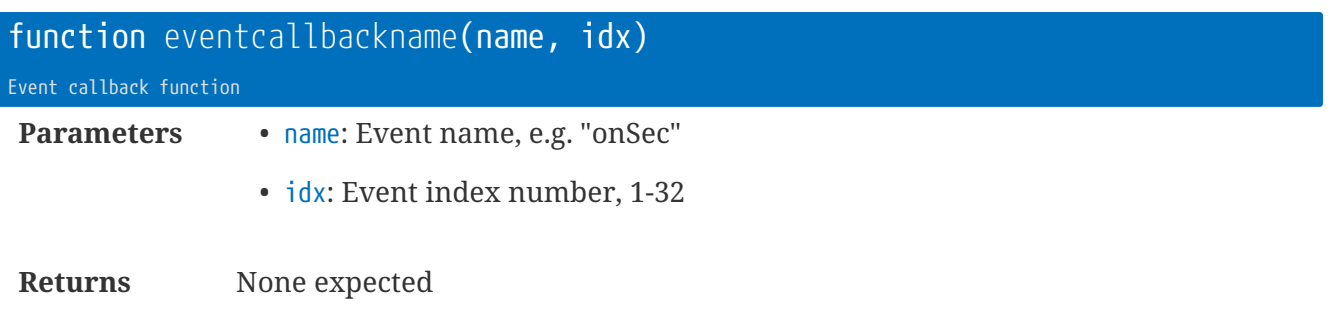

#### **Event Callback Names**

- For time-based callback events, use the job library.
- Always enabled
	- onMag magnet is closed (default is iot.\_onMag)
	- onMagOff magnet is released
	- onConfig configuration change occurred
	- onEngCon engineer port is connected or disconnected
	- onDevCon device port is connected or disconnected
	- onUnload called when the script is being unloaded  $\frac{v1.00}{ }$
- Require enabling
	- onEngCts Engineer CTS line changed
	- onDevCts Device CTS line changed
	- onEngRx data is being received
	- onDevRx data is being received
	- onPL1 digital pulse input 1 is low
	- onPL2 digital pulse input 2 is low
	- onPH1 digital pulse input 1 is high
	- onPH2 digital pulse input 2 is high

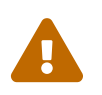

 Note that some of the events (like the digital pulse events) will dramatically increase power consumption if used with high-frequency devices.

i.e. do not enable the pulse events unless they will occur relatively infrequently (e.g. door closure contacts, etc)

### **Event Callback Examples**

```
function onMag()
-- Magnet triggered!
 iot._onMag() -- call the original default
-- Do some other things
end
function onDevCon(n,idx,v)
if ser.dev():okr()
then
 -- connected!
 else
-- disconnected :-(
end
end
evt.en('onMag, onDevCon') -- enable these two (onMag already on)
```
## **Library** fc **: File Controls**

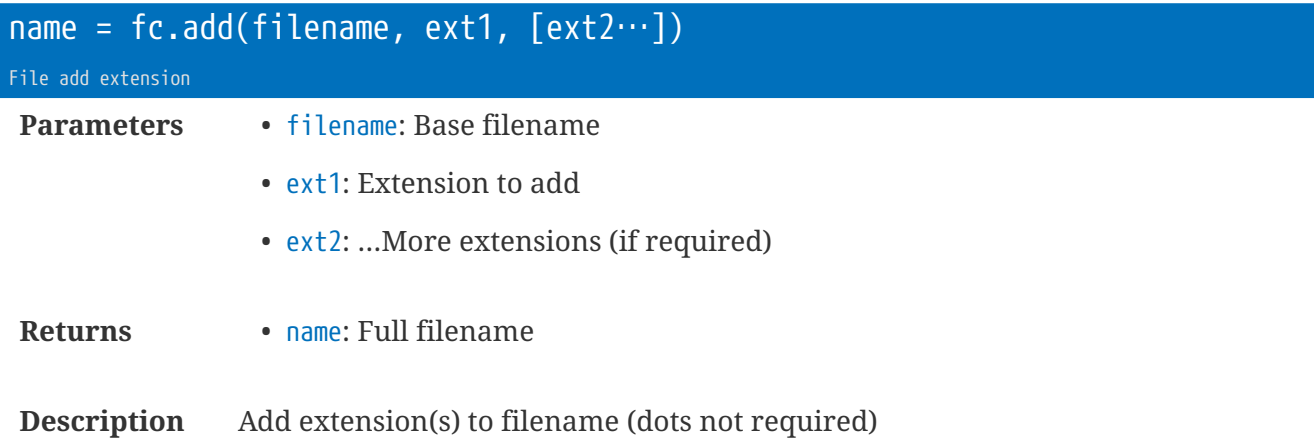

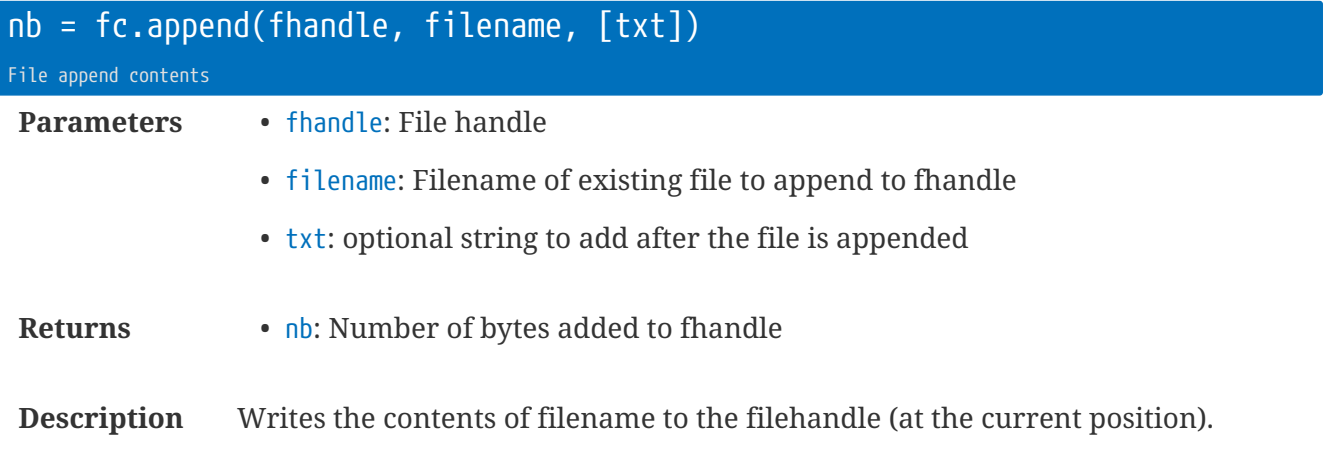

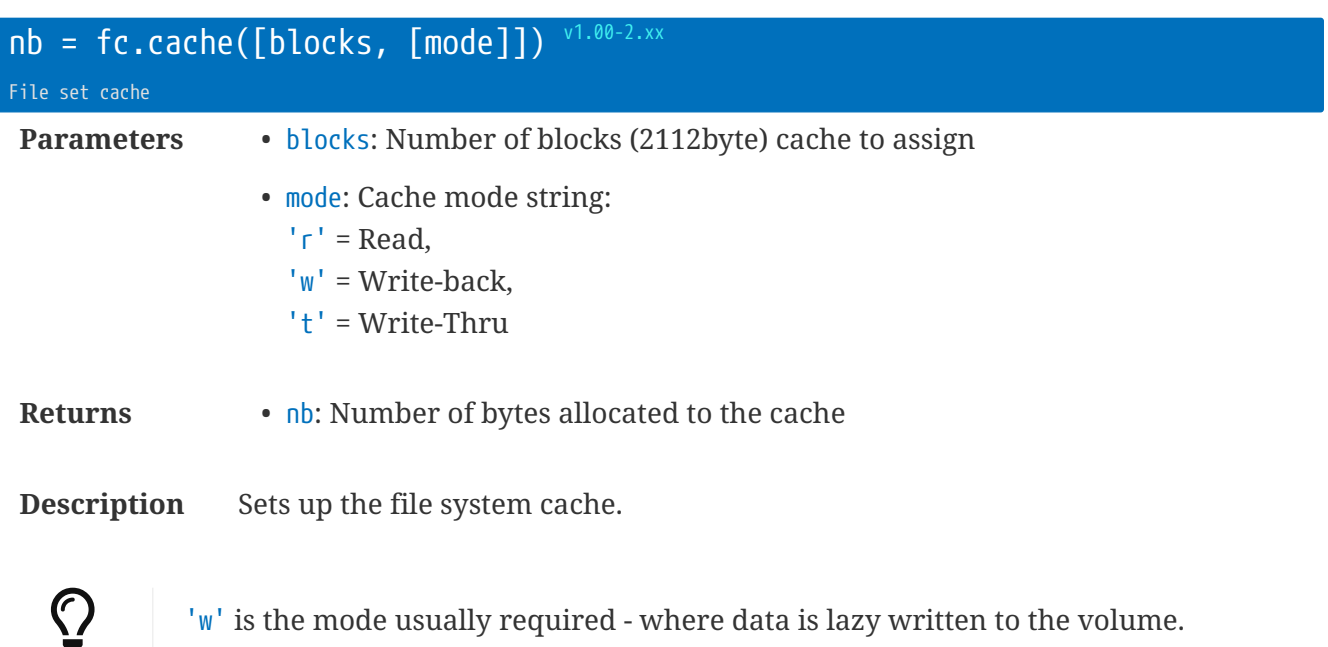

The default is a single block of write-back cache to speed up writing. i.e. fc.cache(1, 'w')

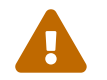

**The Memory is taken from the Lua memory area.** 

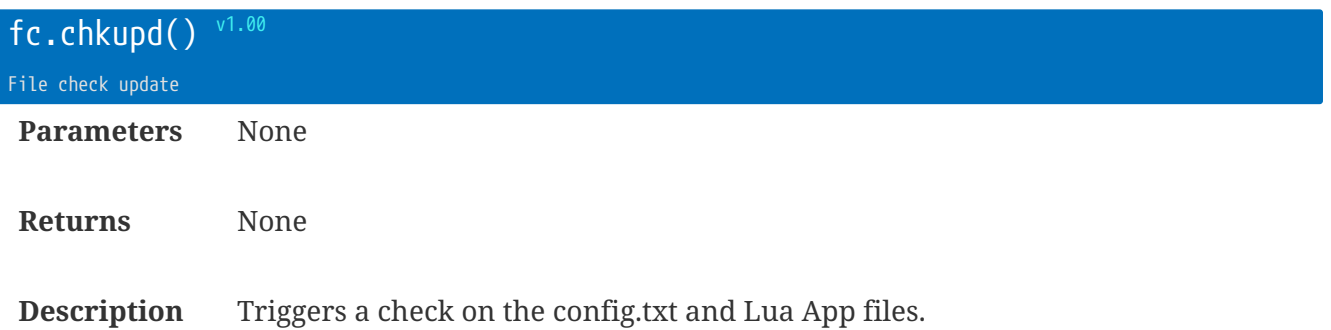

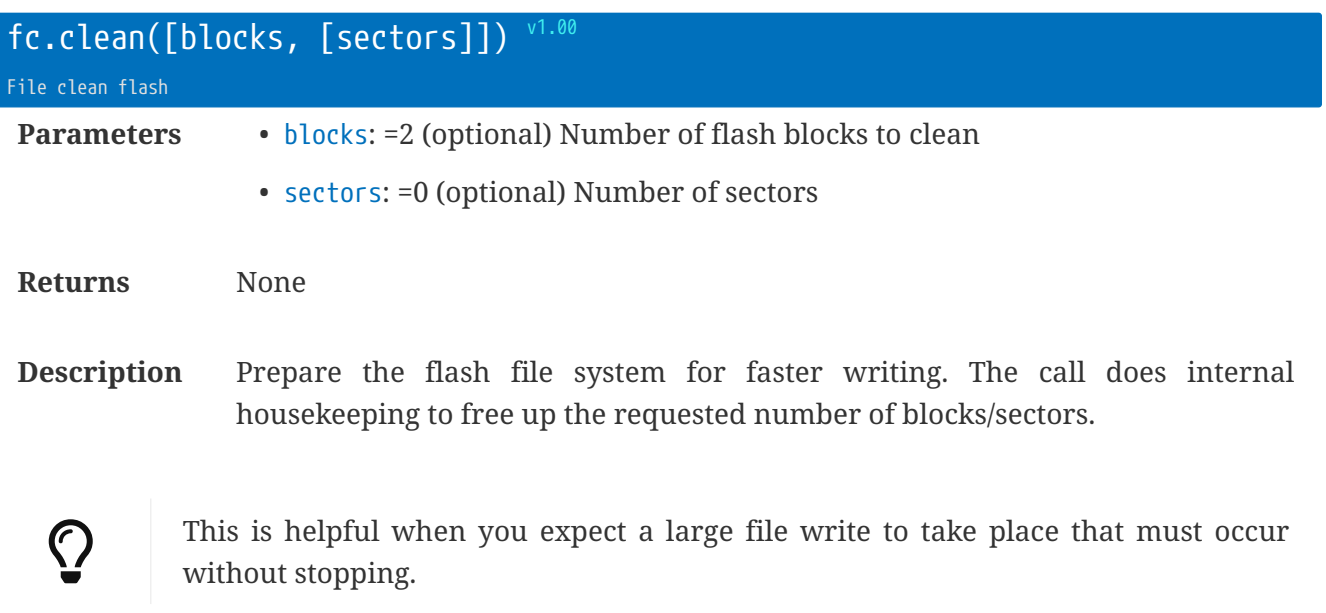

fc.clean(**2**, **0**) -- make space for about 200k

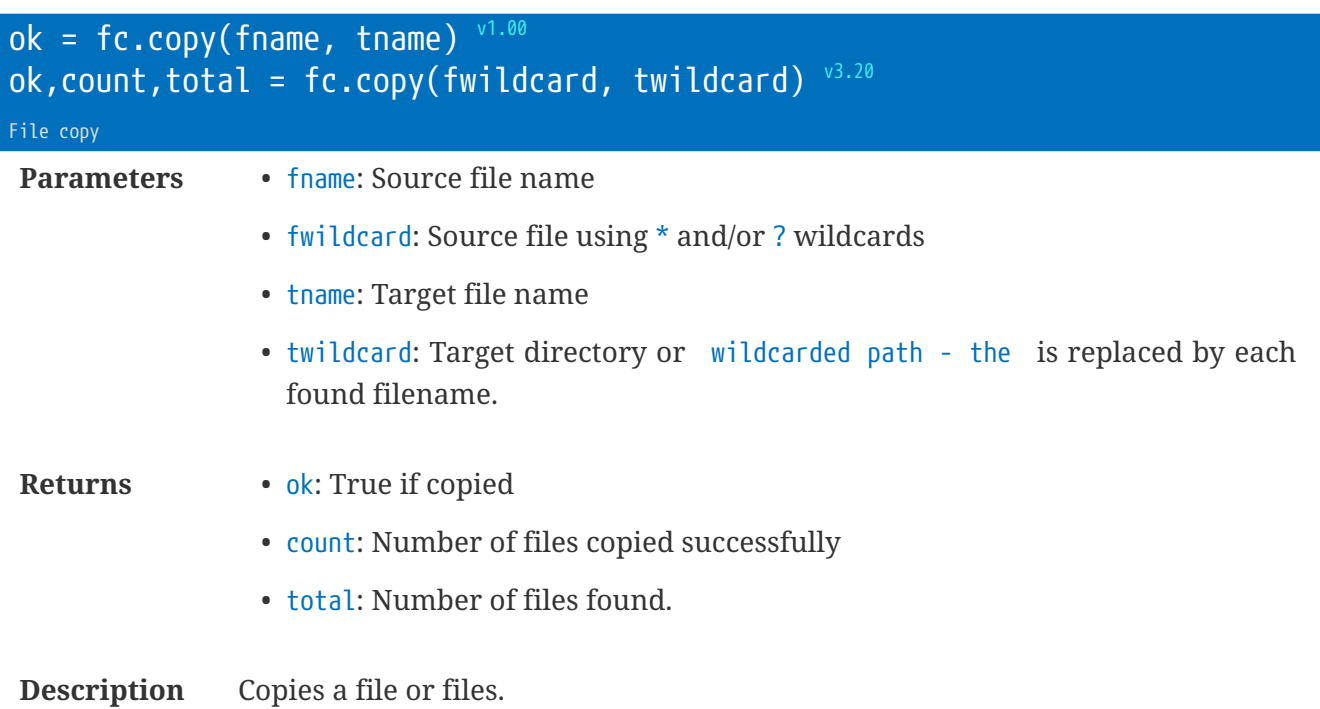

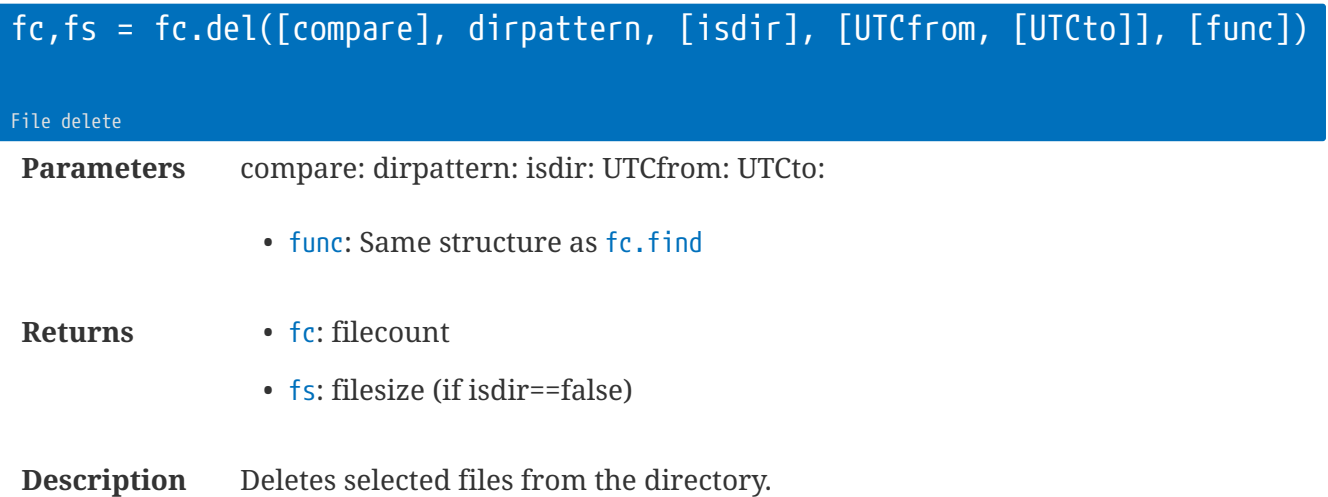

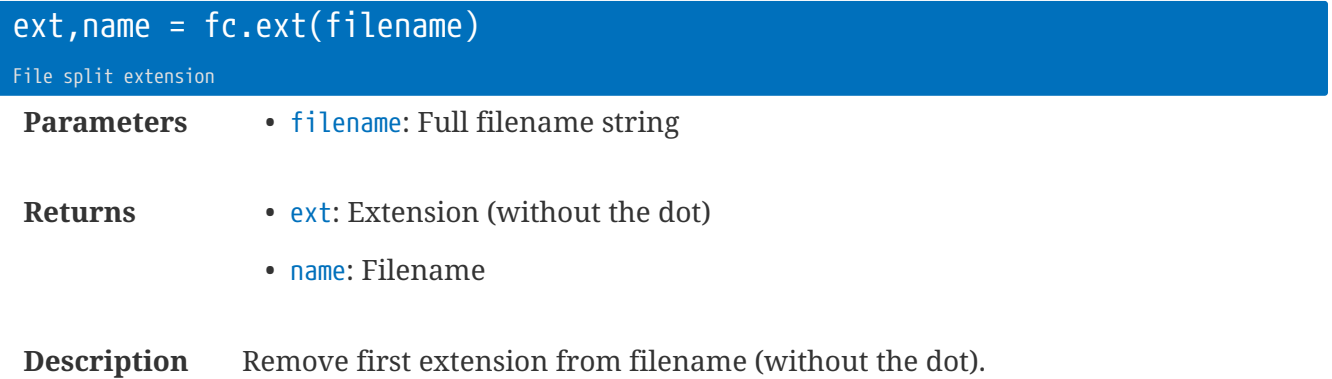

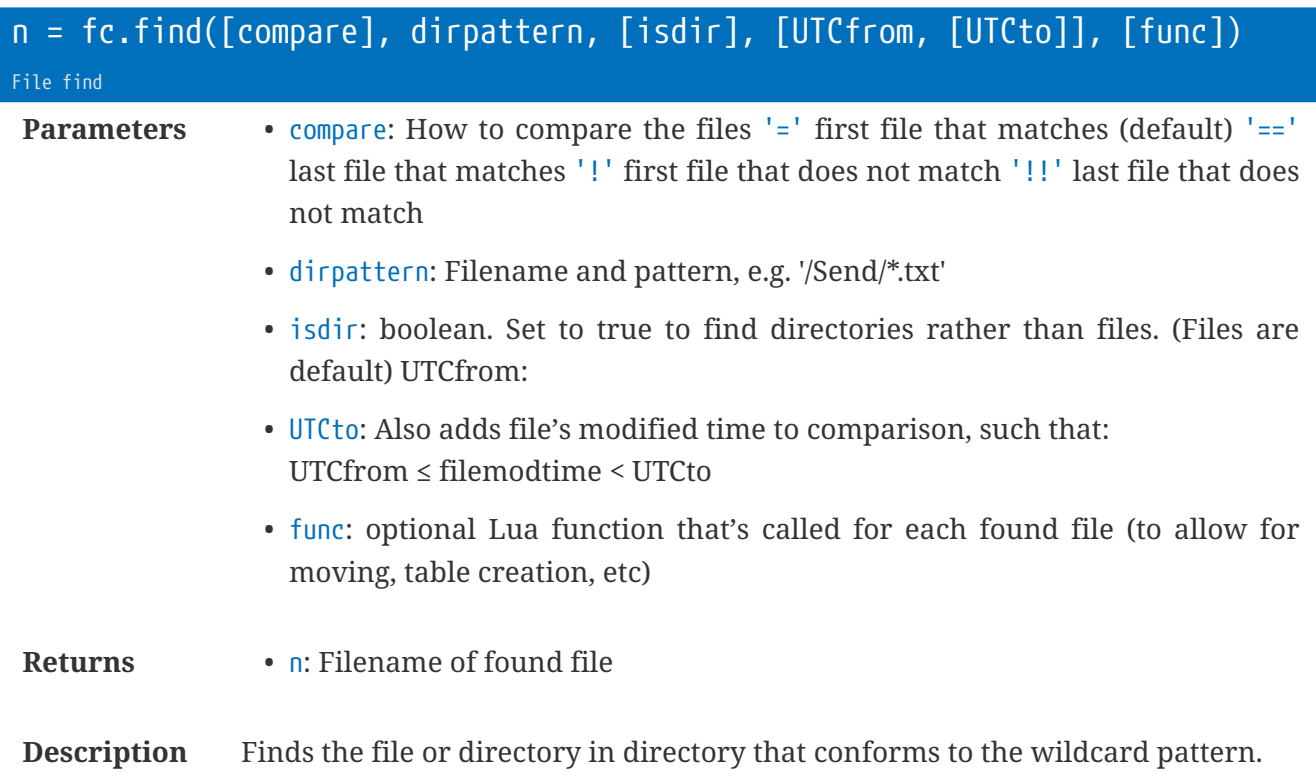

```
-- template for fc.find's func parameter:
function fc_find_func(filename, dir, creation, modified, filesize, attribs)
    -- do something, e.g. populate table etc
end
-- e.9.t = \{\}fc.find('/Lua/*e*.lua',
    function(fn,dir,ct,mt,fs,attr)
    t[fn] = fs  end) -- Collects filesizes into table
```
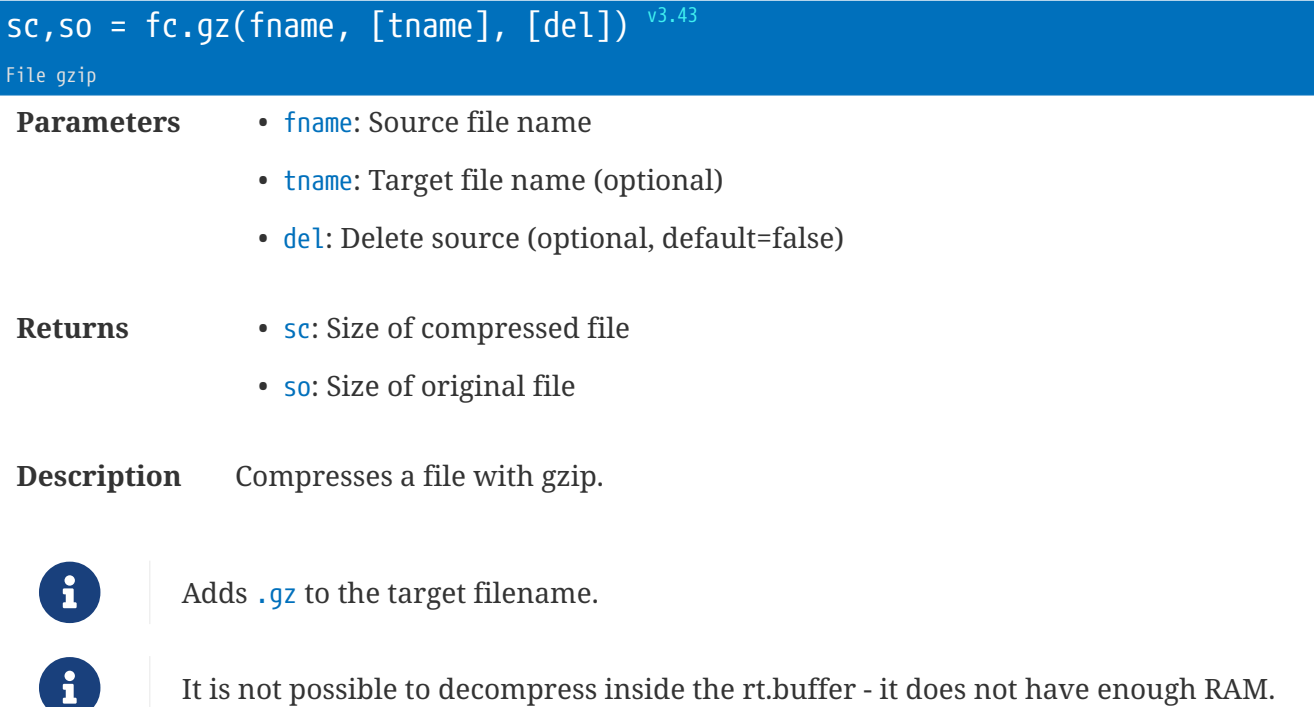

rt.buffer Reference Manual | © UK 2016-2021 Scannex Electronics Ltd

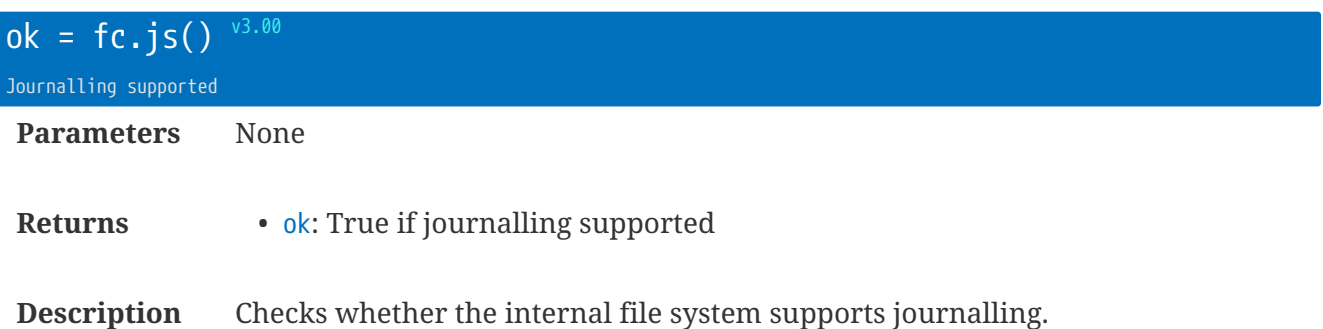

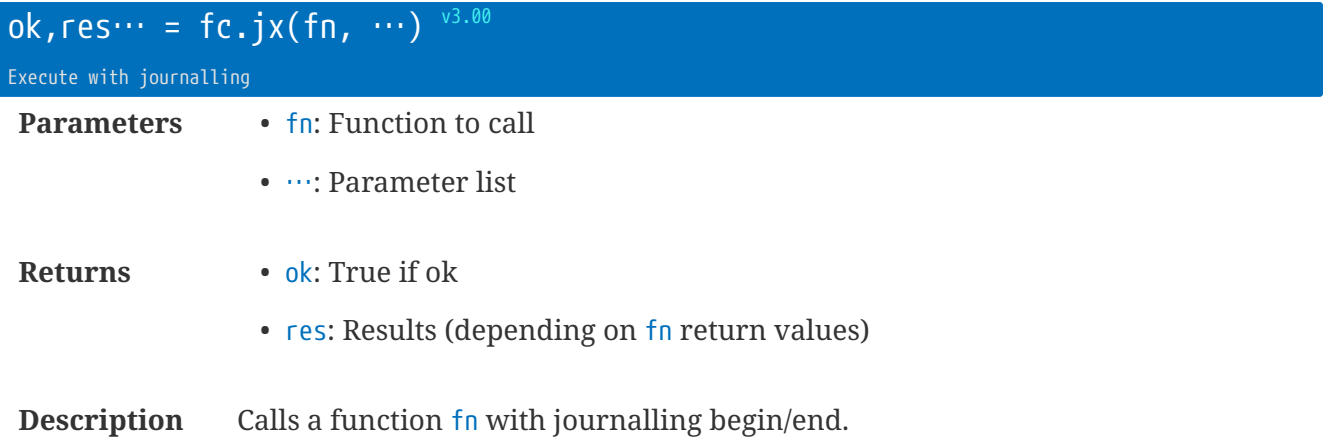

This is an advanced function to support special cases. Normally, the default operation will be perfectly fine.

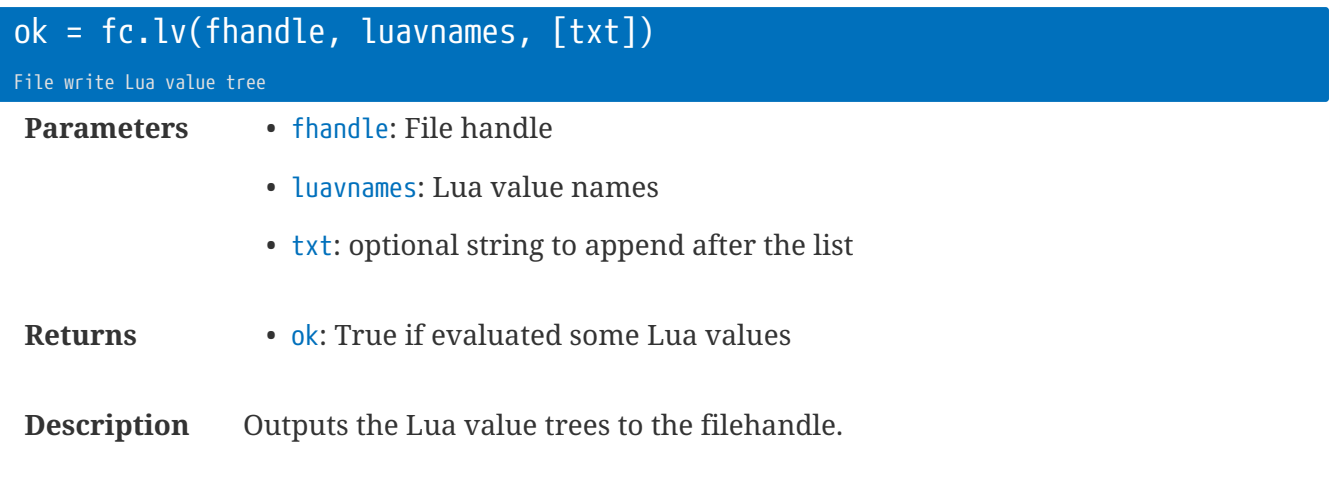

(Same syntax as the USB LV command)

If txt is assigned, also writes this afterwards.

fc.lv(fh, 'c,i', '\r\n')

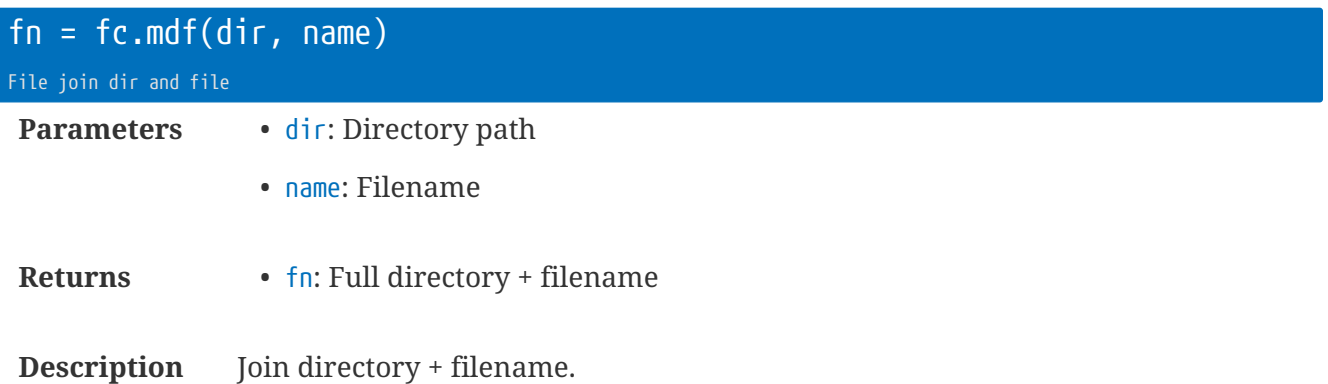

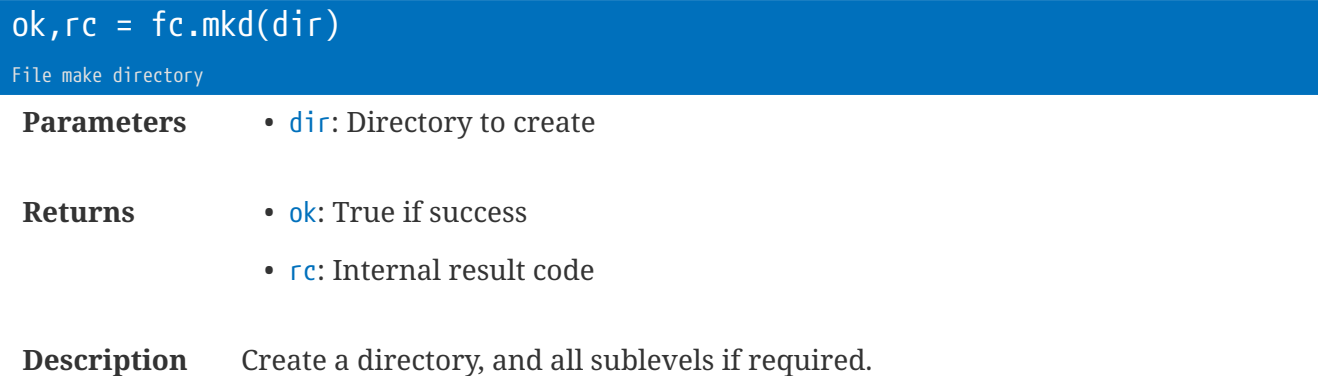

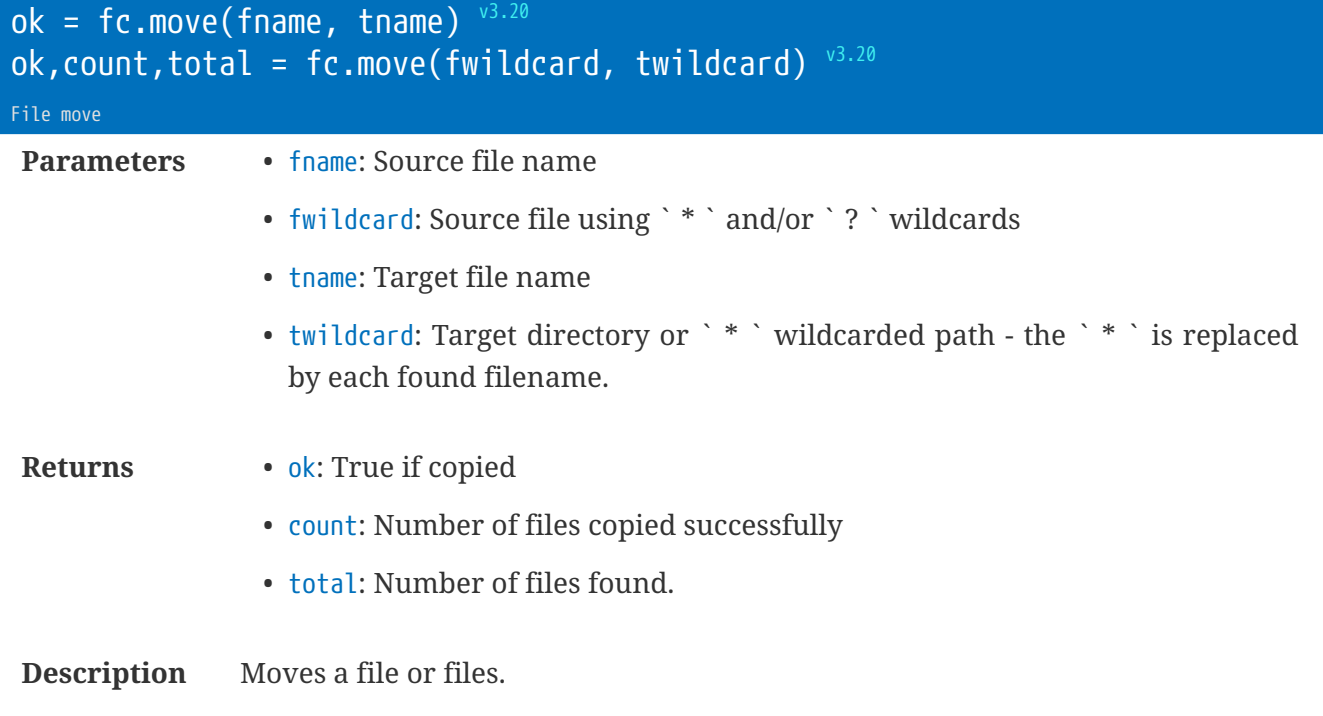

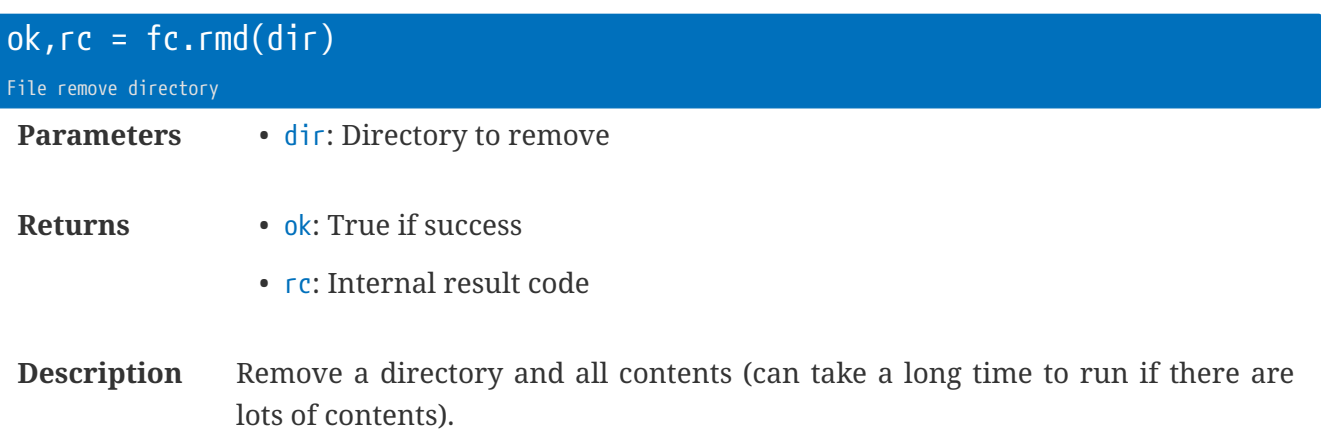

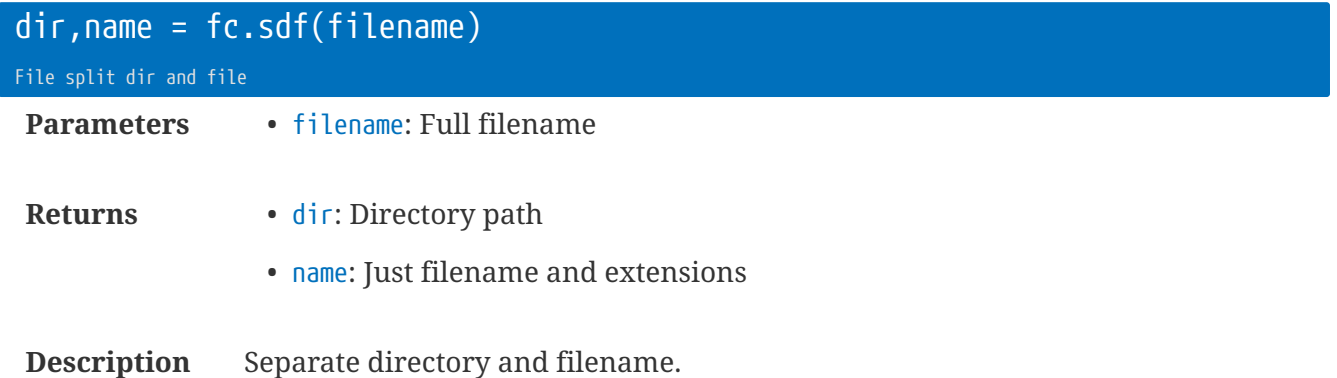

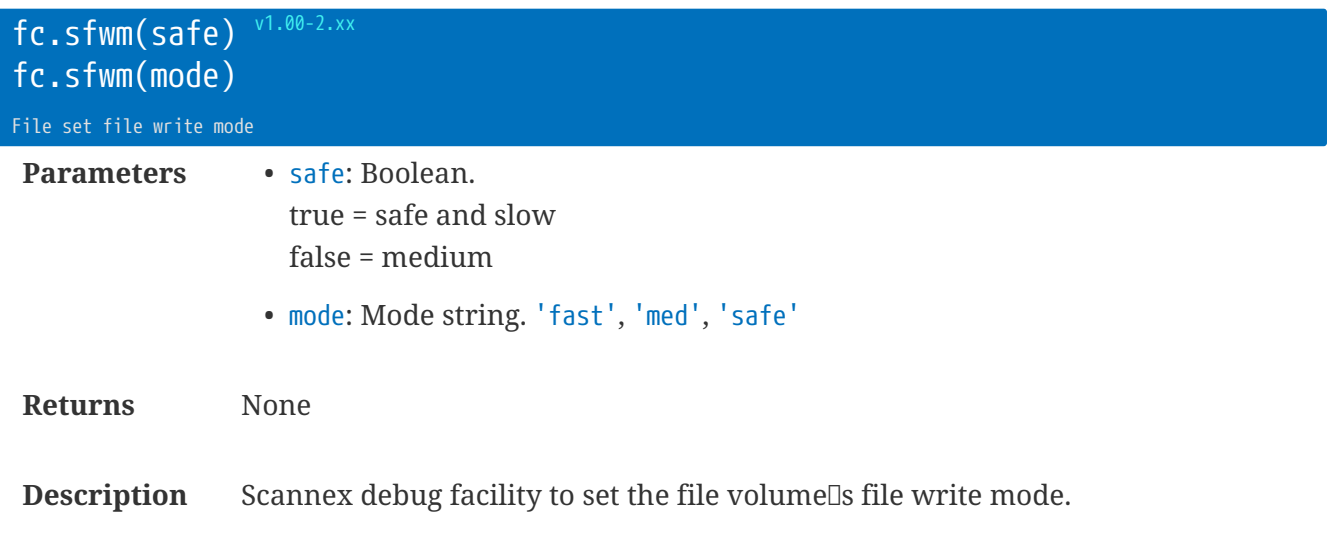

The default mode is 'safe'.

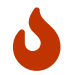

Do not use this unless necessary! Using non-safe file system could corrupt data!

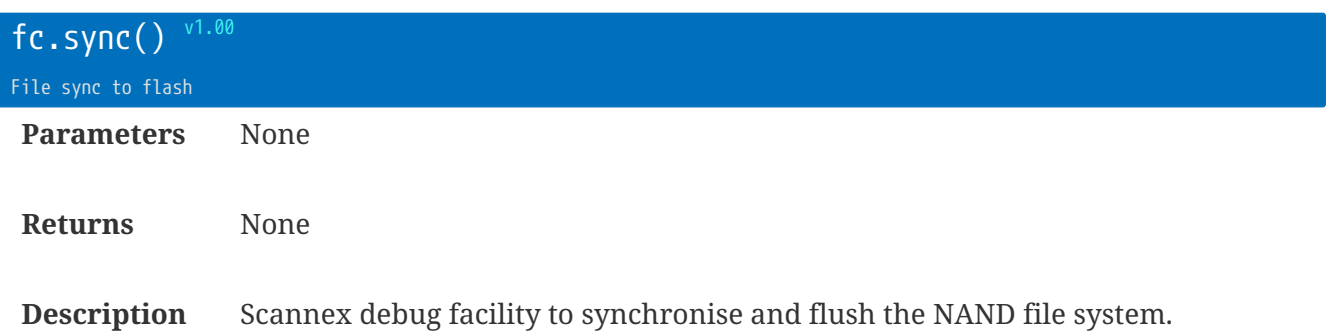

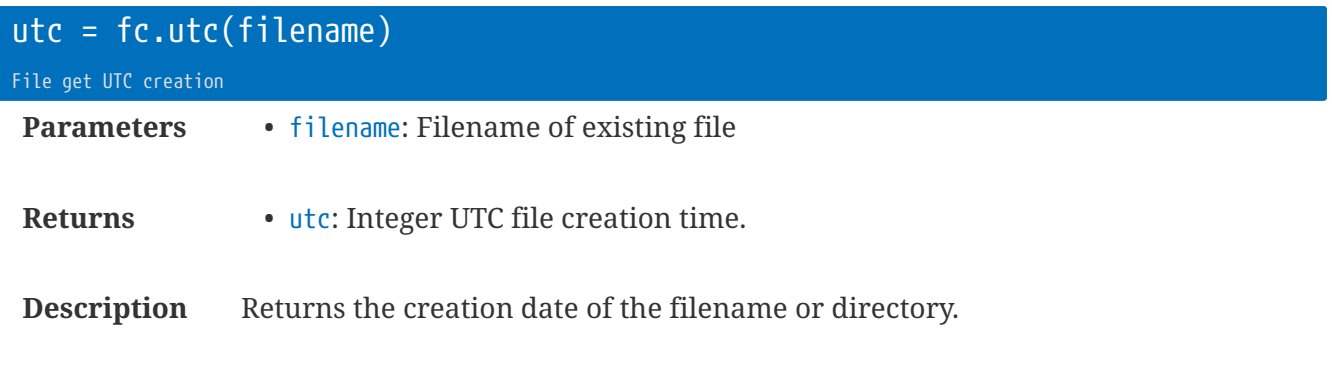

**local** s = utc.txt( fc.utc('/Config/config.txt') )

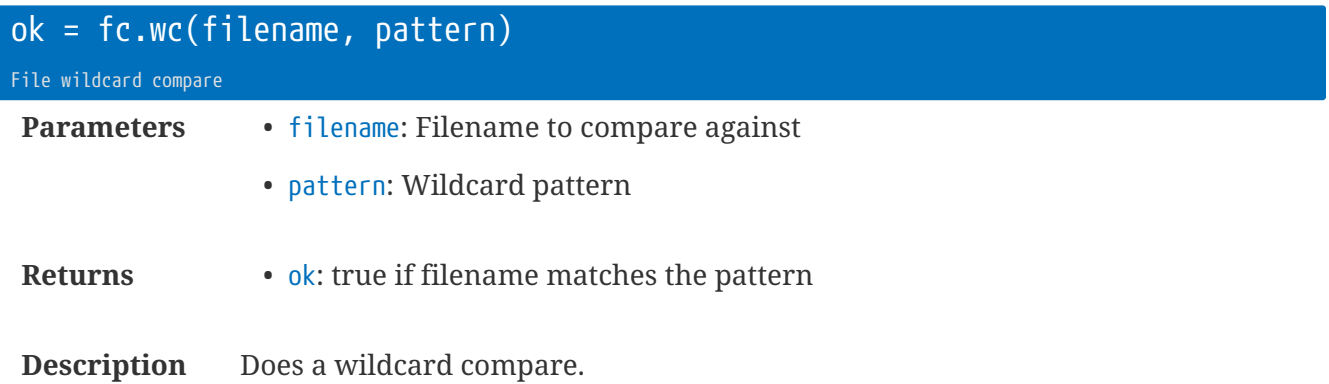

# **Library** float **: Floating Point Utilities**

The float library provides conversion between Lua's numbers and IEEE-754 binary representations. Both single precision (32-bit) and double precision (64-bit) numbers are supported, in integer and ASCII formats.

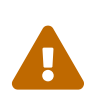

Be aware that converting from single to double, and vice-versa, can introduce apparent 'errors'. There are helpful articles on the Internet that highlight the technical reasons why this happens. Lua is double-precision (64-bit) internally.

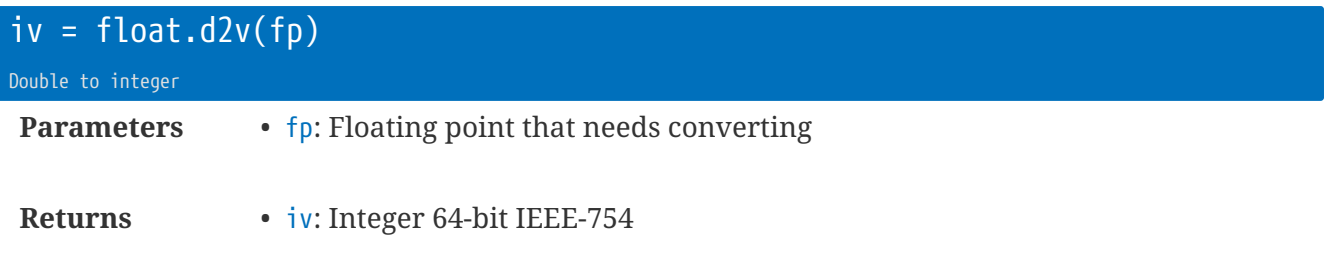

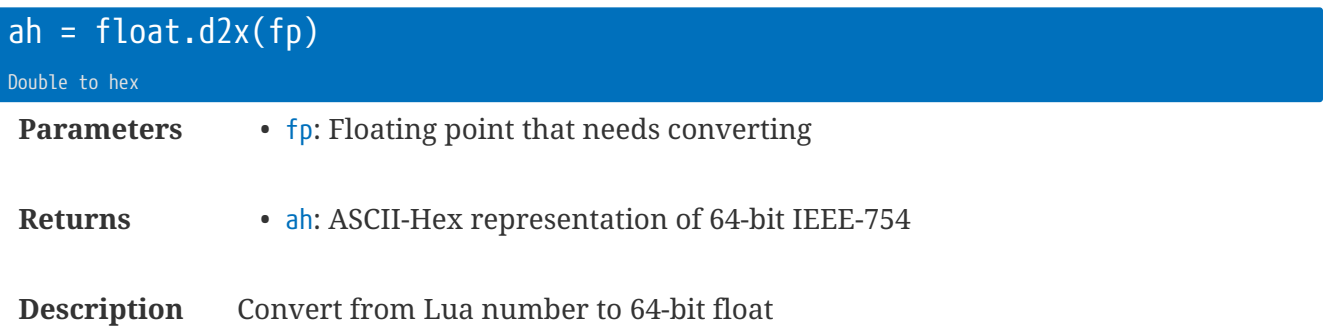

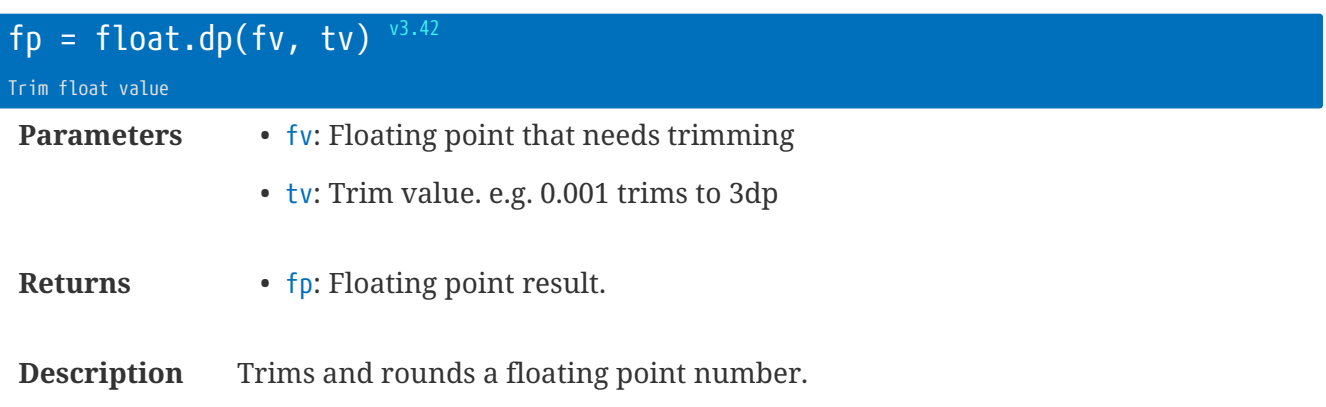

**local** v = float.dp(**123**.**456**, **0**.**01**) -- > 123.46 **local** v = float.dp(**123**.**456**, **10**) -- > 120

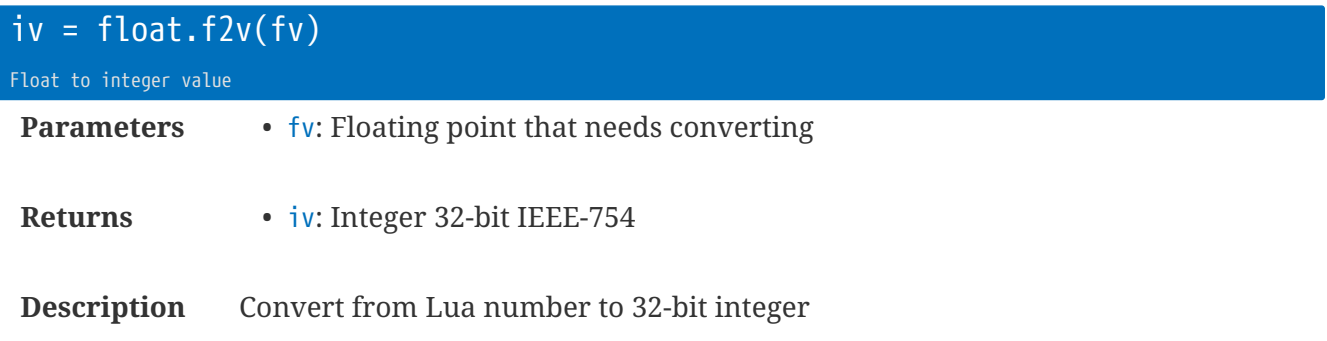

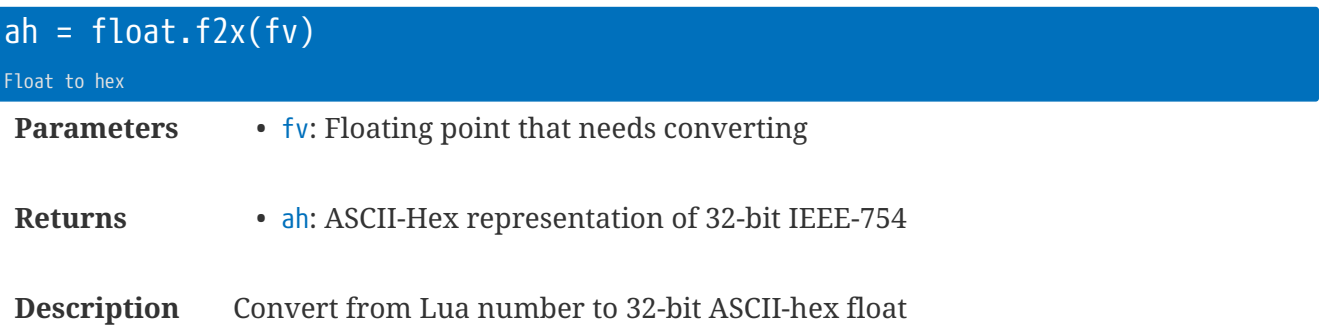

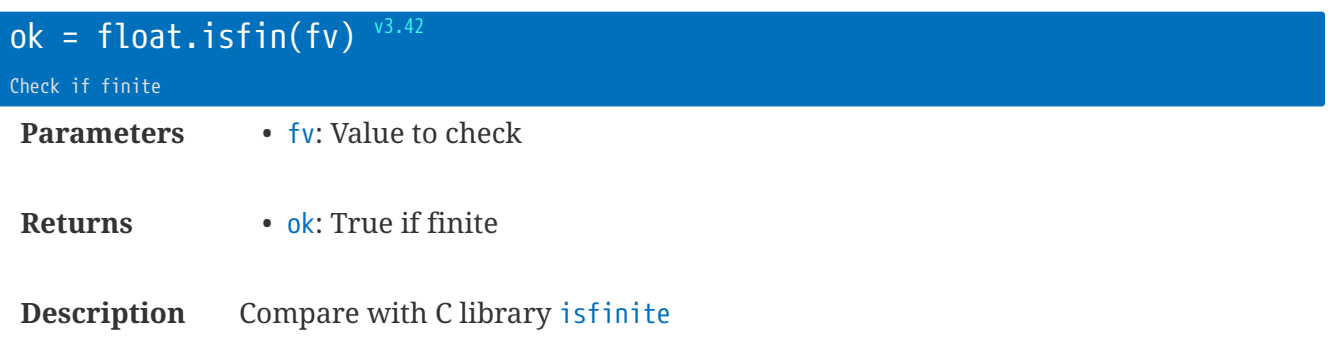

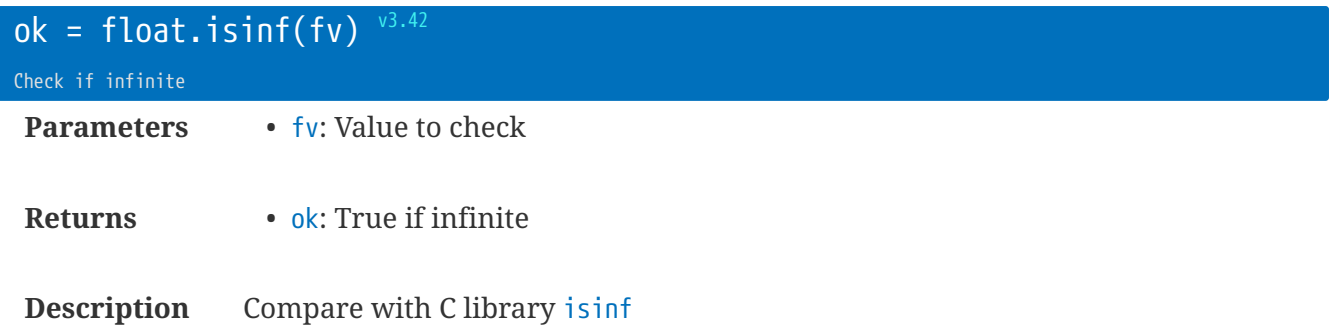

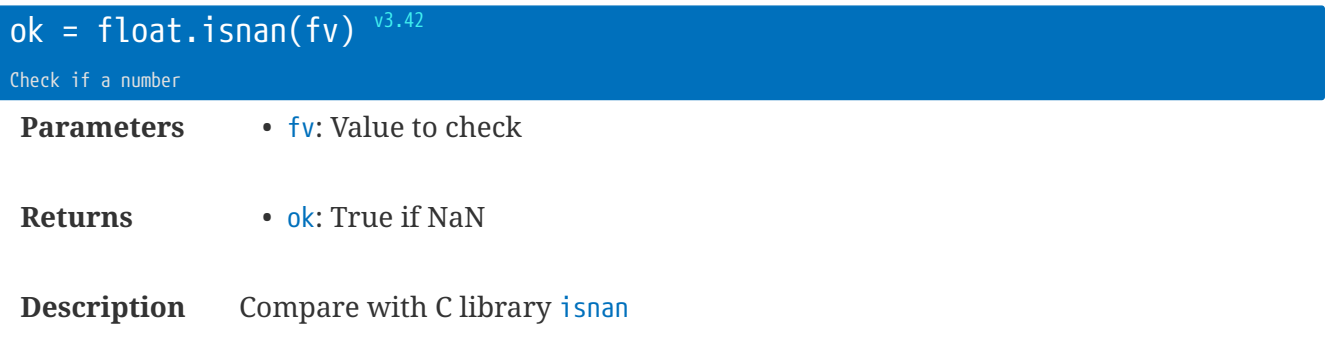

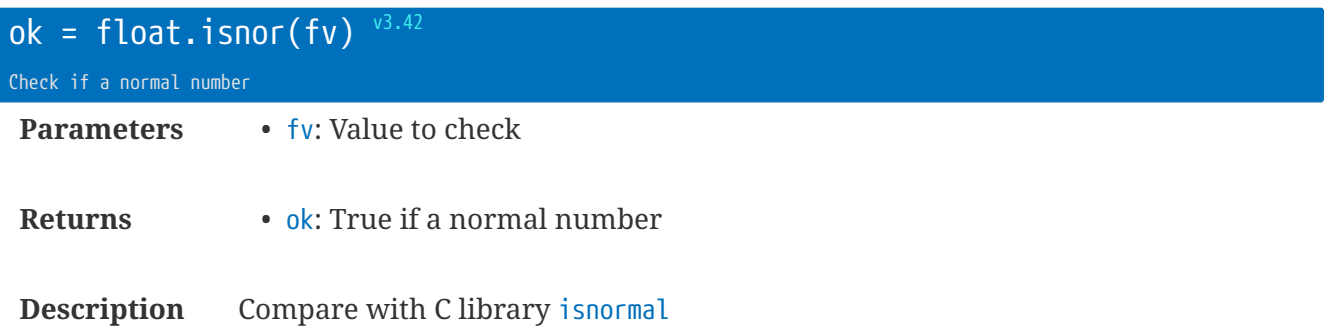

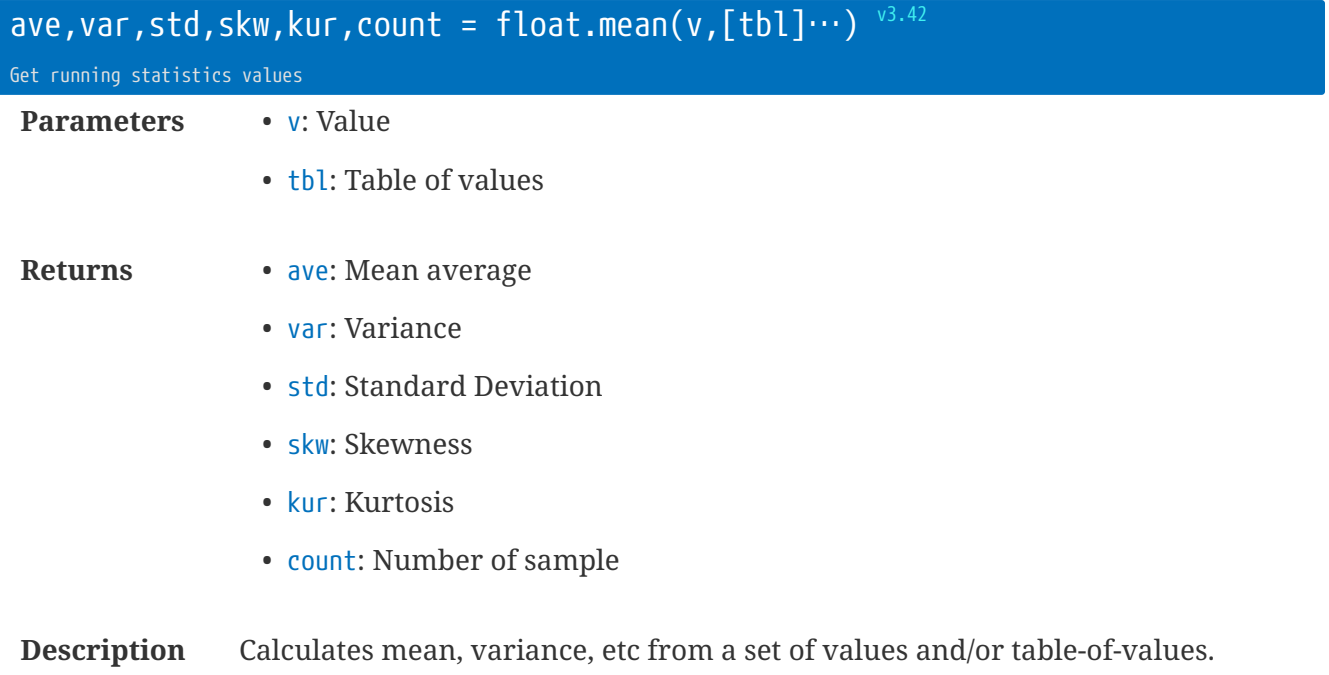

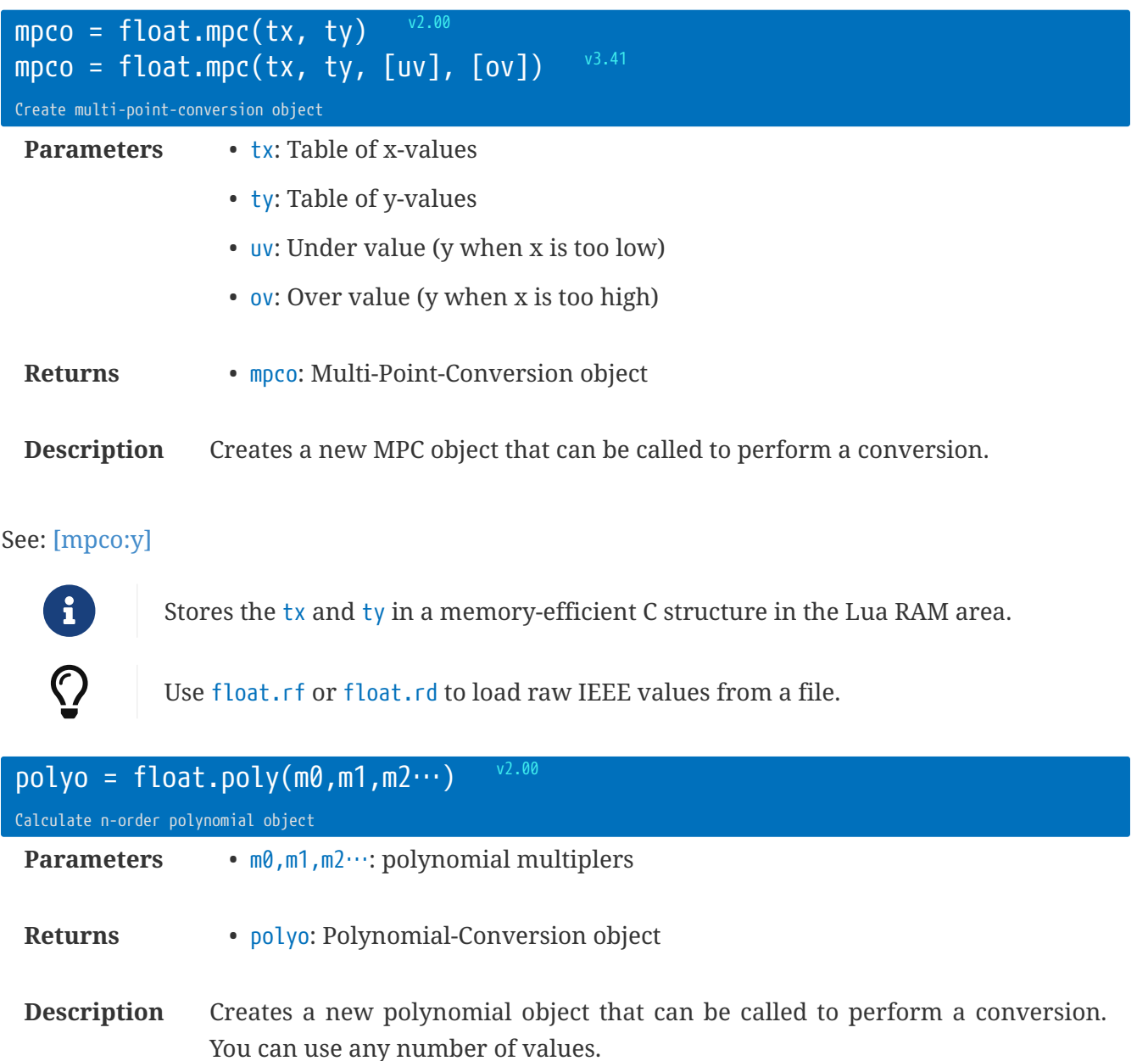

e.g. float.poly(5, 0.5, 0.1) =  $5 + 0.5x + 0.1x^{2}$ 

#### See: [\[polyo:y\]](#page-76-0)

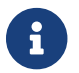

Stores the values in a memory-efficient C structure in the Lua RAM area.

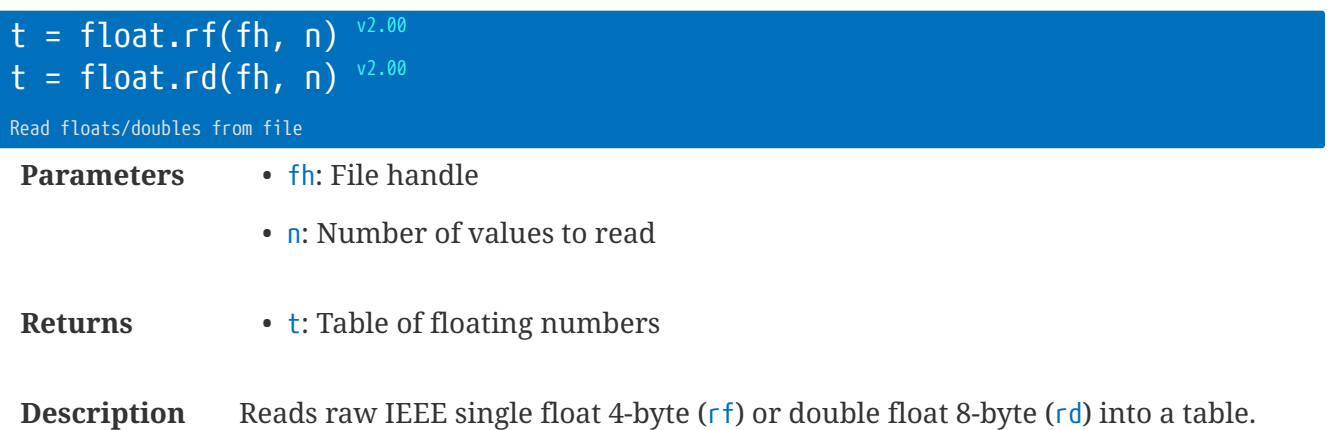

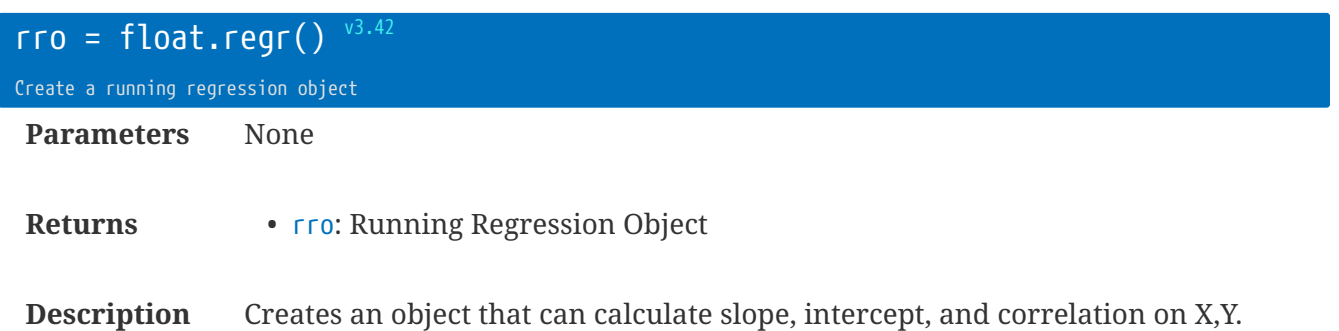

See: [https://www.johndcook.com/blog/running\\_regression/](https://www.johndcook.com/blog/running_regression/)

```
local mo = float.regr()
local t = {5,8,4,5}
mo:push(2,5)
mo:push(6,1)
mo:push(t)
print(mo:get()) -- -0.54,7.06,-0.32,4
```
Because many methods return the object itself you can chain calls:

```
local mo = float.regr()
local t = {5,8,4,5}
print(mo:push(2,5):push(6,1):push(t):get()) -- -0.54,7.06,-0.32,4
```
rt.buffer Reference Manual | © UK 2016-2021 Scannex Electronics Ltd

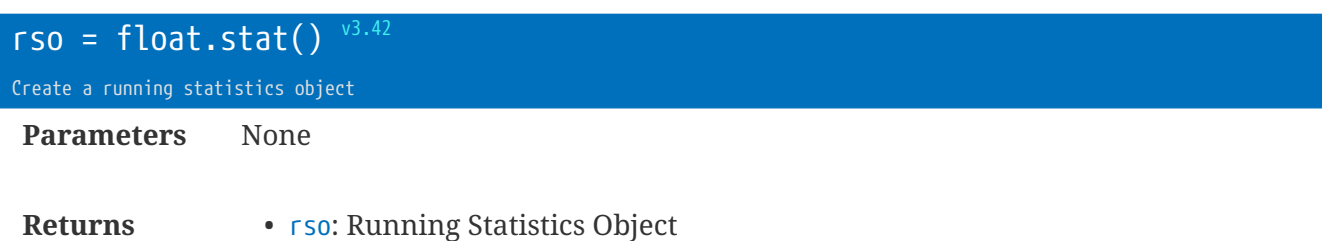

**Description** Creates an object that can calculate mean, variance, standard-deviation, skewness, and Kurtosis.

See: [https://www.johndcook.com/blog/skewness\\_kurtosis/](https://www.johndcook.com/blog/skewness_kurtosis/)

```
local mo = float.stat()
local t = {5,8,4,5}
mo:push(2,5,6)
mo:push(1)
mo:push(t)
print(mo:get()) -- 4.25,5.07,2.25,0.15,-0.79,8
```
Because many methods return the object itself you can chain calls:

```
local mo = float.stat()
local t = {5,8,4,5}
print(mo:push(2,5,6):push(1):push(t):get()) -- 4.25,5.07,2.25,0.15,-0.79,8
```
rt.buffer Reference Manual | © UK 2016-2021 Scannex Electronics Ltd

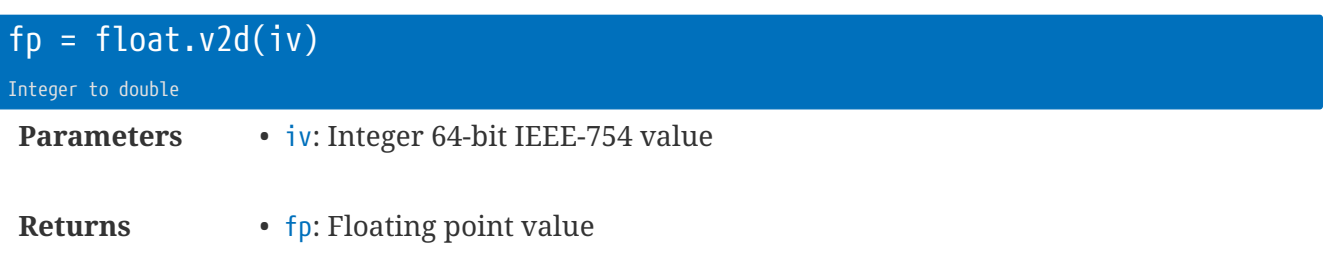

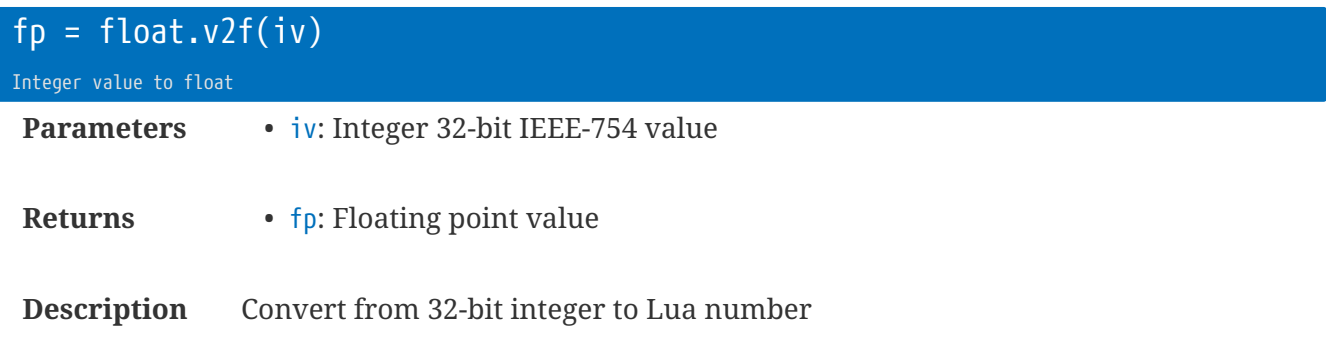

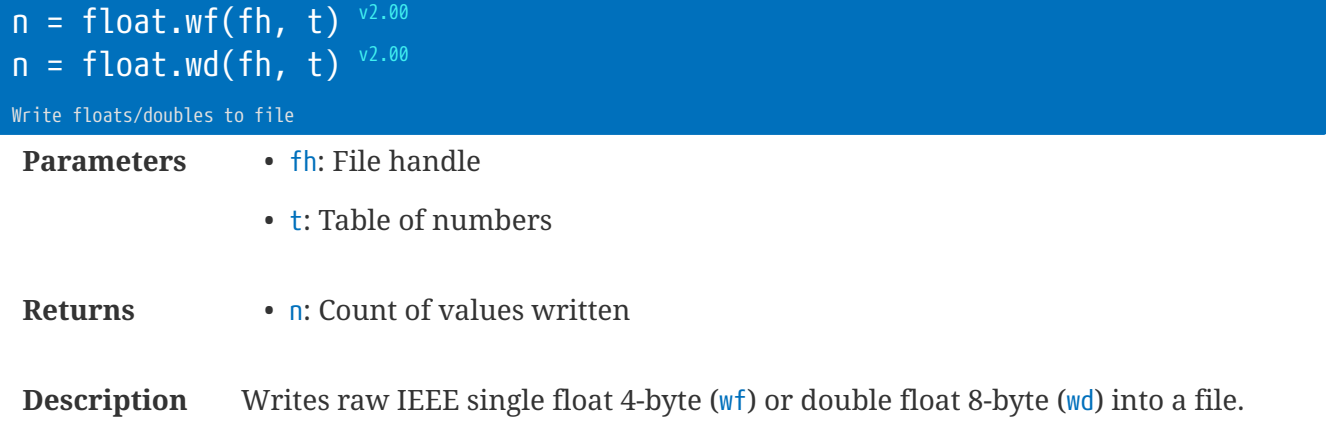

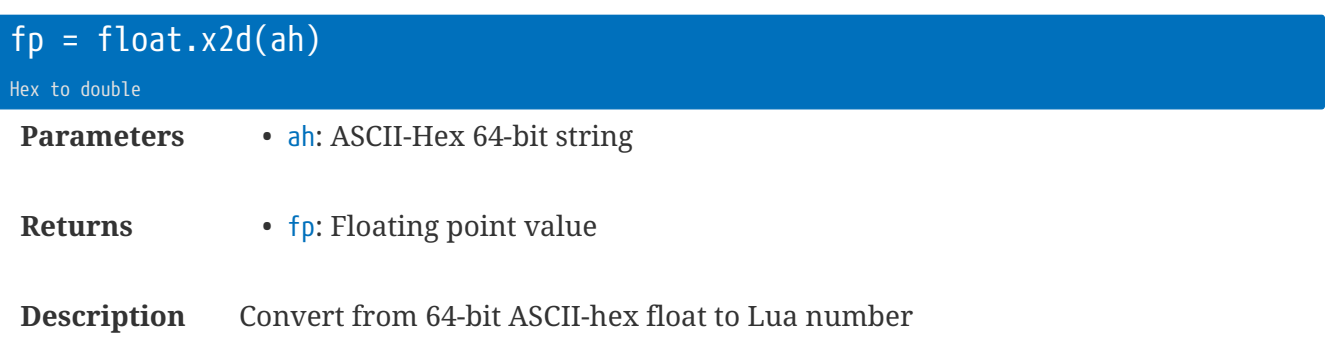

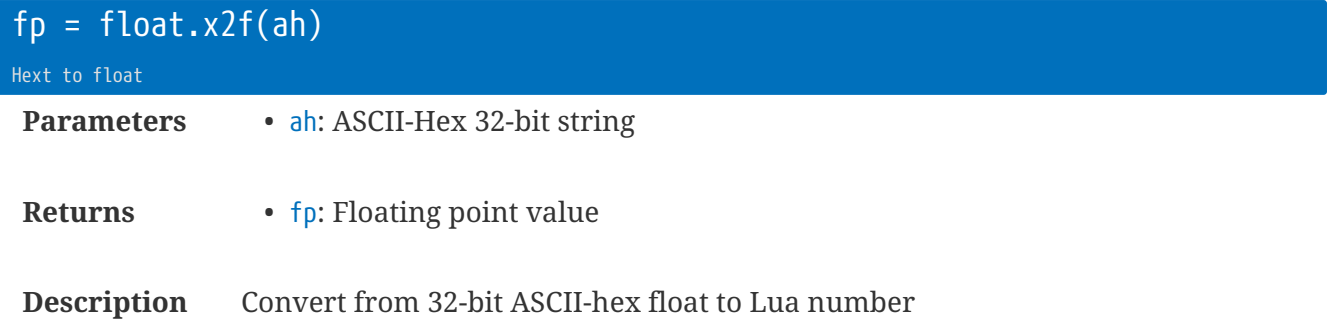

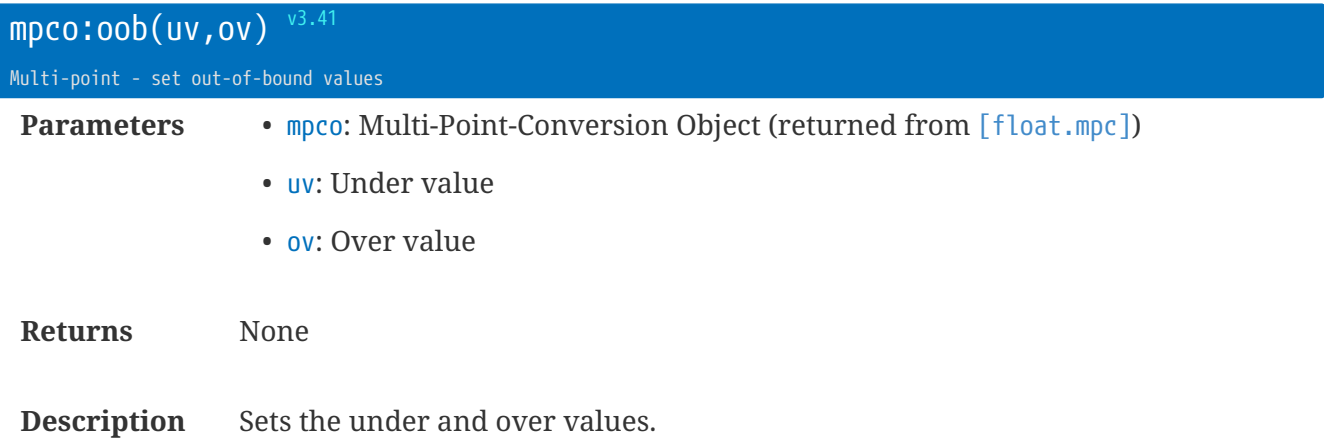

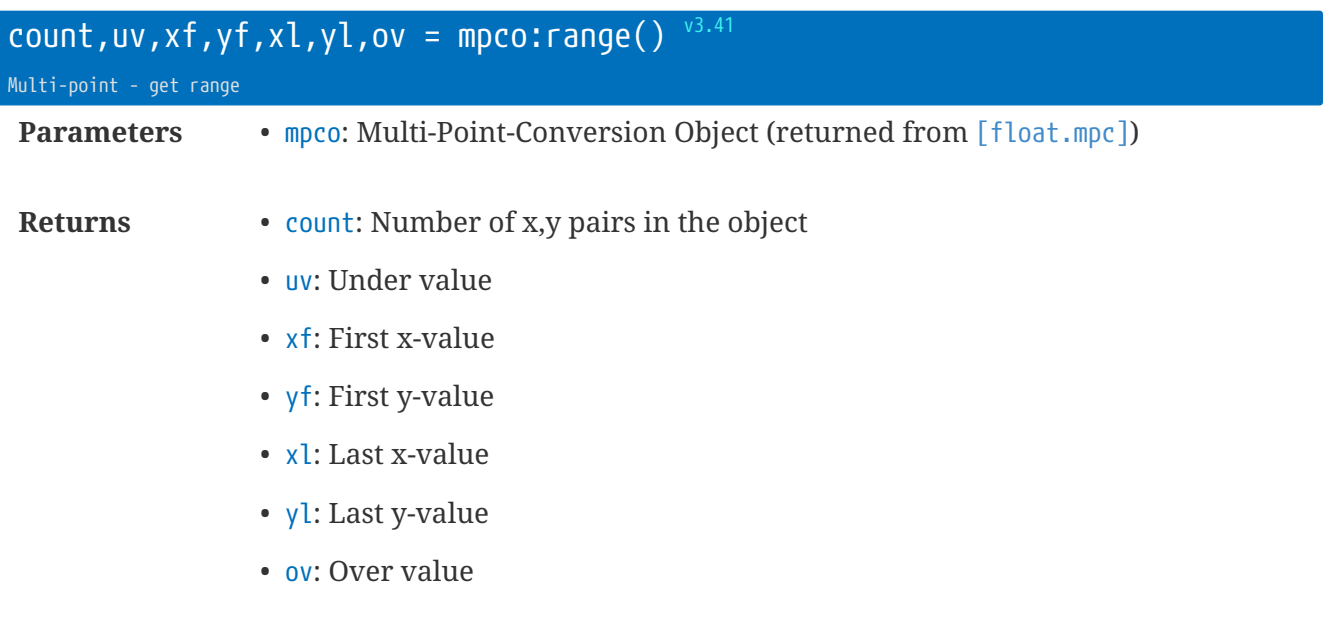

**Description** Returns some key details about the mpco object.

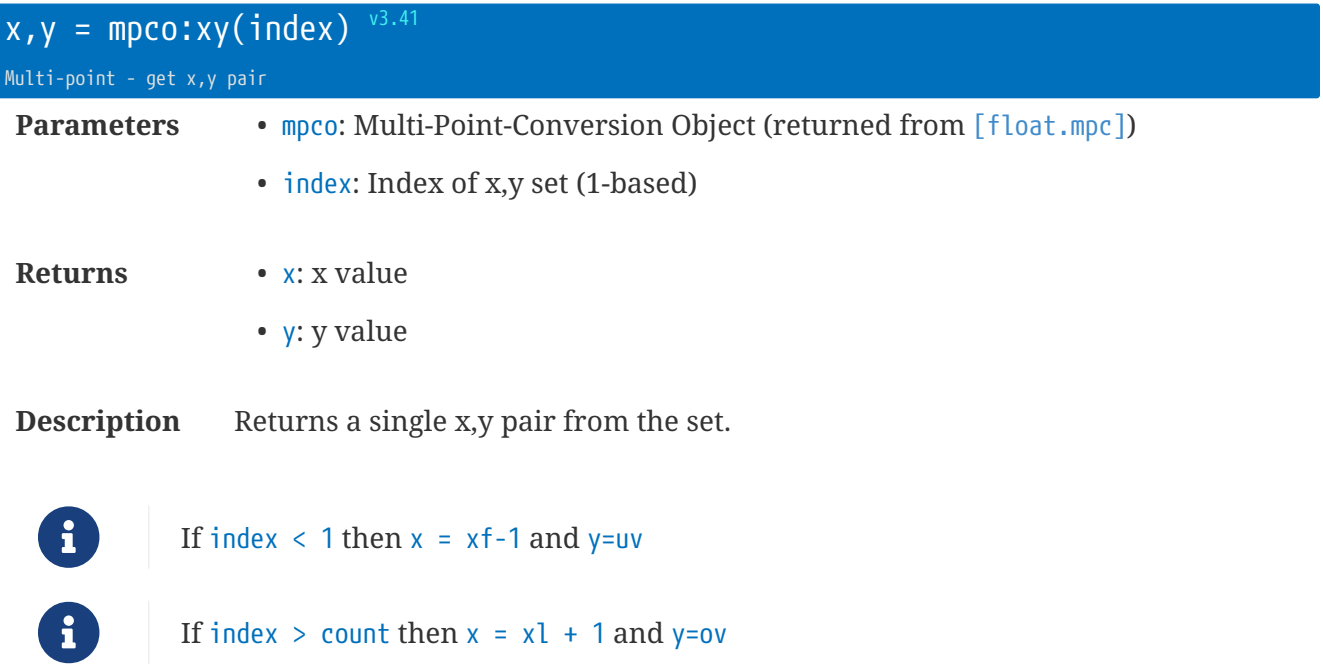

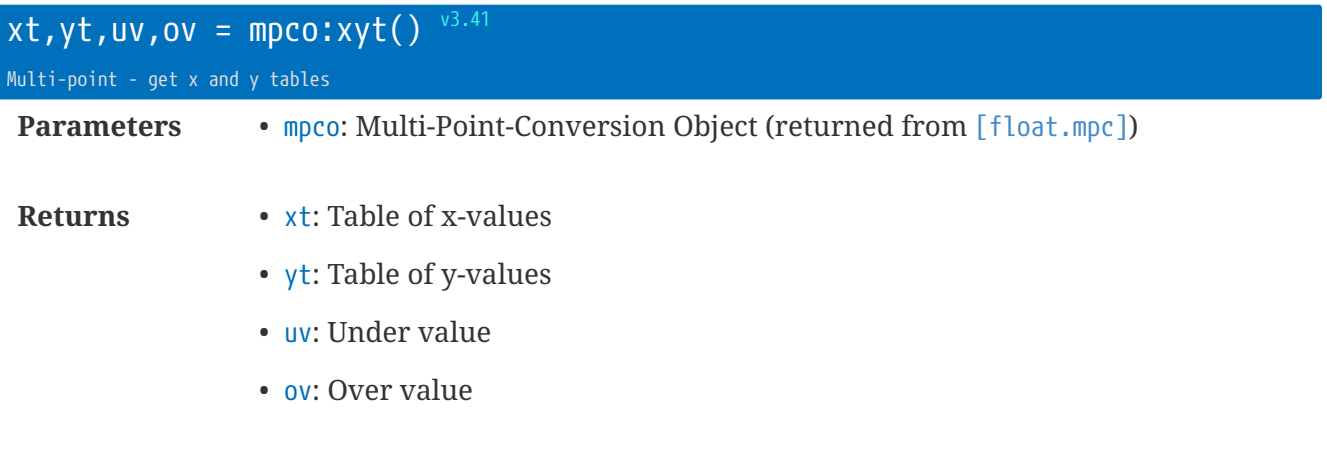

**Description** Returns the two tables that were used to create the object.

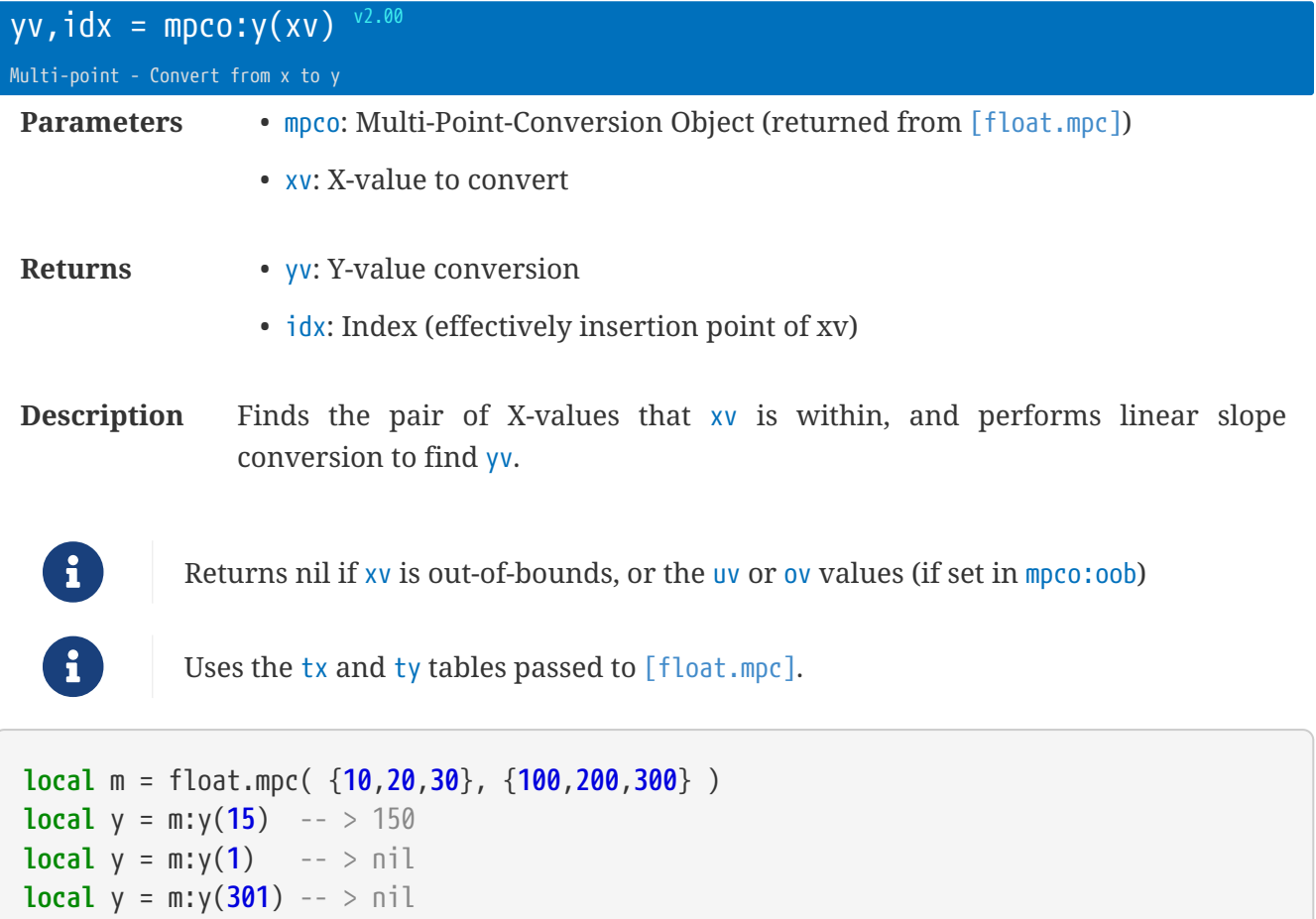

rt.buffer Reference Manual | © UK 2016-2021 Scannex Electronics Ltd

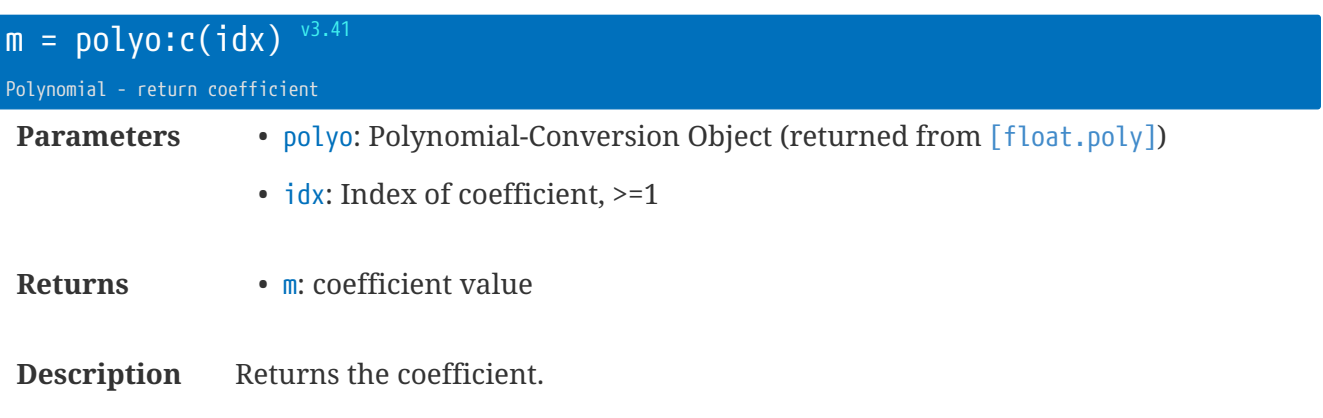

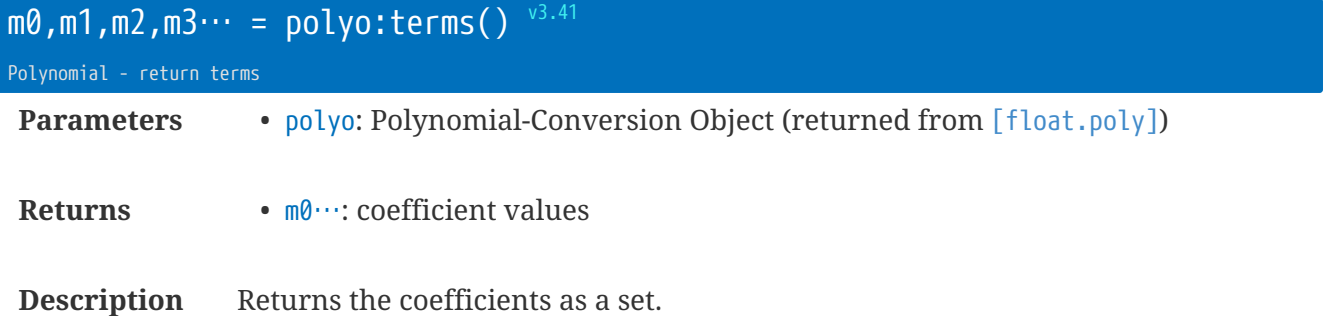

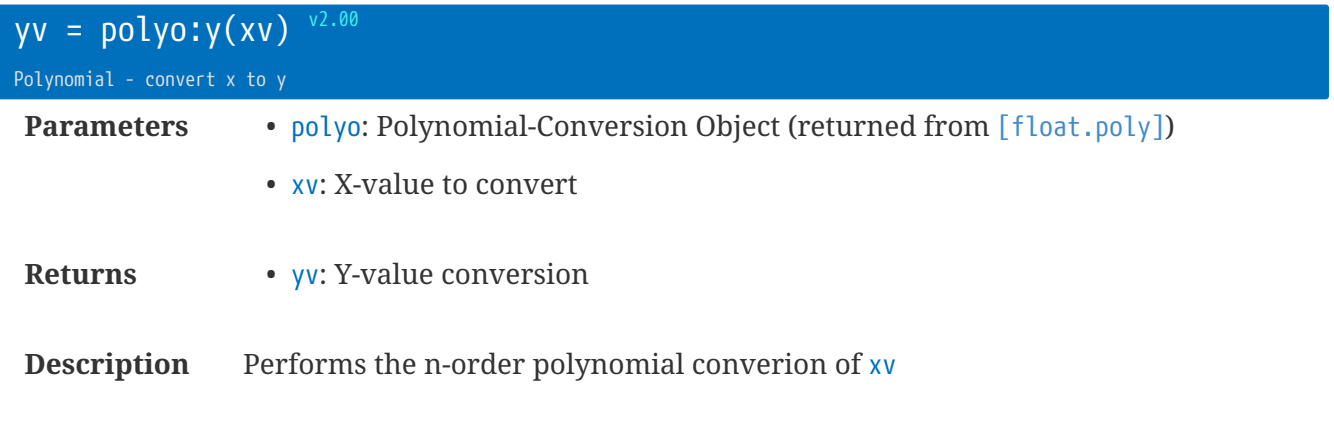

```
local p = float.poly(5, 1, 0.5, 0.01) -- 5 + x + 0.5x^2 + 0.01x^3
local y = p:y(123) -- > 26301.17
```
rt.buffer Reference Manual | © UK 2016-2021 Scannex Electronics Ltd

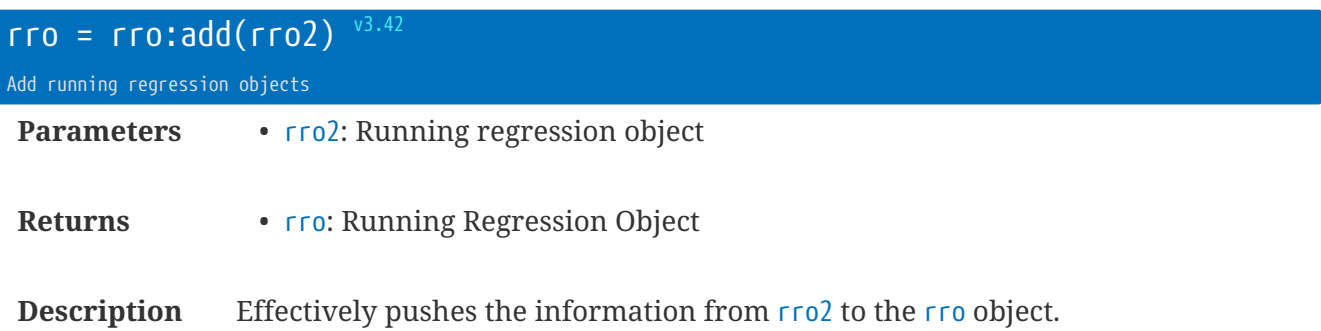

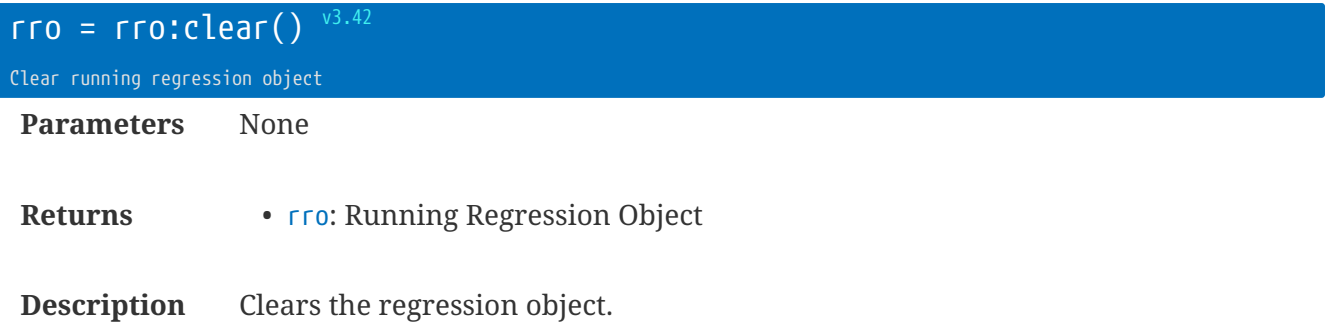

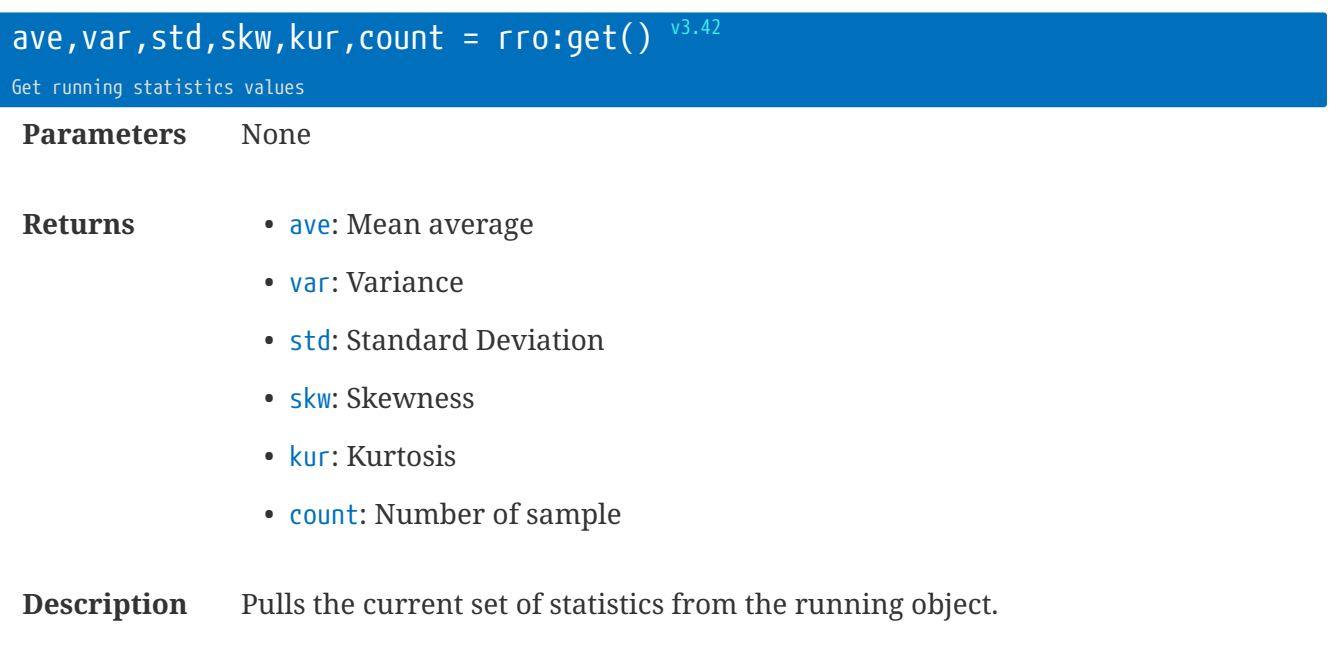

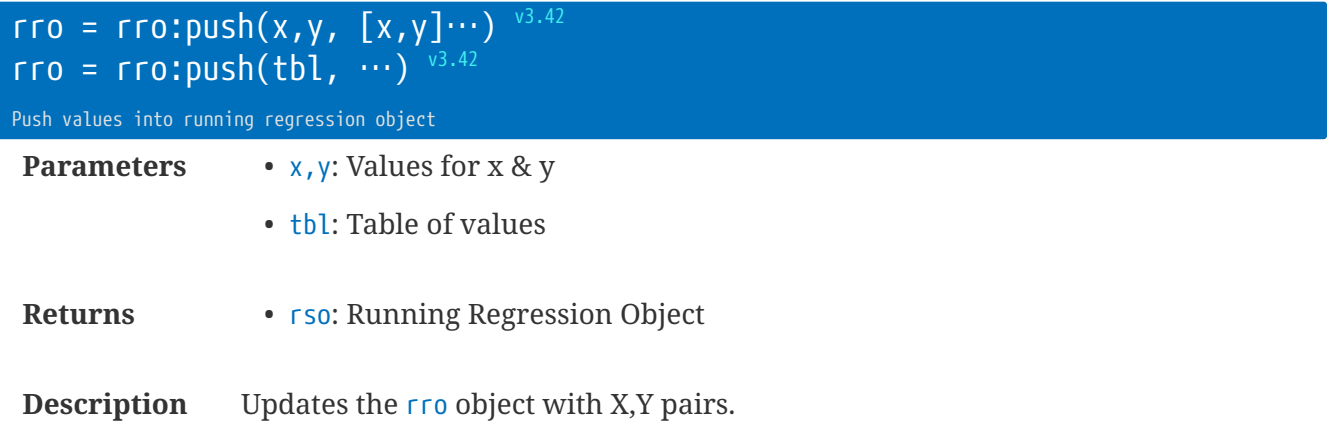

Can include a mixture of tables and value as parameters.

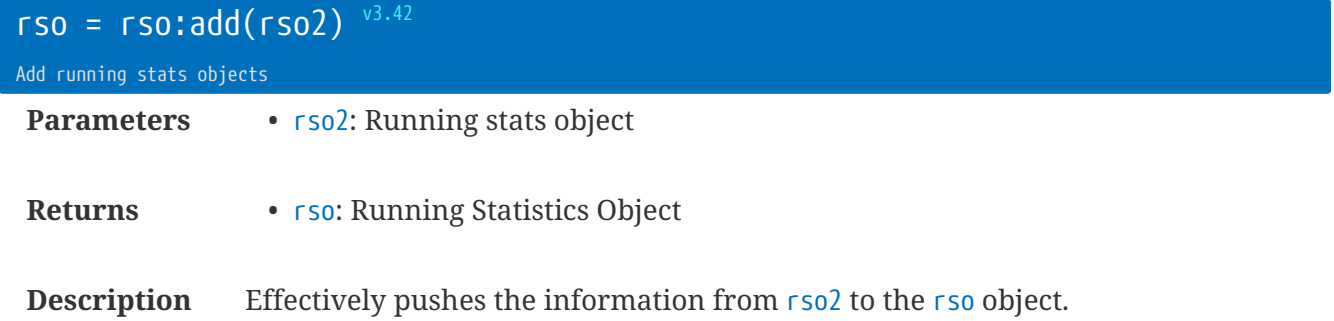

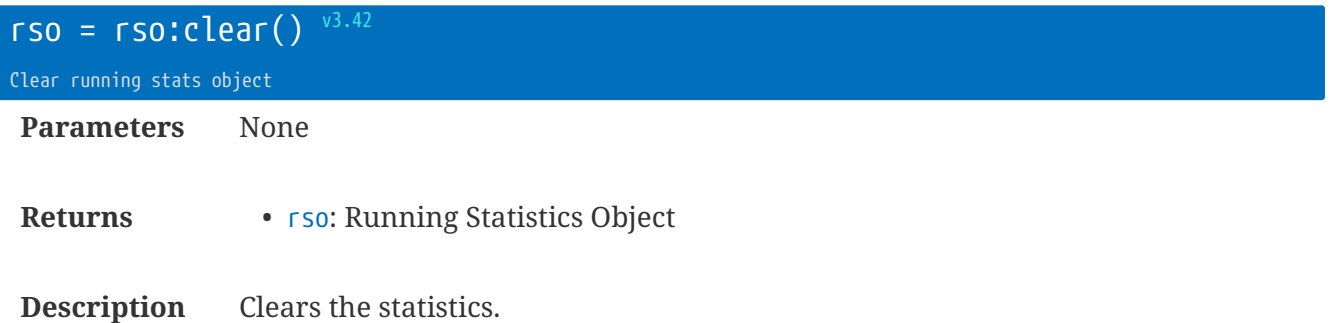

Library float : Floating Point Utilities | 73

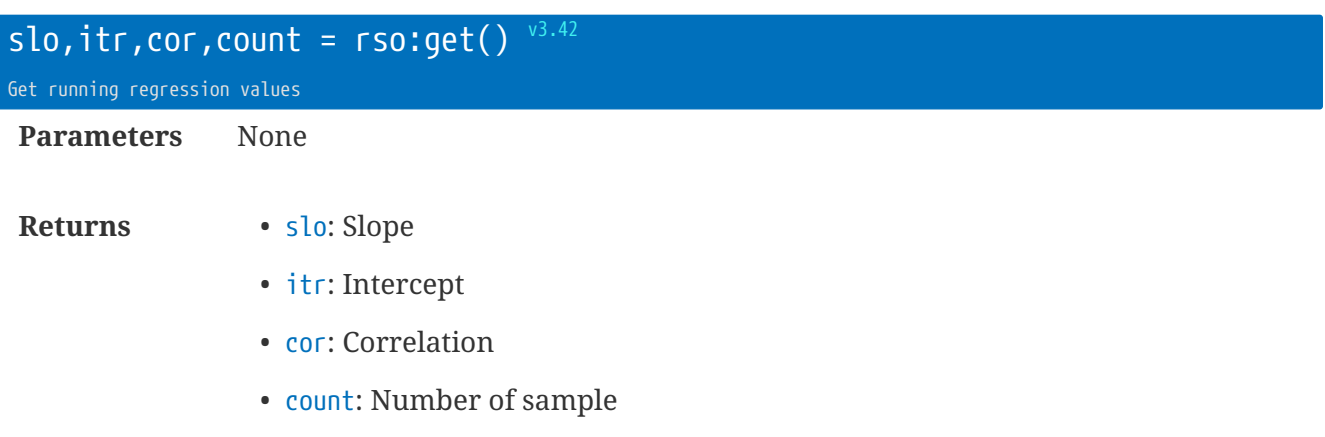

**Description** Pulls the current set of statistics from the running regression object.

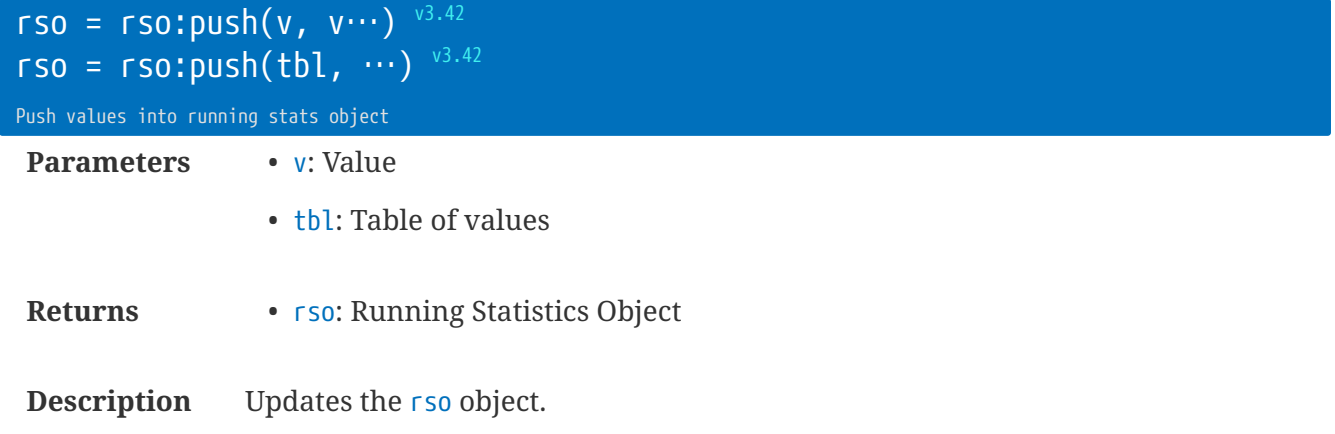

Can include a mixture of tables and value as parameters.

# **Library** gps **: GPS/GNSS Library**

This library provides an interface to the GPS/GNSS location hardware in the Quectel module modem.

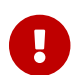

You must connect a suitable GPS/GNSS/GLONASS antenna to the modem.

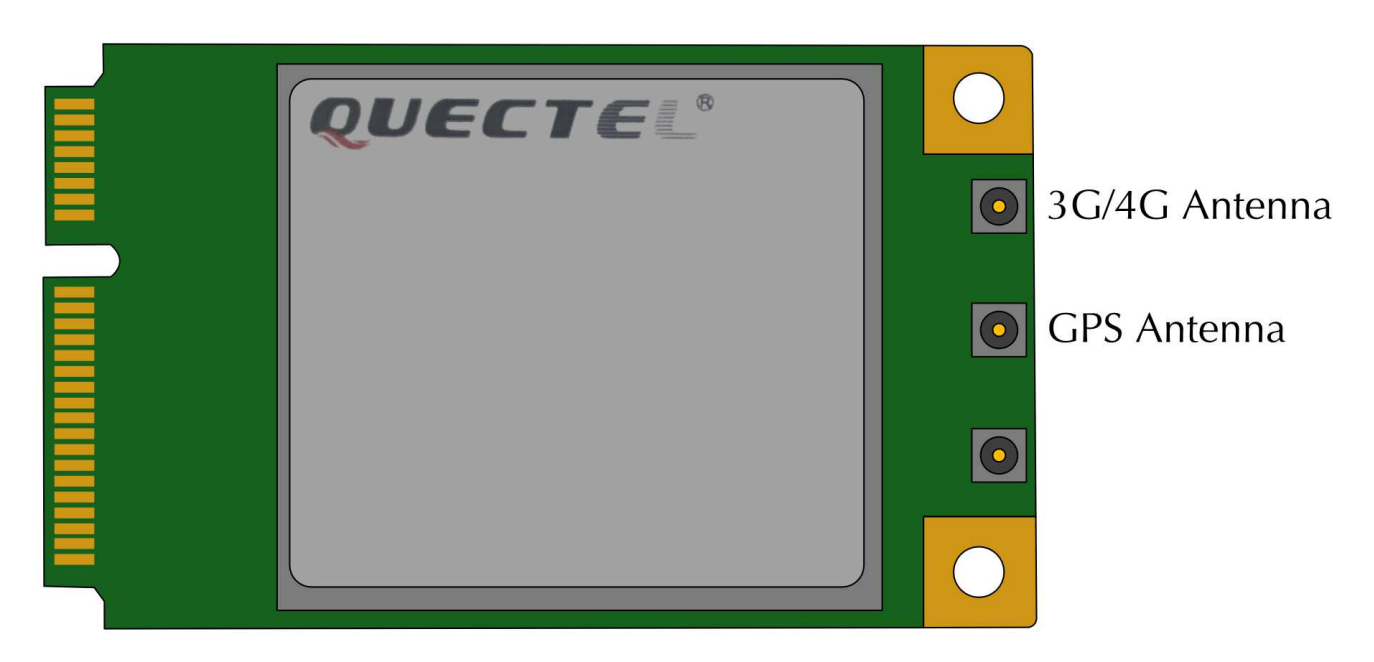

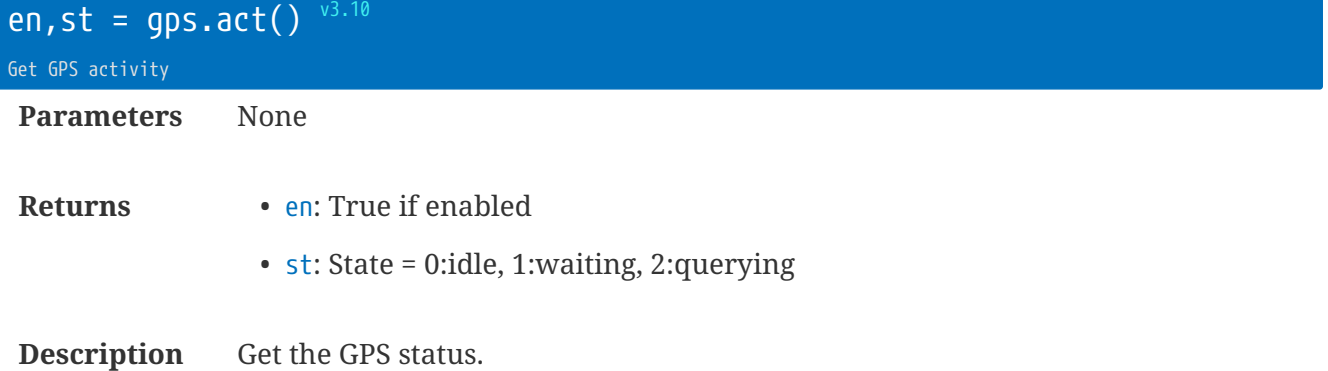

rt.buffer Reference Manual | © UK 2016-2021 Scannex Electronics Ltd

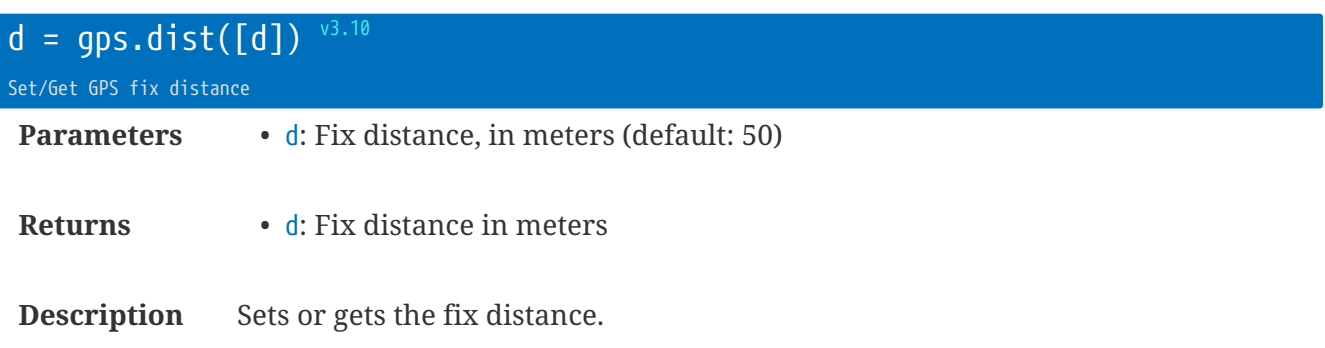

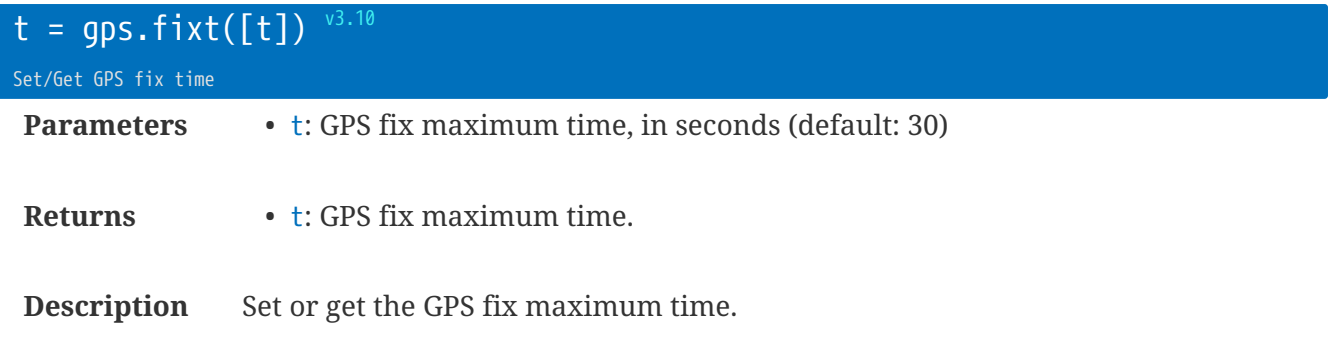

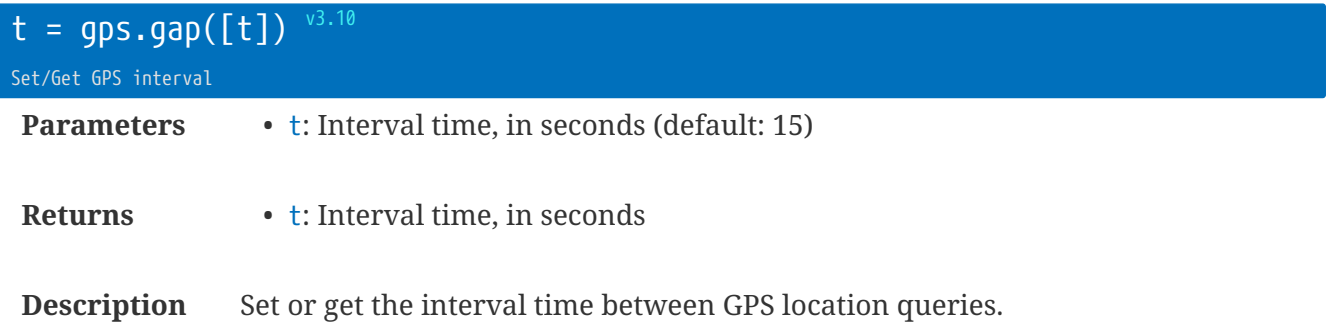

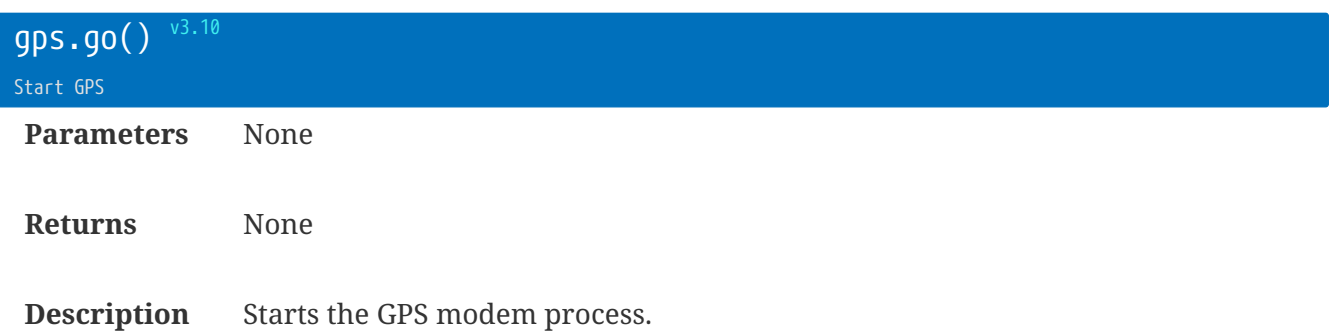

#### Equivalent to iot.go('gps cho')

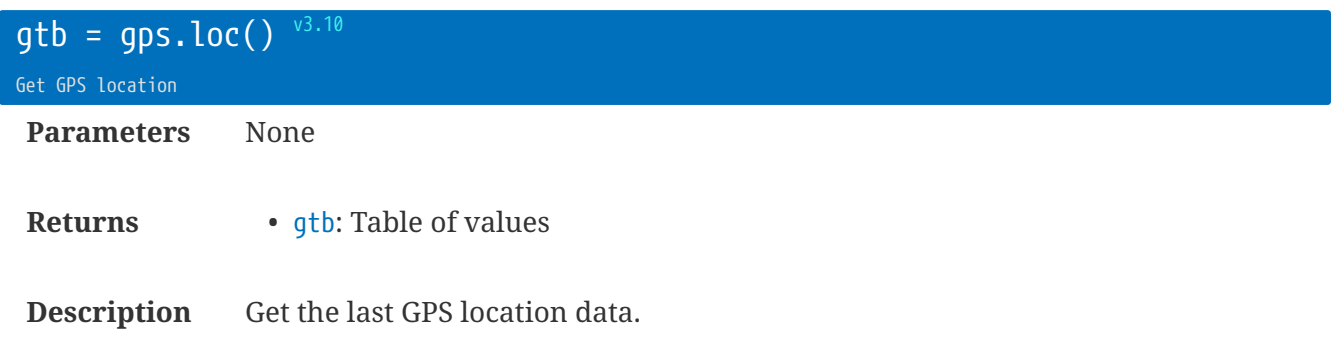

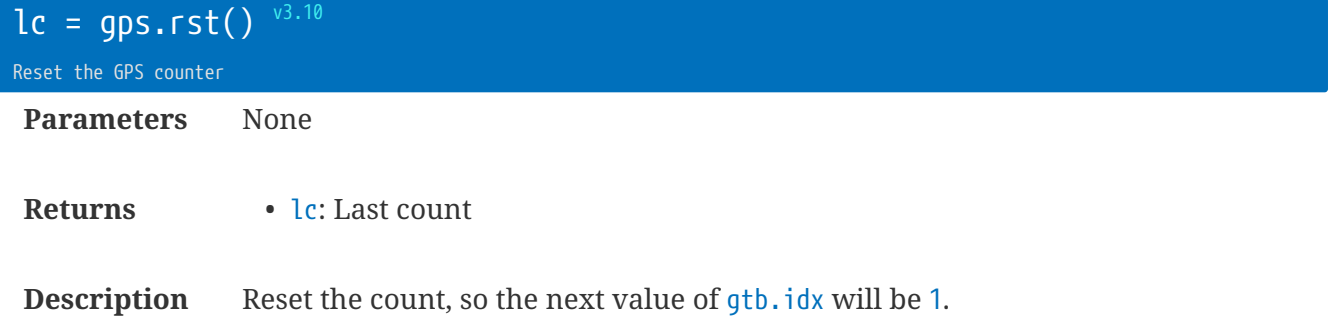

<span id="page-83-0"></span>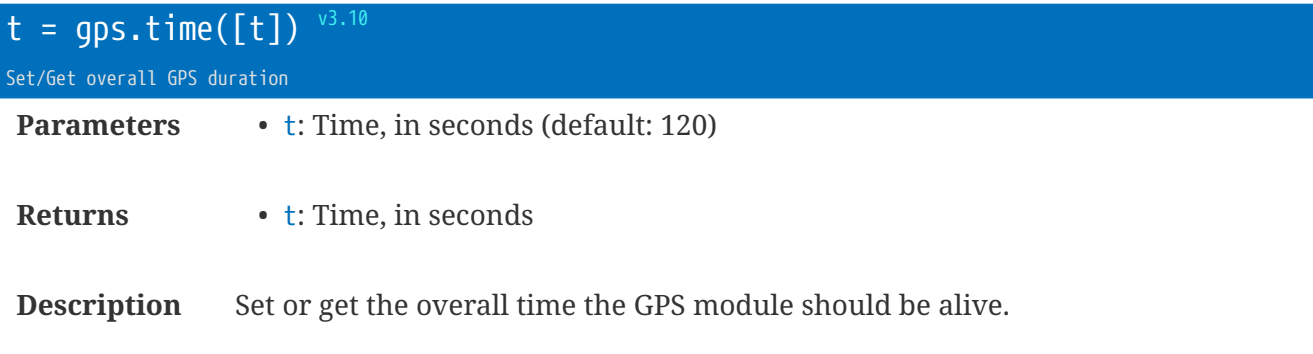

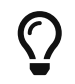

A value of -1 will indicate to keep the GPS running all the time the modem is connected.

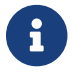

It usually takes about 45 seconds to obtain a first GPS location.

### **GPS Location** gtb

As returned by alm.get(…)

- . idx = Index of the reading (see qps.rst())
- .utc = UTC sent by GPS satellite
- .alv = rt.buffer alive time of this reading
- .sat = Number of satellites
- .lon = Longitude
- .lat = Latitude
- $\bullet$  .alt = Altitude (in meters)
- .hdop = Horizontal dilution of precision (lower numbers better)
- .cog = Ground heading based on true north (ddd.mm)
- .spkm = Speed over ground (km/hr)

### **GPS Callback**

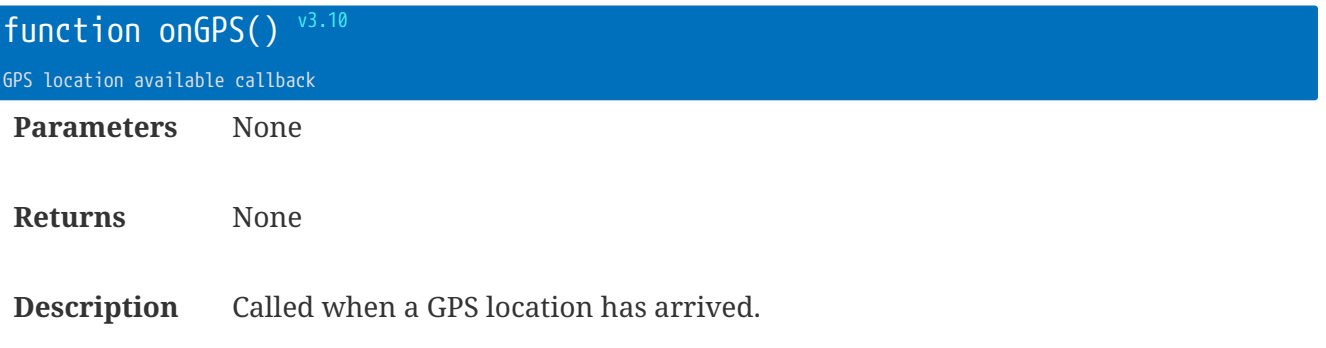

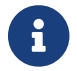

**The event is always enabled.** 

# **Library** hash **: Hash Calculations**

Performs MD5, SHA1, SHA256, and HMAC-SHA256 hash functions of text or file contents.

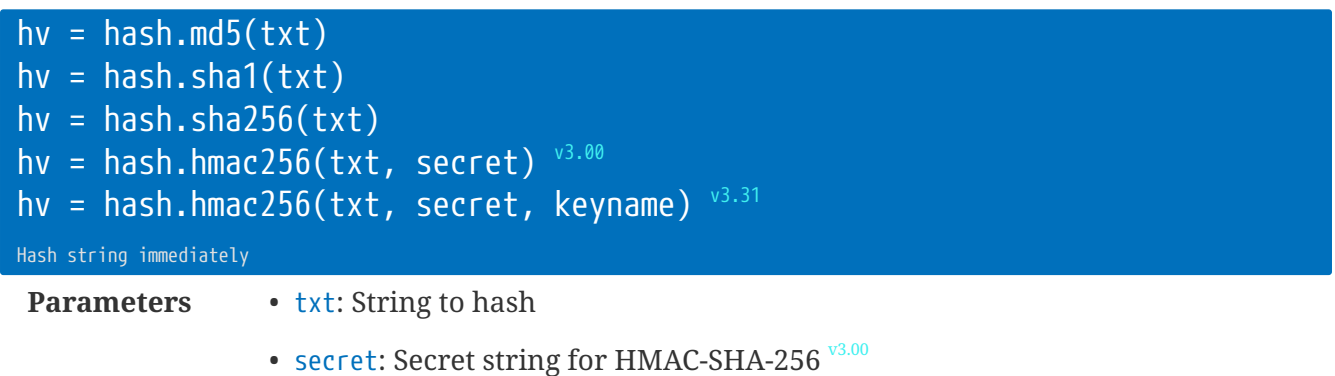

• keyname: Name of the key that stored cfg.key.set

**Description** Calculate hash of direct string.

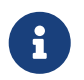

The HMAC-SHA-256 function will use concatenate the secret text with the value of the keyname.

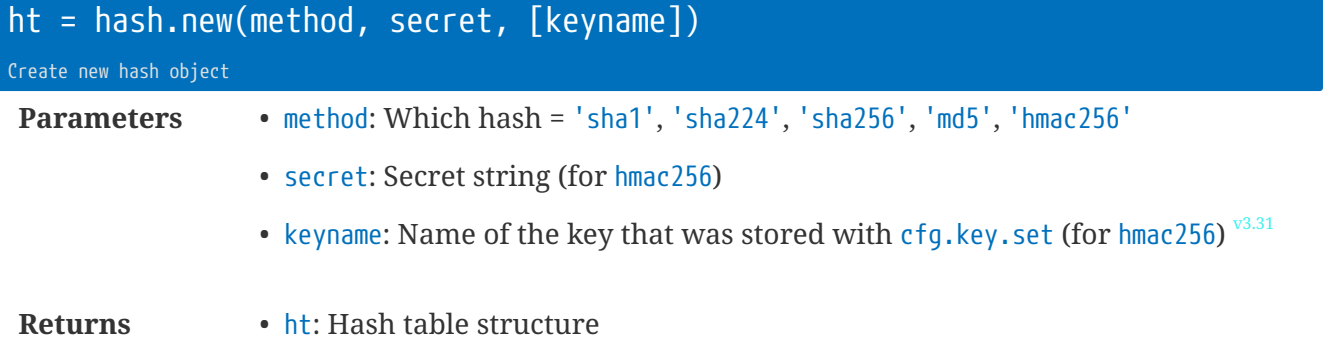

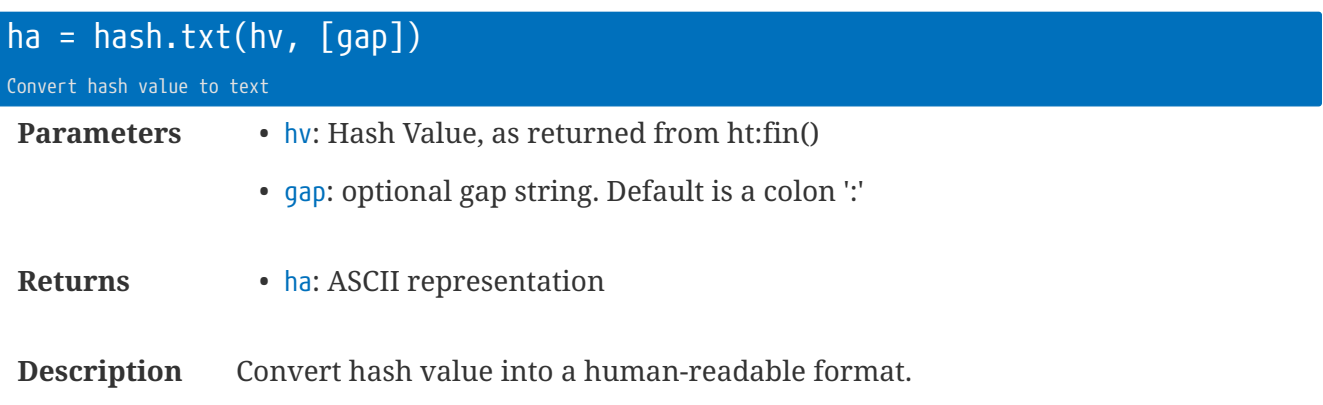

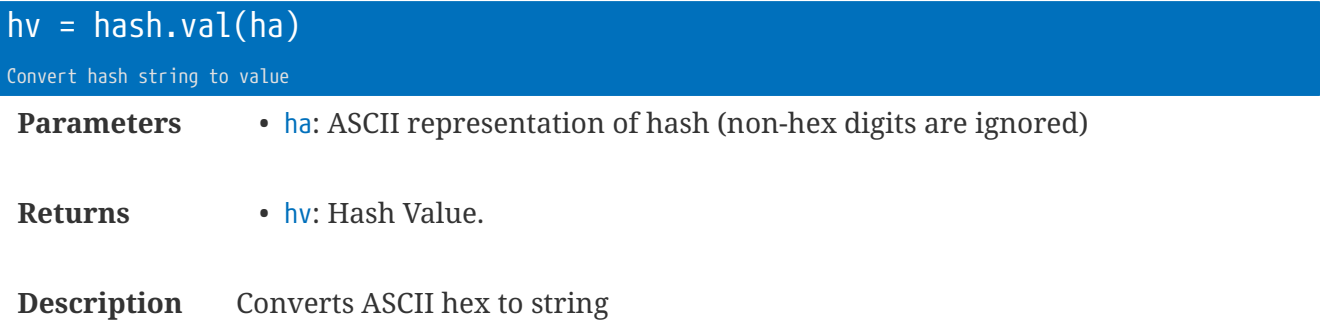

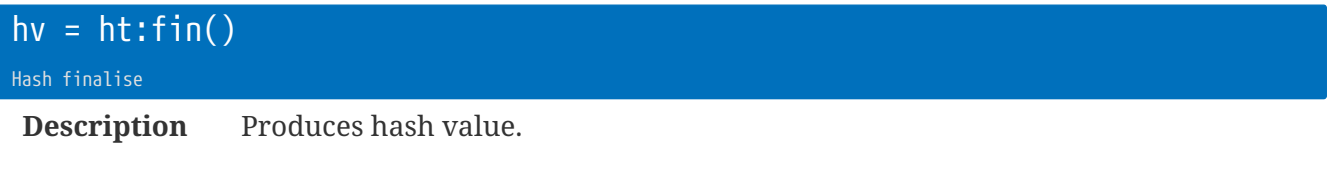

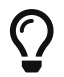

Use hash.txt(hv) to convert to ASCII

#### ht:upd(txt) ht:upd(fileobject, [length])

Hash update

**Description** Updates the hash with text or file contents

### **Hash Table Structure**

The hash table is returned from a call to hash.new.

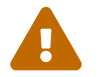

There should not be any real need to use the table directly in an app.

- $m = \text{Method} (1, 5, 224, 256, -256 = \text{HMAC-SHA-256})$
- c = Context for hash (opaque internal value)
- **b** = Number of bytes processed
- op = OPAD for HMAC-SHA-256

```
local h = hash.new('sha1')
h:upd('Testing')
local v = h.b -- should be 7
```
# **Library** hydrins **: HydrINS Support**

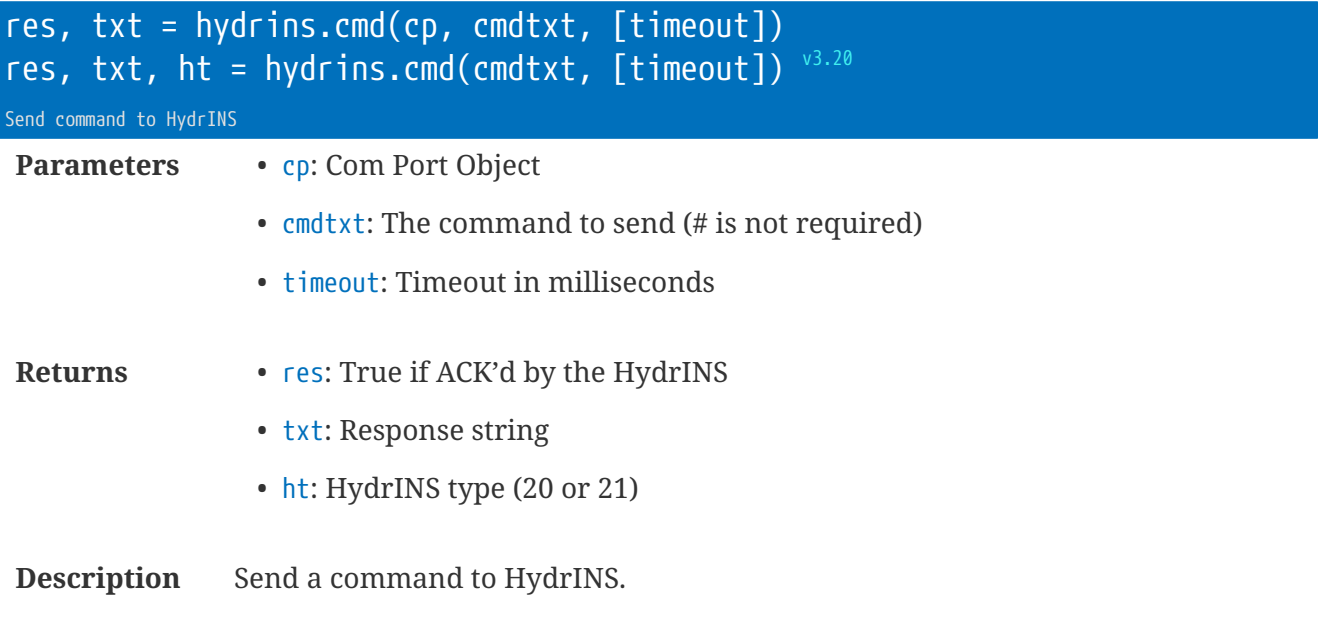

```
...
if hydrins.wake(dp, 10, 20)
then
 hydrins.cmd(dp, '086;966')
end
```
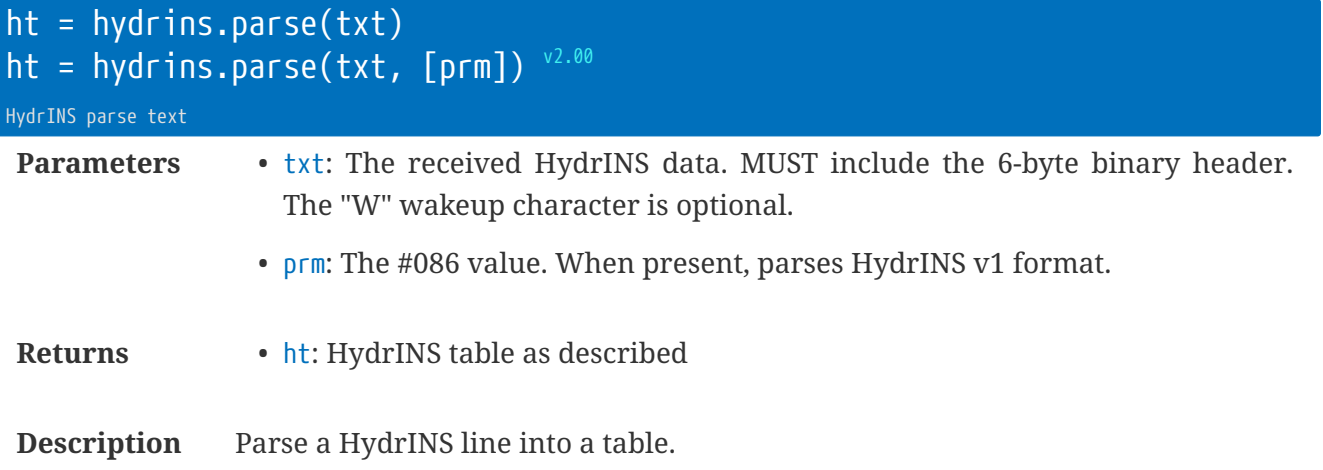

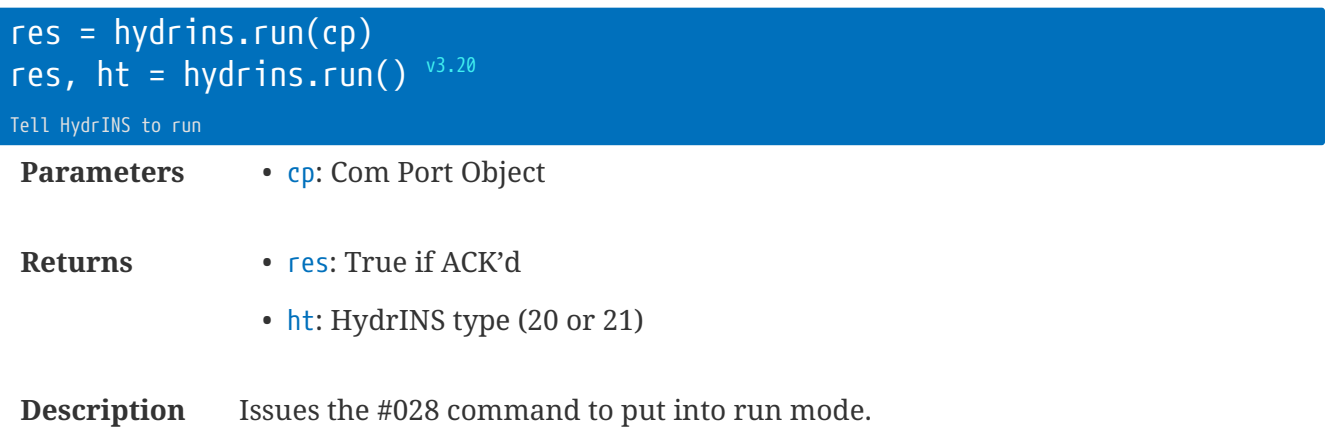

#### Short-hand for:

hydrins.cmd(cp, '028')

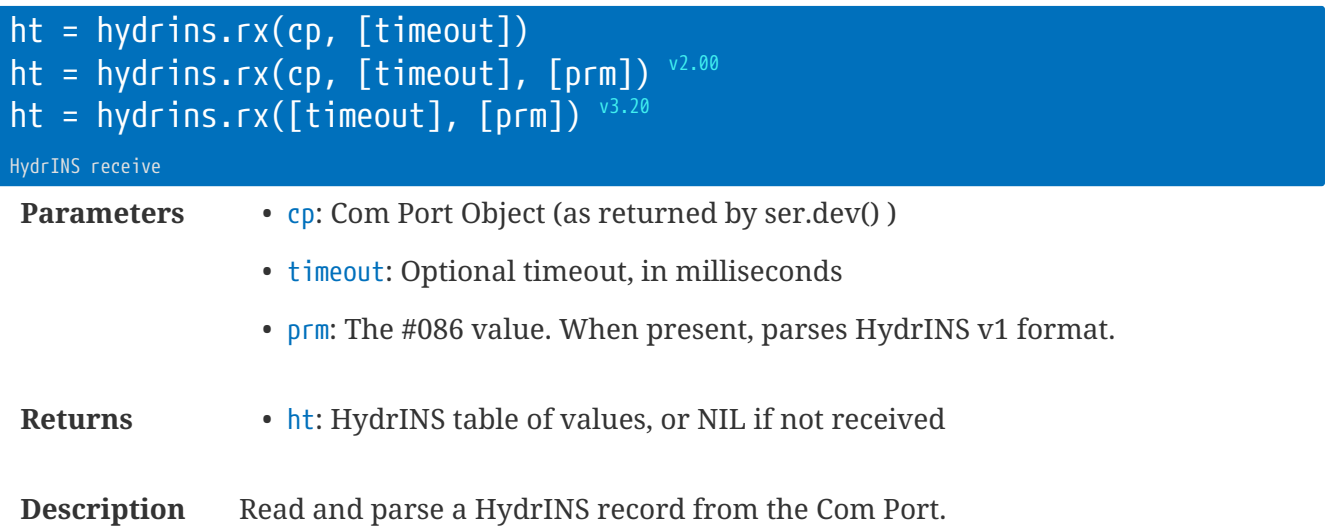

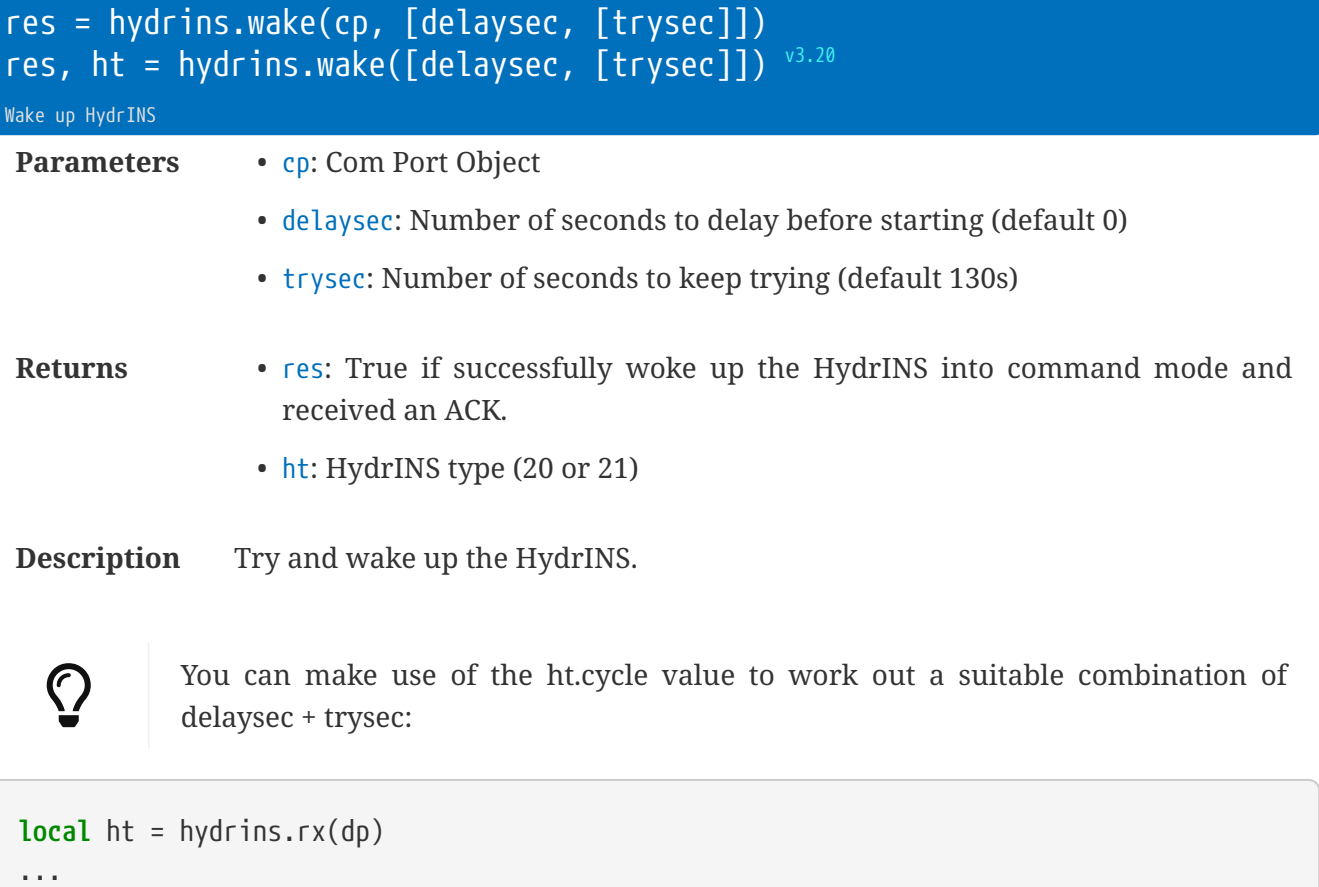

```
if ht
then
 if hydrins.wake(dp, ht.cycle-2, 4) -- 2s before next cycle
end
```
## **Hydrins Table** ht

- ht.ver = Hydrins version (1, 2 or 2.1)
- ht.params = Parameters 16-bit field
- ht.alarms = Alarms 16-bit field
- ht.cycle = Cycle time, in seconds
- ht.tests = Self tests 16-bit field (for Hydrins 2.1)
- ht.water = True if in water
- ht.air = True if in air
- ht.PULSES = HydrINS pulse count value
- ht.VPAV / .VPAVu
- ht.SPV / .SPVu
- ht.VMAV / .VAMVu
- ht.SMV / .SMVu
- ht.FAV / .FAVu
- ht.SVG / .SVGu
- ht.TOTp / .TOTpu
- ht.TOTm / .TOTmu
- ht.TOTn / .TOTnu
	- For each, there is a value and optional units. i.e. ht.TOTm is the value, and ht.TOTmu is the unit string.
- ht.B1p = Battery 1 percentage
- $ht.B1v = Battery 1 voltage (if present)$
- ht.B2p = Battery 2 percentage (if present)
- ht.B2v = Battery 2 voltage (if present)
- ht. BU = Batteries used (if present)
- ht. BF = Batteries fitted (if present)
- ht. TEMP / ht. TEMPu = temperature & units (for Hydrins 2.1 if enabled)
- ht. NAMUR = (for Hydrins 2.1 if enabled)

# **Library** iot **: Internet Of Things**

The iot library provides utilities for sending data via FTP, and FTPS to the central IOT server.

- FTP default port is 21;
- FTPS (**implicit** TLS/SSL) default port is 990.
- *You can override the port number with the standard*  $\Box$ *:xxx* $\Box$  *in the URL.*

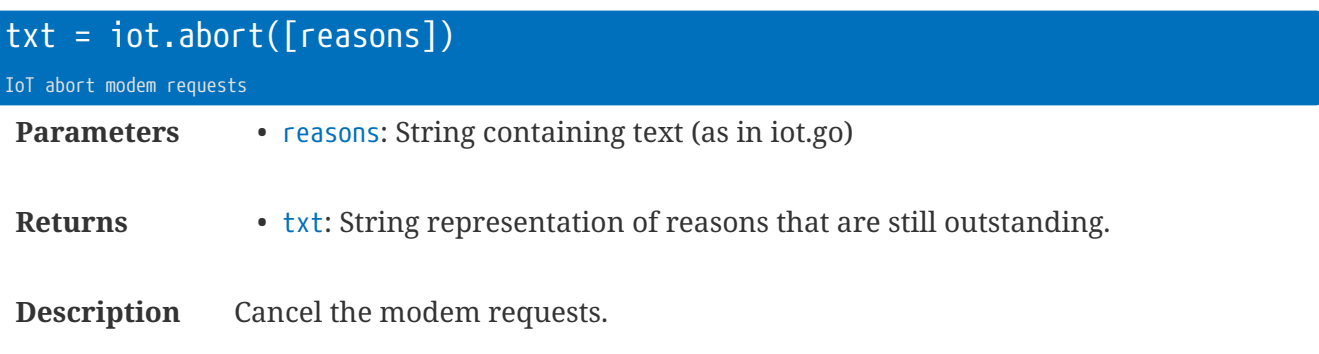

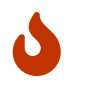

Use with CAUTION. You may prevent the rt.buffer from ever connecting to the IoT server!

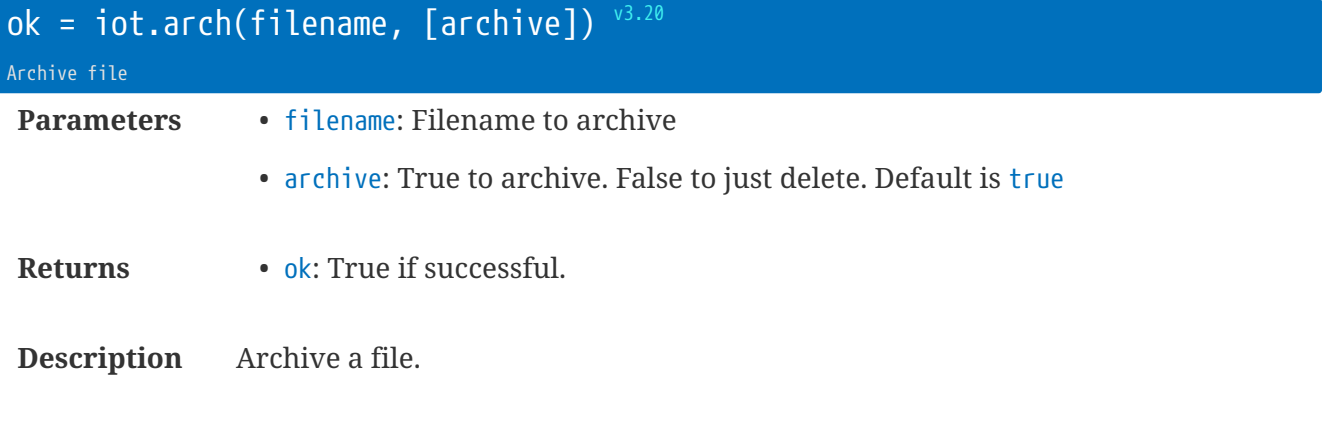

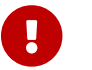

**Does not currently support wildcard filenames.** 

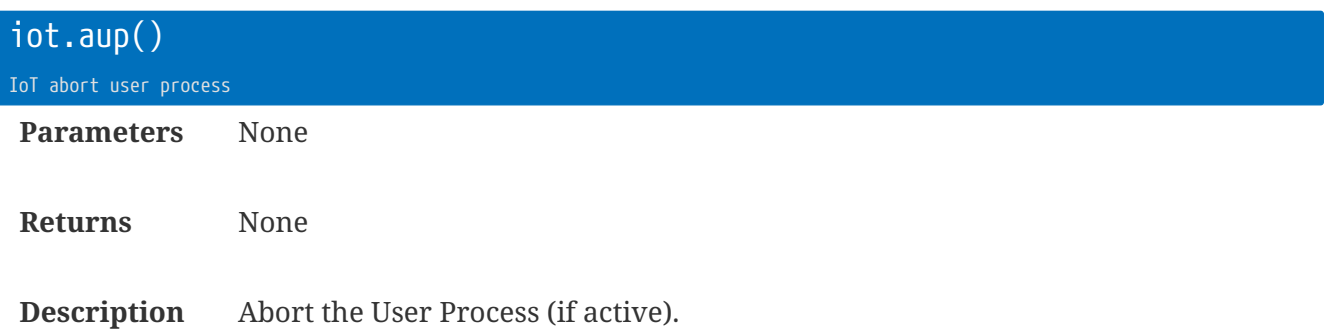

<span id="page-93-0"></span>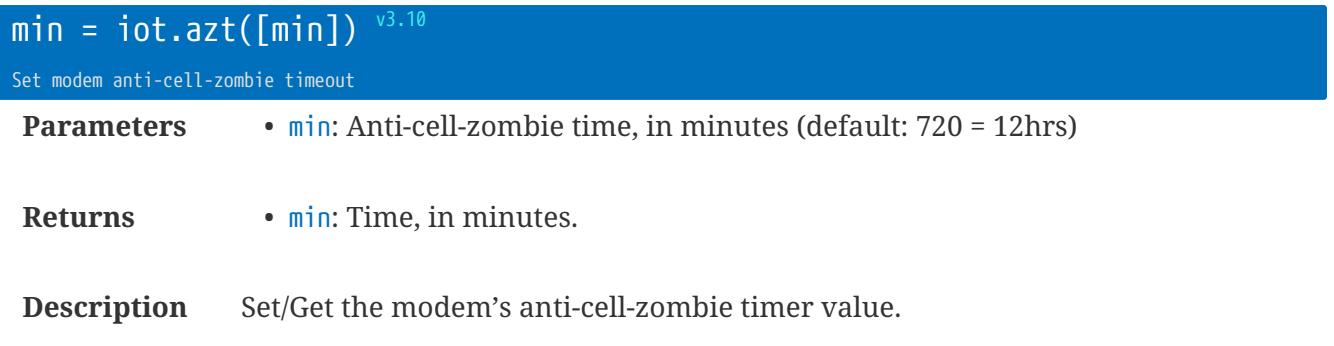

Many cells will 'zombie' a device if it has been connected for a while.

Going through a brief disconnect-connect phase periodically ensures the cell keeps the Internet connection available.

See also [`iot.scmv](#page-98-0) - to keep modem online permanently.

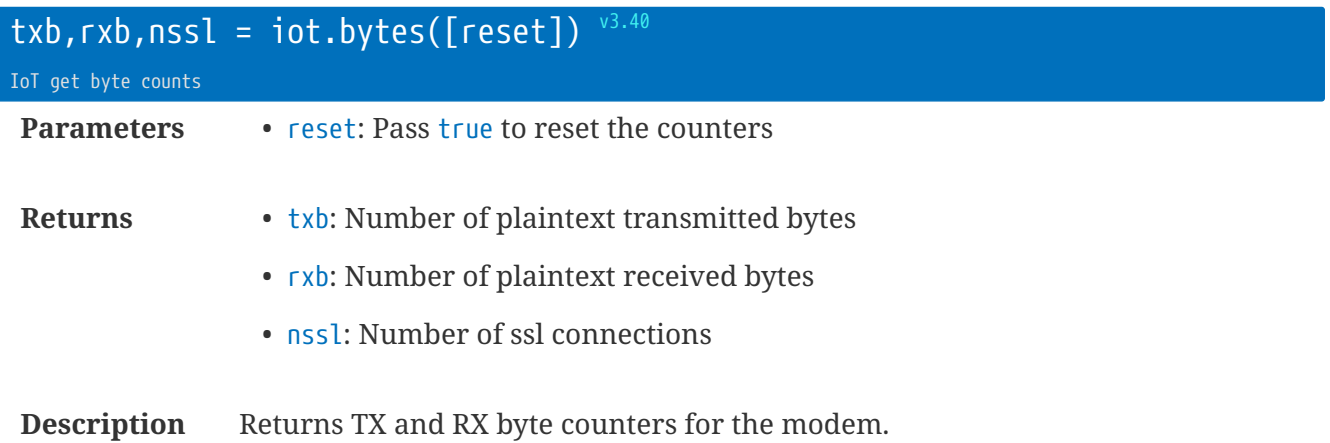

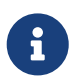

These are *plaintext* byte counts sent to the modem module for TCP connections, so the over-the-air byte count can be larger if using SSL, which will be dependent on certificate sizes, crypto settings etc. nssl can help estimate total over-the-air count.

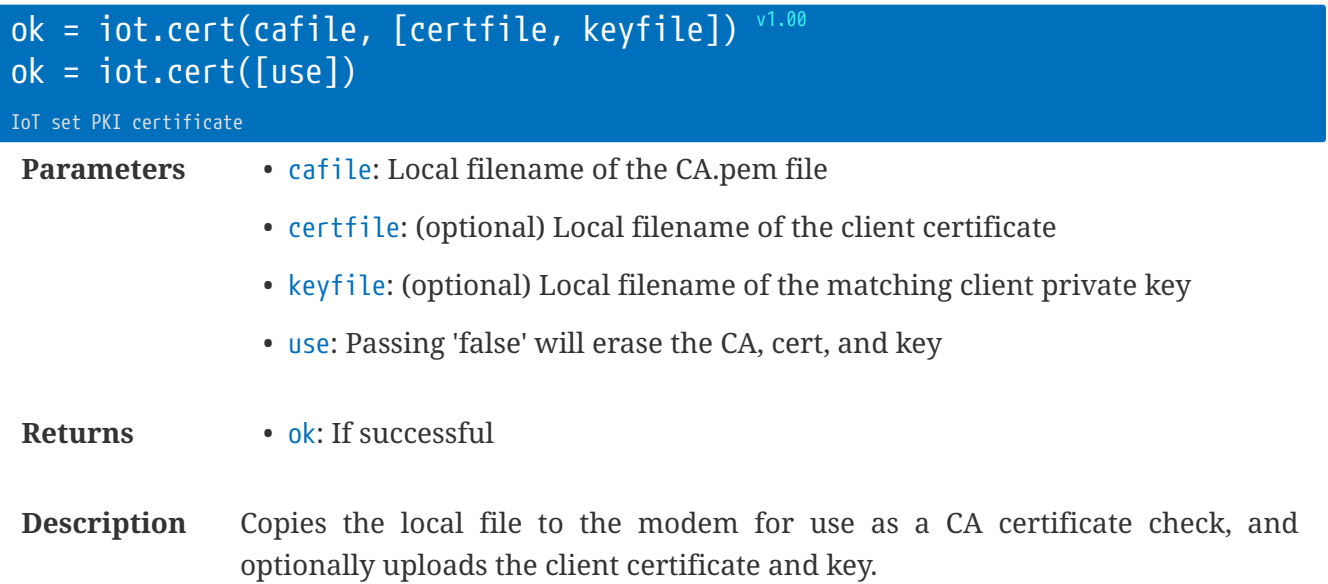

(Can only be called within the context of the modem task.)

```
iot.cert('/config/ca.pem')
iot.cert('/config/ca.pem', '/config/client.pem', '/config/client.key')
iot.cert(false) -- stop using CA/Cert/Key
```
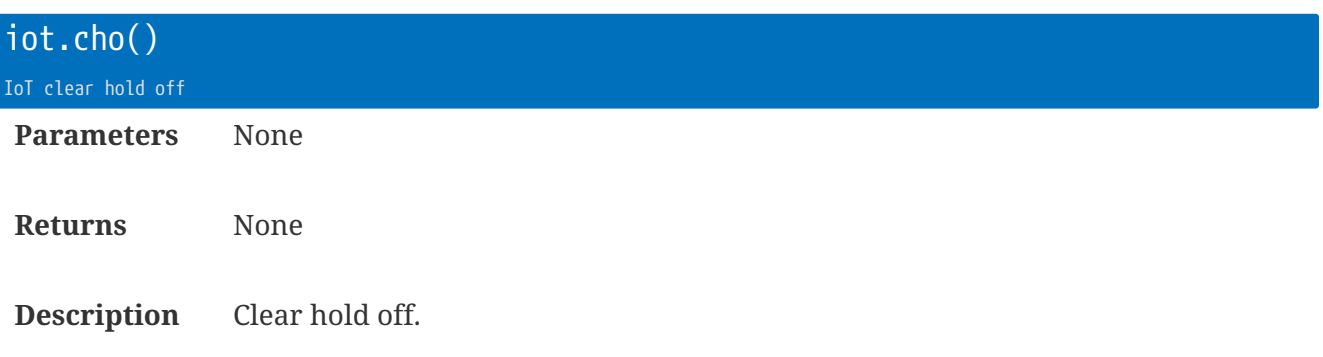

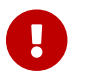

Use this sparingly to avoid over-use of modem.

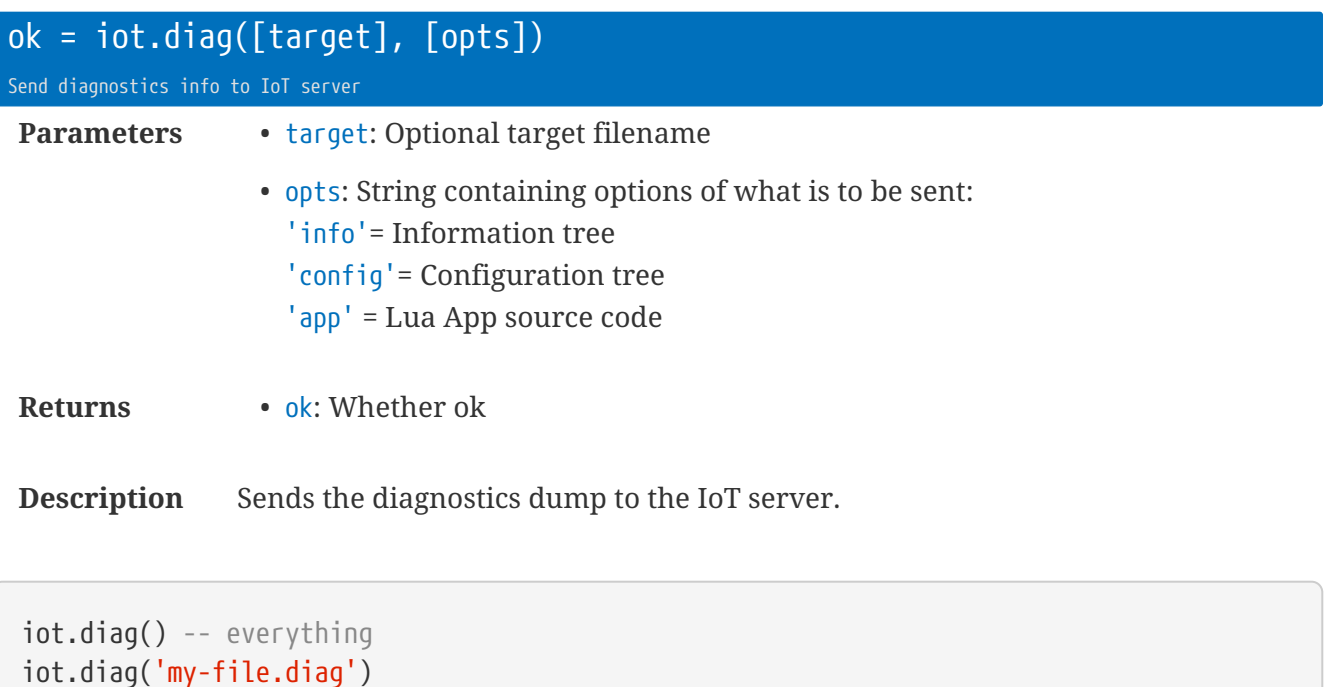

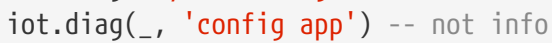

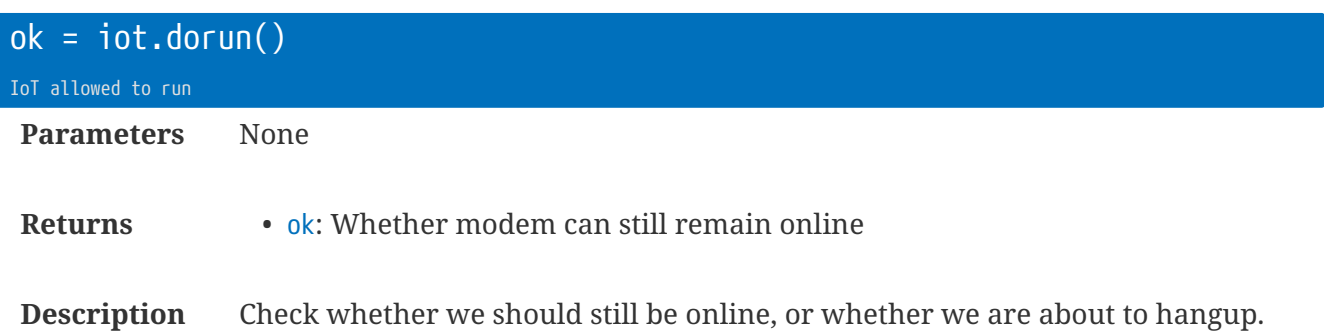

rt.buffer Reference Manual | © UK 2016-2021 Scannex Electronics Ltd

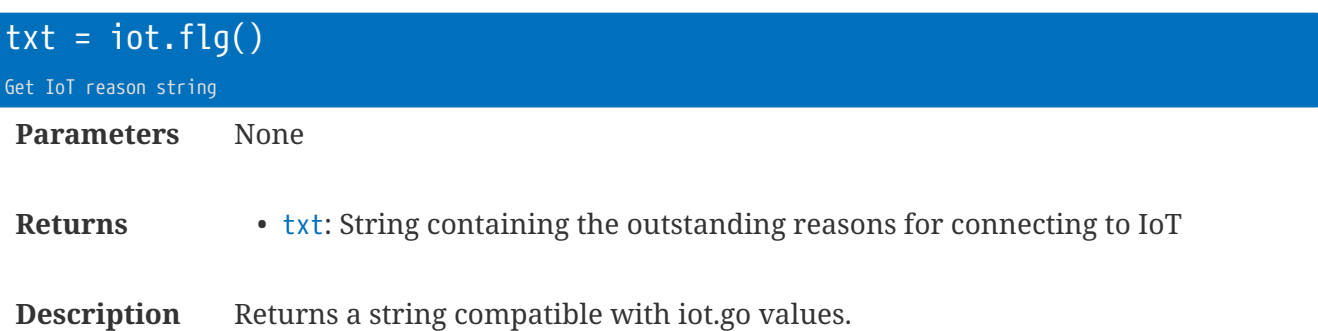

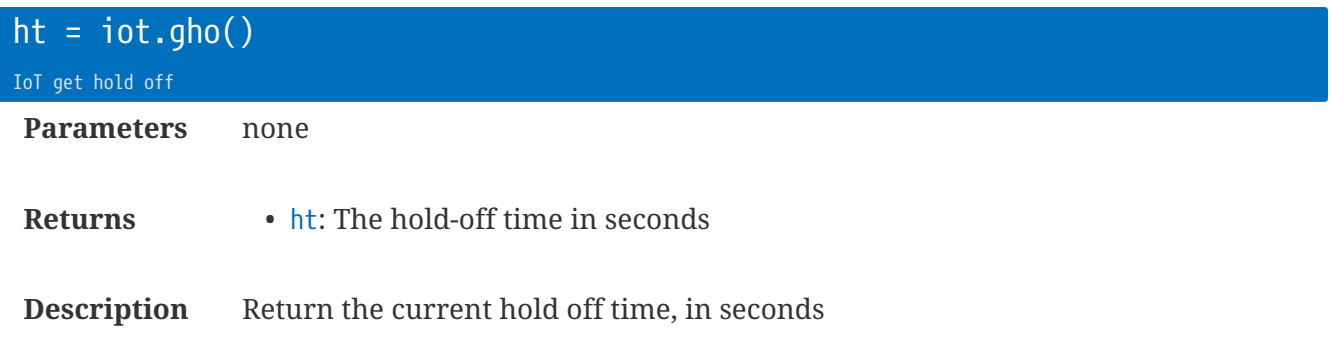

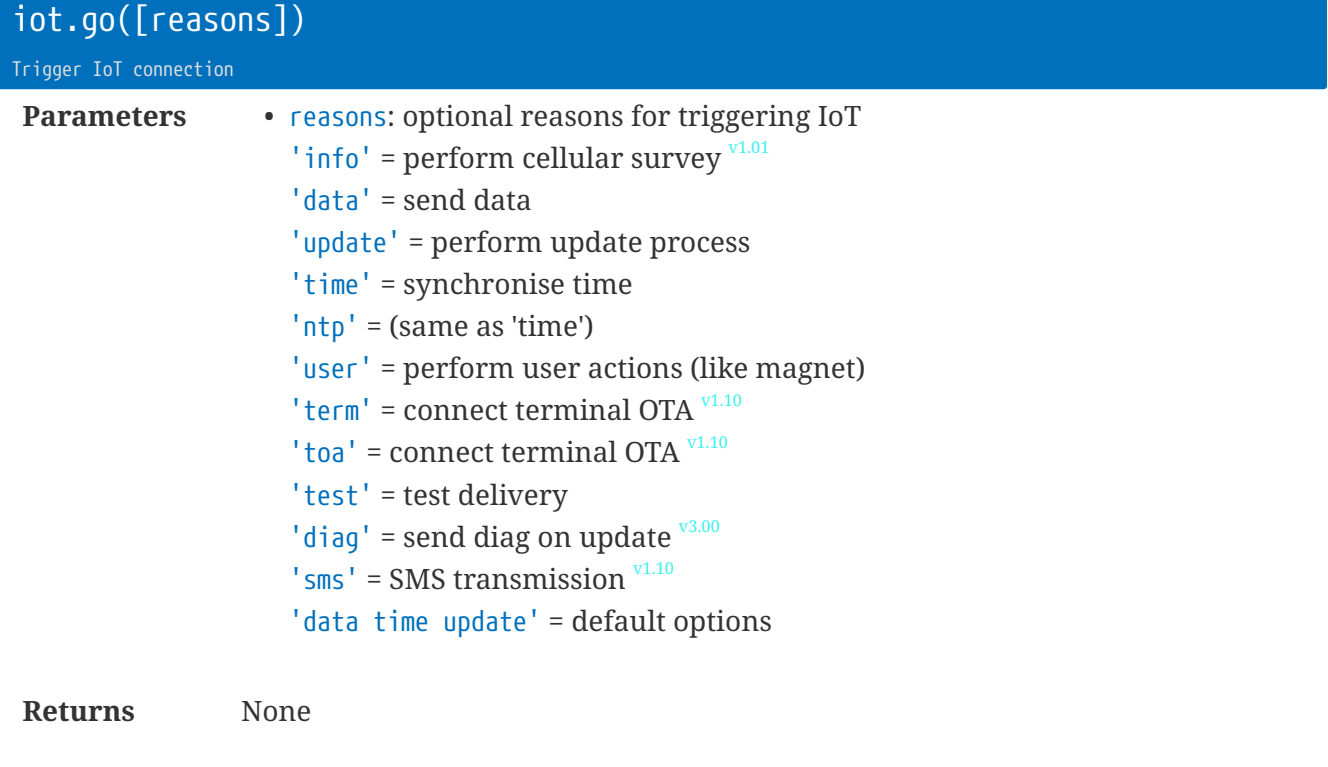

**Description** Trigger connect and send.

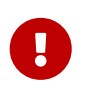

The survey results are saved in /Logs/cellinfo.txt. This process may take between 2 and 5 minutes (perhaps longer if there is no SIM installed).

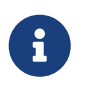

The modem may be in a 'hold-off' period, but will connect when that period expires.

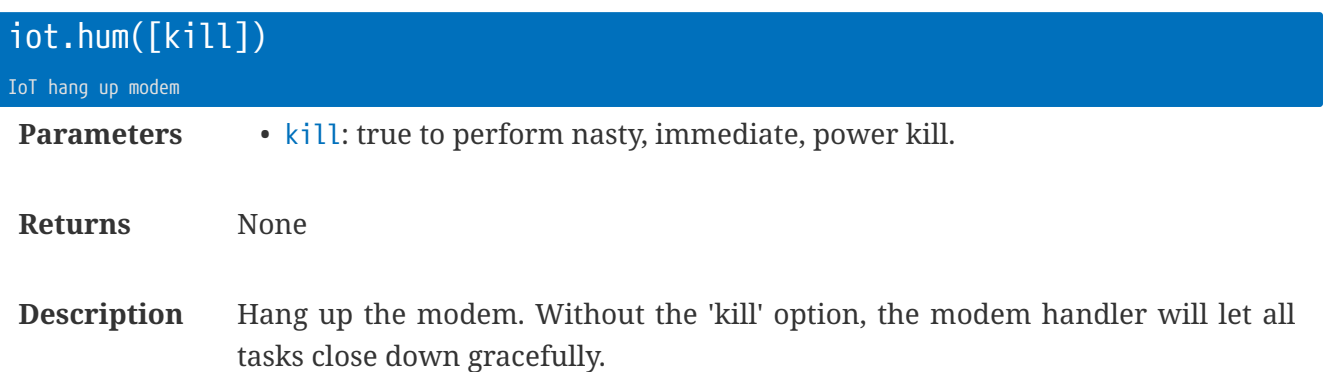

With the kill option, the modem power is cut immediately, and it can take a few minutes for the modem handler to timeout and clean up.

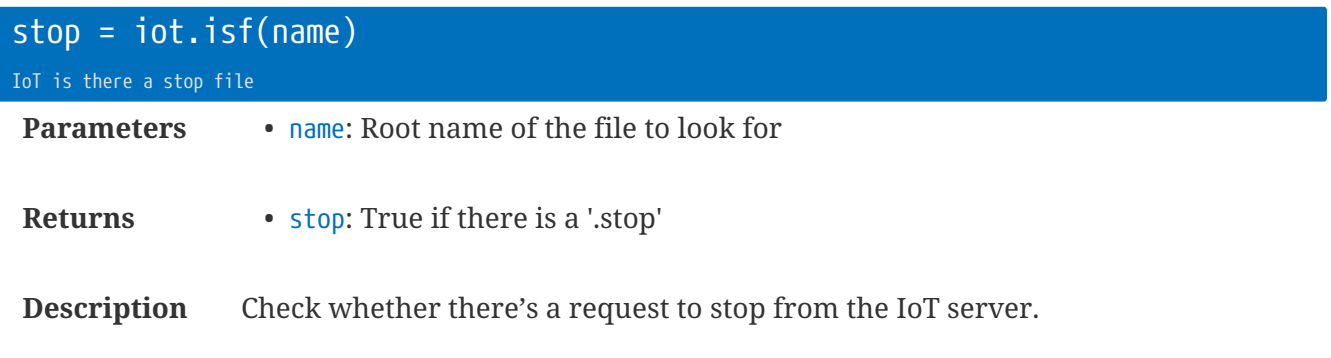

If found, the file is deleted from the server.

**local** stp = iot.isf('mine') -- looks for 'mine.{i.rt\_sn}.stop'

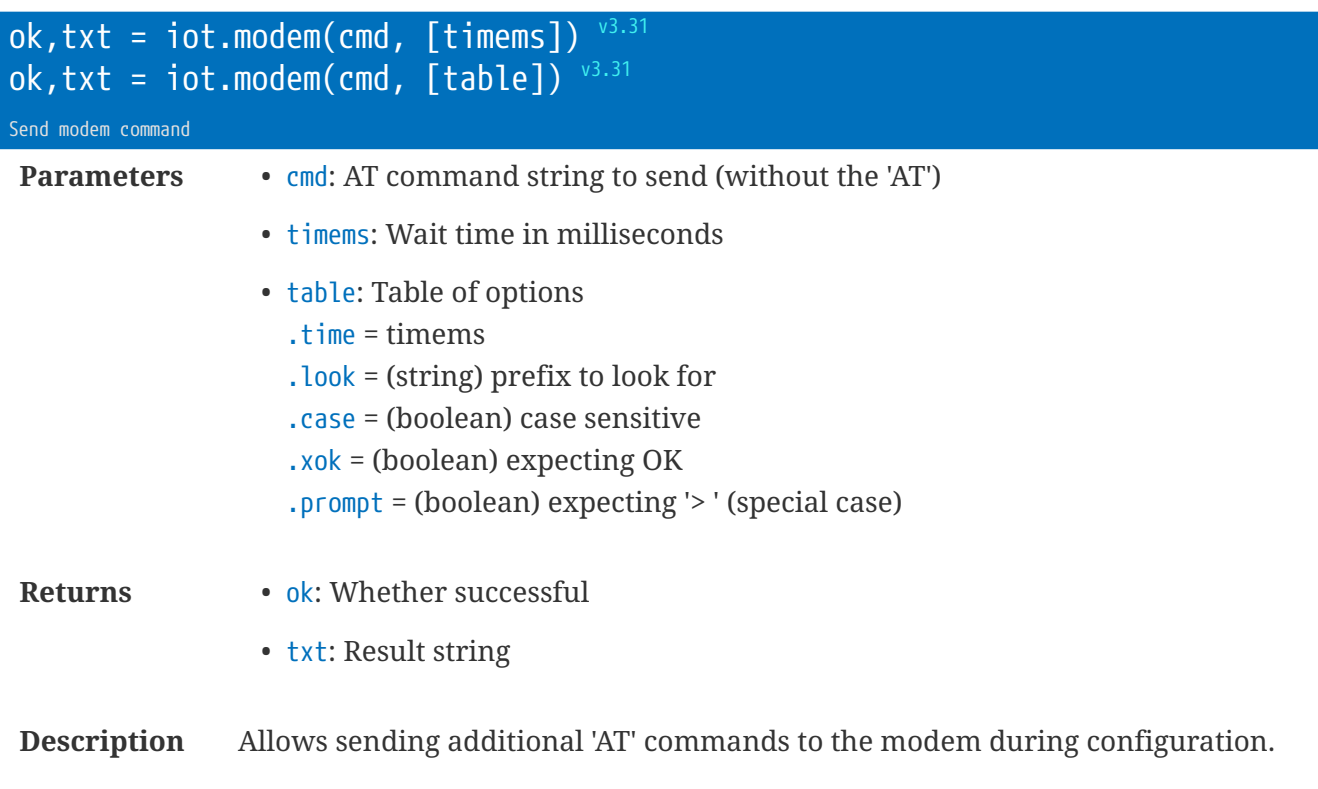

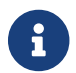

<span id="page-98-0"></span> $\mathbf{G}$  Can only be called within the context of iotInit or other iotXXX callbacks.

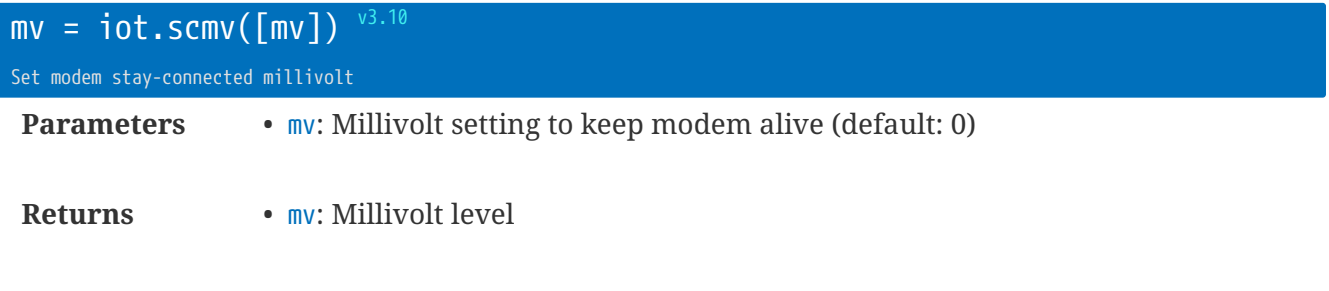

**Description** Setting iot.scmv with a non-zero value will keep the modem alive and ignore the c.cell\_mto, all the time the power supply is  $>=$  mv.

As soon as the power supply drops below mv then the timings in c.cell\_mto are followed.

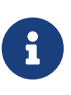

The modem will still disconnect after the 'anti-cell-zombie' timeout (see [iot.azt](#page-93-0)). However, if [sms.rxt\(-1\)](#page-189-0) or [gps.time\(-1\)](#page-83-0) then the modem will reconnect after a short pause.

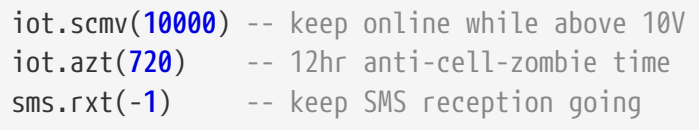

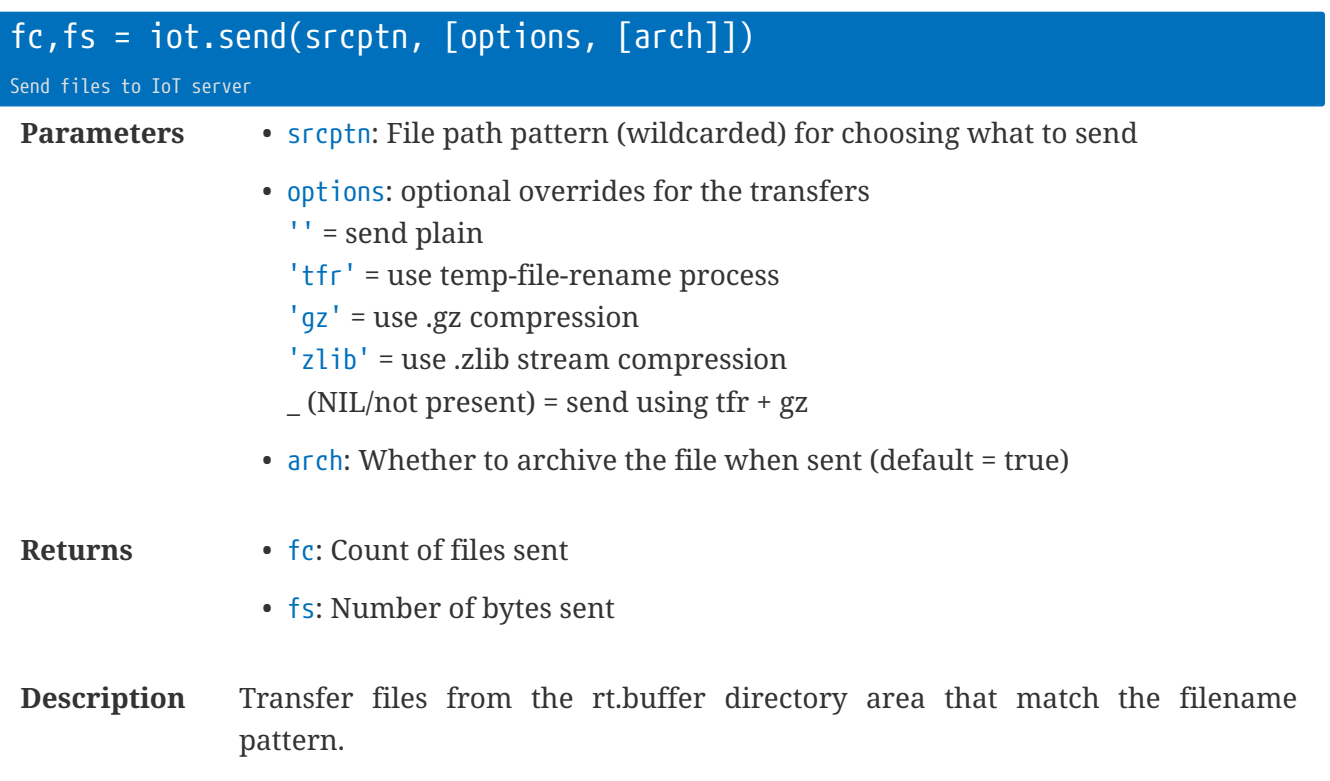

Copies according to source ASCII-sort name.

• MUST only be called within the context of the modem process, within the iotData callback function.

iot.send('/Send/\*.mine.txt') iot.send('/Send/\*.more.dat', '') -- no compression, direct

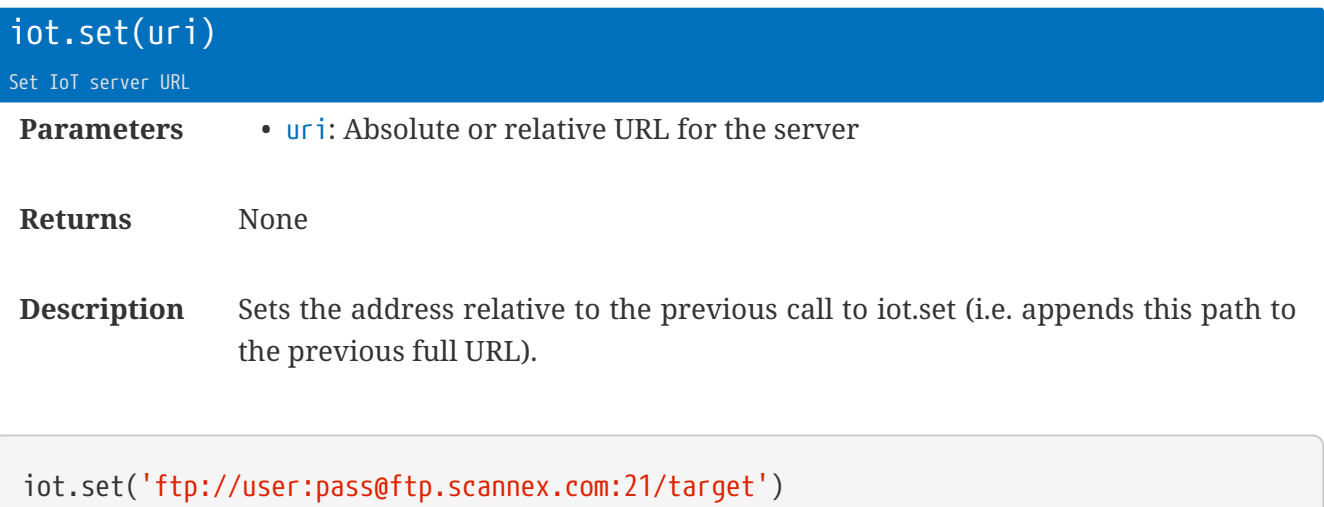

```
-- or --iot.set('/NewDirectory/Here')
```
Uses the scheme and server details from the previous call to iot.set

iot.set('Relative/Path/Here')

This function makes use of [\[rt.exp\]](#page-152-0) to provide for Lua variable expansion:

```
-- include the Site Name and Serial Number:
iot.set('Relative/Path/{c.site_name}-{i.rt_sn}')
```
See [\[rt.exp\]](#page-152-0) for details on the expansion mechanism.

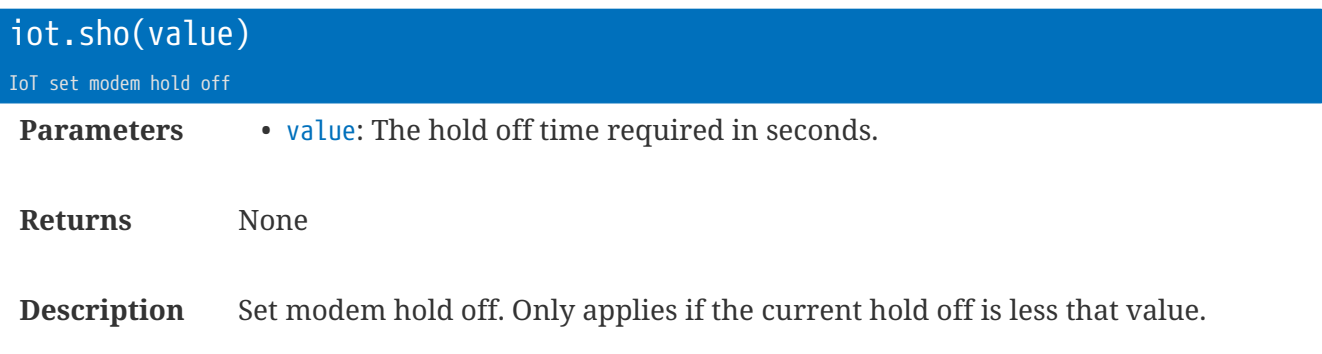

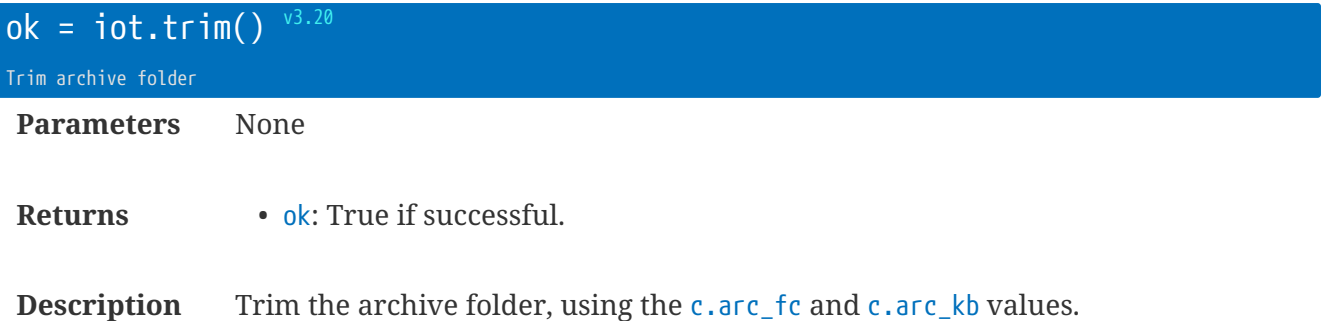

## **Default Functions**

function iot. test

IoT default test callback

**Description** Default IoT Test function. Effectively:

```
function iot._data()
 iot.set(c.iot_data)
 iot.send('/Config/*.tst')
end
```
function iot.\_onJob11

IoT default Job11 callback

**Description** Default onJob11 function. Effectively:

```
function iot._onJob11()
 iot.go('update time')
end
```
#### function iot.\_onJob12

IoT default Job12 callback

**Description** Default onJob12 function. Effectively:

```
function iot._onJob12()
 smp.cut()
 iot.go('data')
end
```
function iot.\_data

IoT default data callback

**Description** Default IoT Data function. Effectively:

```
function iot._data()
 iot.set(c.iot_data)
 iot.send('/Send/*')
end
```
function iot.\_user

IoT default user callback

**Description** Default IoT User function.

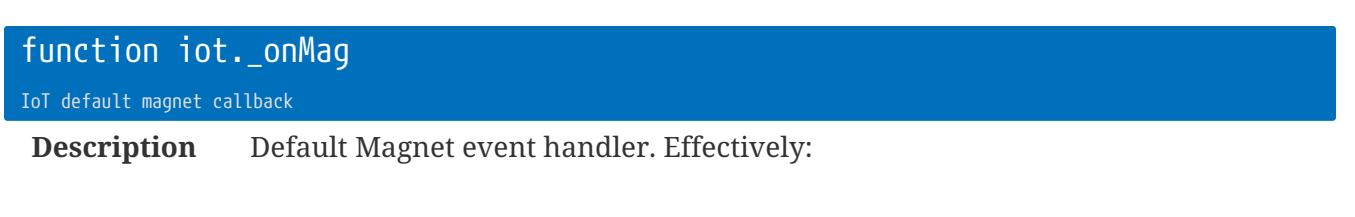

```
function iot._onMag()
 iot.go('user update')
 iot.cho()
end
```
### **IoT Callbacks**

The IoT callbacks are suitable for transferring data using the iot library commands. You can also use these commands to interact with the modem (e.g. issuing AT commands via the modem library commands).

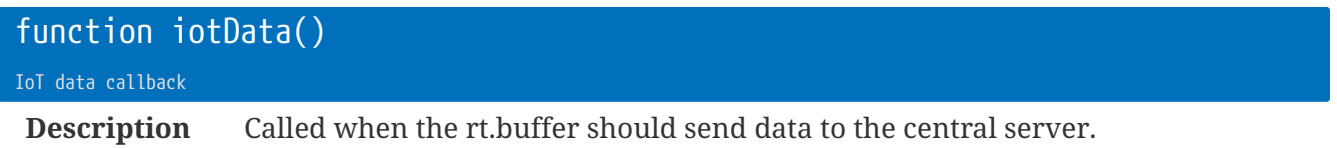

If this function is not defined, then all files within the /Send directory are sent.

• Within this callback you should make use of iot.set and iot.send (and not much else).

```
function iotData()
 iot.send('/Send/*.dat')
 iot.set('Another/Path')
 iot.send('/Send/*.csv')
end
```
#### function iotIdle() v3.40

IoT Modem Idle callback

**Description** Called in between jobs while the modem is powered.

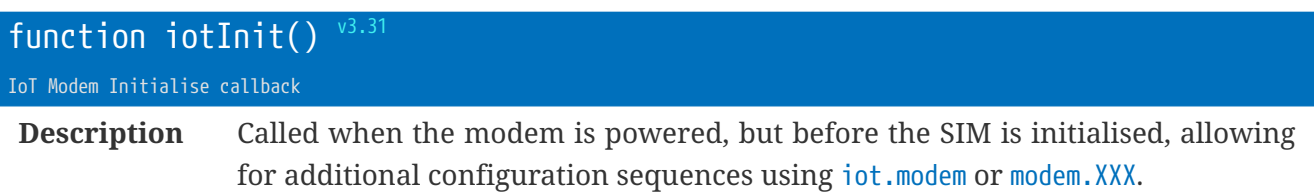

### function  $iotOff()$   $v3.40$

IoT Modem Complete callback

**Description** Called just *before* powering off.

### function iotOffline() v3.40

IoT Modem Offline callback

**Description** Called just *before* going offline.

successful.

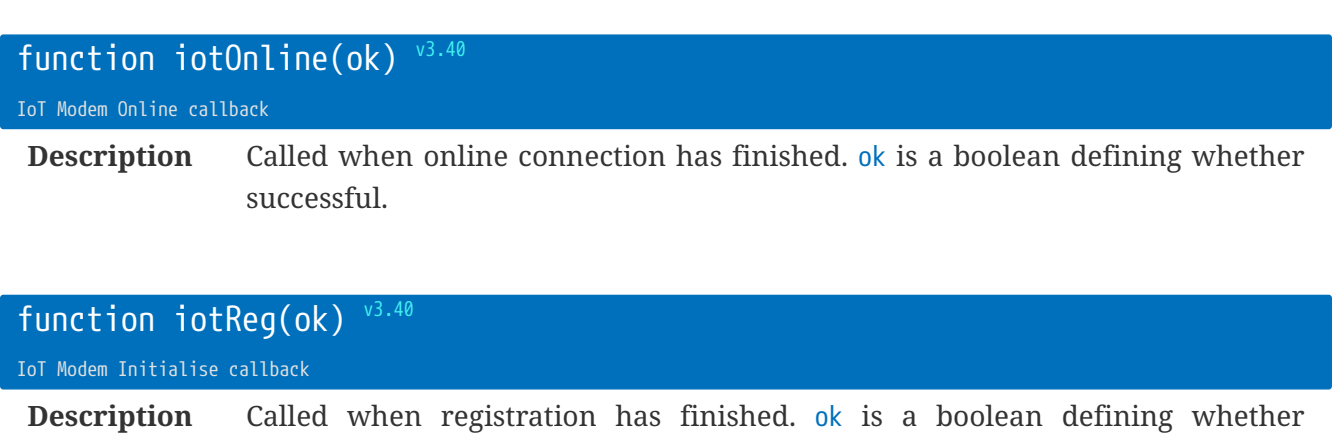

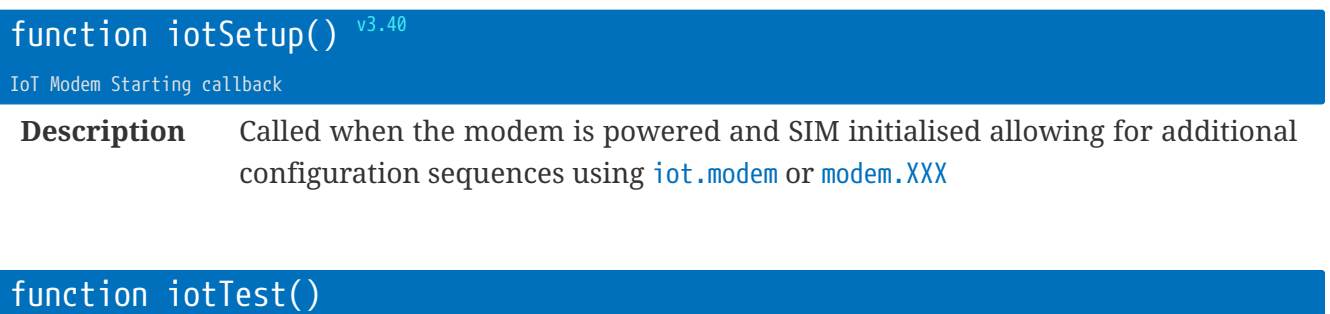

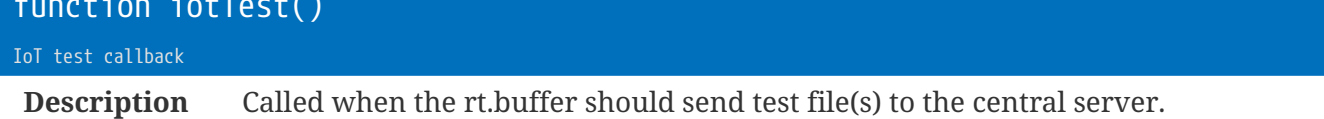

If this function is not defined, then all \*.tst files in /Config directory are sent, and not archived.

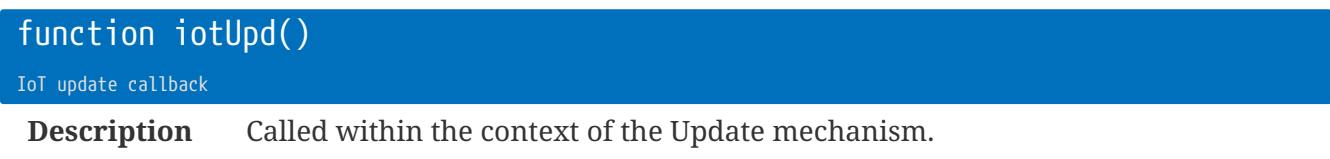

This Lua callback occurs *after* the firmware has performed its processes.

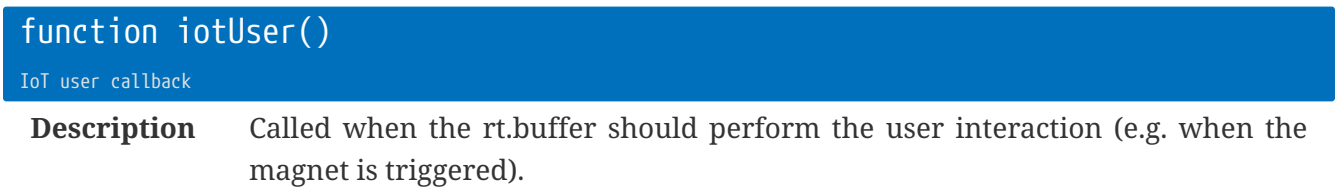

The default function repeatedly sends a diagnostic dump to 'user.SERIAL.txt' in the c.iot\_user directory (which is the c.iot\_url by default). It checks for a 'user.SERIAL.stop' file - if this exists it will delete the file on the server and quit the loop. Otherwise, it will pause 15s, and loop.

The pause can be set with c.user\_ins, and the total loop time set with *c.user\_onm*.

Something like this:

```
function iotUser()
local et = (c.user_onm or 2) * 60 + i.rt_alv
local iv = (c.user_ins or 15)
while (i.rt_alv < et) and iot.dorun()
do
   iot.diag( rt.exp('user.{i.rt_sn}.txt'), 'config info' )
   if iot.isf('user') then break end
   rt.ms(1000 * iv)
end
end
```
# **Library** job **: Job Scheduler**

The job scheduler provides an efficient mechanism to handle repeat events - like sampling, triggering delivery etc.

There are 12 jobs, and each job can have up to 8 time slots (so that different times of the day, and/or days of the week, can have different frequencies).

When the job needs running, the Lua Event Task will execute onJob**#**. e.g. Job 1 will execute the Lua callback function onJob1.

Job12 is reserved for the Data Delivery schedule, and defaults to 23:00:00 each day.

Job11 is reserved for the Update mechanism schedule, and defaults to 23:00:00 each day.

## **Job Schedule Strings**

The rt.buffer has a flexible job scheduler that is used throughout the firmware. There are up to twelve jobs that can be used for different purposes (e.g. deliver data; contact update server). Each job can have eight different time slots (e.g. for different times throughout the week).

A schedule is programmed with a string that has the following structure:

- The primary value is the interval (default is 24 hours)
	- 00:00:15 = every 15 seconds
- The @ specifies a time range (default start time is 00:00:00, and default end time is 24:00:00)
	- $•$   $0.23:00 = at (or from) 11 pm$
	- @6:00-23:30 = between 6:00am (inclusive) and 11:30pm.
- The # specifies the day bit-field
	- $\bullet$  Where: 1 = Sunday, 2 = Monday, 4 = Tuesday, 8 = Wednesday, 16 = Thursday, 32 = Friday, 64 = Saturday
	- $\circ$  #62 = weekdays
	- #65 = weekends
	- #d = weekdays, Mon-Fri
	- #e = weekends, Sat+Sun
	- #a = all days (#127)
- A comma (,) separates the entries
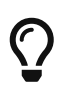

The end time is *exclusive*. So, for example, 2:00@12:00-18:00 will fire at 12:00, 14:00, and 16:00 only. This method allows for clarity when changing the interval, say to 0:00:01.

#### **Schedule Examples**

- 00:00:30@8-18, 00:05:00
	- every 30s between 8am and 6pm, and 5 minutes outside those times
- 00:00:30@8-18#2,00:00:45@8-18#60,00:05:00
	- every 30s between 8am and 6pm on Monday; every 45s between 8am and 6pm on Tue-Fri, and 5 minutes otherwise.
- $-408-18,12$ 
	- every 4 hours between 8am and 8pm, and every 12hrs otherwise (00:00:00 & 12:00:00)
- @12:30
	- an event that occurs each day at 12:30pm

#### **Scheduled Jobs**

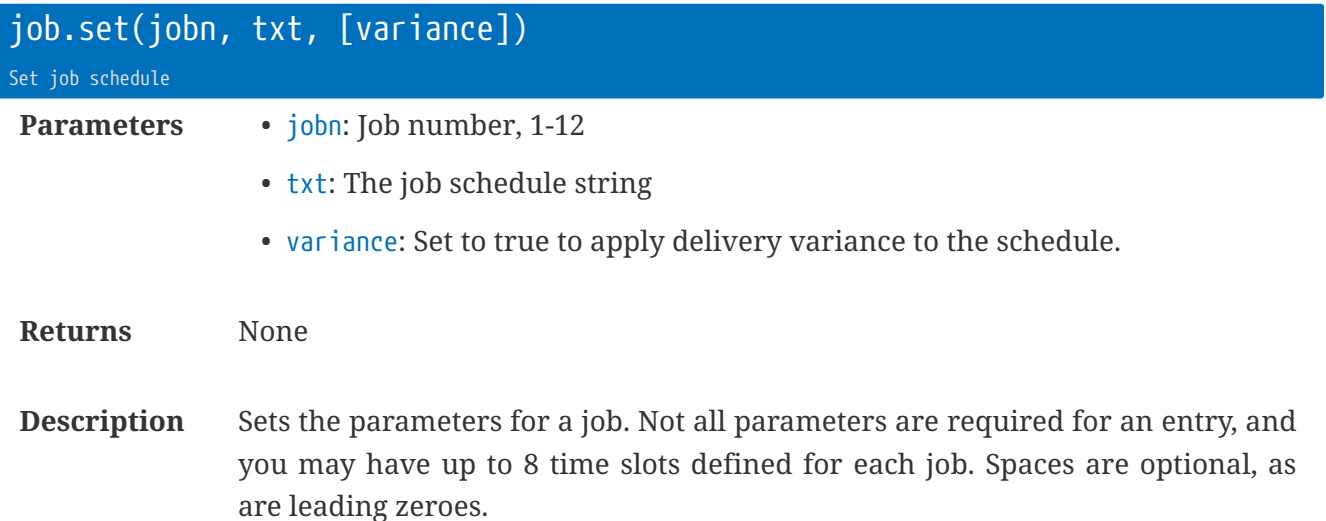

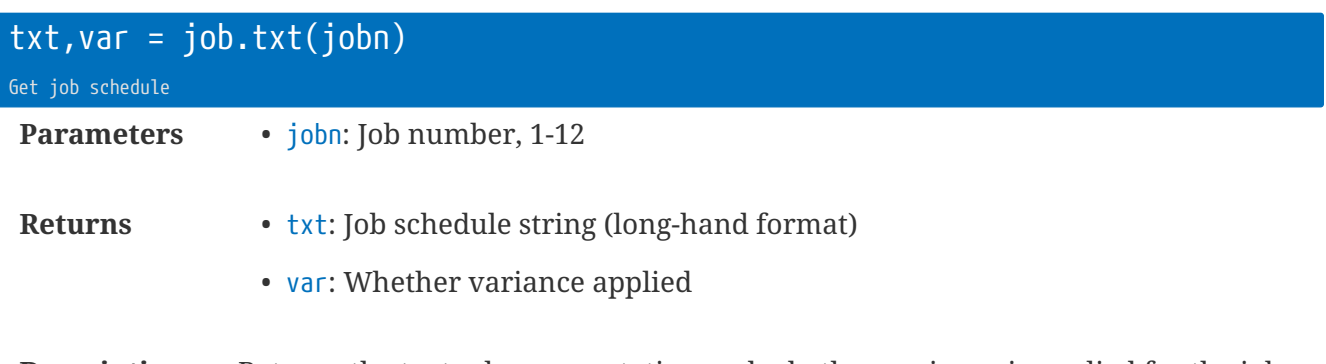

**Description** Returns the textual representation and whether variance is applied for the job.

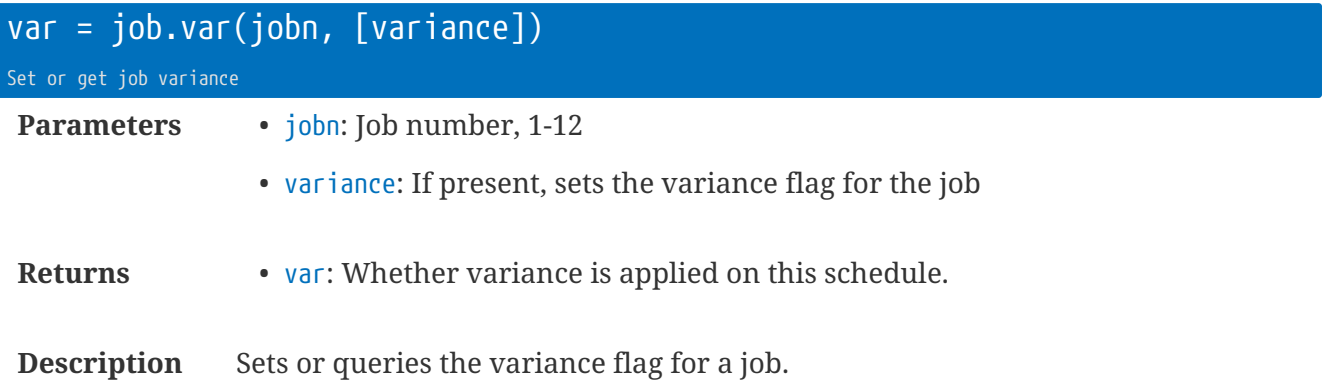

#### **Scheduled Job Callbacks**

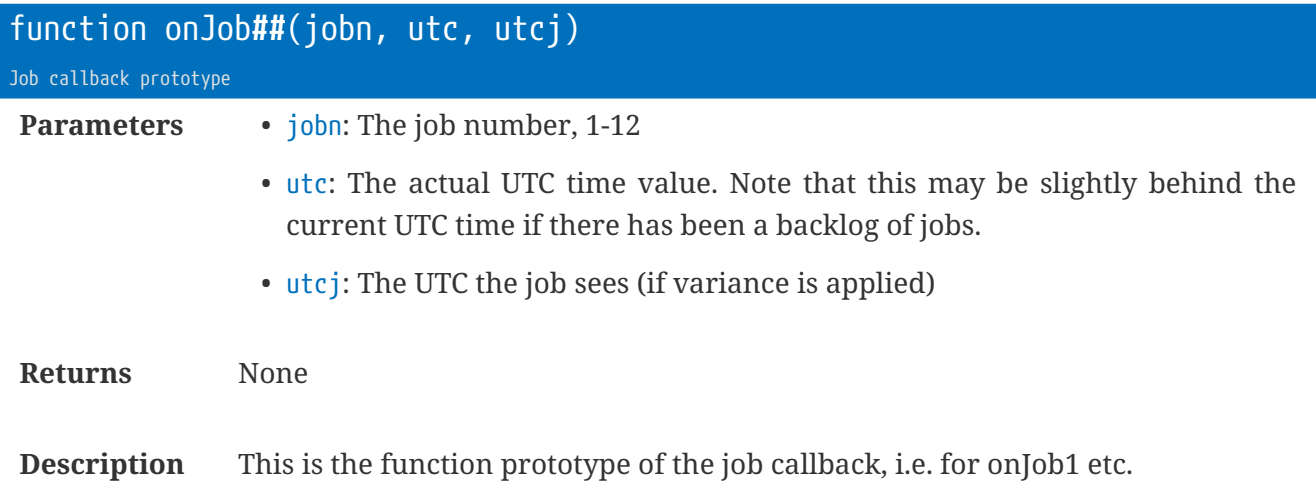

The function name should match the job number:

```
function onJob1(n, u, j)
-- n = 1
-- u + j = time-- do stuff here...
end
```
However, with Lua, the following is also possible:

```
function Foo(n,u,j)
-- stuff
end
onJob1 = Foo
onJob2 = Foo
```
#### **UTC Based Jobs**

The UTC based jobs are useful for one-time events that need to occur at a certain time, such as triggering a rendezvous to base at a certain time.

There are 16 UTC slots that can be used.

<span id="page-111-0"></span>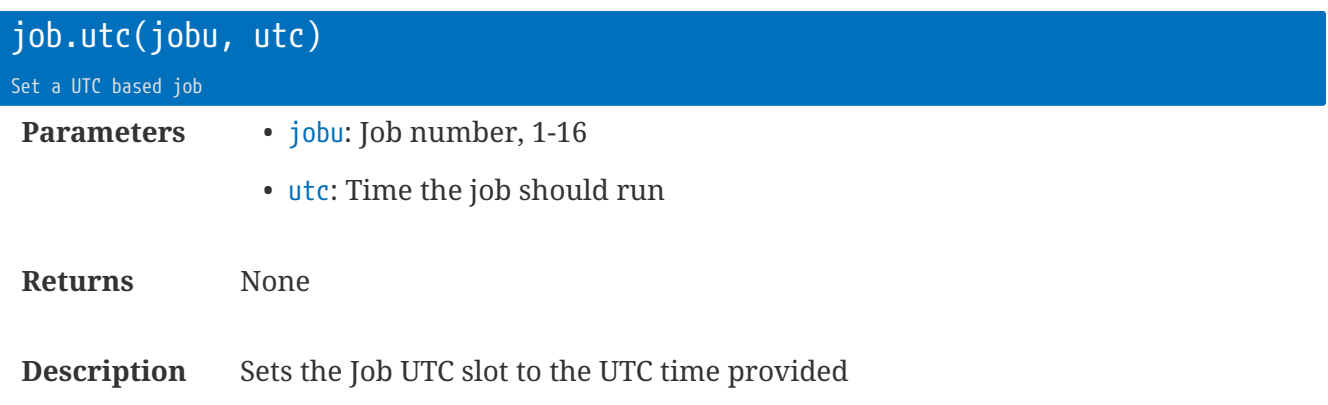

Calls the function defined for the job number:

onJobU##( ) ①

① where '##' is the jobu number

```
function onJobU5()
-- do something
end
```

```
job.utc(5, utc.cvt('2017-09-01 16:00'))
```
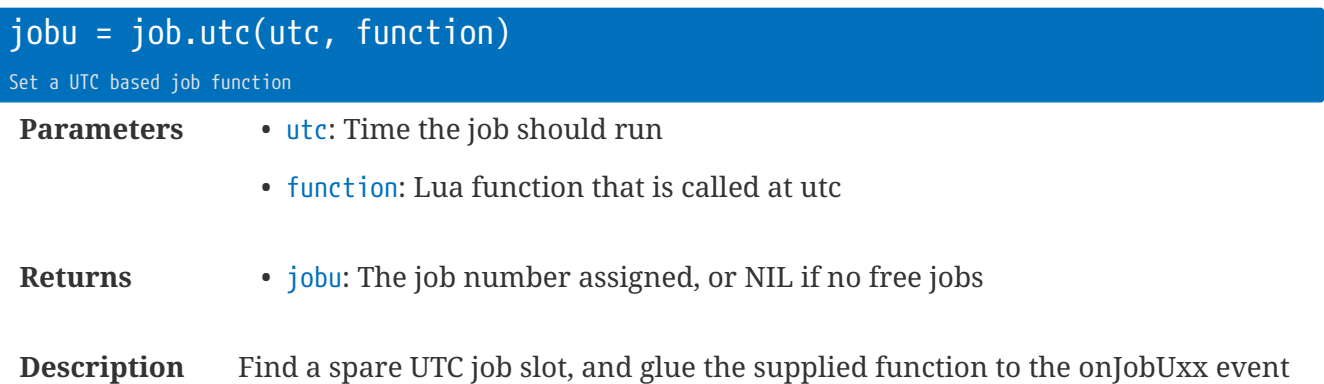

e.g. Assuming slot 5 is free, the function will be linked to onJobU5. On execution, the onJobU5 function is unlinked, and therefore the function originally provided may be garbage-collected (i.e. if it was an unnamed function).

```
job.utc(os.time()+120, function() --[[ do stuff ]]-- end)
job.utc(os.time()+120, MySpecialFunction)
```
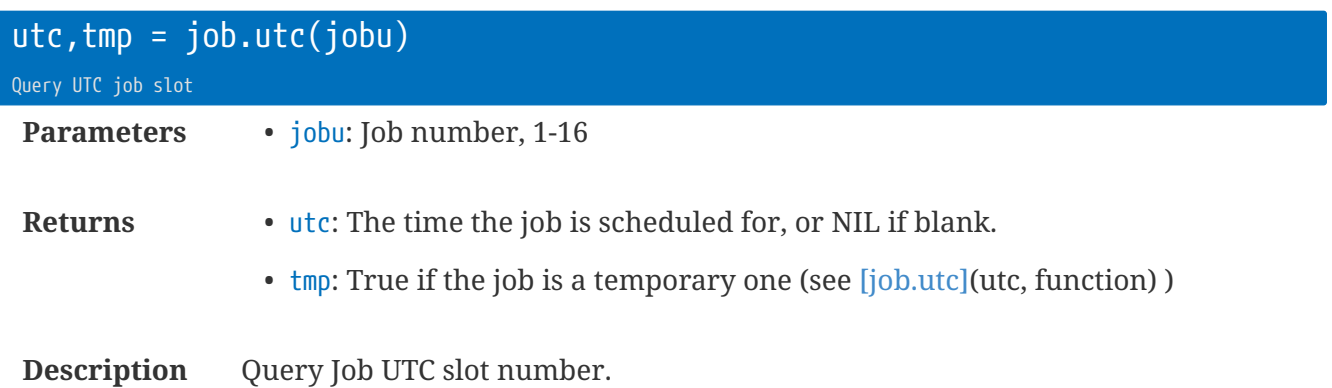

#### **UTC Based Job Callbacks**

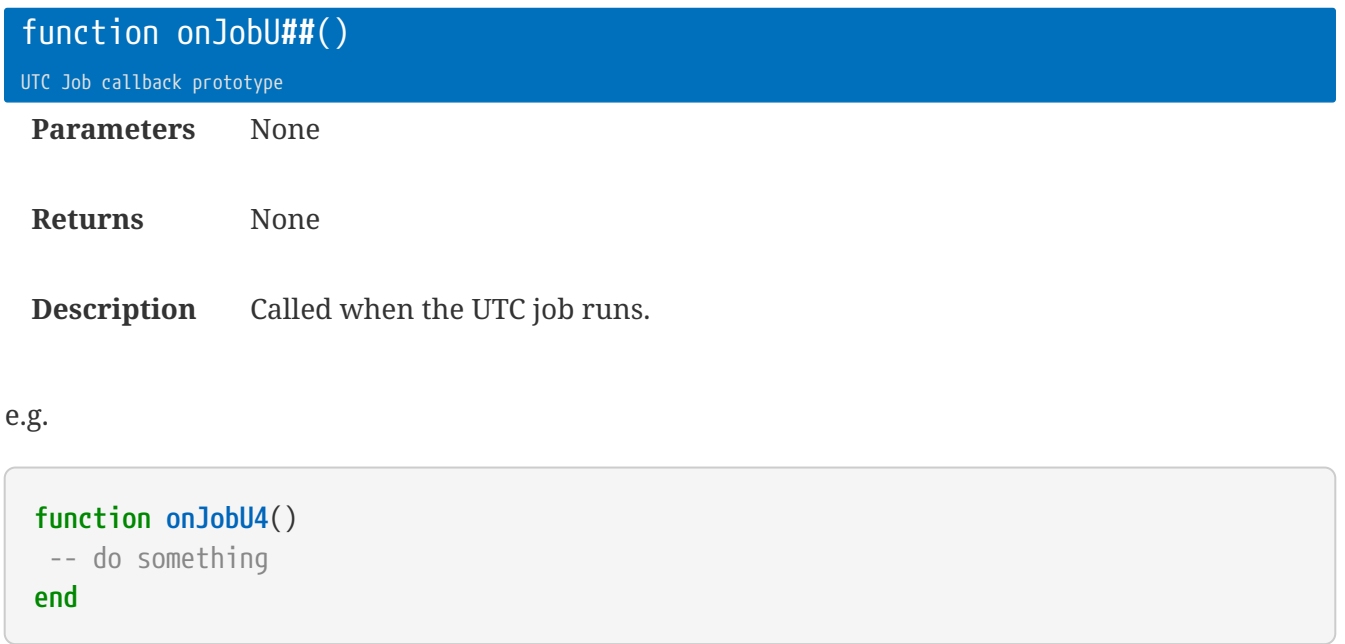

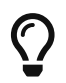

The name of the function must match the UTC job number, 1-16

# **Library** jobq **: Job Queue**

The job queue library provides a useful way to schedule functions to run sequentially.

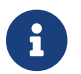

Added in firmware v3.43

This is useful when devices need data extracting, configuration changes, and diagnostics to be run. Other tasks can post to the job queue and the function callbacks will be run strictly in order.

There is also a global job queue JQ that can be used in situations where you might need a simple function call: e.g. coro.add(jobq.run) — will run all jobs in JQ as a coroutine. To use this global queue, call the jobq.XXX functions without the first table parameter. (You don't need to use job.new for the global one - it is created automatically.)

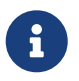

The job queue is atomic - you can safely add and pop from any job queue in any Lua context.

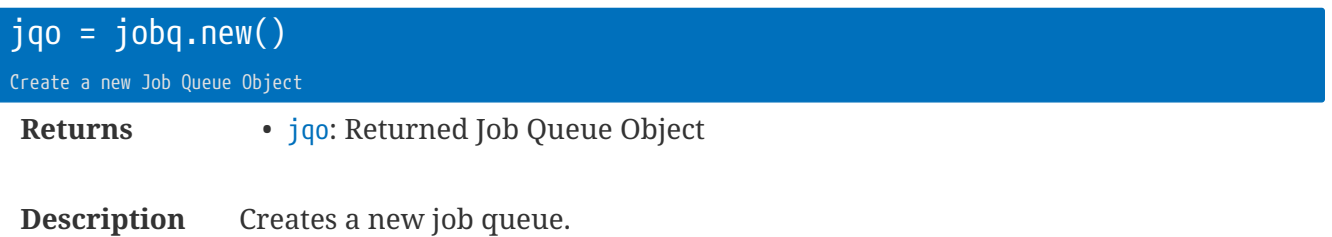

You can have multiple job queue objects that are serviced by different parts of your Lua app.

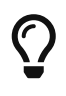

A Job Queue Object is just an indexed table with metamethods. Consequently you can count the number of pending jobs with with the standard Lua '#'' operator. e.g. count  $=$  #jqo

#### **Typical usage**

Generally, you will use the methods jobq.new and jqo:run

```
  mjq = jobq.new()
  function MyJob1(a1,a2)
    -- so something with a1 & a2
  end
  function MyJob2()
    -- do work
  end
  ...
  mjq:add(MyJob1, {42, 'Interesting'})
  mjq:add(MyJob2)
  ...
  mjq:run() -- runs all jobs
```
Of course, you can wrap the run into a coroutine:

```
  coro.add( jobq.run, mjq ) -- effectively runs jobq.run(mjq) === mjq:run()
```
#### **Using the global job queue**

You can use the global job queue JQ:

```
  jobq.add(MyJob1)
  jobq.add(MyJob2)
  ...
  coro.add( jobq.run )
```
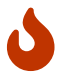

Note the subtle difference of '.'' vs ':'!)

# **Library** jobq **|** jqo **: Job Queue Objects**

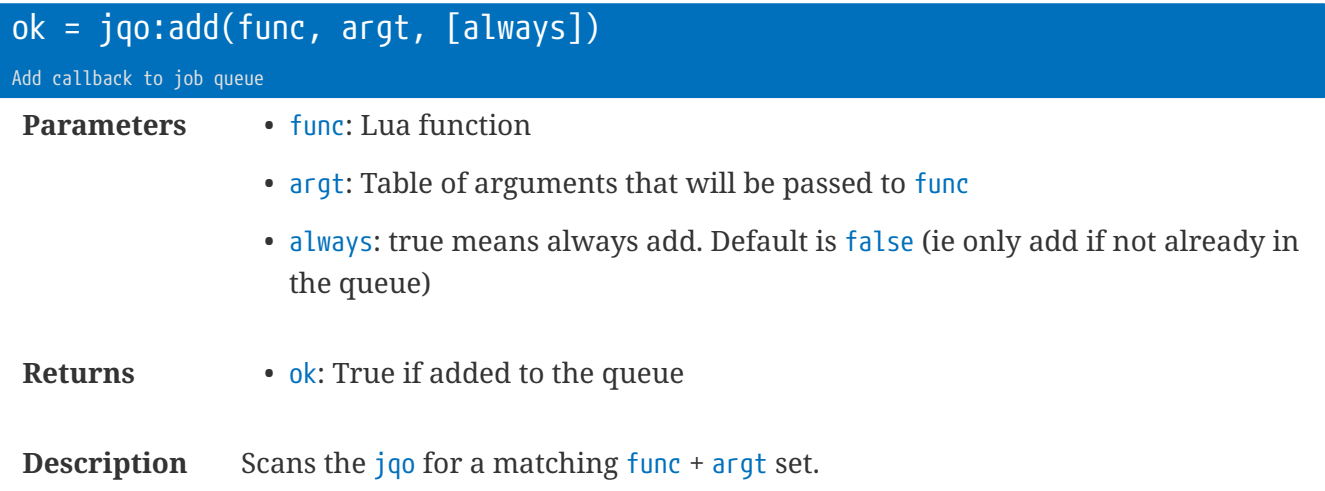

The callback is queued if the combination is not already in the queue, or if always is true.

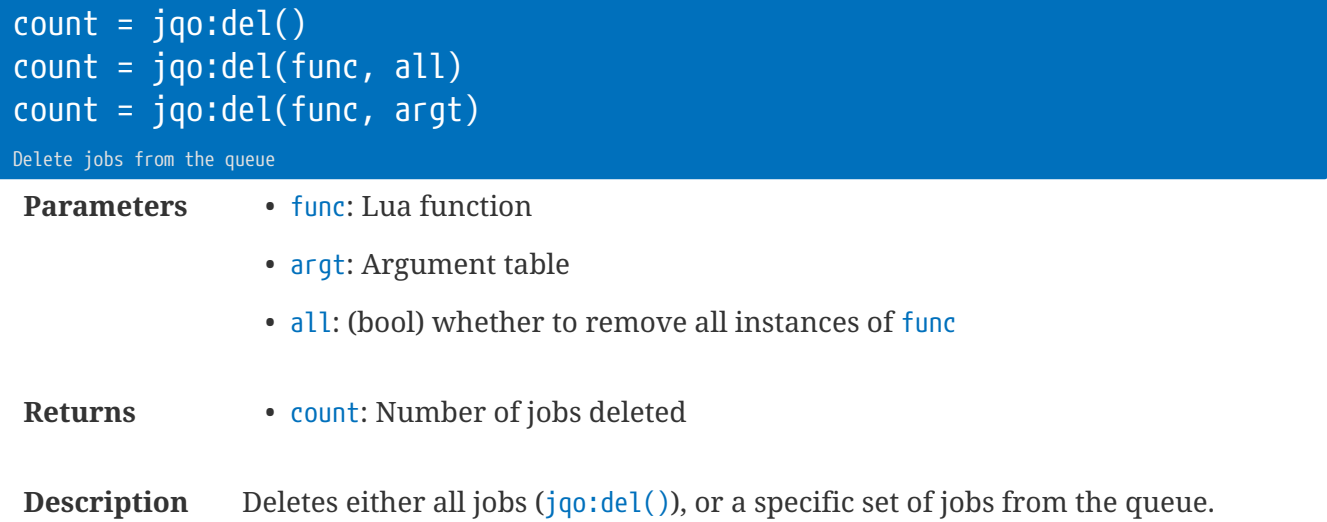

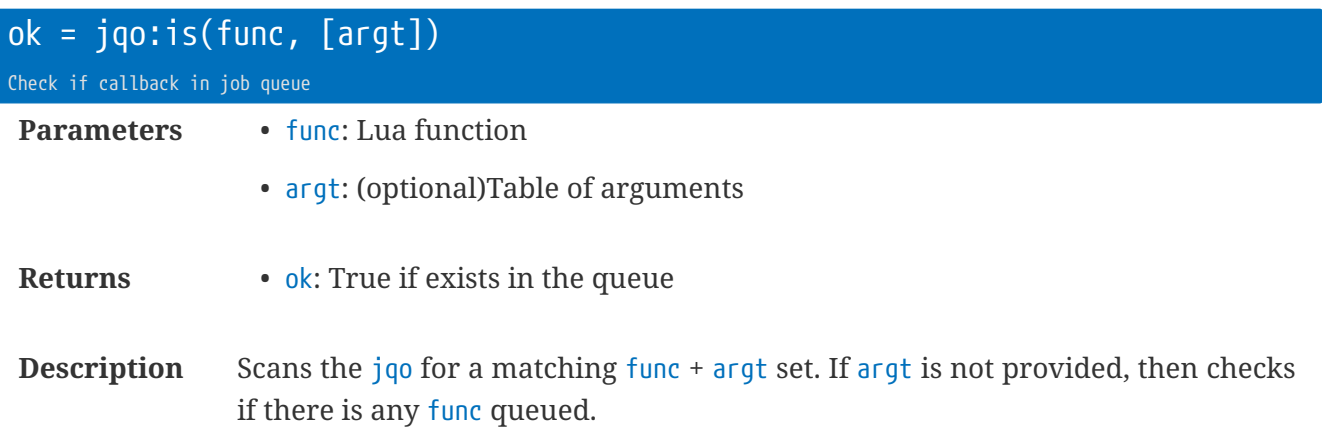

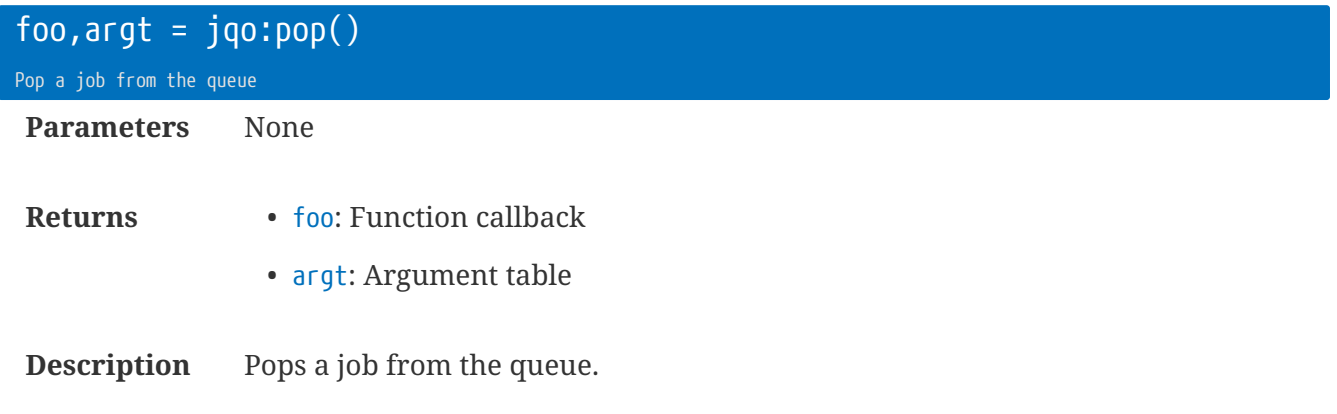

Use unpack to convert argt into a set of arguments.

```
mjq = jobq.new()  ...
  local foo,argt = mjq:pop()
  if (foo) then foo(unpack(argt)) end
```
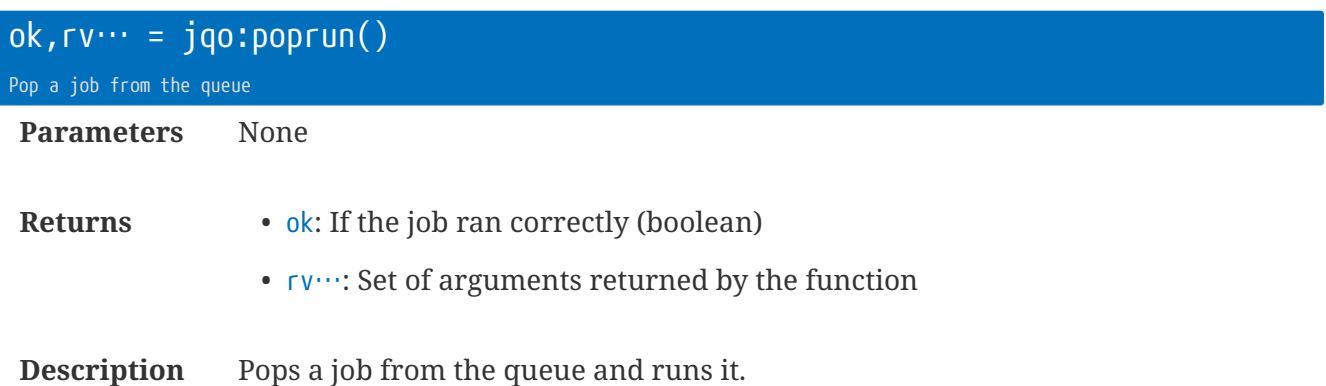

This is a simpler way of straight calling one job.

 mjq = jobq.new() ... **local** res = { mjq:poprun() } -- res[1] has 'ok' return value

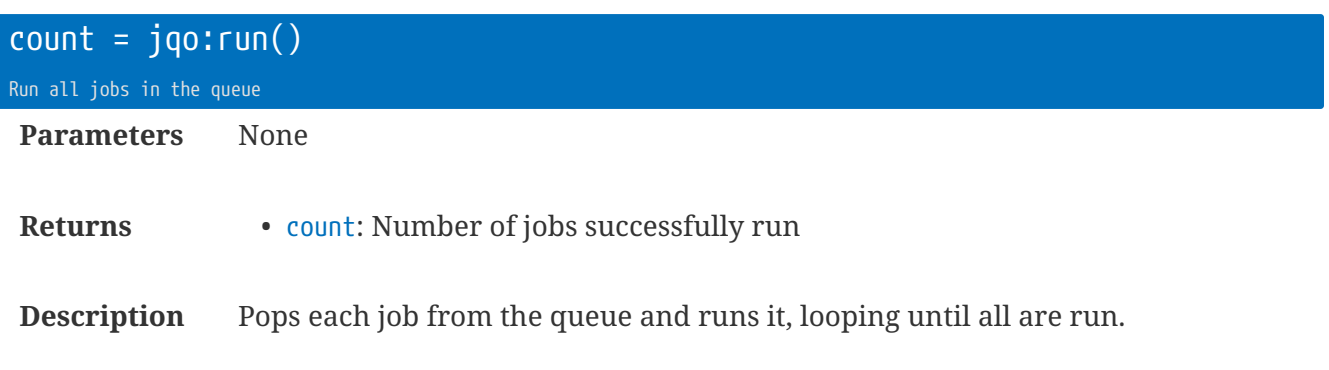

```
mjq = jobq.new()  ...
  local count = mjq:run()
```
# **Library** kvc **: Key Value Container**

The kvc library can be used to save Lua RAM for sets of values. It uses the same internals as the c configuration tree.

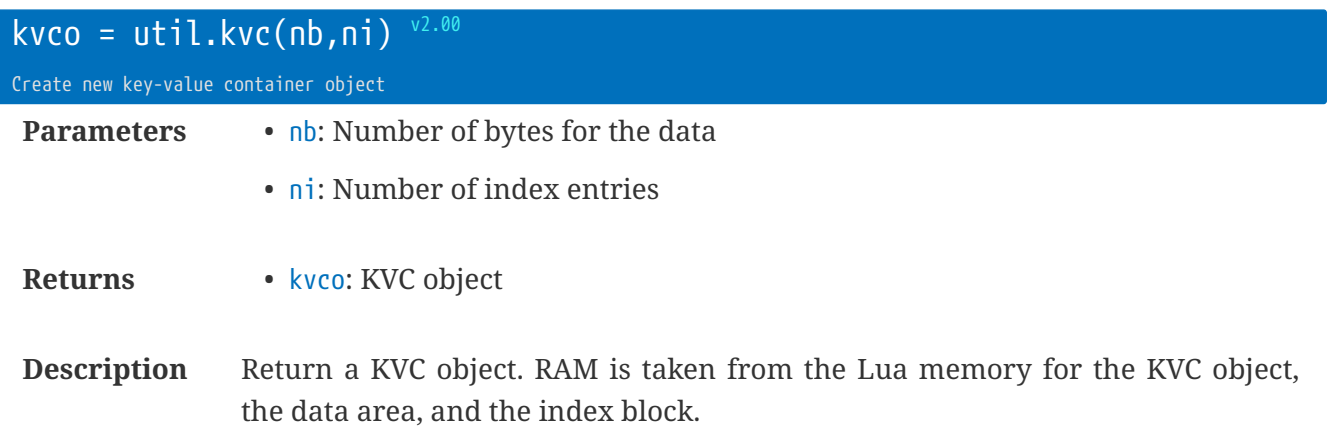

RAM will be recovered during garbage collection when the kvco object becomes unused.

**local** k = util.kvc(**2048**,**64**) k.my\_value=**1**.**234** k.my\_setting='Test'

# **Library** kvc **|** kvco **: Key-Value Container Objects**

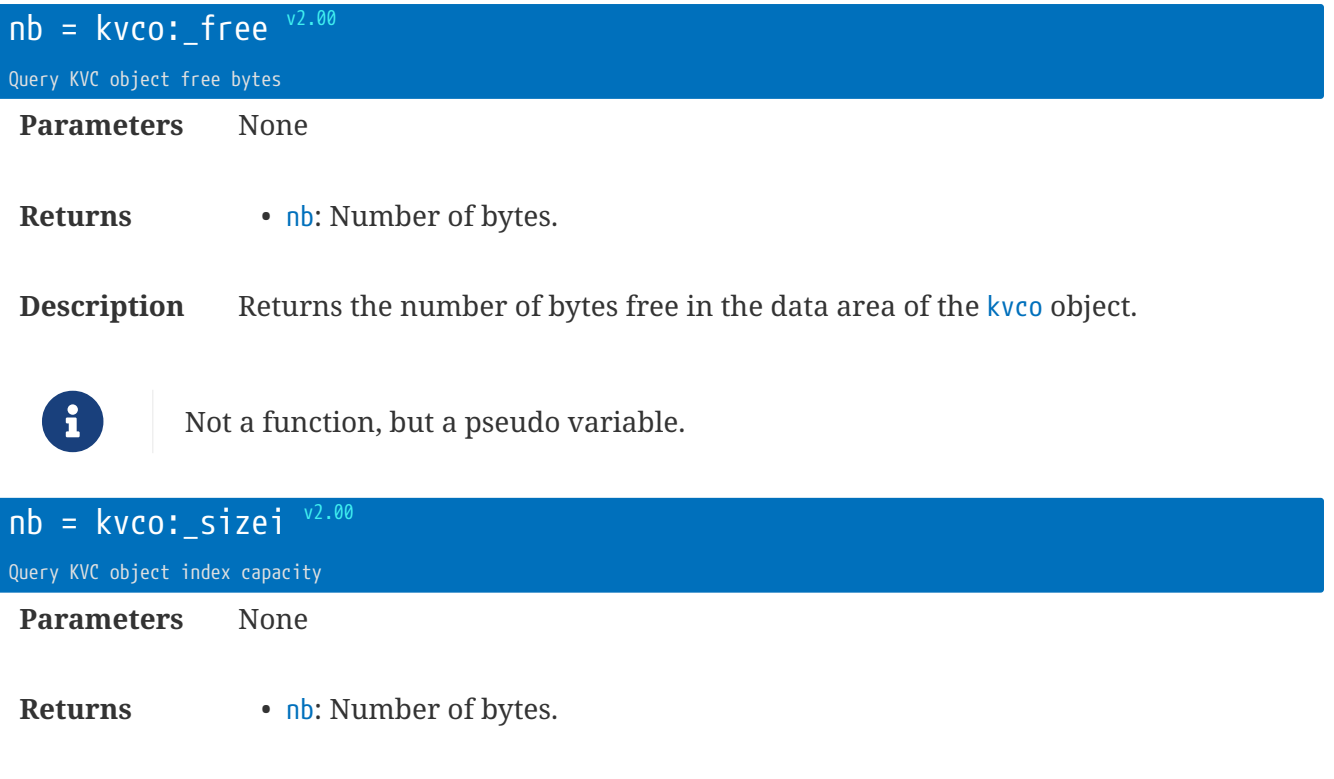

**Description** Returns the number of bytes used by the index area of the kvco object.

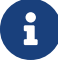

**f** Not a function, but a pseudo variable.

rt.buffer Reference Manual | © UK 2016-2021 Scannex Electronics Ltd

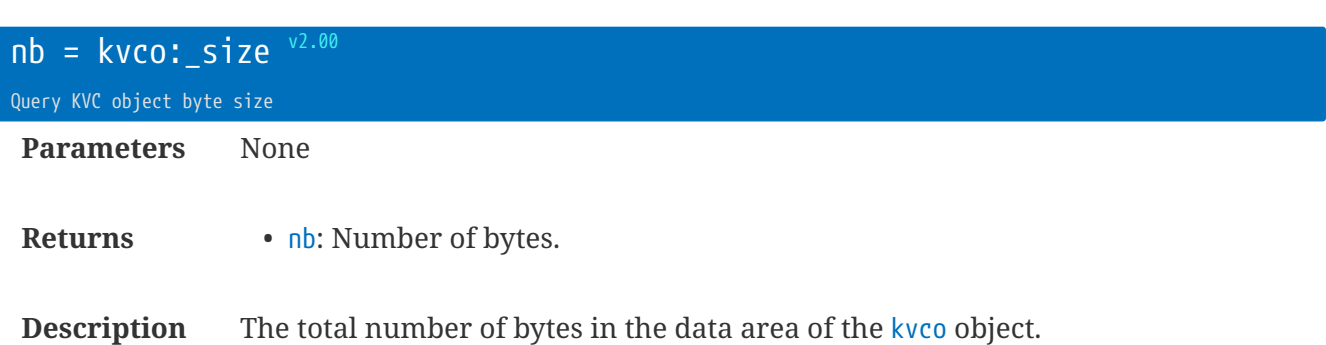

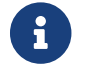

Not a function, but a pseudo variable.

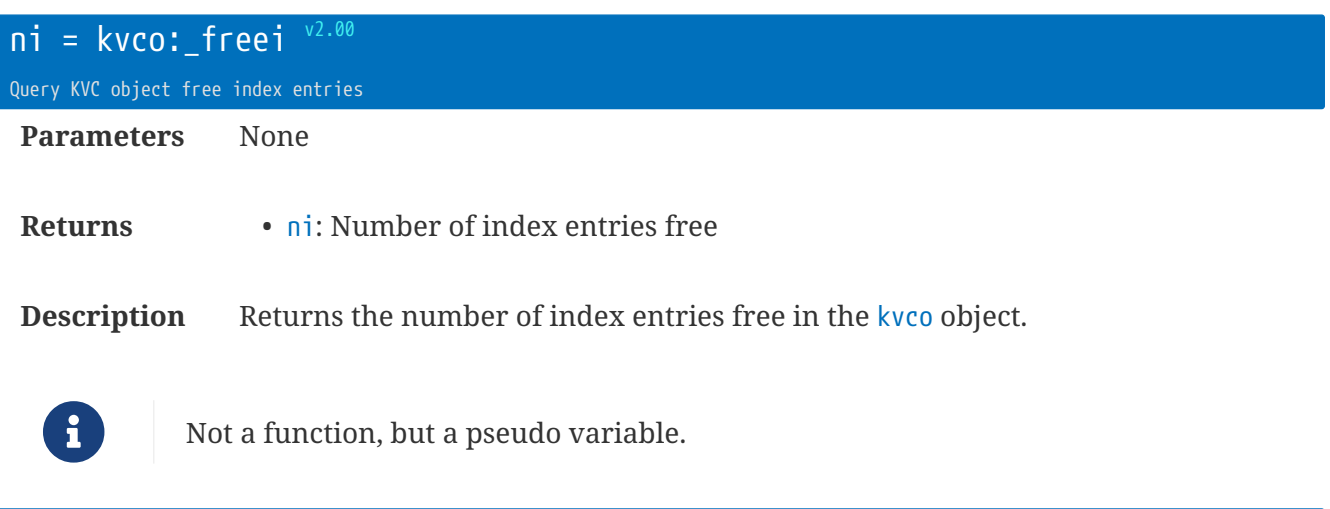

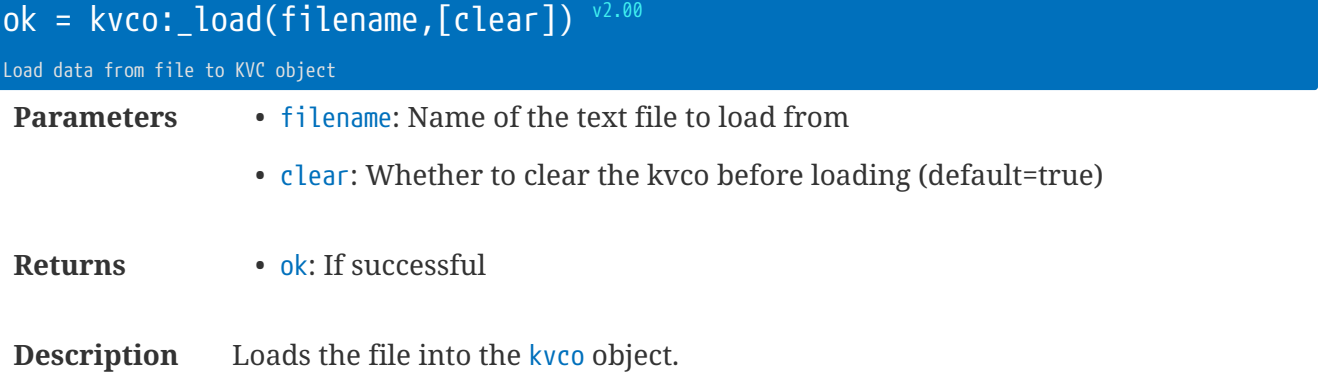

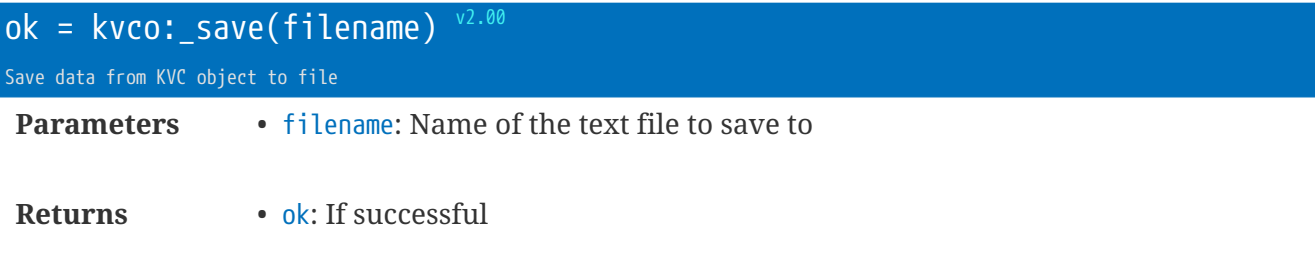

**Description** Saves the contents of the kvco object into the text file.

### **Library** modbus **: MODBUS functions**

The MODBUS library provides raw frame transmission and reception, as well as a higher-level command processor that can frame and de-frame data.

Only supports MODBUS RTU on serial - either RS-232 or RS-485 (with an adapter).

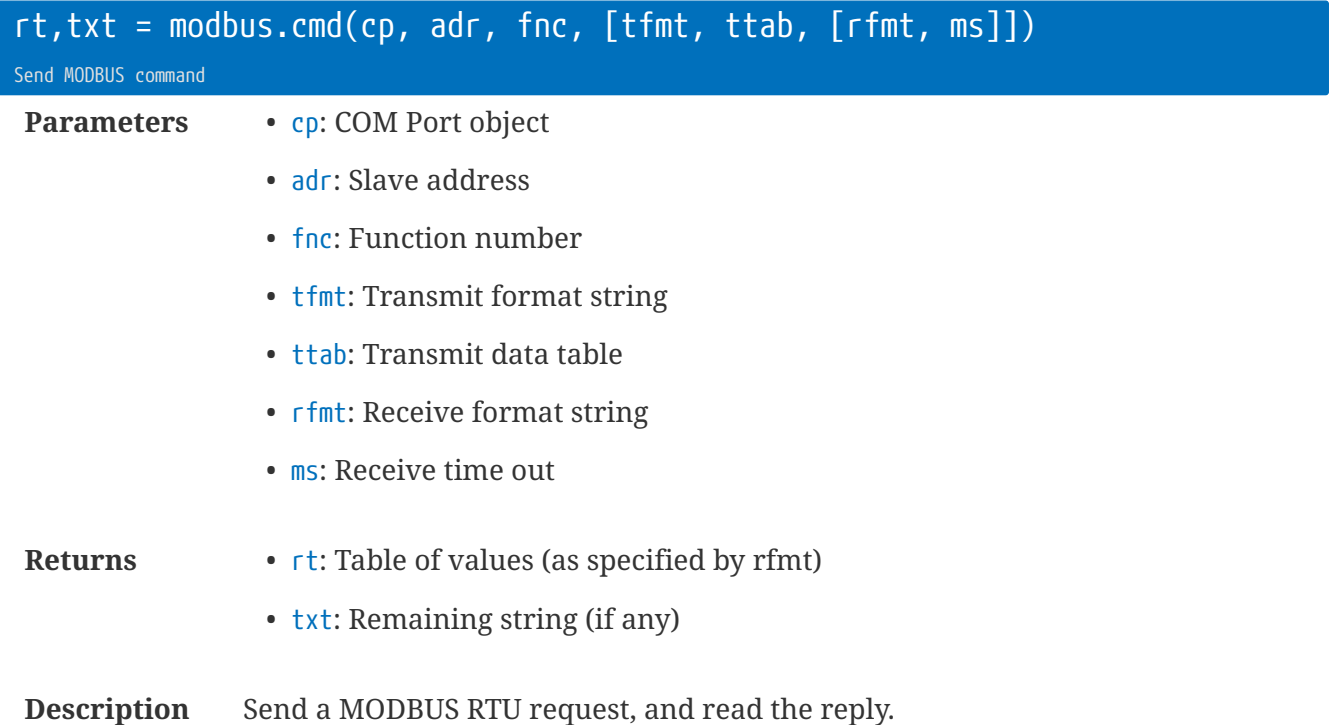

The indexed table 'ttab' is used, along with tfmt, to create a data string that is passed to modbus.tx, The reply formatting is optional.

For example to write to register 1000:

modbus.cmd(dp, **1**, **16**, 'WWBW', {**1000**, **1**, **2**, **7878**}) -- register 1000 will have 2 bytes written = 7878

Modbus.rx is called, and any reply is pulled apart using the rfmt specifiers to create a list of results.

For example, the Read Holding Registers (0x03) function will return a byte-count, followed by  $n \times$ 16-bit values (rfmt = 'BWWW' for 3 values):

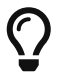

Use modbus.rhr for Read Holding Registers. This example provided for instruction only.

```
t = modbus.cmd(dp, 1, 3, 'WW', {2, 3}, 'BWWW')
if t
then
-- t[1] = Number of bytes
-- t[2] = register 0002
-- t[3] = register 0003
- - t[4] = register 0004
reg1, reg2, reg3 = unpack(t)end
```
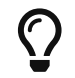

Note the use of Lua's unpack(t) to turn a table into a list of values.

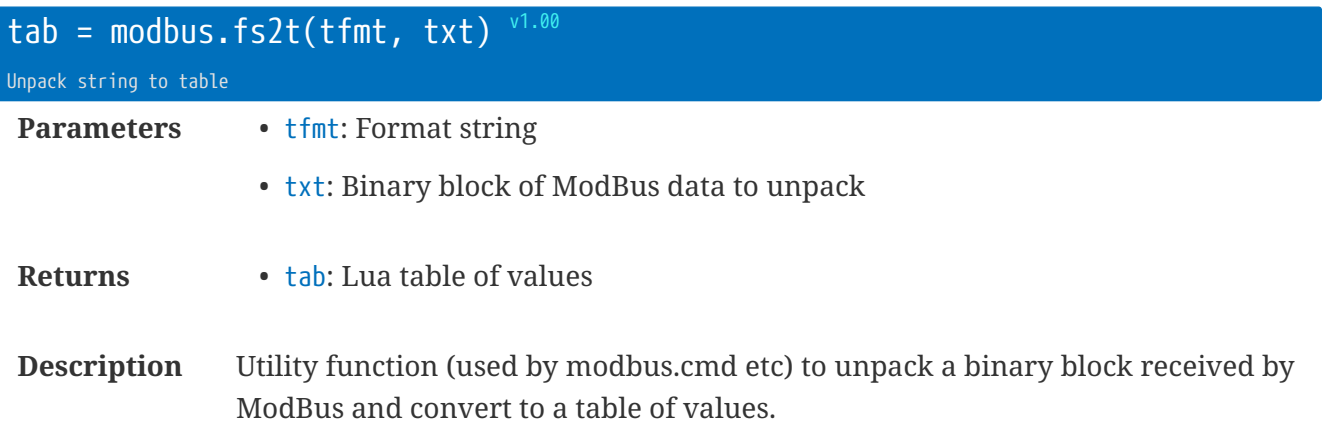

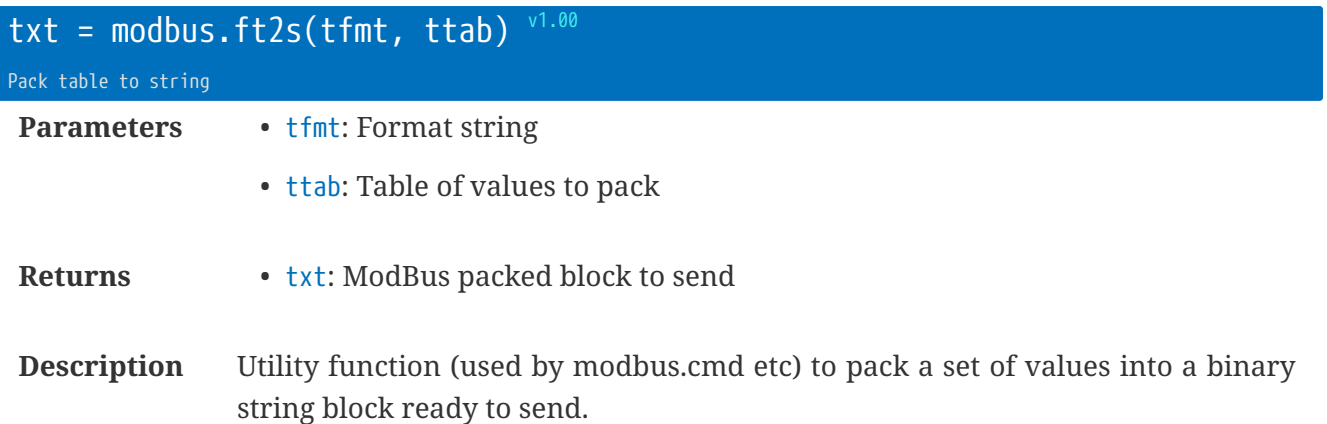

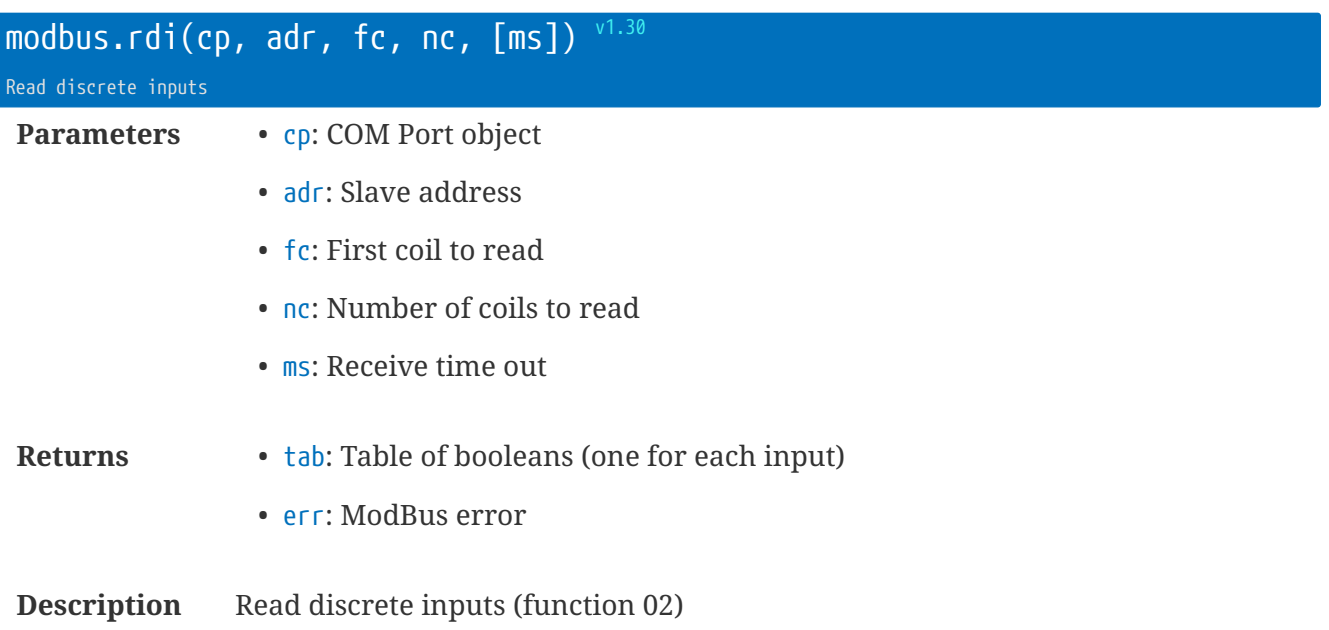

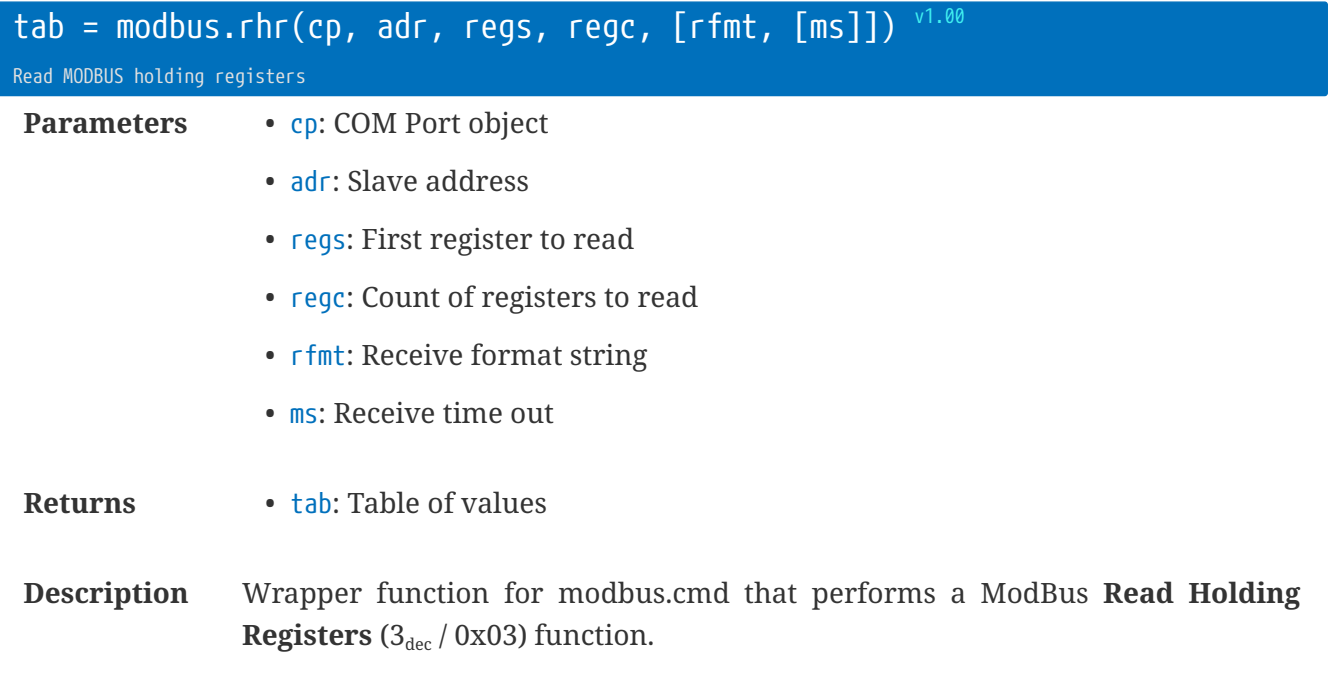

**local** t = modbus.rhr(dp,**1**,**28**,**6**,'W+') -- read DVP readings

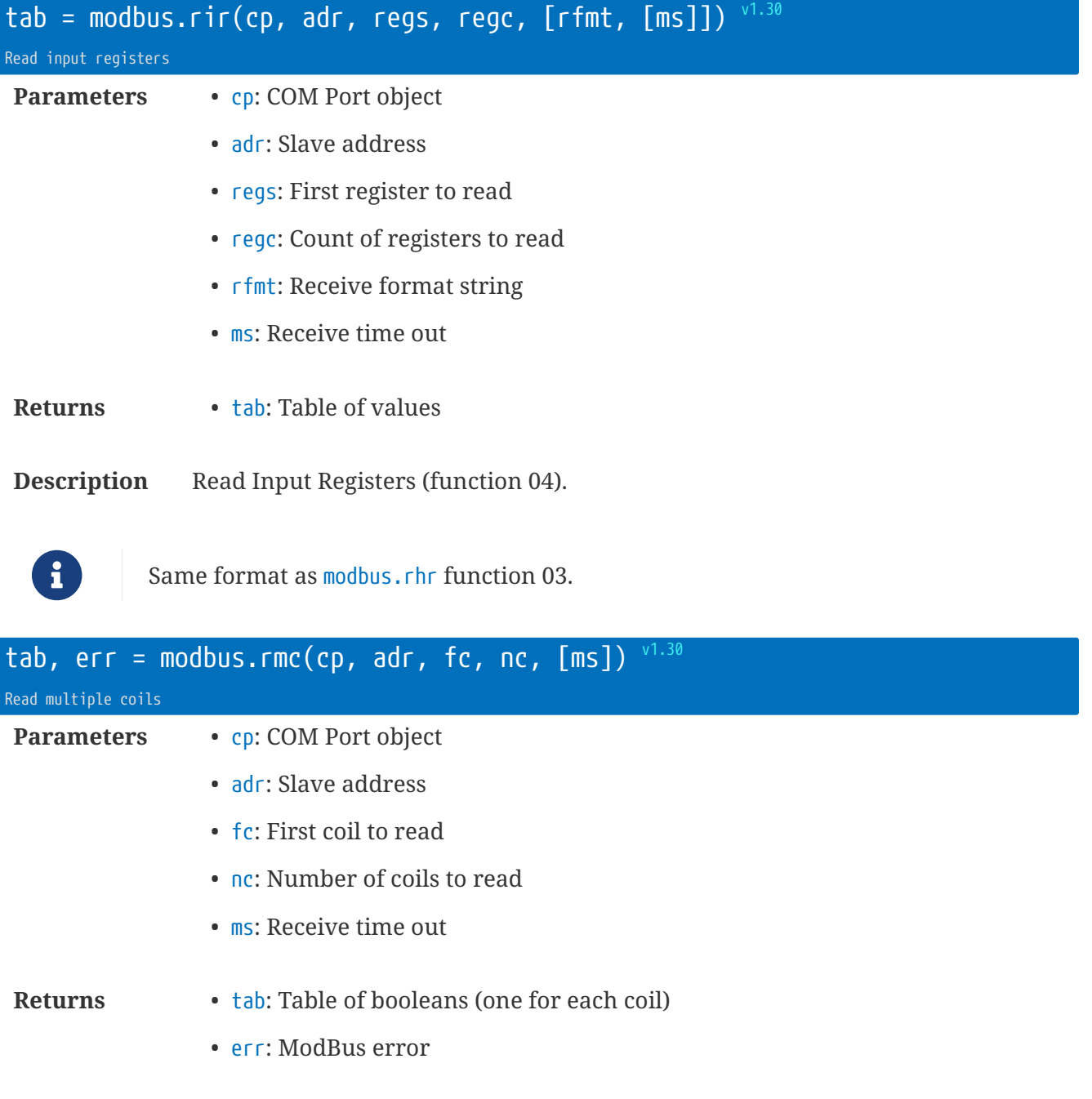

**Description** Read multiple coils (function 01)

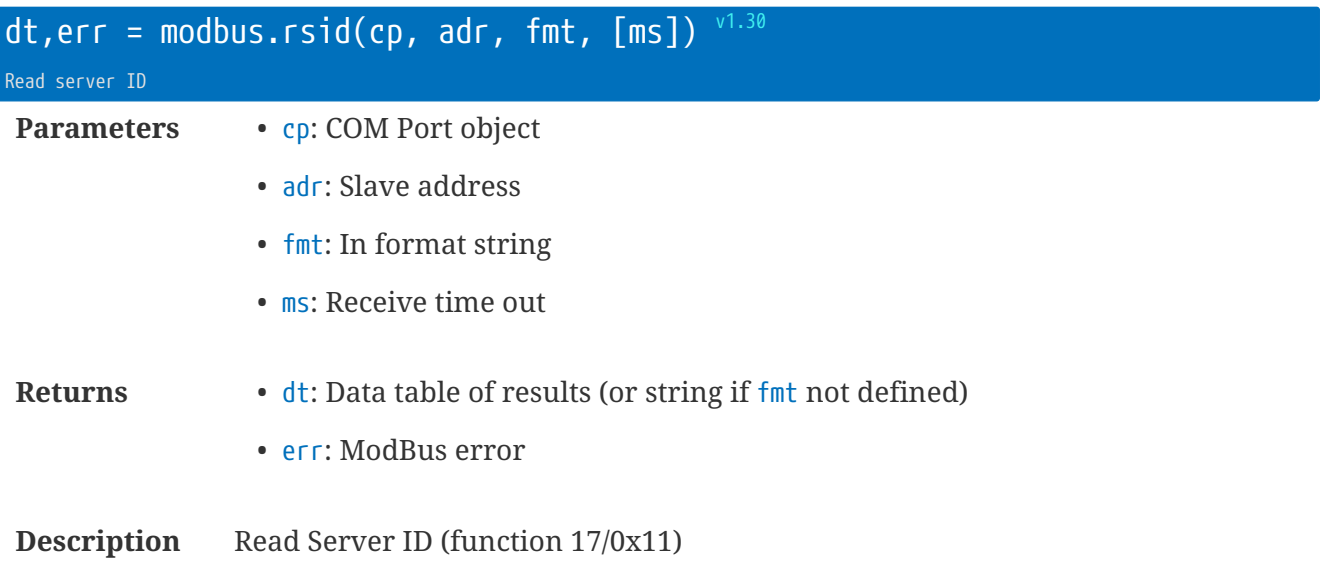

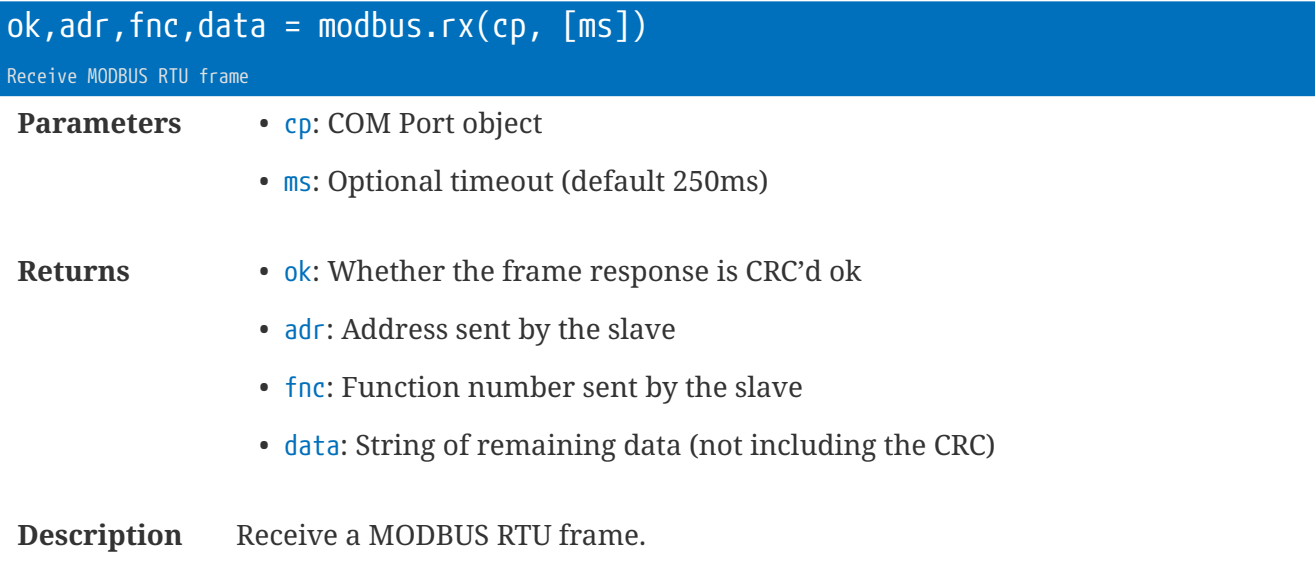

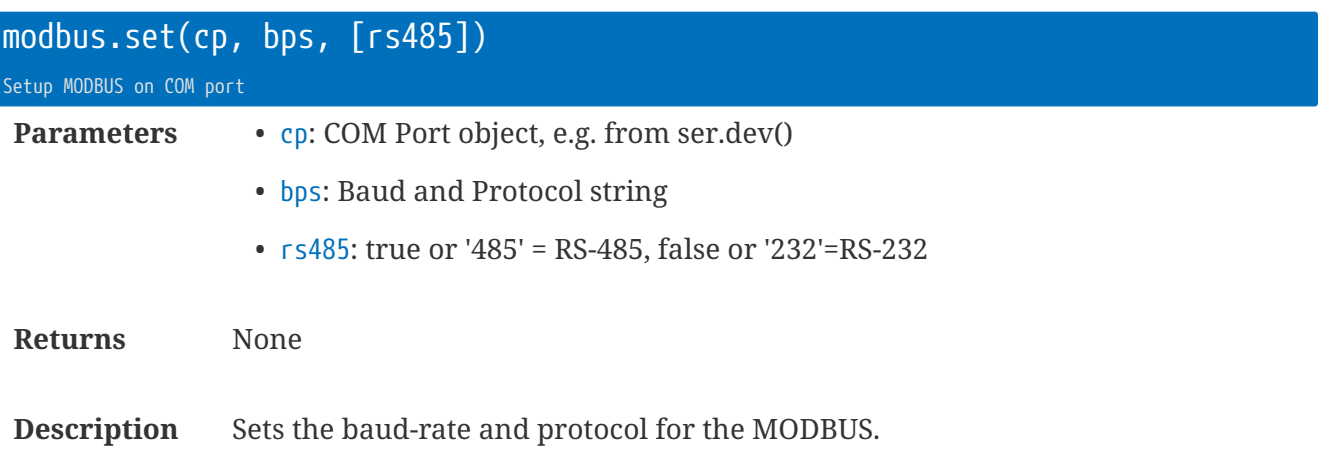

**local** dp=ser.dev() modbus.set(dp, '19200e8')

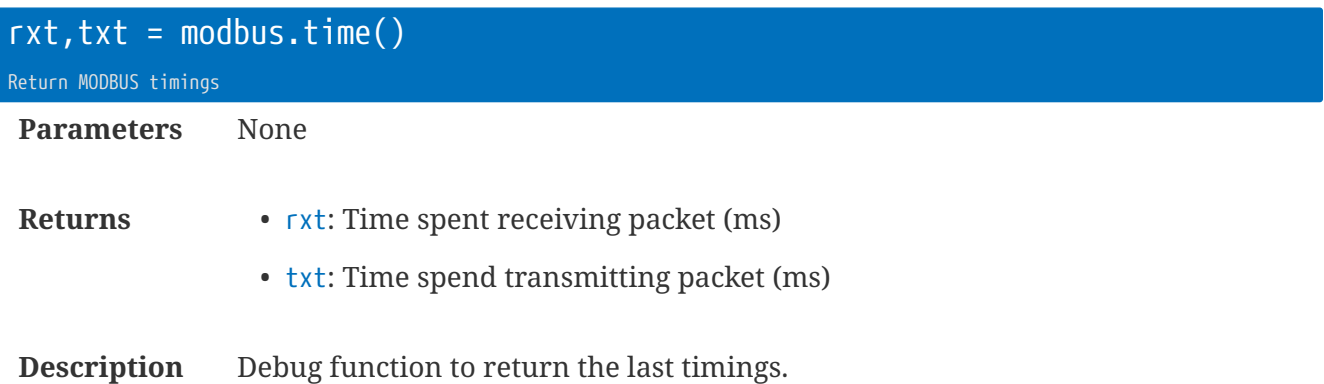

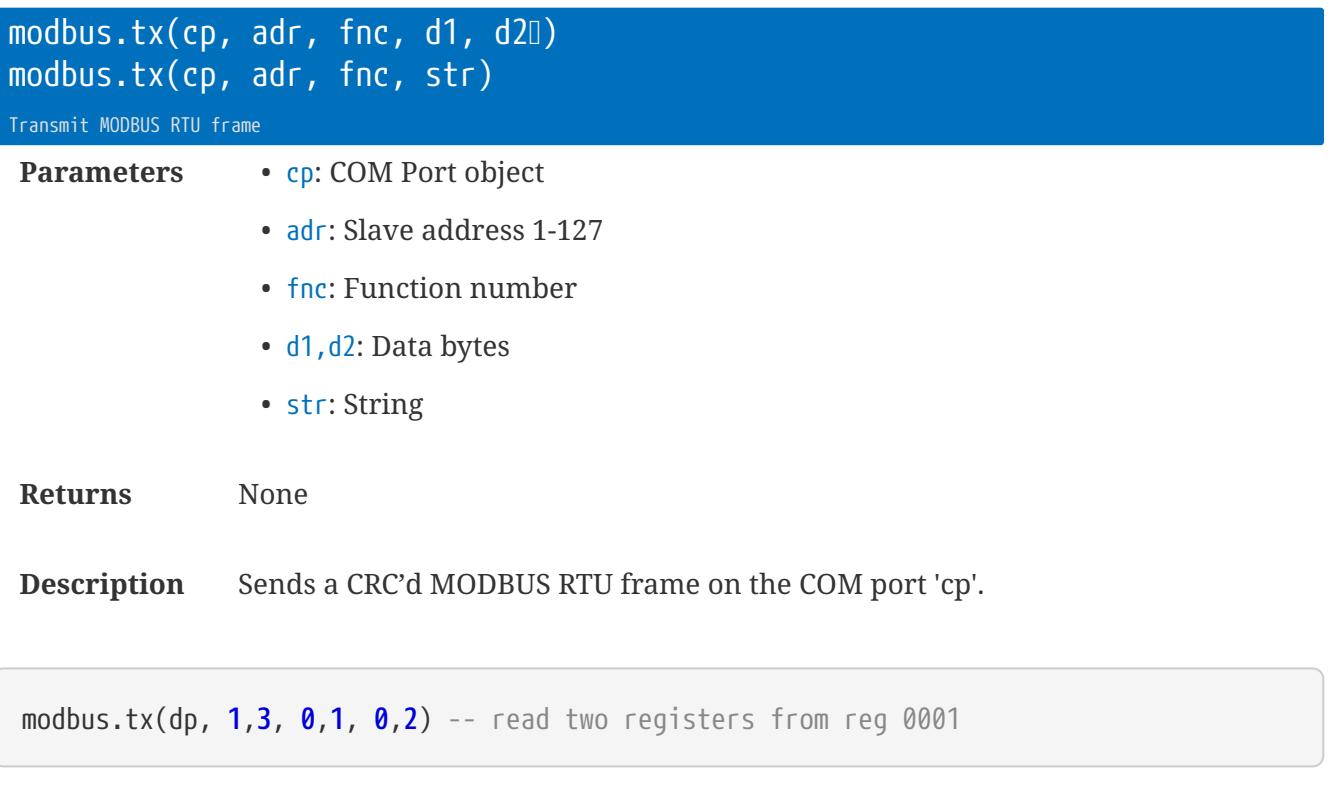

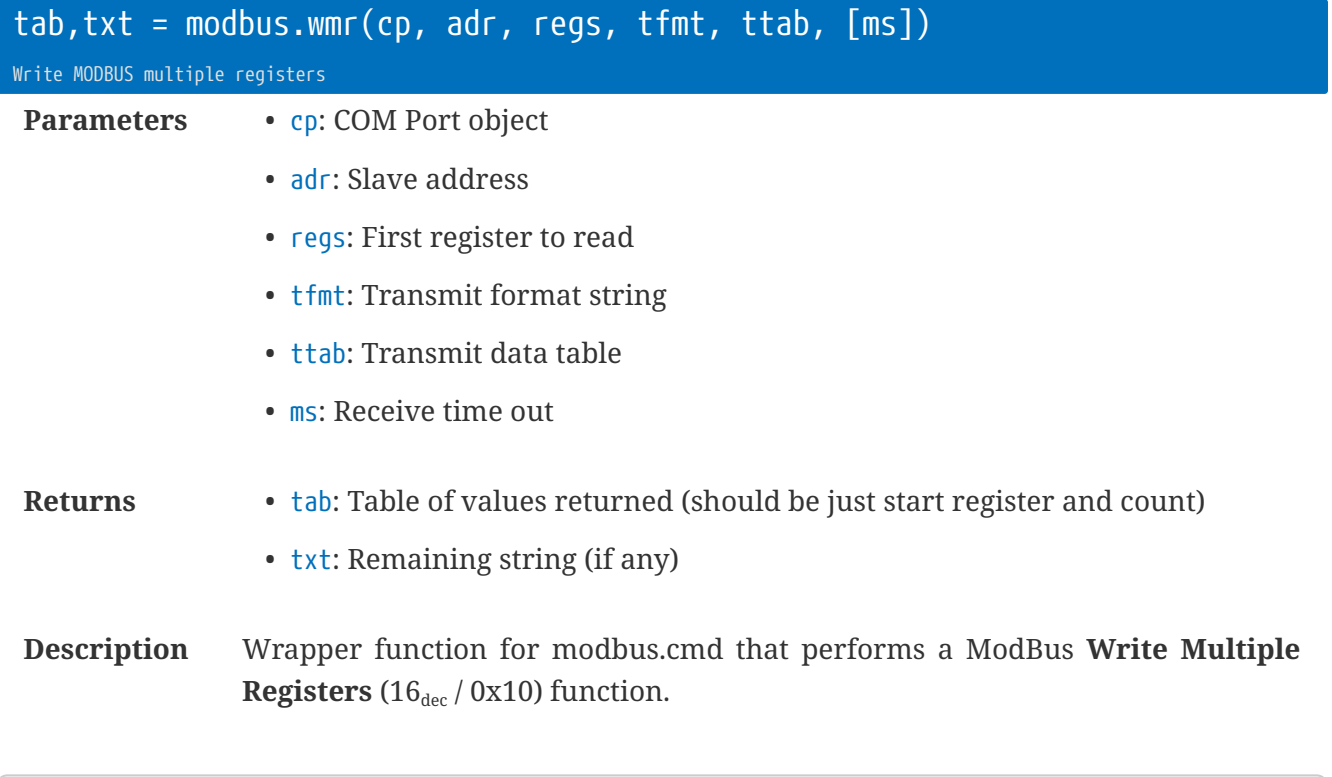

modbus.wmr(dp,**2**,**19**,'W',{**5**}) -- sets OverFLO average length=5

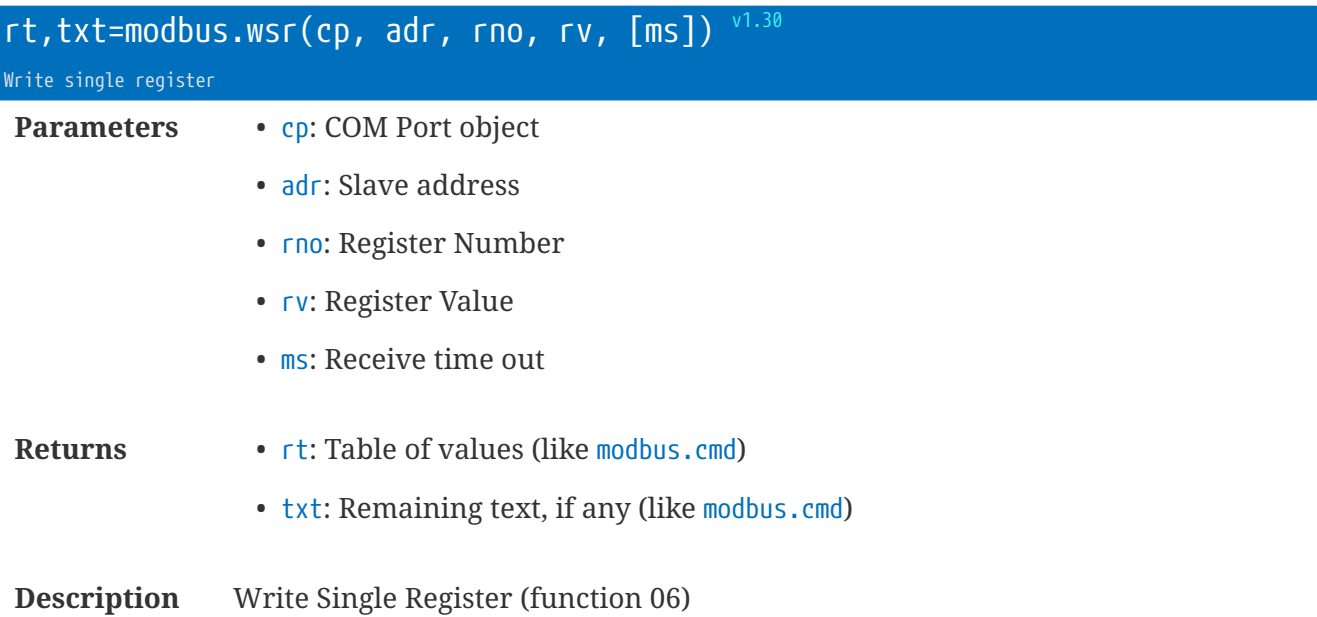

#### **modbus.cmd** tfmt **&** rfmt **Format Strings**

The format strings tell the command processor how to package data, and how to parse it.

- $\bullet$  B = 8-bit unsigned byte
- $b = 8$ -bit signed byte  $v1.30$
- $C = 8$ -bit character  $v1.30$
- $W = 16$ -bit unsigned word
- $w = 16$ -bit signed byte  $v1.30$
- $D = 32$ -bit double unsigned word  $v1.00$
- $d = 32$ -bit double signed word  $v1.30$
- $F = 32$ -bit IEEE-754 floating point value  $v1.00$
- $S = string$
- SN = string with length 'N'  $v1.30$
- $\bullet$  + = keep using the last parameter until no more data (only applicable at the end of the string)  $\frac{v1.00}{v1.00}$

# **Library** modem **: Modem interaction**

The modem library includes commands to interact with the modem. All the commands must be run within the context of the modem task. Therefore, they should only be used within the iotXXX callback functions (e.g. iotStart)

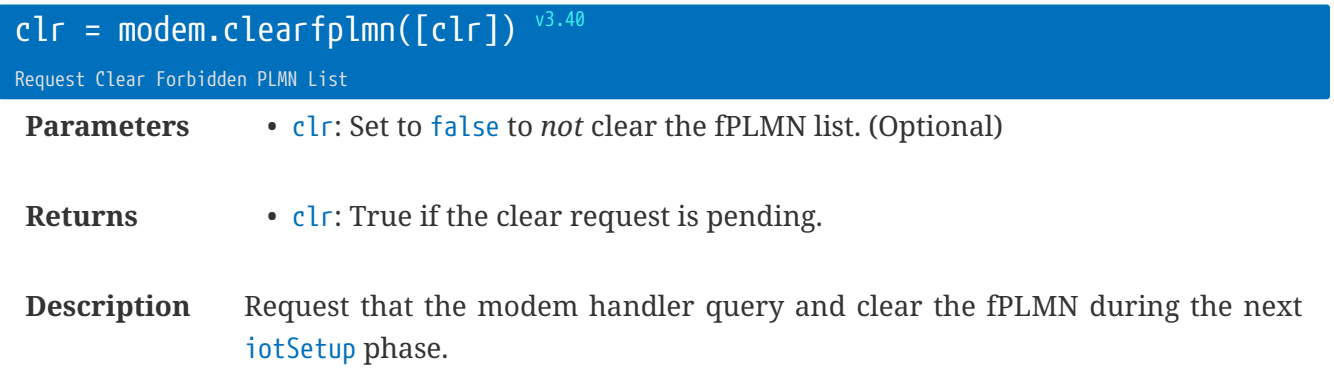

If there is a non-blank fPLMN list in the SIM a log entry is created:

mdm fPLMN cleared (32F40132F42332F40232F403)

#### (Showing the original fPLMN value)

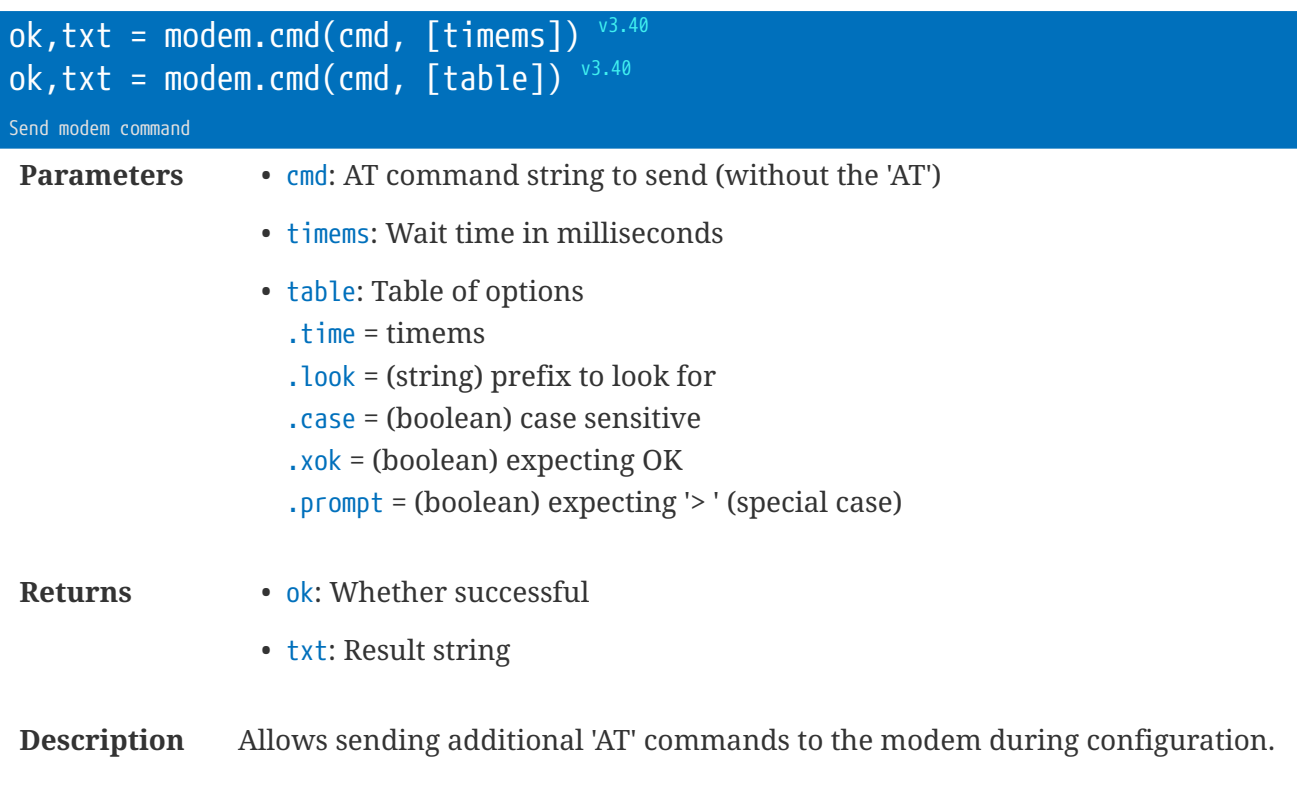

**Same as the iot modem function** 

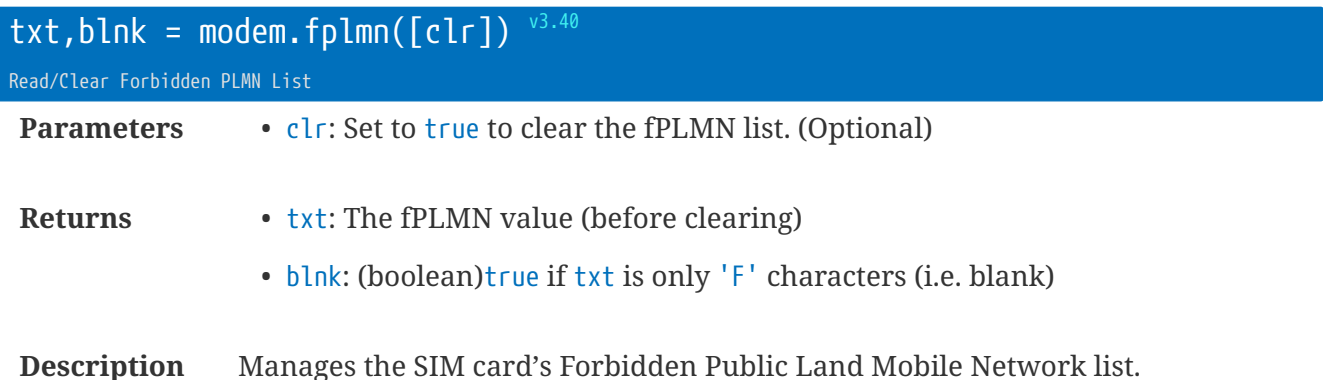

The firmware function queries the SIM STATUS for fileid 28539 and extracts the length. It then

reads the binary file data and returns it. If clr is true then the firmware function will update the SIM card EF with `F`s if the fPLMN list is

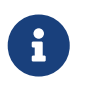

not blank.

This function does not normally need to be used. Just use the modem.clearfplmn() function.

```
function iotSetup()
if DoClearFPLMN ①
then
   local txt,blnk = modem.fplmn(true)
   if not blnk
   then rt.log('fPLMN',txt) ②
   end
   DoClearFPLMN = nil
end
end
```
① In a job set DoClearFPLMN=true so this will be called periodically on demand

② If the value is not blank then we log it to the /Logs/system.log file

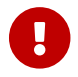

**This mechanism is already coded in firmware using the modem.clearfplmn() call.** 

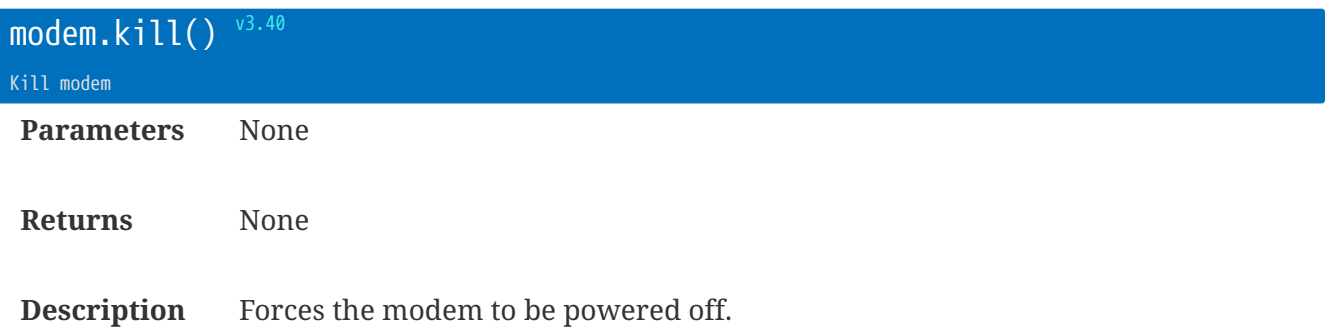

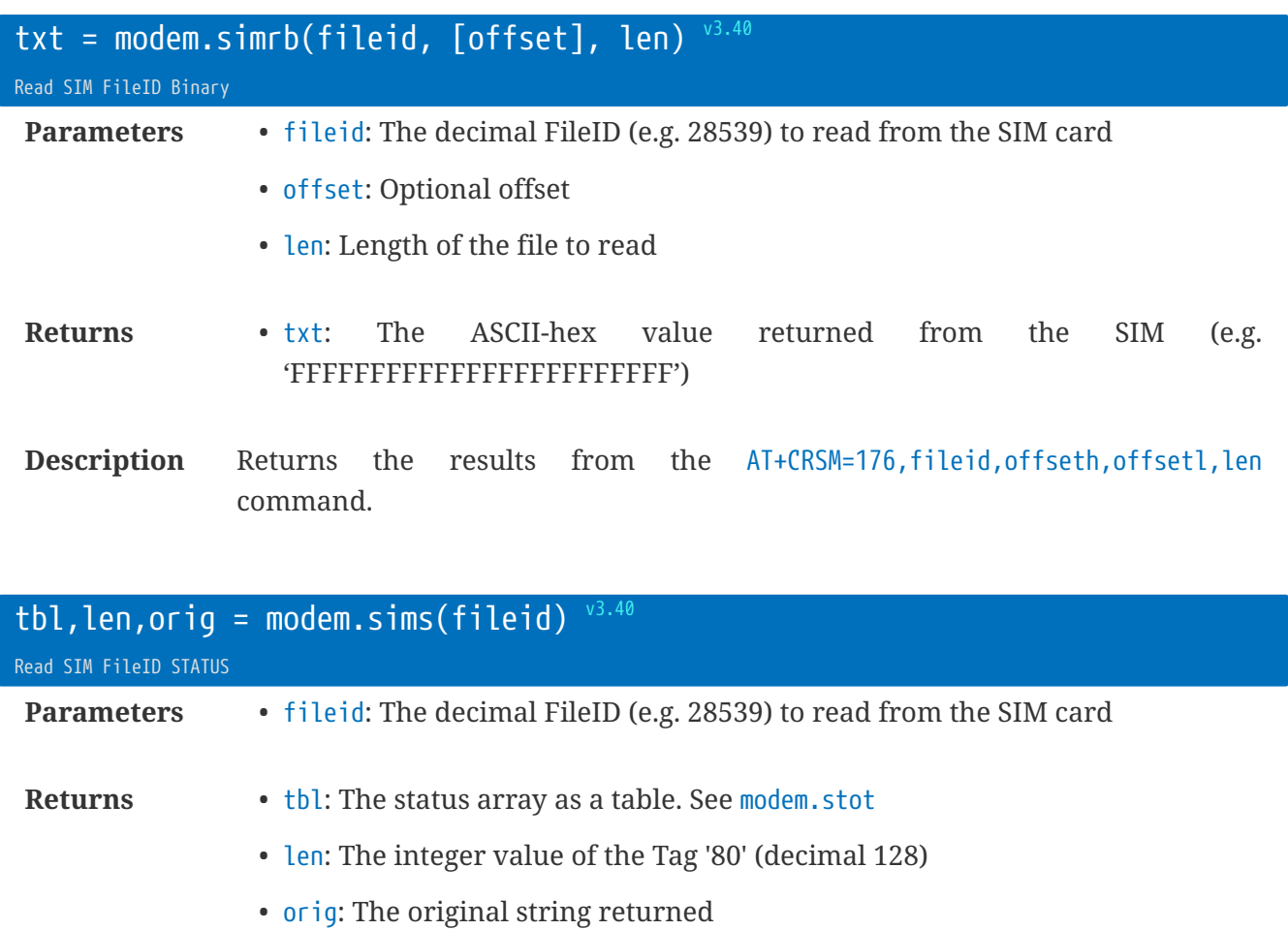

**Description** Returns the results from the AT+CRSM=192, fileid command.

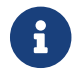

See 3GPP 102.221 specifications

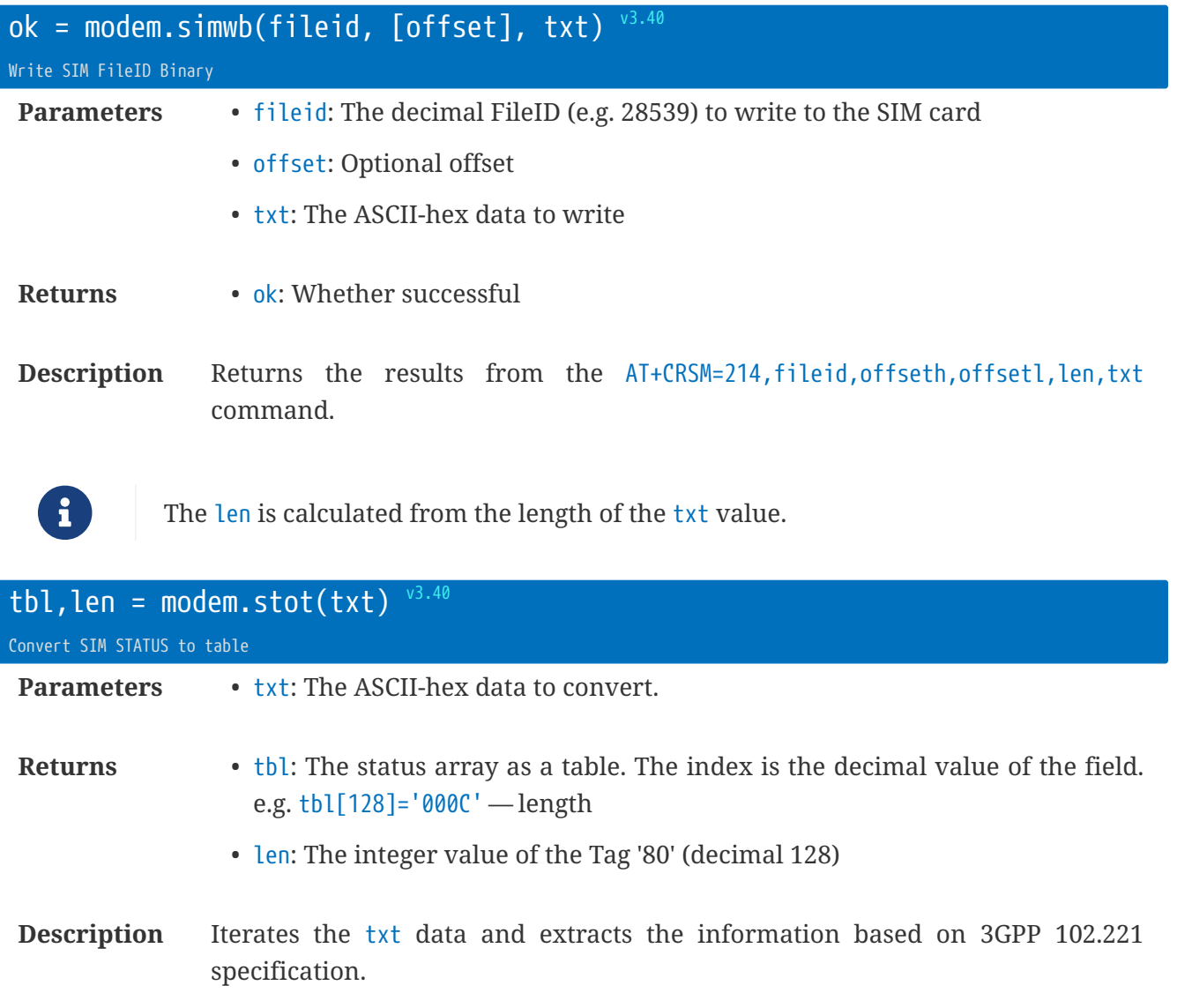

The length field's value is also returned, because this is most frequently needed.

This function is used by modem.sims.

### **Library** nmea **: NMEA Functions**

The NMEA library provides firmware functions that convert from ASCII to Lua table, and from Lua table to ASCII.

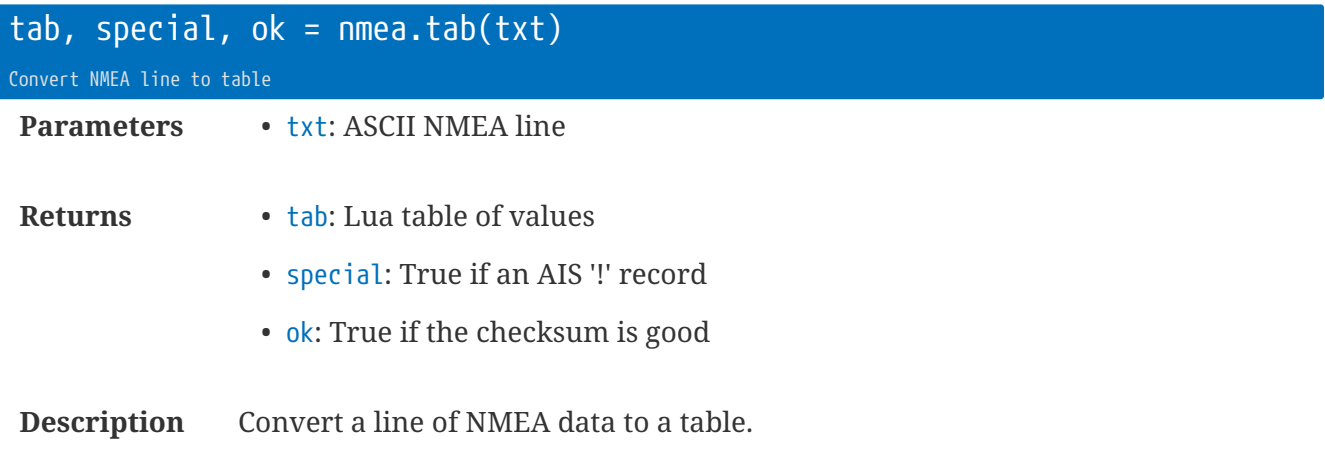

**local** tb = nmea.tab('\$GPAAM,A,A,0.10,N,WPTNME\*32')  $-$ [[  $tb[1] = 'GPAAM'$  $tb[2] = 'A'$  $tb[3] = 'A'$  $tb[4] = 0.10$  $tb[5] = 'N'$  $tb[6] = 'WPTNME'$ ]]--

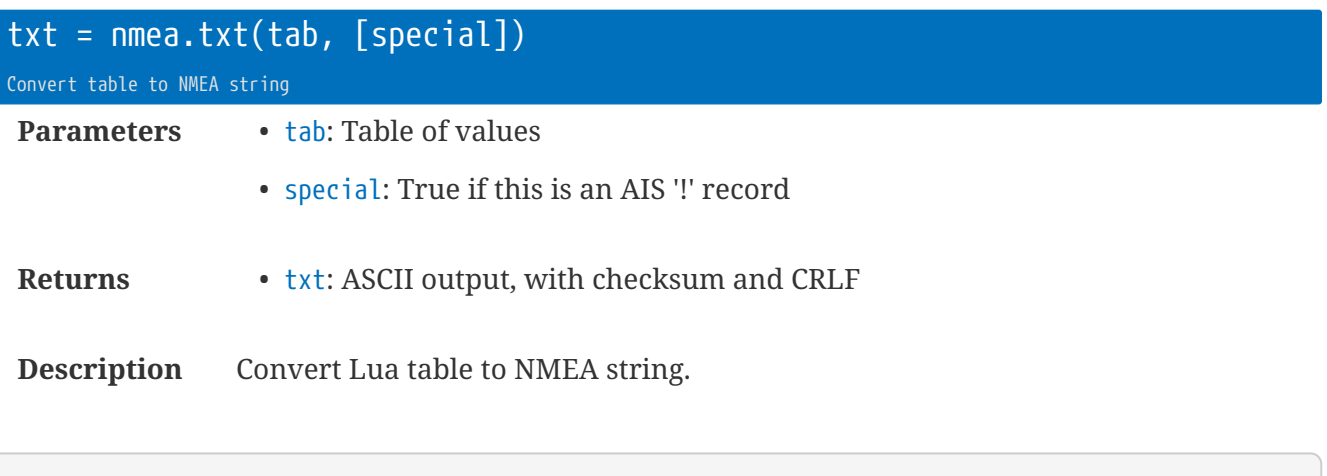

**local** tx = nmea.txt( {'PQRS', **12**.**34**, 'TEST'} )

# **Library** out **: Digital Outputs**

The digital output library allows direct control of the four logic outputs on the expansion header HD3.

Additional plug-in PCBs can provide for signalling open-collector outputs, high-current drive outputs, etc - depending on the application.

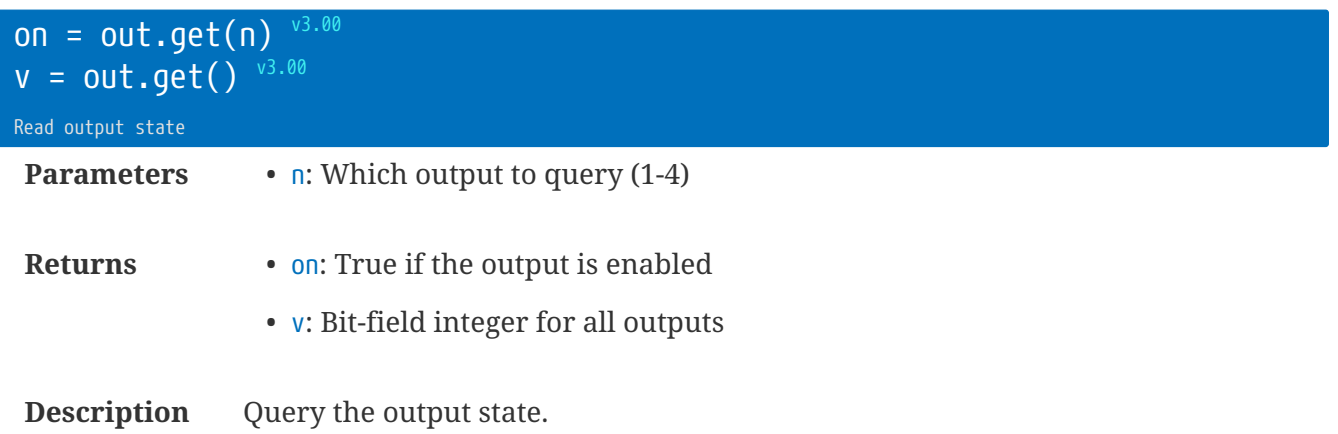

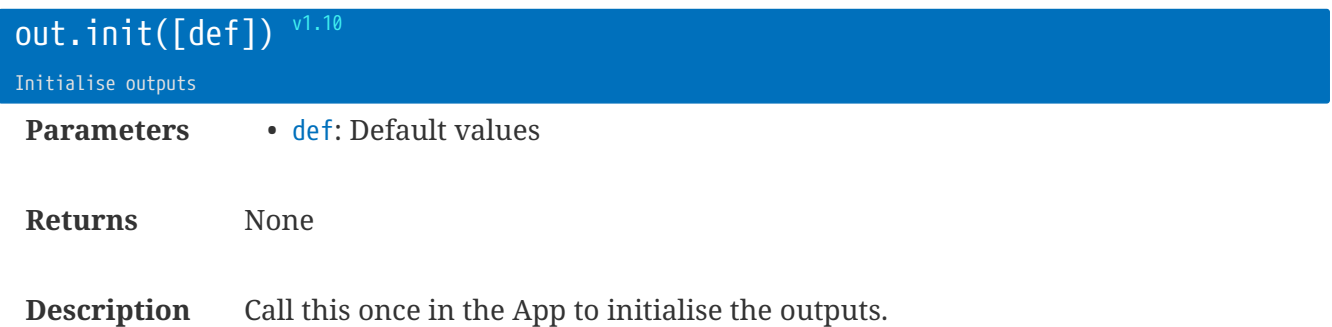

If included, 'def' will set the startup state of the outputs. The default value is 0.

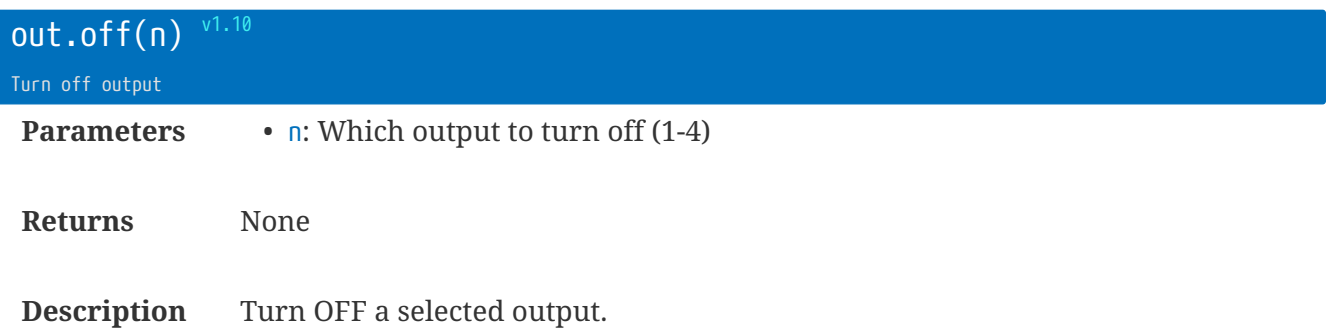

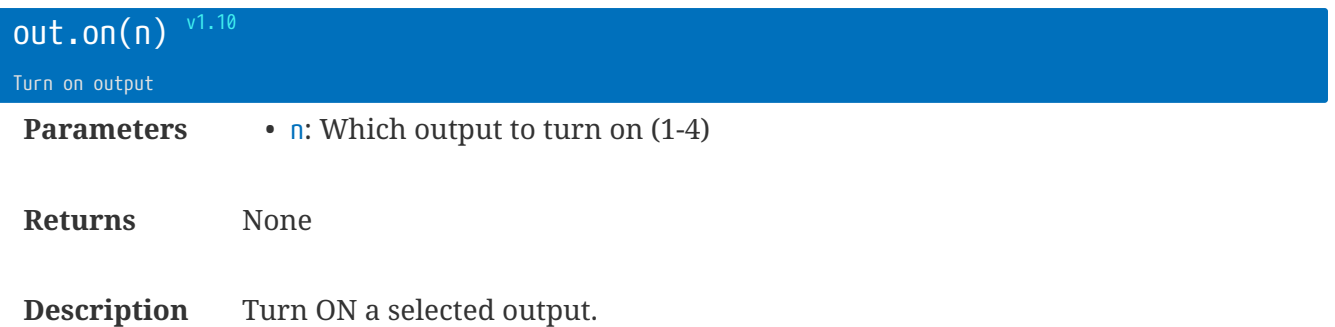

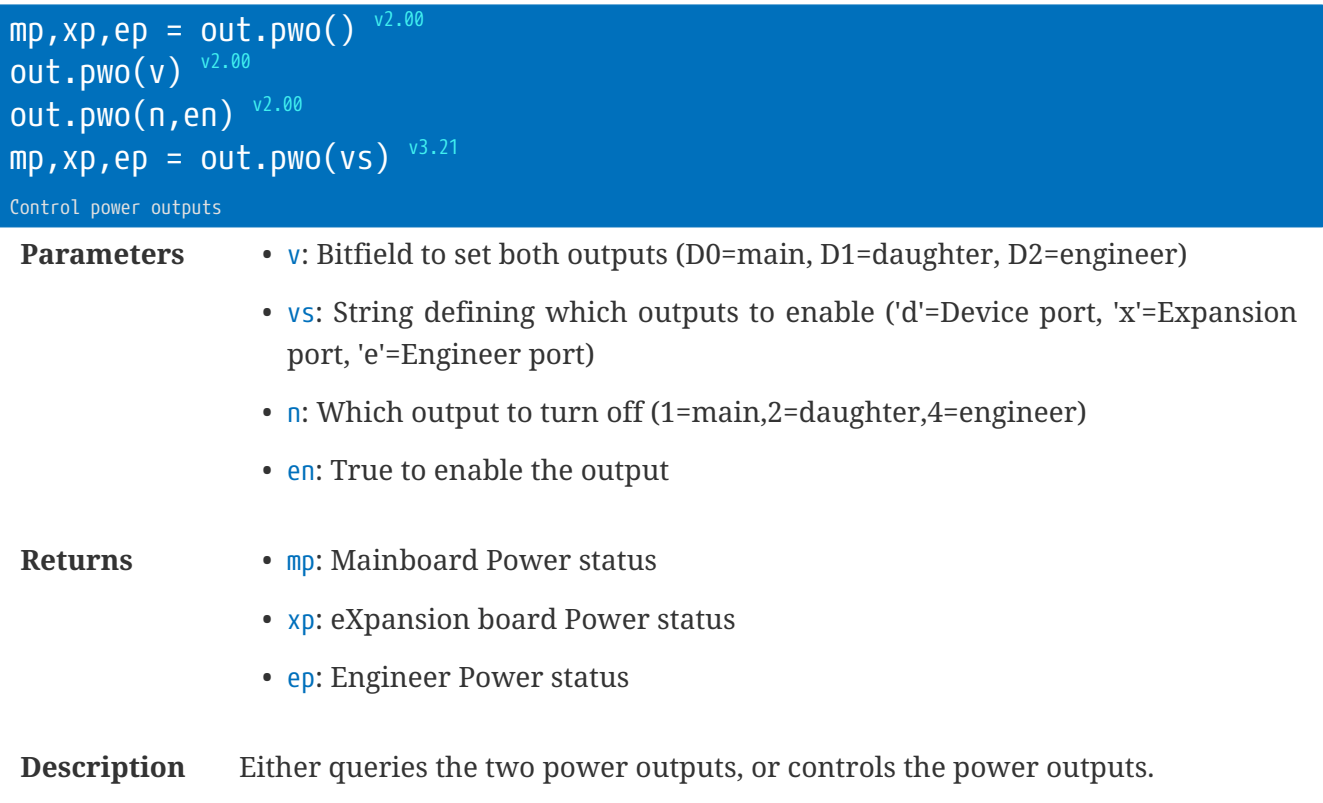

Mainboard power output is 3.6V

Expansion power output is 12V with the RS485/switchout convertor PCB.

Engineer power output is 3.3V (with a nominal 0.3V Schottky diode drop), but will rise to 5V when the USB is connected (because it's the same pin!).

rt.buffer Reference Manual | © UK 2016-2021 Scannex Electronics Ltd

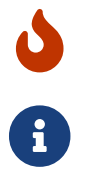

Overrides the cp:pwo() function! Use *either* out.pwo or cp:pwo

 $v3.21$  always returns the mp, xp, ep set

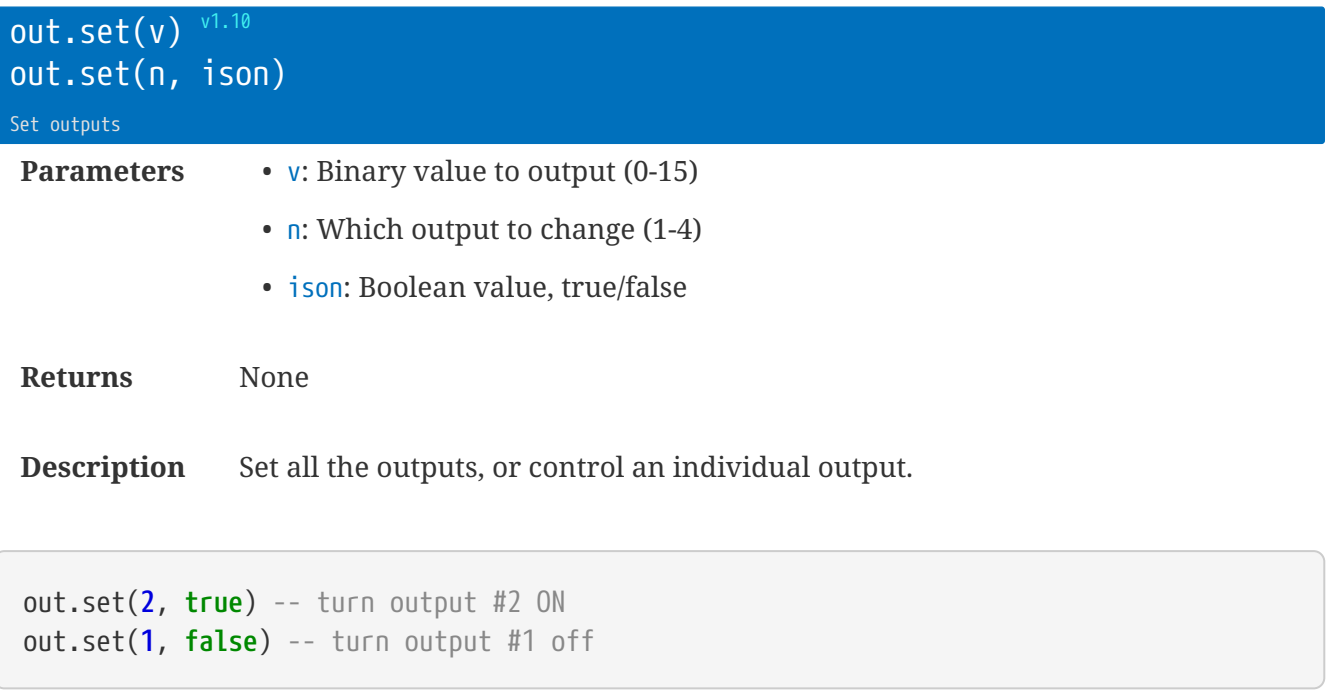

### **Library** pwr **: Power Control**

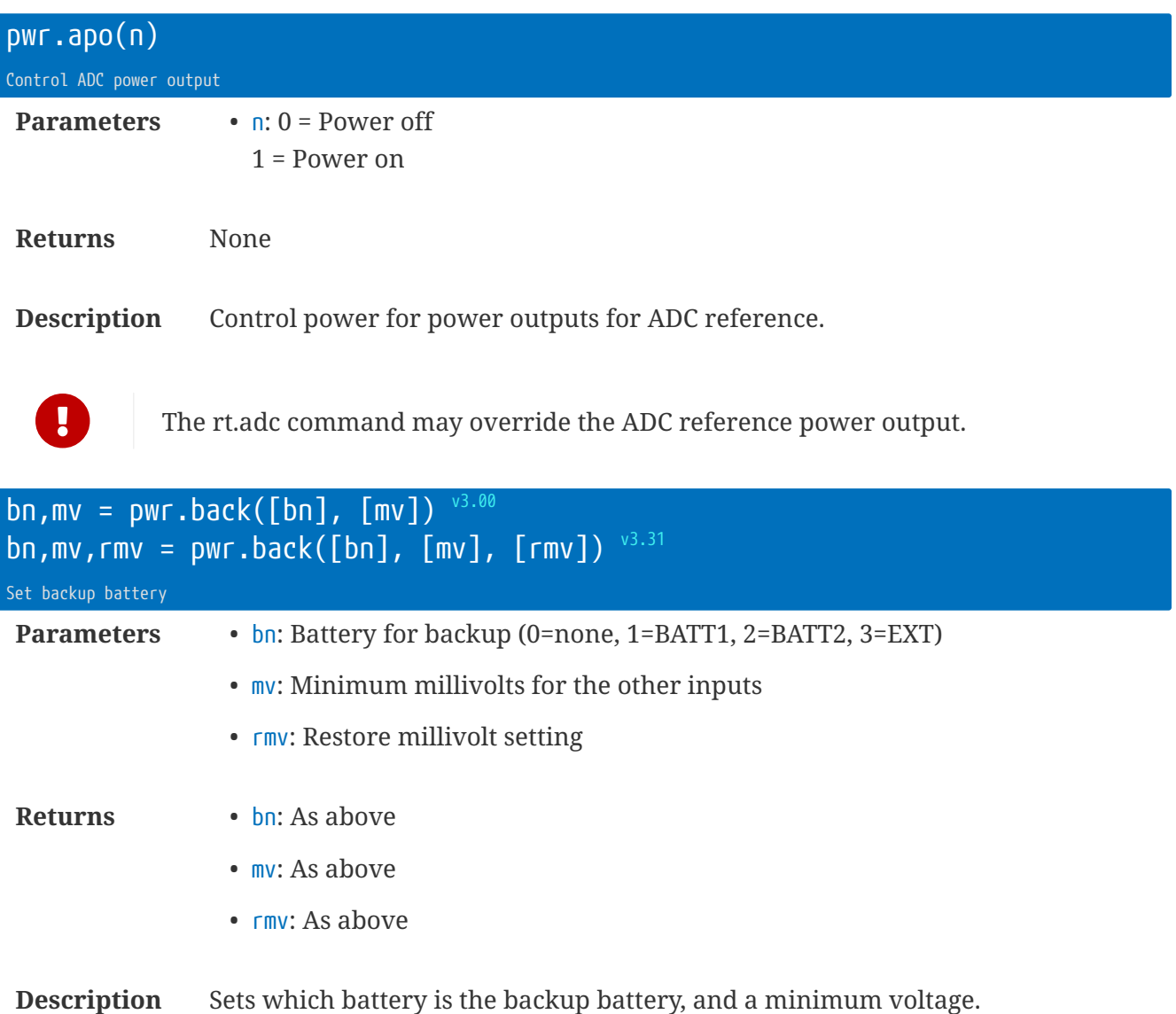

e.g. for lead acid, pwr.back(0,10800) will enter backup mode at 10.8V

e.g. pwr.back(0, 10800, 11500) will enter backup mode at 10.8V and resume at 11.5V

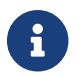

Firmware v3.31 defaults  $\mathsf{r}$  mv to  $(\mathsf{m} \mathsf{v} + 100 \mathsf{m} \mathsf{V})$ .

rt.buffer Reference Manual | © UK 2016-2021 Scannex Electronics Ltd

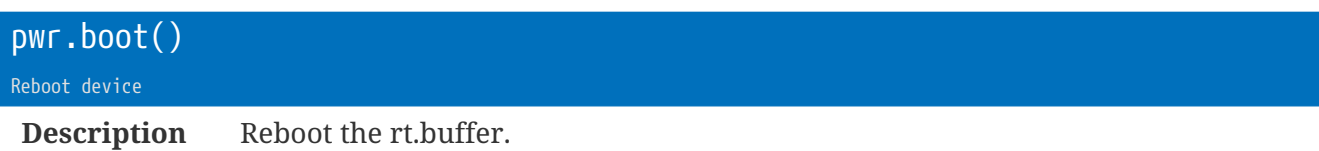

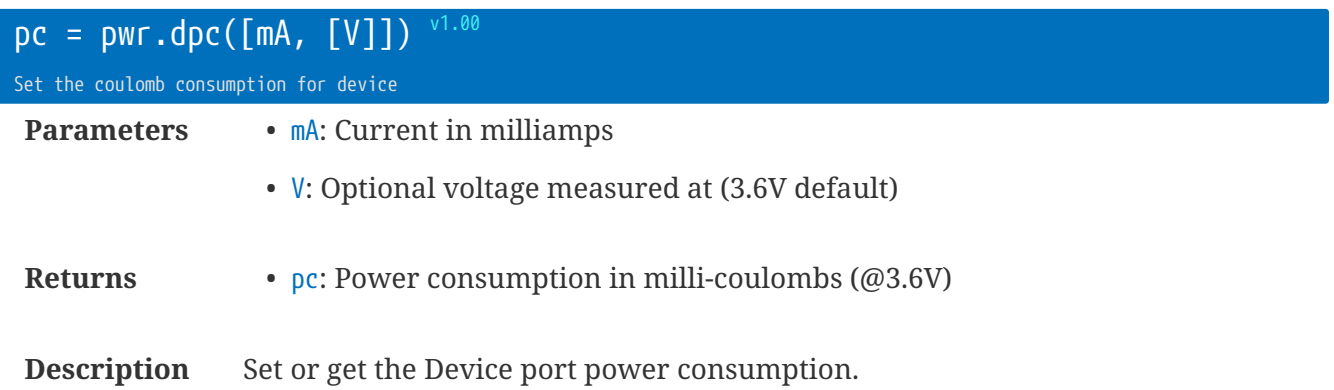

To get the current value, pass no parameters.

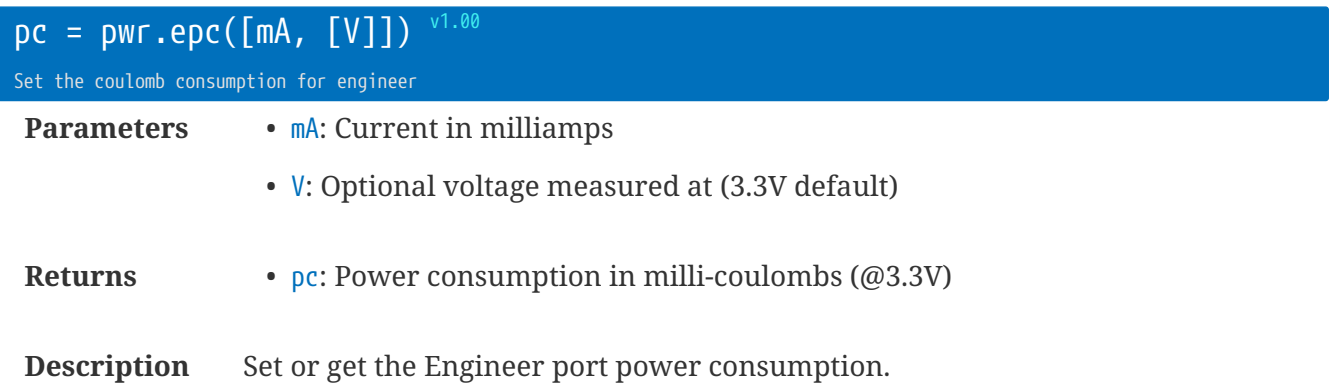

To get the current value, pass no parameters.

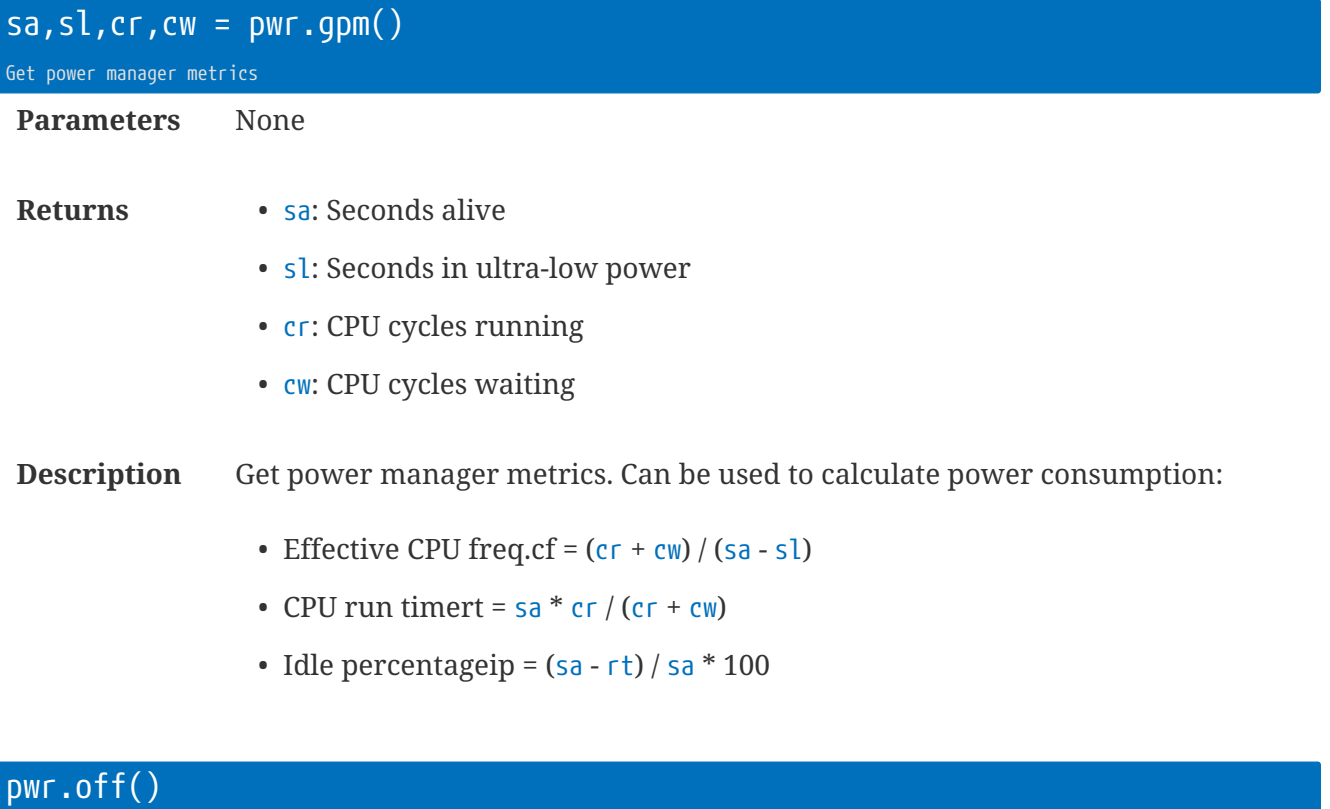

**Description** Enter deep sleep / off mode.

Turn off device

Wakes up on USB or Engineer Serial port re-connection.

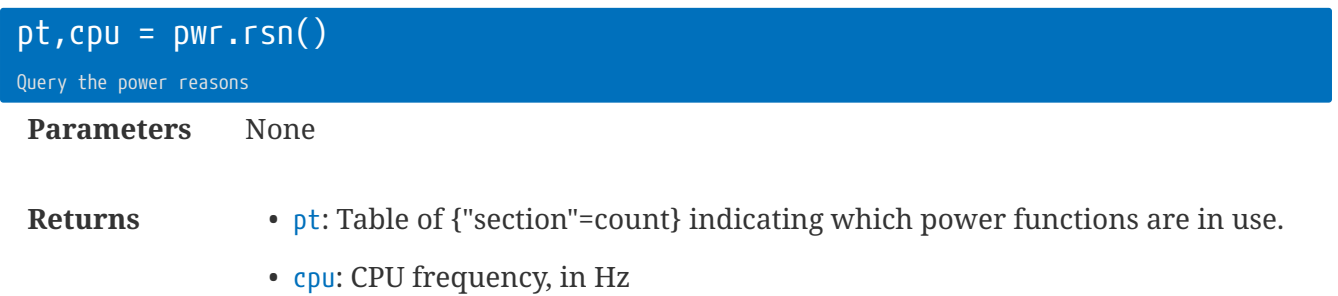
rt.buffer Reference Manual | © UK 2016-2021 Scannex Electronics Ltd

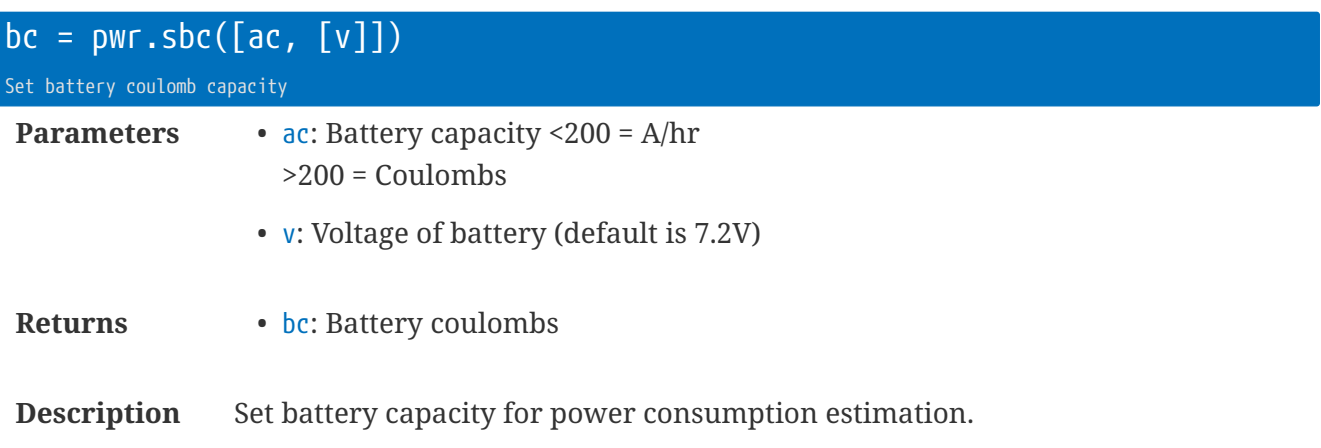

To read the capacity, pass no parameters

```
pwr.sbc(26, 7.2) -- 26Ahr @ 7.2V = 93600C
pwr.sbc(5, 6) -- 5Ahr @ 6V = 15000C (@7.2V)
local c = pwr.sbc() -- read the value
```
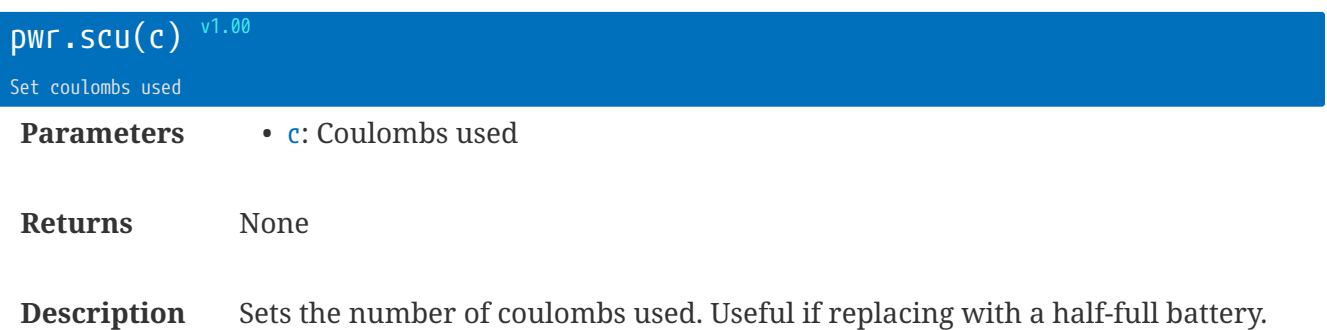

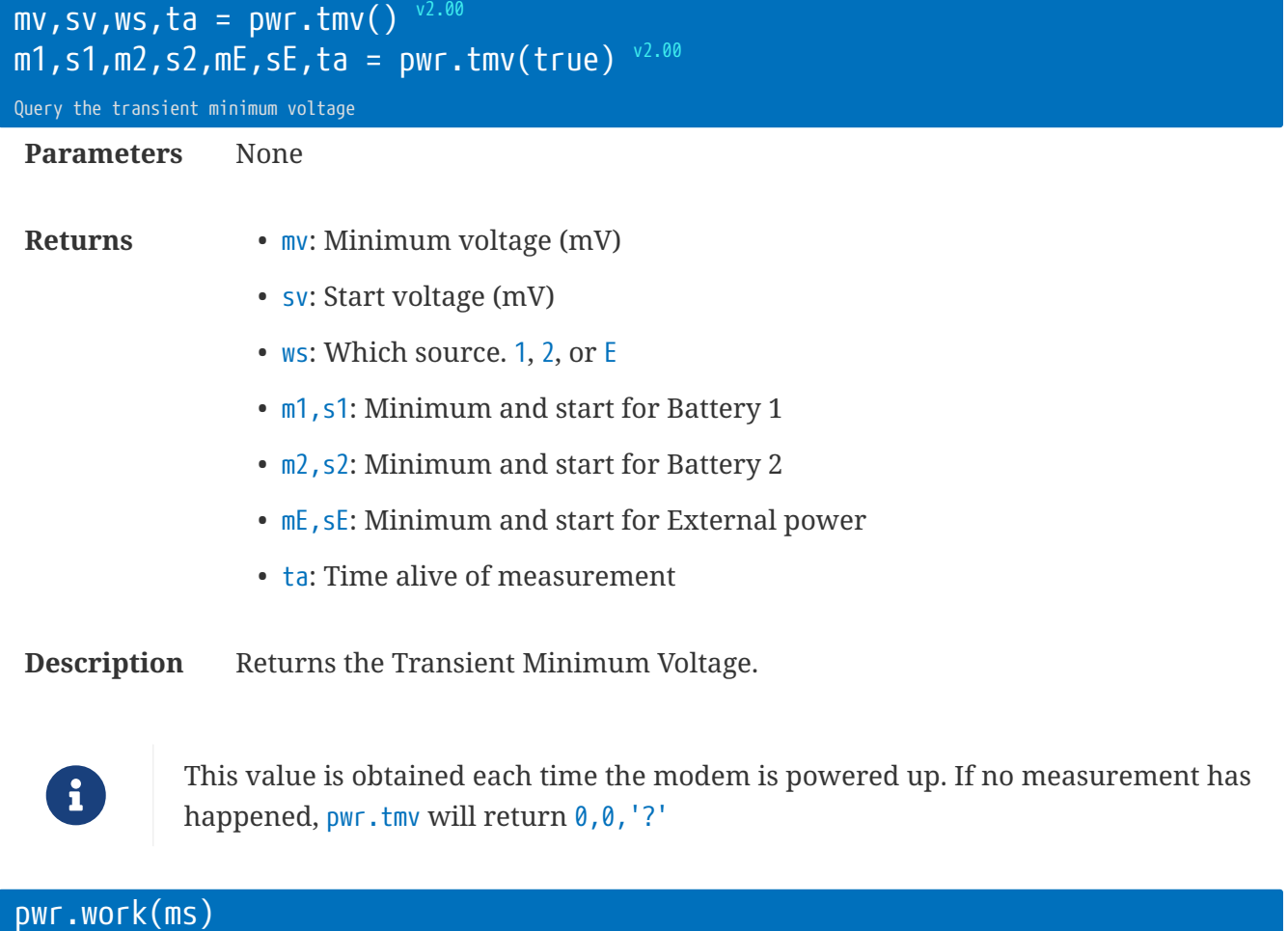

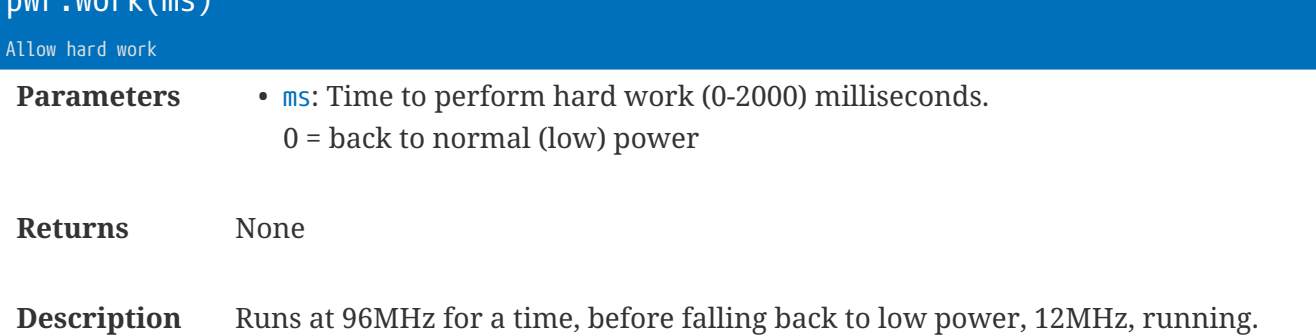

### **Development Functions**

These functions are for internal testing at Scannex, and are not guaranteed to remain constant between firmware versions.

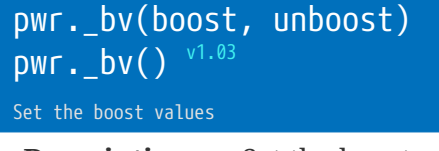

**Description** Set the boost millisecond timers.

Use boost=0 to disable auto-boost Pass no parameters to set the defaults.

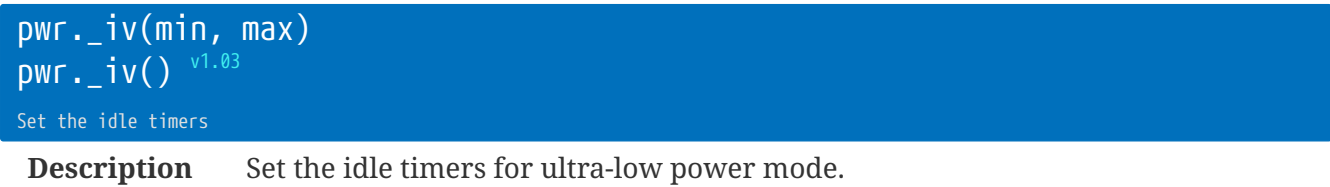

Pass no parameters to set the defaults.

# **Library** rt **: rt.buffer Utility Functions**

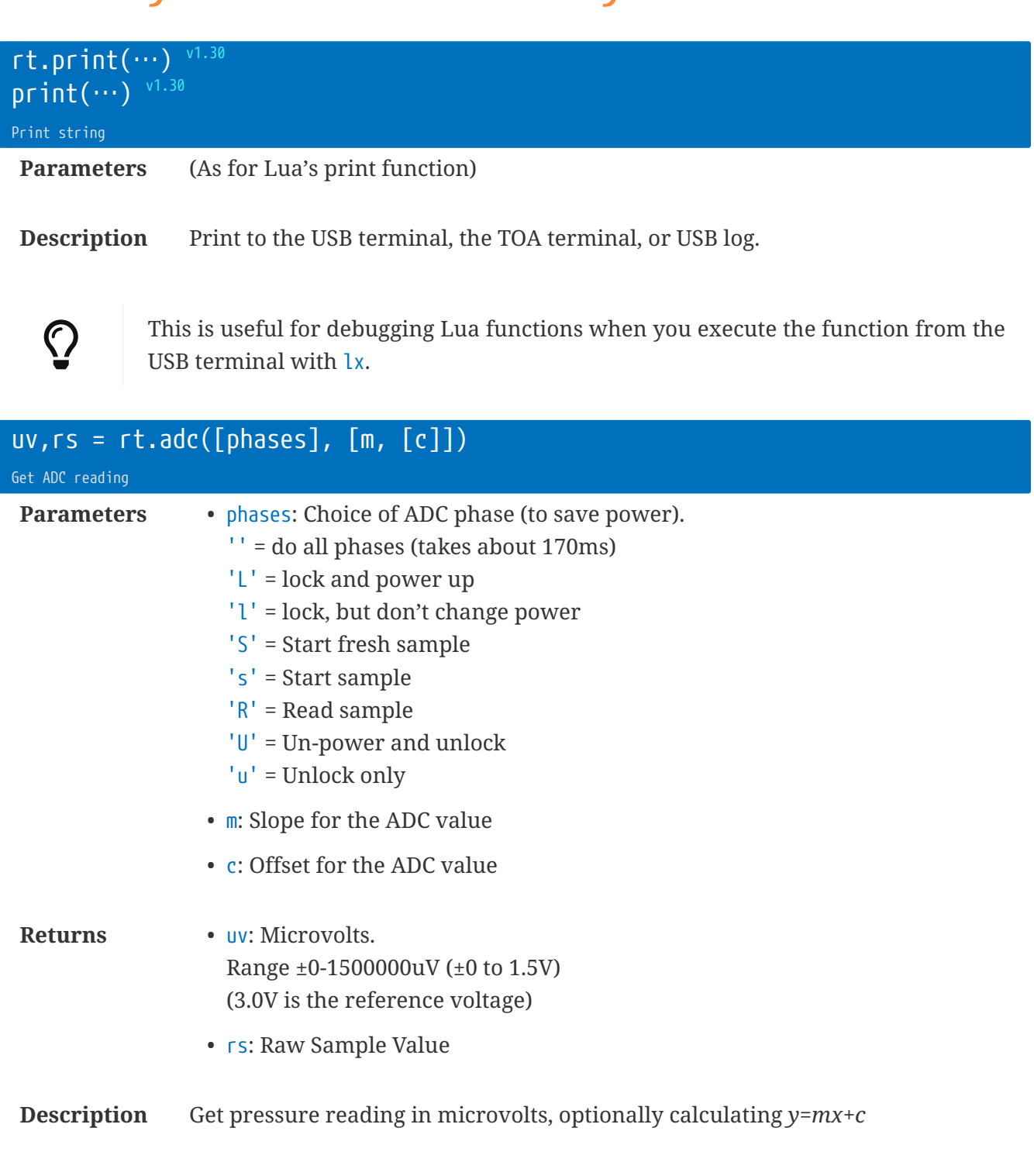

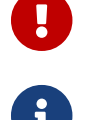

Use the new adc.go() and adc.get() library calls.

The ADC is LTC2485, 24-bit delta-sigma, that has V-REF = 3.0V.

**local**  $p = rt.add('LSRU') -- does the default$ **local**  $p = rt.add('ISBN') -- measures without powering up$ **local** p = rt.adc(**0**.**001**, **500**) -- apply m & c

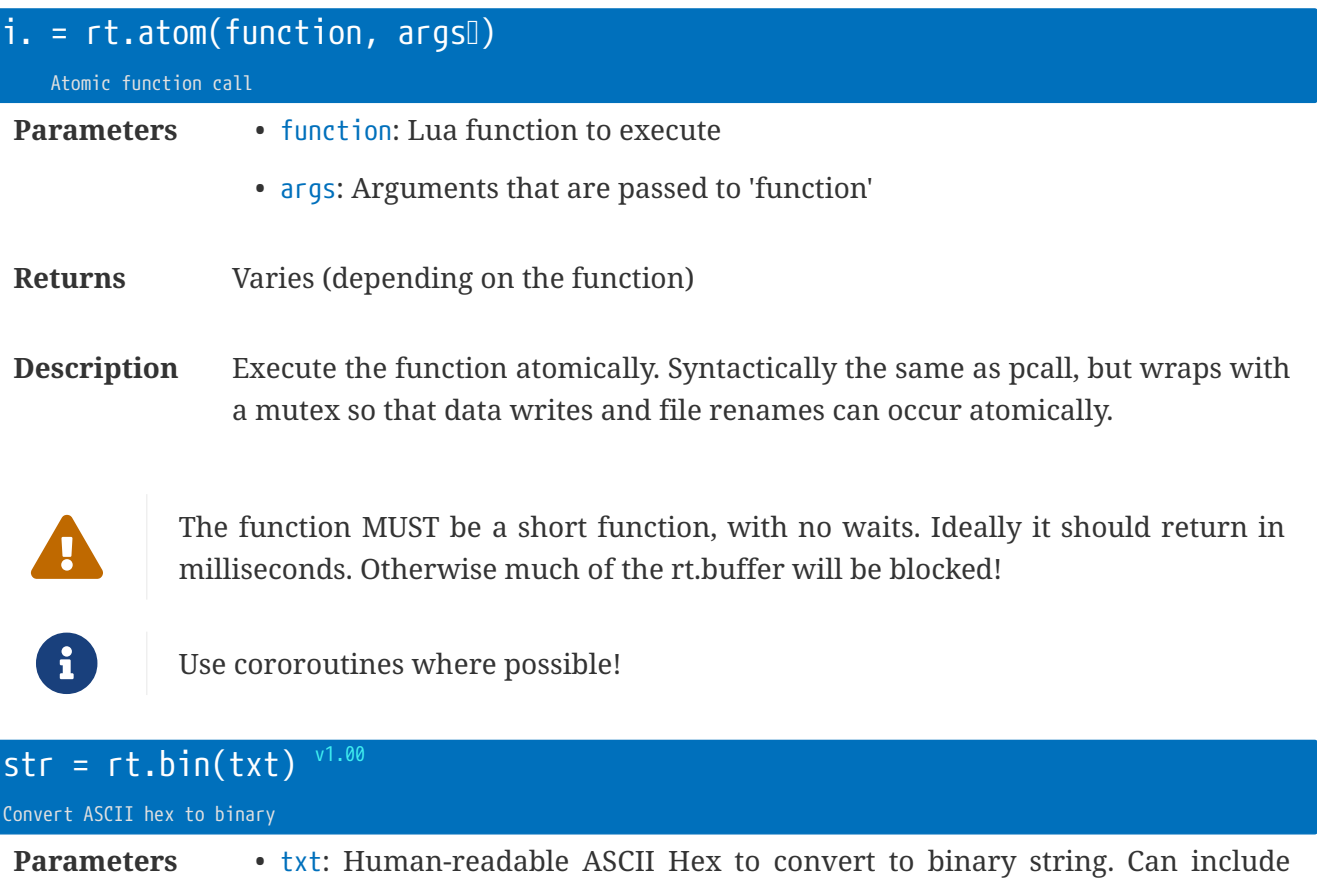

**Returns** • str: Binary string

**Description** Convert a string of ASCII-hex into a binary represenation.

separators between hex values

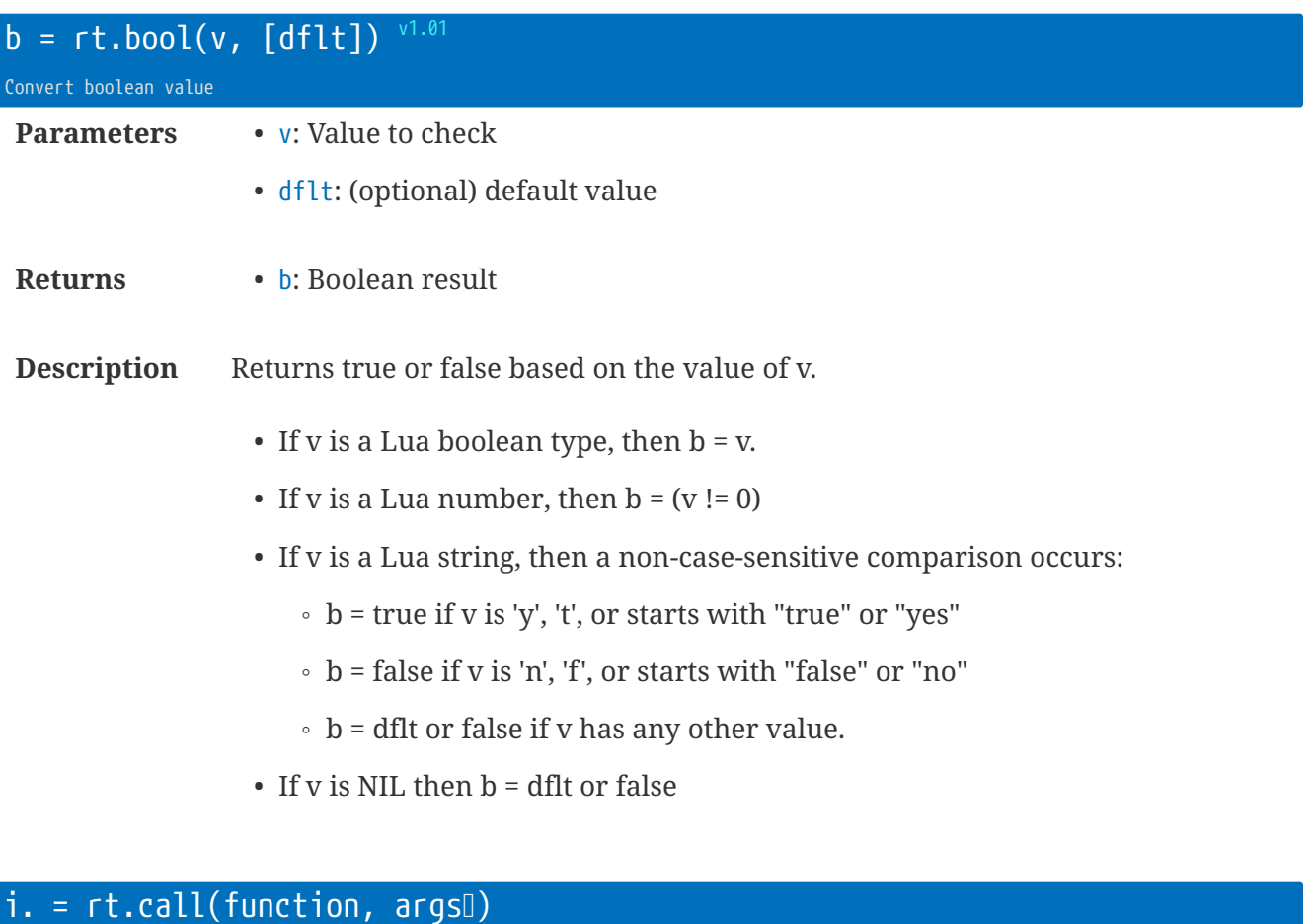

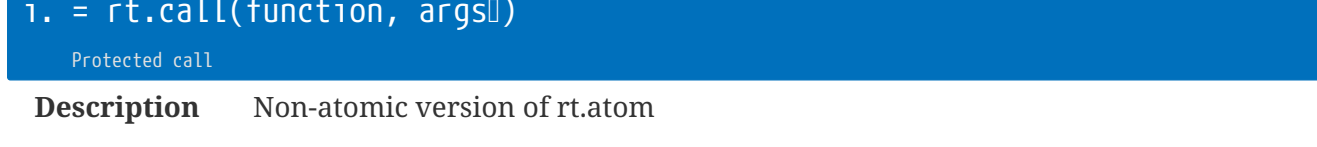

The same as Lua's pcall, just presented under the rt group.

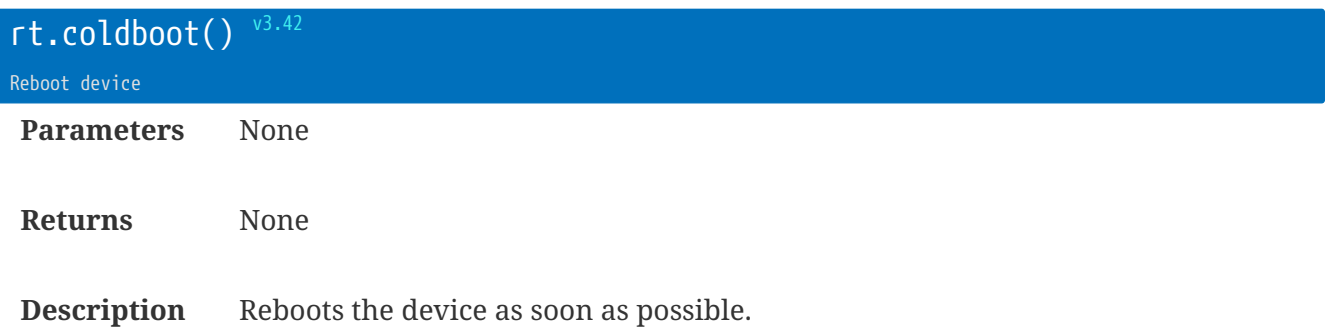

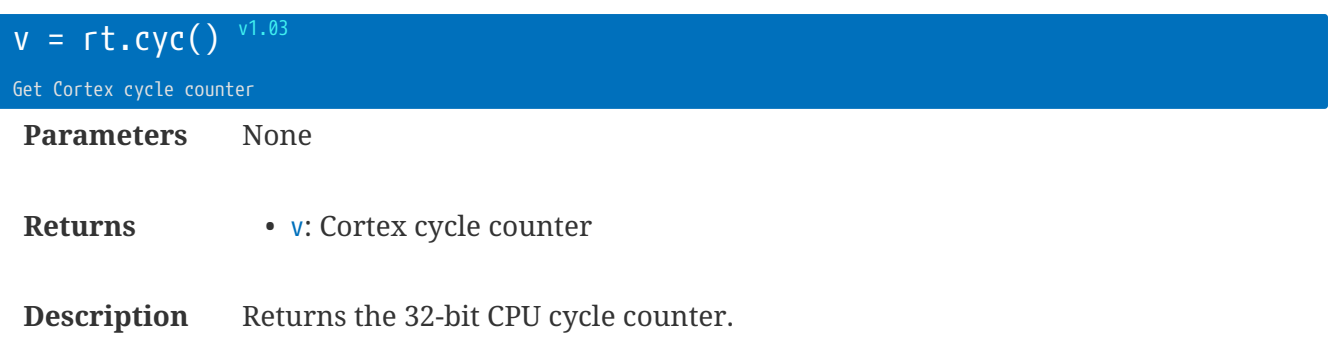

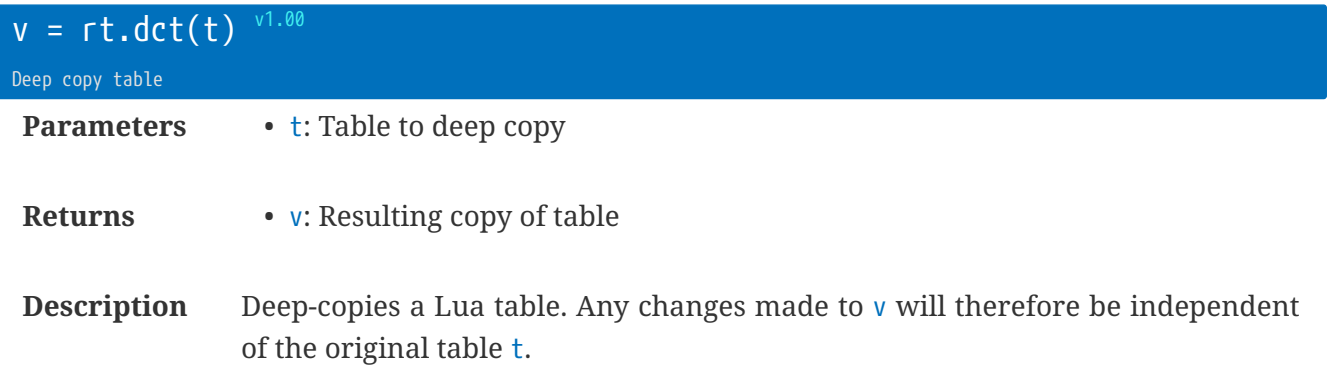

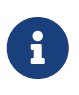

using the Lua standard Dv=t0 will only result in a single table in memory. Any changes to  $\Box$ v $\Box$  will affect  $\Box$ t $\Box$  as well. That $\Box$ s why a  $\Box$ deep copy $\Box$  is needed to produce a replica of the original table that is independent.

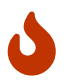

Only the Lua types: LUA\_TNIL, LUA\_TBOOLEAN, LUA\_TNUMBER, LUA\_TSTRING, and LUA\_TLIGHTUSERDATA are handled.

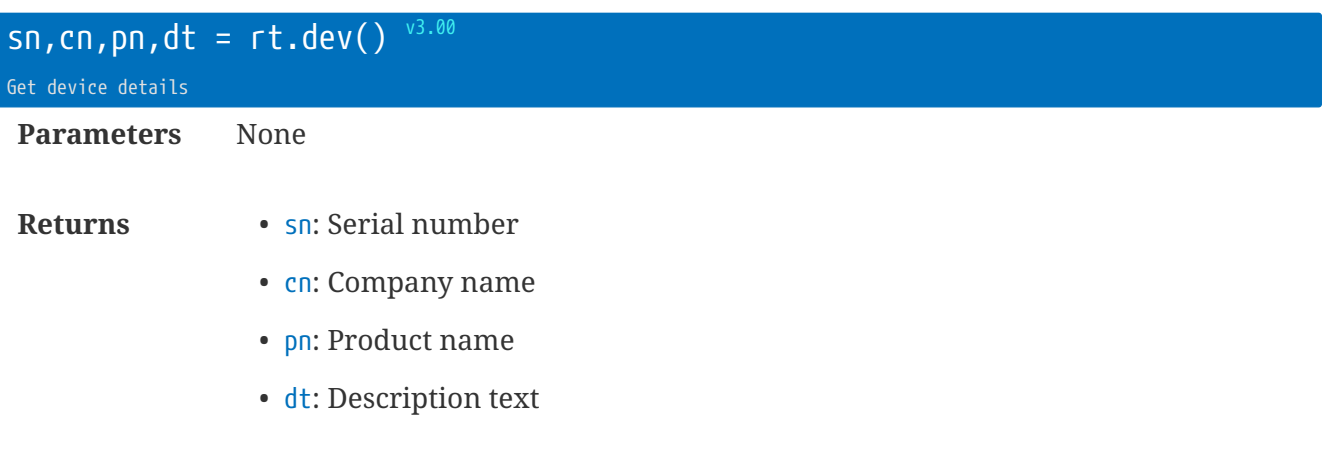

**Description** Read the device details (as shown in the USB enumeration).

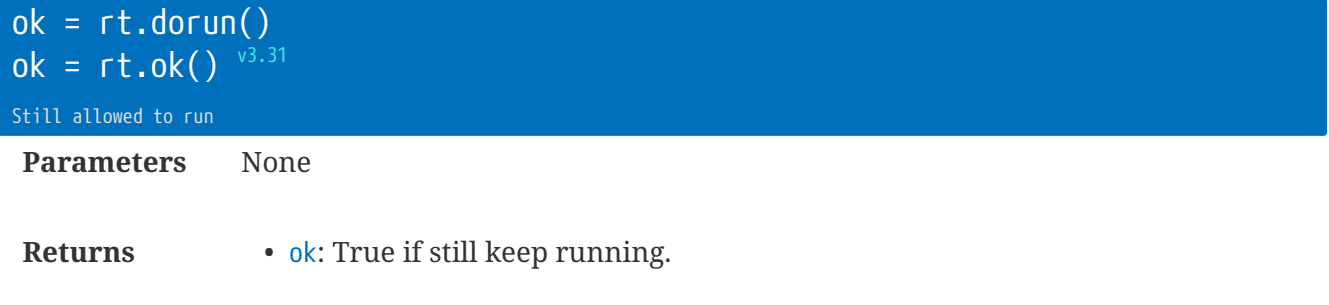

**Description** Check whether Lua can still run in this task.

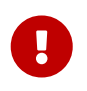

Only useful within the context of Lua Loop Task and Modem Task. (i.e. do not use within the Lua Event Task - it will time out!)

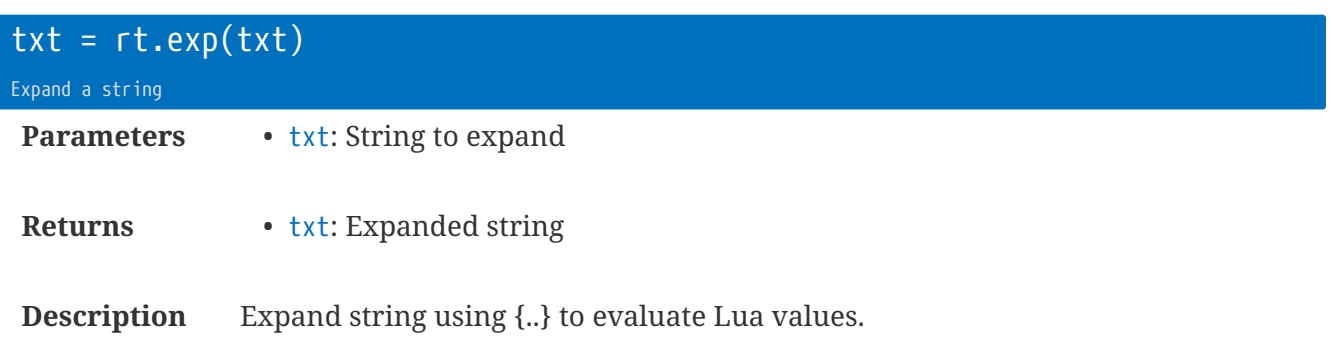

This function forms a key part of the iot.set method.

**local** s = rt.exp('Data-{c.site\_name}-{i.rt\_sn}.csv')

Because the text within the {..} is evaluated and executed within Lua, you can even use expressions:

```
local s = rt.exp('Data-{i.rt_sn * 12345 + 34.56}')
```
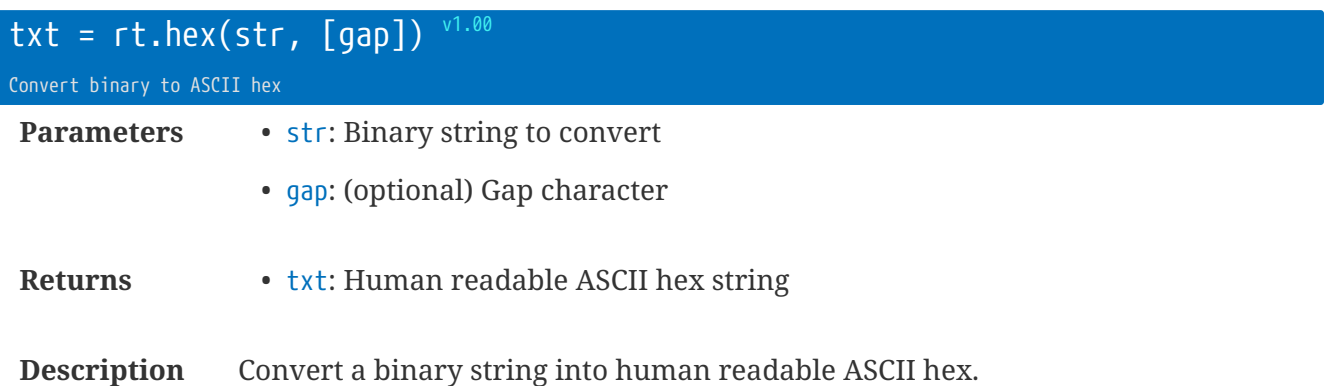

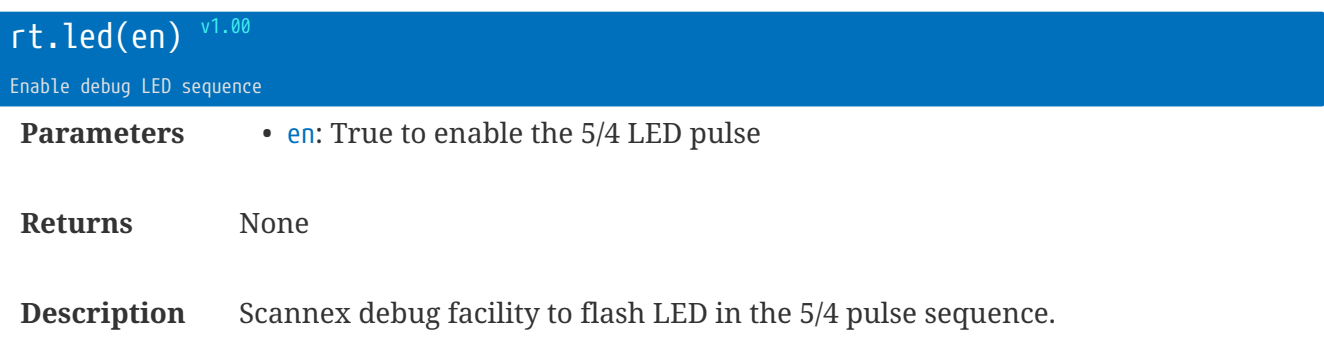

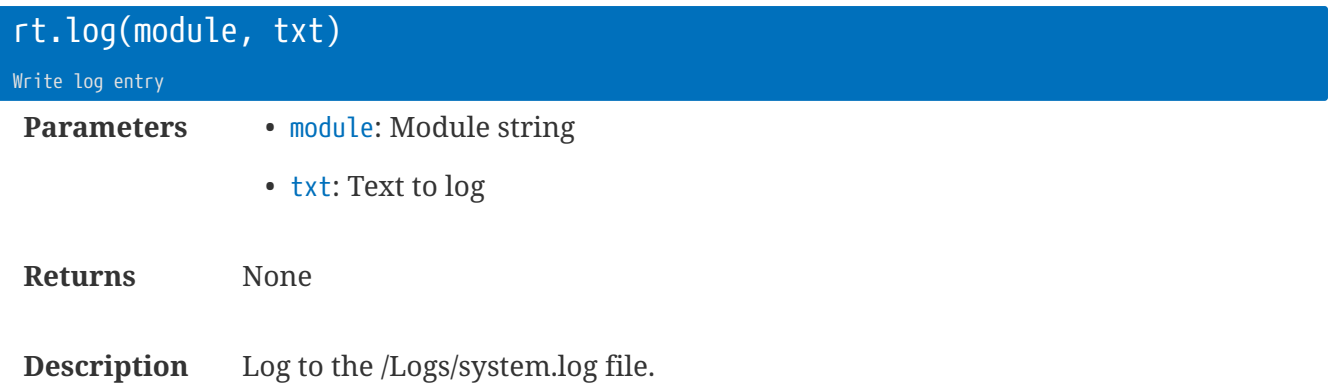

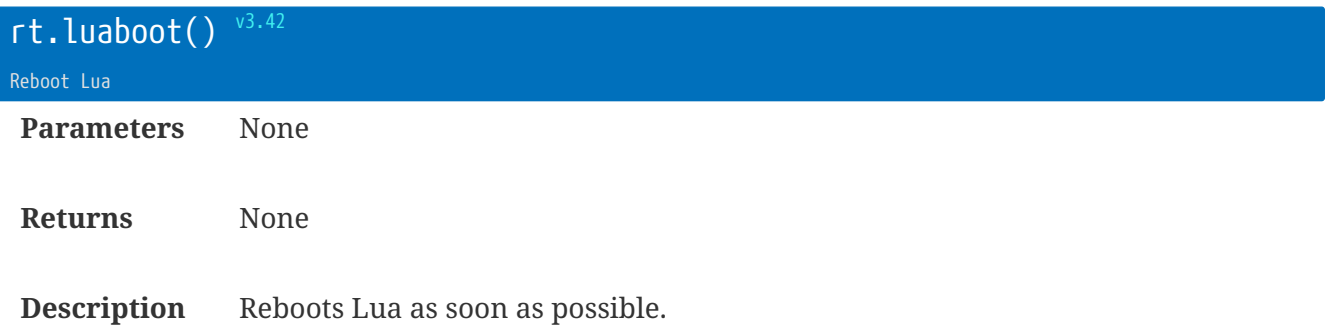

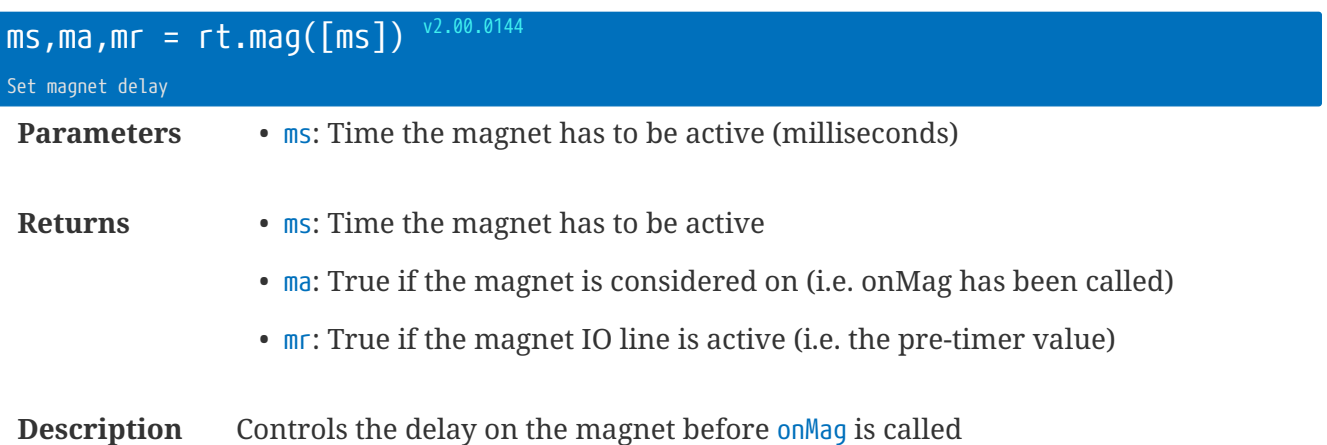

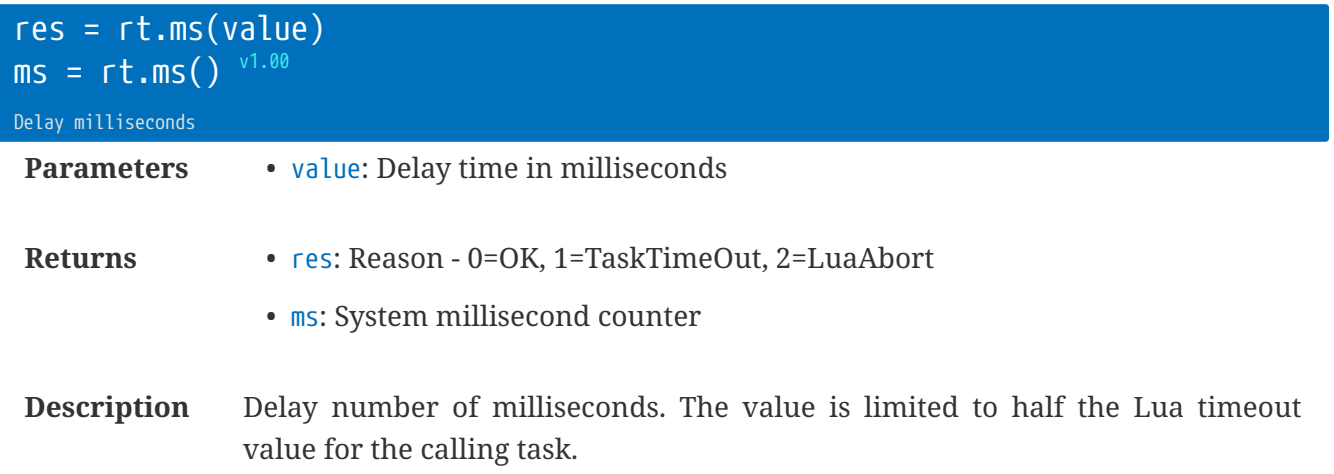

Or, with no parameters, returns the system time in milliseconds.

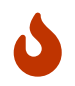

The actual time will be in the range of 'value-1 < actual  $\Leftarrow$  value'. For small delays use rt.us

rt.buffer Reference Manual | © UK 2016-2021 Scannex Electronics Ltd

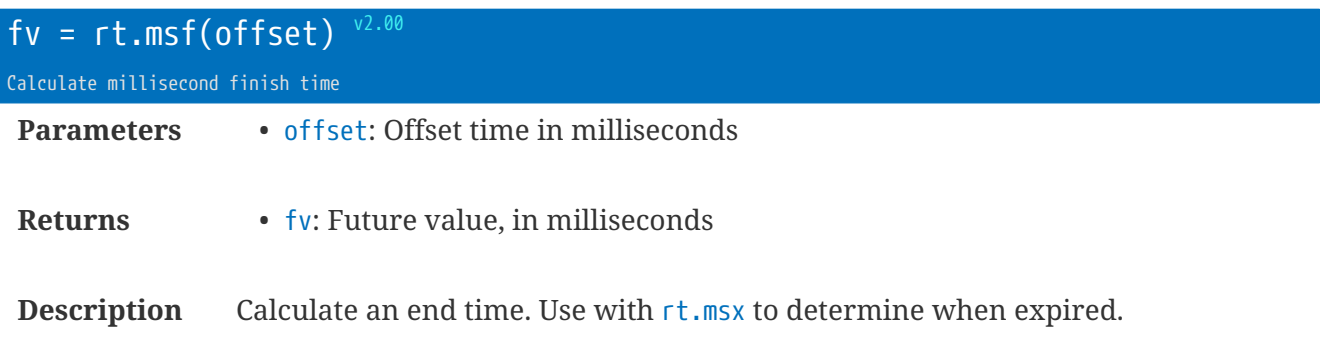

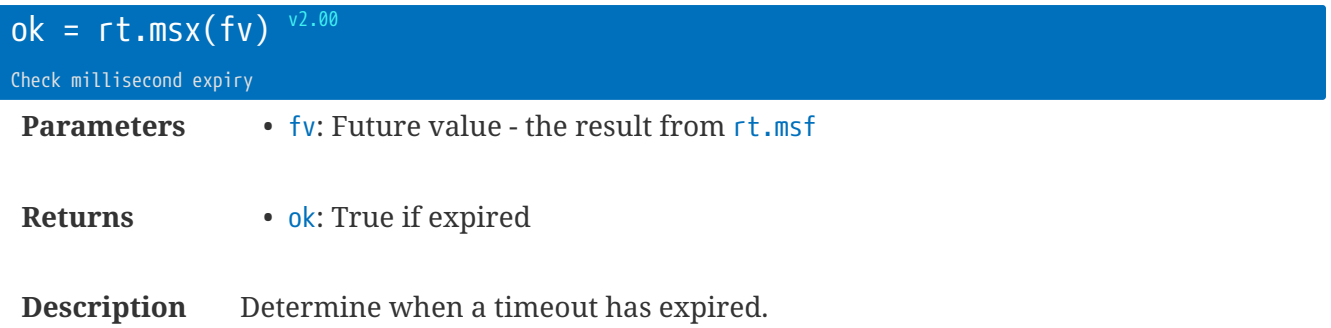

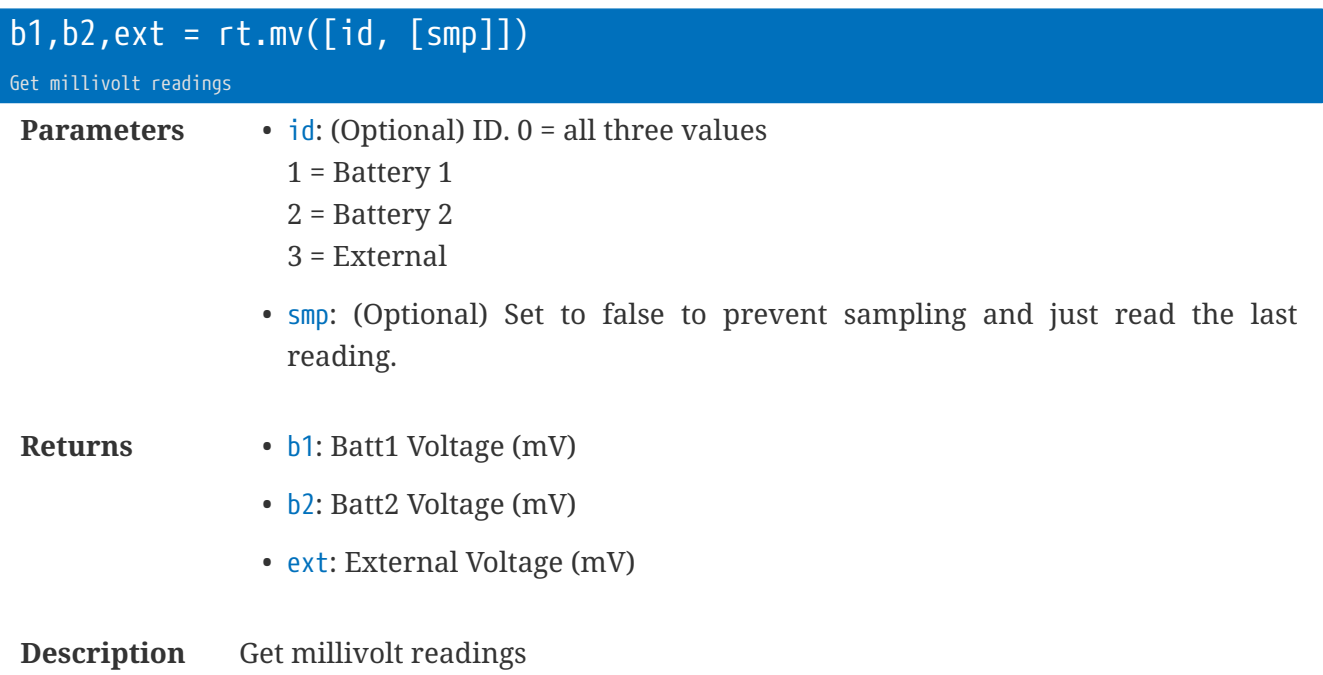

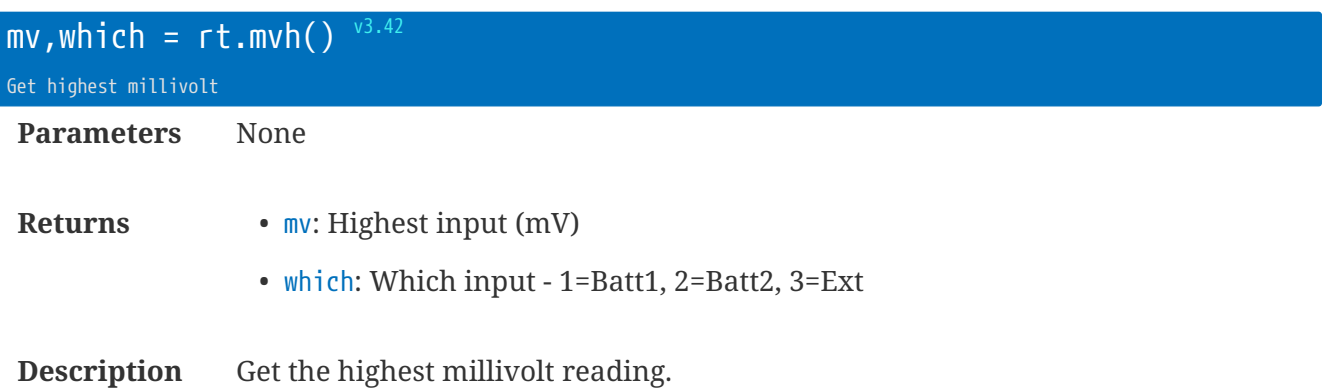

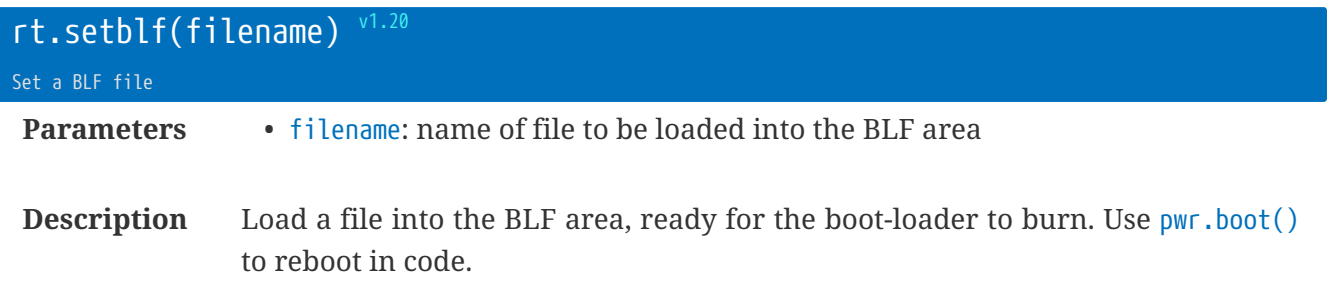

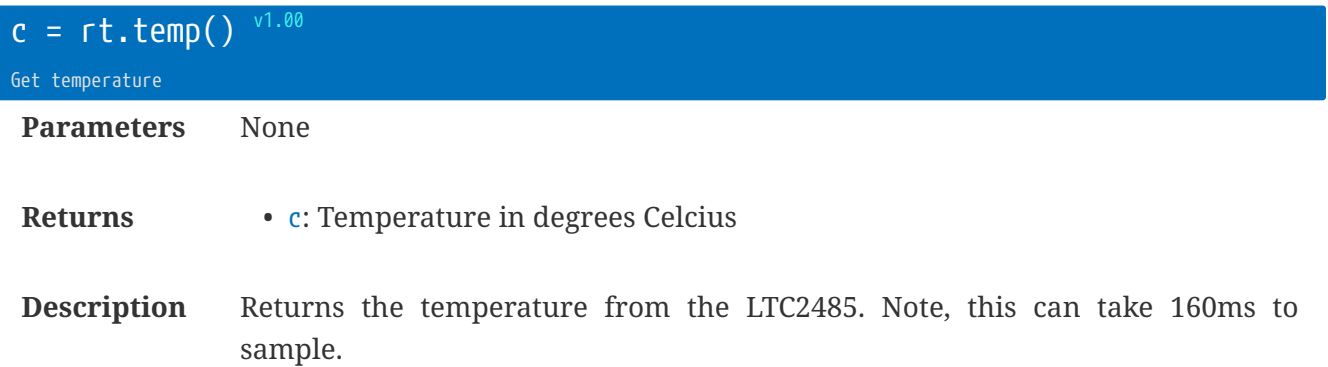

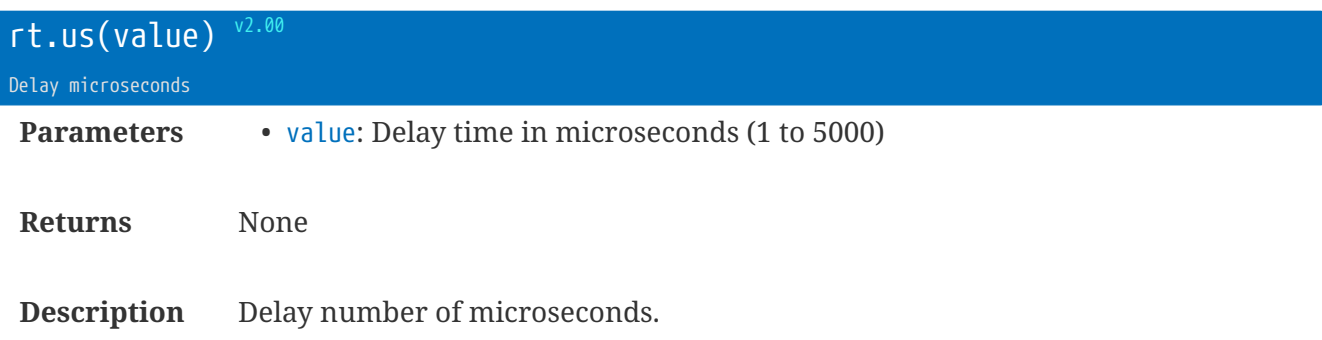

## **Library** sdi12 **: SDI-12 Protocol**

The SDI-12 protocol requires a hardware adapter (either internal or external) to provide the SDI-12 signal levels.

The library provides a set of low-level protocol commands, as well as a pair of high-level function (sdi12.go and sdi12.done) that handle the complete protocol as a state-machine.

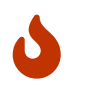

Ensure you call sdi12.set to setup the Comport before calling other SDI-12 library calls.

Example:

```
dp =ser.dev()
sdi12.set(dp)
dp:pwo(true)
VRS = \{\{'2I'\}, \{'2CC'\}\} -- Get ID and measurements
function QueryExample()
  sdi12.gp(dp, VRS)
 while not sdi12.done(t)
 do
    rt.ms(250)
 end
end
QueryExample()
print(VRS[1].v, VRS[2].v[1])
```
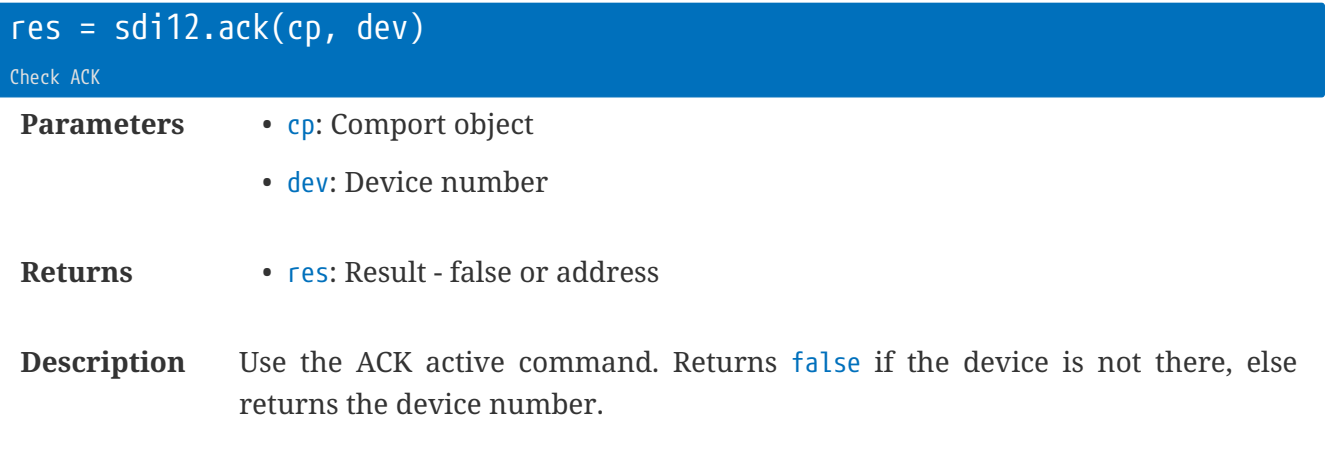

**local** dn = sdi12.ack(dp, '?') -- Query a single device

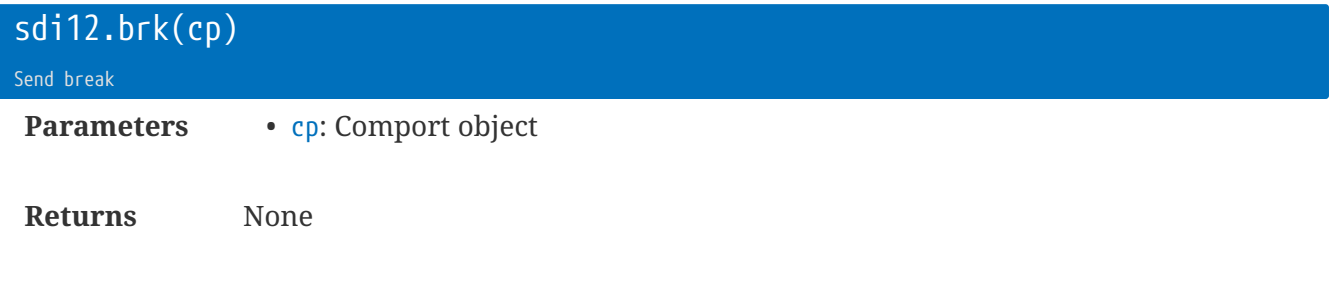

#### **Description** Outputs a 12ms break sequence.

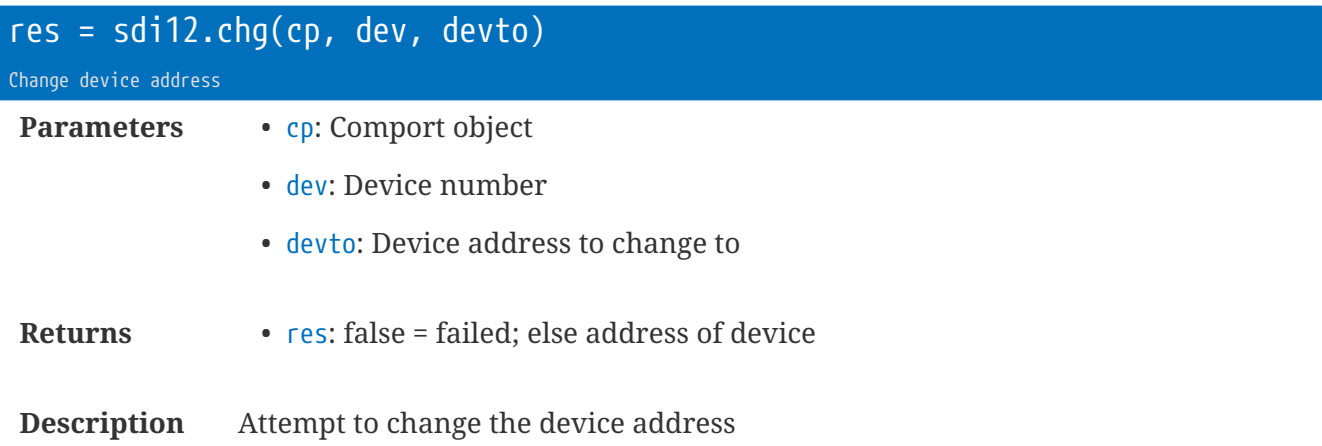

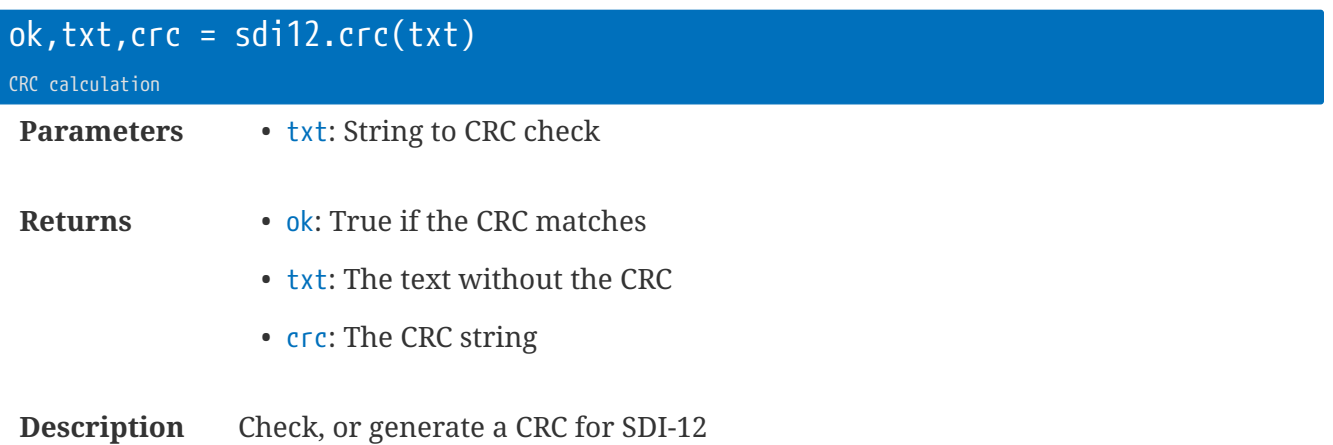

**local** \_,txt,crc = sdi12.crc('1Testing---') -- calculate CRC **local** ok = sdi12.crc('1TestingDU}') -- verify

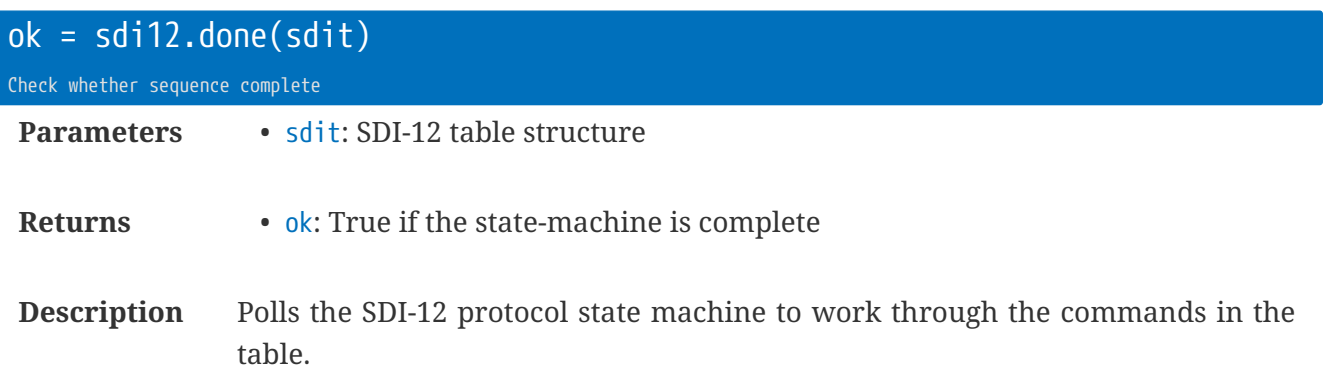

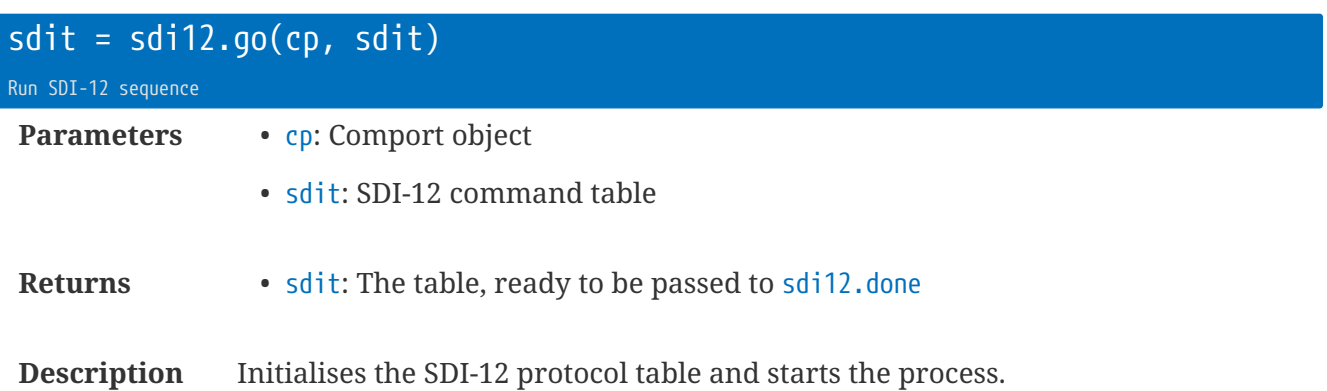

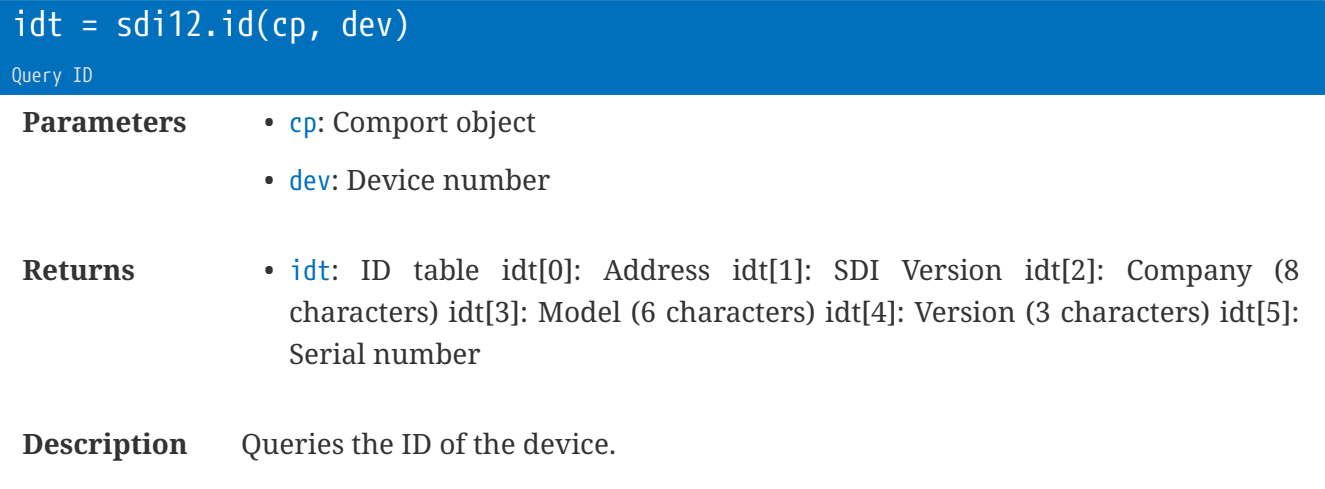

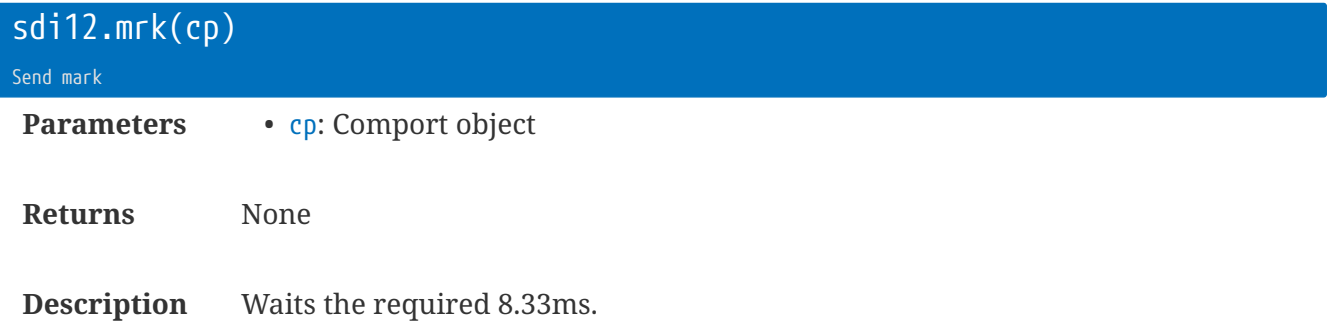

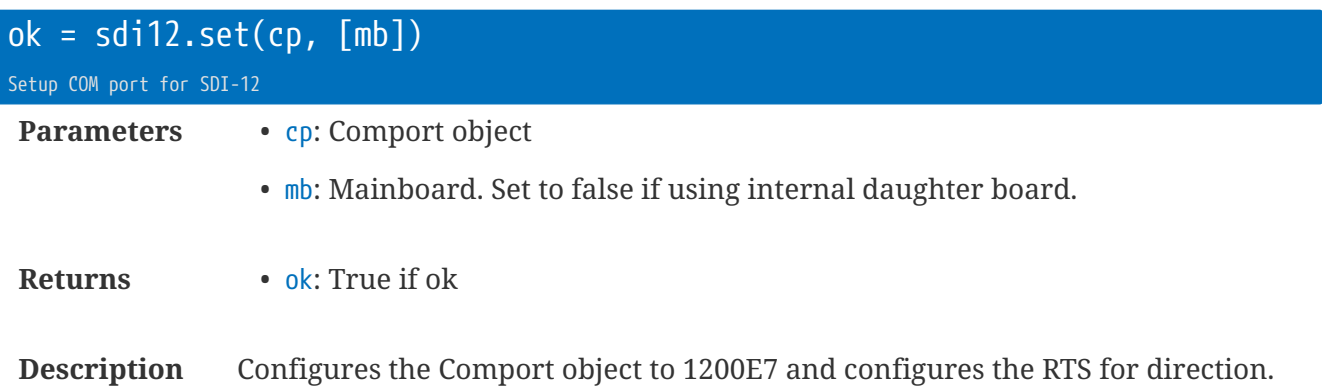

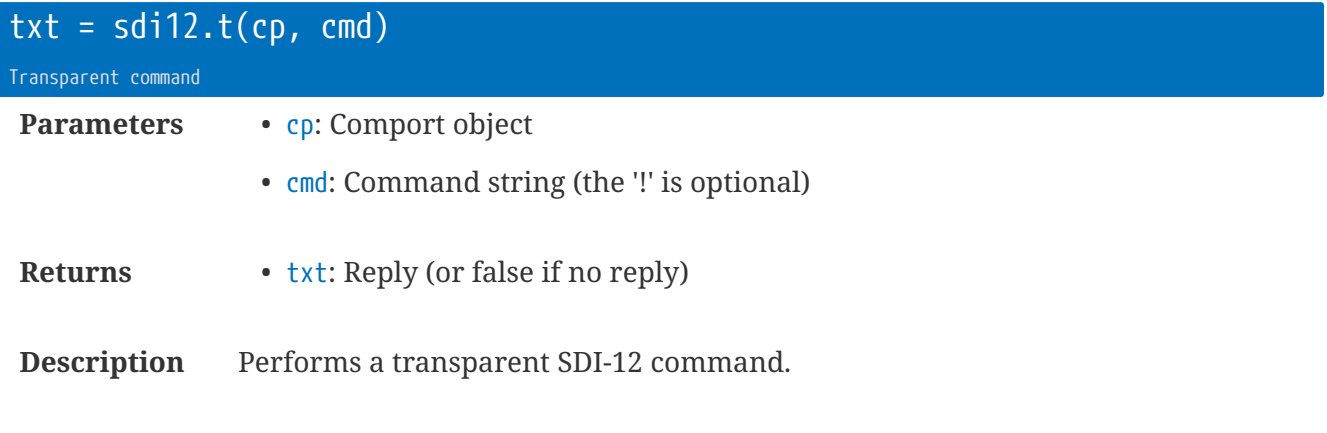

**local** dp = ser.dev() **local** txt = sdi12.t(dp, '2!')

### **SDI-12 Table Structure**

The table starts as an indexed set of tables with commands:

```
sdit = { {'1C5'}, {'2C1'}, {'2C2'}, {'3CC'} }
```
Once sdi12.go and sdi12.done have completed, there will be additional fields within the table:

- sdit.c = Comport object
- sdit.[#].t = Millisecond alive time when ready. False if the device did not respond
- sdit.[#].n = Number of samples (if a measurement command)
- sdit.[#].v = Table of results, or a string result

## **Library** ser **: Serial Ports**

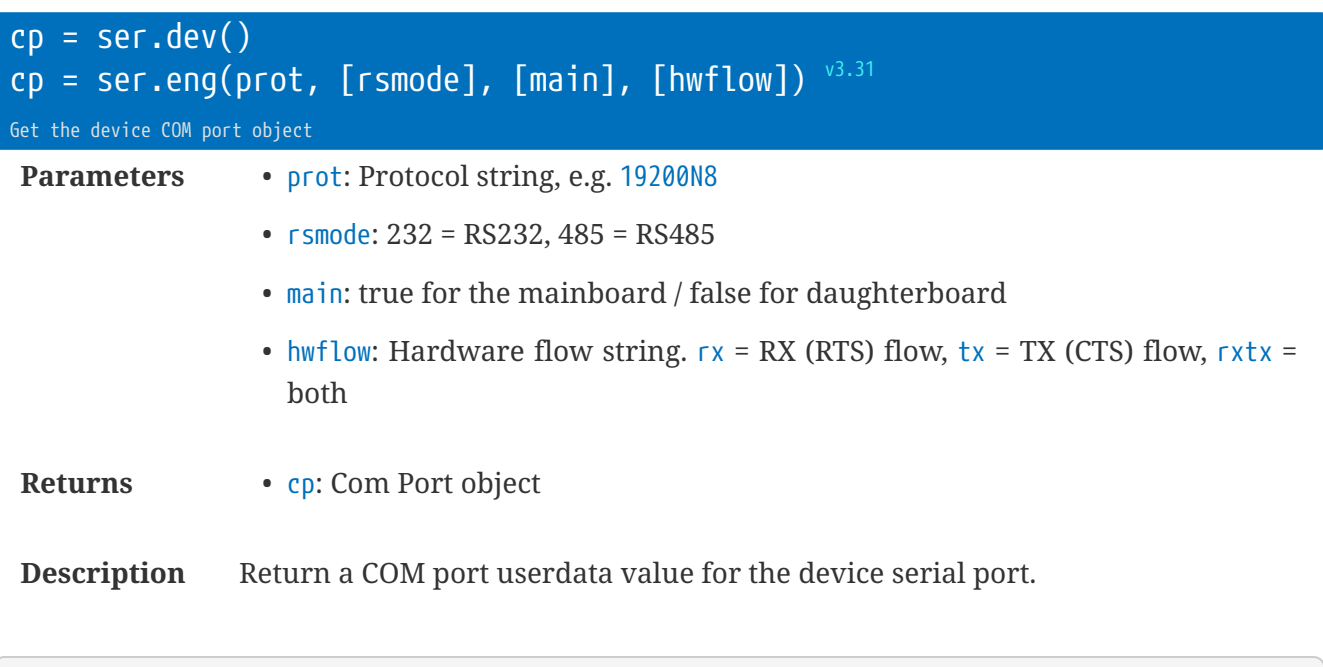

**local** dp = ser.dev() dp:tx('Hello!')

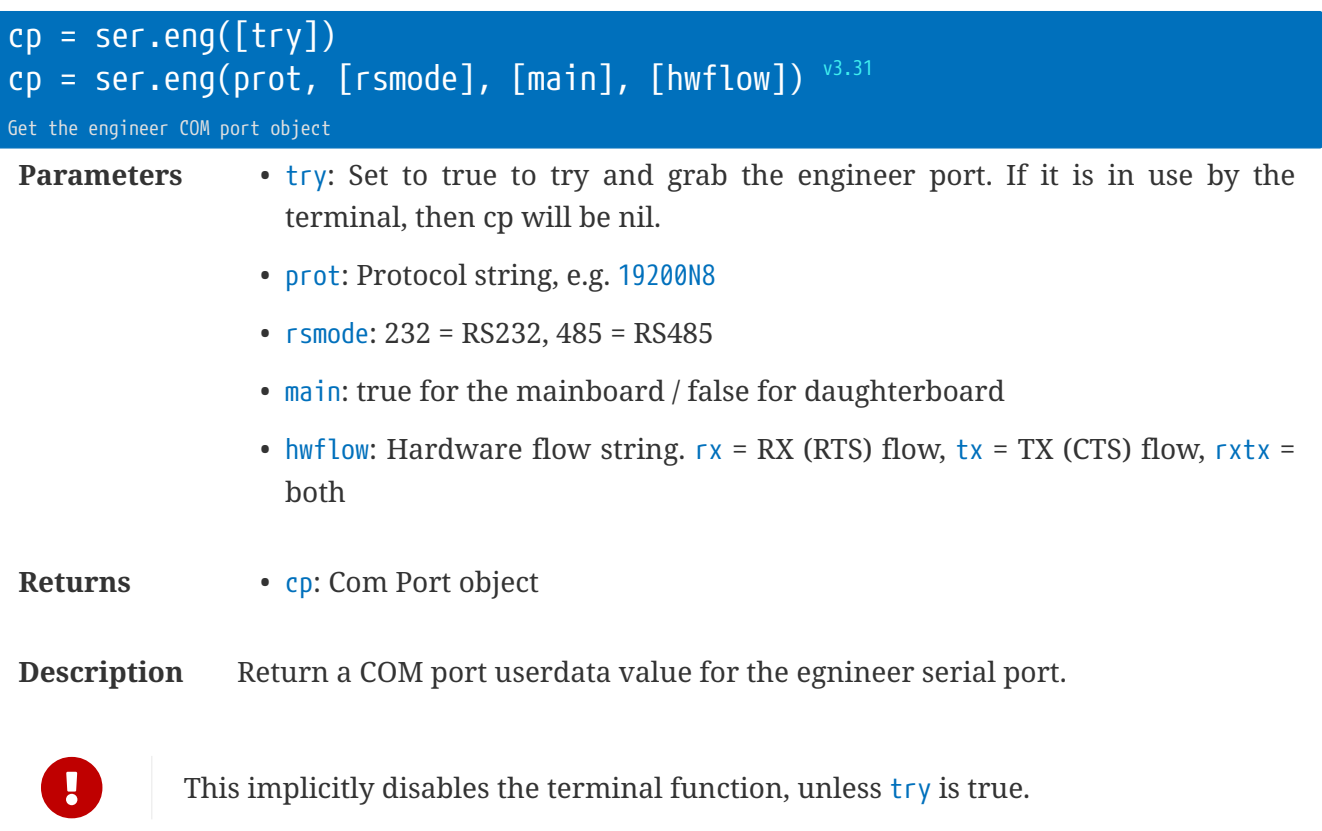

```
local dp = ser.eng()
dp:tx('Hello Engineer!')
```
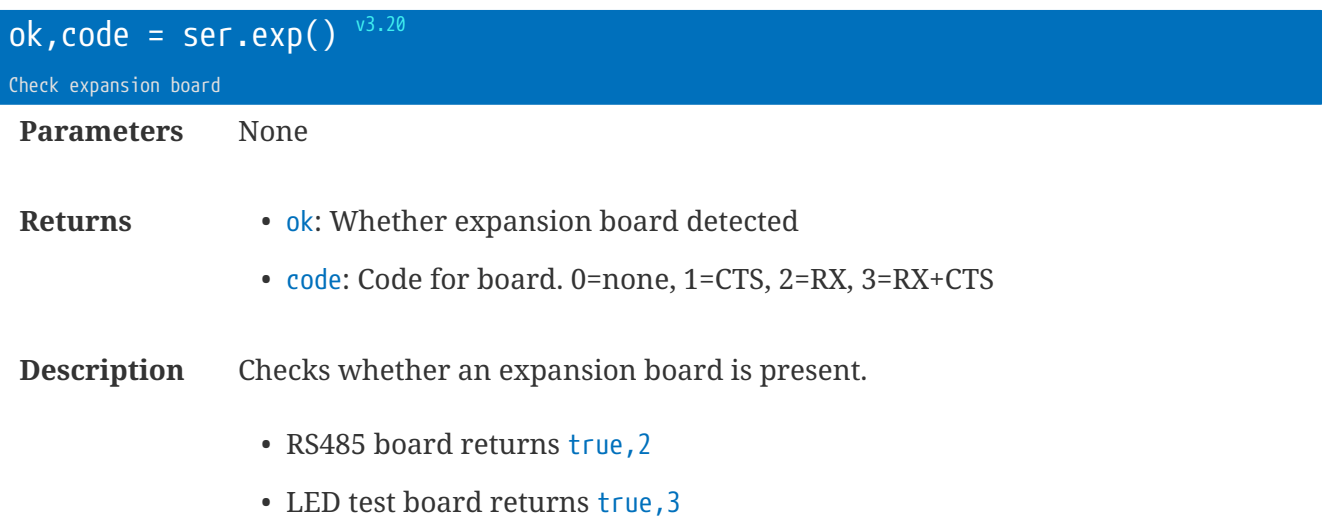

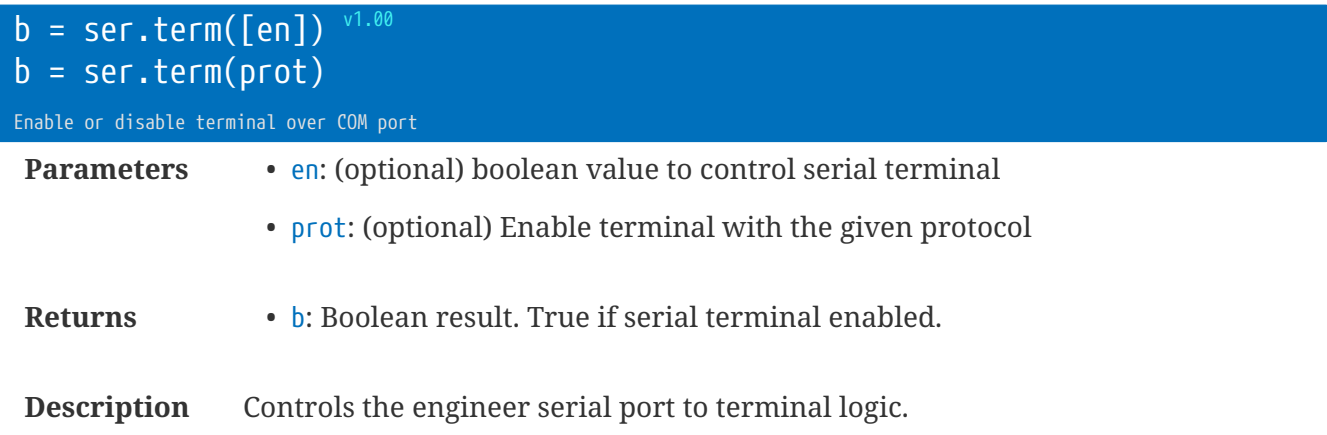

When Lua reboots, the engineer serial port defaults to be used by the terminal.

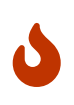

You must have RX/TX and RTS/CTS connected to work as a terminal! The terminal will not start until RTS is asserted. If RTS is unasserted for 10 seconds the rt.buffer assumes the terminal has disconnected and will de-energise its RS232 port.

To use the engineer serial port for other uses, call:

ser.term(**false**) -- let Lua use the port ep = ser.eng() -- also lets Lua use the engineer port --...and the serial port can then be used within Lua.

# **Library** ser **|** cp **: Comport Objects**

These functions work on the object returned from ser.dev() and ser.eng().

For the sake of documentation, these are shown to refer to 'cp'

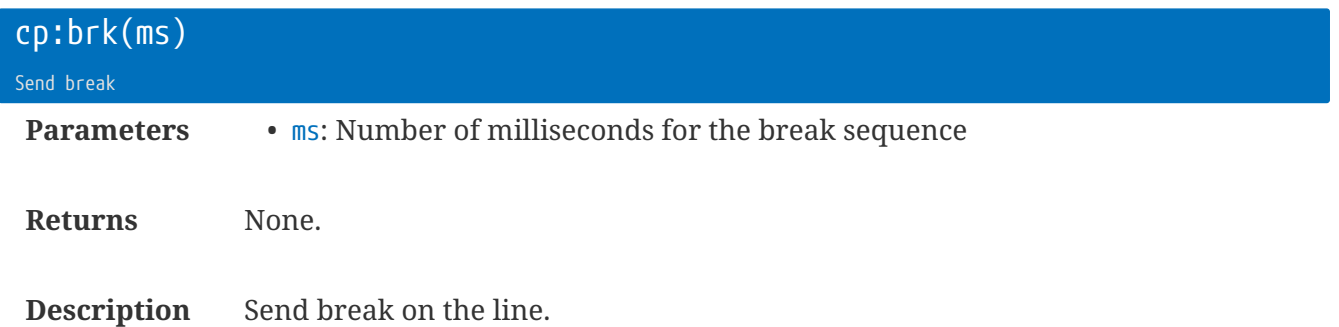

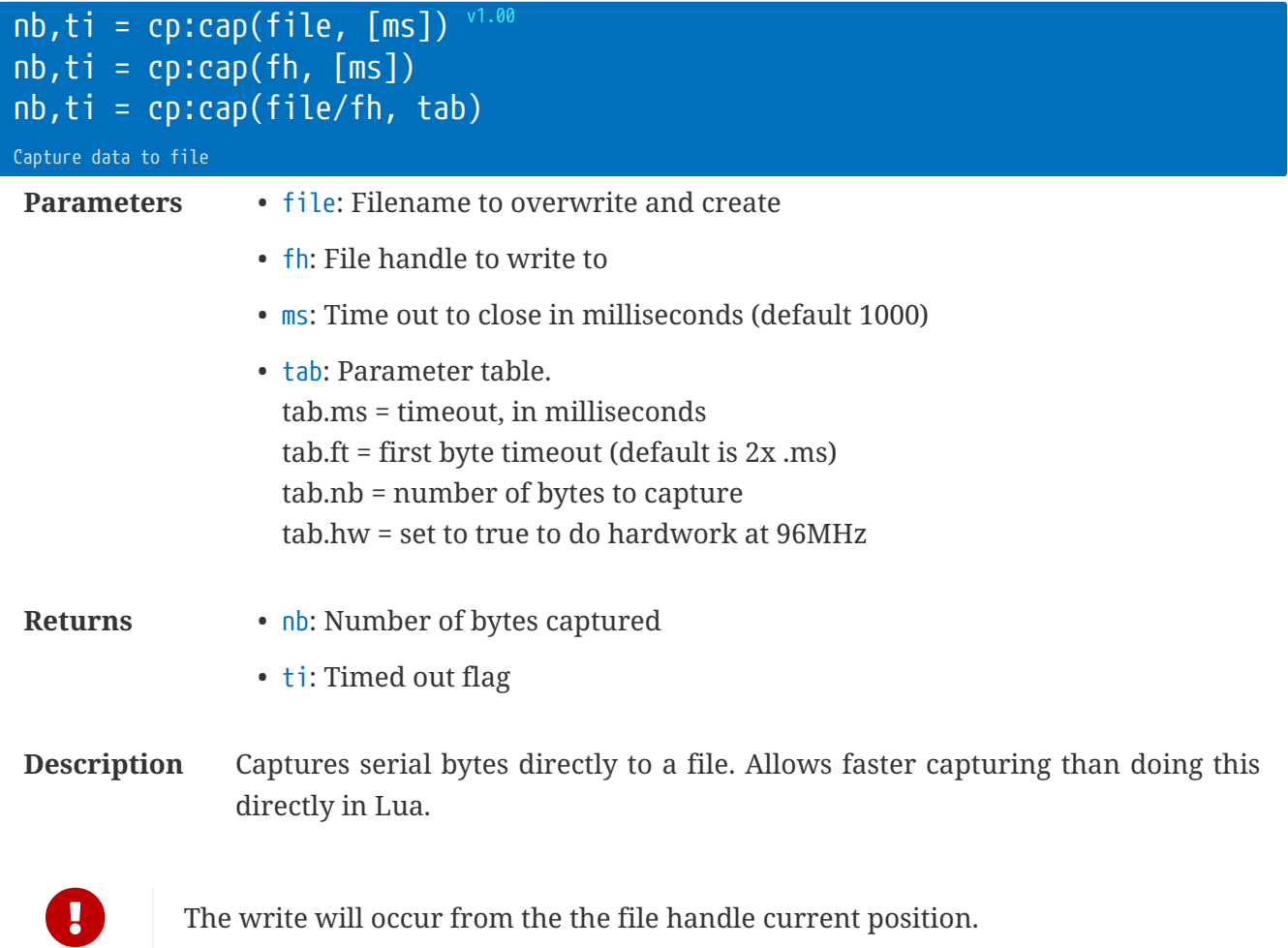

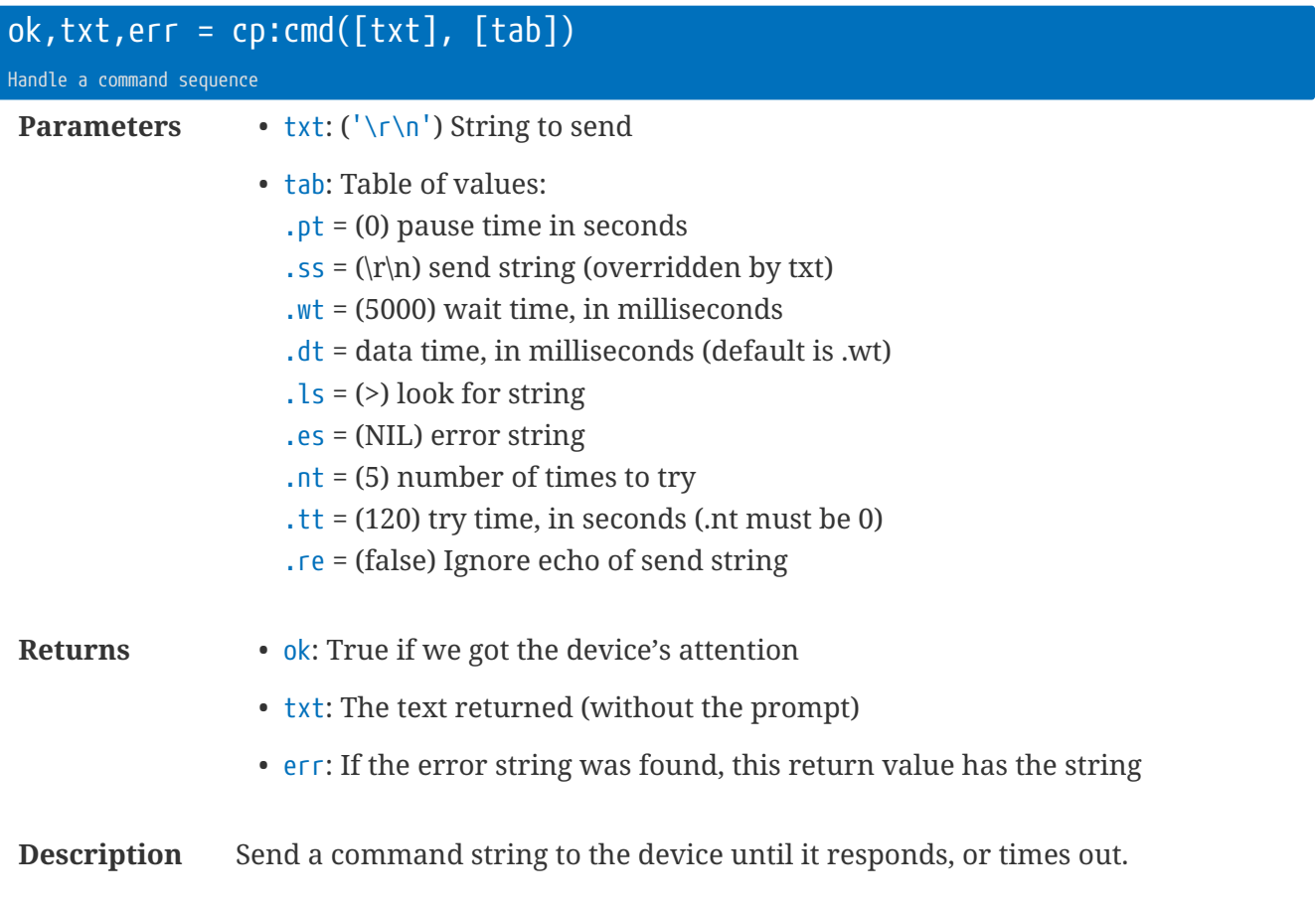

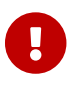

Text is limited to 2048 bytes.

```
local dp = ser.dev()
local ok,txt = dp:cmd('$\r\n', {ls='>', wt=1500, nt=10})
local dp = ser.dev()
local ok = dp:cmd('$\r\n') -- wait for '>' prompt with defaults
local dp = ser.dev()
local t = {ss='$\r\n$\r\n', ls='ERROR\r\n>', tt=240}
local ok, txtx = dp:cmd(t)
```
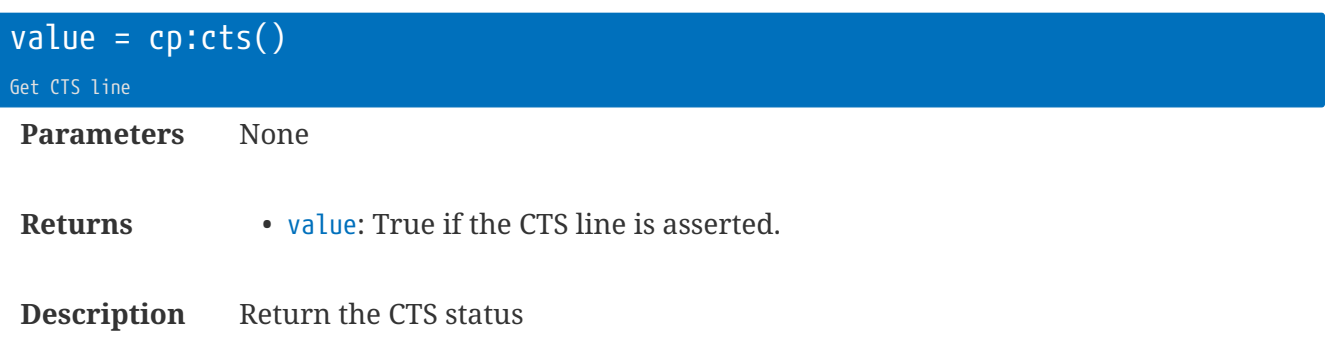

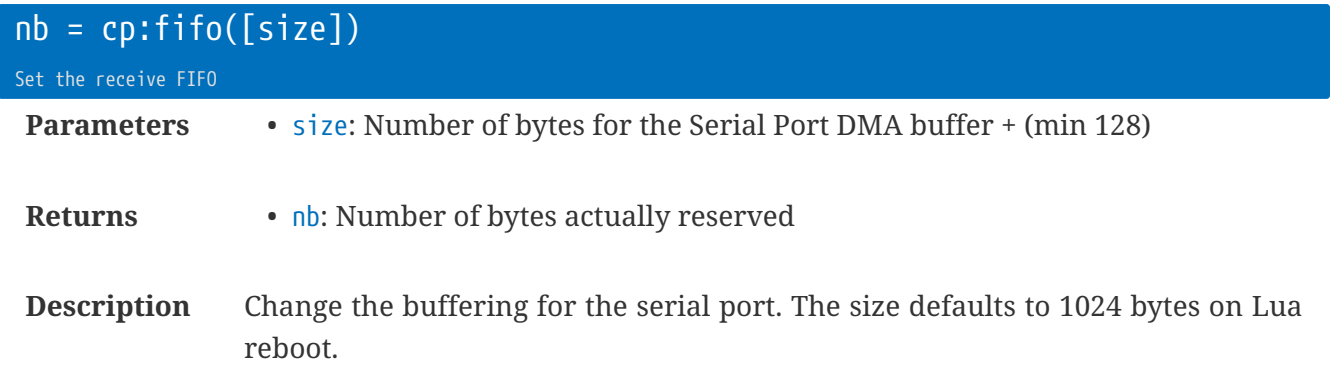

Memory is taken from the Lua RAM area, split into 4 parts. Two parts at a time are queued with the hardware DMA controller. Therefore, the buffer time for a given FIFO size will = size / 2 x character-time. e.g. at 115200 baud, with cp:fifo(4096) will give a time of 4096/2 x 87us = 178ms.

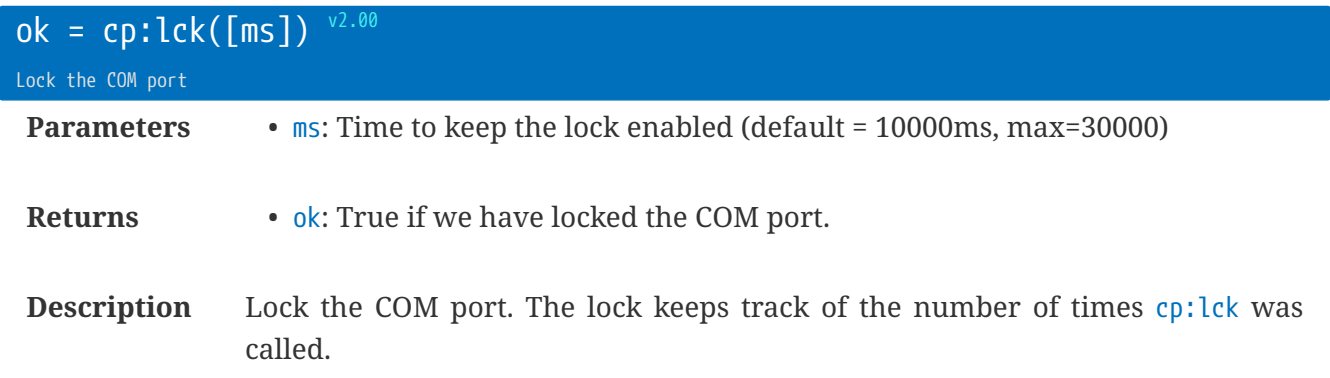

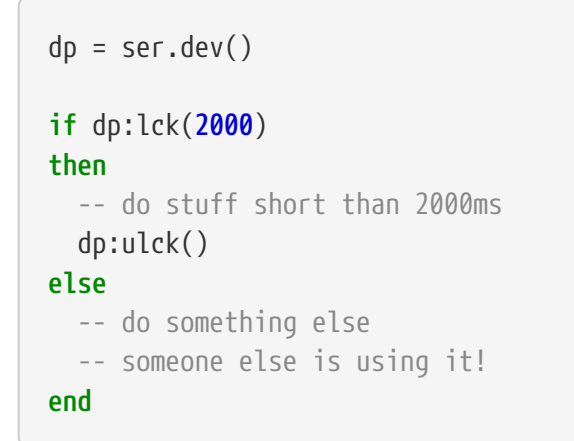

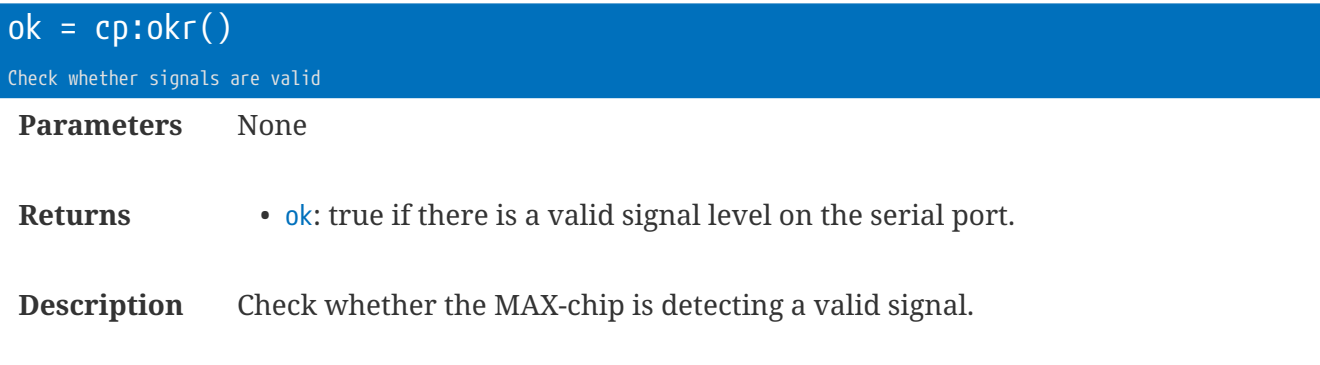

```
local dp = ser.dev()
if dp:okr()
then
  dp:tx('You are connected :-)')
end
```
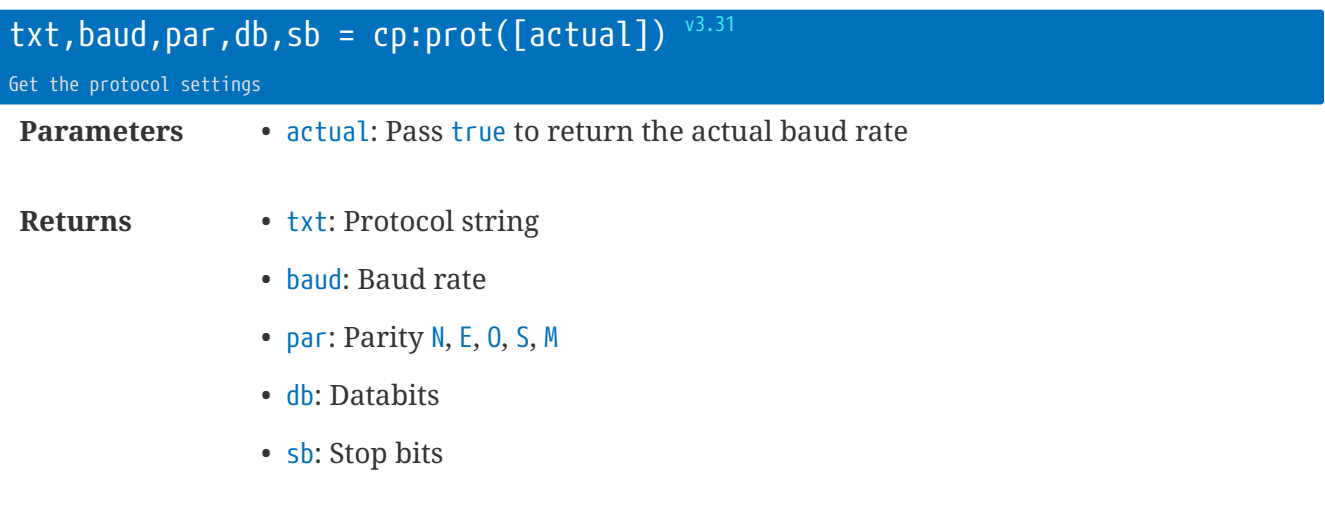

**Description** Return the current protocol settings for the port

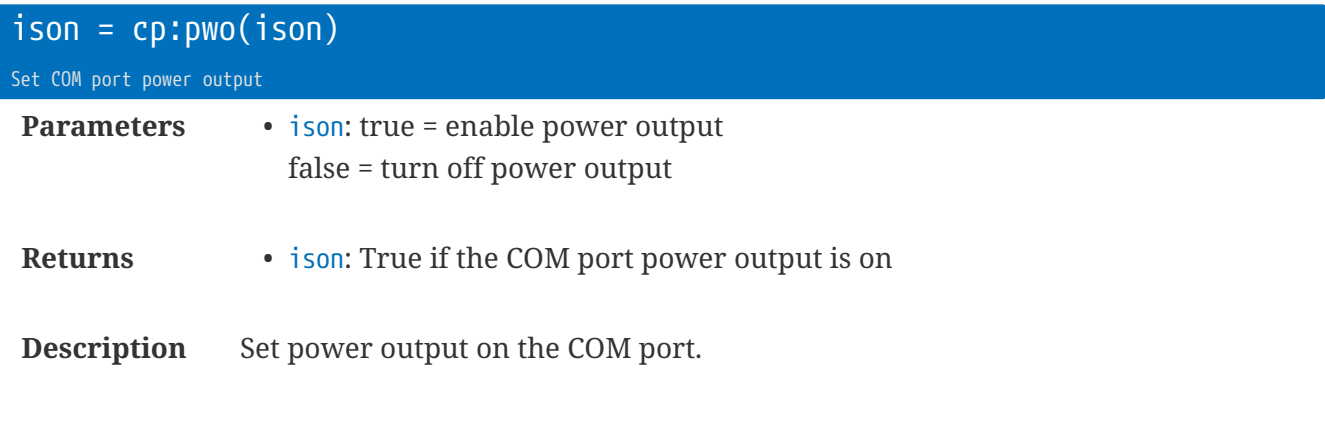

**local** dp=ser.dev() dp:pwo(**true**) -- enable the 3.6V output

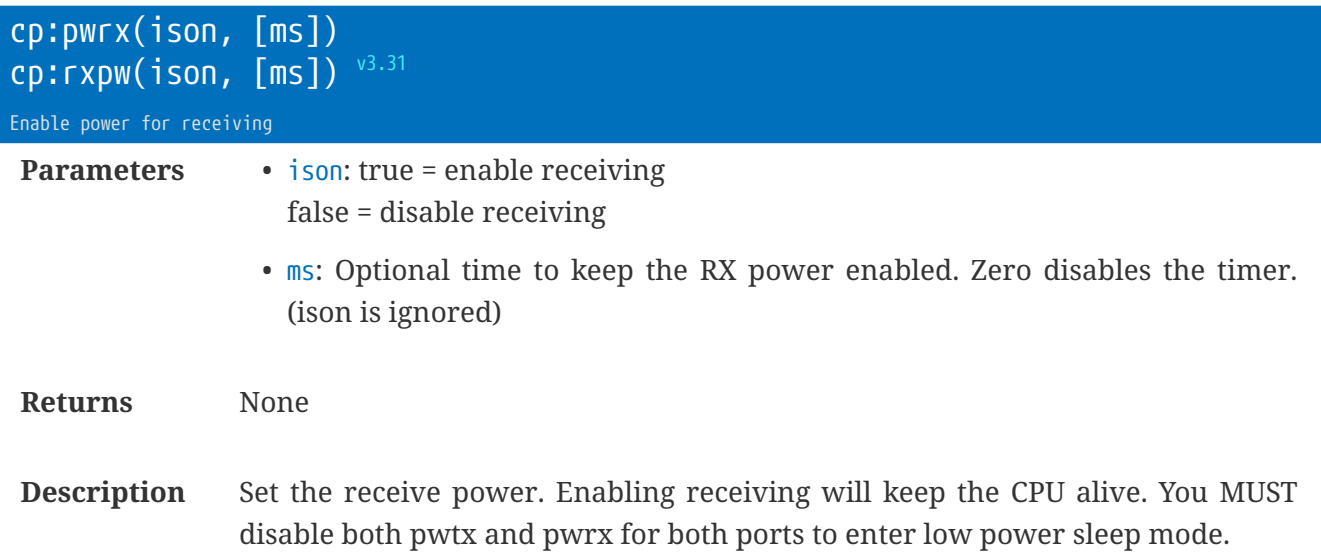

This is only needed if pwtx is not called, but you need to receive on a USART

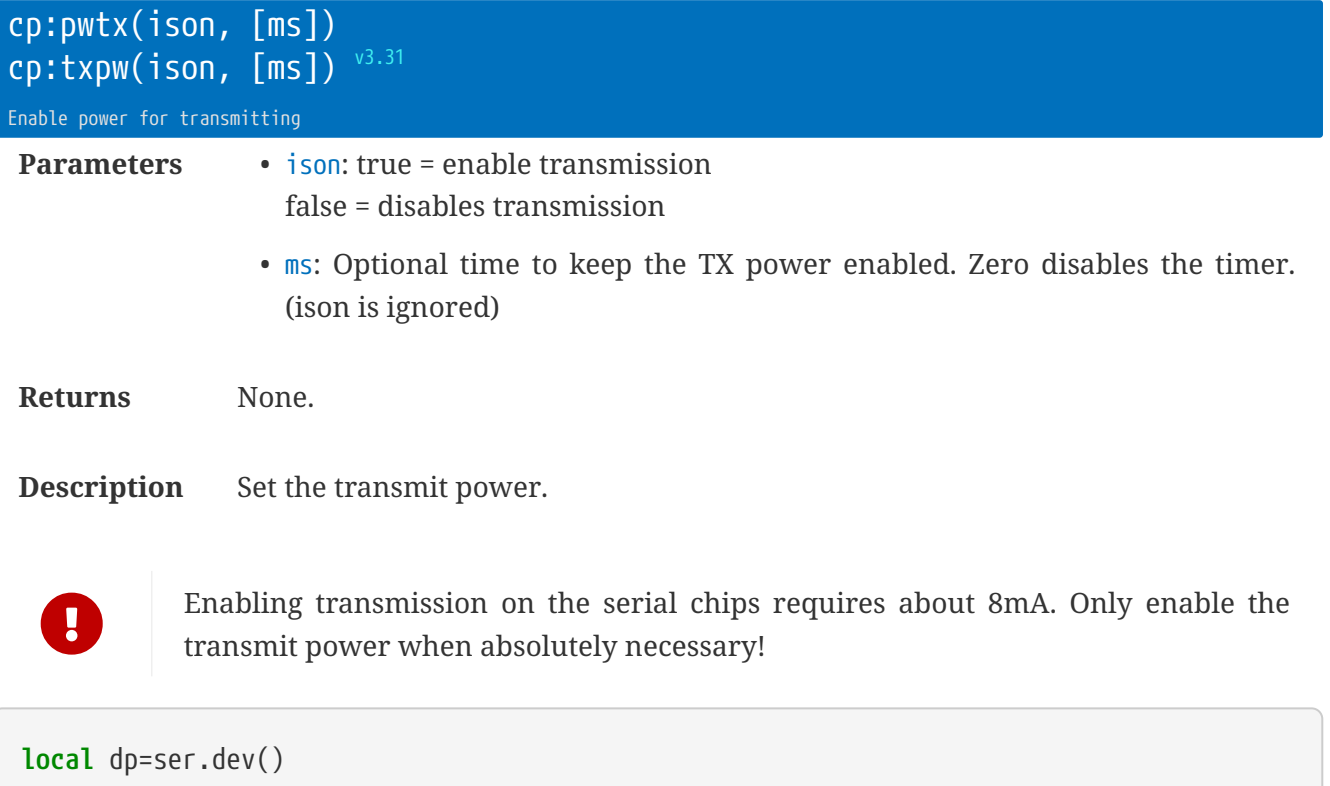

```
dp:pwtx(0, 250) -- keep TX on for 250ms
-- OR --
dp:pwtx(true) -- use TX
...
dp:pwtx(false) -- finished
```
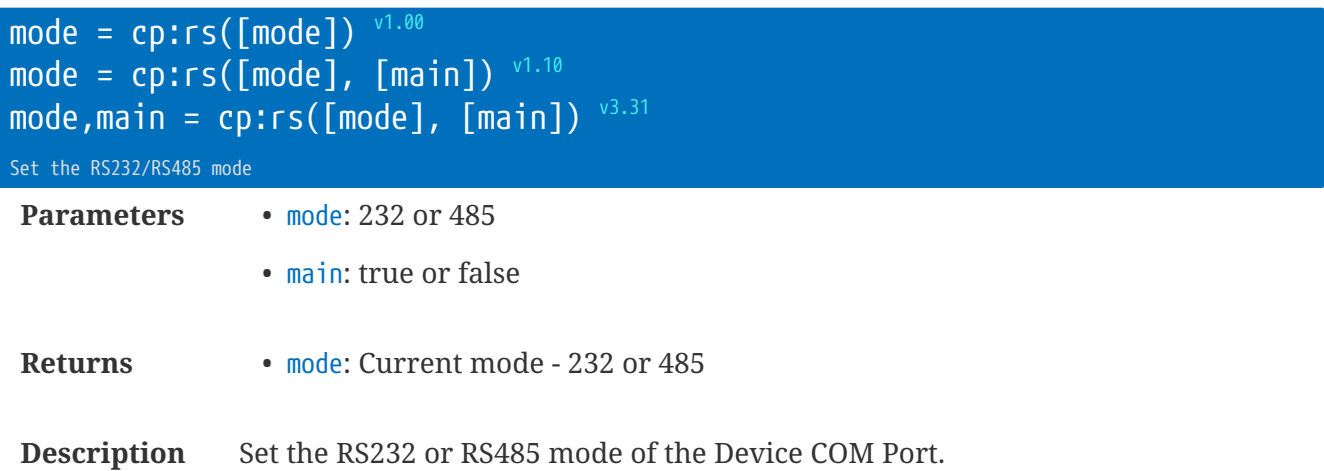

The 'main' value defines whether the main PCB electronics are used for serial communications, or whether the add-on PCB is used.

**local** dp = ser.dev() dp:rs(**485**, **false**) -- use add-on board in RS485 mode dp:rs(**485**, **true**) -- use the main PCB in RS485 mode (inline adapter) dp:rs(**232**, **true**) -- default = RS232 on the main PCB

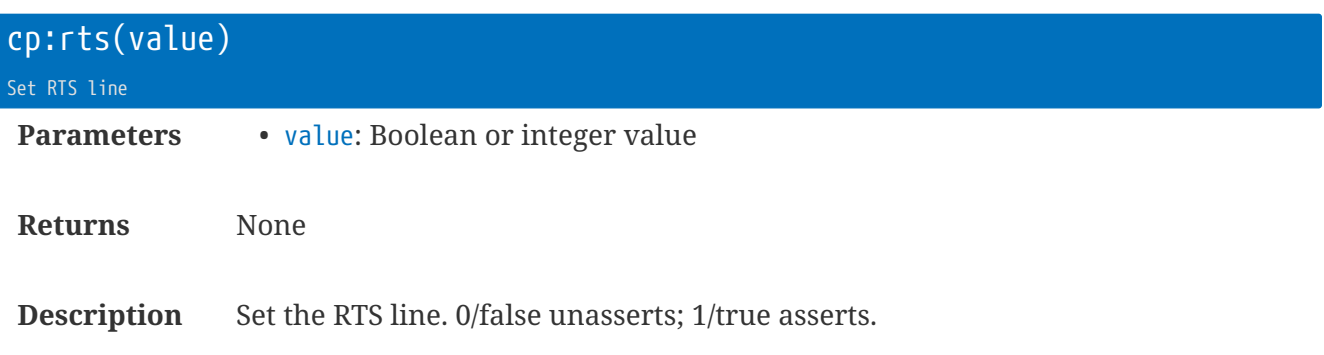

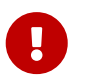

If value is false, this overrides receive flow control. i.e. RTS flow control only operates when value = true.

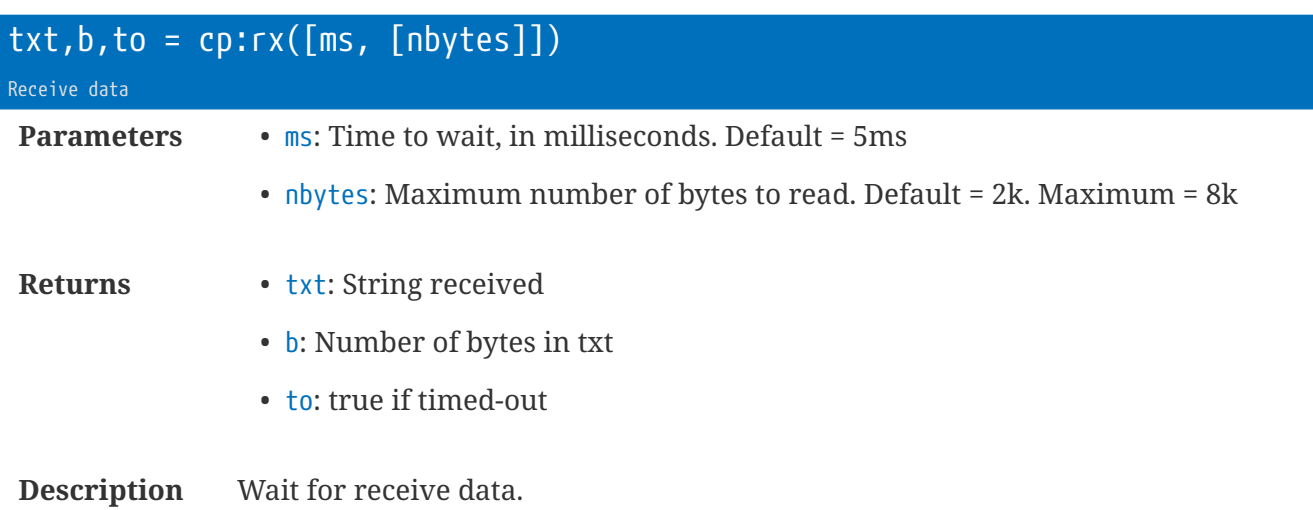

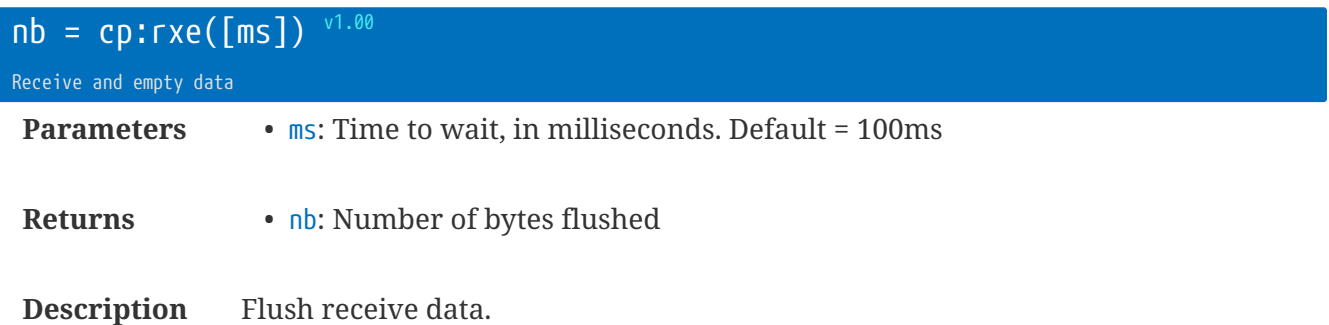

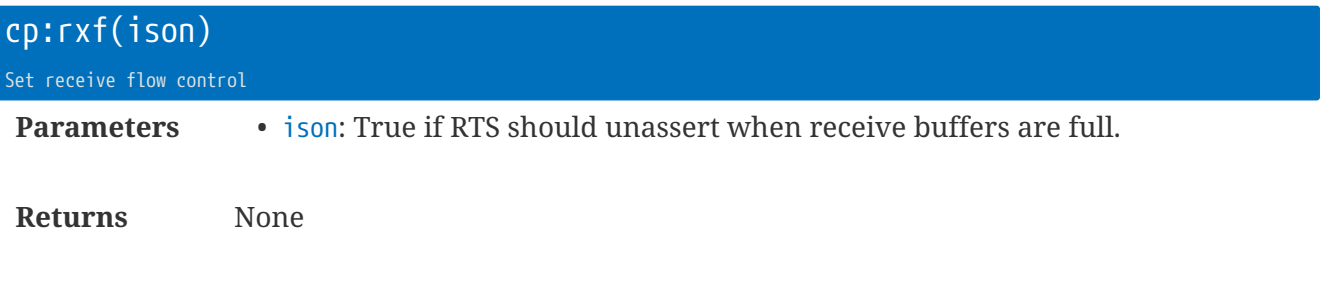

**Description** Set RX flow control (uses RTS line).

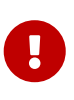

If ison is true, this also calls :pwtx(true) and :rts(true) Therefore, power will be consumed all the time that :rxf(true) is enabled - because the RS232 chip has to be enabled to assert RTS! And you will see the DeviceTx enabled in the DPMMD terminal command.

rt.buffer Reference Manual | © UK 2016-2021 Scannex Electronics Ltd

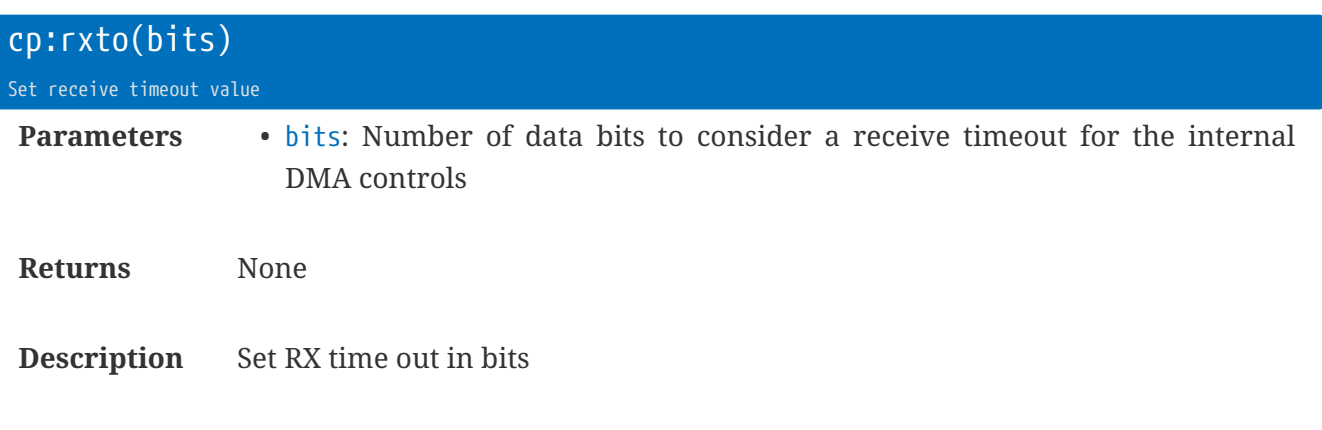

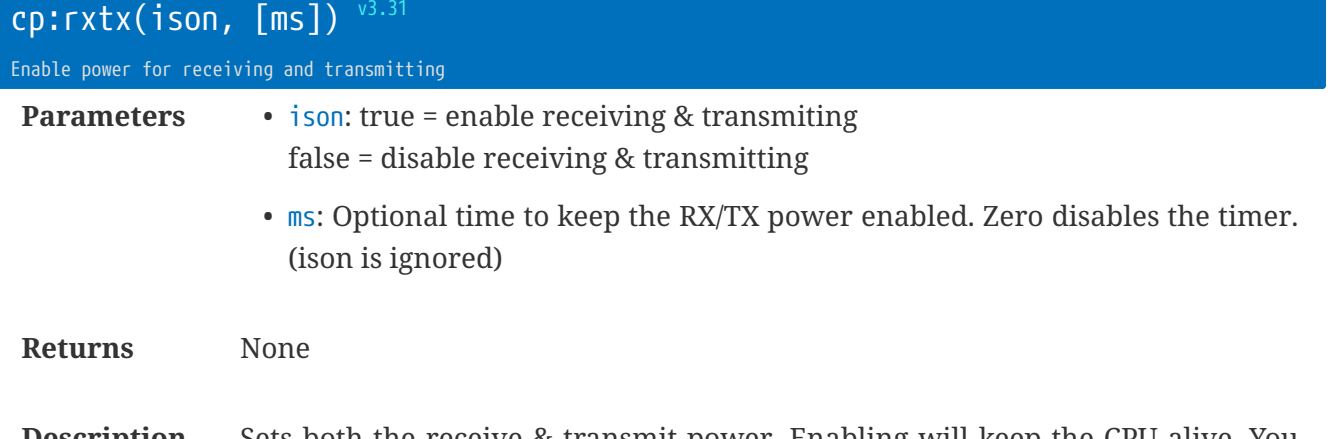

**Description** Sets both the receive & transmit power. Enabling will keep the CPU alive. You MUST disable for both ports to enter low power sleep mode.

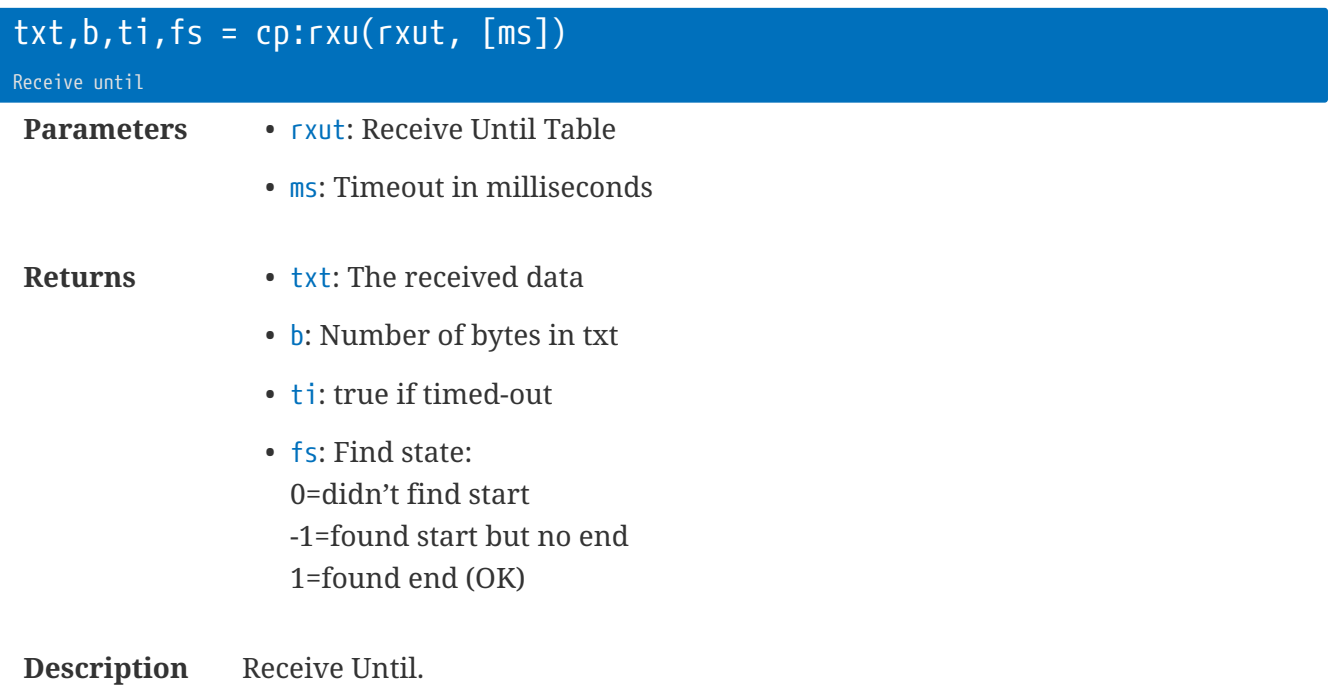

See the following information the 'rxut' table structure.

rt.buffer Reference Manual | © UK 2016-2021 Scannex Electronics Ltd

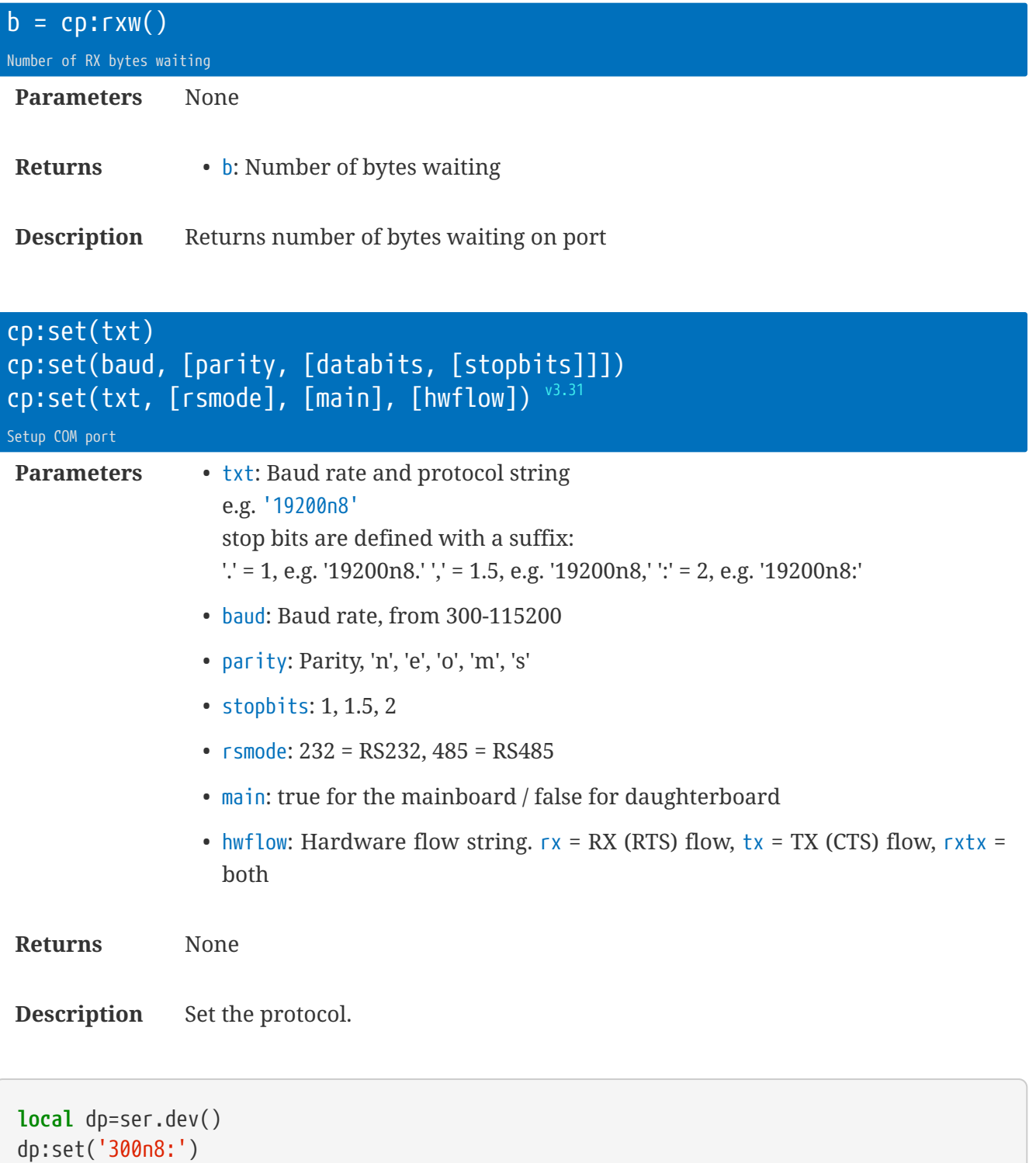

dp:set(**300**, 'n', **8**, **2**) -- same as above

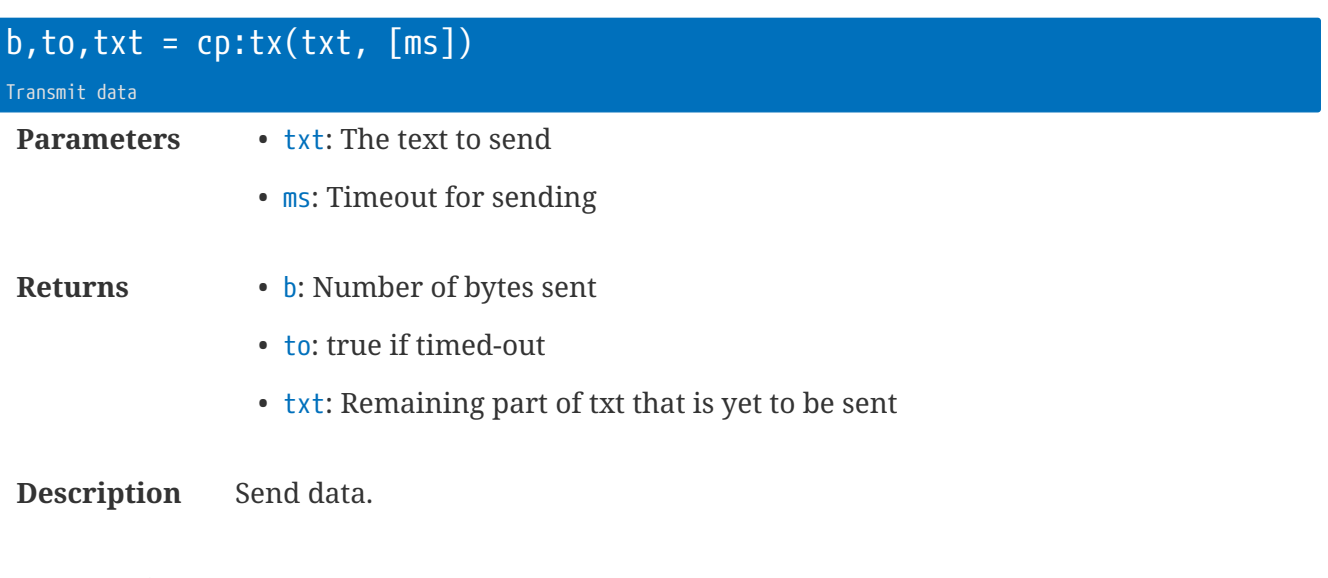

If you don't see data being output, check whether you have transmit flow control and the CTS line status, and whether cp:pwtx has been enabled.

```
local dp=ser.dev()
dp:pwtx(1)
dp:tx('Welcome!')
dp:wtx(100)
dp:pwtx(0)
```
 $\overline{Q}$ 

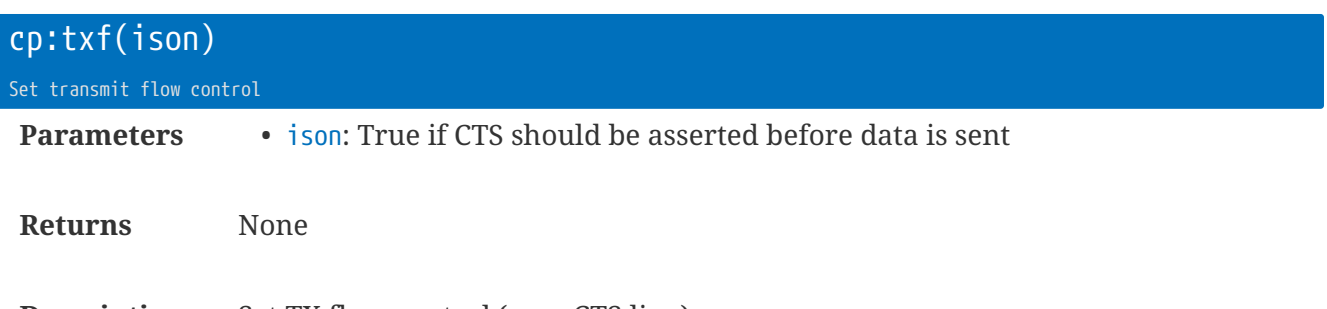

**Description** Set TX flow control (uses CTS line).

rt.buffer Reference Manual | © UK 2016-2021 Scannex Electronics Ltd

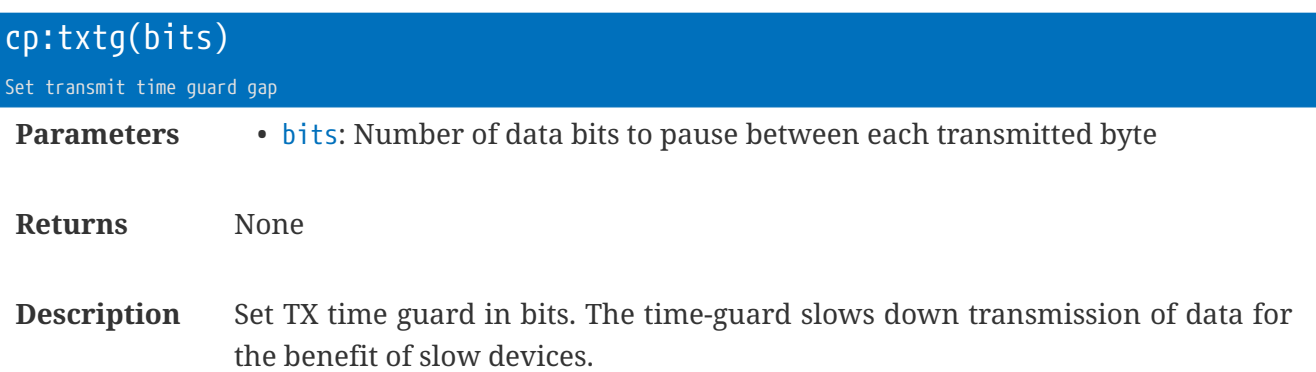

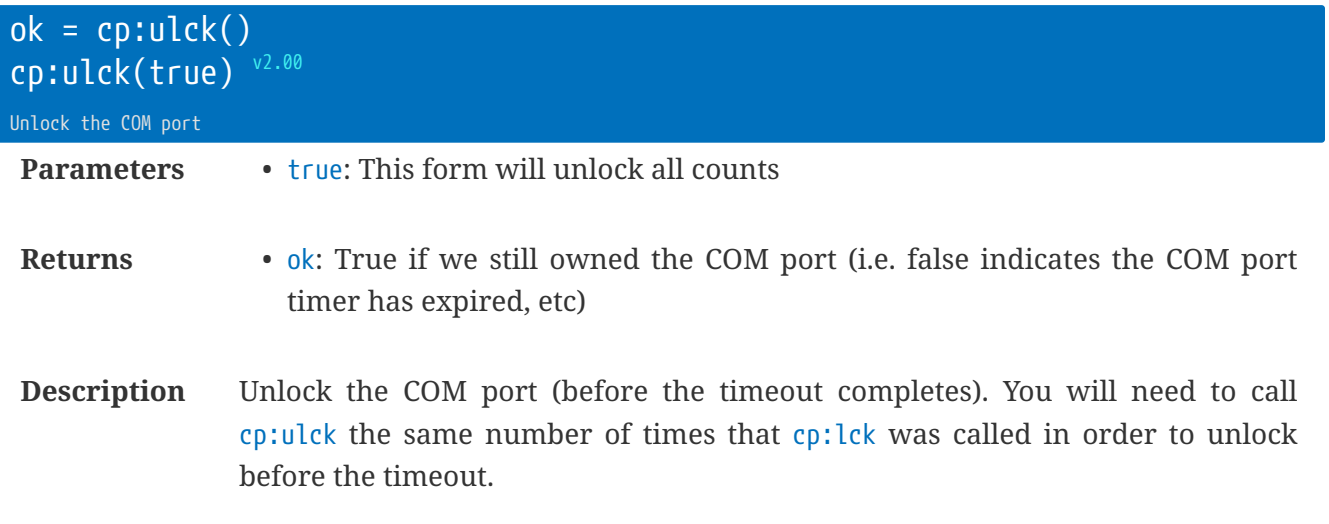

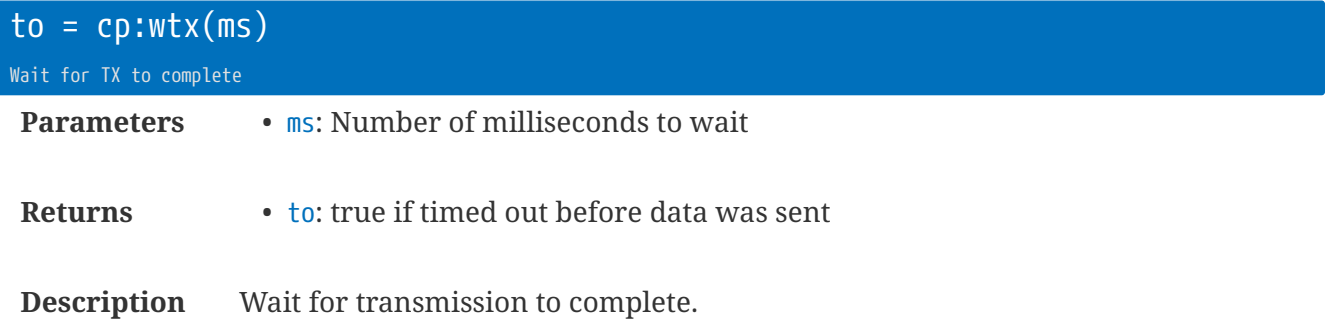

### **Receive Until Table** rxut

As used by the cp:rxu method.

- $st = 0$ 
	- start timeout, in milliseconds, for flushing. If > 0 then the function will wait for a pause until beginning the scanning.
- $SS =$ <sup>''</sup>
	- start string or table-of-strings
- $\cdot$  bn = 0
	- minimum number of bytes (the number of bytes before the et/es are started)
- $bx = 256$ 
	- maximum number of bytes (256 is the largest)
- $et = 0$ 
	- end timeout in milliseconds.
- $es =$ <sup>''</sup>
	- end string or table-of-strings.

```
local txt, to = dp:rxu( {sse'begin'}
```
**local** txt, to = dp:rxu( {ss={'this', 'that'} } ) -- waits for this or that

#### **Useful Examples**

```
NMEA= {ss='$',es='\r\n',bn=4}
ASCII= \{es='n'\} or \{es='n'\} or \{es='n'\} or \{es='n'\HydrINS= {ss='W',es='\r\n',bn=8}
```
### **Library** smp **: Sample Data Store**

The sample data store library provides a convenient way to handle periodic writes of sample data. The writing is handled 'atomically'. When a sample store reaches a certain size (e.g. 128k), or when it<sup>Is</sup> time to send what has been saved, the sample store is "cut" and the file moved to the /Send directory.

The sample data store is also suitable for collecting bulk data from a device, and choosing to either save or abandon the data (e.g. on a communication drop-out).

By default, the sample data store works with a single file. However, it is possible to use the table structures defined to save to multiple sample stores - for example where there are multiple connected devices, or where selected data needs to be extracted to a secondary file.

#### **Structure of ftable**

- .n = 'AppName.data.txt'
	- Filename of the current file (".tmp" is added automatically)
	- Default is 'AppName.data.txt'
- $\cdot$  .  $f = nil$ 
	- Current file object (NIL if closed)
- .r
	- String or Function for renaming when cutting the file.
	- If this is nil (or not present), then the default function will use the form "YYYYMMDD-HHMMSS-SerialNo-SiteName-data.txt"

- String or Function for the header of the file
- function(ftable, file) return nothing, do the writes within the function
- .t
	- String or Function for the tail of the file
	- function(ftable, file) return nothing, do the writes within the function
- $\bullet$  .bx = 131072
	- Maximum number of bytes for the file
	- 0 means unlimited (not recommended)
	- Default is 128k (131072 bytes)
- $.$ secret =  $'$ '
	- The prefix for the HMAC-SHA-256 tail function (if used)

<sup>•</sup> .h
- .cfgkey = 'data'
	- The name of the key store for the suffix for HMAC-SHA-256 tail function (if used).
	- The HMAC secret becomes .secret + value-of(.cfgkey)
- $.gz = 0$ 
	- Set to 1 to gzip the files into the /Send/ directory.
	- Included in firmware v3.43

### **Sample Data Store Functions**

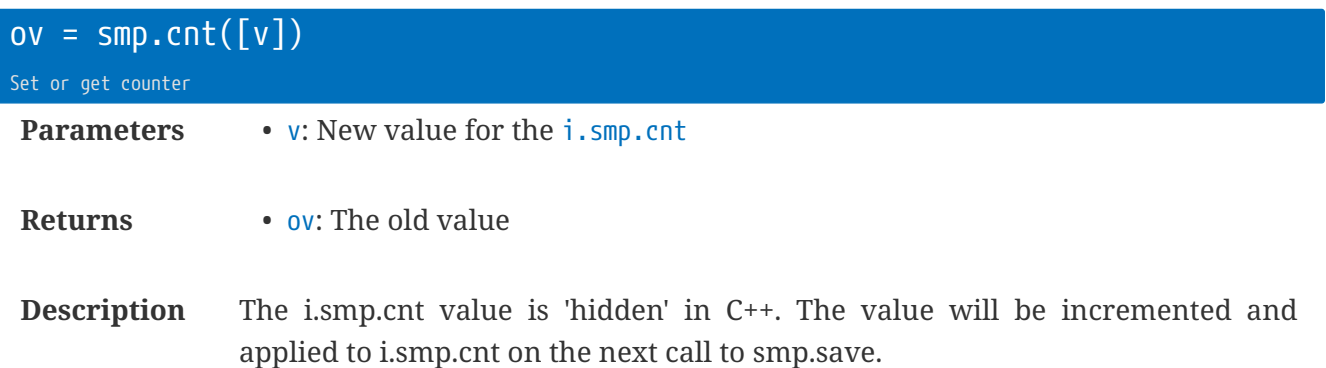

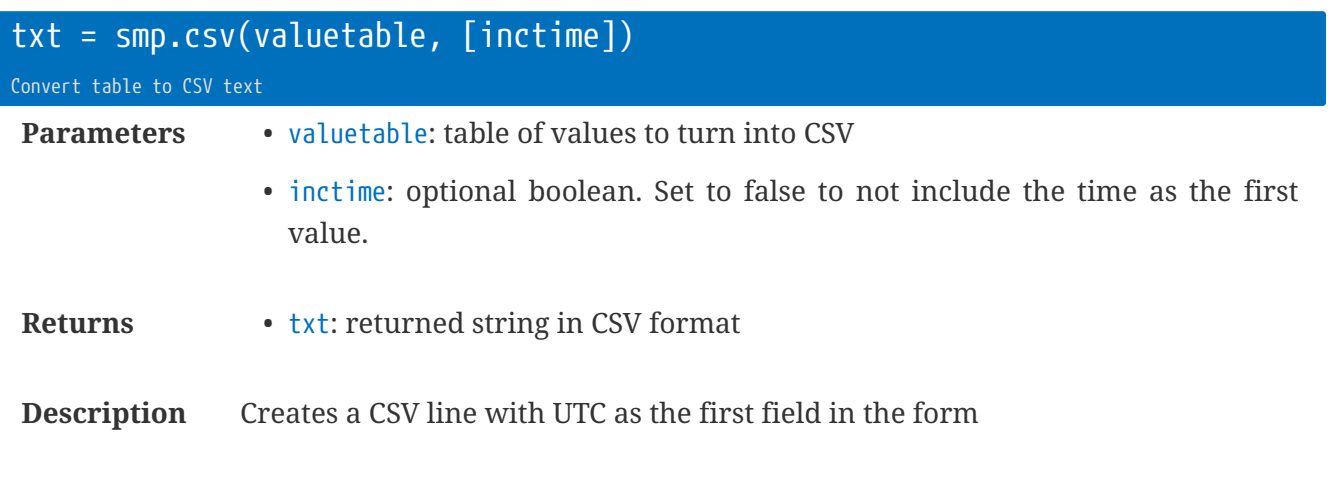

"YYYY-MM-DD HH:MM:SS" (default timeformat = '%Y-%m-%d %H:%M:%S')

Strings are quoted with quote (default double quotes)

The line ends with lineend (default [CR][LF])

The CSV values are controlled by a global table "csv". The valuetable can also include a field .csv to point to an alternative CSV formatting table.

The valuetable can also include a field . fmtf to perform formatting function callbacks where more complex formatting is needed.

```
local t = {1, 2, 3, i.cell_csq}
smp.save( smp.csv(t) )
```
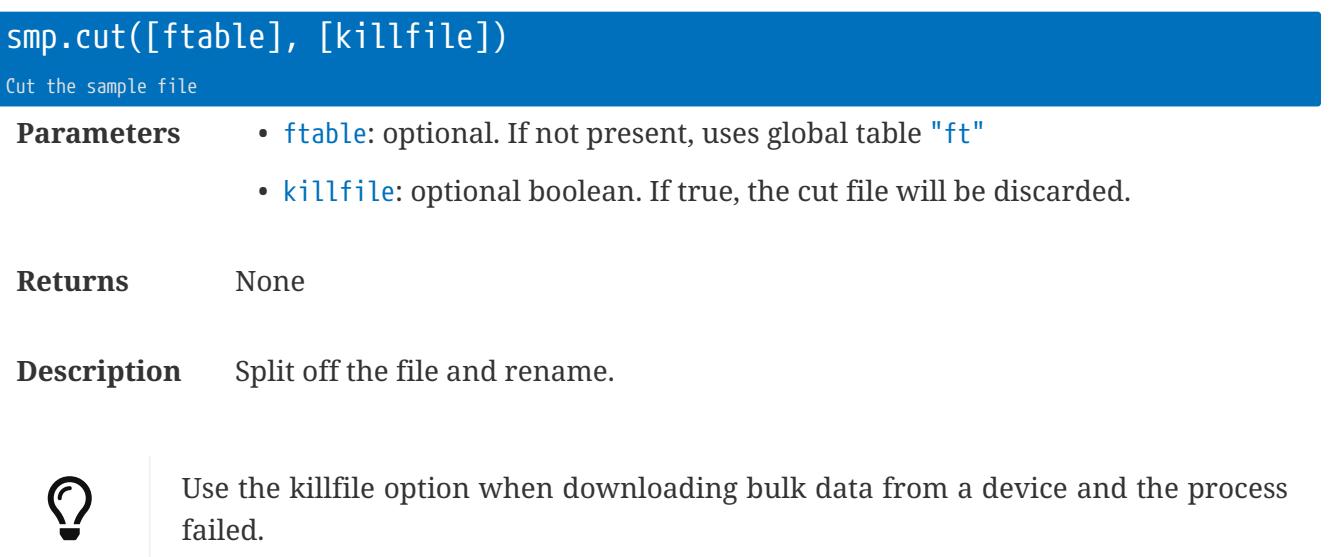

```
function onJob2() -- do this on a schedule
 smp.cut()
end
```
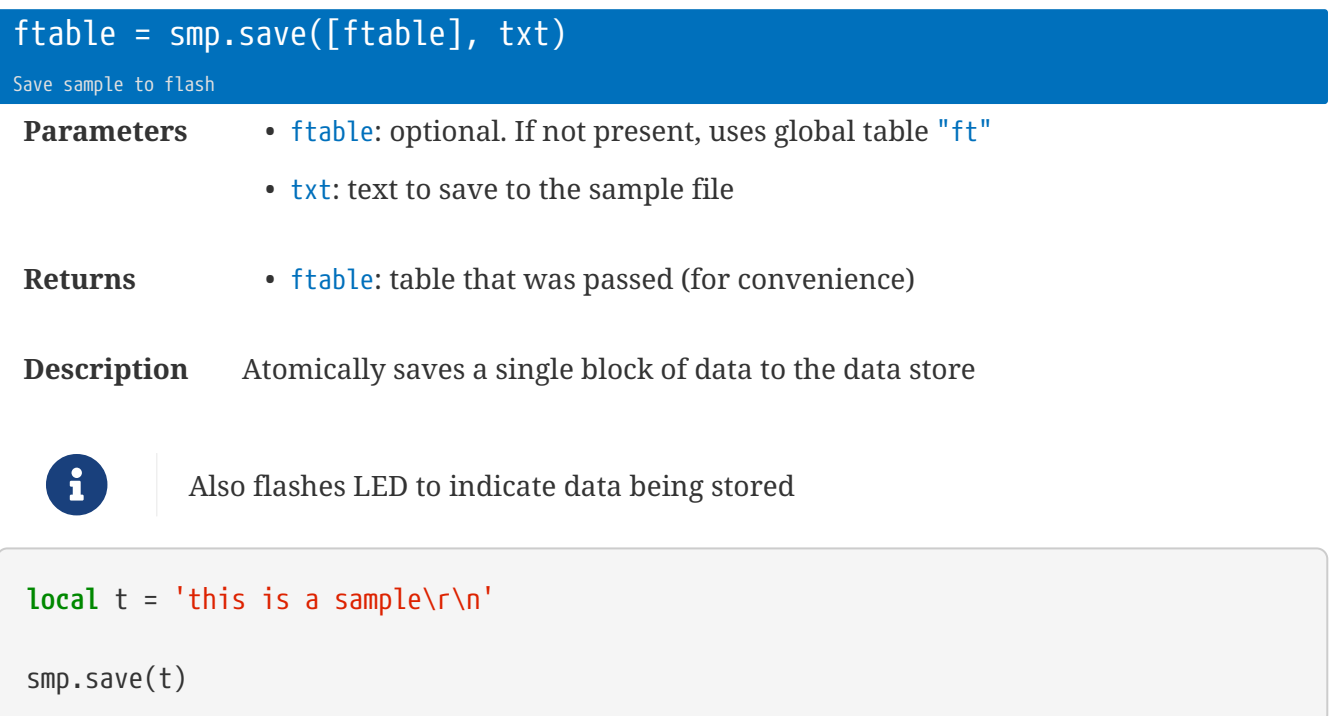

## **Prebuilt Function Methods**

These functions save you coding them in pure Lua.

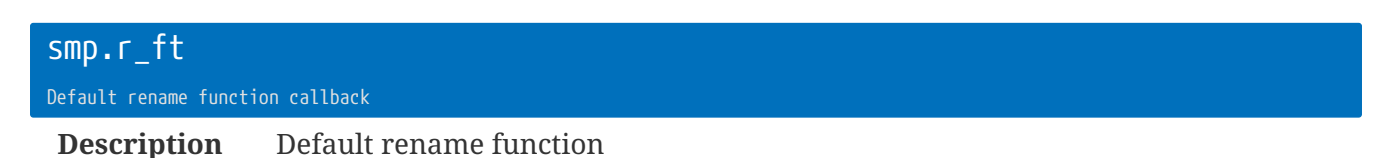

Renames the file according to YYYYMMDDHHMMSS-serial-site\_name-filename

(Uses the fc.utc and utc.fn formatting functions to use the file's creation time)

 $ft = {r=smp.r_f}$ 

smp.t\_crc32 Tail function for CRC32

**Description** Tail function that adds CR/LF+CRC32 of the file on close

 $ft = {t=smp.t_crc32}$ 

 $ft = {r=smp.r_ft, t=smp.t_md5}$  - two options

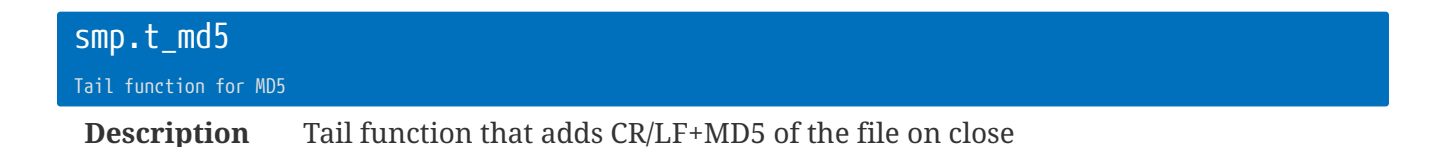

 $ft = {t=smp.t_md5}$ 

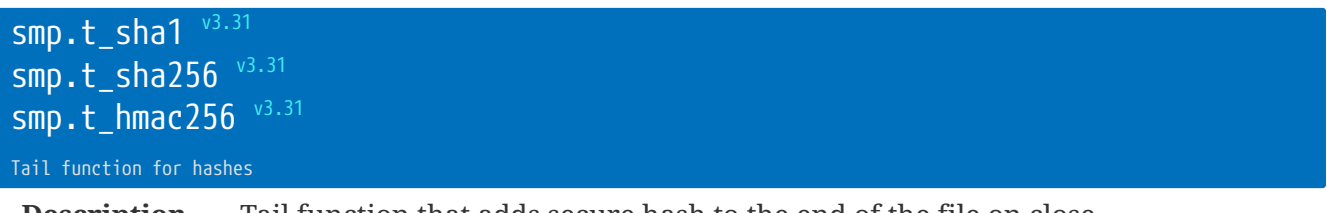

**Description** Tail function that adds secure hash to the end of the file on close.

Each of these add the hash name, a colon, a tab, and the hash string.

e.g. hmac-sha256: e6:11:f2:e9:53:08:9d:b9:81:d1:f6:aa:a6:4a:9b:81:02:b3:45:b0:9f:1b:68:44:ad:d2:f4:75:ca:81:0f:3c

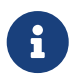

the HMAC-SHA-256 function uses the secret that is set by cfg.key.set('data', XXXX) for the secret.

## **CSV Formatting Table** csv

The global table 'csv' defines the formatting for the smp.csv function.

- $CSV.S = ','$ 
	- Separator string override.
- $csv.q = '[]'$ 
	- Quote character for strings.
- csv.tf = '%Y-%m-%d %H:%M:%S'
	- Time format. If this is blank (i.e. ""), the time is NOT placed at the beginning of the line. You'll need to add the time yourself into the table. Use standard C strftime format strings.
- $\text{csv.le} = \text{'}\text{lr}\text{ln'}$ 
	- Line ending string
- csv.str = false.
	- Set to true to represent all fields as strings

## **CSV Formatting Callback** .fmtf

If the table field .fmtf is defined, this can point to a function that handles formatting of the table data for CSV output.

The function is passed:

- The original table
- The index value (1-based)
- The value to format

The first return parameter is the value (string or number) for inclusion.

The second return value of the function can control how the CSV quotation is handled.  $+1 =$  Use quotation;  $0 =$  use default;  $-1 =$  do not quote

```
function myfmt(tbl, idx, v)
  --tb1 = table-idx = index (1-based)
 --v = value, equivalent to tbl[idx]
   -- Can format any way you like...
   -- return values dictate the CSV style:
 - - v, -1 = do not quote
   -- v,0 = use auto/default quote
  - - v, 1 = use quote marks
   return v,0
end
local t = {1,2,3,4}
t.fmtf = myfmtlocal txt = util.tcsv(t)
```
## **Library** sms **: SMS Text Messaging**

The SMS library allows for the transmission of 8-bit binary, or 16-bit UCS2 encoded PDU SMS messages, and the reception of 7-bit GSM, 8-bit, and 16-bit UCS2 encoded PDU SMS messages.

Up to 16 SMS messages are queued up while the modem is offline, and the messages are sent when the modem connects. Incoming messages are handled asynchronously, and the rt.buffer can be programmed to remain connected to the network for a minimum time - to allow for delivery of the SMS messages.

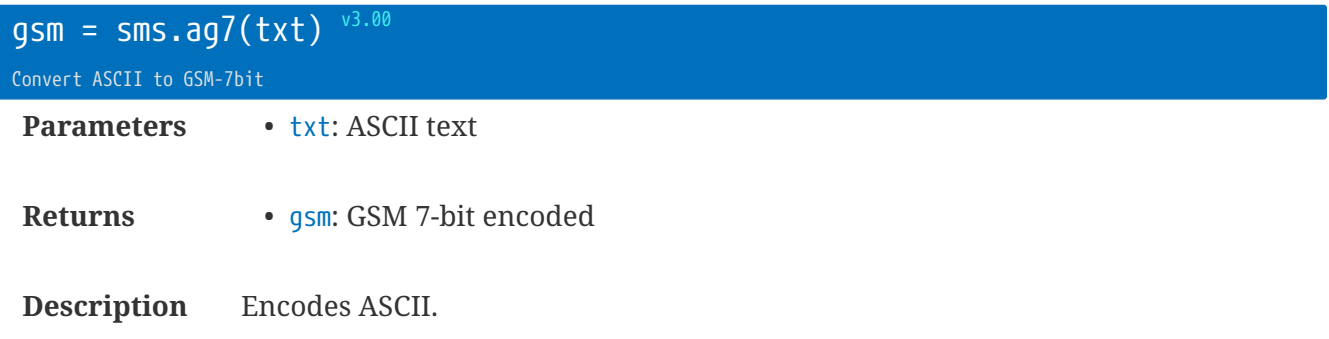

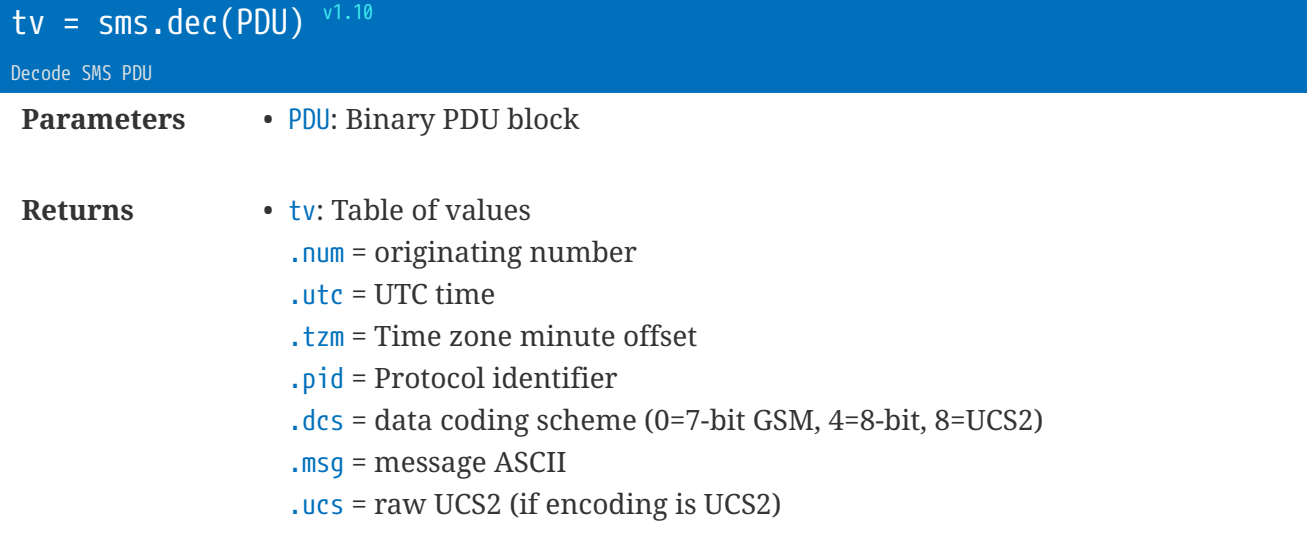

**Description** Decodes a PDU frame into usable fields.

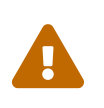

This only decodes SMS-DELIVER message received through onSMS callback. It will not decode the output from sms.enc. Use web services, e.g. <https://www.smspdu.be> to decode.

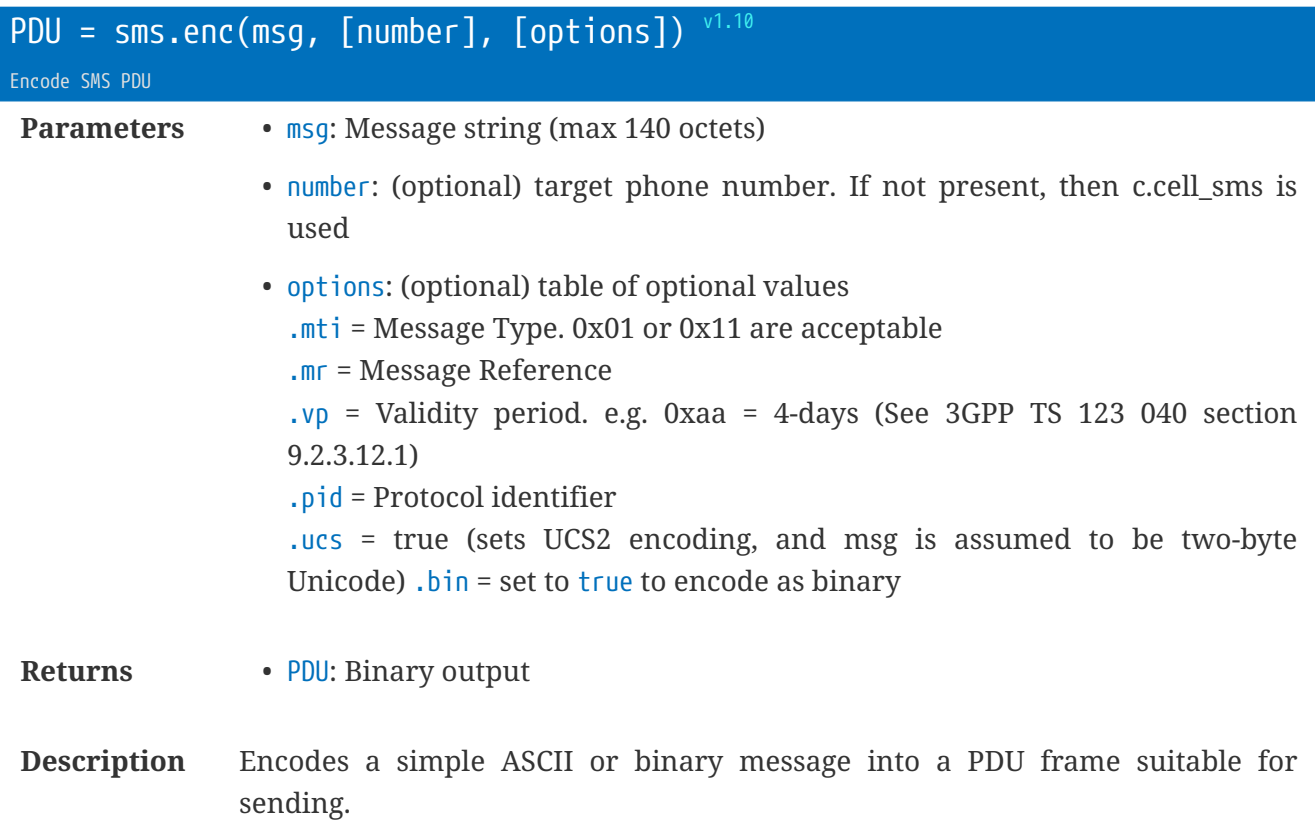

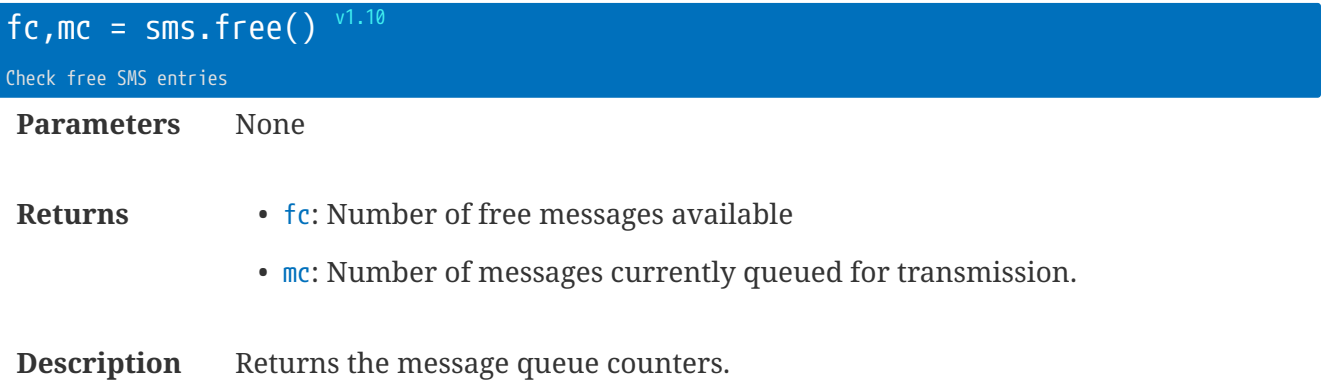

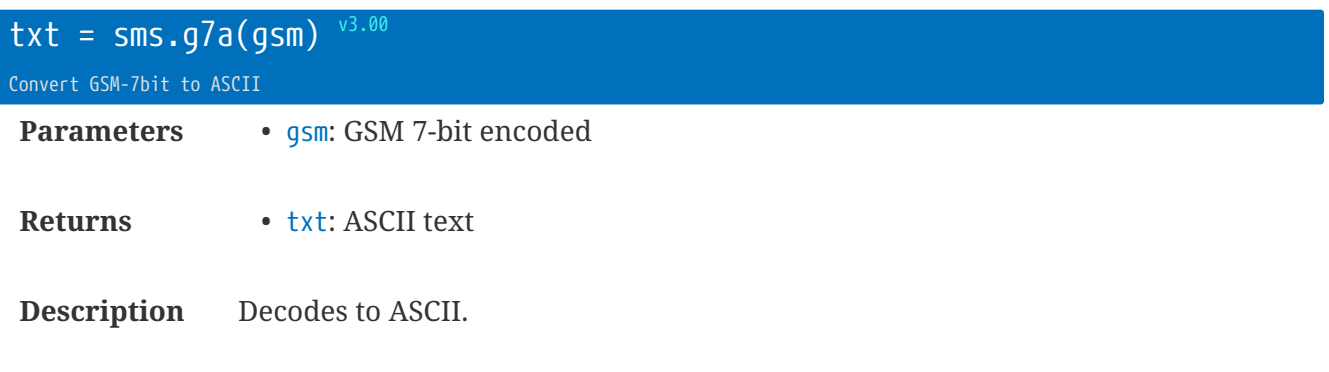

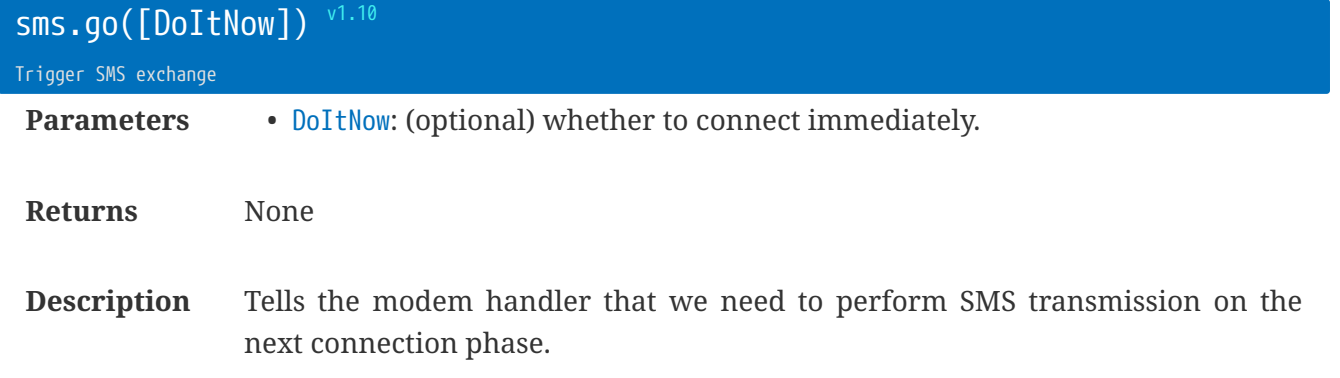

DoItNow is assumed to be true (i.e. clear hold off and dial immediately), so 'sms.go(false)' will just arm the modem handler for the next phase.

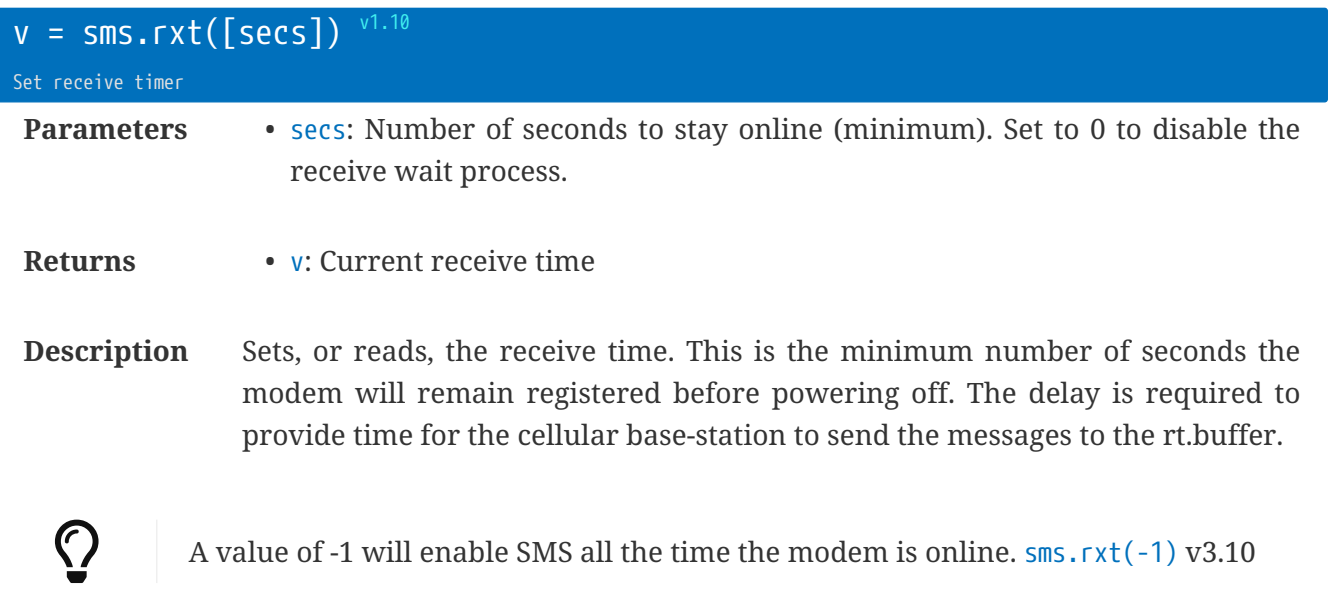

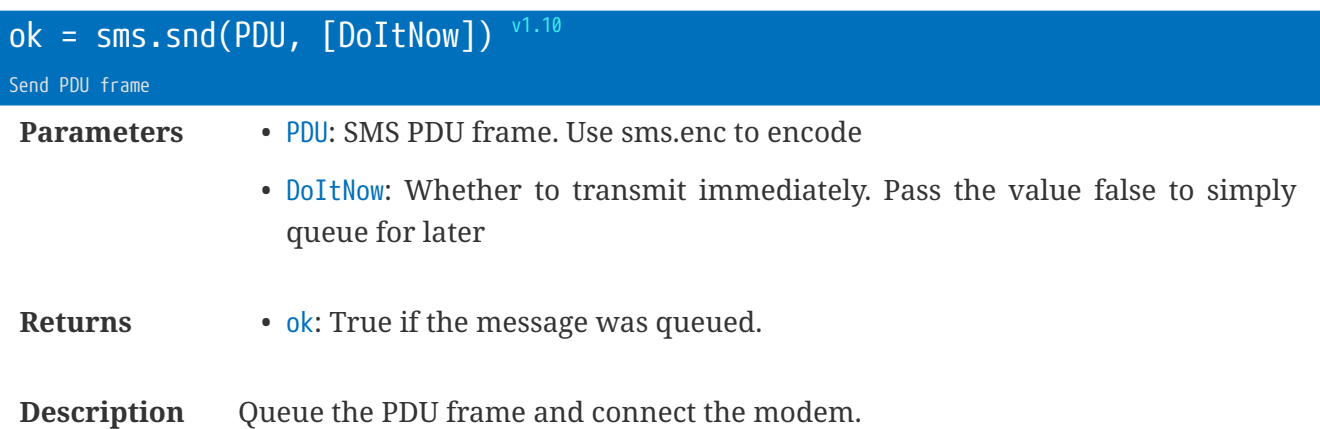

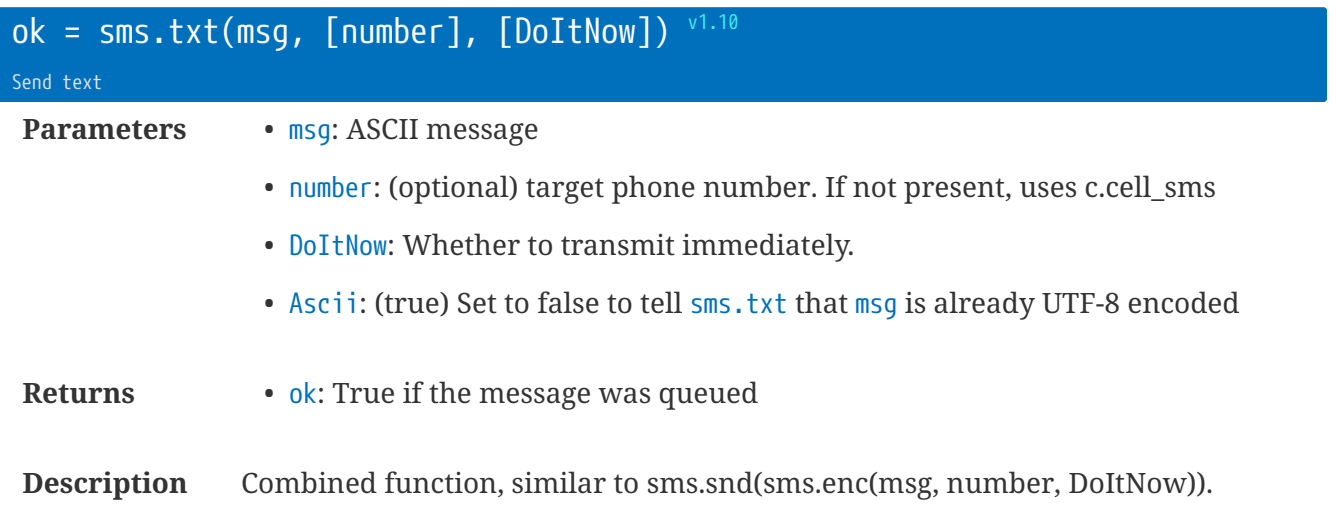

However, msg can be longer than 140 characters - this function will queue up multiple PDUs.

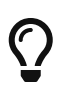

This sends the message GSM-7-bit characters. For UCS2/UTF-16 you need to use sms.enc and sms.snd

### **SMS Received callback**

The SMS callback occurs asynchronously at any time while the modem is registered (i.e. not just during the SMS transmission phase).

The service message center may require the rt.buffer to be connected and registered for some time (e.g. at least 30seconds) in order to send any queued SMS messages. Use the 'sms.rxt' function to enable minimum-waiting-times.

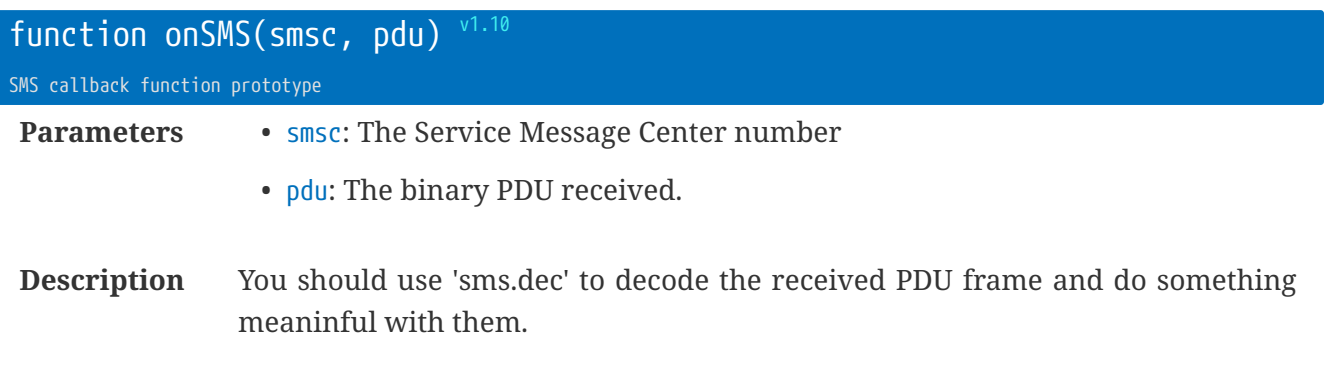

e.g.

```
sms.rxt(30) -- set the minimum online time
function onSMS(nu, pdu)
local t = sms.dec(pdu) -- decode the frame into a tablelocal s = t.num .. ' : ' .. t.msg -- make a message
 usb.log('SMS:'..s)
end
```
## **Library** struct **: Structure Handling**

The struct module adds C style packing and unpacking (for byte-wide values, not bits).

#### See:

 $\mathbf{B}$ 

<http://www.inf.puc-rio.br/~roberto/struct/> <https://github.com/dubiousjim/luafiveq/blob/master/src/struct.c> <https://github.com/dubiousjim/luafiveq/blob/master/BENEFITS-LUA>

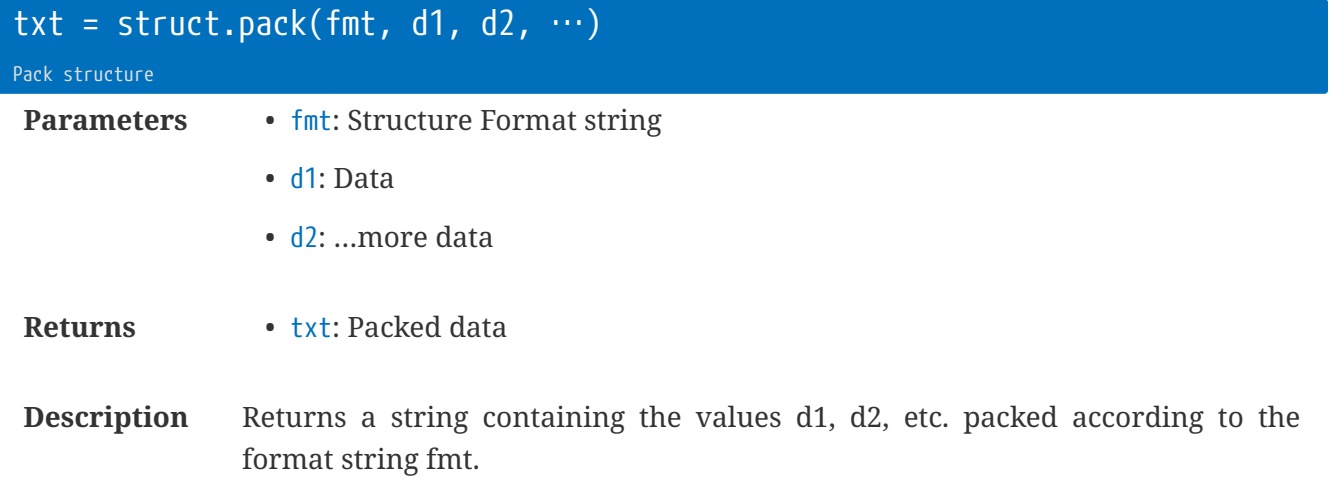

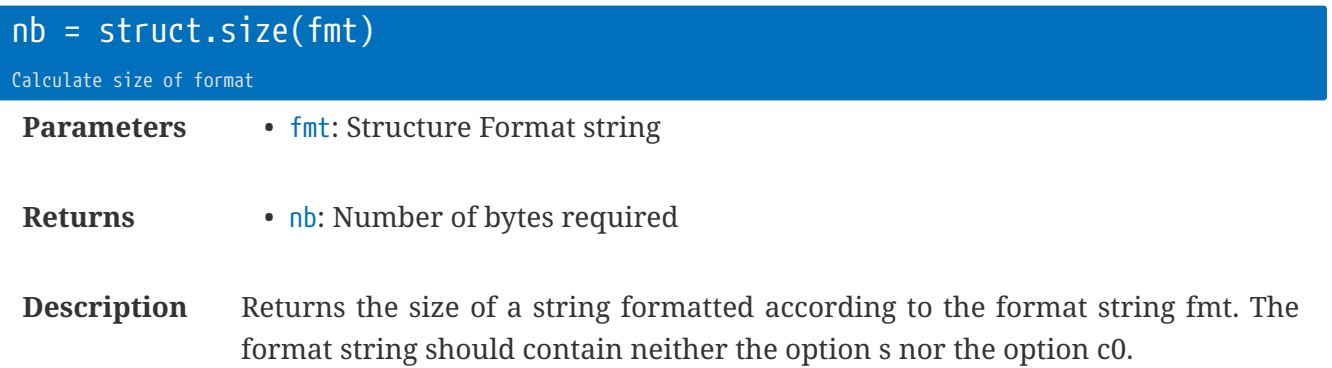

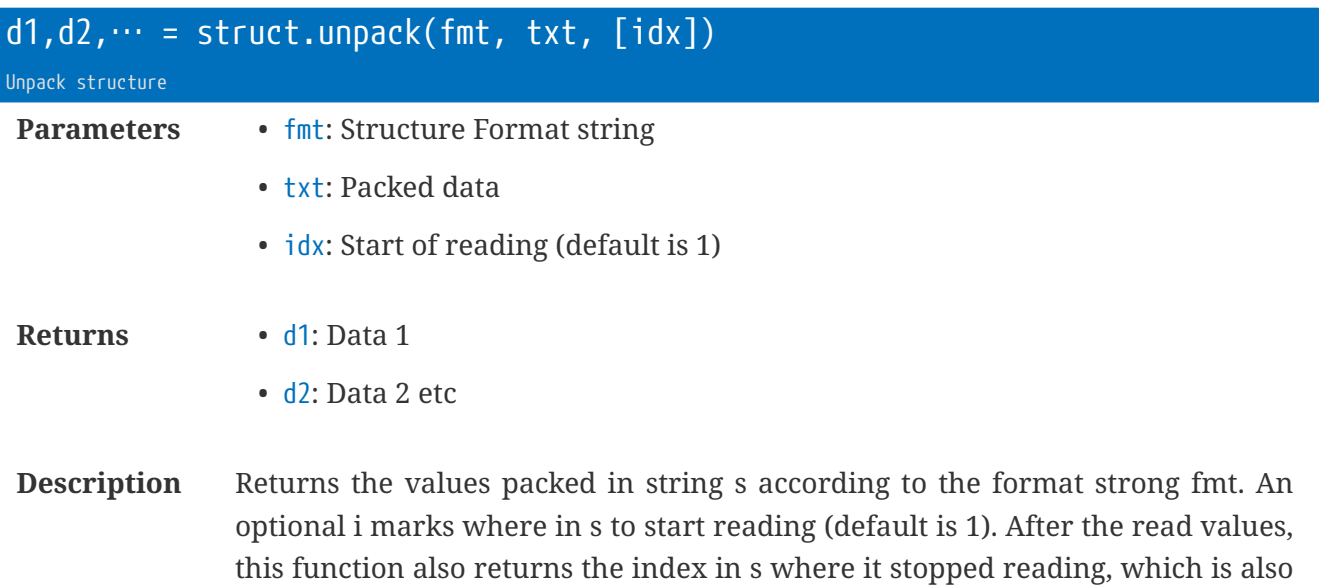

where you should start to read the rest of the string.

## **Struct format strings**

Here are the formatting codes. Initially endianness is set to native and alignment is set to none (!1).

- ">" use big endian
- "<" use little endian
- "!" use machine's native alignment
- "!n" set the current alignment to n (a power of 2)
- " " ignored
- "x" padding zero byte with no corresponding Lua value
- "xn" padding n bytes
- "Xn" padding n align (default to current or native, whichever is smaller)
- "b/B" a signed/unsigned char/byte
- "h/H" a signed/unsigned short (native size)
- "l/L" a signed/unsigned long (native size)
- $\cdot$  " $i/I$ " a signed/unsigned int (native size)
- "in/In" a signed/unsigned int with n bytes (a power of 2)
- "f" a float (native size)
- "d" a double (native size)
- "s" a zero-terminated string
- "cn" a sequence of exactly n chars corresponding to a single Lua string. An absent n means 1. The string supplied for packing must have at least n characters; extra characters are ignored.
- "c0" this is like "cn", except that the n is given by other means: When packing, n is the actual length of the supplied string; when unpacking, n is the value of the previous unpacked value (which must be a number). In that case, this previous value is not returned.
- "(" stop capturing values
- ")" start capturing values
- "=" current offset

### **Struct Examples**

### **To match a C structure**

```
/* C demo structure */
struct Str {
char b;
int i[4];
};
```
in Linux/gcc/x86 (little-endian, max align 4), use "<!4biiii"

### **To pack and unpack Pascal-style strings**

```
sp = struct.pack("Be0", string.length(s), s)
```

```
s = struct.unpack("Bc0", sp)
```
In the latter command, the length (read by the element "B") is not returned.

### **To pack a string in a fixed-width field with 10 characters padded with blanks**

x = struct.pack("c10", s .. string.rep(" ", **10**))

# **Library** twi **: TWI Hardware Interface**

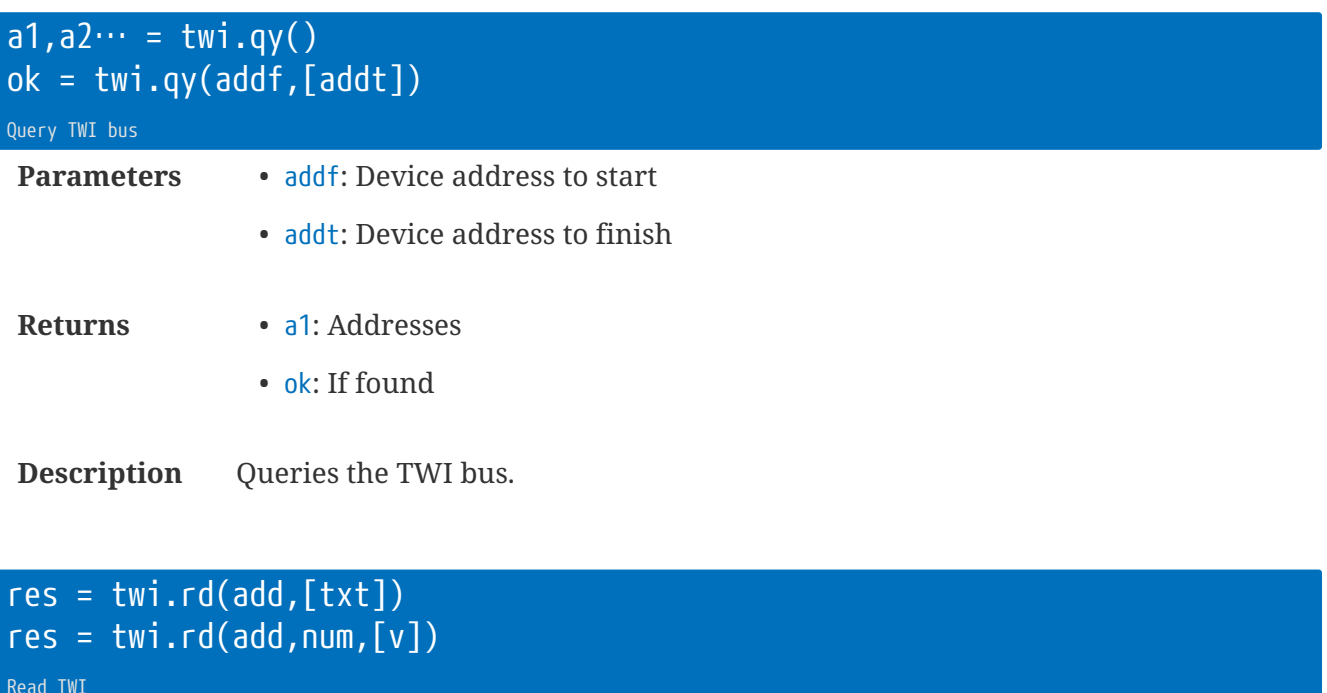

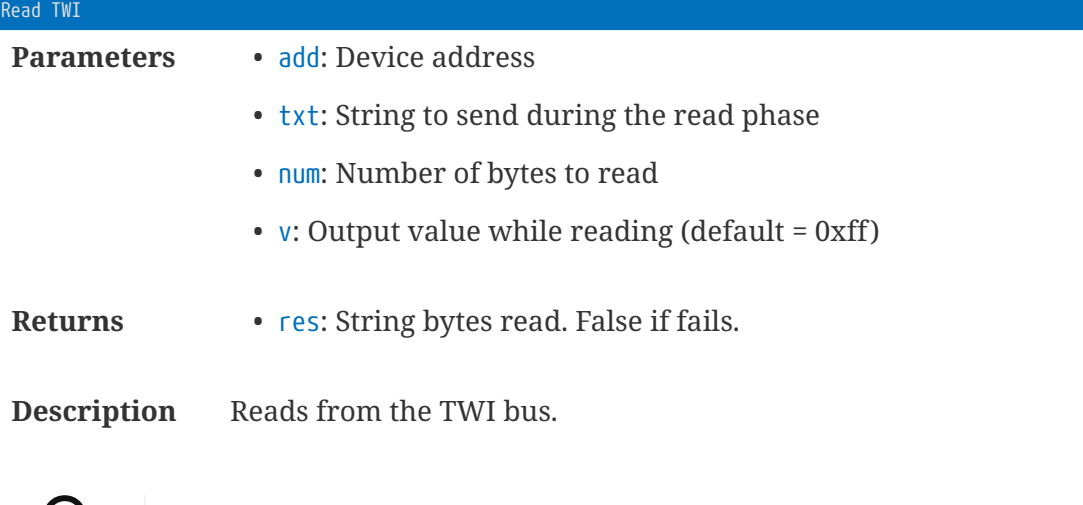

Use the Lua string.bytes( $\cdots$ ) to pull the reply apart.

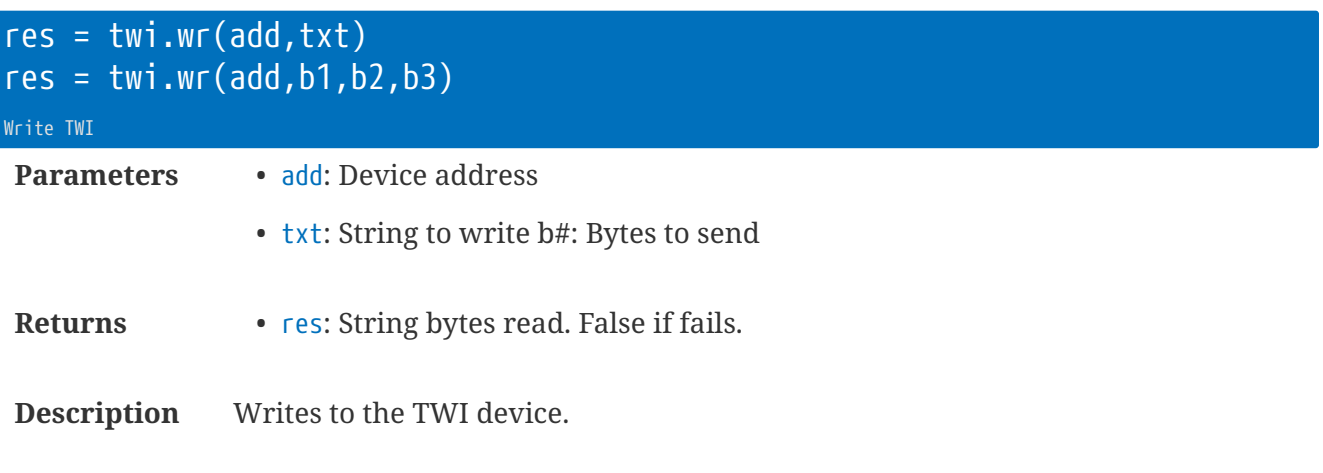

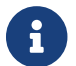

**Figure 1** You can mix and match the string and byte parameters.

## **Alternative to the TWI** add **parameter for v3.11+**

In firmware 3.11+ the add address parameter is more flexible, allowing addressing of memory-type TWI/I2C devices.

When add is a table it can specify the device address, the internal address and length, as well as timing values for the transfer.

Simplest forms:

- {add, iad} = Address device add with internal address iad and length 1 (addresses 0-255)
- $\{add, \text{ }idd, \text{ }id\}$  = Address device add with internal address iad and length ial

```
twi.wr( {28, 16}, 'Test')
twi.wr( {28, 16, 1}, 'Test') -- Same as above
```
Alternatively, a named table index can be used with the following details:

- dev= I2C device address
- addr= Internal device address
- alen= Internal device address length (default 1)
- tw= Write time (ms)
- tr= Read time (ms). Increasing this allows the device more time to gather the data to send back.
- tb= Inter-byte time (ms)
- ts= Stop-bit time (ms)

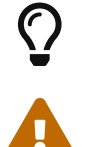

Setting the timing values to zero will disable them.

The timing settings will remain in place for the next call to twi.rd or twi.wr.

```
twi.wr( {dev=28, addr=16, alen=1}, 'test') -- Same as previous example
```

```
local t1 = {dev=28, addr=16, ts=200}
twi.wr(t1, 'test') -- Same with timing added
```
# **Library** usb **: USB functions**

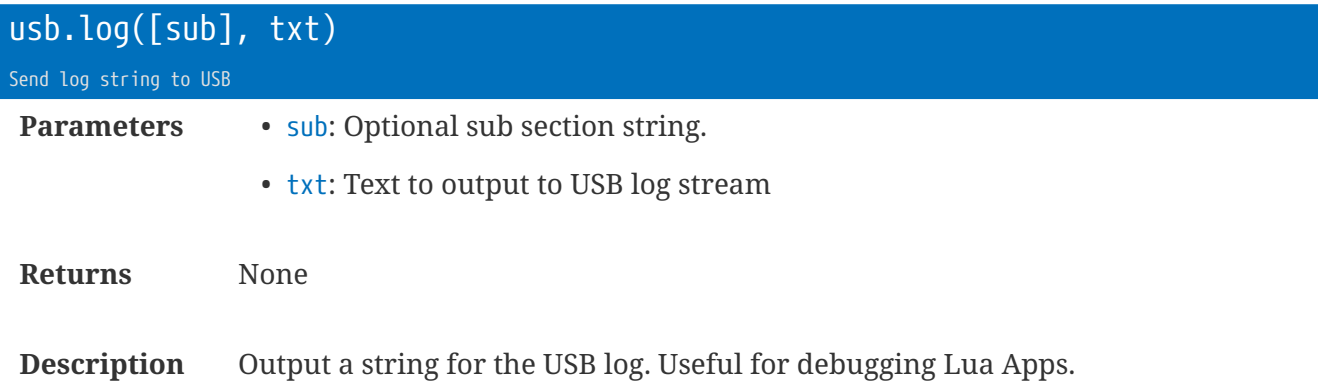

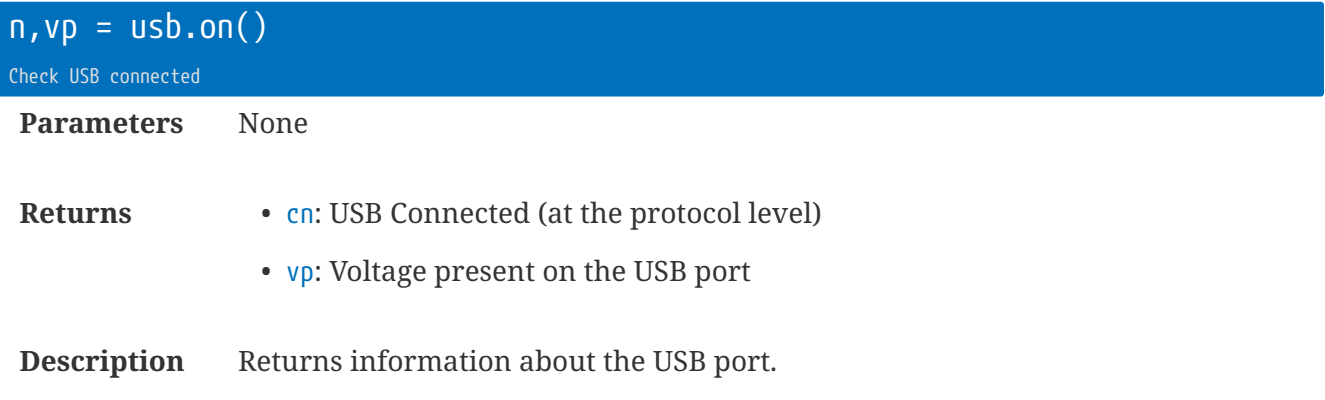

# **Library** utc **: Time Functions**

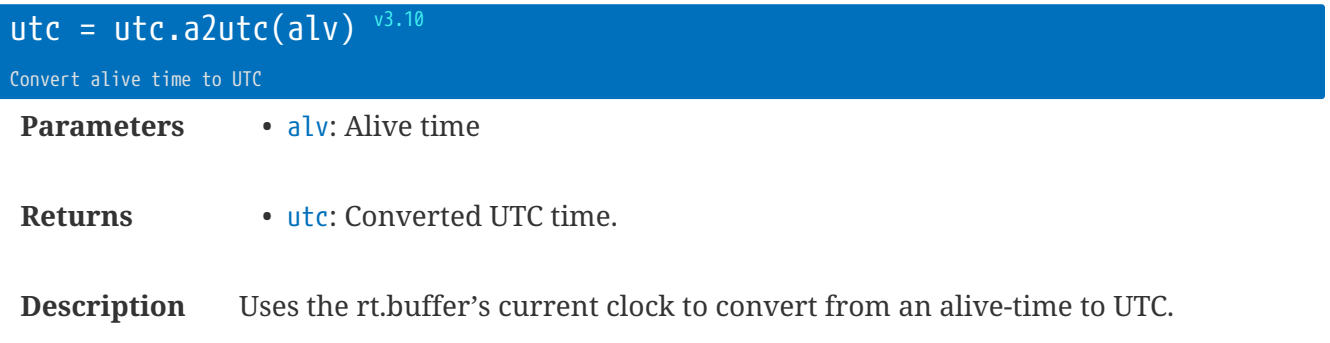

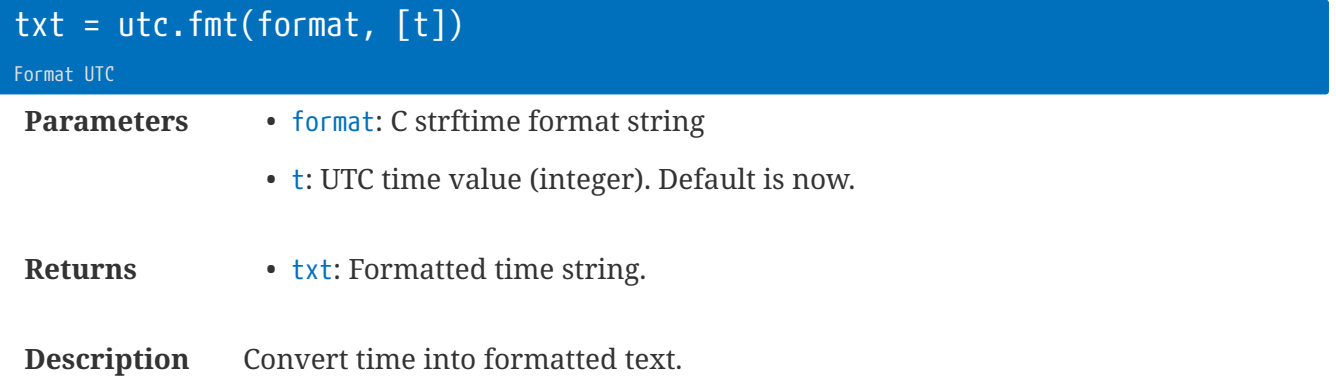

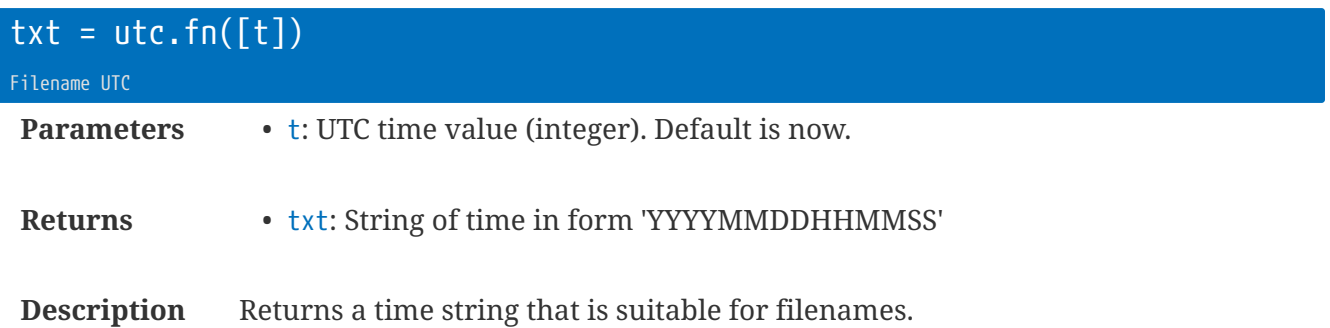

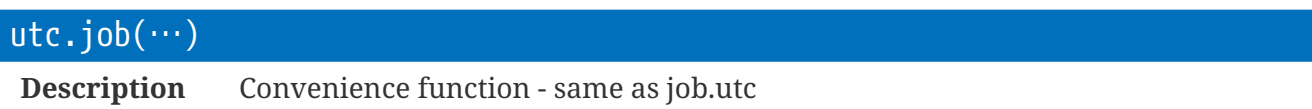

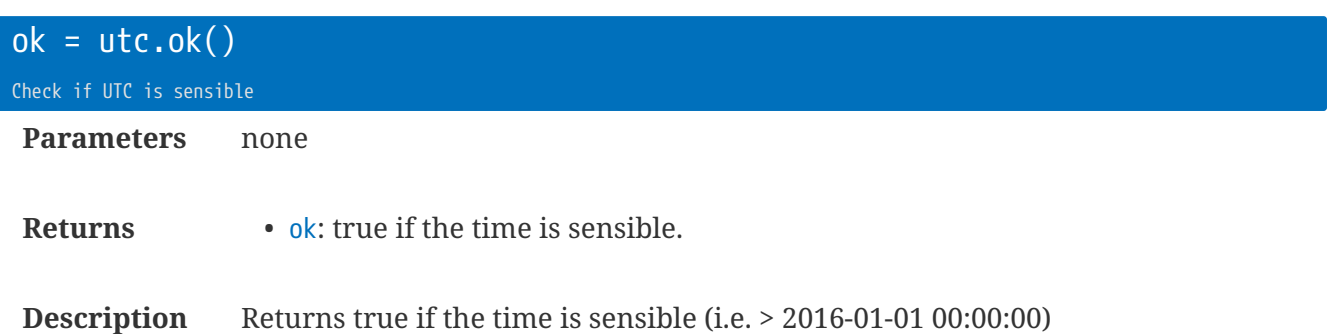

Use this to determine when we've got a good time before continuing with data collection.

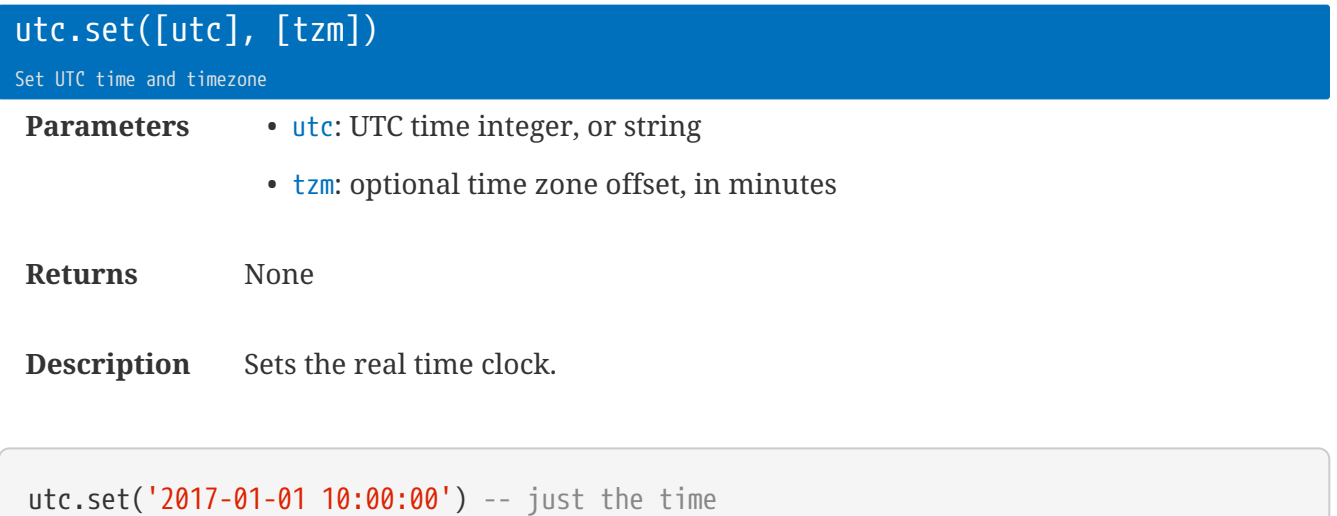

196 | Library utc : Time Functions

utc.set(\_, **120**) -- just the Timezone (+2hr)

utc.set(**1234567**, **120**) -- integer UTC and timezone

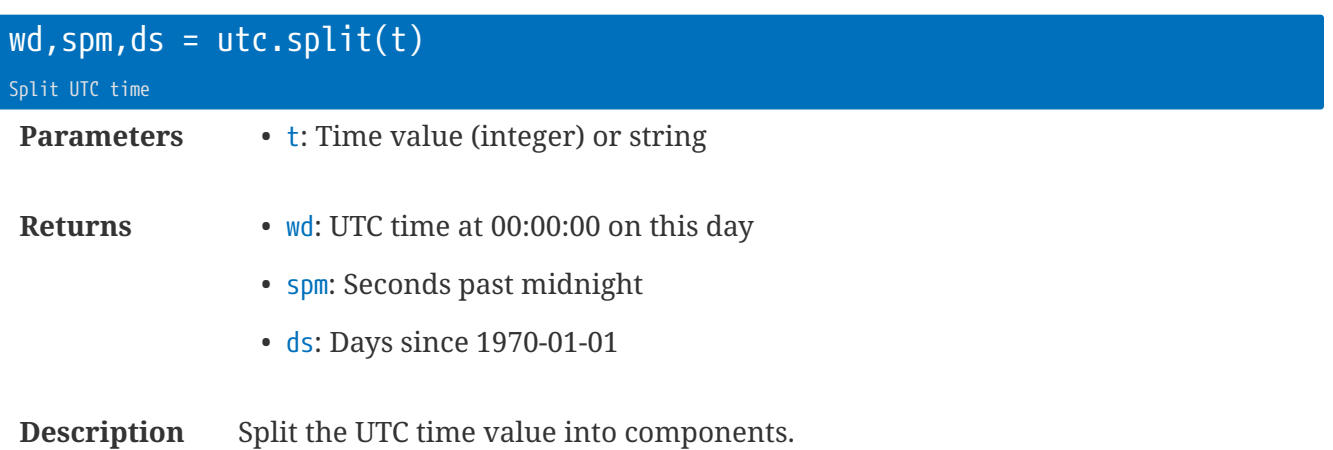

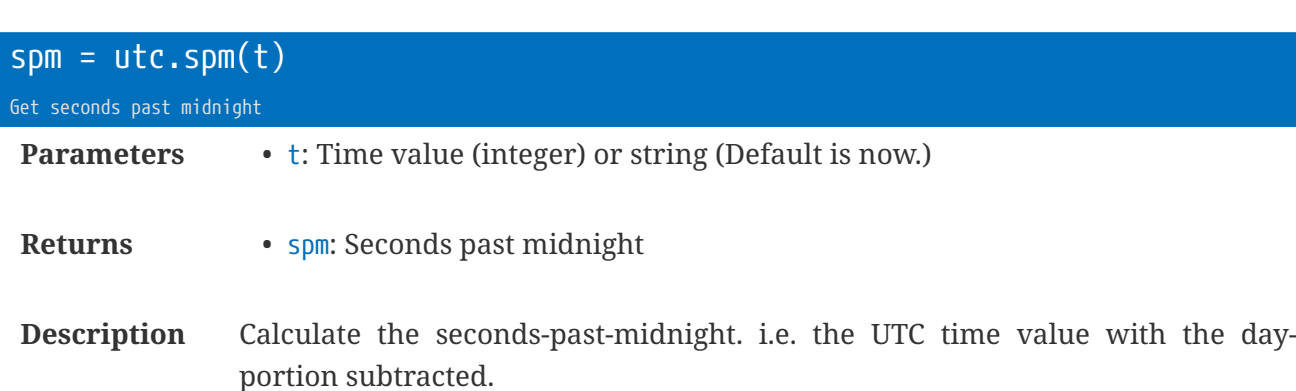

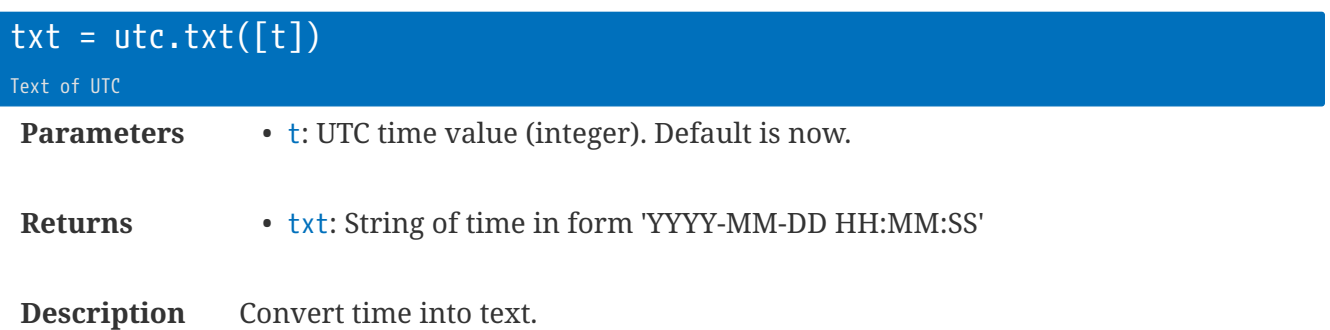

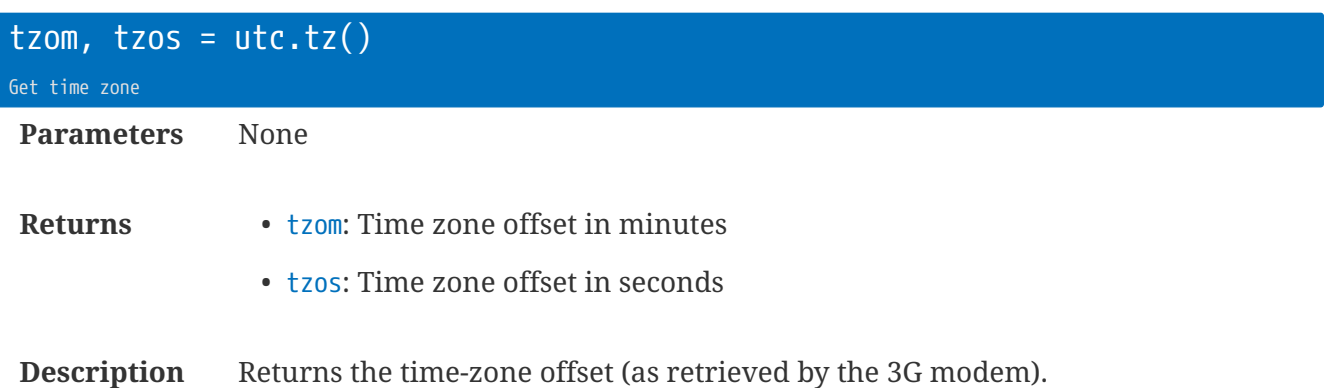

 $\overline{al}v = \overline{utc}.utc2a(ute)^{v3.10}$ Convert UTC to alive time **Parameters** • utc: UTC time. **Returns** • alv: Alive time

**Description** Uses the rt.buffer's current clock to convert from a UTC time to an alive-time.

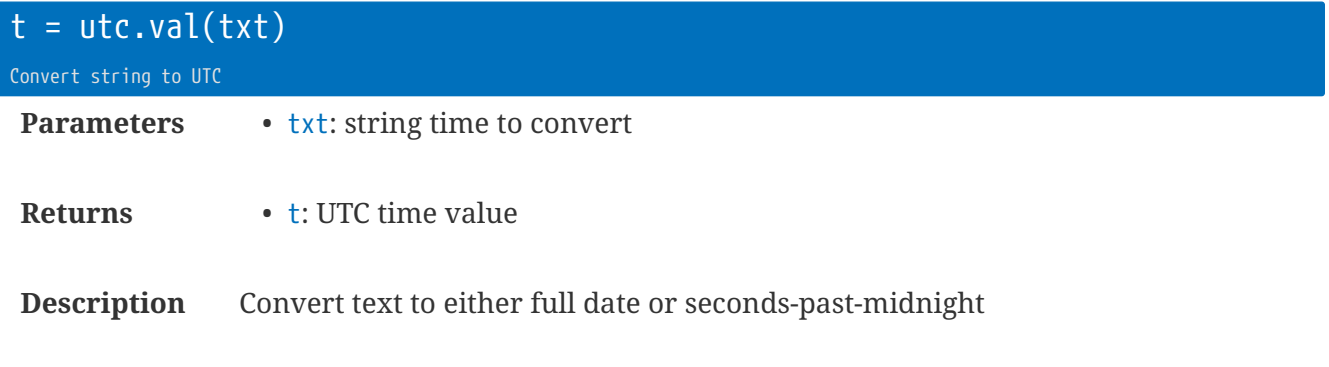

**local**  $v = utc.val('08:00')$ **local** v = utc.val('2017-06-03 12:15:00')

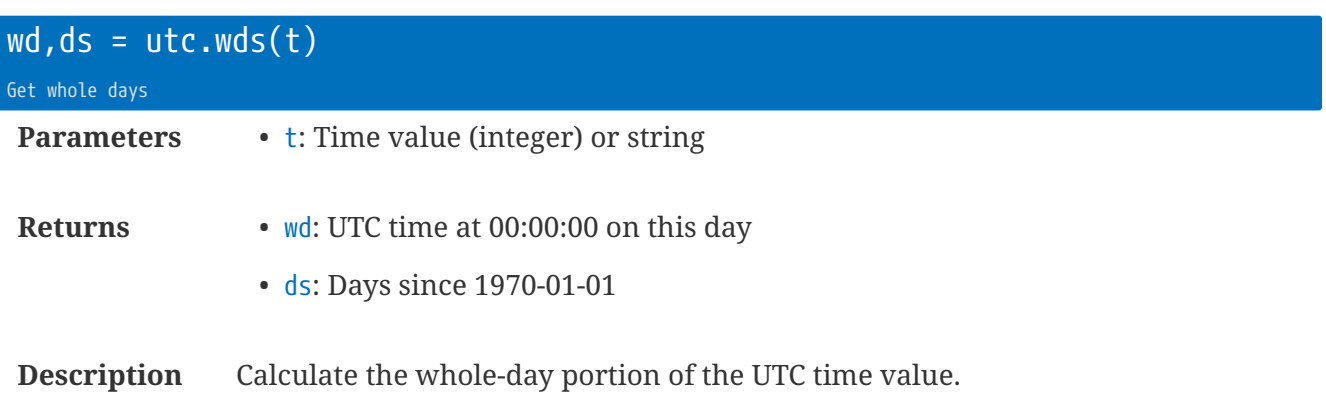

# **Library** util **: Utility functions**

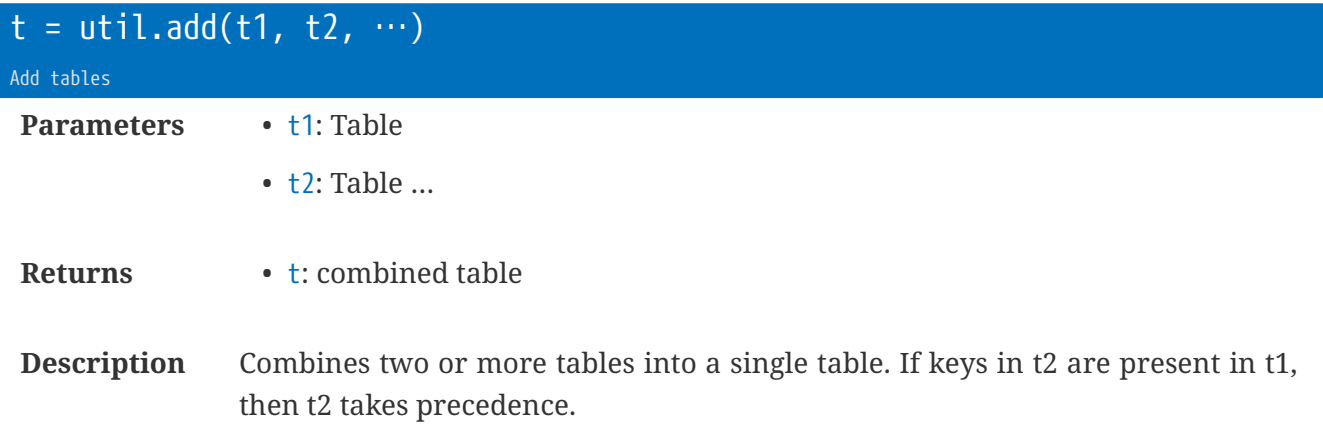

Effectively uses Lua's "pairs" on each table in turn. Lua equivalent for each table:

```
--[[ Equivalent Lua
t = \{\}for k,v in pairs(t1) do t[k]=v
]]--
```
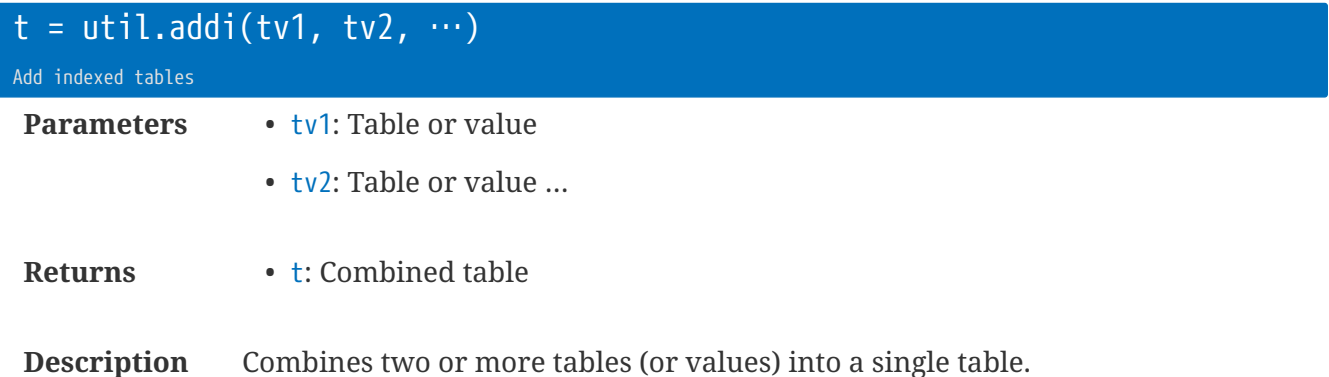

Effectively uses Lua's "ipairs" on each table in turn. Lua equivalent for each table:

```
--[[ Equivalent Lua
t = \{\}for k,v in ipairs(tv1) do table.insert(t, v)
]]--
```
### Example:

```
local t1 = {1,2,3}
local t2 = {5,6,7}
local t3 = util.addi(t1, 4, t2, 8, 9)
- - t3 = \{1, 2, 3, 4, 5, 6, 7, 8, 9\}
```
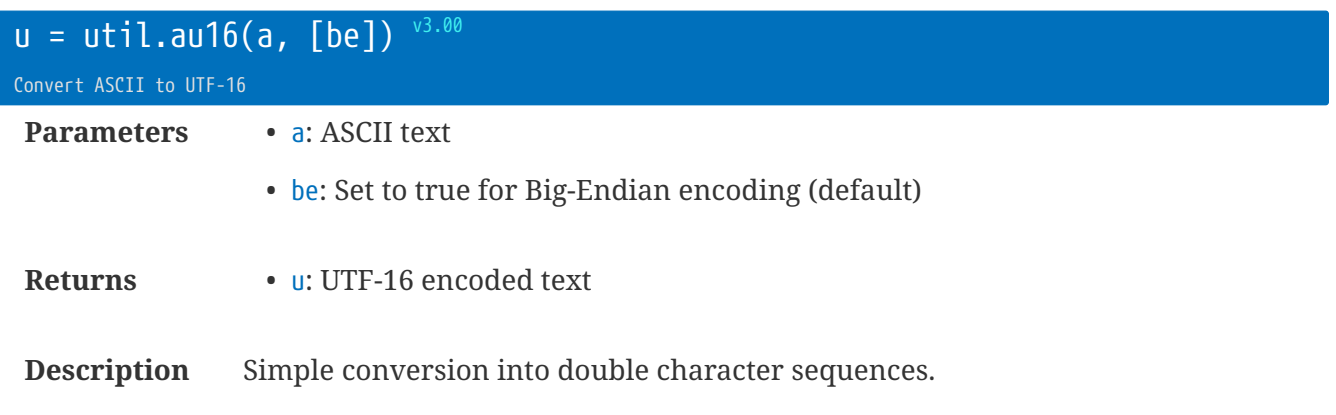

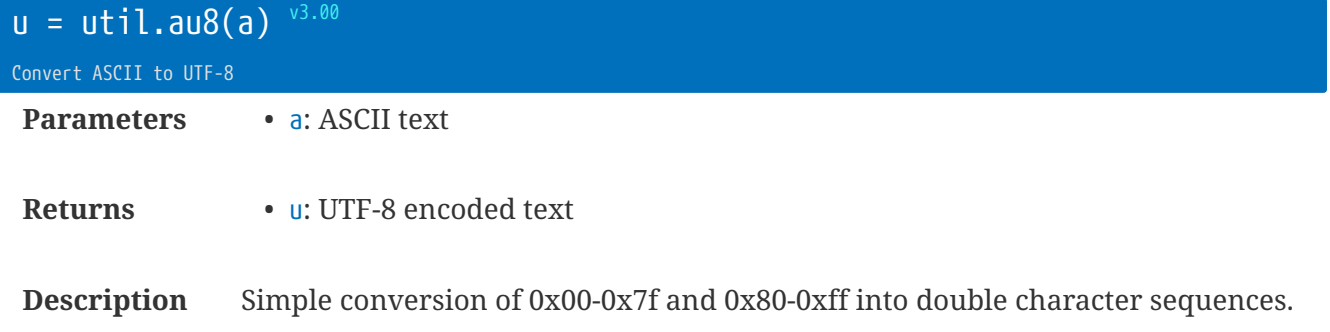

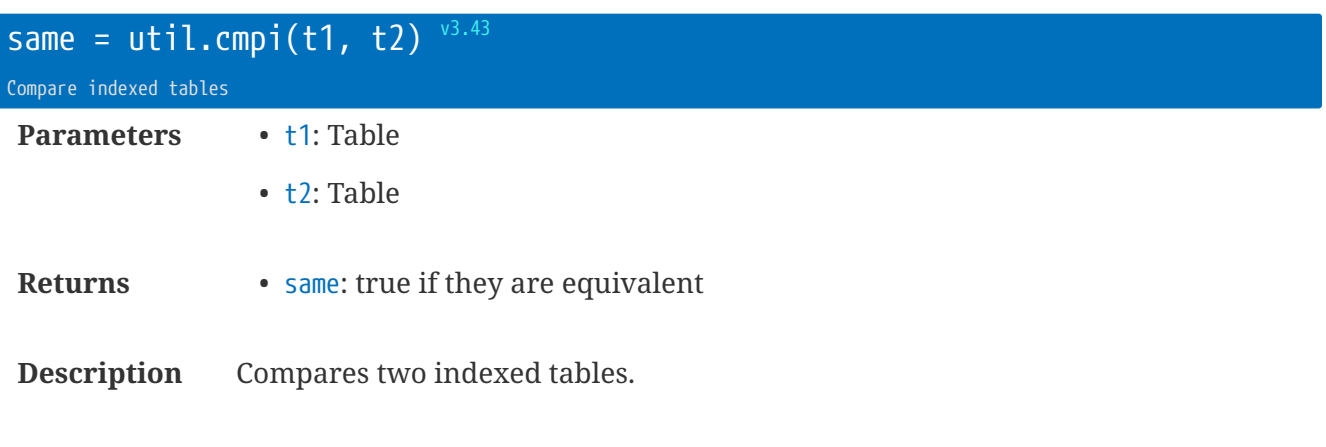

Only compares the first level tables, and not the contents of subtables:

```
  xx = {1,2,3}
  xy = {1,2,3}
  util.cmpi({9,8,7,xx}, {9,8,7,xx}) --> true
  util.cmpi({9,8,7,xx}, {9,8,7,xy}) --> false
```
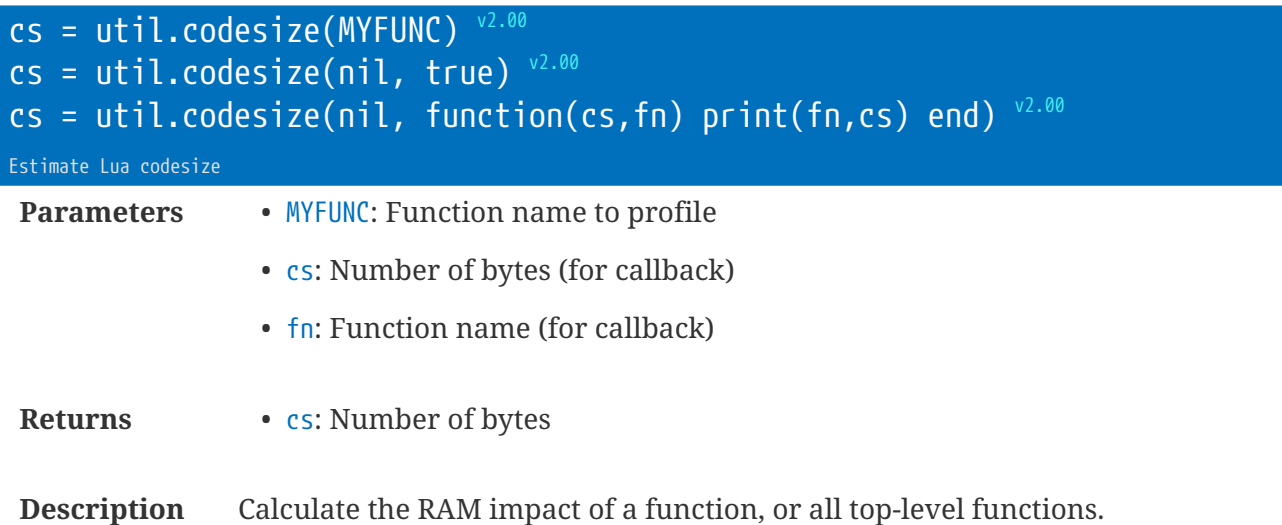

The format util.codesize(nil, true) will print the individual function sizes to the console. Providing a function for the second parameter allows customisation of the results.

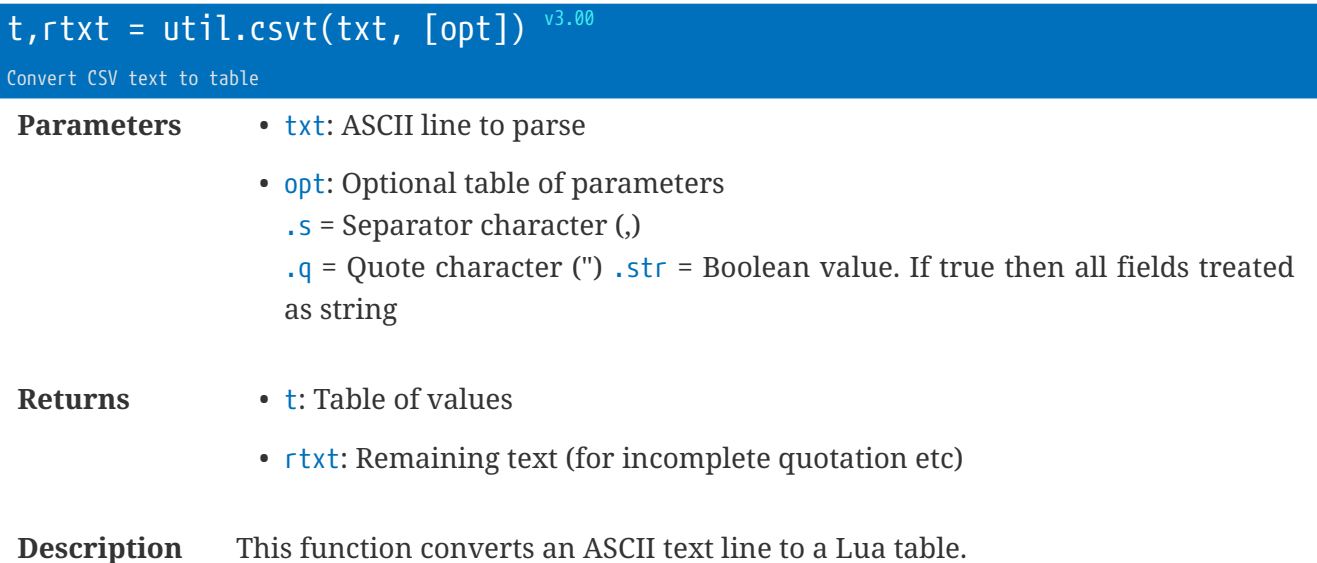

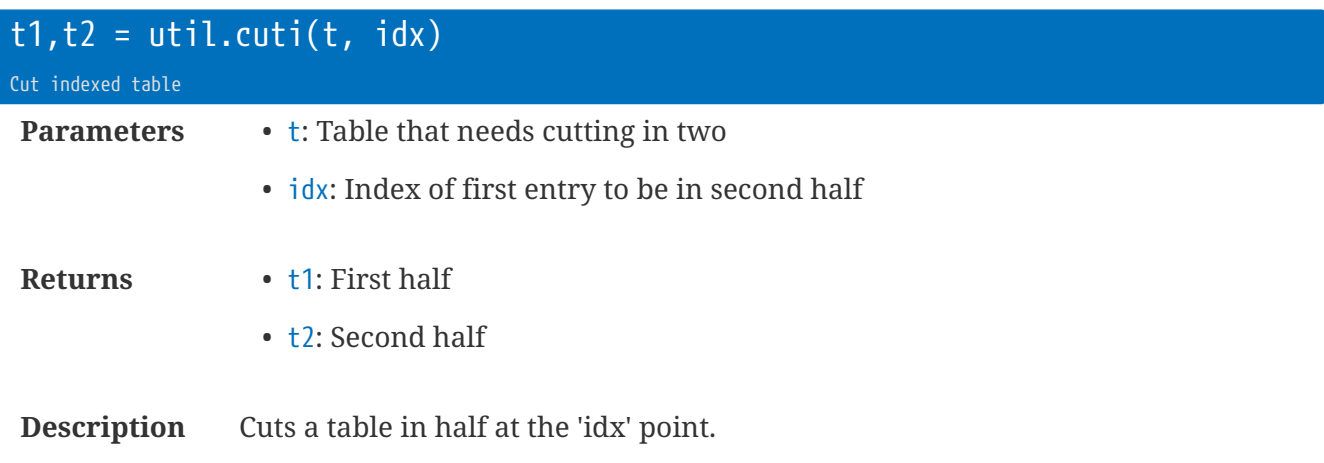

If  $idx=1$ , then t1 will be empty, and  $t2 == t$ 

Idx can be negative to indicate "n-th point from the end", so if idx=-1, then t1==t, and t2 will be empty.

```
local t1 = {1,2,3,4,5,6,7,8,9}
local t2,t3 = util.cuti(t1, 6)
- - t2 = \{1, 2, 3, 4, 5\}- - t3 = \{6, 7, 8, 9\}
```
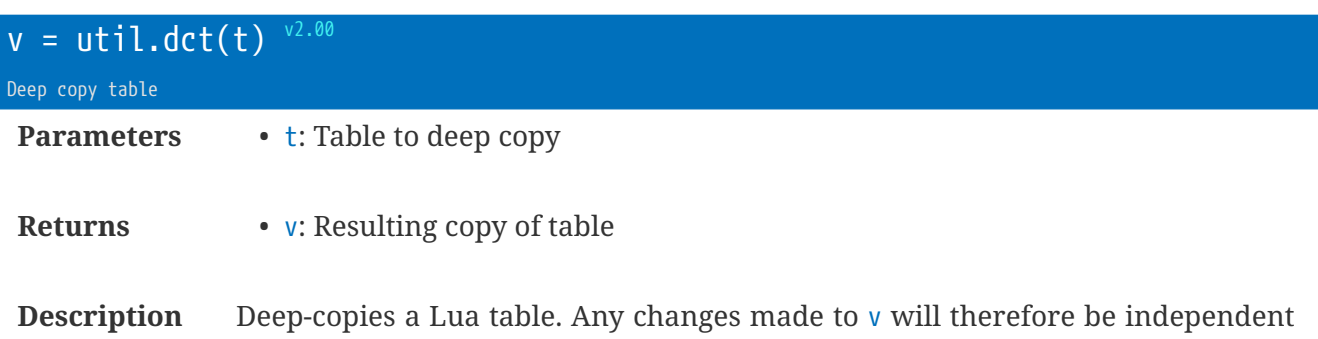

of the original table t.

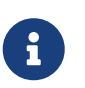

using the Lua standard  $Dv=tl$  will only result in a single table in memory. Any changes to DvD will affect DtD as well. ThatDs why a Ddeep copyD is needed to produce a replica of the original table that is independent.

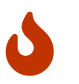

Only the Lua types: LUA\_TNIL, LUA\_TBOOLEAN, LUA\_TNUMBER, LUA\_TSTRING, and LUA\_TLIGHTUSERDATA are handled.

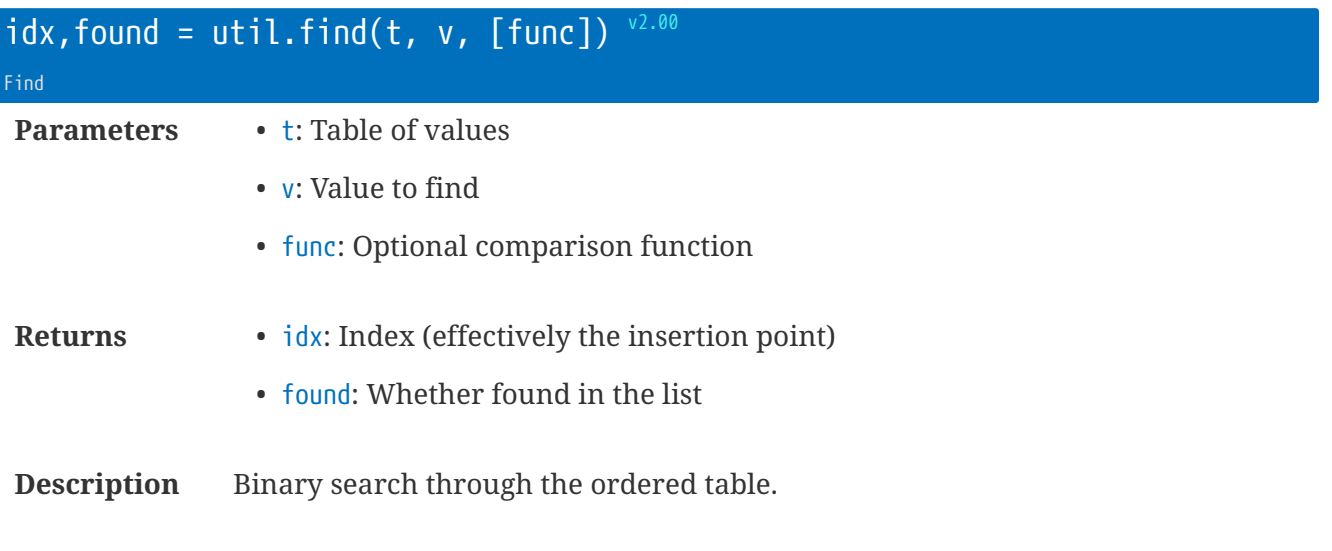

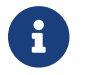

**EXECUTE:** Uses the first entry of the table to determine whether string or number.

```
local idx,found = util.find( {1,2,3,4,5}, 3) -- > 3, true
local idx,found = util.find( {1,2,3,4,5}, 3.1) -- > 3,false
local idx,found = util.find( {'apple','orange','pear'}, 'orang') -- > 2,false
local idx,found = util.find( {'apple','orange','pear'}, 'oranges') -- > 3,false
local idx,found = util.find( {'apple','orange','pear'}, 'oranges',
    function compare(a,b) ①
      if a<b
      then return -1
      elseif a==b
      then return 0
      else return 1
      end) -- > 3,false
```
#### ① Comparison function

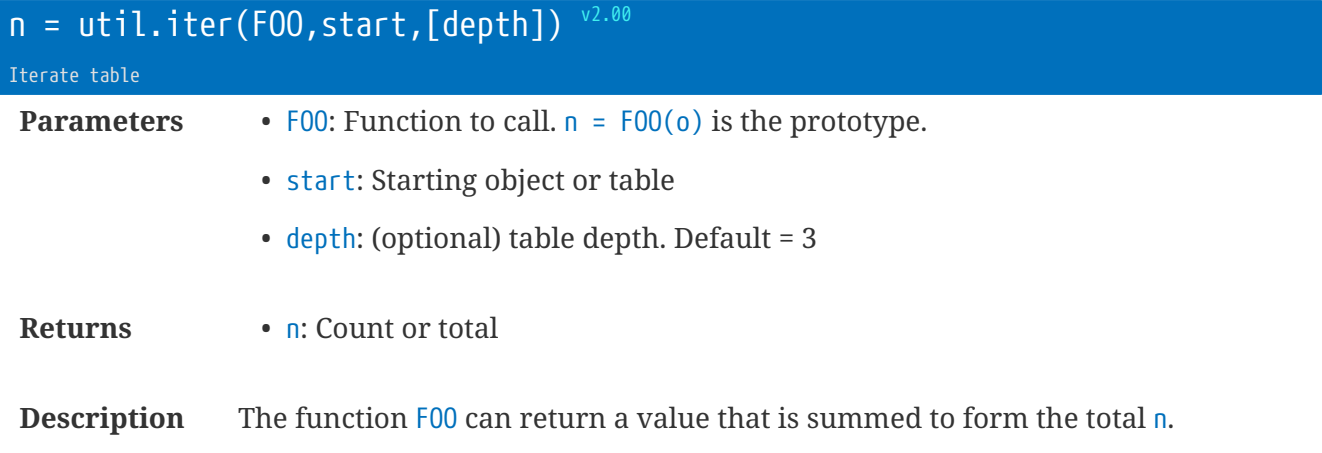

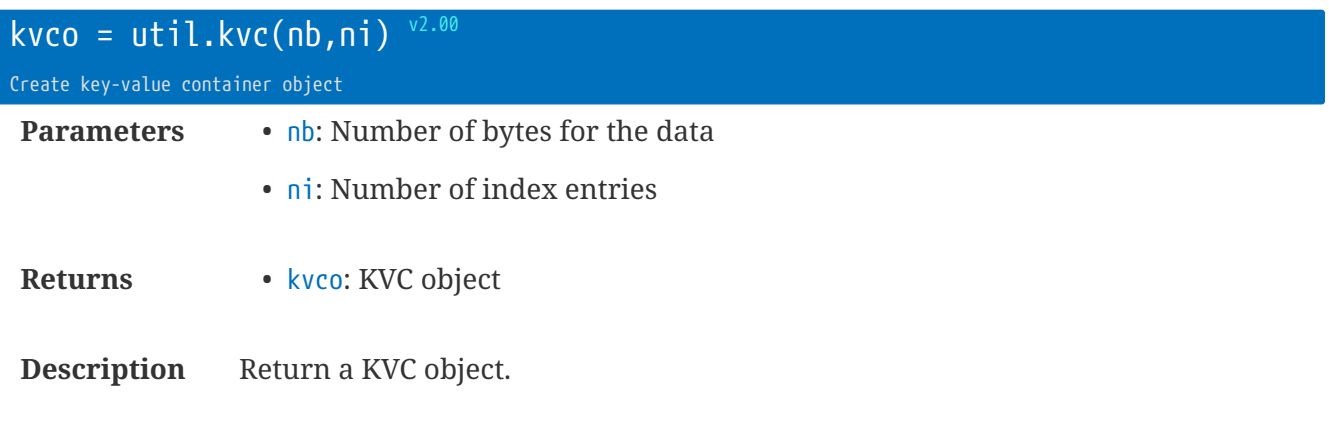

#### See util.kvc

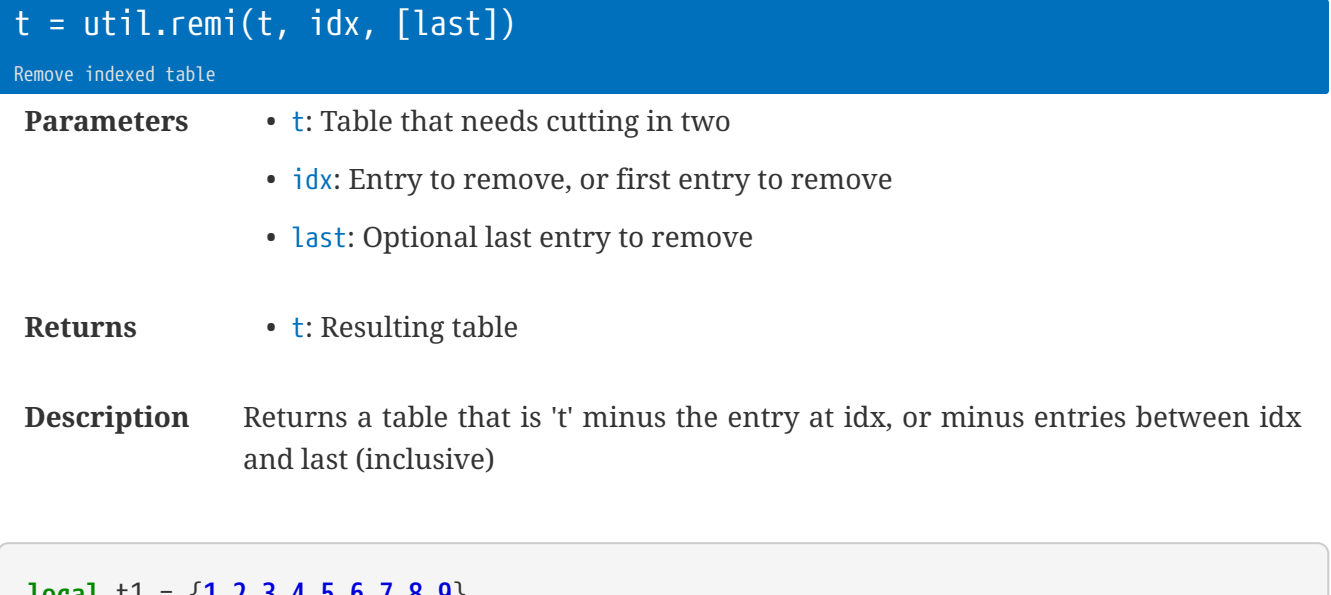

**local** t1 = {**1**,**2**,**3**,**4**,**5**,**6**,**7**,**8**,**9**} **local** t2 = util.remi(t1, **6**)  $-$  t2 = {1,2,3,4,5,7,8,9} (#6 removed) **local** t3 = util.remi(t1, **6**, -**2**)  $- -$  t3 = {1,2,3,4,5,9} (#6-8 removed)

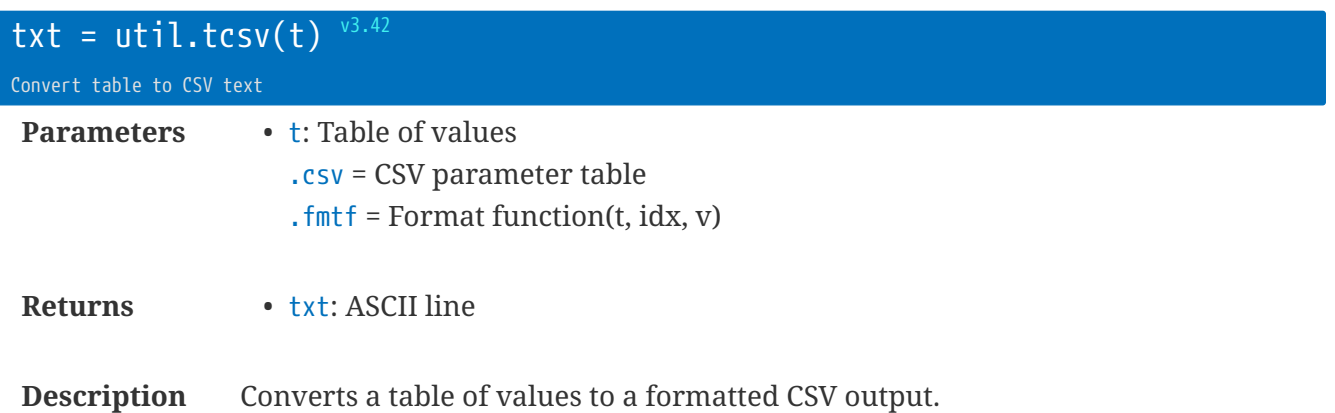

If present .csv can point to a table of alternative CSV format parameters. Otherwise the global csv table will be used. See smp.csv table definitions.

See the .fmtf table information for formatting function callback.

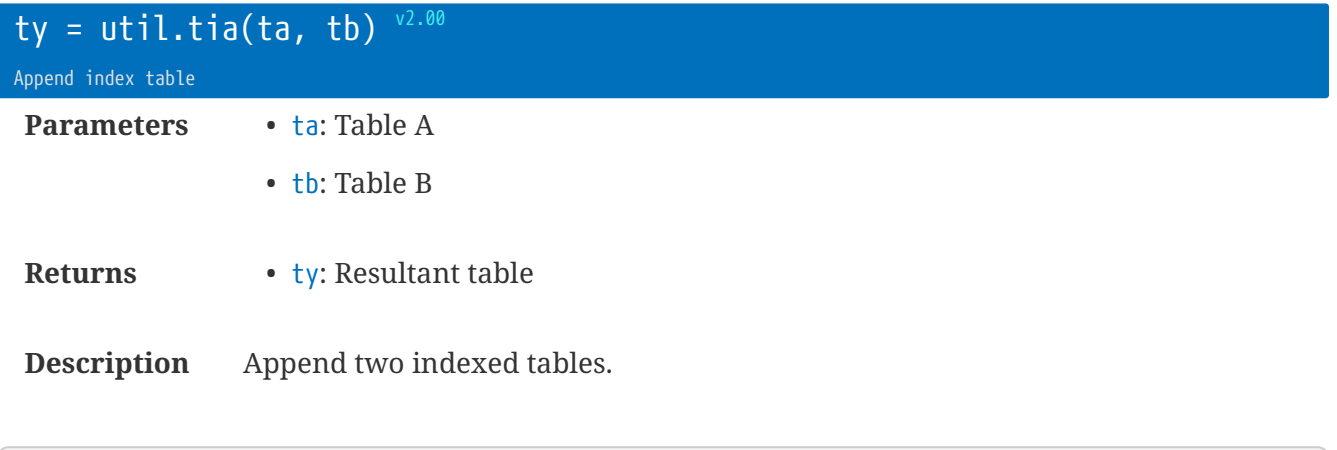

t = rt.tia({**1**,**2**,**3**},{'A','B'}) --->  $t = \{1, 2, 3, 'A', 'B'\}$ 

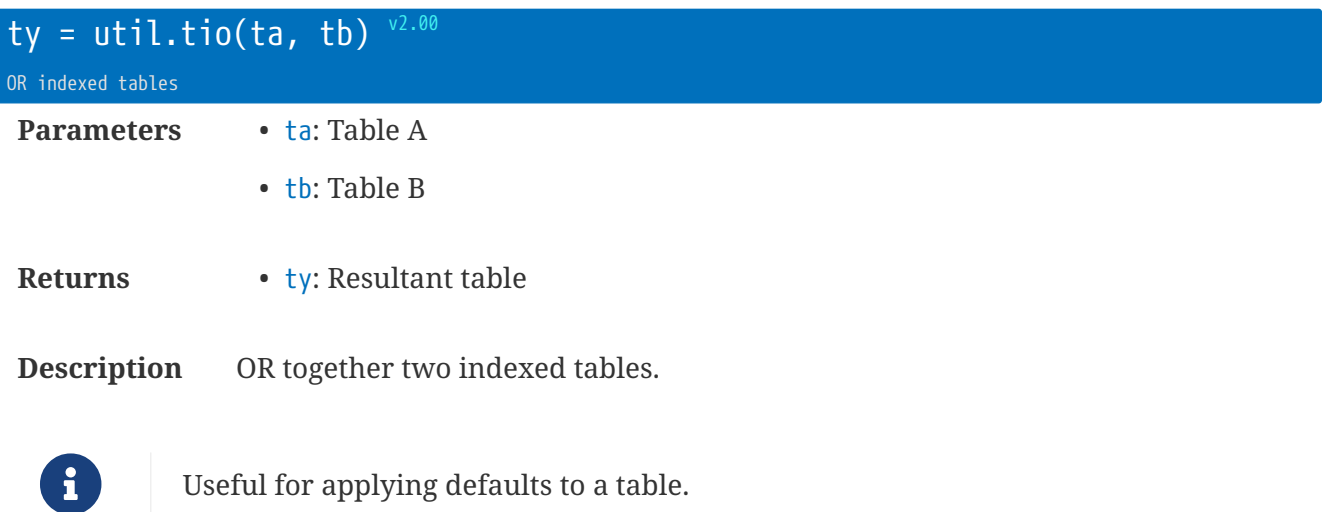

t = util.tio({**1**,\_,**3**},{'A','B','C'})  $---> t = {1, 'B', 3}$ 

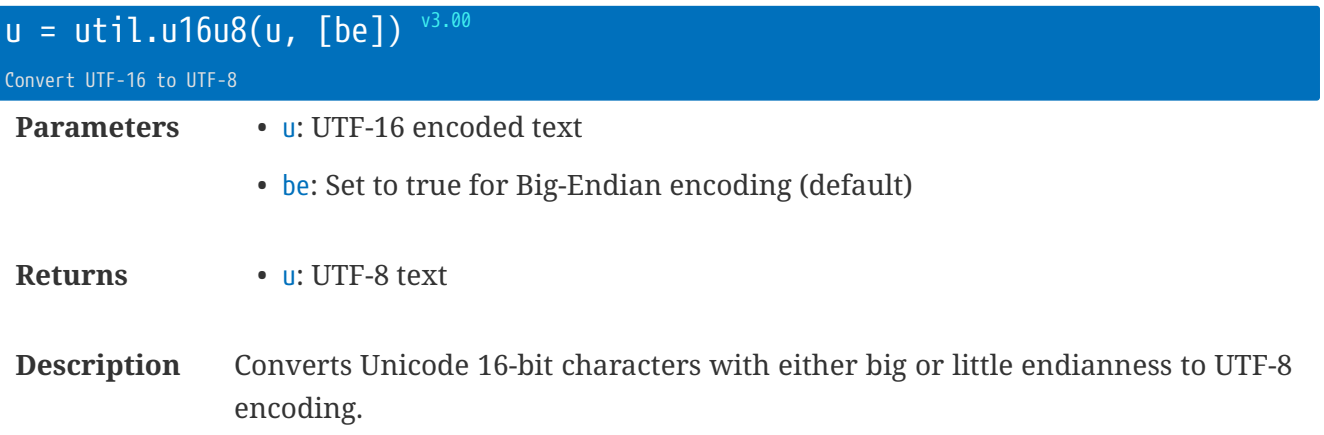

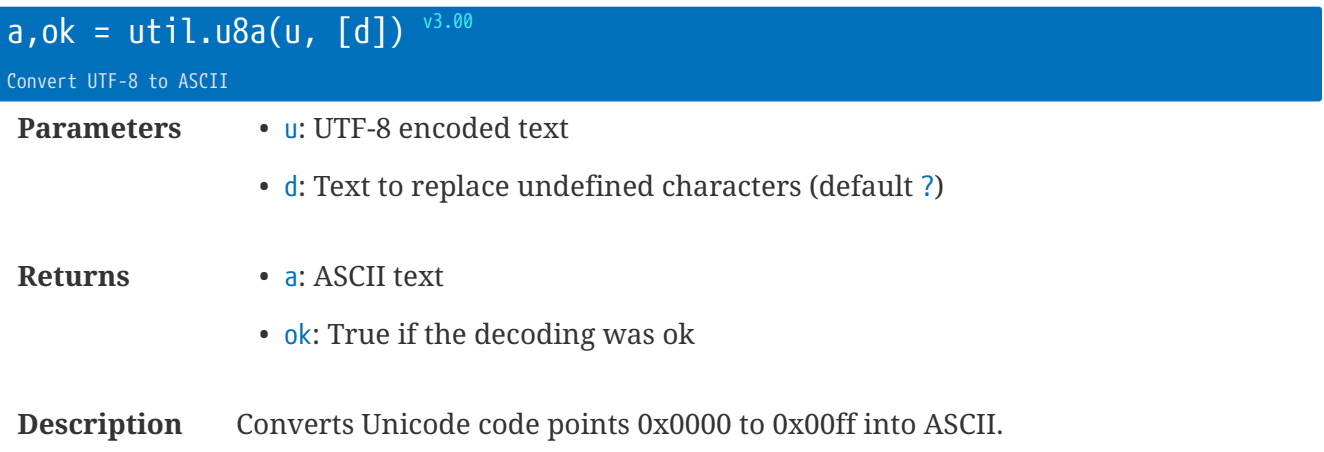

Invalid UTF-8 code points will return ok as false.

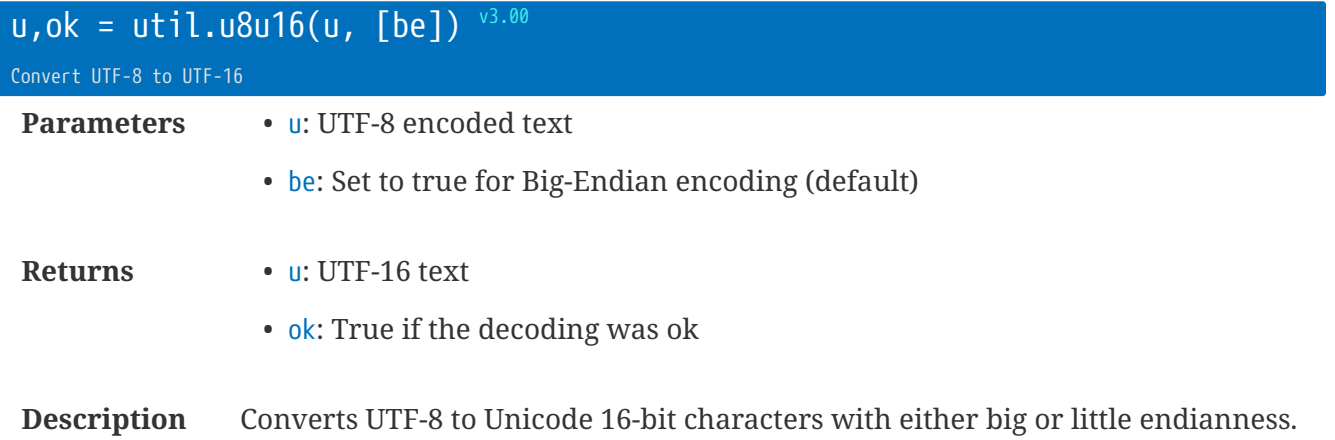

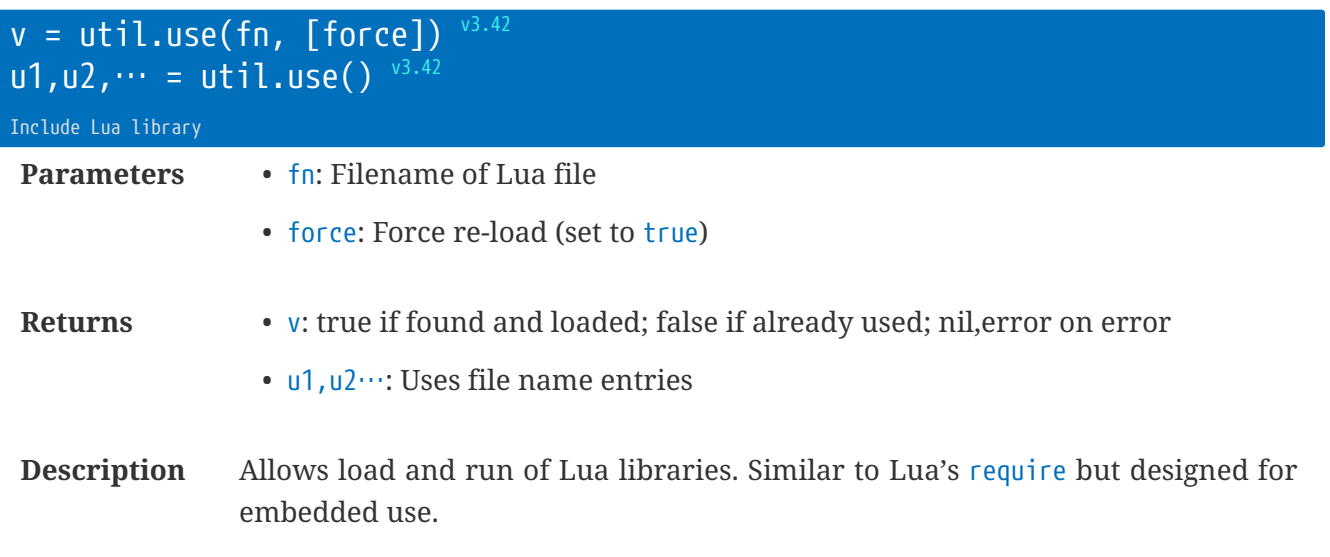

fn does not need to have a full path. .lua is appended if no extension is found. /Lua is prefixed if fn does not start with / (allows for relative module names)
# **LCD and User Interface Library Extensions**

## **Library** key **: Keyboard Library**

The keyboard library provides scripting support for up to 8 push-to-make switches that are connected to an IO-expander on the I2C bus.

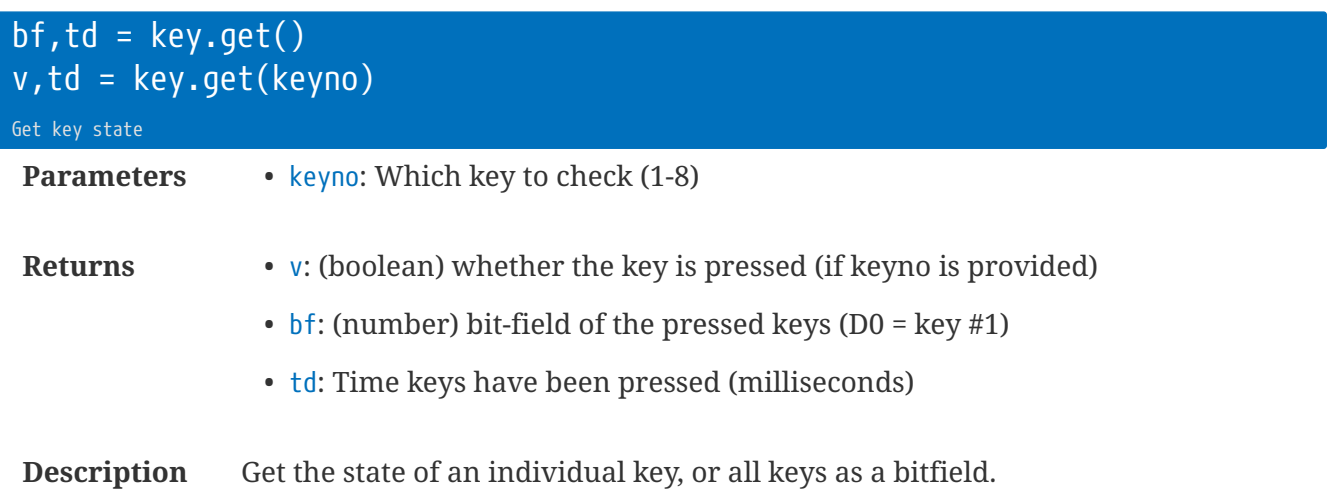

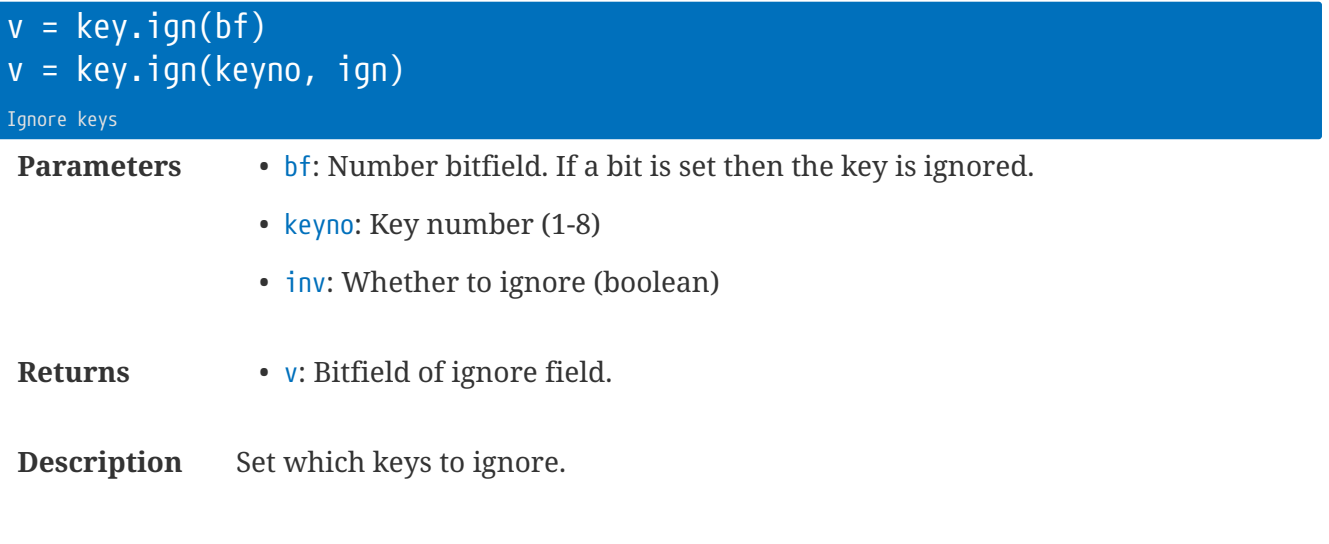

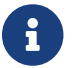

Removed in v3.00

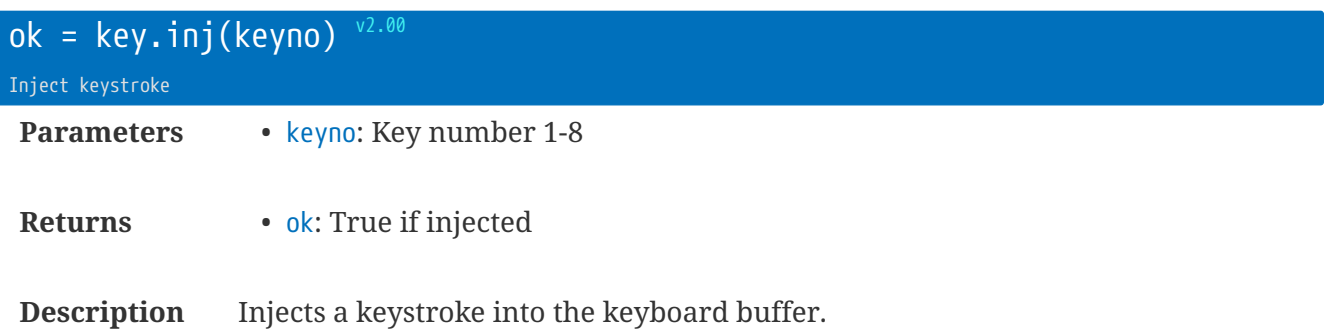

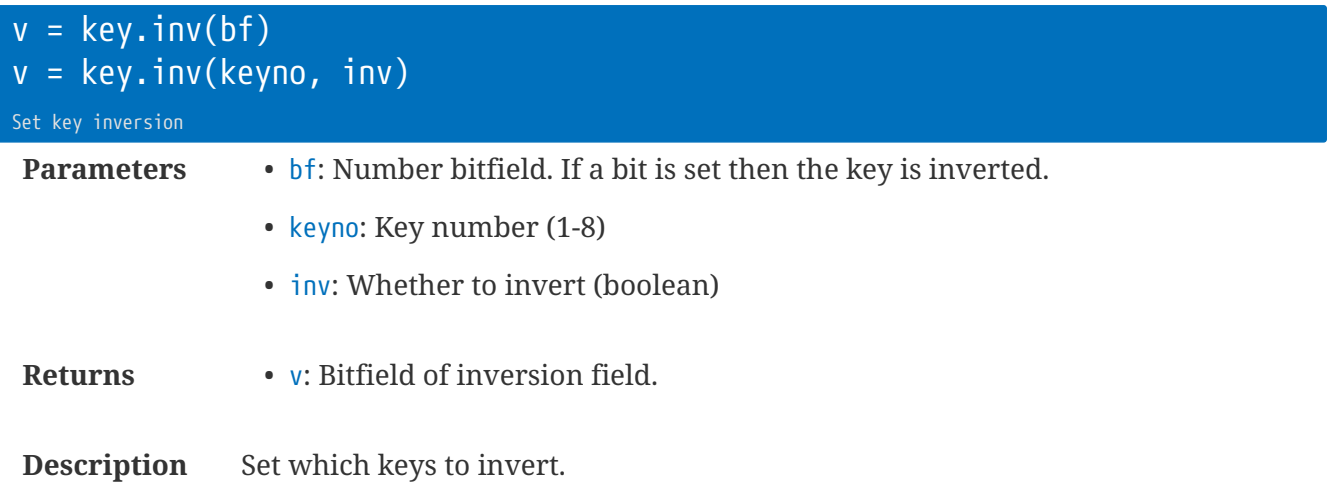

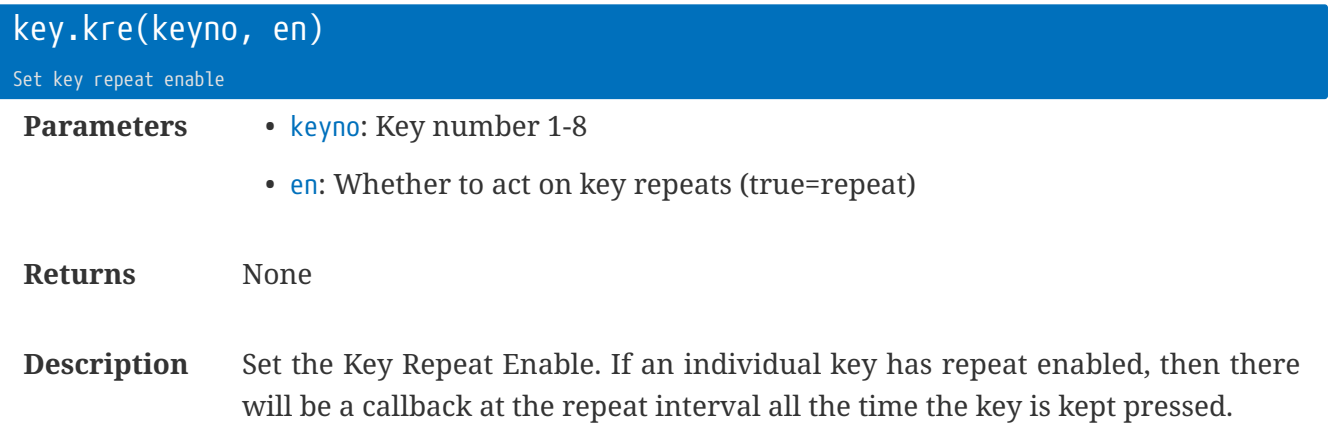

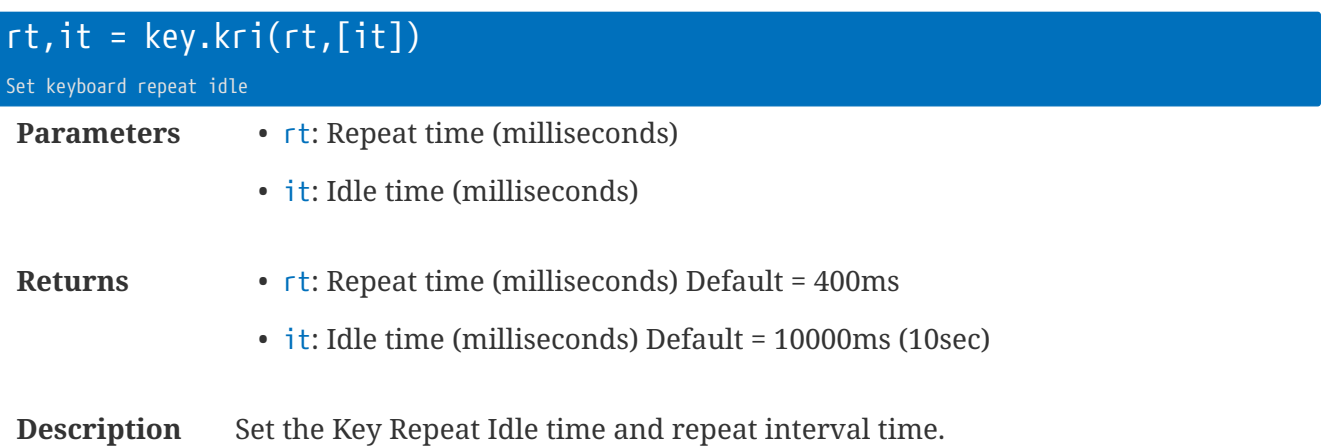

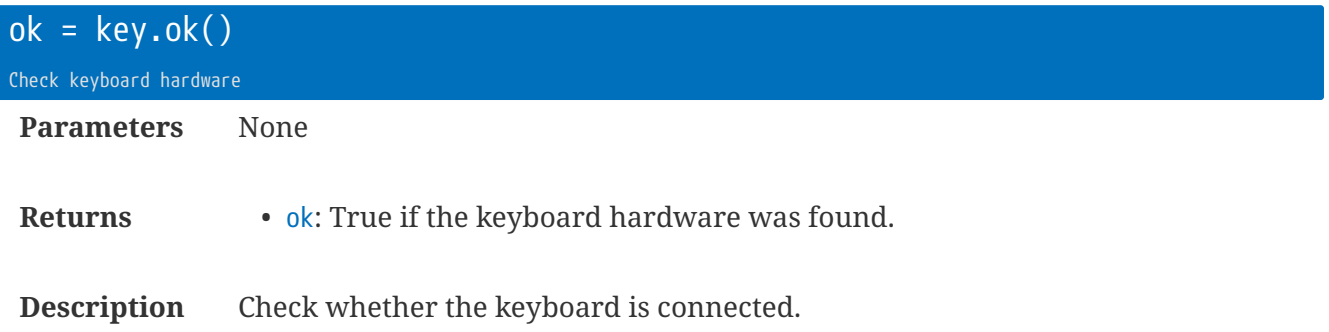

### **Key callback functions**

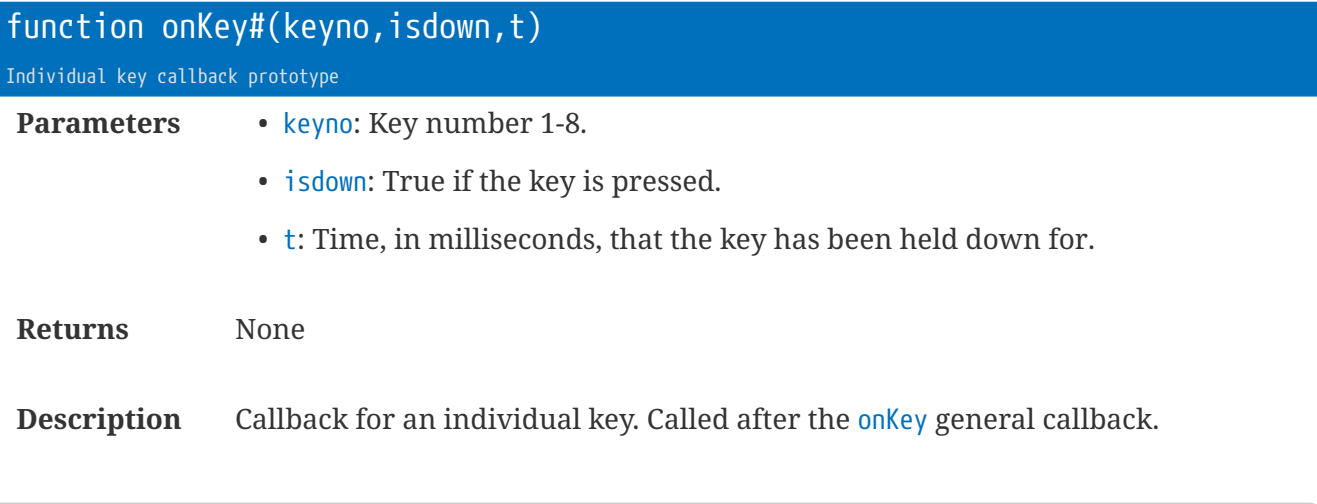

```
function onKey2(kn,id,td)
-- do something
end
```
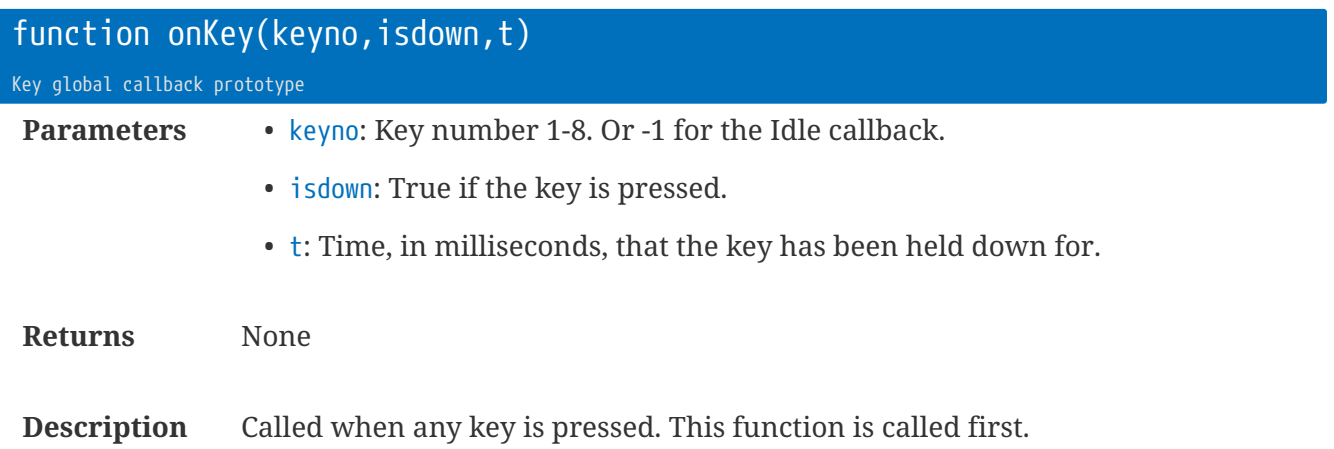

When the keyboard is idle, the onKey function is called with keyno=0 (allowing for a single function to handle all events). The onKeyIdle callback (if defined) is called after this function.

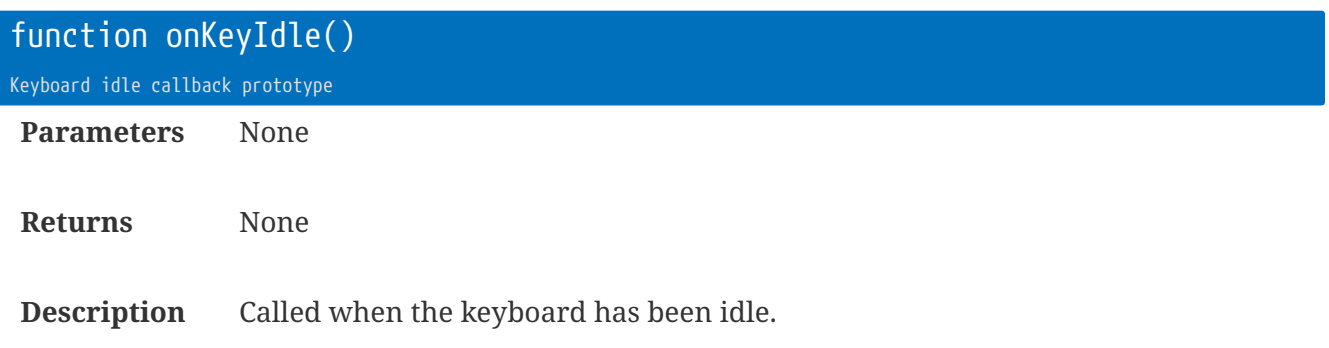

See key.kri - Idle Time.

## **Library** lcd **: LCD Library**

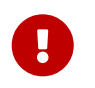

The LCD library was included in firmware v2.00. None of the LCD functions are in previous releases.

The lcd library provides low-level functions for displaying text, icons, and graphics.

Two LCD boards are supported (both from Electronic Assembly <http://www.lcd-module.com> ):

- EA DOGXL-160
	- 160x104 monochome
- EA DOGL-128 or EA DOGM-128
	- 128x64 monochrome

The LCD board is an optional attachment that also includes support for 8 keyboard switches.

See also the key library.

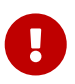

The LCD library will not function unless the keyboard library detects the keyboard chip!

The coordinate system has (0,0) as the top-left pixel.

The LCD library is a modified and improved version of the U8G2 library.

### **Hardware control**

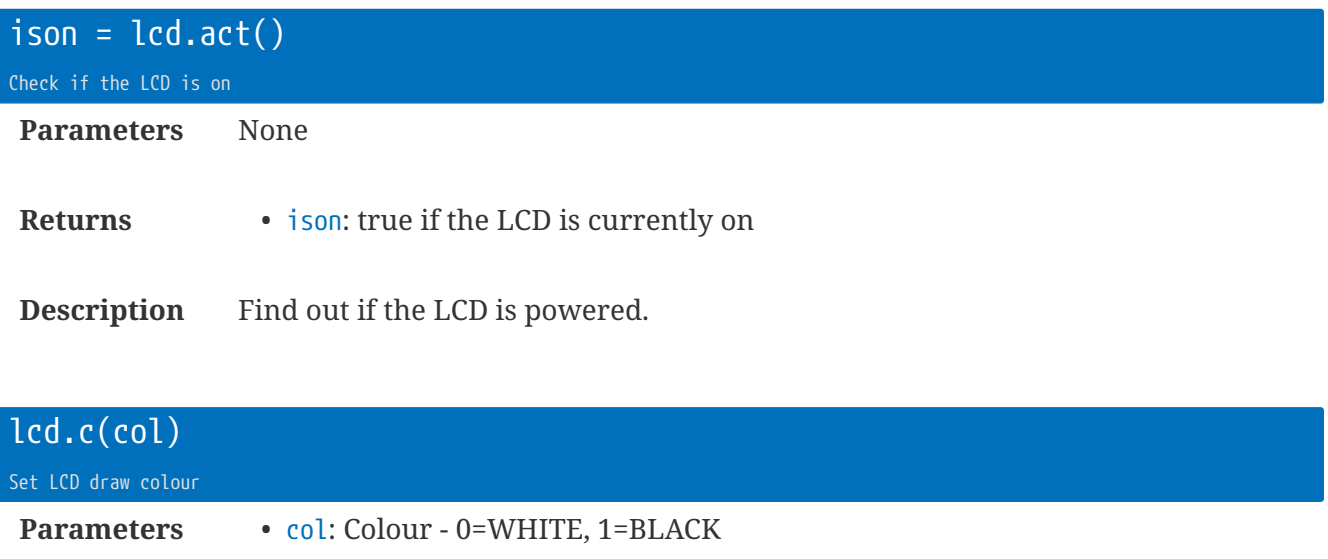

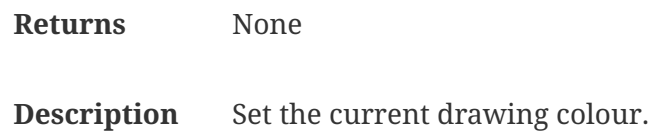

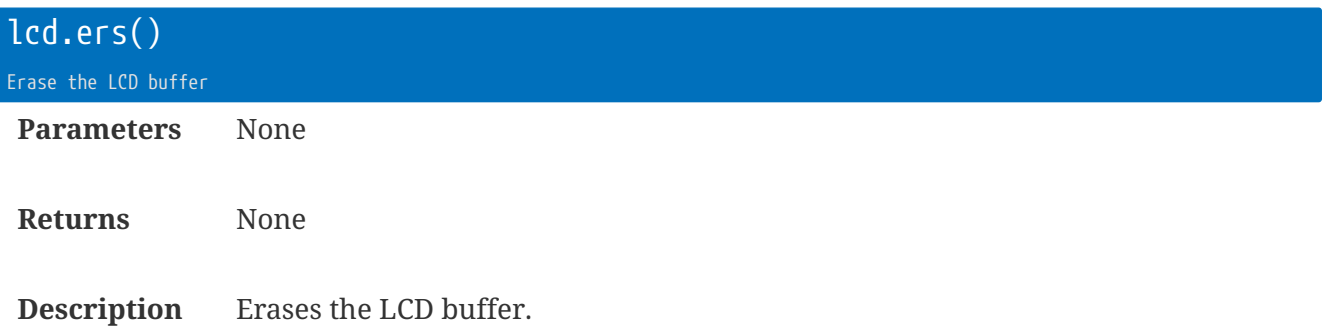

rt.buffer Reference Manual | © UK 2016-2021 Scannex Electronics Ltd

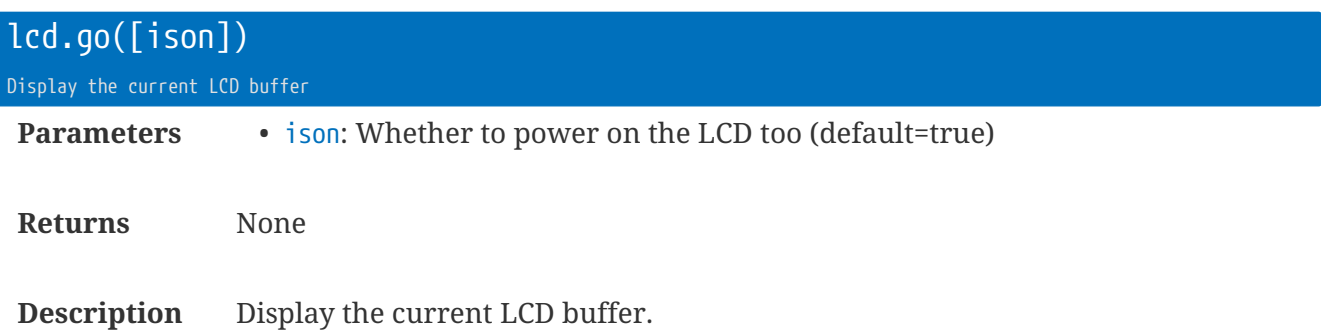

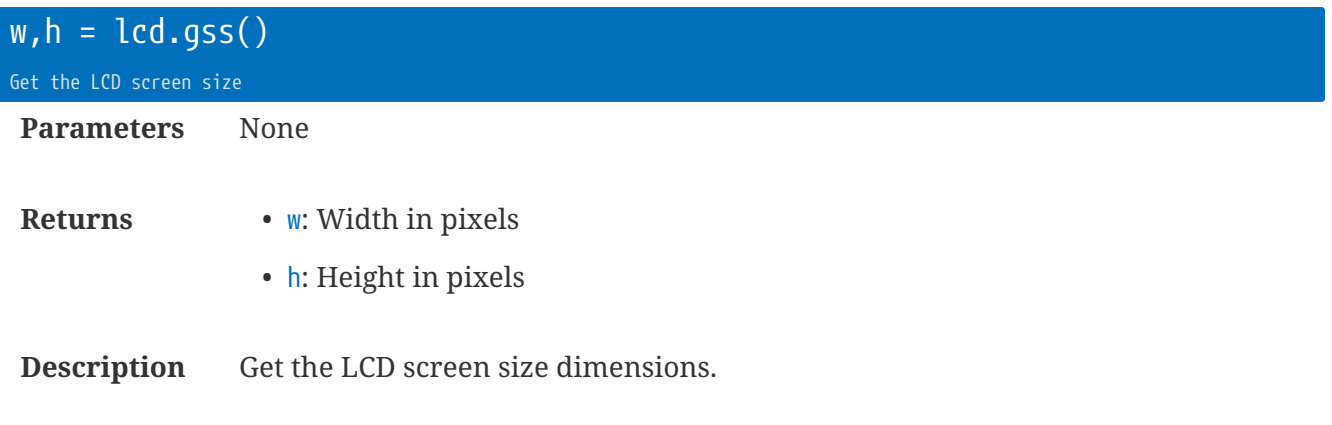

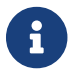

X-coordinates will be from  $\theta$  to  $(w-1)$ ; Y-coordinates will be from  $\theta$  to  $(h-1)$ 

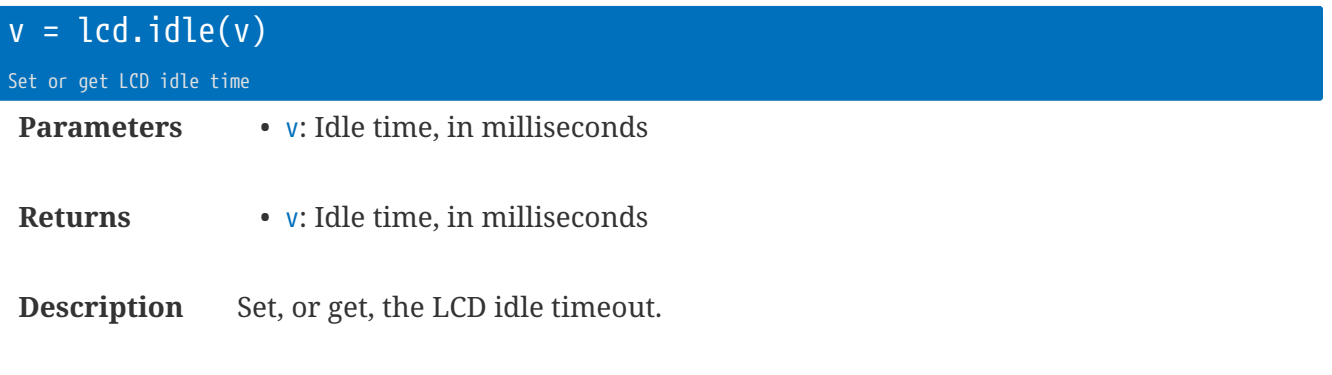

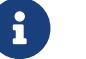

Limited to >1500ms and <120000ms (2 minutes)

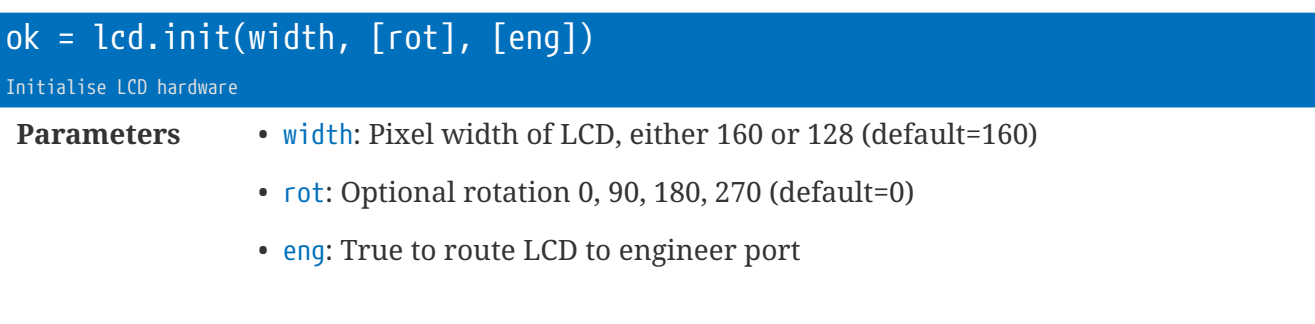

**Description** Initialise the LCD hardware.

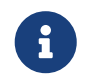

RAM for the LCD buffer is taken from the Lua working RAM. The DOGXL160 requires 2k, the DOGL128 requires 1k.

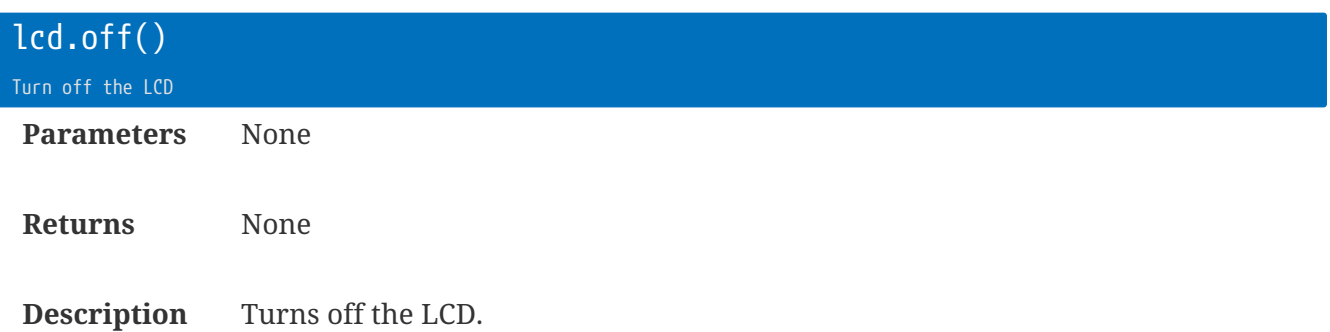

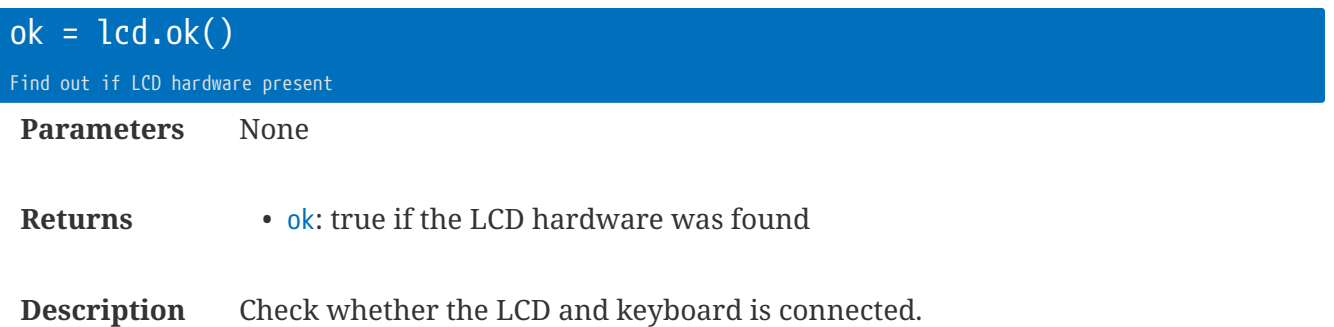

rt.buffer Reference Manual | © UK 2016-2021 Scannex Electronics Ltd

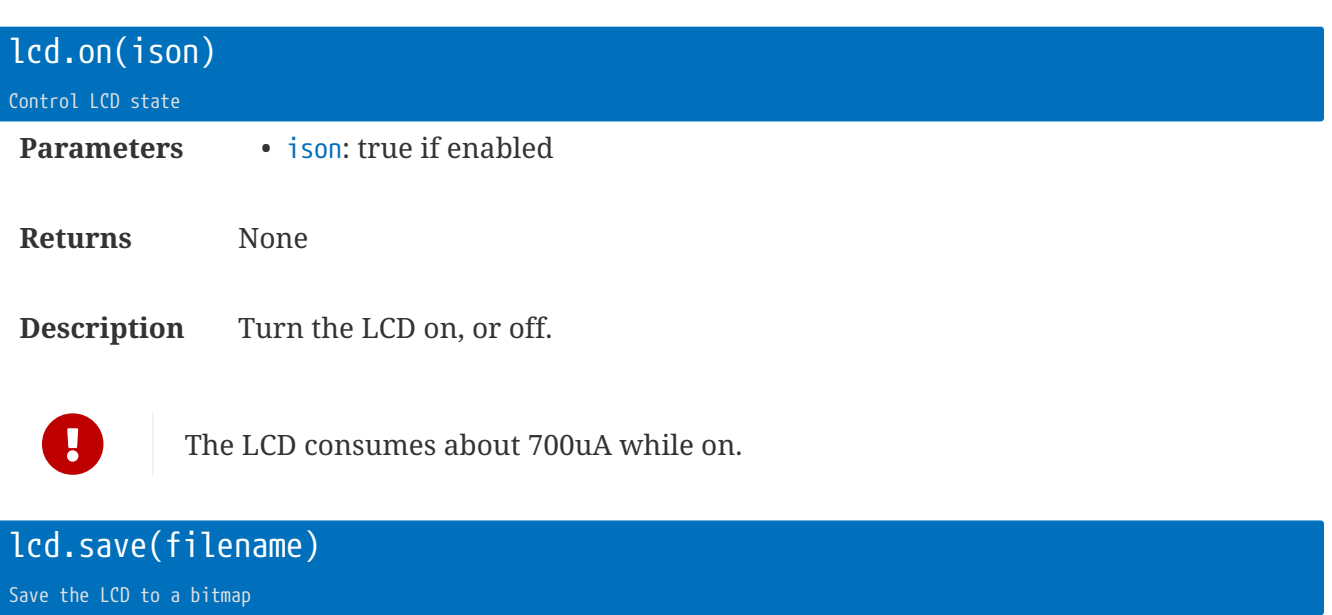

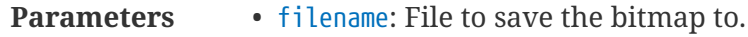

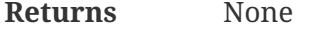

**Description** Save an NetPBM file P4 style bitmap of the current LCD frame buffer.

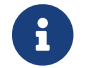

Use the extension .pbm to be compatible with Photoshop, etc.

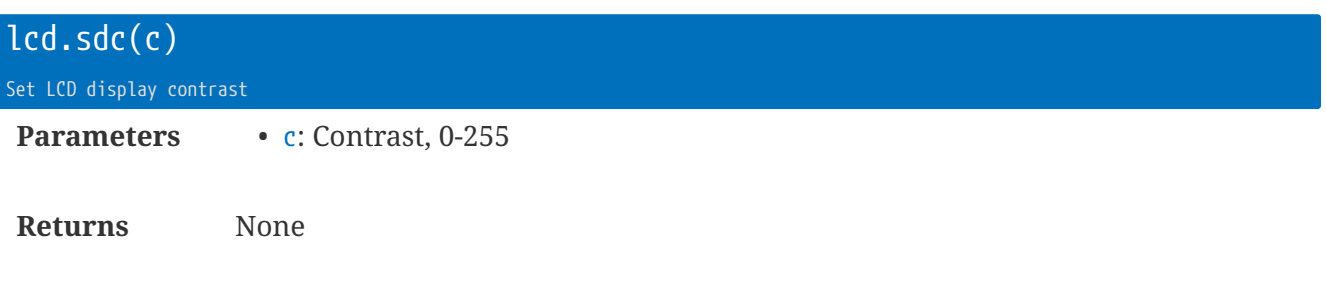

**Description** Set the display contrast.

### **Drawing functions**

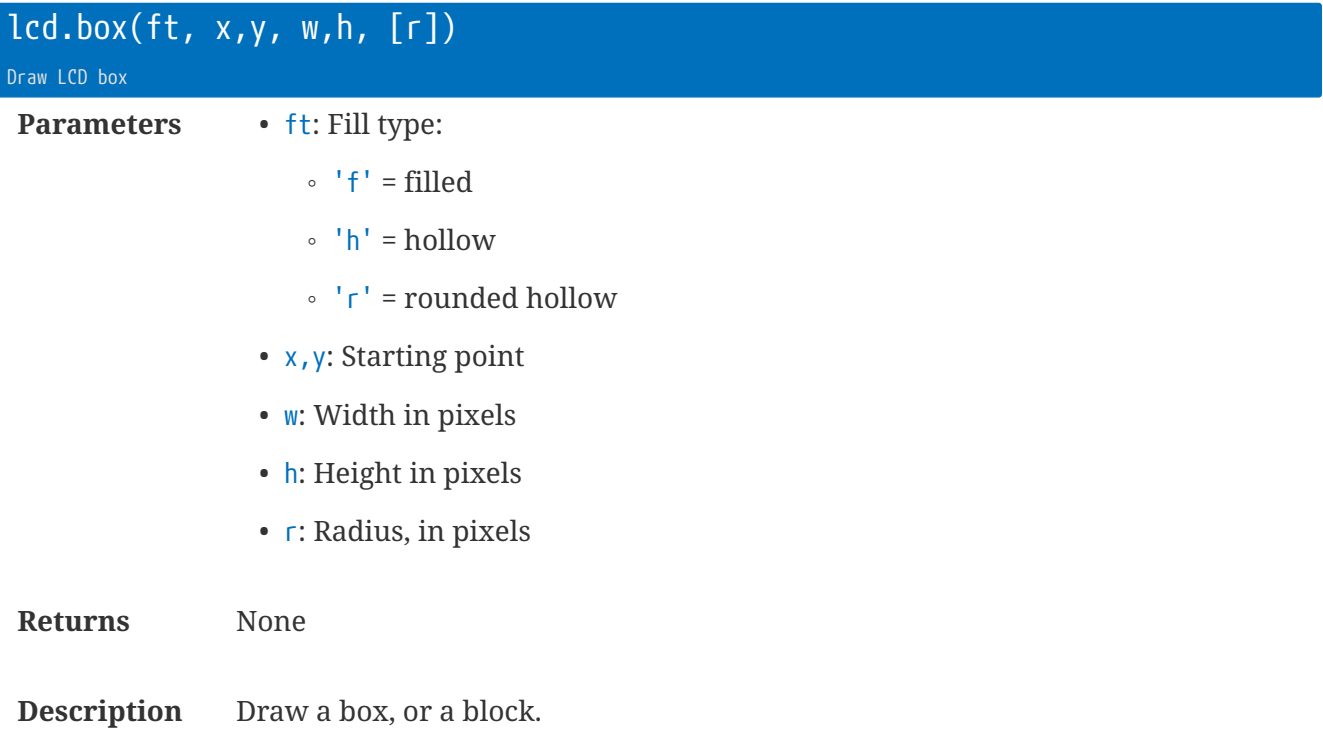

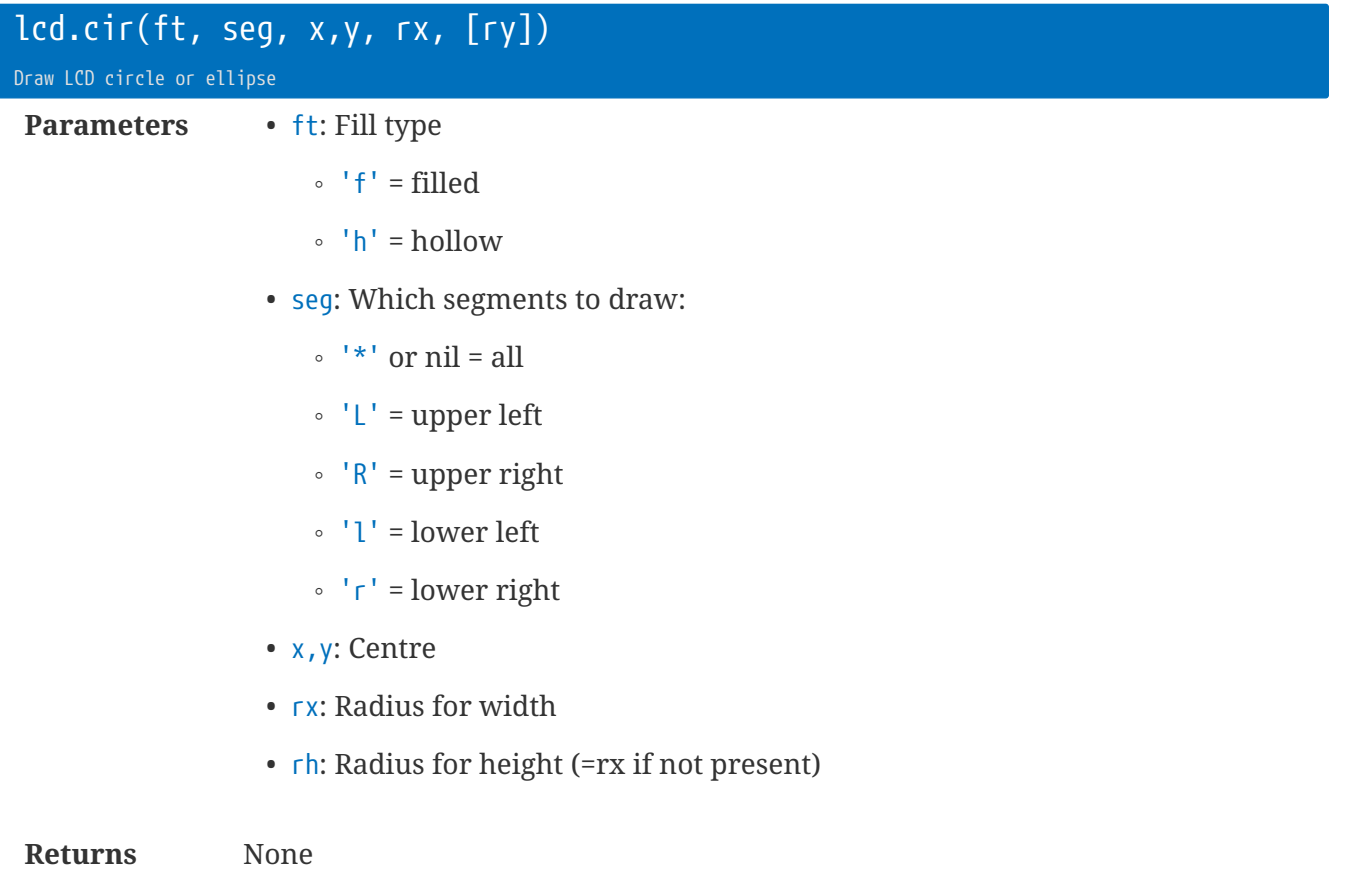

#### **Description** Draw a circle, or ellipse, or segment.

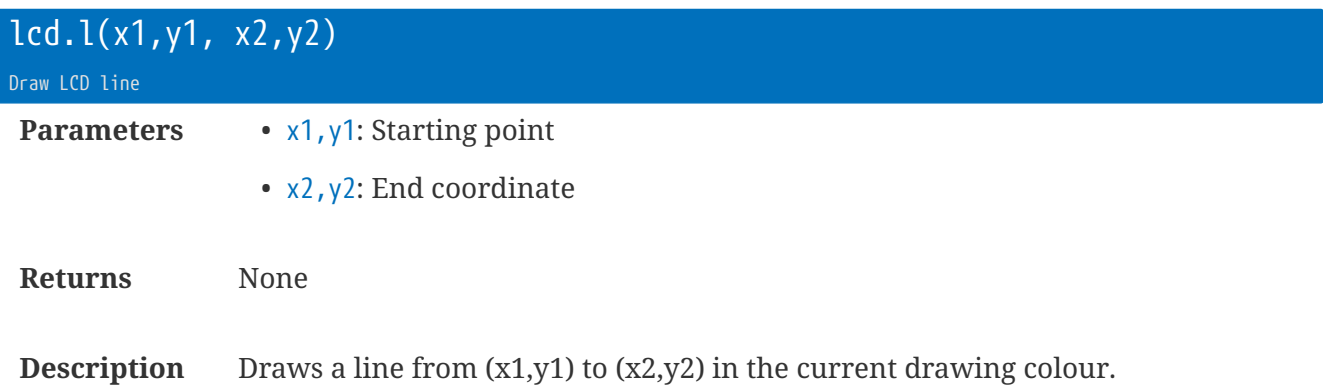

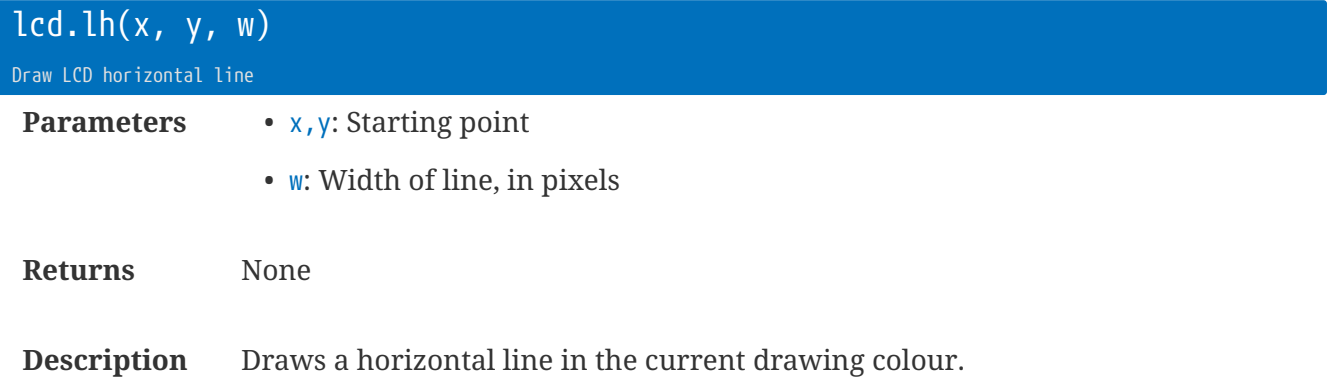

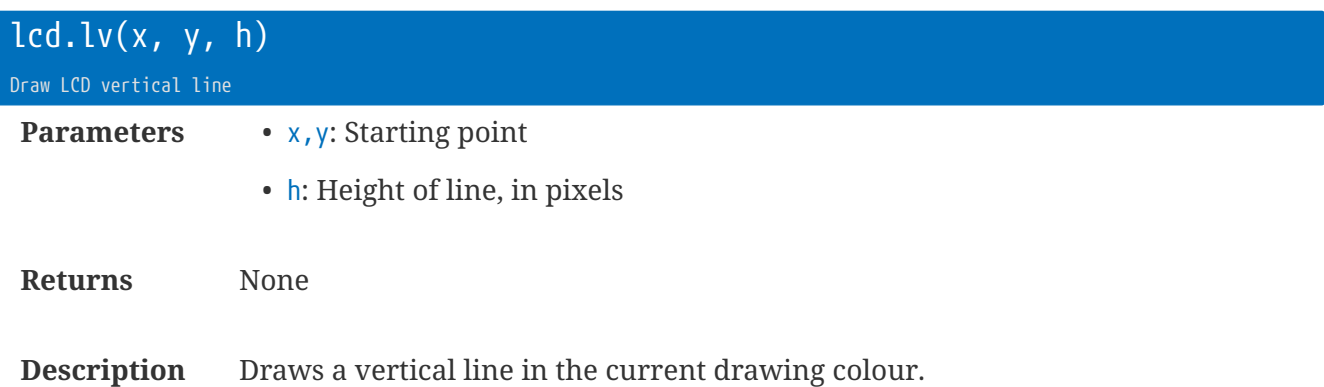

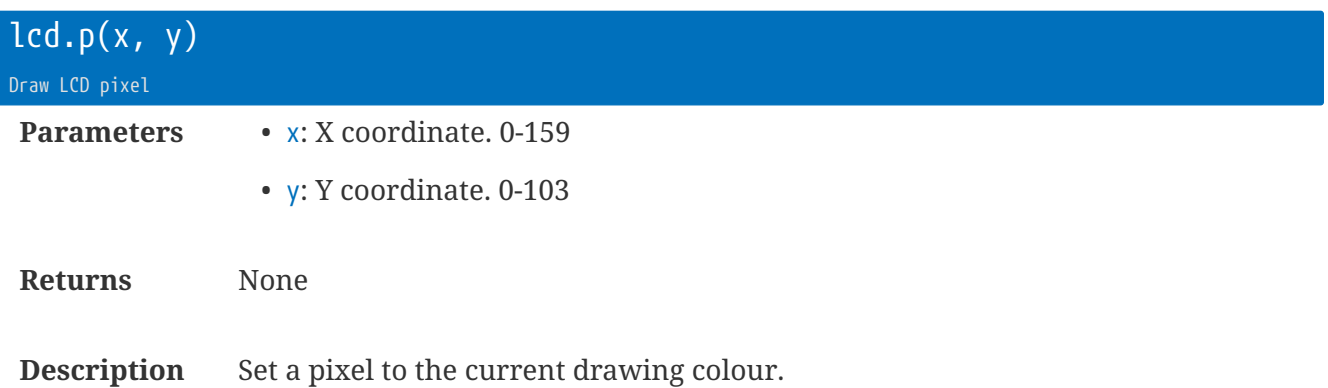

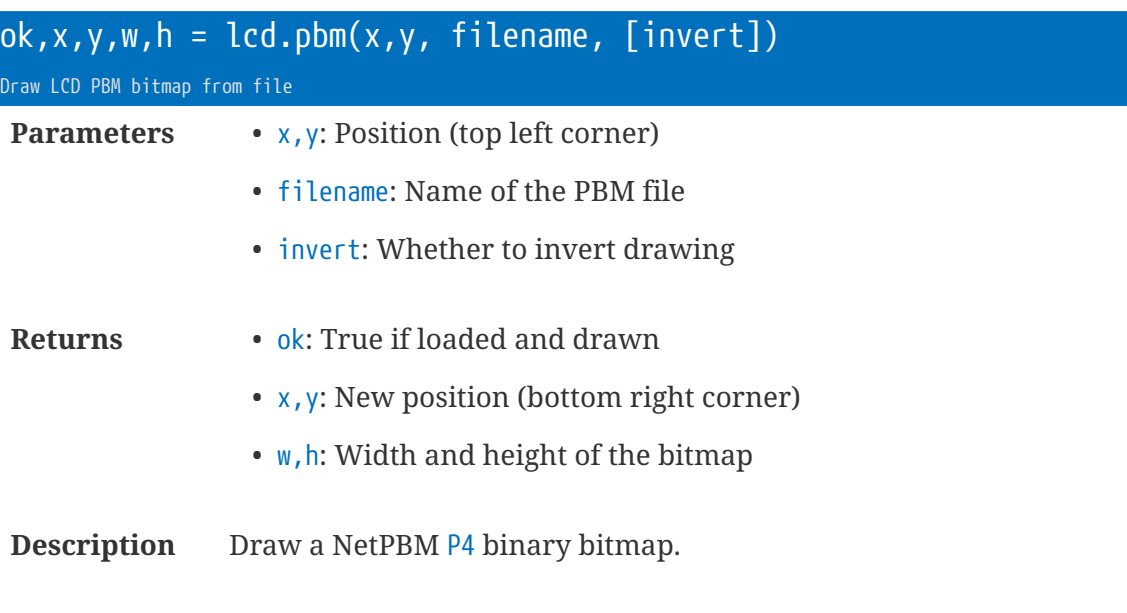

Photoshop refers to this as "Portable Bit Map", and saves as a .phm file.

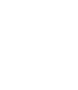

224 | Drawing functions

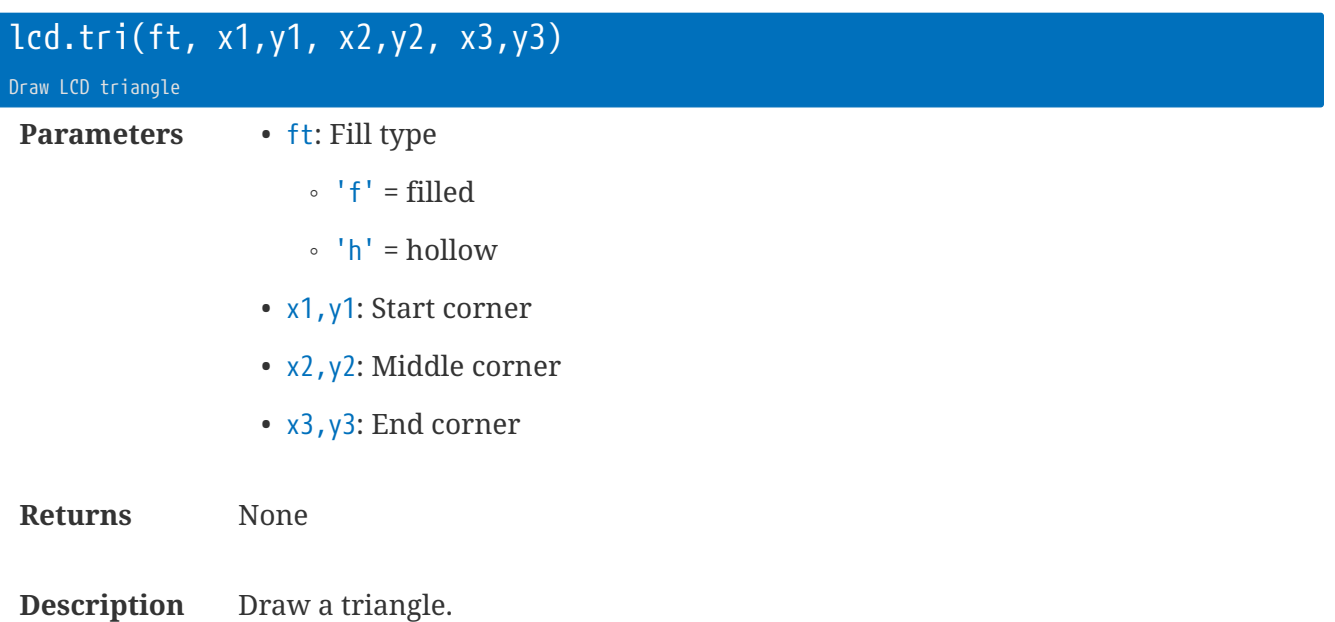

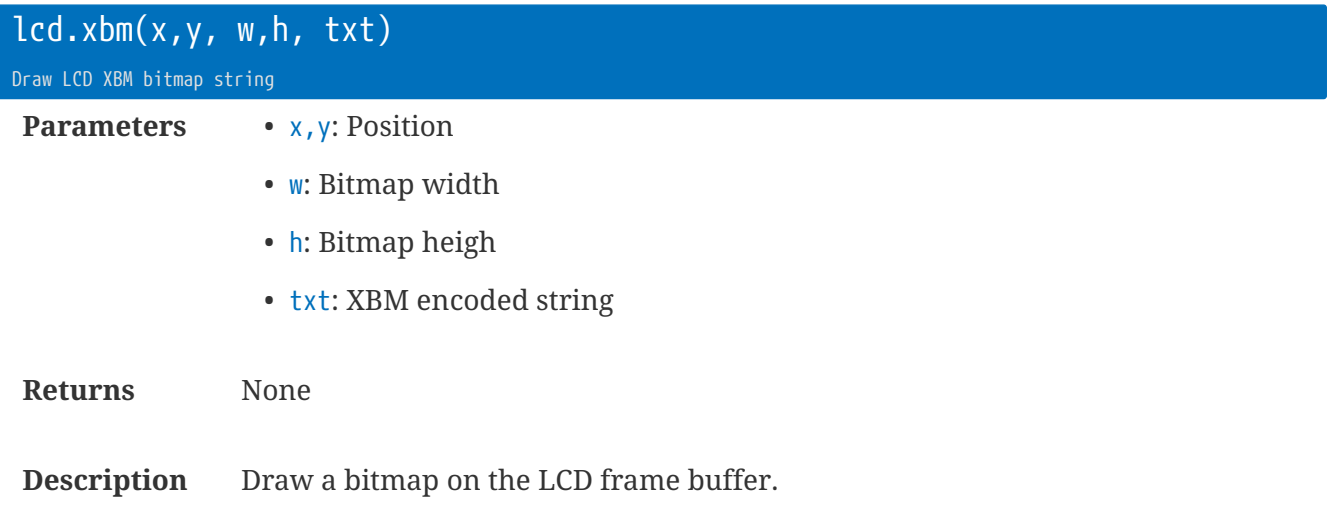

### **Font and Text functions**

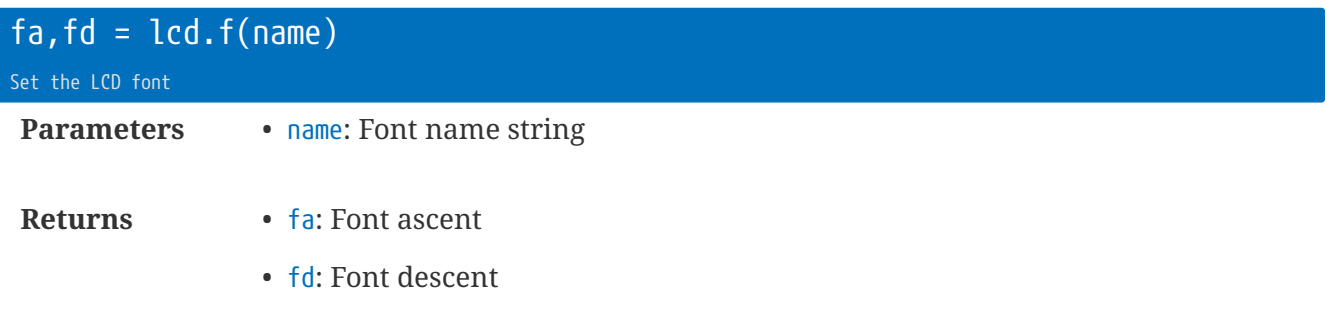

**Description** Choose a font to write with.

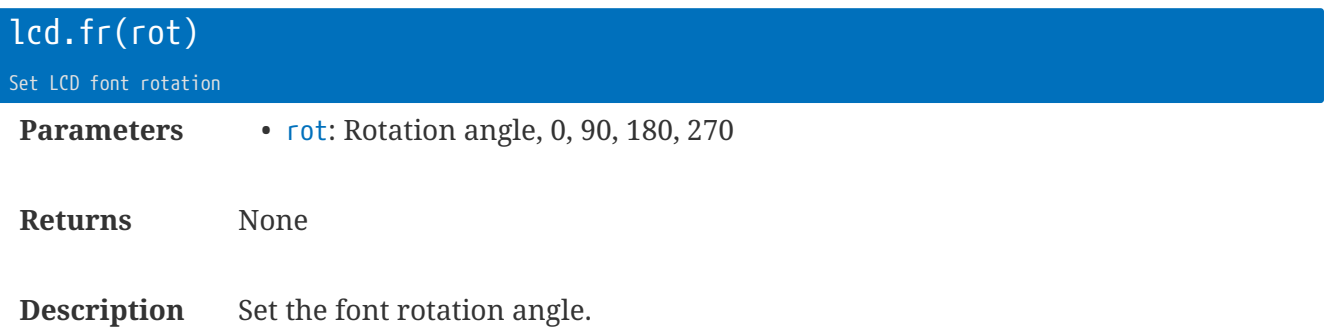

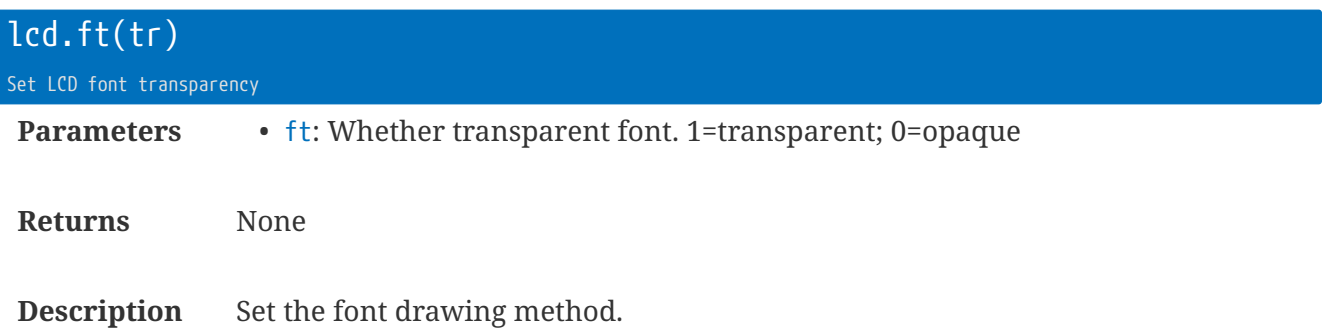

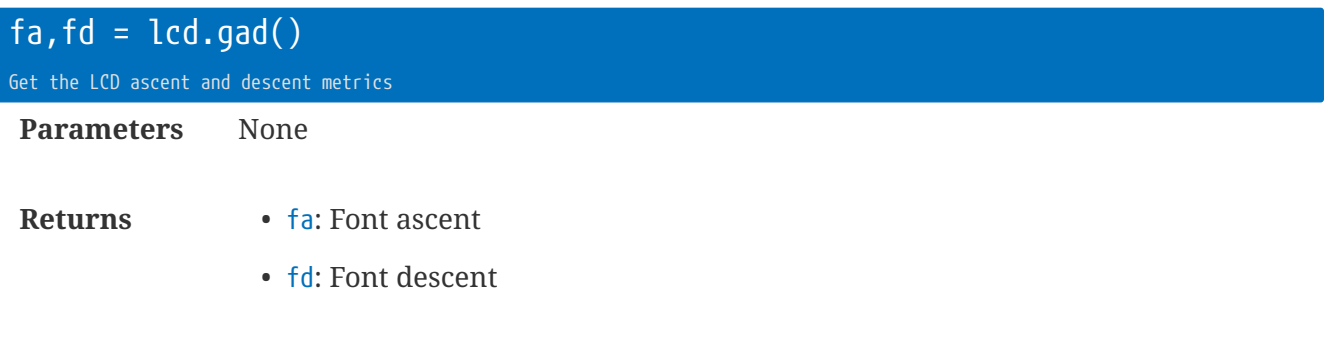

**Description** Get the current font's ascent and descent metrics.

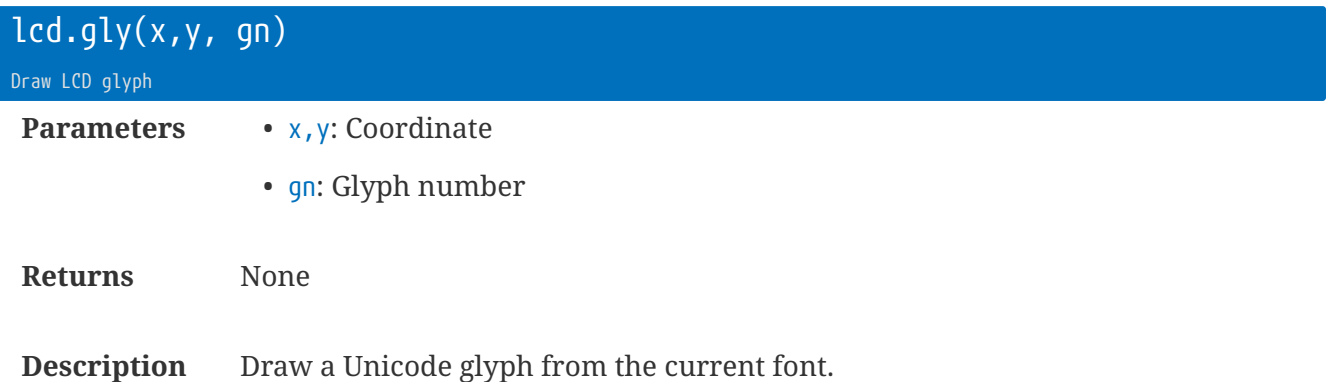

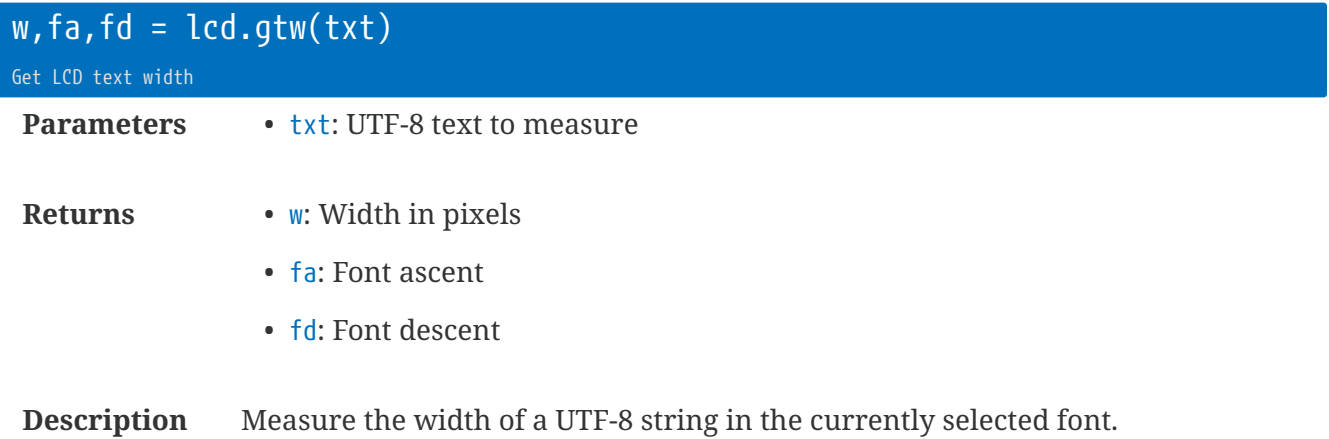

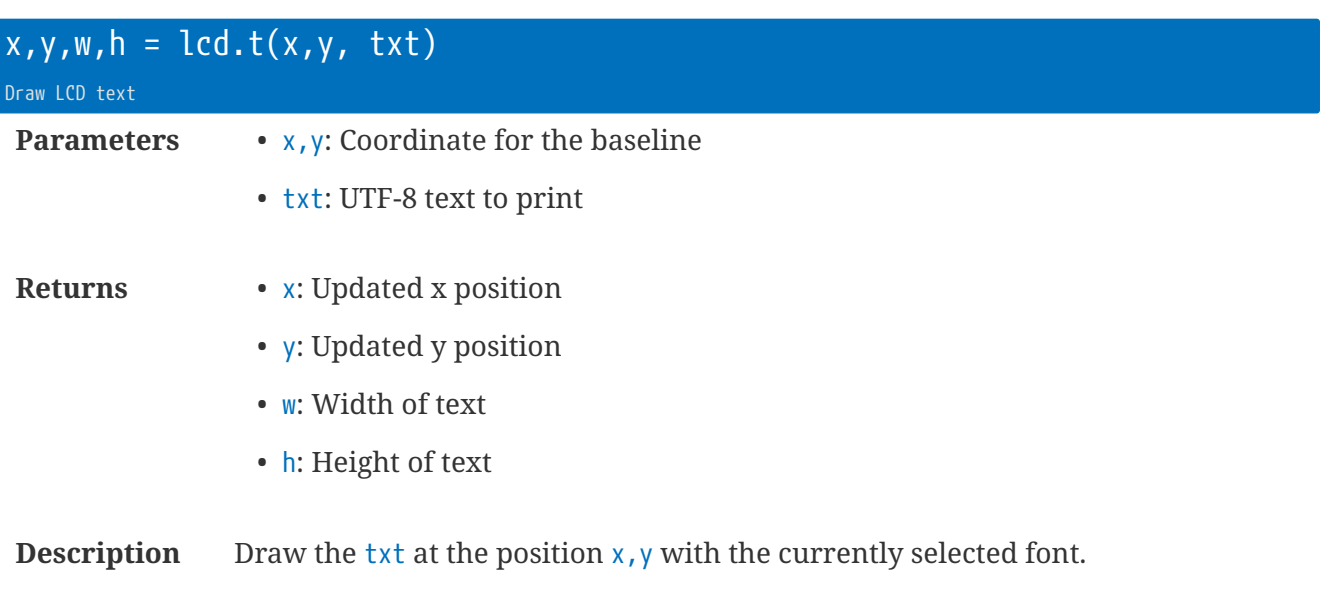

You can throw away all, or some, of the return values.

```
local x = 10
x = lcd.t(x, 10, 'Hello ')
x = lcd.t(x, 10, 'world!')
local y,_
y = 10
_,y = lcd.t(10, y, 'Line 1')
_,y = lcd.t(10, y, 'Line 2')
```
### **Font names**

#### **Single size**

• "gt" Glasstown (modified u8g2\_font\_glasstown\_nbp\_t\_all)

#### **X11 fonts**

- "4x6"
- "5x8"
- "6x10"
- "6x12"
- "7x13"
- "7x13b" Bold
- "7x13e" Emphasised
- "9x15"
- "10x20"

#### **ProFont**

- "pf10"
- "pf11"
- "pf12"
- "pf15"
- "pf17"
- "pf22"
- "pf29"

#### **Icon and special fonts**

- "batt6"
- "cell6"
- "i1" OpenIconic x 1
- "i2" OpenIconic x 2
- "i4" OpenIconic x 4
- "sk7" Soft key icons
- "uf" Unifont symbols

## **Library** ui **: User Interface LCD Library**

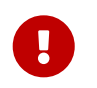

The LCD library was included in firmware v2.00. None of the LCD functions are in previous releases.

The ui library provides high level user interface functions for keyboard and LCD operation.

See also: lcd and key libraries.

The UI library is designed to be extremely memory efficient. The LCD frame buffer will take just over 2k (for an EA-DOG160XL LCD). Only the currently viewed UI element will be loaded into Lua's RAM - with everything else existing in comments within the Lua App file.

The UI will enter power save after a brief period, and can be instantly woken with a press of a key.

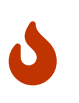

The UI is called from the context of the LuaEvents task. Consequently, ensure any functions do not block - otherwise you will hold up the rest of the system. (Best to trigger flags that are then executed within the Lua Loop task.)

### **Boilerplate code**

The code here shows the smallest UI code required. Additional information is provided in the following chapters.

```
--[[Mmain1] ①
Nsample
[Main menu]
Welcome!
Alive {i.pwr_alv} sec
]]--
--[[Nsample] ②
my_value
[Choose a value]
Something {2} units
99
-99
]]--
lcd.init(160) ③
ui.go()
ui.push('Mmain')
```
① The UI element for page 1 of Mmain

② The UI element for a number editor Nsample, with a 2 decimal-place value between -99 and +99

③ The initialisation sequence for an EA-DOG160XL display

### **UI Element : Menu**

The prefix M is for menu. The UI core will try and access Mname1 to begin with, and pressing the DOWN button will sequence through the digits until no more are available in the file.

```
--[[Mname1] ①
Next (2)
    (OR)
/execfunc ②
    (OR)
          \circ[Title] ④
CommentText ⑤
Label \{%.1f,my_value} ⑥
Label-{c.lua_app} {{%.1f,my_value}} Units \oslashLabel {*%.1f,my value} Units <sup>⑧</sup>
/funcname ⑨
]]-- ⑩
```
① The first menu item for level name

- ② The UI element to push, or Lua function to call, when SET is pressed.
- ③ Use a dot when there is no Next or function, and there is no [Title]
- ④ (optional) Title string
- ⑤ A line that is shown as a comment
- ⑥ A line that is shown with a label and right-justified small number
- ⑦ A line with label, formatted value, and units. Note the double { to allow rt.exp expansion of Label and Units
- ⑧ The \* denotes a line with big formatted value.
- ⑨ A Lua function hook for the line
- ⑩ The end of the UI element.

#### **Example**

Menu with: \* static text on page 1 that leads to a number editor \* static text on page 2 that leads to a list picker \* dynamic text on page 3 showing two values

```
--[[Mmain1]
Nvalue
[Edit value]
Press SET/RIGHT to edit the value.
]]--
--[[Mmain2]
Litems
[Choose list]
Press SET/RIGHT to choose from the list
]]--
--[[Mmain3]
.
[Display only]
Alive {*%.0f,i.pwr_alv}
Serial {i.rt_sn}
]]--
```
### **UI Element : Values with editing**

A UI menu that has no Next or /execfunc can be used to have in-place-editing values, saving several separate pages and glue-code.

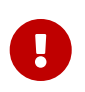

If you accidentally assign a Next or /execfunc then the UI will never enter the edit mode. (Even if you have assigned the in-place editing write;dps;min;max values)

```
-[[Mname2] \bigcirc\Omega[Title] ③
Label {%.1f,my_value;my_value;1;-10} ④
Label {%.1f,my value;/WriteFunc;1;-100;200} Units ⑤
Label {*%.1f,my_value} Units ⑥
Jump {;>Ltest} ⑦
Call {;/CallFunc} 8
]]-- ⑨
```
① The second menu item for level name

- ② Use a dot when there is no Next or function, and there is no [Title]
- ③ (optional) Title string
- ④ Edit value: write to my\_value; 1 decimal place; minimum=-10
- ⑤ Edit value: write with function WriteFunc(VALUE); 1 decimal place; minimum=-100; maximum=200
- ⑥ View only big value.
- ⑦ A label that will jump to the UI element Ltest
- ⑧ Lua call to CallFunc(uiname, uilevel)
- ⑨ The end of the UI element.

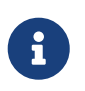

Using negative decimal places will increment/decrement in tens, hundreds, etc. e.g. -3 will use 1000 as a delta.

### **UI Element: Number Editor**

The prefix  $N$  is for number-editor. The number editor can show an optional title, and specify optional maximum and minimum values.

```
--[[Nname] ①
Read ②
   (OR)
Read,Write ②
   (OR)
/readfunc,/writefunc ②
[Title] ③
Label {dp} Units ④
Maximum ⑤
Minimum ⑥
]]-- ⑦
```
- ① The UI element name
- ② Either read; read+write variables. Can also be a Lua function name prefixed with /
- ③ (optional) Title string
- ④ Label, decimal places, and Units
- ⑤ (optional) Maximum value
- ⑥ (optional) Minimum value
- ⑦ End of the UI element.

#### **Example 1**

Number editor that reads my\_val and shows to 1 decimal place. When saved, the variable my\_val is updated:

```
--[[None]
my_val
[Edit my_val]
Value {1} cm
]] - -
```
#### **Example 2**

Number editor that reads my\_val and shows to 1 decimal place. When saved, the variable other\_val is updated:

```
--[[Ntwo]
my_val,other_val
[Edit my_val, save other_val]
Value {1} cm
]]--
```
#### **Example 3**

Number editor that uses a function getmyval to obtain the value. When saved, the function `setmyval`is called to store the value:

```
--[[Nthree]
/getmyval,/setmyval
[Edit with max + min]
Value {1} cm
100
0
]]--
function getmyval()
 return my_val
end
function setmyval(v)
my_val = vend
```
### **UI Element: List Picker**

The prefix  $L$  is for the list-picker.

```
--[[Lname] ①
Read ②
   (OR)
Read,Write ②
   (OR)
/readfunc,/writefunc ②
[Title] ③
/listfunc ④
   (OR)
item1 ④
item2
item3
etc
]]-- ⑤
```
① The UI element name

② Either read; read+write variables. Can also be a Lua function name prefixed with /

- ③ (optional) Title string
- ④ Either a Lua function name for a software list, or the list of items
- ⑤ End of the UI element.

#### **Example1**

List picker that reads and writes to the variable yn\_answer:

--[[Lyesno] yn\_answer [Decide] No Yes ]]--

#### **Example 2**

List picker that uses functions getyn and setyn to read and write the values. Also uses a Lua function to generate the list contents - in this example the list is taken from a Lua table.

```
--[[Lsoft]
/getyn,/setyn
[Decide]
/ynlist
]]--
thelist = {^mNo", "Yes"}
function getyn()
    return yn_answer
end
function setyn(v)
    yn_answer = v
end
function ynlist(n)
    if not n then return #thelist end
    return thelist[n]
end
```
### **UI Element: Settings and Hooks**

The UI elements can be expanded with additional modifiers. Place these before the [Title] value.

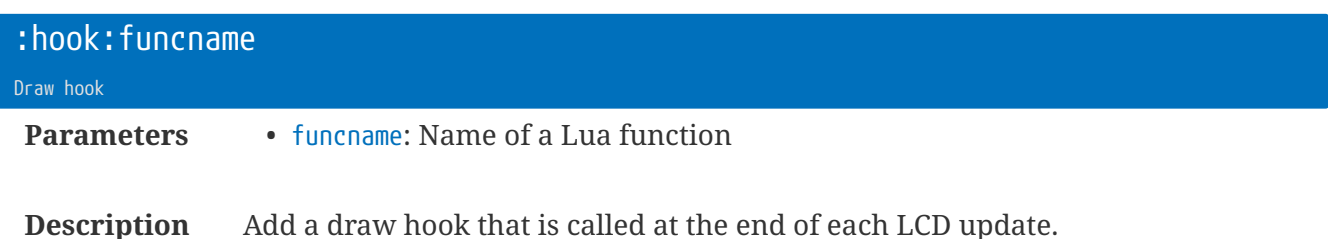

You can use this to draw a bitmap for the selected list index, etc.

Example draw hook:

```
function MyDrawHook(name,menuidx,value)
 --name = UI name, e.g. 'Mtest1'  --menuidx = UI index
   --value = value in the UI.
    -- Menu or list index, or Number
end
-[Mname1] ①
/dothis ②
:hook:MyDrawHook ③
:skey:GO! ④
:skms:2000 ⑤
[Title] ⑥
Label {%.1f,my_value}
Label {%.1f,my value} Units
L-{c.somelabel} {{*%.1f,my_value}} {c.someunits}
]]-- \circledR
```
#### ① The UI name

② Lua function call

- ③ Hook to display
- ④ The SET button will show GO!
- ⑤ You must hold the SET button down for 2 seconds

rt.buffer Reference Manual | © UK 2016-2021 Scannex Electronics Ltd

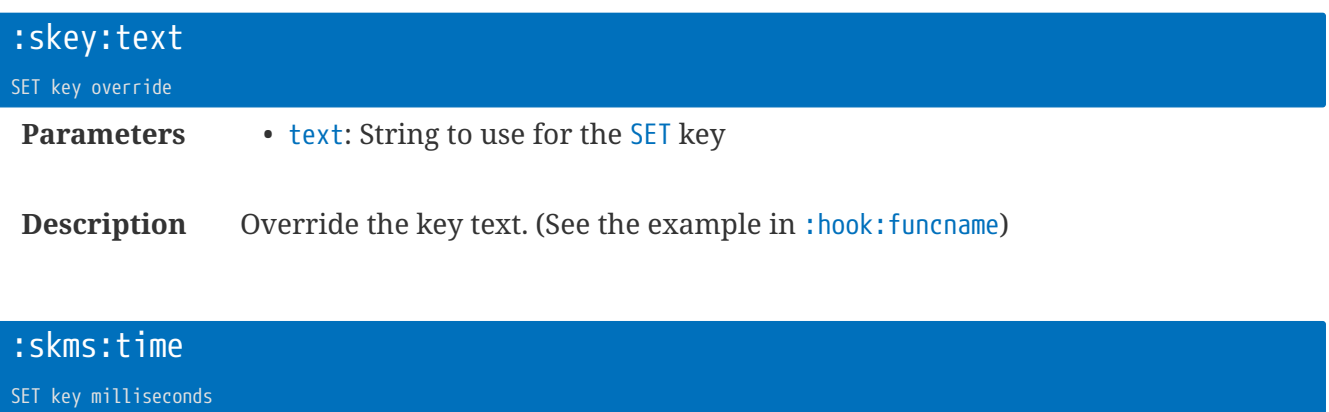

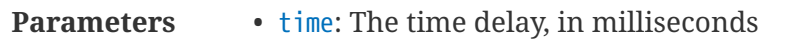

**Description** Add a delay to the SET key. (See the example in : hook: funcname)

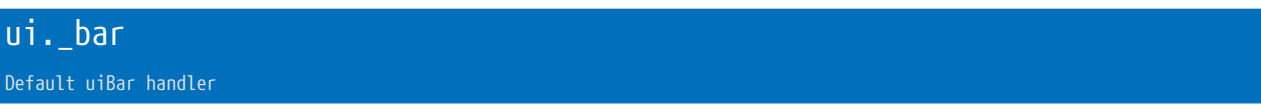

**Description** Default uiBar handler for the UI.

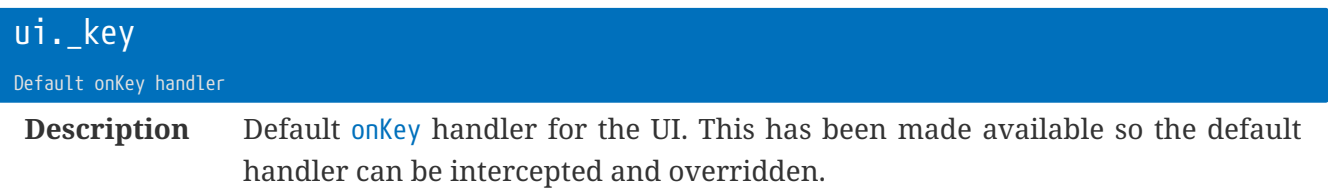

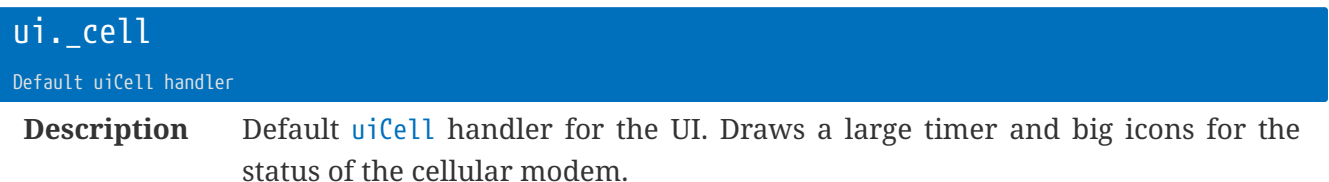

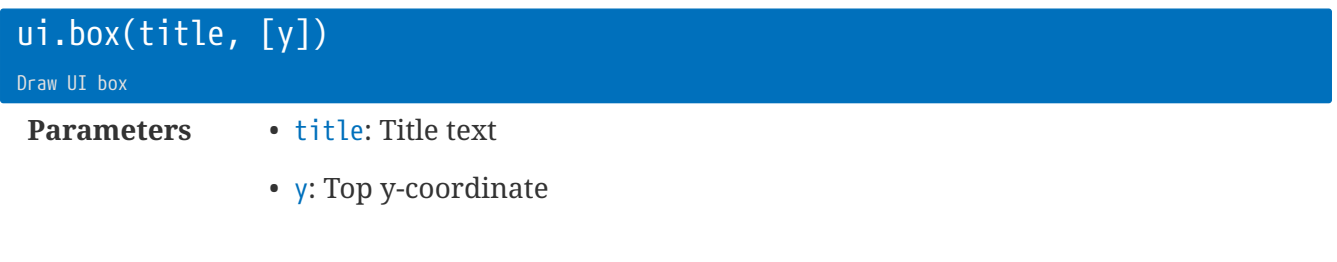

**Description** Draws the optional title box, and main box (according to the UI preferences set).

rt.buffer Reference Manual | © UK 2016-2021 Scannex Electronics Ltd

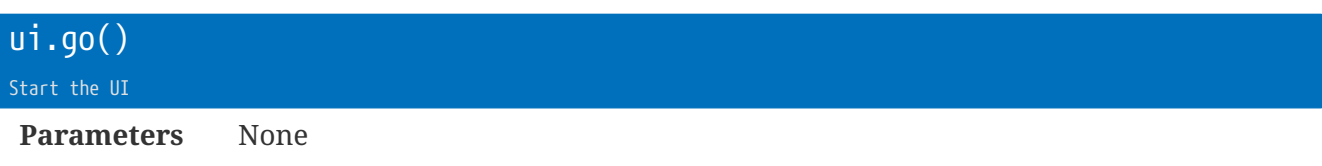

**Description** Start the UI. Applies the defaults, hooks the onKey callback, and begins the UI.

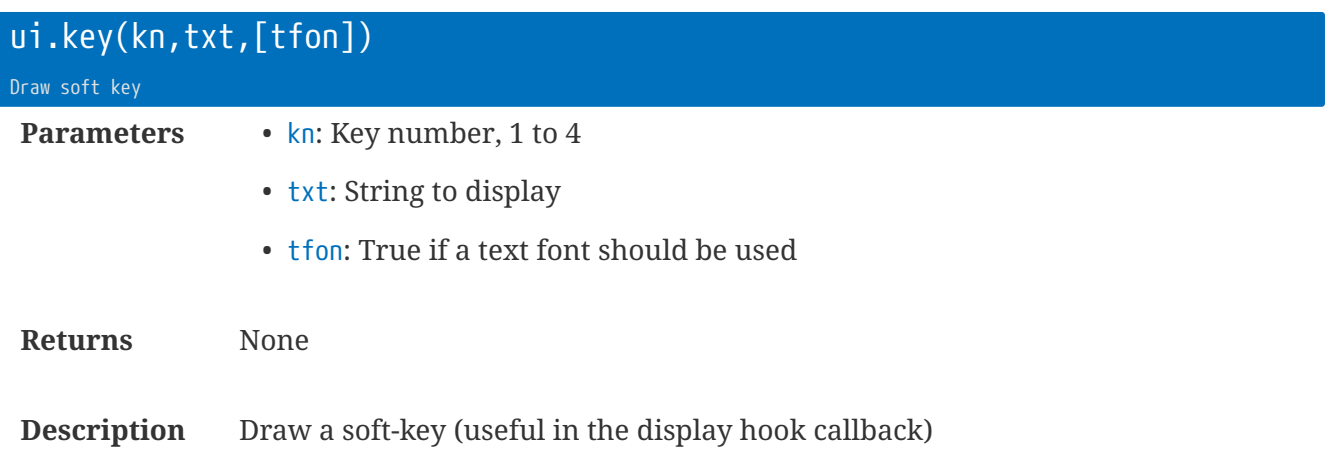

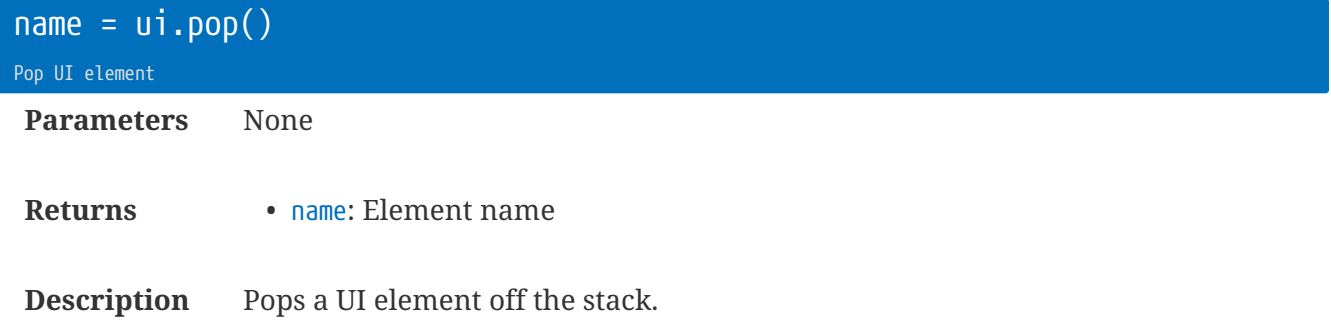

rt.buffer Reference Manual | © UK 2016-2021 Scannex Electronics Ltd

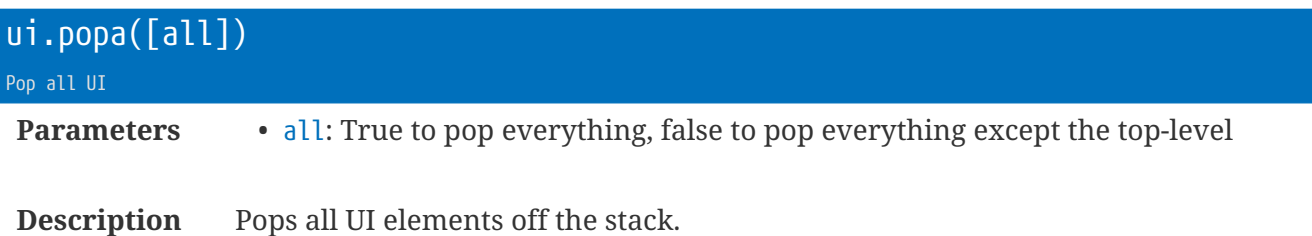

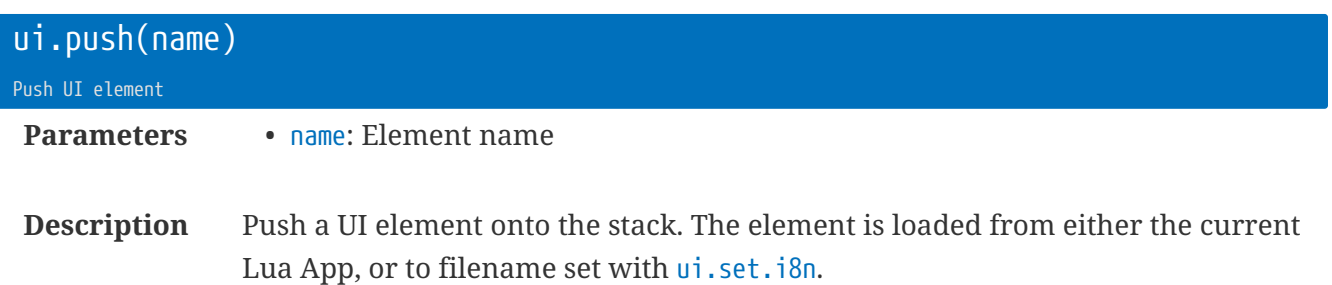

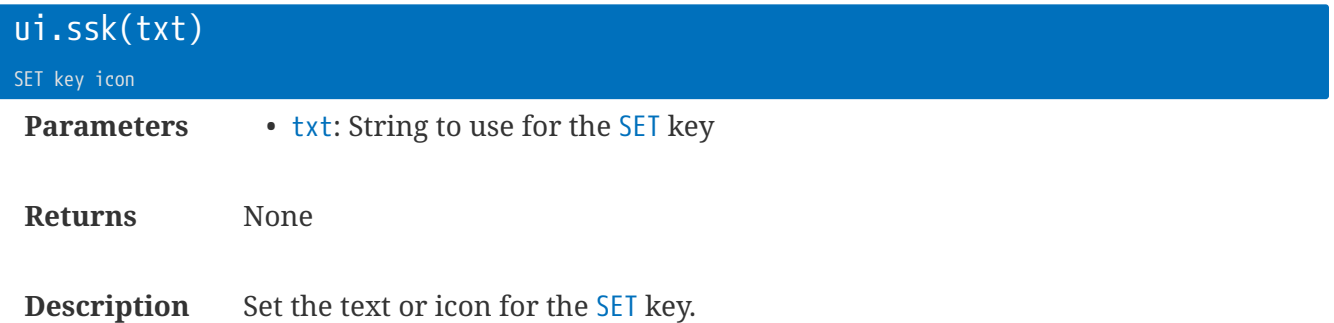

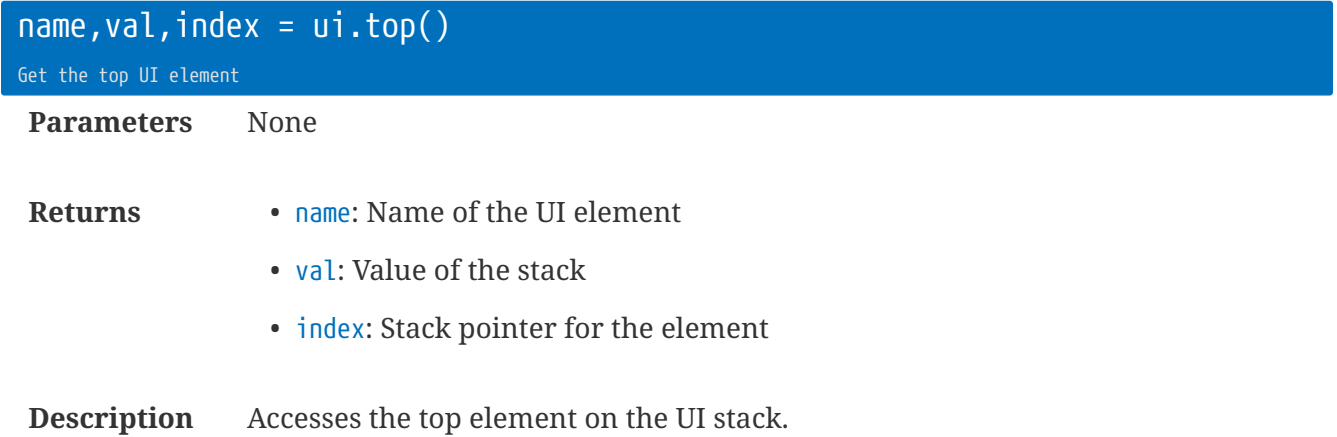

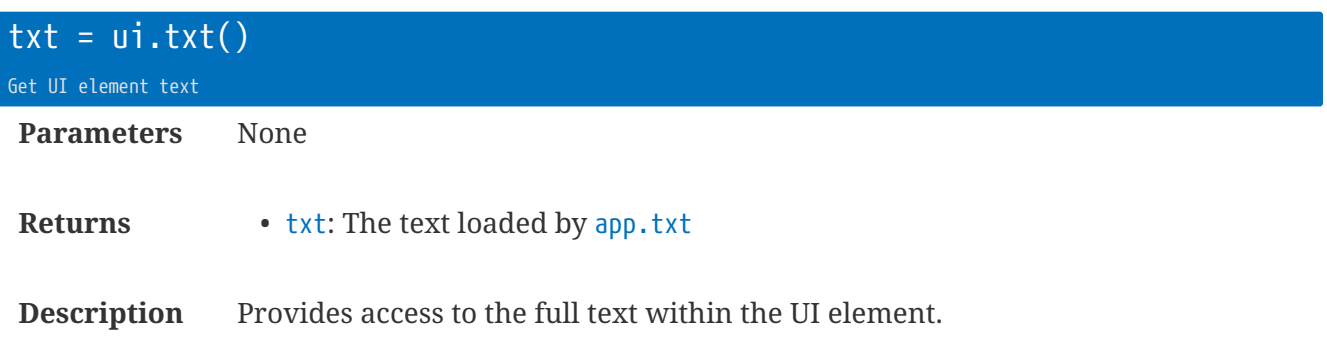

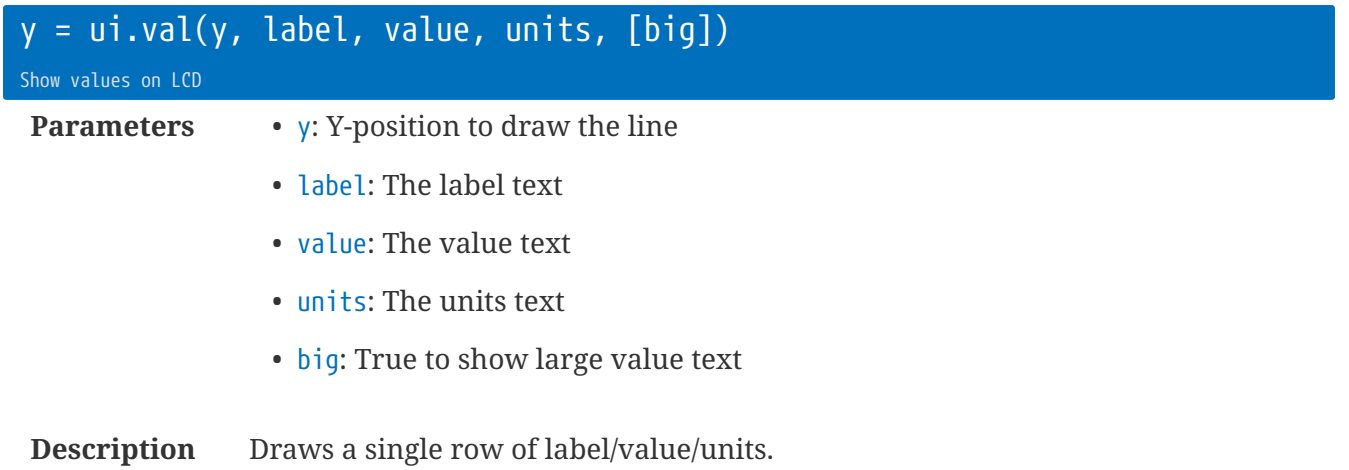

The formatting is different depending on the contents of value and units.

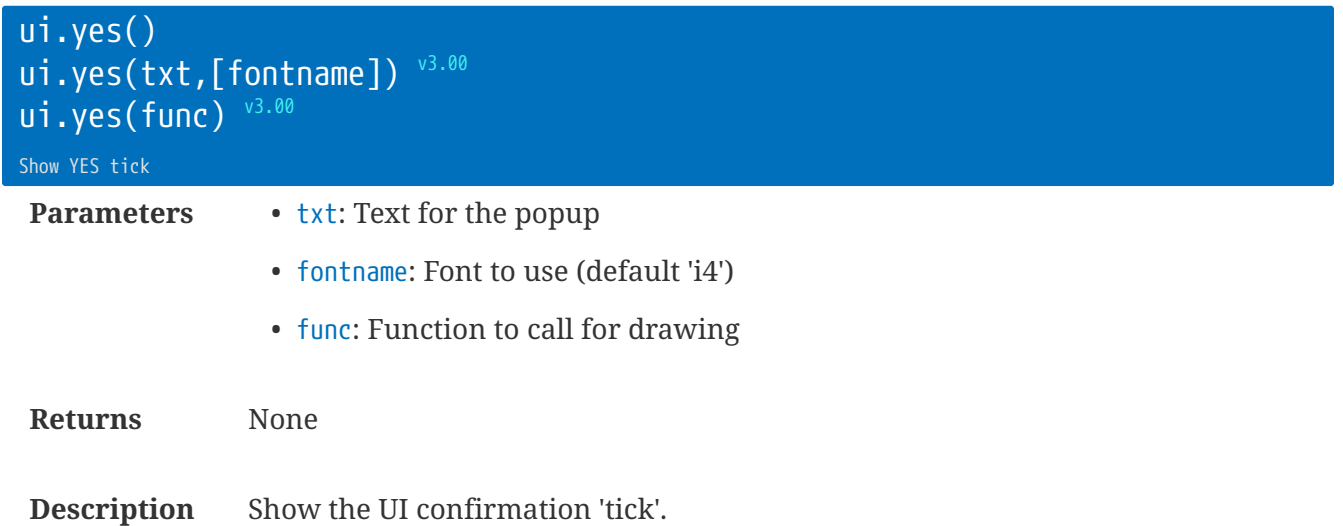

If func is used, then the function can perform LCD drawing functions. The screen will already be blank on entry, and be drawn on exit.

### **Preference settings**

The preferences can control the look and feel of the UI.

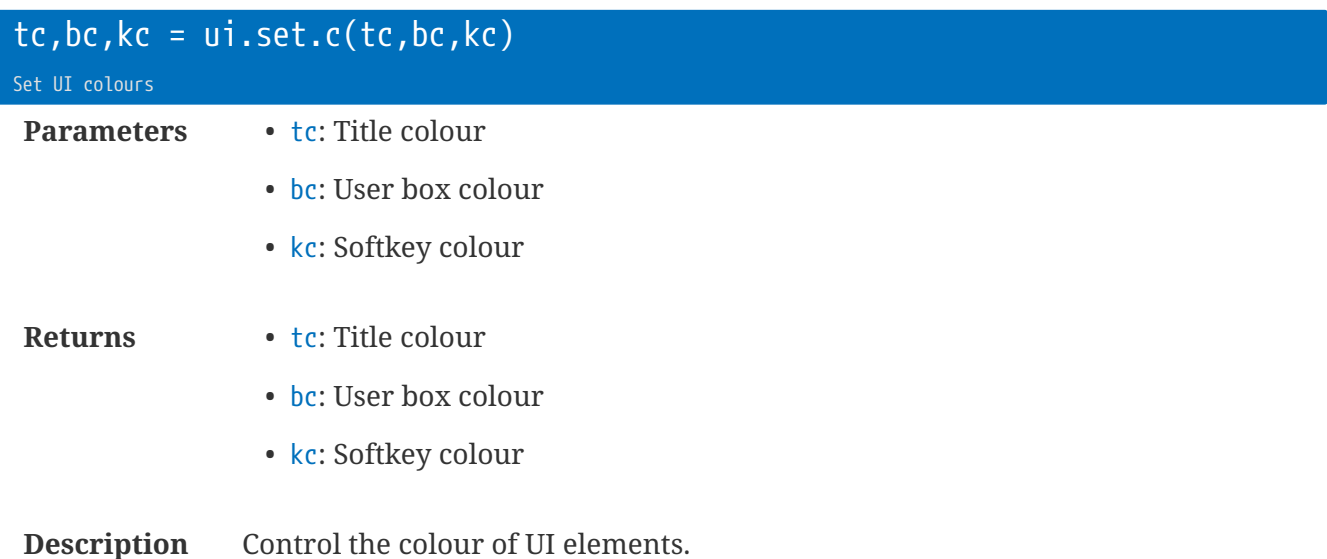

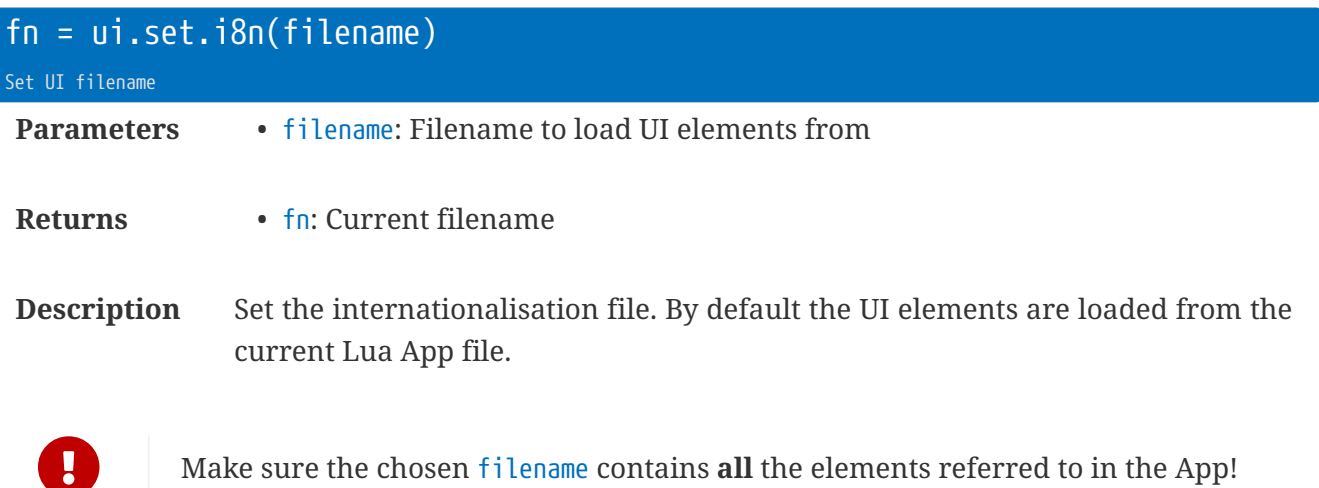

rt.buffer Reference Manual | © UK 2016-2021 Scannex Electronics Ltd

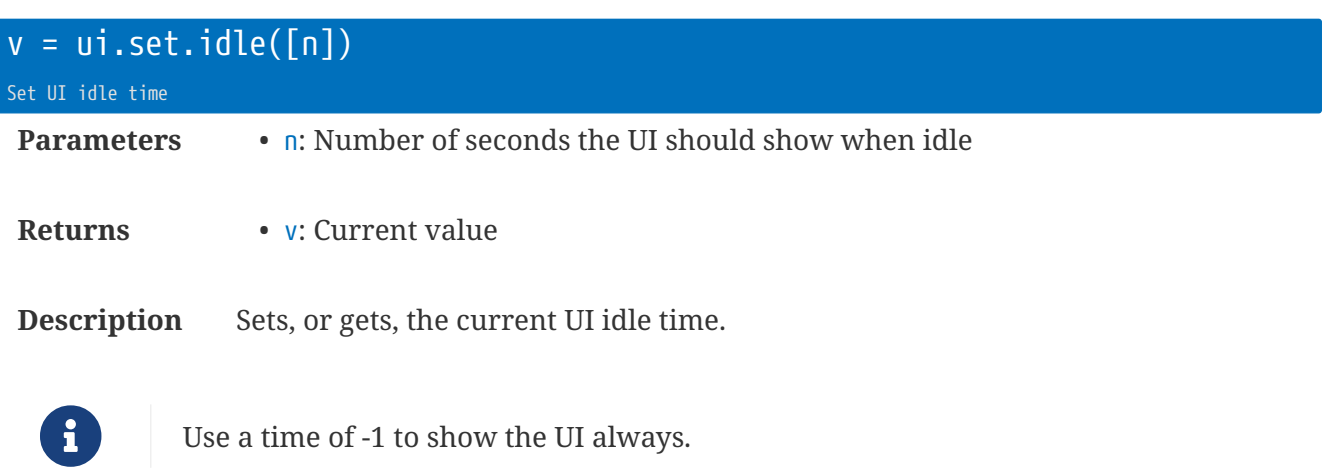

ui.set.idle(-**1**) -- Show always

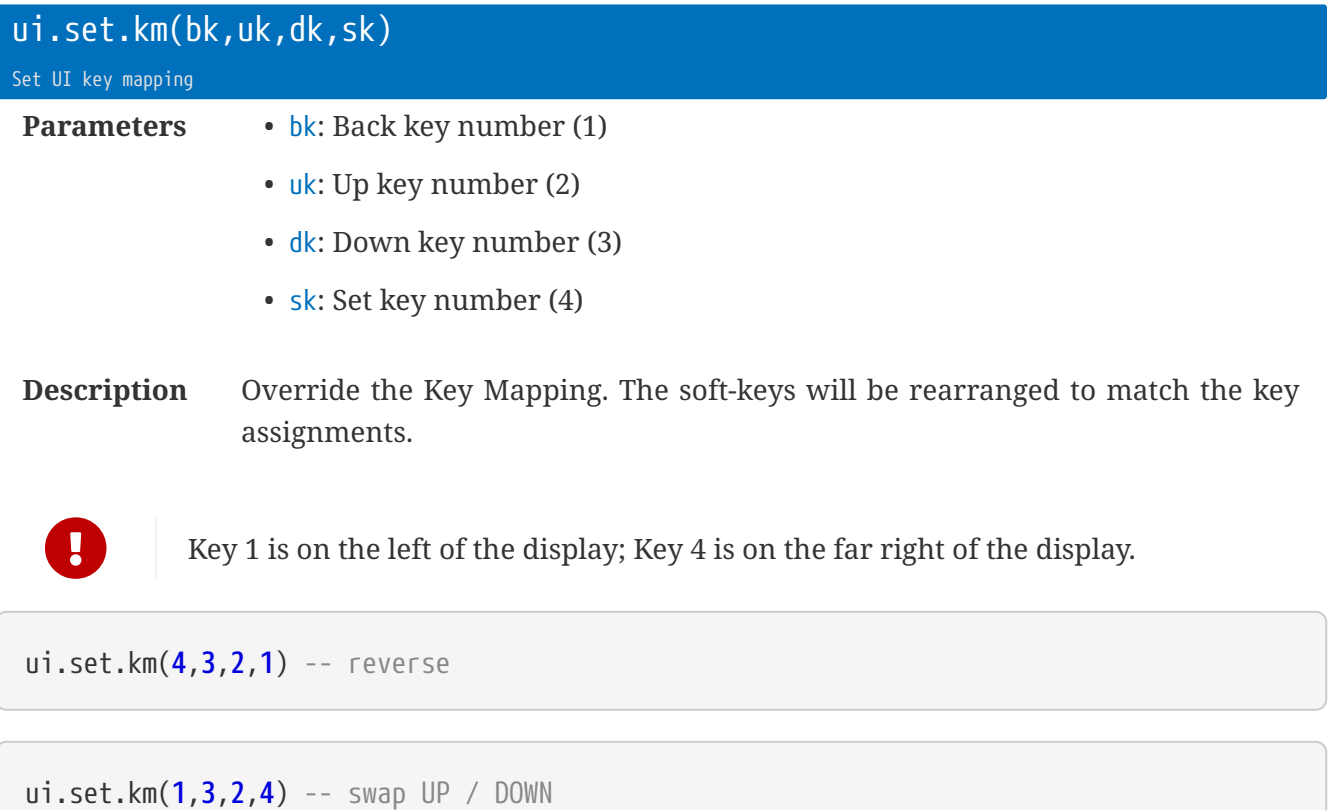
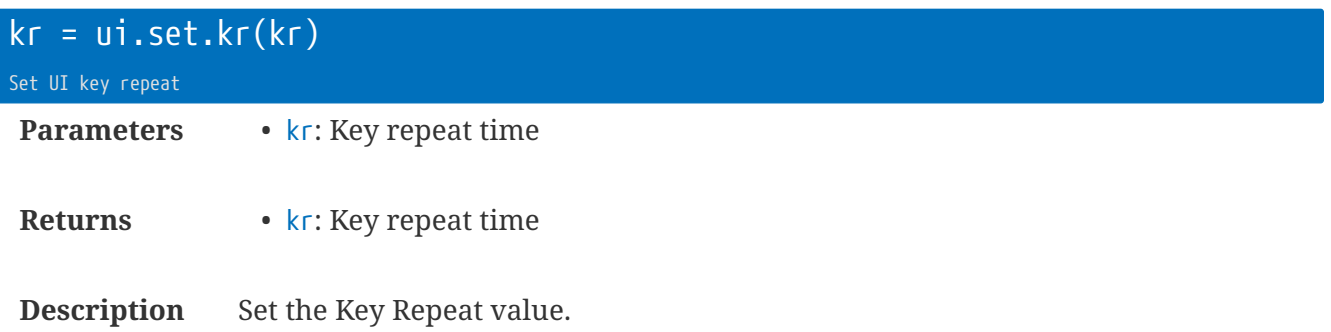

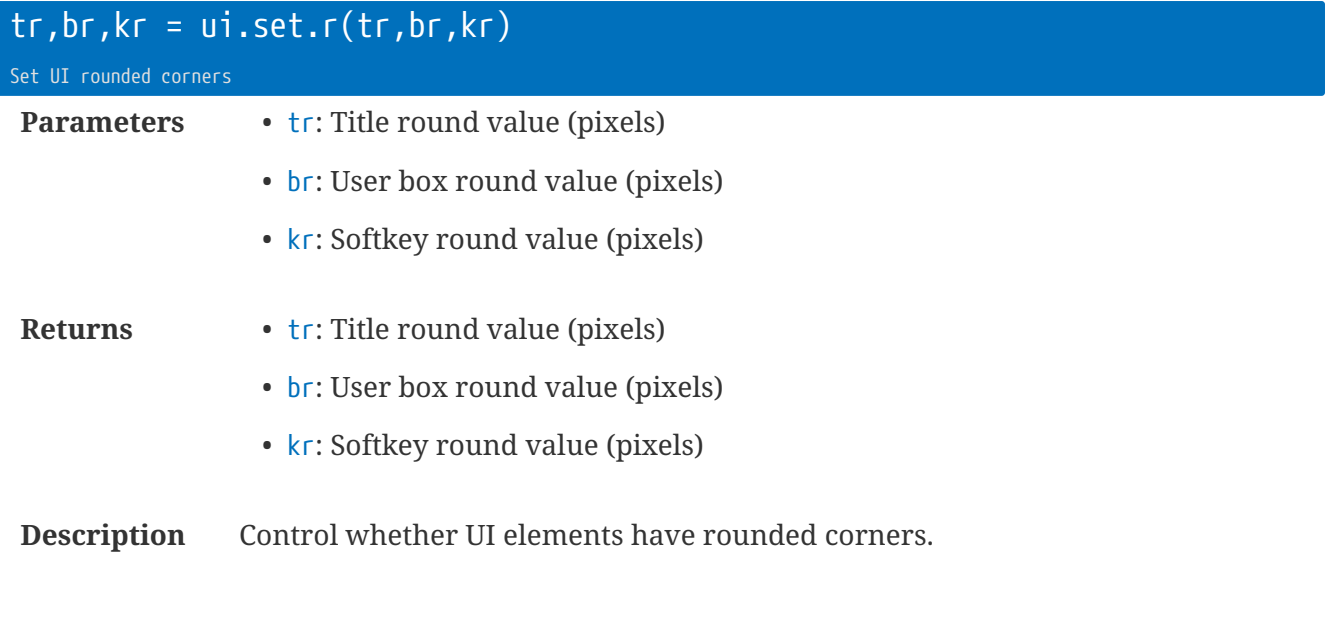

ui.set.ui(xt, ft) Set UI font positions

- **Parameters** xt: Table of X-positions
	- xt.t: X-pos for Text
	- xt.l: X-pos for Labels
	- xt.u: X-pos for Units
	- xt.vl: X-pos for left justified Values (no units)
	- xt.vr: X-pos for right justified Values (with units)
	- ft: Table of Font names
	- ft.t: Font for Text
	- ft.l: Font for Labels
	- ft.u: Font for Units
	- ft.s: Font for Value small size
	- ft.m: Font for Value medium size
	- ft.b: Font for Value big size

**Description** Overrides one, or more, of the X-positions, and/or the fonts used for UI components.

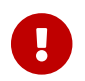

**Apply settings after calling ui.go** 

## **UI Callbacks**

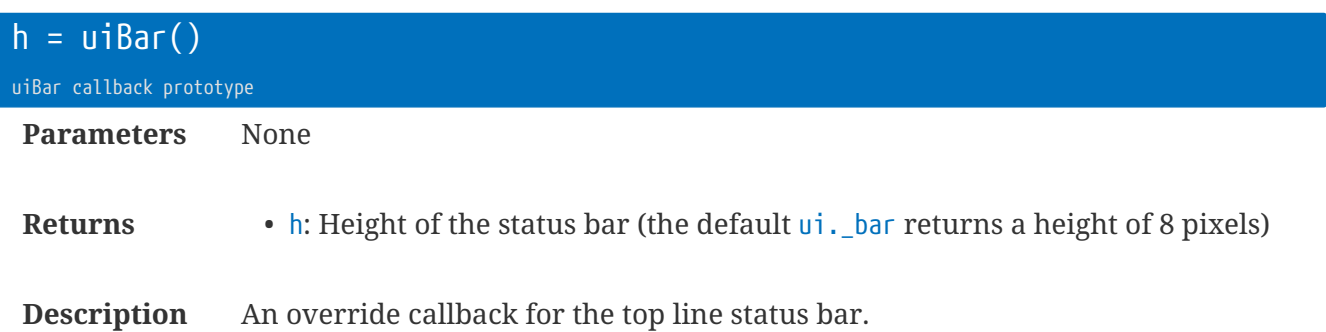

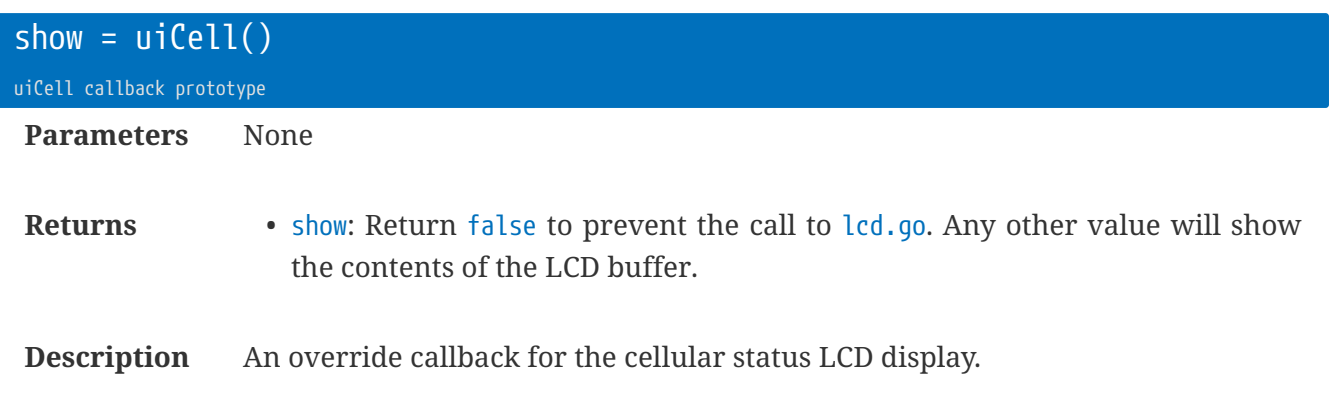

The default uiCell function should be sufficient for most requirements.

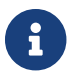

You do not have to call lcd.go - this is handled in the firmware.

rt.buffer Reference Manual | © UK 2016-2021 Scannex Electronics Ltd

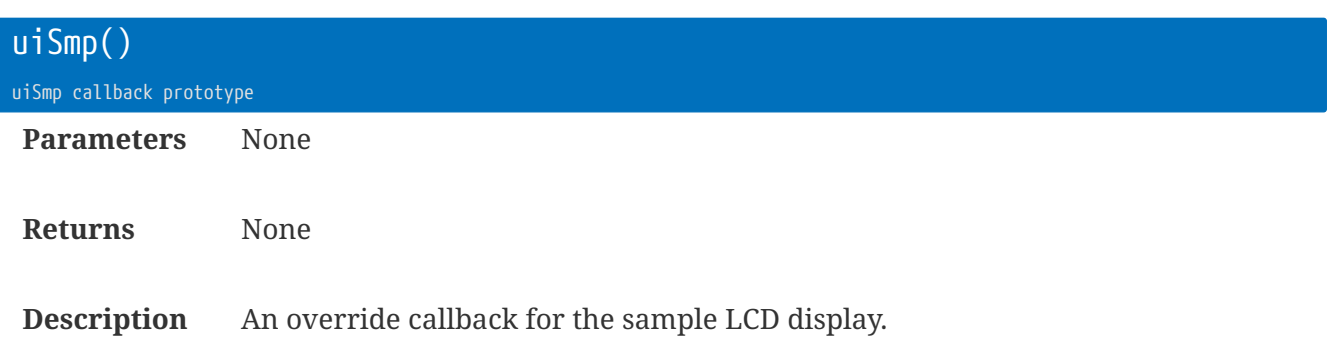

This callback is invoked if smp.save is called - allowing you to display important values from the last saved sample.

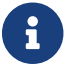

You do not have to call lcd.go - this is handled in the firmware.

# **Configuration Variables**

The rt.buffer stores the configuration variables inside an efficient  $C_{++}$  key=value memory structure that has about 6k of space.

The contents of this store are saved and read from the file /Config/config.txt

The config.txt file is updated 500ms after configuration changes have stopped happening. Conversely, editing config.txt through the USB HID interface will trigger a reload of the config.txt into RAM.

However, to make life much easier inside Lua, the values can be queried and modified directly as a Lua global table, called c.

Within the C++ structure, the keys are organised in ASCII order, with the underscore ( $\Box$ ) character representing the branches of a tree. This method enables simple 'wildcard' style erasing and querying of sets of values, and is also compatible with Lua's syntax.

```
c.my_value = 123
c.my_other = 'A string'
c.my_more = 'A complex \r\n string\twith\x00controlcodes' ①
c.mynot = 'Not the same tree'
c.my_other=_ -- erases just one key-value
c.my = -e rases all c.my* key-values. But c.mynot remains
```

```
\odothttps://en.wikipedia.org/wiki/Escape_sequences_in_C for examples of escaped characters. e.g.
   \text{'t'} = \text{TAB}, \text{'r'} = \text{CR}, \text{'x00'} = \text{NULL}, \text{etc}
```
Some of configuration names are fixed and used within the firmware. However, your Lua App can choose to make use of additional configuration parameters as needed.

The following sections list the firmware-fixed configuration names and their settings.

# **Config** c.alm **: Alarm**

## $c$ .alm\_txt01 =  $'$ c.alm\_txt02 =  $''$  …

**Description** Text names for the alarms 01-32.

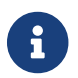

(Developers) Can be retrieved in Lua with  $\frac{1}{n}$ .txt $(\cdots)$  function.

## **Config** c.arc **: Archive Parameters**

The /Archive/ folder saves copies of the files that are sent. When the file count is exceeded, or the total bytes is exceeded, the oldest files are removed from the folder.

• The folder is  $\text{Iflat}$  - any files that do not begin with /Send/ are mapped so that the / characters are replaced by  $\wedge$  symbols. e.g. /MyFolder/myfile.txt is archived as /Archive/MyFoldermyfile.txt

If you create sub-folders within /Archive/ then these folders will not be scanned, nor curated (i.e. they will stay there and not be pruned).

c.arc\_fc =  $32^{v1.00}$ **Description** Maximum number of files to keep in the /Archive/ directory. c.arc\_gz =  $0^{v3.43}$ **Description** Set to 1 to gzip files are they are moved into the /Archive/ directory. There are routes for compressing. See smp ftable.gz, and fc.gz

#### $\overline{c}.\overline{arc_kb} = 4096$   $v^{1.00}$

**Description** Maximum number of kilo-bytes to keep in the /Archive/ directory.

# **Config** c.cell **: Cellular**

## c.cell\_apn = 'Internet'

**Description** APN name for the Internet connection

### c.cell\_auth = -1

**Description** (optional) Override the APN authentication method

- -1 = Auto (depending on c.cell\_user + c.cell\_pass)
- $\bullet$   $\theta$  = None
- $\bullet$  1 = PAP only
- $\bullet$  2 = CHAP only
- $3 = PAP/CHAP$

#### c.cell hof =  $10$

**Description** (optional) hold off failure time, in minutes.

#### c.cell\_hos = 2

**Description** (optional) hold off success time, in minutes.

## c.cell  $init =$   $11 \text{ v}3.31$

**Description** (optional) Modem initialisation sequence.

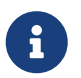

Do not include the "AT", just the command. Separate commands with a control character, e.g. '\r'

### c.cell\_mto = 15

**Description** (optional) Maximum time online, minutes.

## $\overline{c}.\overline{cell}$  \_pass =  $'$ '

**Description** (optional) Password for the Internet connection

#### c.cell\_pin = ''

**Description** (optional) PIN number for the SIM card

## $\overline{c}.\overline{cell}$   $\overline{s}$  ms =  $'$

**Description** (optional) Default SMS target number. Should be in international format (i.e. starting with "+" and the country code)

#### c.cell\_user = ''

**Description** (optional) Username for the Internet connection

# **Config** c.iot **: IoT Parameters**

 $c.iot\_data =$ 

**Description** (optional) Data process URL or path.

Uses Lua expansions.

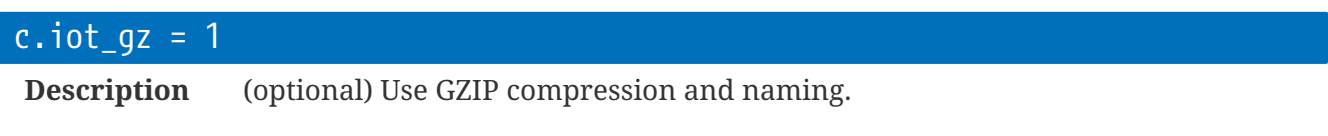

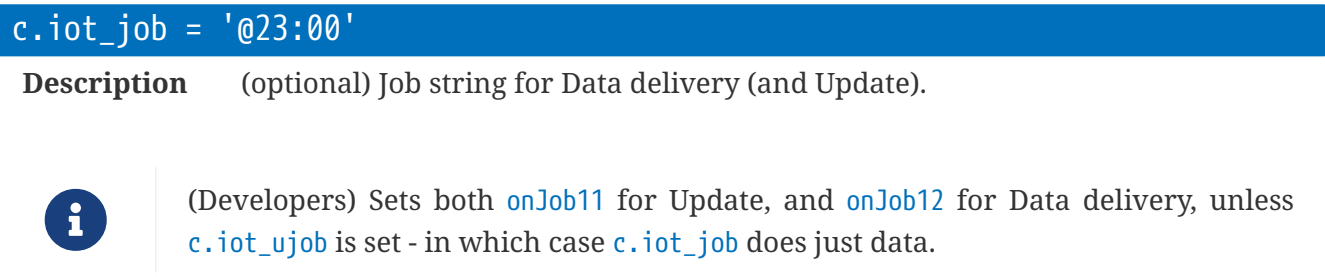

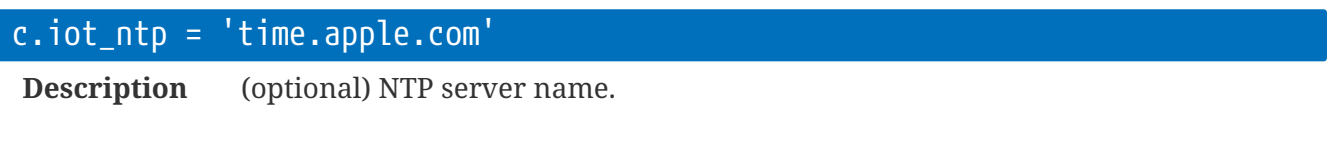

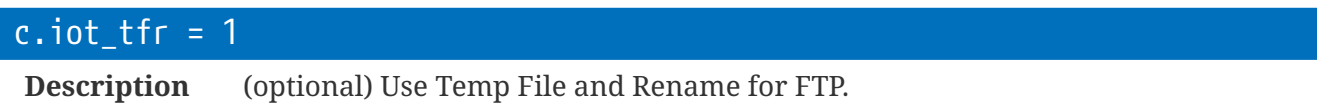

Set to 0 to disable this method and send the file directly.

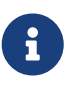

c.iot\_tfr=1 requires the user FTP account support renaming. However, this approach is **STRONGLY** recommended as it ensures files are completely transferred. Just make sure your back-end processes ignore \*.tmp files (It is also a good idea to purge very old \*.tmp files, e.g. over 1 month old.)

rt.buffer Reference Manual | © UK 2016-2021 Scannex Electronics Ltd

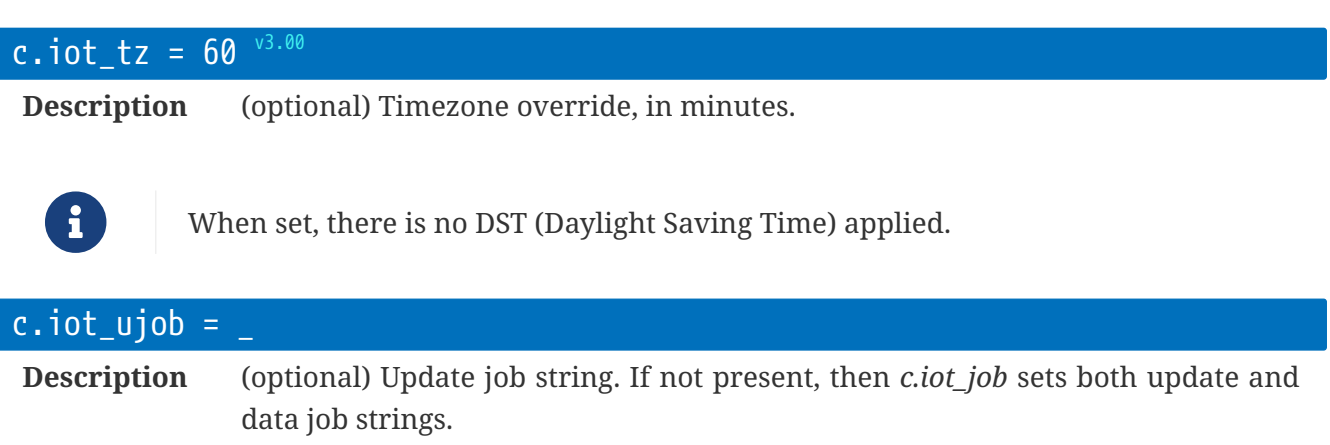

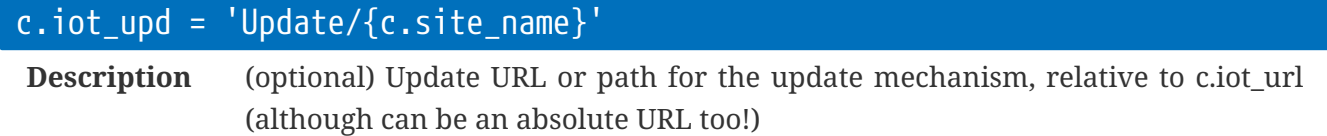

Uses Lua expansions - see rt.exp.

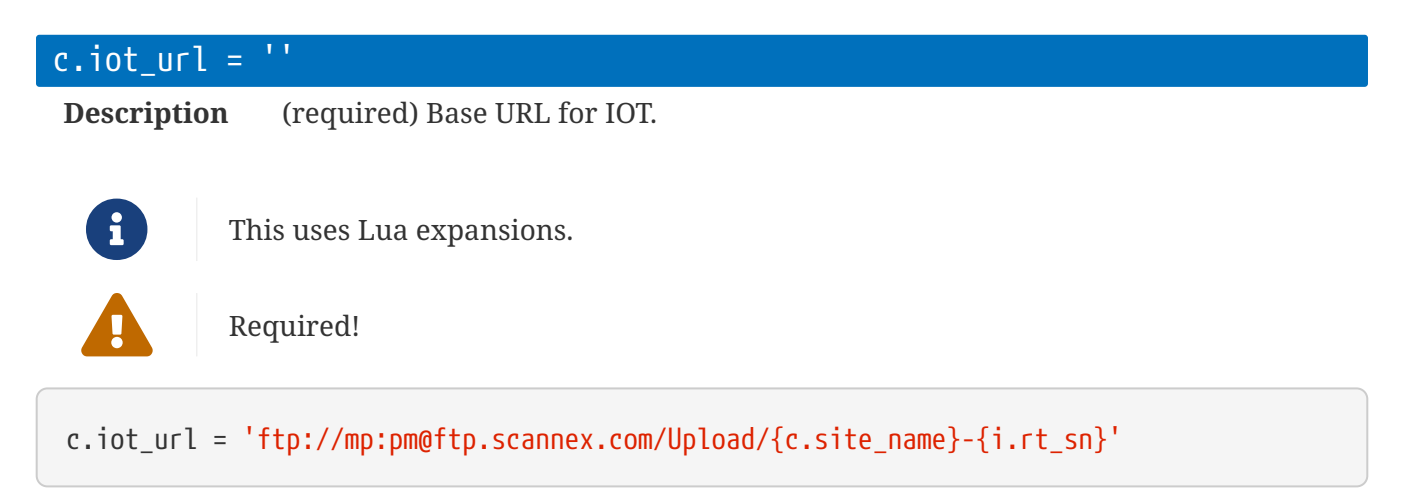

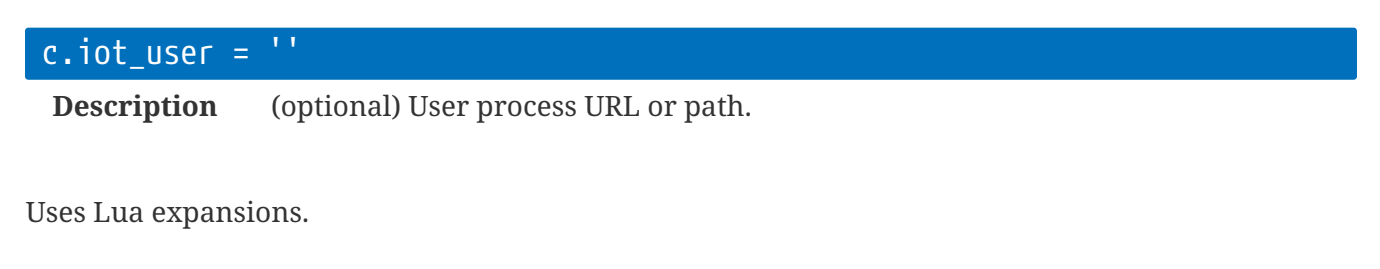

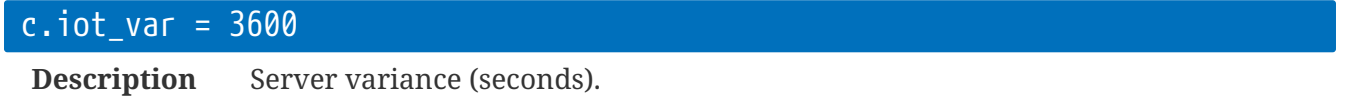

Jobs that are scheduled can be skewed by a combination of c.iot\_var and the serial number of the rt.buffer. This ensures that your server does not get 'hit' by many rt.buffer devices all at the same time, but are spread over time.

# **Config** c.lua **: Lua Configuration**

 $c.lua\_app =$ 

**Description** The App name to run.

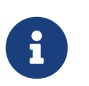

This configuration value is **required** for the rt.buffer to work. And the corresponding .lua app must already be in the /Lua folder.

# **Config** c.site **: Site Deployment**

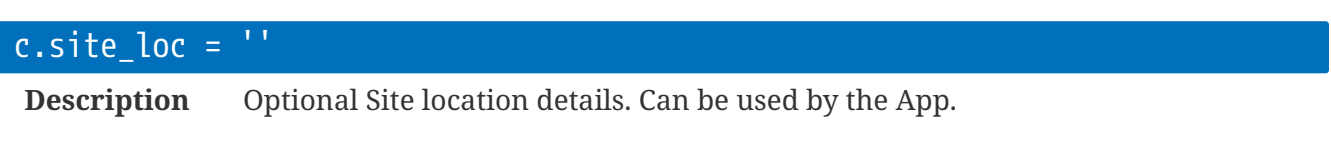

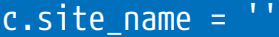

**Description** (optional) rt.buffer Site Name.

Used by the smp library for naming the files.

# **Config** c.term **: Terminal Controls**

c.term\_epw =  $1^{v1.00}$ **Description** (optional) Whether Engineer Serial Port needs a password.

If there is a dedicated MCU connected to the Engineer Serial Port, then this can be set to 0 so that no password is required (but it will be required from the USB still if c.term\_pass is set).

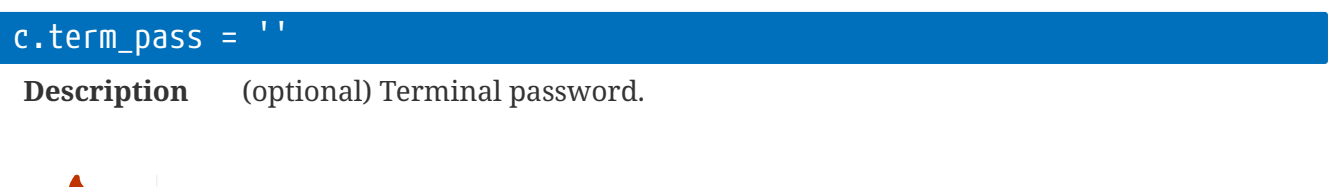

Do NOT forget this password - there is no backdoor.

# **Config** c.tls **: Security Settings**

### $c.tls_csc = 0xffff$

**Description** (optional) The modem cipher suite code for IoT connections

Recommend either 0x0035 or 0x002f as a balance between security and server compatibility.

- 0x003D = TLS\_RSA\_WITH\_AES\_256\_CBC\_SHA256 (Only possible when c.tls\_ver=3 since AES-256/SHA-256 is only available in TLSv1.2)
- 0x0035 = TLS\_RSA\_WITH\_AES\_256\_CBC\_SHA1
- 0x002F = TLS\_RSA\_WITH\_AES\_128\_CBC\_SHA1
- 0x0005 = TLS\_RSA\_WITH\_RC4\_128\_SHA1
- 0x0004 = TLS\_RSA\_WITH\_RC4\_128\_MD5
- 0x000A = TLS\_RSA\_WITH\_3DES\_EDE\_CBC\_SHA1
- 0xFFFF = Support all ciphersuites above (default)

#### c.tls\_ilt =  $1^{v1.00}$

**Description** (optional) Ignore Local Time<sup>[\[2\]](#page-268-0)</sup>

- <span id="page-267-0"></span>• 0 = Care about time checks for certificates
- $\cdot$  1 = Ignore time checks

## c.tls\_ver =  $3^{v1.00}$

#### **Description** (optional) TLS Version

- 0 = SSLv3 (not recommended)
- 1 = TLSv1.0 (not recommended)
- $2 = TLSv1.1$
- $3 = TLSv1.2$

[1] Checking the time against the certificate requires the local rt.buffer time be valid too!

<span id="page-268-0"></span>[\[2\]](#page-267-0) Checking the time against the certificate requires the local rt.buffer time be valid too!

# **Config** c.toa **: Terminal Over the Air settings**

The Terminal Over the Air mechanism connects a TCP socket (or TCP+SSL) to an Internet server and provides a full link to the rt.buffer's terminal interface.

 $\overline{c.} \text{toa} \cdot \overline{\text{ito}} = 120$   $\sqrt{1.10}$ 

**Description** The idle timeout, in seconds, for the terminal.

If nothing is received from the server connection in this time, the rt.buffer will close the connection.

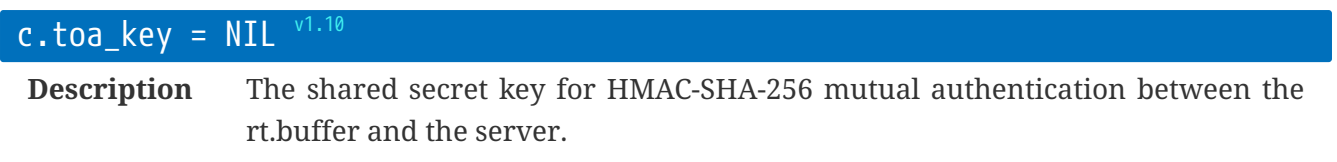

This is for the link-level, so any terminal password will still be requested after the link has been established.

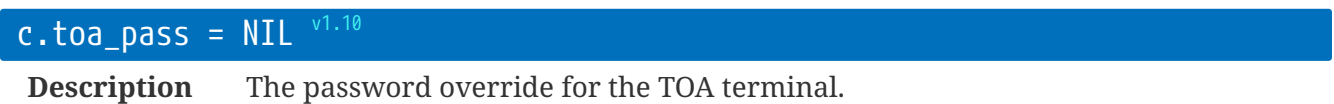

If this field is not present the c.term\_pass password is used. This setting allows you to keep the passwords separate.

## $\overline{c}.toa_{r}$

**Description** The number of seconds to keep trying to make a TCP socket connection to the server. There is a 15 second pause between successive attempts.)

## $\overline{c}.toa\_url = \frac{1!}{1!}$  v1.10

**Description** The URL details for the TOA link.

TCP and TCPS (SSL) links are currently handled.

c.toa\_url='tcp://matt@terminal.scannex.com:12345/Path/To/Resource'

This example will use a plain-text TCP client connection to terminal.scannex.com on TCP port 12345.

Once connected, a CONNECT header will be sent to the server with the /Path/To/Resource and user: matt fields.

# **Config** c.user **: User IoT settings**

The user process is typically triggered by the magnet.

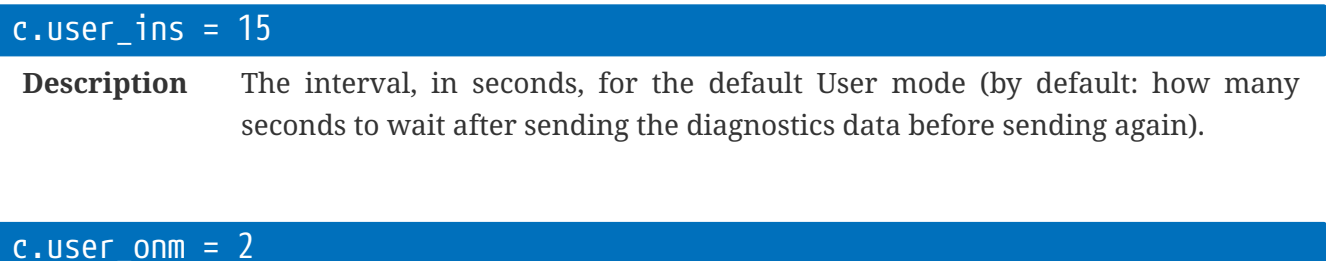

**Description** The online time, in minutes, for the default User mode (by default: how many minutes to keep pushing the diagnostics data).

# **Information Variables**

Like the Configuration table, the global table i provides a window into some internal C++ values (without consuming Lua memory).

However, there are two 'real' Lua tables available too - that can be used for passing back application-specific information.

# **Info** i.app.XXXXX **: Application**

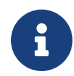

For developers.

This is also a real Lua table that can be used by the application to hand back information through the USB console, or through the diagnostic dumps, etc.

The *i*.app table can contain additional tables within it, and these will be handled correctly.

```
-- within App
i.app.mine = \{ \} -- blank table
-- later in the App
i.app.mine.v = 123
i.app.mine.too = 'Hello'
```
-- Within the USB terminal or via Update.txt: lv i.app.mine

# **Info** i.cell **: Cellular Information**

## **Modem activity**

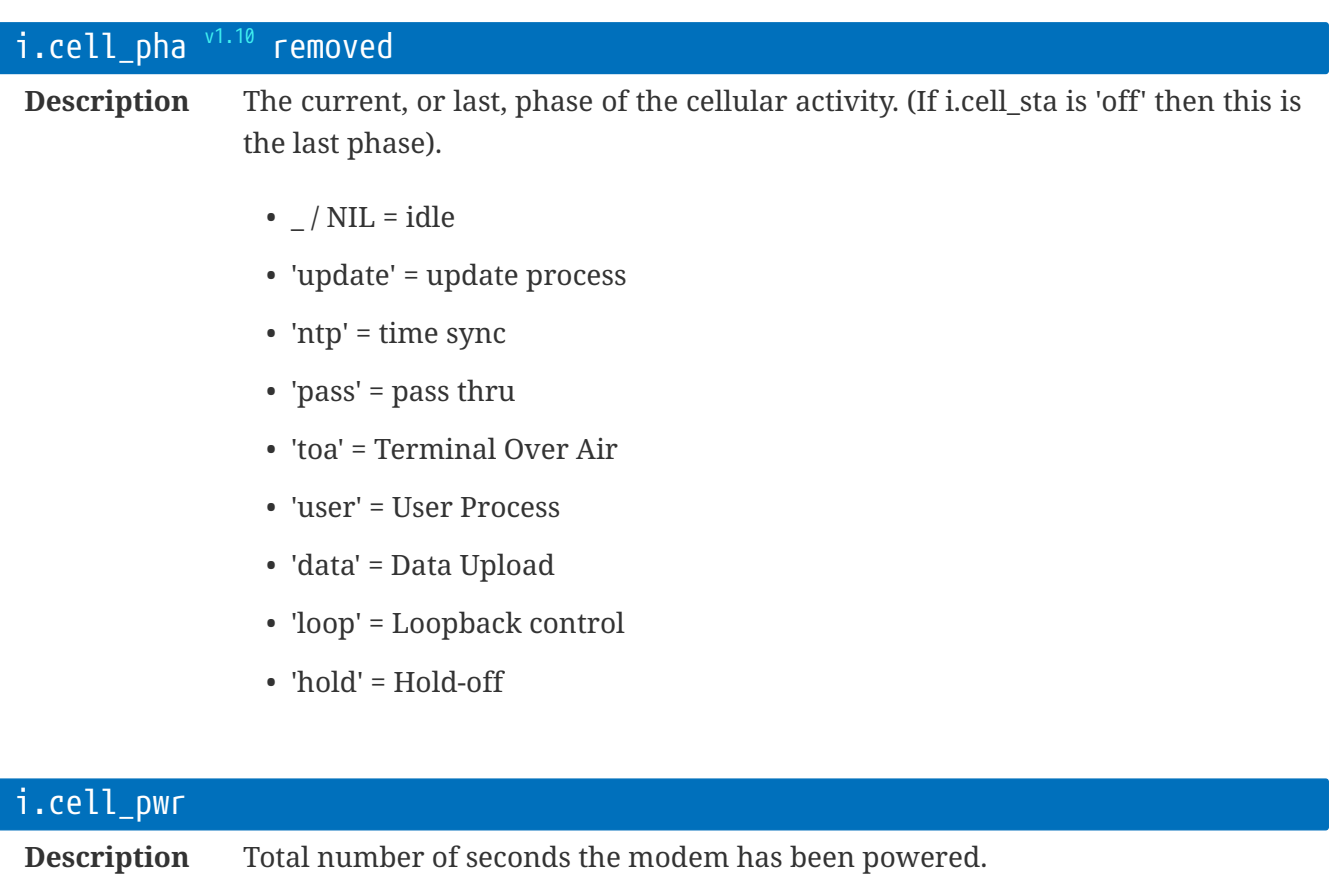

rt.buffer Reference Manual | © UK 2016-2021 Scannex Electronics Ltd

### i.cell\_sta

**Description** String containing the state of the modem:

- 'off' = powered off
- 'pwr' = powering on
- 'reg' = registered
- 'online' = PDP context
- 'fail' = serious error
- '?' = unknown error

## **Modem timings**

Cellular timings are split into the "Current" details, and the "Last" details - so you can see what the last transfer status was.

i.cell\_c\_XXXX has the current timings; i.cell\_l\_XXXX has the last timings.

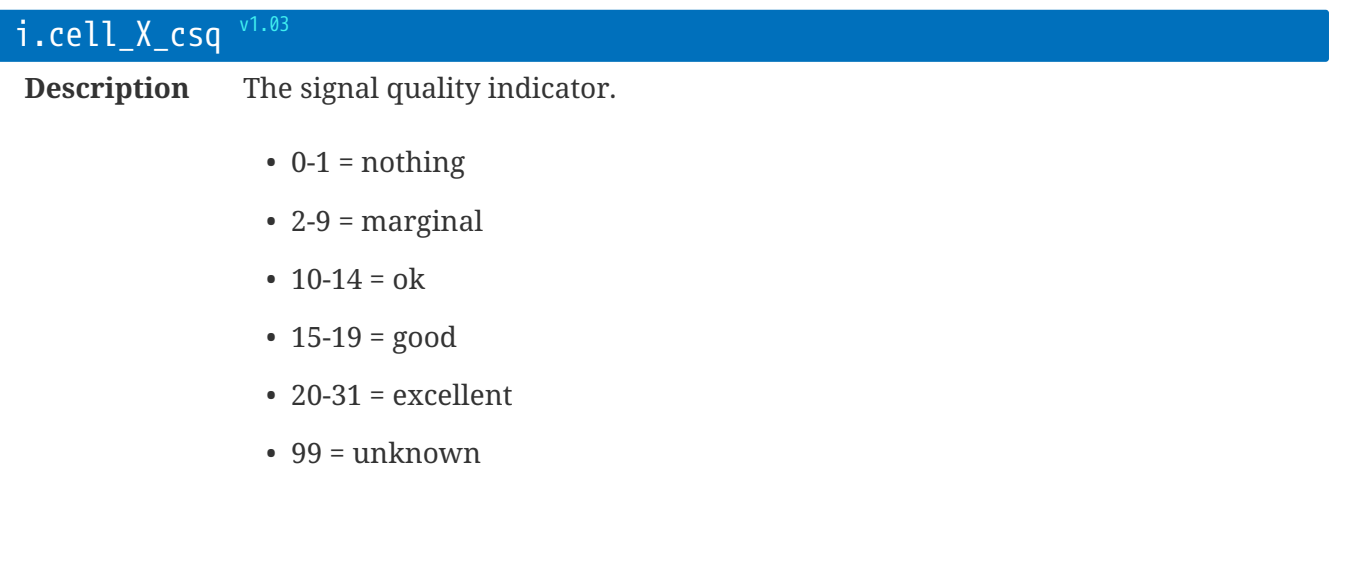

## i.cell\_X\_log v1.10

**Description** Brief textual log of the modem activity and errors.

When the modem is powered up, the string starts with a colon ":".

Each job is listed. Any errors are listed with an exclamation mark "!" followed by the error.

Additional jobs are delimited by a comma "," and when the job list is complete the string is terminated with a full-stop "."

i.cell\_c\_log = ':ntp,update,test!FTP(625/530)!Connect.'

Shows that NTP time sync worked; the update process worked; but the test phase failed with an FTP 530 error (not logged in) - which failed the connection phase.

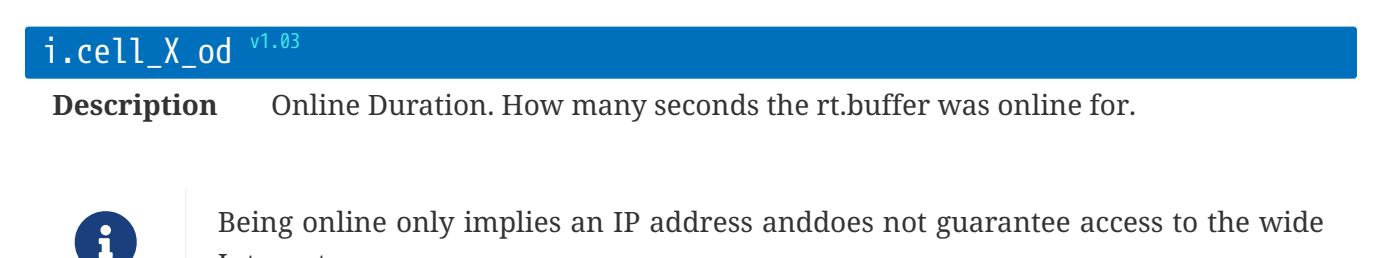

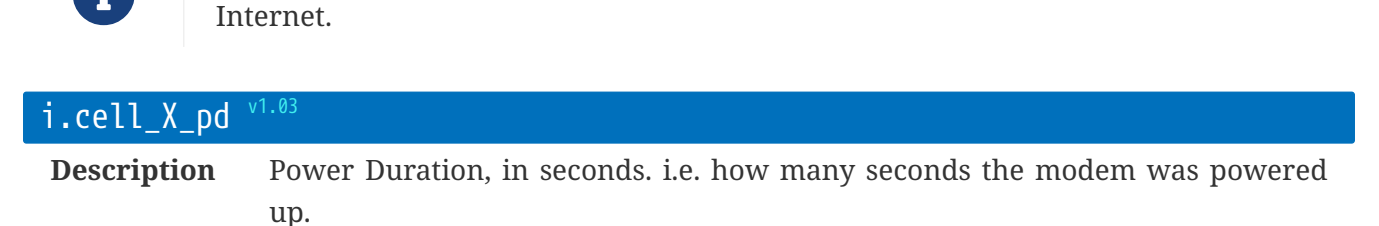

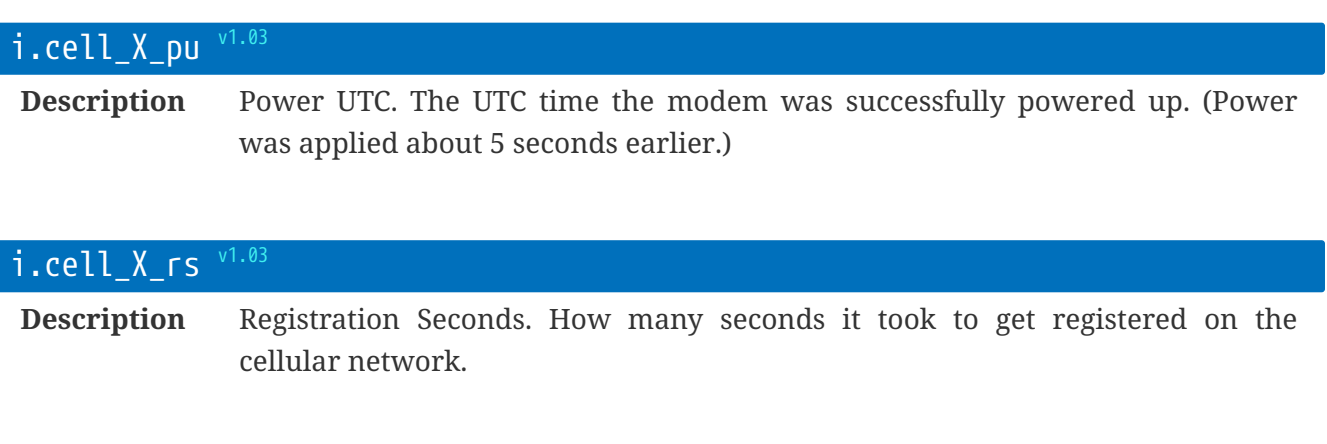

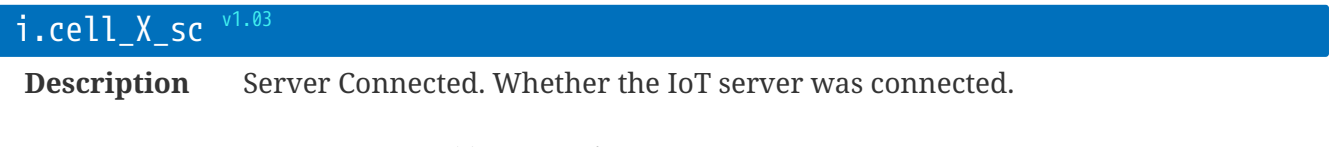

- 0=no server(s) connection
- 1=at least one server connection made

## **Info** i.fw **: Firmware Information**

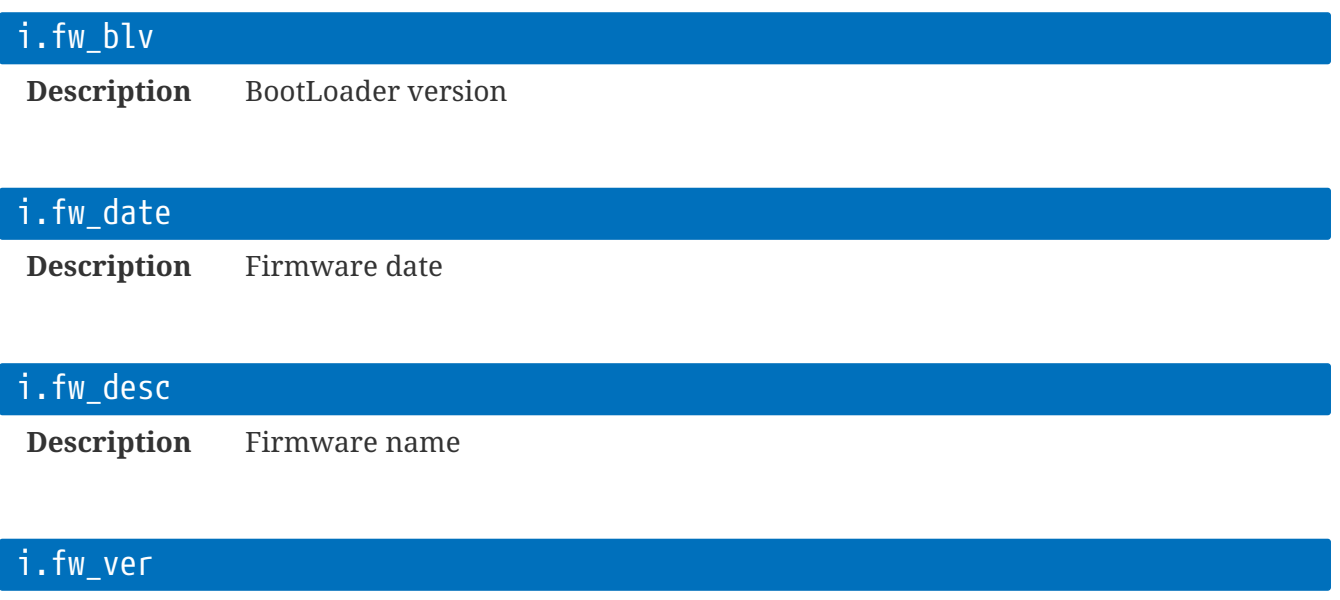

**Description** Firmware version

# **Info** i.iot **: IoT Information**

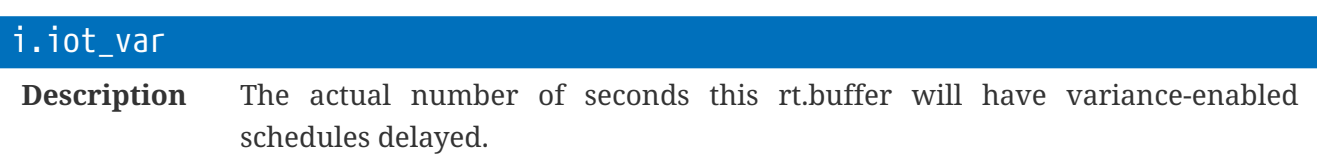

# **Info** i.lua **: Lua Information**

## i.lua\_run

**Description** The seconds-alive value when the Lua App was started.

Zero means there is no Lua loop running - either onLoop has quit, or has not been defined.

# **Info** i.rt **: rt.buffer Information**

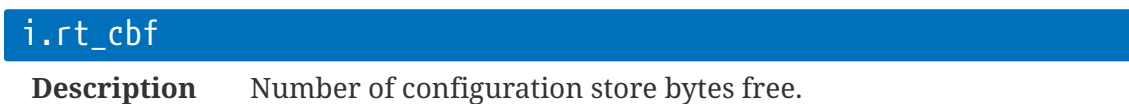

## i.rt\_sn

**Description** Serial number string

## i.rt\_utc

**Description** The current time.

# **Info** i.smp.XXXX **: Samples**

This is a real Lua table that is used for the activities of the Lua App's Sample (smp) library. By default, any record that is saved by the Lua App will update these info entries.

These parameters are only updated when the default smp table (ft) is used. When other tables are used - e.g. when handling multiple sample files - these info variables are not updated.

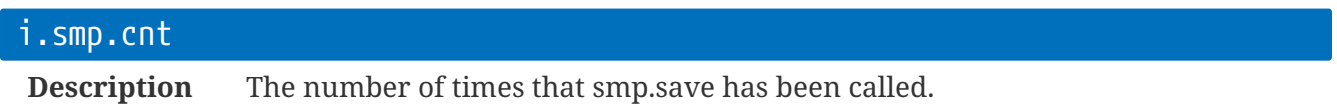

This counter is reset if the rt.buffer is cold-booted, watchdog restarted, or Lua reboots.

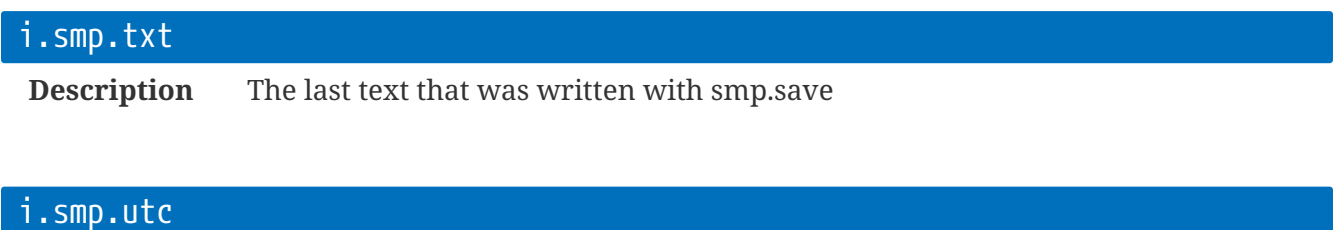

**Description** The UTC time that smp.save was last called

# **Info** i.pwr **: Power Information**

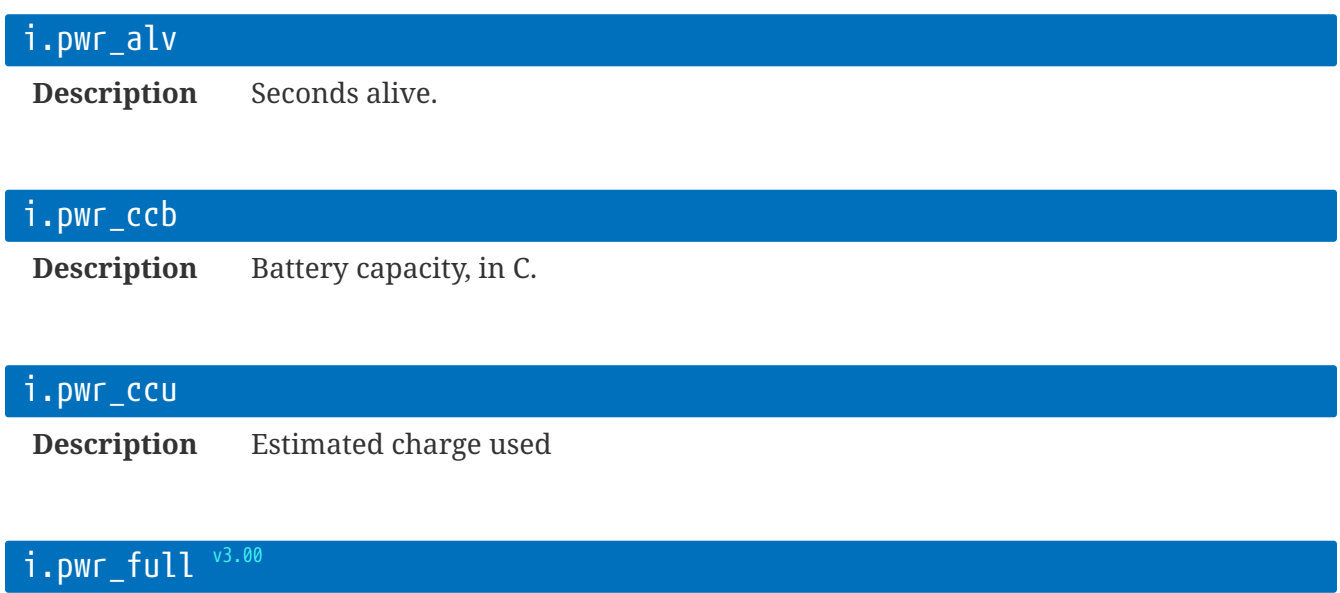

**Description** Set to 1 if running at full power.

 $0$  = running on backup mode.

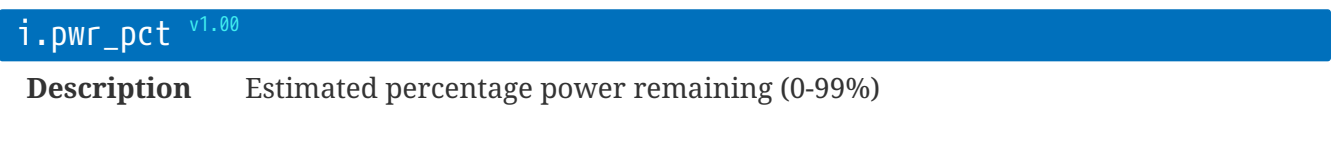

## i.pwr\_slp

**Description** Number of seconds spent asleep (in ultra-low power mode).

## i.pwr\_tob

**Description** Number of seconds running on battery.

# **Terminal Commands**

These commands apply to the rt.buffer> prompt that is available through rtbTool via USB, serial, or TCP Terminal-Over-the-Air.

# **Terminal: Internal Debug Commands**

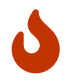

These commands are not guaranteed to remain, and the format may change. They are primarily for Scannex development and testing.

#### led

**Description** Show LED status.

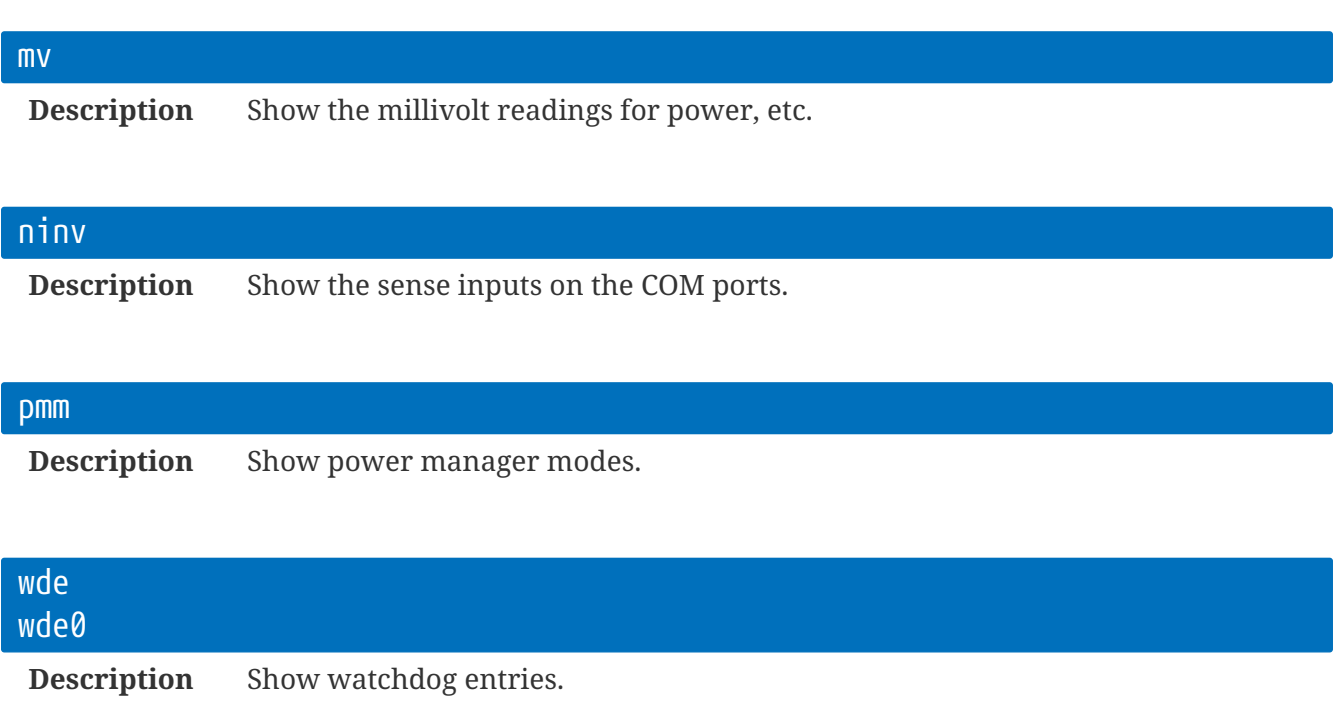

wde0 will reset the maximum counters.

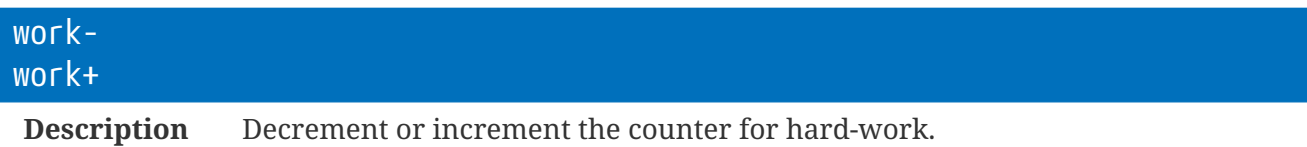

If the counter is >0 then the CPU runs at 96MHz and will not enter low power mode.
### **Terminal: External Devices**

adc

**Description** Show the ADC readings.

#### pcr

**Description** Pulse Counter Reset.

#### pcv

**Description** Show Pulse Counter Values.

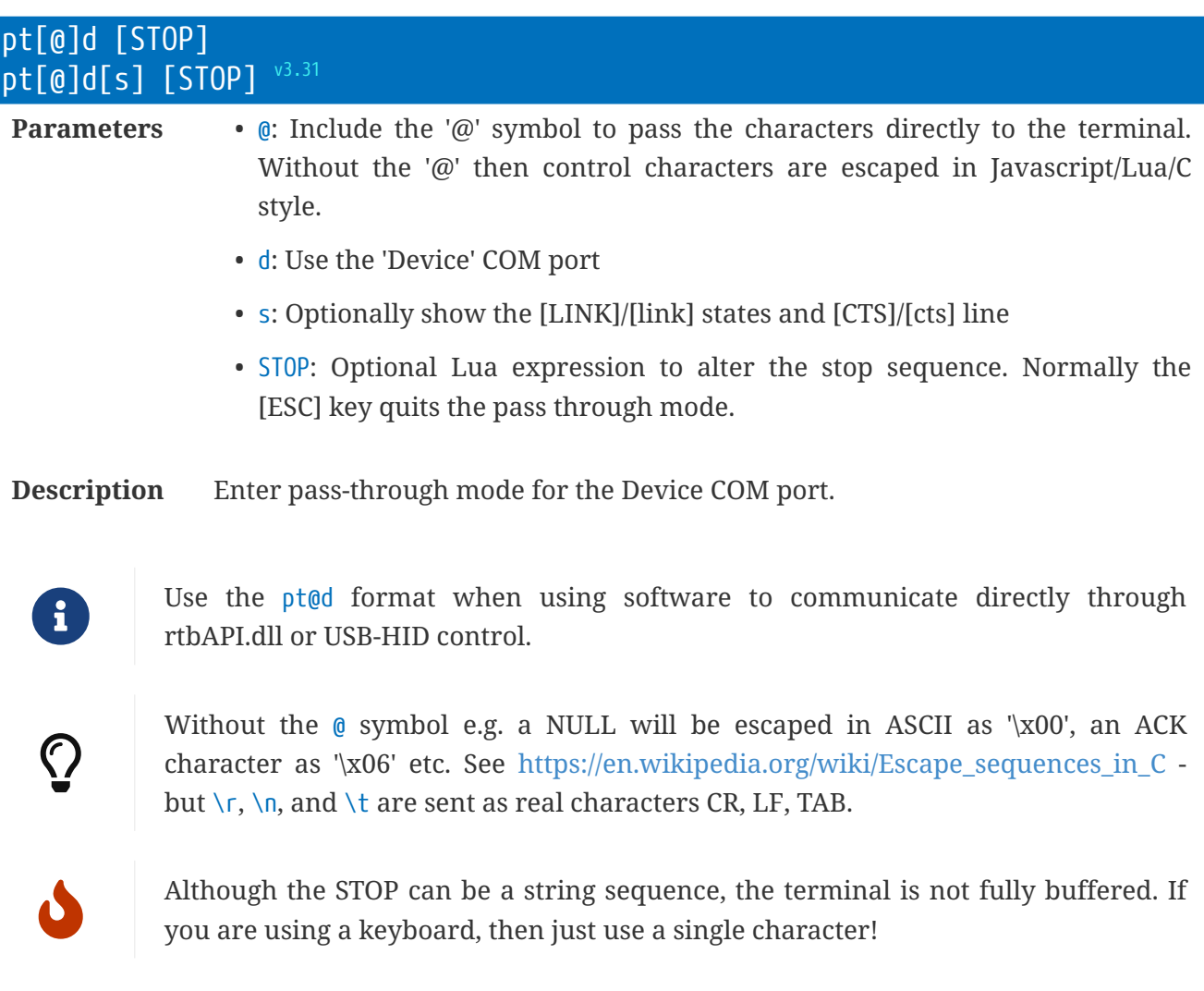

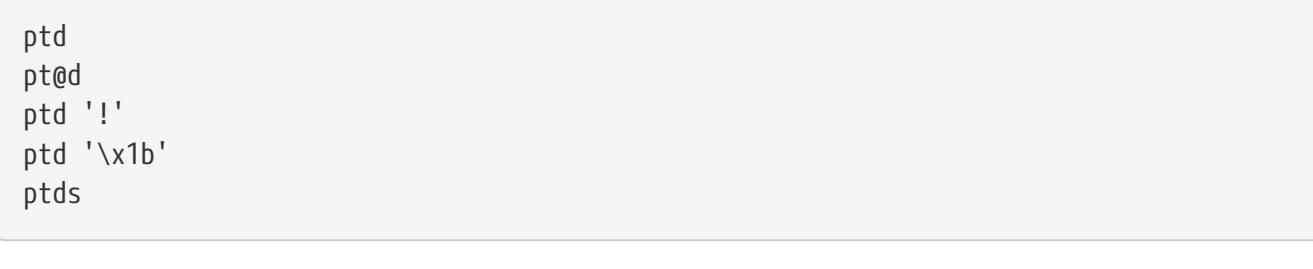

#### pt[@]e [STOP] pt[@]e[s] [STOP] v3.31

**Parameters** (as for ptd above)

**Description** Enter pass-through mode for the Engineer COM port.

### **Terminal: General Functions**

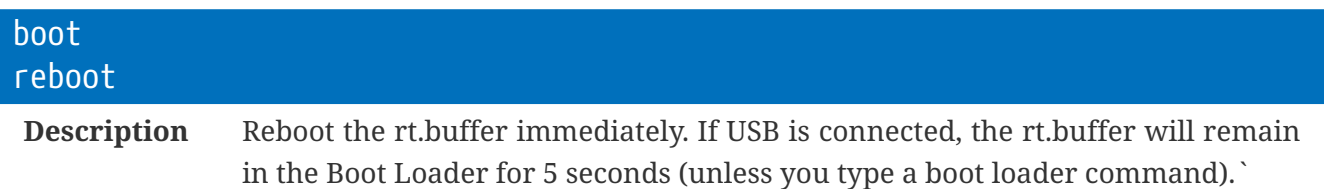

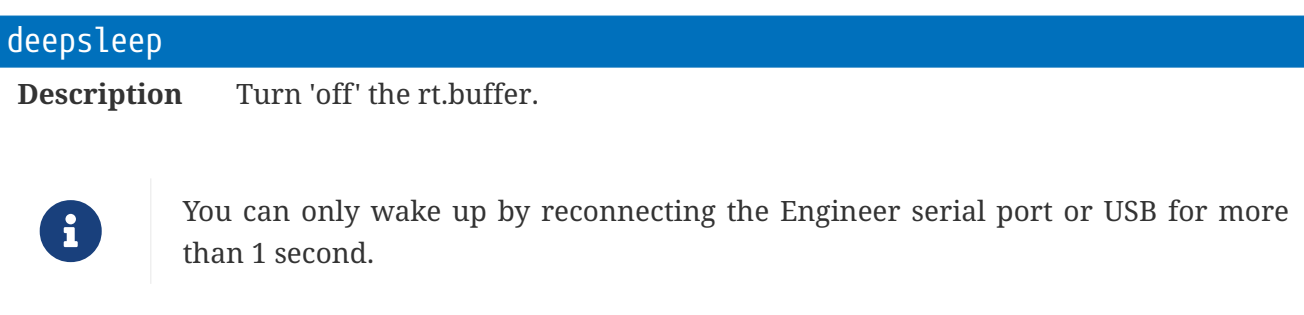

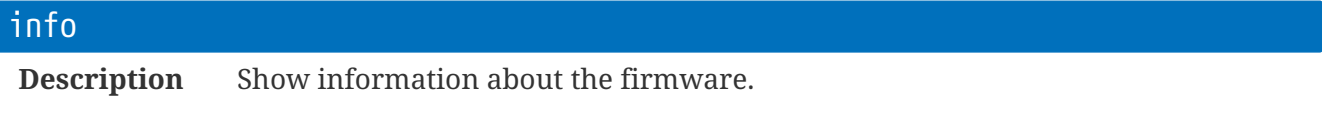

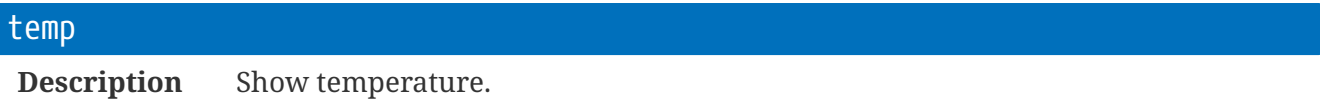

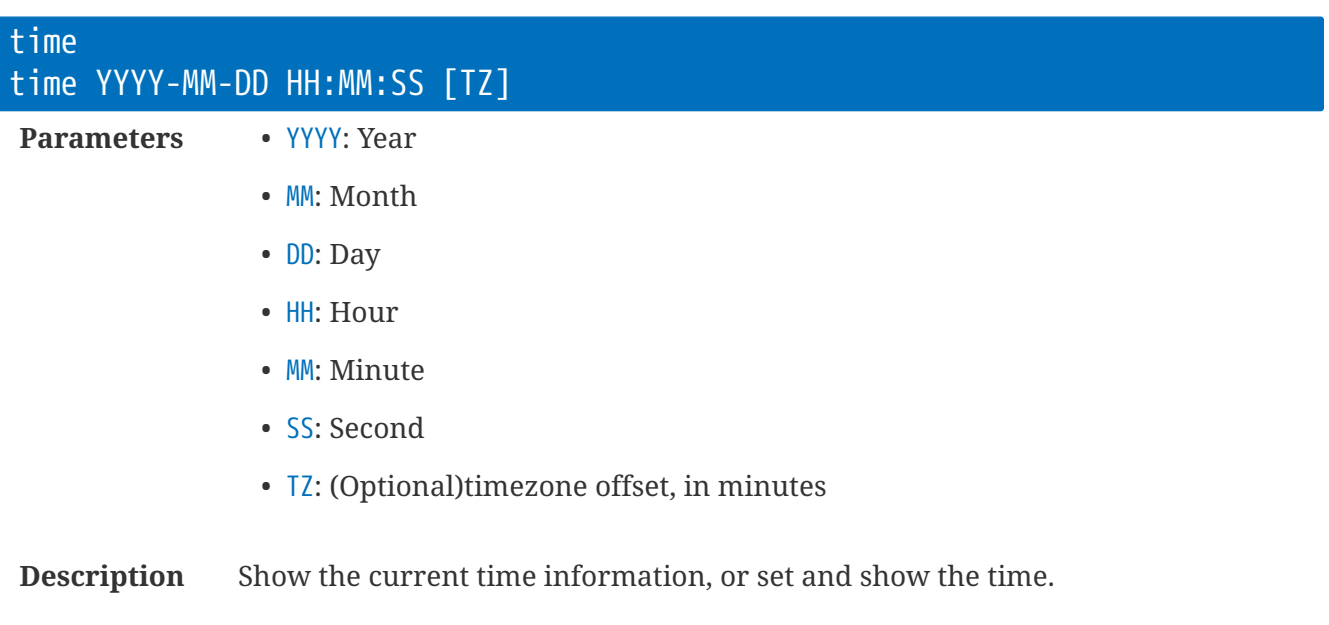

### **Terminal: Lua Core**

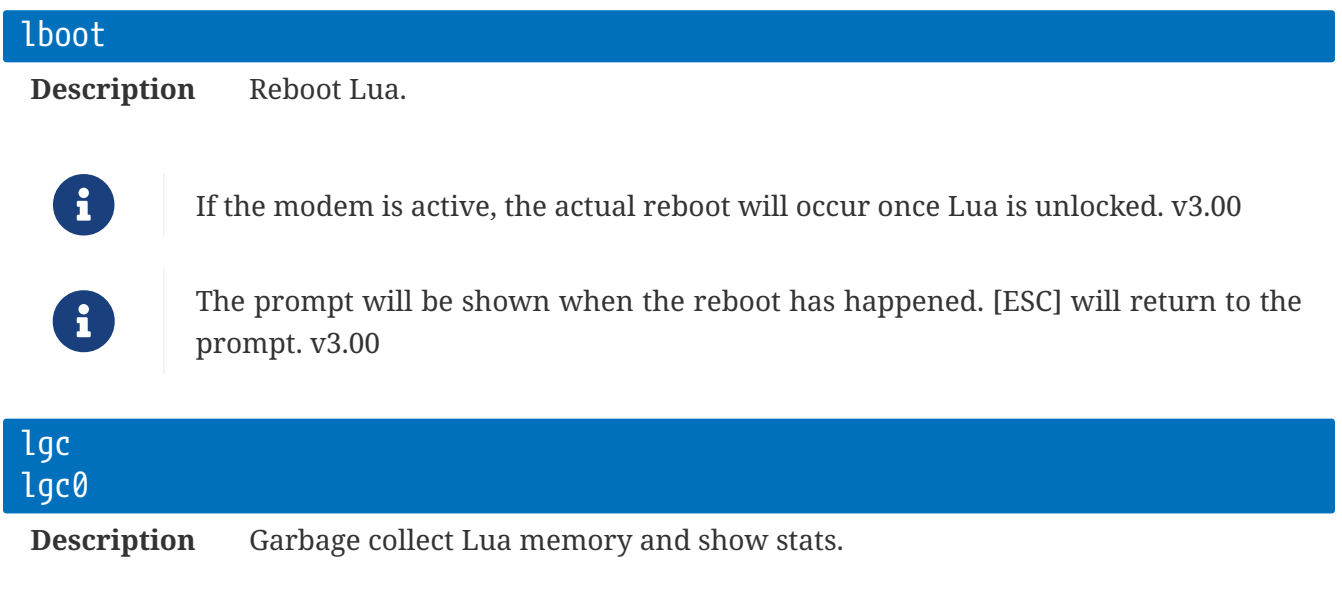

lgc0 will show and reset the statistics.

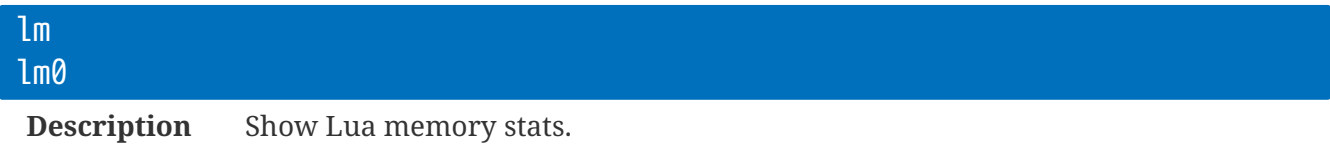

lm0 will show and reset the statistics.

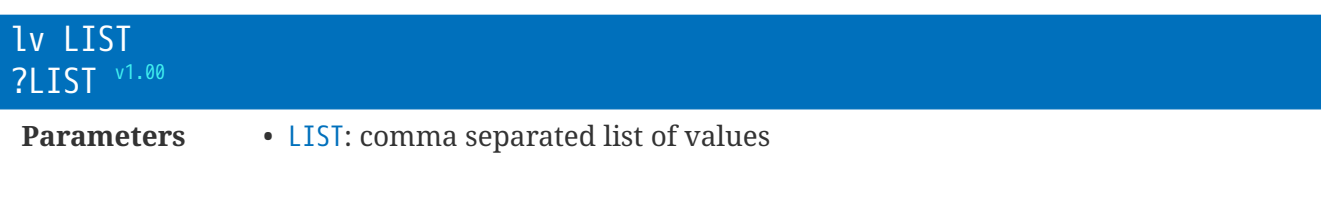

**Description** Show Lua value tree(s), or specific values.

=CMD v1.00 NOTE: =CMD is effectively the short-cut for lx return CMD

lx iot.go() lx return iot.flg() /return rt.ms()

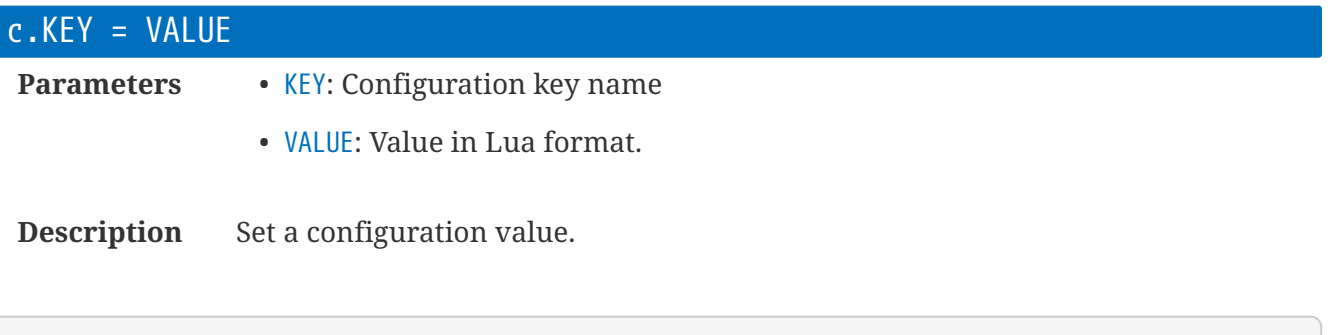

c.iot\_url='ftp://ftp.scannex.com/Path/To/Success'

Can also be used to wipe out a setting, or a tree of settings, using the Lua 'nil':

c.iot\_url=nil c.iot=nil

rt.buffer Reference Manual | © UK 2016-2021 Scannex Electronics Ltd

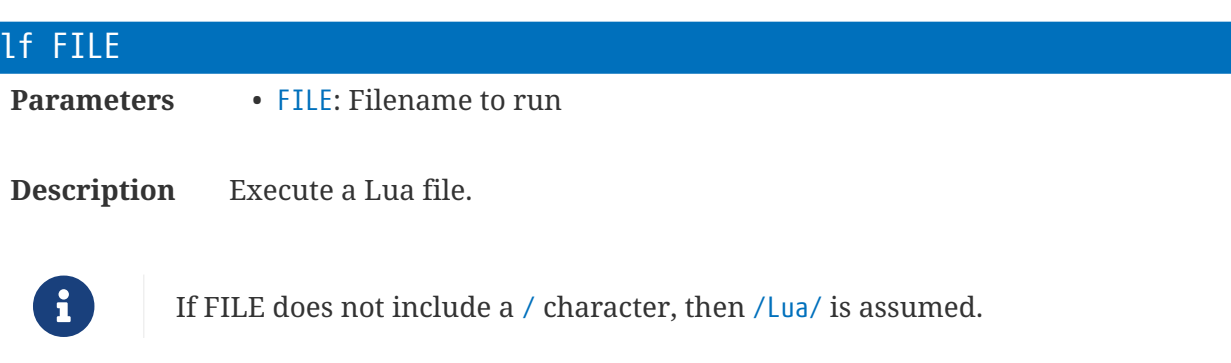

If FILE does not include a . character, then .lua is assumed.

### **Terminal: NAND Flash**

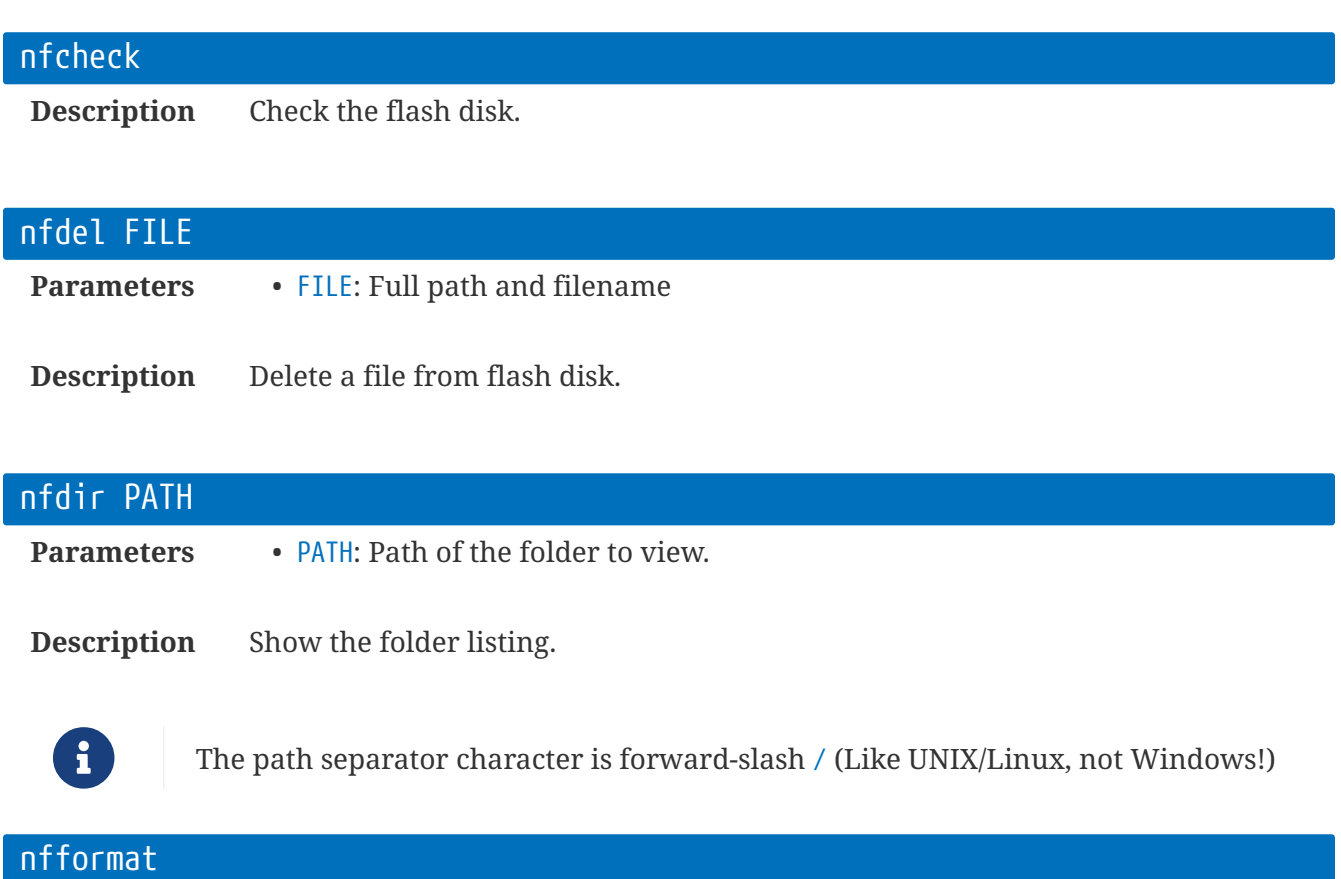

#### **Description** Erase EVERYTHING.

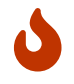

There is no way to undo this command! You WILL lose everything in the rt.buffer

### nfinfo **Description** Show information about the flash drive.

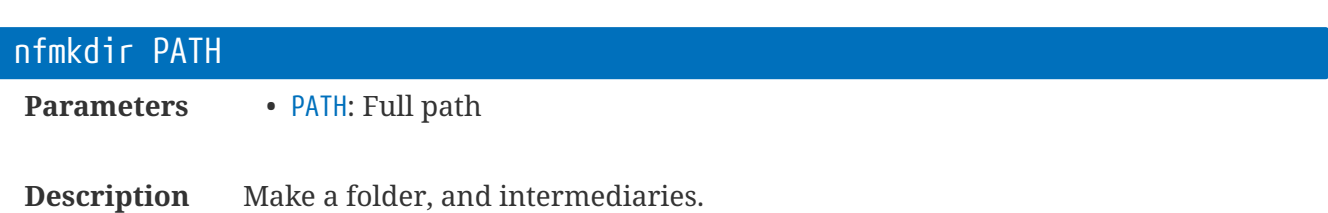

nfmkdir /Temp/Dir/Here

**Description** Rename a file.

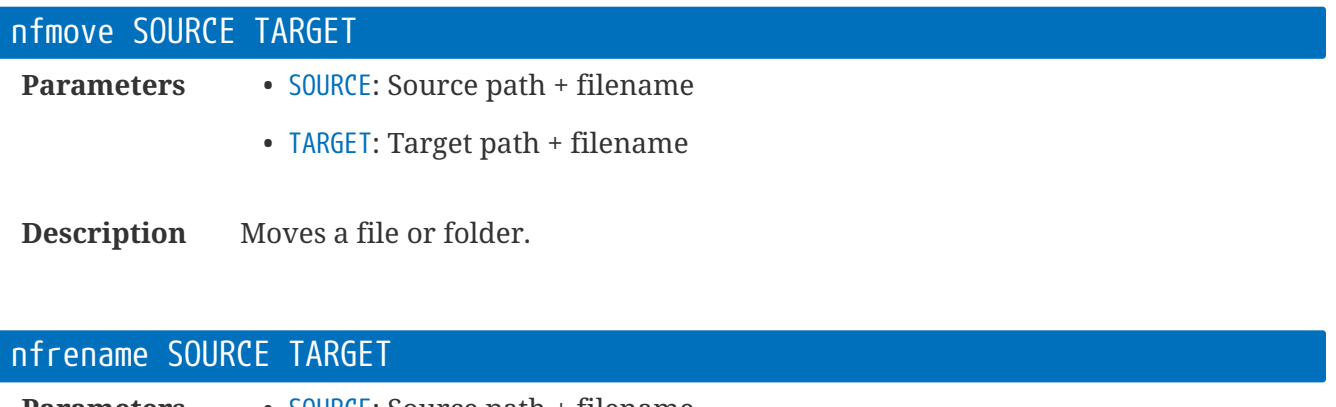

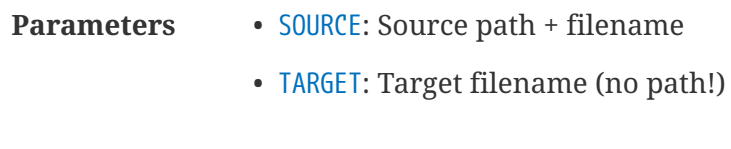

290 | Terminal: NAND Flash

rt.buffer Reference Manual | © UK 2016-2021 Scannex Electronics Ltd

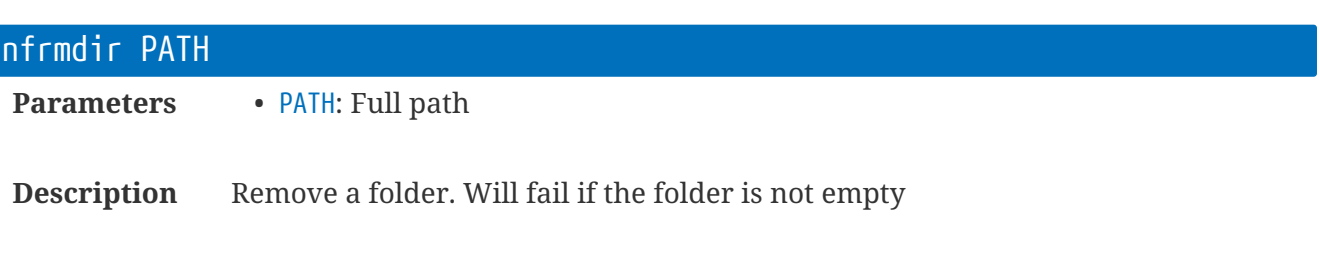

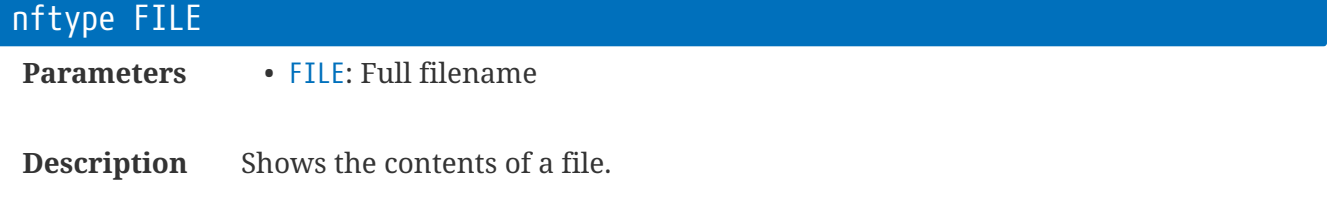

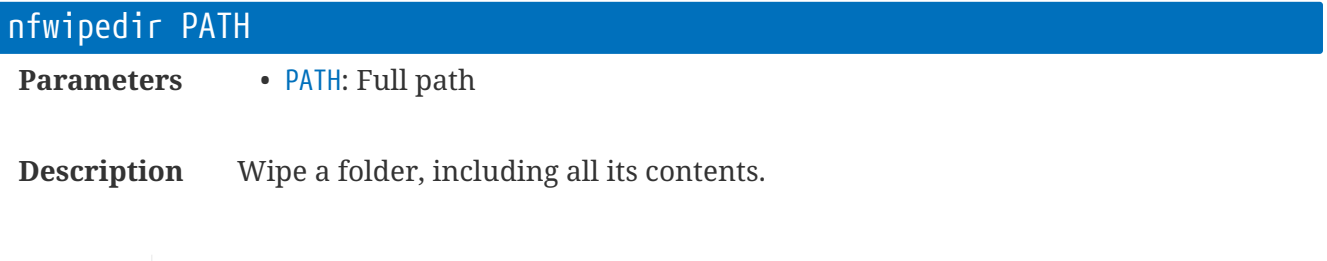

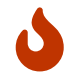

There is no way to undo this! May take a long while to execute, especially if there are lots of files.

### nfwrite FILE **Parameters** • FILE: Path and filename

**Description** Write to a file. (Used internally by the rtbTool GUI app and rtbAPI tools)

# **BootLoader Terminal Commands**

These USB-HID terminal commands apply to the bootloader> prompt.

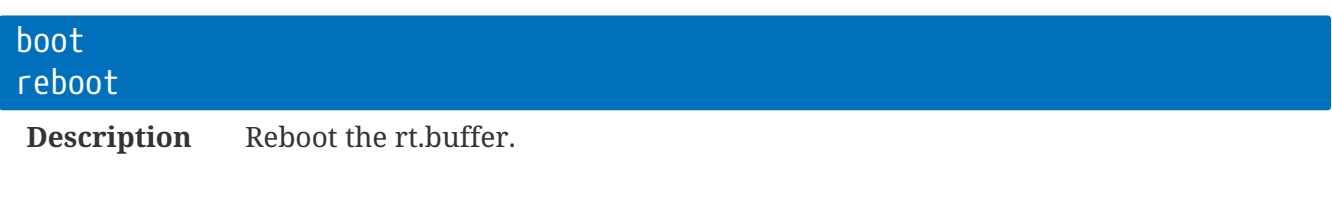

**Description** Turn 'off' the rt.buffer.

You can only wake up by reconnecting the Engineer serial port or USB for more than 1 second.

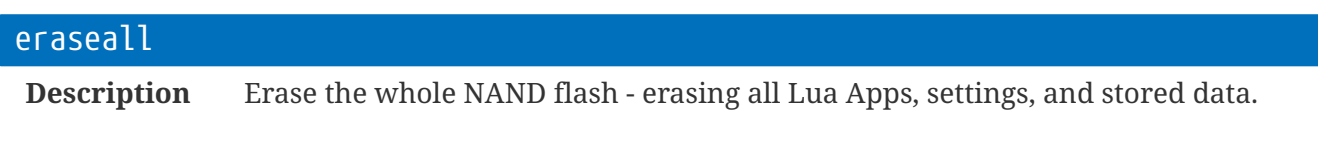

The firmware and bootloader are not affected.

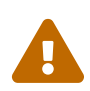

deepsleep

**Example 19 You will lose everything that was stored. Each block of NAND flash is physically erased. This is useful if the data was sensitive and the device needs to be shipped.** 

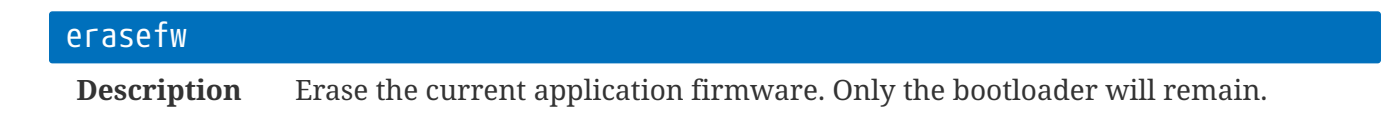

This will not affect any stored NAND flash data.

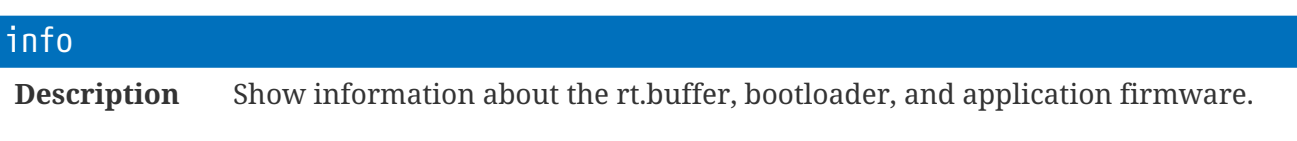

#### run

ſ

**Description** Leave the bootloader and run the install firmware.

# **LED Sequences**

The single, ultra-bright, amber LED gives an indication of the state of the rt.buffer. LED sequences consist of pairs of flashes.

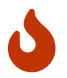

Do not stare directly into the LED - it is *very* bright (especially if the top lid is off)!

In the list below, e.g. " $12$ " = one flash + pause + two flashes

- Status
	- 11 = Alive (every 10 seconds)
		- If the rt.buffer is in ultra-low power mode the LED will be very dim, otherwise you'll see the '11' sequence but at normal brightness.
	- 11 = Alive (every 30 seconds) v3.00
		- The rt.buffer is in 'backup' battery mode (Lua not running)
	- 12 = Data has been stored
- Engineer Port
	- 22 = Engineer USB connected
	- 23 = Engineer USB in use
	- 25 = Magnet triggered
- Modem
	- 31 = Modem powering up
	- 32 = Modem registered
	- 33 = Modem online
- Boot Loader
	- 41 = Boot Loader active
	- 42 = USB running
	- 44 = Upgrading firmware
	- 45 = No Application BLF
- Faults
	- $54 = Debug$
	- $55 = \text{Fault}$

# **Example Lua App**

To illustrate how to start coding a Lua App, consider an app that logs digital pulse counts.

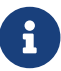

This example uses the v2.00+ coro coroutine library.

### **The Main Sample**

```
function GetSample()
local p1,p2 = dpc.rst()
local t = {p1, p2} smp.save( smp.csv(t) )
end
```
At the moment, the function will not be called.

So, we need to glue in a job schedule, and define a job:

```
function onJob1()
 coro.add(GetSample)
end
job.set(1, '00:01')
```
## **Keeping Tally**

Let's now extend the app to keep a total, where:  $total = total + p1 - p2$ 

```
pt = 0 -- the total \odotfunction GetSample()
local p1, p2 = dpc.rst() pt = pt + p1 - p2 ②
local t = {p1,p2,pt} ③
 smp.save( smp.csv(t) )
end
```
- ① pt has the running total
- ② The value is updated
- ③ We create a temporary table to convert to CSV

Now, you can see the temporary table t also has the value of pt logged.

## **Linking the Schedule into the Configuration**

Let's make the job setting more flexible by linking into the config table.

You'll see we'll make use of Lua's "or" - that takes the default if there is no config value defined (i.e. it's NIL):

```
job.set(1, c.myapp_job or '00:01')
```
## **Updating the Schedule Immediately**

At the moment, the schedule is only assigned when Lua reboots (or the rt.buffer starts up). To apply the job settings whenever the configuration changes, we need to put the job.set function inside an onConfig handler function:

```
function onConfig()
 job.set(1, c.myapp_job or '00:01')
end
```
## **Adding Diagnostic Information**

To illustrate making life easier to debug, we can feed back some information back into the i.app table. Let's just add the t table by adding the highlighted line:

```
local t = {p1,p2,pct}
i.app.t = t \odotsmp.save( smp.csv(t) )
```
① The whole table is saved for examination in i.app.t

### **Adding Pressure Readings**

It's not difficult to add the pressure reading as well:

```
function GetSample()
local p1, p2 = dpc.rst() pt = pt + p1 - p2
local pv = rt.add() \n\Philocal t = {p1,p2,pt,pv} ②
i.append.t = t smp.save( smp.csv(t) )
end
```
- ① Reads the ADC value into pv
- ② Adds it to the table for conversion to CSV

## **Adding ADC Scaling**

Now, let's add y=mx+c scaling, by linking the rt.adc command into the values: c.adc\_m and c.adc\_c

```
local pv = rt.adc(c.adc_m or 1, c.adc_c or 0)
```
Again, you can see the default values being used.

### **Adding file headers and footers**

Here, we can add a header that consists of all c & i values, with a blank CR/LF. In addition, the ft assignment makes use of the built-in MD5 hash generator to add an ASCII hash at the end of the file:

```
function Hdr(tb,h,nm)
fc.lv(h, 'c,i', '\r\n\arrowsr\ln')
end
ft = {h=Hdr, f=smp.t_md5}
```
## **Full Listing**

```
--------------------------
-- Demo App
-- Logs: time,count1,count2,total,adc
pt = 0 -- the total
function Hdr(tb,h,nm)
fc.lv(h, 'c,i', '\rightharpoonupr\n')
end
ft = \{h=Hdr, f=smp.t_md5\}function GetSample()
local p1, p2 = dpc.rst()pt = pt + p1 - p2local pv = rt.adc(c.adc_m or 1, c.adc_c or 0)
 local t = {p1, p2, pt, pv}i.append.t = t smp.save( smp.csv(t) )
end
function onJob1()
  coro.add(GetSample)
end
function onConfig()
 job.set(1, c.myapp_job or '00:01')
end
```
Configuration settings can be controlled through:

```
c.adc_m = 1 - Slope
c.adc_c = \theta -- Offset
c.myapp_job = '00:01' -- Job string for logging
```
# **Terminal Over the Air (TOA) Details**

The Terminal Over the Air (TOA) establishes a TCP client connection to an Internet server so that full terminal functions can be executed remotely.

The Internet-connected server can be a port-forwarding rule into a user's PC, or into a server (e.g. node.js) that can act as a broker for the rt.buffers and the user connections (which might be Telnet, Web-access, etc).

The config values c.toa\_XXX set the URL, the timeouts, and the shared key. This section provides details on the TOA protocol, and authentication phase.

### **Sequence of Connection**

The sequence works as follows:

- 1. The TOA job gets requested, e.g. through iot.go('toa')
- 2. The rt.buffer will try for c.toa\_try seconds:
- 3. Make TCP or TCP+SSL connection to c.toa\_url
- 4. On connection, send the CONNECT TOA header
- 5. If c.toa\_key is set, the rt.buffer will wait for a response of the correct SHA-256 key
- 6. The TCP connection then carries raw terminal commands (the PASSWORD prompt may be enabled if either c.toa\_pass or c.term\_pass is set)
- 7. (During connection you can issue commands concurrently with the USB terminal, if connected)
- 8. If nothing is received by the rt.buffer in c.toa\_ito seconds, the connection is dropped.

### **CONNECT header**

CONNECT /Tester TOA/1.0 serial: 99889988 site: Test time: 2018-01-09 14:31:31 UTC utc: 1515508291 device: rt.buffer;co=Scannex version: 1.10;bu=0118;da=2018-01-09;na=rt.buffer.Lua;ca=.uft.dlo. idle: 120 user: matt sha: 88f62c194223beefcdbb43ef39181dcfb4bbef0801672fcfe5ace0c779badd4f

<<rt.buffer>>>

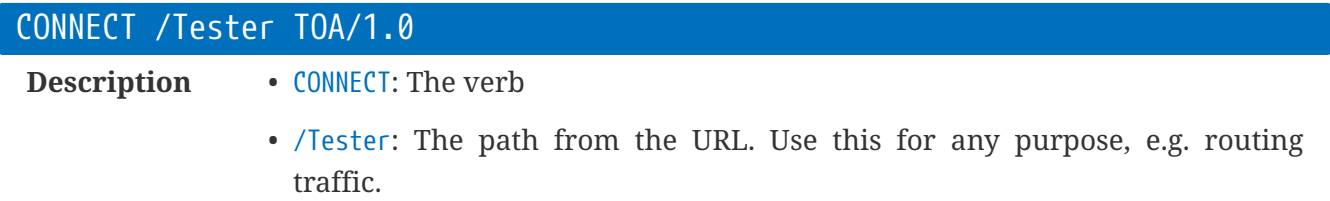

• TOA/1.0: Terminal Over the Air protocol version 1.0

Very similar to an HTTP header, this is the first line that is sent - allowing a broker to route the incoming connection.

rt.buffer Reference Manual | © UK 2016-2021 Scannex Electronics Ltd

#### device: rt.buffer;co=Scannex

**Description** The device type and company (co).

#### version: 1.10;bu=0118;da=2018-01-09;na=rt.buffer.Lua;ca=.uft.dlo.

**Description** The firmware version.

- bu = Build number
- $\cdot$  da = Build date

connections.

- na = Name of application firmware
- ca = Capabilities of firmware.

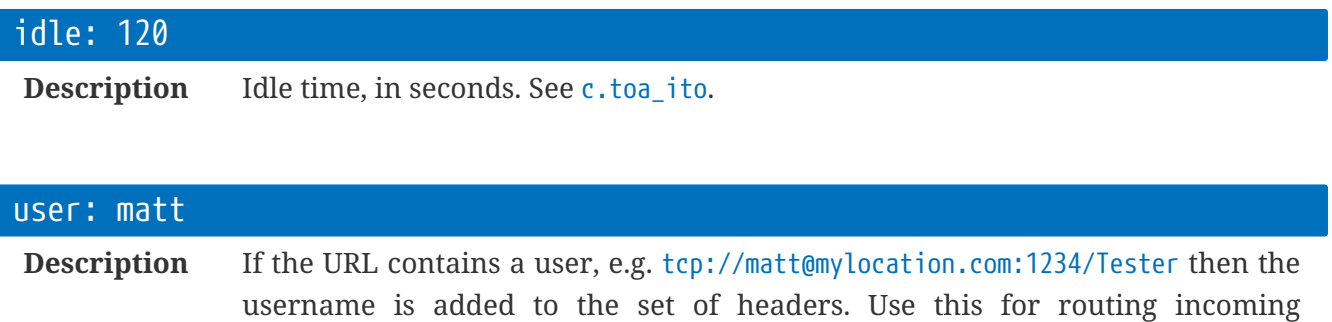

#### utc: 1515508291

**Description** The computer-readable UNIX-style UTC timecode.

#### site: Test

**Description** The site name of the rt.buffer.

#### time: 2018-01-09 14:31:31 UTC

**Description** The human-readable local time of the rt.buffer.

#### serial: 99889988

**Description** The serial number of the rt.buffer.

#### sha: 093d300671ff1878fa4da0345f4d0a8ea365c1ab9b4bef7600b17d867a8edcce

**Description** If the shared key is not blank (c.toa\_key) then:

sha = HMACSHA256( '', c.toa\_key | HEADER )

If the shared key is blank, then:

sha = HMACSHA256( SECRET, HEADER )

Only the header text is used, with CR/LFs.

In the above example:

```
sha = HMACSHA256("secret", CONNECT /Tester TOA/1.0\r\nserial: 99889988\r\nsite:
Test\r\n
time: 2018-01-09 14:31:31 UTC\r\nutc: 1515508291\r\ndevice:
rt.buffer;co=Scannex\r\nversion:1.10;bu=0118;da=2018-01-
09;na=rt.buffer.Lua;ca=.uft.dlo.\r\nidle: 120\r\nuser: matt")
```
### **CONNECT header with Authentication**

```
CONNECT /Tester TOA/1.0
serial: 99889988
site: Test
time: 2018-01-09 14:47:12 UTC
utc: 1515509232
device: rt.buffer;co=Scannex
version: 1.10;bu=0118;da=2018-01-09;na=rt.buffer.Lua;ca=.uft.dlo.
idle: 120
user: matt
auth: hmac.sha256
sha: 093d300671ff1878fa4da0345f4d0a8ea365c1ab9b4bef7600b17d867a8edcce
sha:
```
The header is the same as the non-authenticated header, but the "auth" field is present, and the rt.buffer waits for the SHA-256 response.

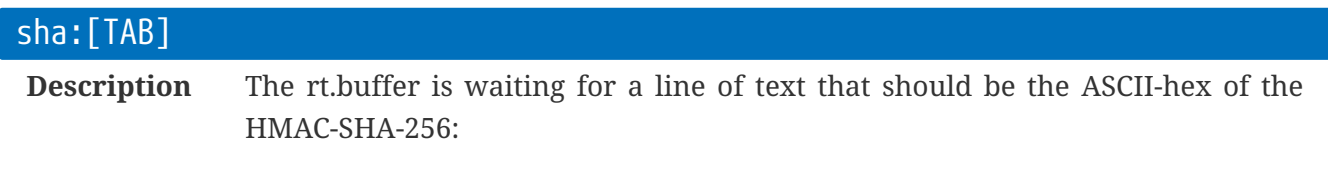

```
shar = HMACSHA256( secret, sha )
```

```
e.g. if c.toa_key = 'secret':
```

```
shar = HMACSHA256("secret",
"093d300671ff1878fa4da0345f4d0a8ea365c1ab9b4bef7600b17d867a8edcce")
```
If the SHA response is correct, the rt.buffer will then present the terminal (either the PASSWORD prompt, or the rt.buffer prompt). In this case, 'shar' calculates to c7ef5df1bf21df68ebf302174c1c844f57cd37d47c9251fd07f880794d6d25b2, and sending this will unlock the connection:

```
sha: 093d300671ff1878fa4da0345f4d0a8ea365c1ab9b4bef7600b17d867a8edcce
sha: c7ef5df1bf21df68ebf302174c1c844f57cd37d47c9251fd07f880794d6d25b2
```
<<rt.buffer>>>

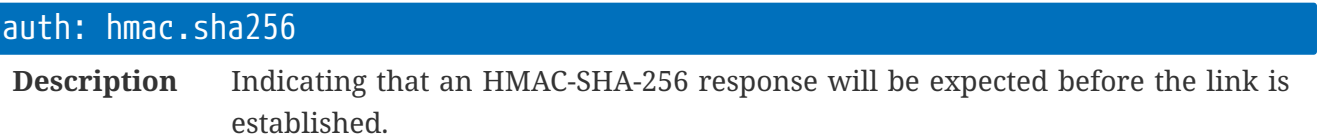

ſ

# **HTTP POST Protocol**

The HTTP protocol uses custom headers that begin with rtbuffer-, along with the HTTP POST verb.

The protocol also supports HMAC-SHA256 handshaking for a cryptographic 'lock' between the rt.buffer and the server.

A sample PHP server application is available from Scannex.

The protocol allows sending zlib compressed data; cellular info; diagnostics dumps; general files; and update events.

Files from the rt.buffer are sent as multipart/post.

Files from the server are sent as a binary response, with additional data in custom headers.

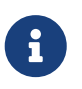

The rt.buffer always uses 'Keep Alive' - so the server is forced to use Content-Length in the response. Otherwise, the server could use chunked, or no contentlength (which is then unreliable).

### **Custom Headers**

All the custom headers begin with rtbuffer-.

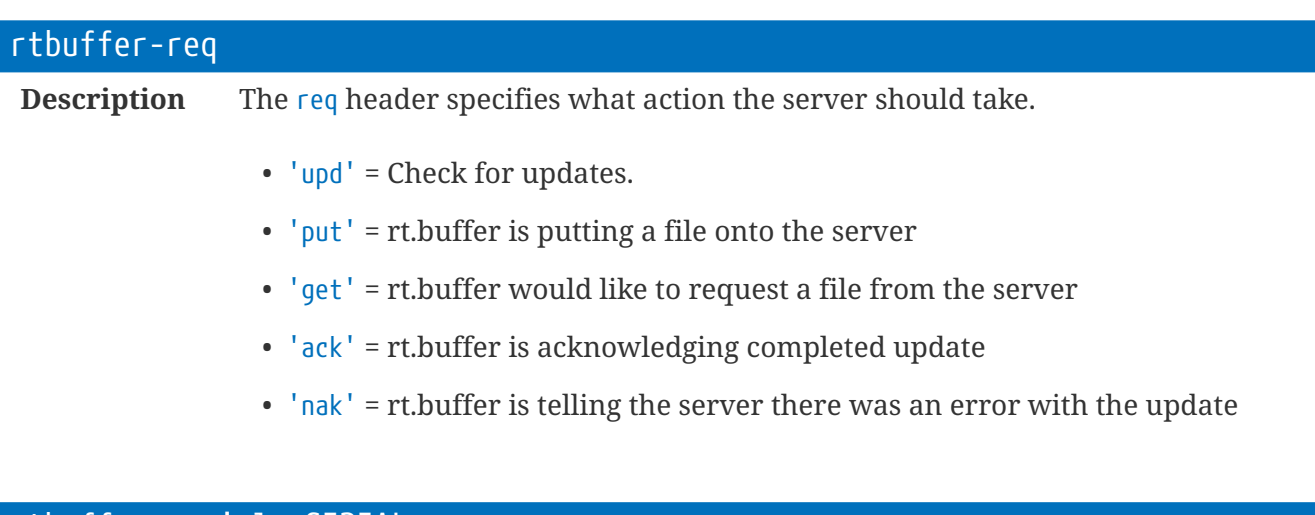

rtbuffer-serial: SERIAL

**Description** The serial number of the rt.buffer.

#### rtbuffer-name: NAME

**Description** The name of the rt.buffer (from c.site\_name).

#### rtbuffer-utc: UNIXTIME; tz=OFFSET

**Description** The UNIX UTC time, and timezone (tz=) of the rt.buffer. tz is expressed in minutes.

#### rtbuffer-sha: HEXSTRING

**Description** Authentication HMAC-SHA256 hex string.

#### rtbuffer-req: nak; msg=MESSAGE

**Description** The rt.buffer failed to apply the update.

#### rtbuffer-req: upd

**Description** The rt.buffer is requesting an update file.

The server should reply:

- Nothing to do:
	- rtbuffer-ack: 0
- Data to process:
	- rtbuffer-ack: 1
	- File contents of update.txt should be sent as Content-Type: application/octect-stream
	- The rt.buffer will then execute the lines (if rtbuffer-sha agrees)

#### rtbuffer-req: ack

**Description** The rt.buffer completed the update.

#### rtbuffer-req: put; fn=FILENAME

**Description** fn is the target source filename. Of course, the server script can override this.

The multipart/post will also include:

- name = The type of file
	- 'diag' = diagnostics dump
	- 'data' = data file from the /Send/ folder
	- 'cellinfo' = cellular survey information file
	- 'file' = other file (e.g. pulled by the update process)
- filename = The target filename. '.zlib' will be appended if the file is zlib-compressed

#### rtbuffer-req: get; fn=FILENAME

**Description** rt.buffer is requesting the file FILENAME. The filename will be as passed within the update.txt file. Consequently handling of relative and absolute paths can be handled within the server-side script.

The sample PHP script adjusts relative paths based on the buffer's serial/name, and absolute paths based on the pseudo root path. The PHP script also checks for stupid values that break out of the pseudo root (e.g. '../../../../../../../sbin/somenastyfile')

The server should reply:

- File does exist:
	- rtbuffer-ack: 0
- File exists:
	- rtbuffer-ack: 1
	- File contents should be passed as application/octet-stream

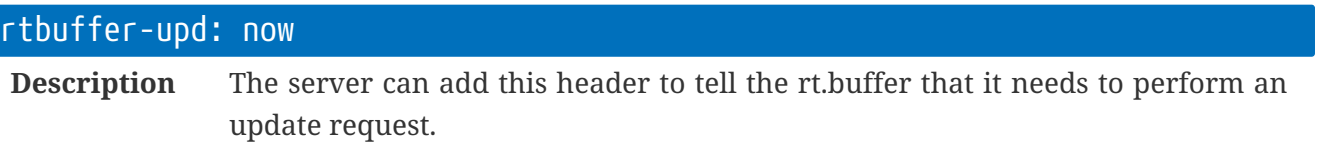

### **Example - Sending Diagnostics**

### **rt.buffer sends**

POST /rtb/upload.php/Update/No99889988 HTTP/1.1 User-Agent: rt.buffer.Lua/3.00.0157 (2019-03-22) Host: 217.37.194.108:80 Accept: \*/\* rtbuffer-req: put; fn=diag.99889988.txt rtbuffer-serial: 99889988 rtbuffer-utc: 1553531822; tz=0 rtbuffer-sha: 610cd0e71a1487752c5cac64dd95249d4df21685d23a18c7baabeb5f5c7b236a Connection: keep-alive Content-Type: multipart/form-data; boundary=------- aSiQmphJ5k4BnWJjwnAOXpPboH31W0iD-------- Content-Length: 1716 ----------aSiQmphJ5k4BnWJjwnAOXpPboH31W0iD-------- Content-Disposition: form-data; name="diag"; filename="diag.txt.zlib"

```
Content-Type: binary/octet-stream;
```
### **Server replies**

HTTP/1.1 200 OK Date: Mon, 25 Mar 2019 16:37:00 GMT Server: Apache X-Powered-By: PHP/5.4.16 rtbuffer-ack: 1 rtbuffer-sha: 6ecc930cac1b91c69c828265541696e6883589ac4cf0dfa829b0a6ff3d31f099 Content-Length: 0 Keep-Alive: timeout=5, max=100 Connection: Keep-Alive Content-Type: text/html

## **Example - Requesting Updates**

### **rt.buffer sends**

POST /rtb/upload.php/Update/No99889988 HTTP/1.1 User-Agent: rt.buffer.Lua/3.00.0157 (2019-03-22) Host: 217.37.194.108:80 Accept: \*/\* rtbuffer-req: upd rtbuffer-serial: 99889988 rtbuffer-utc: 1553531819; tz=0 rtbuffer-sha: fe7d8abedcc514ab9e7c6d6db08ed6ef86cb8e1af9332c9cd9b8d70eb647fd05 Connection: keep-alive Content-Length: 0

### **Server replies**

HTTP/1.1 200 OK Date: Mon, 25 Mar 2019 16:36:57 GMT Server: Apache X-Powered-By: PHP/5.4.16 rtbuffer-ack: 0 rtbuffer-sha: 72f1beb92e3a7a9360e448d5f1622757bffe0d8cbb8c6d8d52f7d83d913f29c6 Content-Length: 0 Keep-Alive: timeout=5, max=100 Connection: Keep-Alive Content-Type: text/html
# **Crypographic Hash Calculations**

### **Initialisation**

HMAC is HMAC-SHA-256

```
SECRET = 'RTB1:' + SHARED_SECRET
SERVER_SECRET = HMAC( '|' + HOST_ID + '|', SECRET)
```
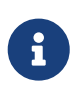

Having a separate SERVER\_SECRET based on the HOST\_ID means the specific hash can be safely stored in the PHP script. If the server is compromised then the SHARED\_SECRET is not compromised.

### **Verifying rt.buffer Request**

```
DATA = 'POST' + '|' +
 [rtbuffer-reg] + '|' +  [rtbuffer-serial] + '|' +
 [rtbuffer-name] + '|' +  [rtbuffer-utc]
```
e.g.

```
DATA = 'POST|upd||99889988|153531819; tz=0'
```
For each file:

FILE\_SHA = FILE\_SHA .. '|' + NAME + '|' + CONTENTS + '|'

So, use a single SHA256 context, and hash in the name and contents for each file in turn.

```
SHA-256, not HMAC-SHA-256
```
CALC\_SHA = HMAC( DATA + '|' + FILE\_SHA, SERVER\_SECRET )

Then CALC SHA should match the contents of rtbuffer-sha

### **Generating Response**

HASH\_DATA = [rtbuffer-sha] + '|' + HEADERVALUE + '|' + HEADERVALUE ''æ etc

HEADERVALUE is the value of each rtbuffer-XXXX header. e.g. "00"0 or "01"0 for rtbuffer-ack.

```
HASH_OF_FILE = either SHA256( '' ) if there is no file, or SHA256( CONTENTS )
```
REPLY\_SHA = HMAC( HASH\_DATA + '|' + HASH\_OF\_FILE, SERVER\_SECRET )

This REPLY\_SHA should be sent back as rtbuffer-sha: REPLY\_SHA

# **Software Licenses**

# **Operating System**

- Segger embOS
- Segger emFile
- Segger emUSBD

Portions:

 (c) 2014 - 2019 SEGGER Microcontroller GmbH & Co. KG www.segger.com Support: support@segger.com

### **Cortex Support Libraries (CMSIS)**

Copyright (c) 2009 - 2015 ARM LIMITED

All rights reserved.

 Redistribution and use in source and binary forms, with or without modification, are permitted provided that the following conditions are met:

 - Redistributions of source code must retain the above copyright notice, this list of conditions and the following disclaimer.

 - Redistributions in binary form must reproduce the above copyright notice, this list of conditions and the following disclaimer in the documentation and/or other materials provided with the distribution.

 - Neither the name of ARM nor the names of its contributors may be used to endorse or promote products derived from this software without specific prior written permission.

 THIS SOFTWARE IS PROVIDED BY THE COPYRIGHT HOLDERS AND CONTRIBUTORS "AS IS" AND ANY EXPRESS OR IMPLIED WARRANTIES,

 INCLUDING, BUT NOT LIMITED TO, THE IMPLIED WARRANTIES OF MERCHANTABILITY AND FITNESS FOR A PARTICULAR PURPOSE ARE DISCLAIMED.

 IN NO EVENT SHALL COPYRIGHT HOLDERS AND CONTRIBUTORS BE LIABLE FOR ANY DIRECT, INDIRECT, INCIDENTAL, SPECIAL, EXEMPLARY,

 OR CONSEQUENTIAL DAMAGES (INCLUDING, BUT NOT LIMITED TO, PROCUREMENT OF SUBSTITUTE GOODS OR SERVICES; LOSS OF USE, DATA, OR PROFITS;

 OR BUSINESS INTERRUPTION) HOWEVER CAUSED AND ON ANY THEORY OF LIABILITY, WHETHER IN CONTRACT, STRICT LIABILITY, OR TORT (INCLUDING NEGLIGENCE OR OTHERWISE) ARISING IN ANY WAY OUT OF THE USE OF THIS SOFTWARE, EVEN IF ADVISED OF THE POSSIBILITY OF SUCH DAMAGE.

### **Atmel Files**

Portions of Atmel's ASF have been used:

Copyright (c) 2012-2015 Atmel Corporation. All rights reserved.

Redistribution and use in source and binary forms, with or without modification, are permitted provided that the following conditions are met:

1. Redistributions of source code must retain the above copyright notice, this list of conditions and the following disclaimer.

2. Redistributions in binary form must reproduce the above copyright notice, this list of conditions and the following disclaimer in the documentation and/or other materials provided with the distribution.

3. The name of Atmel may not be used to endorse or promote products derived from this software without specific prior written permission.

4. This software may only be redistributed and used in connection with an Atmel microcontroller product.

THIS SOFTWARE IS PROVIDED BY ATMEL "AS IS" AND ANY EXPRESS OR IMPLIED WARRANTIES, INCLUDING, BUT NOT LIMITED TO, THE IMPLIED WARRANTIES OF MERCHANTABILITY, FITNESS FOR A PARTICULAR PURPOSE AND NON-INFRINGEMENT ARE EXPRESSLY AND SPECIFICALLY DISCLAIMED. IN NO EVENT SHALL ATMEL BE LIABLE FOR ANY DIRECT, INDIRECT, INCIDENTAL, SPECIAL, EXEMPLARY, OR CONSEQUENTIAL DAMAGES (INCLUDING, BUT NOT LIMITED TO, PROCUREMENT OF SUBSTITUTE GOODS OR SERVICES; LOSS OF USE, DATA, OR PROFITS; OR BUSINESS INTERRUPTION) HOWEVER CAUSED AND ON ANY THEORY OF LIABILITY, WHETHER IN CONTRACT, STRICT LIABILITY, OR TORT (INCLUDING NEGLIGENCE OR OTHERWISE) ARISING IN ANY WAY OUT OF THE USE OF THIS SOFTWARE, EVEN IF ADVISED OF THE POSSIBILITY OF SUCH DAMAGE.

### **Lua License**

Lua is licensed under the terms of the MIT license reproduced below.

This means that Lua is free software and can be used for both academic and commercial purposes at absolutely no cost.

For details and rationale, see <http://www.lua.org/license.html>.

Copyright (C) 1994-2008 Lua.org, PUC-Rio.

Permission is hereby granted, free of charge, to any person obtaining a copy of this software and associated documentation files (the "Software"), to deal in the Software without restriction, including without limitation the rights to use, copy, modify, merge, publish, distribute, sublicense, and/or sell copies of the Software, and to permit persons to whom the Software is furnished to do so, subject to the following conditions:

The above copyright notice and this permission notice shall be included in all copies or substantial portions of the Software.

THE SOFTWARE IS PROVIDED "AS IS", WITHOUT WARRANTY OF ANY KIND, EXPRESS OR IMPLIED, INCLUDING BUT NOT LIMITED TO THE WARRANTIES OF MERCHANTABILITY, FITNESS FOR A PARTICULAR PURPOSE AND NONINFRINGEMENT. IN NO EVENT SHALL THE AUTHORS OR COPYRIGHT HOLDERS BE LIABLE FOR ANY CLAIM, DAMAGES OR OTHER LIABILITY, WHETHER IN AN ACTION OF CONTRACT, TORT OR OTHERWISE, ARISING FROM, OUT OF OR IN CONNECTION WITH THE SOFTWARE OR THE USE OR OTHER DEALINGS IN THE SOFTWARE.

(end of COPYRIGHT)

### **Libstruct Library**

Copyright (C) 2010 Lua.org, PUC-Rio. All rights reserved.

Permission is hereby granted, free of charge, to any person obtaining a copy of this software and associated documentation files (the "Software"), to deal in the Software without restriction, including without limitation the rights to use, copy, modify, merge, publish, distribute, sublicense, and/or sell copies of the Software, and to permit persons to whom the Software is furnished to do so, subject to the following conditions:

The above copyright notice and this permission notice shall be included in all copies or substantial portions of the Software.

THE SOFTWARE IS PROVIDED "AS IS", WITHOUT WARRANTY OF ANY KIND, EXPRESS OR IMPLIED, INCLUDING BUT NOT LIMITED TO THE WARRANTIES OF MERCHANTABILITY, FITNESS FOR A PARTICULAR PURPOSE AND NONINFRINGEMENT. IN NO EVENT SHALL THE AUTHORS OR COPYRIGHT HOLDERS BE LIABLE FOR ANY CLAIM, DAMAGES OR OTHER LIABILITY, WHETHER IN AN ACTION OF CONTRACT, TORT OR OTHERWISE, ARISING FROM, OUT OF OR IN CONNECTION WITH THE SOFTWARE OR THE USE OR OTHER DEALINGS IN THE SOFTWARE.

### **eLua additions**

Some portions of the eLua project have been used:

Copyright (c) 2007, 2008, 2009, 2010, 2011 Dado Sutter and Bogdan Marinescu eLua is Open Source and is freely distributed under the MIT licence. The Lua part of eLua is licensed under the Lua licensing terms, which you can find at http://www.lua.org/license.html. The "pack" module is adapted from the "lpack" module by Luiz Henrique de Figueiredo and it's placed in the public domain. The "bit" module is adapted from the "bitlib" library by Reuben Thomas, distributed under a MIT license. The multiple memory allocator (dlmalloc) is written by Doug Lea and is placed on the public domain.

Manufacturer provided CPU support libraries are licensed under their own terms, check src/platform/\*platform-name\* for details.

The rest of the eLua code is licensed under MIT, listed below: The MIT License

Copyright (c) 2007, 2008, 2009, 2010 Dado Sutter and Bogdan Marinescu

Permission is hereby granted, free of charge, to any person obtaining a copy of this software and associated documentation files (the "Software"), to deal in the Software without restriction, including without limitation the rights to use, copy, modify, merge, publish, distribute, sublicense, and/or sell copies of the Software, and to permit persons to whom the Software is furnished to do so, subject to the following conditions:

The above copyright notice and this permission notice shall be included in all copies or substantial portions of the Software.

THE SOFTWARE IS PROVIDED "AS IS", WITHOUT WARRANTY OF ANY KIND, EXPRESS OR IMPLIED, INCLUDING BUT NOT LIMITED TO THE WARRANTIES OF MERCHANTABILITY, FITNESS FOR A PARTICULAR PURPOSE AND NONINFRINGEMENT. IN NO EVENT SHALL THE AUTHORS OR COPYRIGHT HOLDERS BE LIABLE FOR ANY CLAIM, DAMAGES OR OTHER LIABILITY, WHETHER IN AN ACTION OF CONTRACT, TORT OR OTHERWISE, ARISING FROM, OUT OF OR IN CONNECTION WITH THE SOFTWARE OR THE USE OR OTHER DEALINGS IN THE SOFTWARE.

## **zlib Compression Library**

zlib.h -- interface of the 'zlib' general purpose compression library version 1.2.11, January 15th, 2017

Copyright (C) 1995-2017 Jean-loup Gailly and Mark Adler

This software is provided 'as-is', without any express or implied warranty. In no event will the authors be held liable for any damages arising from the use of this software.

Permission is granted to anyone to use this software for any purpose, including commercial applications, and to alter it and redistribute it freely, subject to the following restrictions:

- 1. The origin of this software must not be misrepresented; you must not claim that you wrote the original software. If you use this software in a product, an acknowledgment in the product documentation would be appreciated but is not required.
- 2. Altered source versions must be plainly marked as such, and must not be misrepresented as being the original software.
- 3. This notice may not be removed or altered from any source distribution.

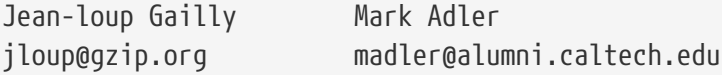

The data format used by the zlib library is described by RFCs (Request for Comments) 1950 to 1952 in the files http://tools.ietf.org/html/rfc1950 (zlib format), rfc1951 (deflate format) and rfc1952 (gzip format).

## **Cryptographic Functions**

Portions of mbedTLS have been used:

Copyright (C) 2006-2015, ARM Limited, All Rights Reserved SPDX-License-Identifier: Apache-2.0

Licensed under the Apache License, Version 2.0 (the "License"); you may not use this file except in compliance with the License. You may obtain a copy of the License at

http://www.apache.org/licenses/LICENSE-2.0

Unless required by applicable law or agreed to in writing, software distributed under the License is distributed on an "AS IS" BASIS, WITHOUT WARRANTIES OR CONDITIONS OF ANY KIND, either express or implied. See the License for the specific language governing permissions and limitations under the License.

This file is part of mbed TLS (https://tls.mbed.org)

## **U8G2 LCD Library**

<https://github.com/olikraus/u8g2>

The U8g2lib code (http://code.google.com/p/u8g2/) is licensed under the terms of the new-bsd license (two-clause bsd license). See also: http://www.opensource.org/licenses/bsd-license.php The repository and optionally the releases contain icons, which are derived from the WPZOOM Developer Icon Set: http://www.wpzoom.com/wpzoom/new-freebie-wpzoom-developer-icon-set-154-free-icons/ WPZOOM Developer Icon Set by WPZOOM is licensed under a Creative Commons Attribution-ShareAlike 3.0 Unported License. Fonts are licensed under different conditions. See https://github.com/olikraus/u8g2/wiki/fntgrp for detailed information on the licensing conditions for each font. ============ X11 Fonts COUR, HELV, NCEN, TIM, SYMB ============ For fonts derived from the following files, the license below applies. COURB08.BDF COURB10.BDF COURB12.BDF COURB14.BDF COURB18.BDF COURB24.BDF COURR08.BDF COURR10.BDF COURR12.BDF COURR14.BDF COURR18.BDF COURR24.BDF HELVB08.BDF HELVB10.BDF HELVB12.BDF HELVB14.BDF HELVB18.BDF HELVB24.BDF HELVR08.BDF HELVR10.BDF HELVR12.BDF HELVR14.BDF HELVR18.BDF HELVR24.BDF NCENB08.BDF NCENB10.BDF NCENB12.BDF NCENB14.BDF NCENB18.BDF NCENB24.BDF NCENR08.BDF NCENR10.BDF NCENR12.BDF NCENR14.BDF NCENR18.BDF NCENR24.BDF SYMB08.BDF SYMB10.BDF SYMB12.BDF SYMB14.BDF SYMB18.BDF SYMB24.BDF TIMB08.BDF TIMB10.BDF TIMB12.BDF TIMB14.BDF TIMB18.BDF TIMB24.BDF TIMR08.BDF TIMR10.BDF TIMR12.BDF TIMR14.BDF TIMR18.BDF TIMR24.BDF

Copyright 1984-1989, 1994 Adobe Systems Incorporated. Copyright 1988, 1994 Digital Equipment Corporation.

Adobe is a trademark of Adobe Systems Incorporated which may be registered in certain jurisdictions. Permission to use these trademarks is hereby granted only in association with the images described in this file.

Permission to use, copy, modify, distribute and sell this software and its documentation for any purpose and without fee is hereby granted, provided that the above copyright notices appear in all copies and that both those copyright notices and this permission notice appear in supporting documentation, and that the names of

Adobe Systems and Digital Equipment Corporation not be used in advertising or publicity pertaining to distribution of the software without specific, written prior permission. Adobe Systems and Digital Equipment Corporation make no representations about the suitability of this software for any purpose. It is provided "as is" without express or implied warranty.

============ BSD License for U8g2lib Code ============

Universal 8bit Graphics Library (http://code.google.com/p/u8g2/)

Copyright (c) 2016, olikraus@gmail.com All rights reserved.

Redistribution and use in source and binary forms, with or without modification, are permitted provided that the following conditions are met:

- \* Redistributions of source code must retain the above copyright notice, this list of conditions and the following disclaimer.
- \* Redistributions in binary form must reproduce the above copyright notice, this list of conditions and the following disclaimer in the documentation and/or other materials provided with the distribution.

THIS SOFTWARE IS PROVIDED BY THE COPYRIGHT HOLDERS AND CONTRIBUTORS "AS IS" AND ANY EXPRESS OR IMPLIED WARRANTIES, INCLUDING, BUT NOT LIMITED TO, THE IMPLIED WARRANTIES OF MERCHANTABILITY AND FITNESS FOR A PARTICULAR PURPOSE ARE DISCLAIMED. IN NO EVENT SHALL THE COPYRIGHT HOLDER OR CONTRIBUTORS BE LIABLE FOR ANY DIRECT, INDIRECT, INCIDENTAL, SPECIAL, EXEMPLARY, OR CONSEQUENTIAL DAMAGES (INCLUDING, BUT NOT LIMITED TO, PROCUREMENT OF SUBSTITUTE GOODS OR SERVICES; LOSS OF USE, DATA, OR PROFITS; OR BUSINESS INTERRUPTION) HOWEVER CAUSED AND ON ANY THEORY OF LIABILITY, WHETHER IN CONTRACT, STRICT LIABILITY, OR TORT (INCLUDING NEGLIGENCE OR OTHERWISE) ARISING IN ANY WAY OUT OF THE USE OF THIS SOFTWARE, EVEN IF ADVISED OF THE POSSIBILITY OF SUCH DAMAGE.

### **Index**

#### **A**

adc.def [Set ADC default parameters], [13](#page-18-0) adc.done [Check for complete], [13](#page-18-1) adc.get [Get ADC sample], [14](#page-19-0) adc.go [Start ADC], [14](#page-19-1) adc.set [Set or get ADC parameters], [15](#page-20-0) alm.clr [Alarm clear], [16](#page-21-0) alm.get [Alarm get], [16](#page-21-1) alm.new [Create alarm object], [17](#page-22-0) alm.set [Alarm set], [17](#page-22-1) alm.txt [Alarm get text], [18](#page-23-0) alm.upd [Alarm update], [18](#page-23-1) alm.val [Alarm value], [19](#page-24-0) ao:clr [Alarm Object clear], [22](#page-27-0) ao:set [Set Alarm Object values], [23](#page-28-0) ao:upd [Alarm Object update], [23](#page-28-1) ao:val [Alarm Object value], [24](#page-29-0) app.eval [App evaluate block], [26](#page-31-0) app.exec [App execute block], [27](#page-32-0) app.lines [App fetch lines], [27](#page-32-1) app.txt [App fetch text block], [27](#page-32-2)

#### **B**

bit.ar [Bit arithmetic shift right], [28](#page-33-0) bit.arshift [Bit arithmetic shift right], [28](#page-33-1) bit.band [Bitwise AND], [28](#page-33-2) bit.bnot [Bitwise NOT], [29](#page-34-0) bit.bor [Bitwise OR], [29](#page-34-1) bit.bxor [Bitwise XOR], [29](#page-34-2) bit.cast [Bit cast], [30](#page-35-0) bit.ls [Bitwise left shift], [30](#page-35-1) bit.lshift [Bitwise left shift], [30](#page-35-2) bit.rs [Bitwise right shift], [30](#page-35-3) bit.rshift [Bitwise right shift], [30](#page-35-4) bit.swap16 [Bit swap bytes], [31](#page-36-0) bit.swap32 [Bit swap], [31](#page-36-1) bit.swap8 [Bit swap nibbles], [31](#page-36-2)

#### **C**

c.alm\_txt01, [252](#page-257-0) c.alm\_txt02, [252](#page-257-1) c.arc\_fc, [253](#page-258-0)

c.arc\_gz, [253](#page-258-1) c.arc\_kb, [253](#page-258-2) c.cell\_apn, [254](#page-259-0) c.cell\_auth, [254](#page-259-1) c.cell\_hof, [254](#page-259-2) c.cell\_hos, [254](#page-259-3) c.cell\_init, [255](#page-260-0) c.cell\_mto, [255](#page-260-1) c.cell\_pass, [255](#page-260-2) c.cell\_pin, [255](#page-260-3) c.cell\_sms, [255](#page-260-4) c.cell\_user, [255](#page-260-5) c.iot\_data, [256](#page-261-0) c.iot\_gz, [256](#page-261-1) c.iot\_job, [256](#page-261-2) c.iot\_ntp, [256](#page-261-3) c.iot\_tfr, [256](#page-261-4) c.iot\_tz, [257](#page-262-0) c.iot\_ujob, [257](#page-262-1) c.iot\_upd, [257](#page-262-2) c.iot\_url, [257](#page-262-3) c.iot\_user, [258](#page-263-0) c.iot\_var, [258](#page-263-1) c.lua\_app, [259](#page-264-0) c.sha256, [311](#page-316-0) c.site\_loc, [260](#page-265-0) c.site\_name, [260](#page-265-1) c.term\_epw, [261](#page-266-0) c.term\_pass, [261](#page-266-1) c.tls\_csc, [262](#page-267-0) c.tls\_ilt, [262](#page-267-1) c.tls\_ver, [263](#page-268-0) c.toa\_ito, [264](#page-269-0) c.toa\_key, [264](#page-269-1) c.toa\_pass, [264](#page-269-2) c.toa\_try, [265](#page-270-0) c.toa\_url, [265](#page-270-1) c.user\_ins, [266](#page-271-0) c.user\_onm, [266](#page-271-1) cfg.get [Config get], [32](#page-37-0) cfg.getb [Config get boolean], [33](#page-38-0) cfg.getn [Config get number], [33](#page-38-1) cfg.gets [Config get string], [33](#page-38-2) cfg.key.chk [Check a secret key], [35](#page-40-0) cfg.key.set [Set a secret key], [35](#page-40-1) cfg.key.wipe [Erase a secret key], [35](#page-40-2) cfg.set [Config set], [33](#page-38-3) cfg.table [Config read as table], [34](#page-39-0) coro.add [Coro add function to queue], [36](#page-41-0) coro.except [Coro exception object], [40](#page-45-0) coro.id [Coro get ID], [37](#page-42-0) coro.kill [Coro kill routine], [37](#page-42-1) coro.n [Coro number of routines running], [37](#page-42-2) coro.w [Coro yield or wait], [38](#page-43-0) coro.wu [Coro wait until], [39](#page-44-0) coro.yld [Coro yield or wait], [38](#page-43-1) cp:brk [Send break], [161](#page-166-0) cp:cap [Capture data to file], [161](#page-166-1) cp:cmd [Handle a command sequence], [162](#page-167-0) cp:cts [Get CTS line], [163](#page-168-0) cp:fifo [Set the receive FIFO], [163](#page-168-1) cp:lck [Lock the COM port], [163](#page-168-2) cp:okr [Check whether signals are valid], [164](#page-169-0) cp:prot [Get the protocol settings], [165](#page-170-0) cp:pwo [Set COM port power output], [165](#page-170-1) cp:pwrx [Enable power for receiving], [166](#page-171-0) cp:pwtx [Enable power for transmitting], [166](#page-171-1) cp:rs [Set the RS232/RS485 mode], [167](#page-172-0) cp:rts [Set RTS line], [167](#page-172-1) cp:rx [Receive data], [168](#page-173-0) cp:rxe [Receive and empty data], [168](#page-173-1) cp:rxf [Set receive flow control], [168](#page-173-2) cp:rxpw [Enable power for receiving], [166](#page-171-2) cp:rxto [Set receive timeout value], [169](#page-174-0) cp:rxtx [Enable power for receiving and transmitting], [169](#page-174-1) cp:rxu [Receive until], [169](#page-174-2) cp:rxw [Number of RX bytes waiting], [170](#page-175-0) cp:set [Setup COM port], [170](#page-175-1) cp:tx [Transmit data], [171](#page-176-0) cp:txf [Set transmit flow control], [171](#page-176-1) cp:txpw [Enable power for transmitting], [166](#page-171-3) cp:txtg [Set transmit time guard gap], [172](#page-177-0) cp:ulck [Unlock the COM port], [172](#page-177-1) cp:wtx [Wait for TX to complete], [172](#page-177-2) crc.c8 [CRC calculate], [41](#page-46-0)

crc.new [CRC new object], [41](#page-46-1) ct:fin [CRC finalise], [42](#page-47-0) ct:upd [CRC update], [42](#page-47-1)

#### **D**

dpc.dis [Digital pulse disable], [43](#page-48-0) dpc.lvl [Digital pulse current level], [43](#page-48-1) dpc.rst [Digital pulse reset], [44](#page-49-0) dpc.val [Digital pulse get value], [44](#page-49-1)

#### **E**

eventcallbackname [Event callback function], [48](#page-53-0) evt.di [Event enable or disable], [45](#page-50-0) evt.en [Event enable or disable], [45](#page-50-1) evt.init [Event initialise], [45](#page-50-2) evt.lsig [Event signal], [46](#page-51-0) evt.lwait [Event wait], [46](#page-51-1) evt.sig [Event signal trigger], [47](#page-52-0)

#### **F**

fc.add [File add extension], [51](#page-56-0) fc.append [File append contents], [51](#page-56-1) fc.cache [File set cache], [52](#page-57-0) fc.chkupd [File check update], [52](#page-57-1) fc.clean [File clean flash], [53](#page-58-0) fc.copy [File copy], [53](#page-58-1) fc.del [File delete], [54](#page-59-0) fc.ext [File split extension], [54](#page-59-1) fc.find [File find], [54](#page-59-2) fc.gz [File gzip], [55](#page-60-0) fc.js [Journalling supported], [56](#page-61-0) fc.jx [Execute with journalling], [56](#page-61-1) fc.lv [File write Lua value tree], [56](#page-61-2) fc.mdf [File join dir and file], [57](#page-62-0) fc.mkd [File make directory], [57](#page-62-1) fc.move [File move], [57](#page-62-2) fc.rmd [File remove directory], [58](#page-63-0) fc.sdf [File split dir and file], [58](#page-63-1) fc.sfwm [File set file write mode], [58](#page-63-2) fc.sync [File sync to flash], [59](#page-64-0) fc.utc [File get UTC creation], [59](#page-64-1) fc.wc [File wildcard compare], [59](#page-64-2) float.d2v [Double to integer], [60](#page-65-0) float.d2x [Double to hex], [60](#page-65-1) float.dp [Trim float value], [61](#page-66-0)

float.f2v [Float to integer value], [61](#page-66-1) float.f2x [Float to hex], [61](#page-66-2) float.isfin [Check if finite], [62](#page-67-0) float.isinf [Check if infinite], [62](#page-67-1) float.isnan [Check if a number], [62](#page-67-2) float.isnor [Check if a normal number], [63](#page-68-0) float.mean [Get running statistics values], [63](#page-68-1) float.mpc [Create multi-point-conversion object], [64](#page-69-0) float.poly [Calculate n-order polynomial object], [64](#page-69-1) float.rd [Read floats/doubles from file], [65](#page-70-0) float.regr [Create a running regression object], [65](#page-70-1) float.rf [Read floats/doubles from file], [65](#page-70-2) float.stat [Create a running statistics object], [66](#page-71-0) float.v2d [Integer to double], [67](#page-72-0) float.v2f [Integer value to float], [67](#page-72-1) float.wd [Write floats/doubles to file], [67](#page-72-2) float.wf [Write floats/doubles to file], [67](#page-72-3) float.x2d [Hex to double], [68](#page-73-0) float.x2f [Hext to float], [68](#page-73-1) function [Alarm Object state callback], [24](#page-29-1)

#### **G**

gps.act [Get GPS activity], [75](#page-80-0) gps.dist [Set/Get GPS fix distance], [76](#page-81-0) gps.fixt [Set/Get GPS fix time], [76](#page-81-1) gps.gap [Set/Get GPS interval], [76](#page-81-2) gps.go [Start GPS], [77](#page-82-0) gps.loc [Get GPS location], [77](#page-82-1) gps.rst [Reset the GPS counter], [77](#page-82-2) gps.time [Set/Get overall GPS duration], [78](#page-83-0)

#### **H**

hash.hmac256 [Hash string immediately], [80](#page-85-0) hash.md5 [Hash string immediately], [80](#page-85-1) hash.new [Create new hash object], [80](#page-85-2) hash.sha1 [Hash string immediately], [80](#page-85-3) hash.sha256 [Hash string immediately], [80](#page-85-4) hash.txt [Convert hash value to text], [81](#page-86-0) hash.val [Convert hash string to value], [81](#page-86-1) ht:fin [Hash finalise], [81](#page-86-2) ht:upd [Hash update], [82](#page-87-0) hydrins.cmd [Send command to HydrINS], [83](#page-88-0) hydrins.parse [HydrINS parse text], [83](#page-88-1) hydrins.run [Tell HydrINS to run], [84](#page-89-0) hydrins.rx [HydrINS receive], [84](#page-89-1) hydrins.wake [Wake up HydrINS], [85](#page-90-0)

#### **I**

i.cell\_pha, [269](#page-274-0) i.cell\_pwr, [269](#page-274-1) i.cell\_sta, [270](#page-275-0) i.cell\_X\_csq, [270](#page-275-1) i.cell\_X\_log, [271](#page-276-0) i.cell\_X\_od, [271](#page-276-1) i.cell\_X\_pd, [271](#page-276-2) i.cell\_X\_pu, [272](#page-277-0) i.cell\_X\_rs, [272](#page-277-1) i.cell\_X\_sc, [272](#page-277-2) i.fw\_blv, [273](#page-278-0) i.fw\_date, [273](#page-278-1) i.fw\_desc, [273](#page-278-2) i.fw\_ver, [273](#page-278-3) i.iot\_var, [274](#page-279-0) i.lua\_run, [275](#page-280-0) i.pwr\_alv, [278](#page-283-0) i.pwr\_ccb, [278](#page-283-1) i.pwr\_ccu, [278](#page-283-2) i.pwr\_full, [278](#page-283-3) i.pwr\_pct, [278](#page-283-4) i.pwr\_slp, [278](#page-283-5) i.pwr\_tob, [279](#page-284-0) i.rt\_cbf, [276](#page-281-0) i.rt\_sn, [276](#page-281-1) i.rt\_utc, [276](#page-281-2) i.smp.cnt, [277](#page-282-0) i.smp.txt, [277](#page-282-1) i.smp.utc, [277](#page-282-2) iot.abort [IoT abort modem requests], [87](#page-92-0) iot.arch [Archive file], [87](#page-92-1) iot.aup [IoT abort user process], [88](#page-93-0) iot.azt [Set modem anti-cell-zombie timeout], [88](#page-93-1) iot.bytes [IoT get byte counts], [88](#page-93-2) iot.cert [IoT set PKI certificate], [89](#page-94-0) iot.cho [IoT clear hold off], [89](#page-94-1) iot.diag [Send diagnostics info to IoT server], [90](#page-95-0) iot.dorun [IoT allowed to run], [90](#page-95-1)

iot.flg [Get IoT reason string], [91](#page-96-0) iot.gho [IoT get hold off], [91](#page-96-1) iot.go [Trigger IoT connection], [91](#page-96-2) iot.hum [IoT hang up modem], [92](#page-97-0) iot.isf [IoT is there a stop file], [92](#page-97-1) iot.modem [Send modem command], [93](#page-98-0) iot.scmv [Set modem stay-connected millivolt],

#### [93](#page-98-1)

iot.send [Send files to IoT server], [94](#page-99-0) iot.set [Set IoT server URL], [95](#page-100-0) iot.sho [IoT set modem hold off], [96](#page-101-0) iot.trim [Trim archive folder], [96](#page-101-1) iotData [IoT data callback], [99](#page-104-0) iotIdle [IoT Modem Idle callback], [99](#page-104-1) iotInit [IoT Modem Initialise callback], [100](#page-105-0) iotOff [IoT Modem Complete callback], [100](#page-105-1) iotOffline [IoT Modem Offline callback], [100](#page-105-2) iotOnline [IoT Modem Online callback], [100](#page-105-3) iotReg [IoT Modem Initialise callback], [100](#page-105-4) iotSetup [IoT Modem Starting callback], [101](#page-106-0) iotTest [IoT test callback], [101](#page-106-1) iotUpd [IoT update callback], [101](#page-106-2) iotUser [IoT user callback], [101](#page-106-3)

#### **J**

job.set [Set job schedule], [103](#page-108-0) job.txt [Get job schedule], [104](#page-109-0) job.utc [Set a UTC based job], [106](#page-111-0) job.var [Set or get job variance], [104](#page-109-1) jobq.new [Create a new Job Queue Object], [109](#page-114-0) jqo:add [Add callback to job queue], [111](#page-116-0) jqo:del [Delete jobs from the queue], [111](#page-116-1) jqo:is [Check if callback in job queue], [112](#page-117-0) jqo:pop [Pop a job from the queue], [112](#page-117-1) jqo:poprun [Pop a job from the queue], [113](#page-118-0) jqo:run [Run all jobs in the queue], [113](#page-118-1)

#### **K**

key.get [Get key state], [212](#page-217-0) key.ign [Ignore keys], [212](#page-217-1) key.inj [Inject keystroke], [213](#page-218-0) key.inv [Set key inversion], [213](#page-218-1) key.kre [Set key repeat enable], [213](#page-218-2) key.kri [Set keyboard repeat idle], [214](#page-219-0) key.ok [Check keyboard hardware], [214](#page-219-1) kvco:\_load [Load data from file to KVC object], [116](#page-121-0) kvco:\_save [Save data from KVC object to file], [117](#page-122-0)

#### **L**

lcd.act [Check if the LCD is on], [218](#page-223-0) lcd.box [Draw LCD box], [222](#page-227-0) lcd.c [Set LCD draw colour], [218](#page-223-1) lcd.cir [Draw LCD circle or ellipse], [222](#page-227-1) lcd.ers [Erase the LCD buffer], [218](#page-223-2) lcd.f [Set the LCD font], [226](#page-231-0) lcd.fr [Set LCD font rotation], [226](#page-231-1) lcd.ft [Set LCD font transparency], [226](#page-231-2) lcd.gad [Get the LCD ascent and descent metrics], [227](#page-232-0) lcd.gly [Draw LCD glyph], [227](#page-232-1) lcd.go [Display the current LCD buffer], [219](#page-224-0) lcd.gss [Get the LCD screen size], [219](#page-224-1) lcd.gtw [Get LCD text width], [227](#page-232-2) lcd.idle [Set or get LCD idle time], [219](#page-224-2) lcd.init [Initialise LCD hardware], [220](#page-225-0) lcd.l [Draw LCD line], [223](#page-228-0) lcd.lh [Draw LCD horizontal line], [223](#page-228-1) lcd.lv [Draw LCD vertical line], [223](#page-228-2) lcd.off [Turn off the LCD], [220](#page-225-1) lcd.ok [Find out if LCD hardware present], [220](#page-225-2) lcd.on [Control LCD state], [221](#page-226-0) lcd.p [Draw LCD pixel], [224](#page-229-0) lcd.pbm [Draw LCD PBM bitmap from file], [224](#page-229-1) lcd.save [Save the LCD to a bitmap], [221](#page-226-1) lcd.sdc [Set LCD display contrast], [221](#page-226-2) lcd.t [Draw LCD text], [228](#page-233-0) lcd.tri [Draw LCD triangle], [225](#page-230-0) lcd.xbm [Draw LCD XBM bitmap string], [225](#page-230-1)

#### **M**

modbus.cmd [Send MODBUS command], [118](#page-123-0) modbus.fs2t [Unpack string to table], [119](#page-124-0) modbus.ft2s [Pack table to string], [119](#page-124-1) modbus.rdi [Read discrete inputs], [120](#page-125-0) modbus.rhr [Read MODBUS holding registers], [120](#page-125-1) modbus.rir [Read input registers], [121](#page-126-0)

modbus.rmc [Read multiple coils], [121](#page-126-1)

#### modbus.rsid [Read server ID], [122](#page-127-0) modbus.rx [Receive MODBUS RTU frame], [122](#page-127-1) modbus.set [Setup MODBUS on COM port], [123](#page-128-0) modbus.time [Return MODBUS timings], [123](#page-128-1) modbus.tx [Transmit MODBUS RTU frame], [124](#page-129-0) modbus.wmr [Write MODBUS multiple registers], [124](#page-129-1) modbus.wsr [Write single register], [125](#page-130-0) modem.clearfplmn [Request Clear Forbidden PLMN List], [127](#page-132-0) modem.cmd [Send modem command], [127](#page-132-1) modem.fplmn [Read/Clear Forbidden PLMN List], [128](#page-133-0) modem.kill [Kill modem], [129](#page-134-0) modem.simrb [Read SIM FileID Binary], [129](#page-134-1) modem.sims [Read SIM FileID STATUS], [129](#page-134-2) modem.simwb [Write SIM FileID Binary], [130](#page-135-0) modem.stot [Convert SIM STATUS to table], [130](#page-135-1) mpco:oob [Multi-point - set out-of-bound values], [68](#page-73-2) mpco:range [Multi-point - get range], [69](#page-74-0) mpco:xy [Multi-point - get x y pair], [69](#page-74-1)

mpco:xyt [Multi-point - get x and y tables], [70](#page-75-0) mpco:y [Multi-point - Convert from x to y], [70](#page-75-1)

#### **N**

nmea.tab [Convert NMEA line to table], [131](#page-136-0) nmea.txt [Convert table to NMEA string], [132](#page-137-0)

#### **O**

onAdc [ADC completion callback], [15](#page-20-1) onAlm [Alarm global callback function], [21](#page-26-0) onGPS [GPS location available callback], [79](#page-84-0) onKey [Key global callback prototype], [215](#page-220-0) onKeyIdle [Keyboard idle callback prototype],

#### [216](#page-221-0)

onSMS [SMS callback function prototype], [186](#page-191-0) os.move [Move a file], [10](#page-15-0) out.get [Read output state], [133](#page-138-0) out.init [Initialise outputs], [133](#page-138-1) out.off [Turn off output], [134](#page-139-0) out.on [Turn on output], [134](#page-139-1) out.pwo [Control power outputs], [134](#page-139-2) out.set [Set outputs], [135](#page-140-0)

#### **P**

polyo:c [Polynomial - return coefficient], [71](#page-76-0) polyo:terms [Polynomial - return terms], [71](#page-76-1) polyo:y [Polynomial - convert x to y], [71](#page-76-2) print [Print string], [142](#page-147-0) pwr.\_bv [Set the boost values], [141](#page-146-0) pwr. iv [Set the idle timers], [141](#page-146-1) pwr.apo [Control ADC power output], [136](#page-141-0) pwr.back [Set backup battery], [136](#page-141-1) pwr.boot [Reboot device], [137](#page-142-0) pwr.dpc [Set the coulomb consumption for device], [137](#page-142-1) pwr.epc [Set the coulomb consumption for engineer], [137](#page-142-2) pwr.gpm [Get power manager metrics], [138](#page-143-0) pwr.off [Turn off device], [138](#page-143-1) pwr.rsn [Query the power reasons], [138](#page-143-2) pwr.sbc [Set battery coulomb capacity], [139](#page-144-0) pwr.scu [Set coulombs used], [139](#page-144-1) pwr.tmv [Query the transient minimum voltage], [140](#page-145-0) pwr.work [Allow hard work], [140](#page-145-1)

#### **R**

rro:add [Add running regression objects], [72](#page-77-0) rro:clear [Clear running regression object], [72](#page-77-1) rro:get [Get running statistics values], [72](#page-77-2) rro:push [Push values into running regression object], [73](#page-78-0) rso:add [Add running stats objects], [73](#page-78-1) rso:clear [Clear running stats object], [73](#page-78-2) rso:get [Get running regression values], [74](#page-79-0) rso:push [Push values into running stats object], [74](#page-79-1)

rt.adc [Get ADC reading], [142](#page-147-1) rt.atom [Atomic function call], [143](#page-148-0) rt.bin [Convert ASCII hex to binary], [143](#page-148-1) rt.bool [Convert boolean value], [144](#page-149-0) rt.call [Protected call], [144](#page-149-1) rt.coldboot [Reboot device], [145](#page-150-0) rt.cyc [Get Cortex cycle counter], [145](#page-150-1) rt.dct [Deep copy table], [145](#page-150-2) rt.dev [Get device details], [146](#page-151-0) rt.dorun [Still allowed to run], [146](#page-151-1)

rt.exp [Expand a string], [147](#page-152-0) rt.hex [Convert binary to ASCII hex], [147](#page-152-1) rt.led [Enable debug LED sequence], [148](#page-153-0) rt.log [Write log entry], [148](#page-153-1) rt.luaboot [Reboot Lua], [148](#page-153-2) rt.mag [Set magnet delay], [149](#page-154-0) rt.ms [Delay milliseconds], [149](#page-154-1) rt.msf [Calculate millisecond finish time], [150](#page-155-0) rt.msx [Check millisecond expiry], [150](#page-155-1) rt.mv [Get millivolt readings], [150](#page-155-2) rt.mvh [Get highest millivolt], [151](#page-156-0) rt.ok [Still allowed to run], [146](#page-151-2) rt.print [Print string], [142](#page-147-2) rt.setblf [Set a BLF file], [151](#page-156-1) rt.temp [Get temperature], [151](#page-156-2) rt.us [Delay microseconds], [152](#page-157-0)

#### **S**

sdi12.ack [Check ACK], [154](#page-159-0) sdi12.brk [Send break], [154](#page-159-1) sdi12.chg [Change device address], [154](#page-159-2) sdi12.crc [CRC calculation], [155](#page-160-0) sdi12.done [Check whether sequence complete], [155](#page-160-1) sdi12.go [Run SDI-12 sequence], [156](#page-161-0) sdi12.id [Query ID], [156](#page-161-1) sdi12.mrk [Send mark], [156](#page-161-2) sdi12.set [Setup COM port for SDI-12], [157](#page-162-0) sdi12.t [Transparent command], [157](#page-162-1) ser.dev [Get the device COM port object], [159](#page-164-0) ser.eng [Get the device COM port object], [159](#page-164-1) ser.exp [Check expansion board], [160](#page-165-0) ser.term [Enable or disable terminal over COM port], [160](#page-165-1) smp.cnt [Set or get counter], [176](#page-181-0) smp.csv [Convert table to CSV text], [176](#page-181-1) smp.cut [Cut the sample file], [177](#page-182-0) smp.save [Save sample to flash], [177](#page-182-1) sms.ag7 [Convert ASCII to GSM-7bit], [182](#page-187-0) sms.dec [Decode SMS PDU], [182](#page-187-1) sms.enc [Encode SMS PDU], [183](#page-188-0) sms.free [Check free SMS entries], [183](#page-188-1) sms.g7a [Convert GSM-7bit to ASCII], [184](#page-189-0) sms.go [Trigger SMS exchange], [184](#page-189-1)

sms.rxt [Set receive timer], [184](#page-189-2) sms.snd [Send PDU frame], [185](#page-190-0) sms.txt [Send text], [185](#page-190-1) struct.pack [Pack structure], [187](#page-192-0) struct.size [Calculate size of format], [187](#page-192-1) struct.unpack [Unpack structure], [188](#page-193-0)

#### **T**

TERM: adc, [283](#page-288-0) TERM: boot, [285](#page-290-0), [292](#page-297-0) TERM: c.KEY, [287](#page-292-0) TERM: deepsleep, [285](#page-290-1), [292](#page-297-1) TERM: eraseall, [292](#page-297-2) TERM: erasefw, [292](#page-297-3) TERM: info, [285](#page-290-2), [293](#page-298-0) TERM: lboot, [286](#page-291-0) TERM: led, [281](#page-286-0) TERM: lf, [288](#page-293-0) TERM: lgc, [286](#page-291-1) TERM: lgc0, [286](#page-291-2) TERM: lm, [286](#page-291-3) TERM: lm0, [286](#page-291-4) TERM: lv, [287](#page-292-1) TERM: mv, [281](#page-286-1) TERM: nfcheck, [289](#page-294-0) TERM: nfdel, [289](#page-294-1) TERM: nfdir, [289](#page-294-2) TERM: nfformat, [289](#page-294-3) TERM: nfinfo, [290](#page-295-0) TERM: nfmkdir, [290](#page-295-1) TERM: nfmove, [290](#page-295-2) TERM: nfrename, [290](#page-295-3) TERM: nfrmdir, [291](#page-296-0) TERM: nftype, [291](#page-296-1) TERM: nfwipedir, [291](#page-296-2) TERM: nfwrite, [291](#page-296-3) TERM: ninv, [281](#page-286-2) TERM: pcr, [283](#page-288-1) TERM: pcv, [283](#page-288-2) TERM: pmm, [281](#page-286-3) TERM: pt, [283](#page-288-3) TERM: reboot, [285](#page-290-3), [292](#page-297-4) TERM: run, [293](#page-298-1) TERM: temp, [285](#page-290-4)

TERM: time, [285](#page-290-5) TERM: wde, [281](#page-286-4) TERM: wde0, [281](#page-286-5) TERM: work, [282](#page-287-0) twi.qy [Query TWI bus], [191](#page-196-0) twi.rd [Read TWI], [191](#page-196-1) twi.wr [Write TWI], [192](#page-197-0)

#### **U**

ui.box [Draw UI box], [241](#page-246-0) ui.go [Start the UI], [242](#page-247-0) ui.key [Draw soft key], [242](#page-247-1) ui.pop [Pop UI element], [242](#page-247-2) ui.popa [Pop all UI], [243](#page-248-0) ui.push [Push UI element], [243](#page-248-1) ui.set.c [Set UI colours], [245](#page-250-0) ui.set.i8n [Set UI filename], [245](#page-250-1) ui.set.idle [Set UI idle time], [246](#page-251-0) ui.set.km [Set UI key mapping], [246](#page-251-1) ui.set.kr [Set UI key repeat], [247](#page-252-0) ui.set.r [Set UI rounded corners], [247](#page-252-1) ui.set.ui [Set UI font positions], [247](#page-252-2) ui.ssk [SET key icon], [243](#page-248-2) ui.top [Get the top UI element], [243](#page-248-3) ui.txt [Get UI element text], [244](#page-249-0) ui.val [Show values on LCD], [244](#page-249-1) ui.yes [Show YES tick], [244](#page-249-2) uiBar [uiBar callback prototype], [249](#page-254-0) uiCell [uiCell callback prototype], [249](#page-254-1) uiSmp [uiSmp callback prototype], [250](#page-255-0) usb.log [Send log string to USB], [194](#page-199-0) usb.on [Check USB connected], [194](#page-199-1) utc.a2utc [Convert alive time to UTC], [195](#page-200-0) utc.fmt [Format UTC], [195](#page-200-1) utc.fn [Filename UTC], [195](#page-200-2) utc.job, [196](#page-201-0) utc.ok [Check if UTC is sensible], [196](#page-201-1) utc.set [Set UTC time and timezone], [196](#page-201-2) utc.split [Split UTC time], [197](#page-202-0) utc.spm [Get seconds past midnight], [197](#page-202-1) utc.txt [Text of UTC], [197](#page-202-2) utc.tz [Get time zone], [198](#page-203-0) utc.utc2a [Convert UTC to alive time], [198](#page-203-1) utc.val [Convert string to UTC], [198](#page-203-2)

utc.wds [Get whole days], [199](#page-204-0) util.add [Add tables], [200](#page-205-0) util.addi [Add indexed tables], [200](#page-205-1) util.au16 [Convert ASCII to UTF-16], [201](#page-206-0) util.au8 [Convert ASCII to UTF-8], [201](#page-206-1) util.cmpi [Compare indexed tables], [202](#page-207-0) util.codesize [Estimate Lua codesize], [202](#page-207-1) util.csvt [Convert CSV text to table], [203](#page-208-0) util.cuti [Cut indexed table], [203](#page-208-1) util.dct [Deep copy table], [204](#page-209-0) util.find [Find], [204](#page-209-1) util.iter [Iterate table], [205](#page-210-0) util.kvc [Create key-value container object], [206](#page-211-0) util.kvc [Create new key-value container object],

#### [114](#page-119-0)

util.remi [Remove indexed table], [206](#page-211-1) util.tcsv [Convert table to CSV text], [207](#page-212-0) util.tia [Append index table], [207](#page-212-1) util.tio [OR indexed tables], [208](#page-213-0) util.u16u8 [Convert UTF-16 to UTF-8], [208](#page-213-1) util.u8a [Convert UTF-8 to ASCII], [209](#page-214-0) util.u8u16 [Convert UTF-8 to UTF-16], [209](#page-214-1) util.use [Include Lua library], [210](#page-215-0)